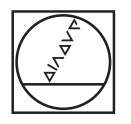

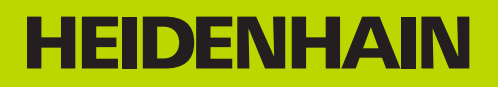

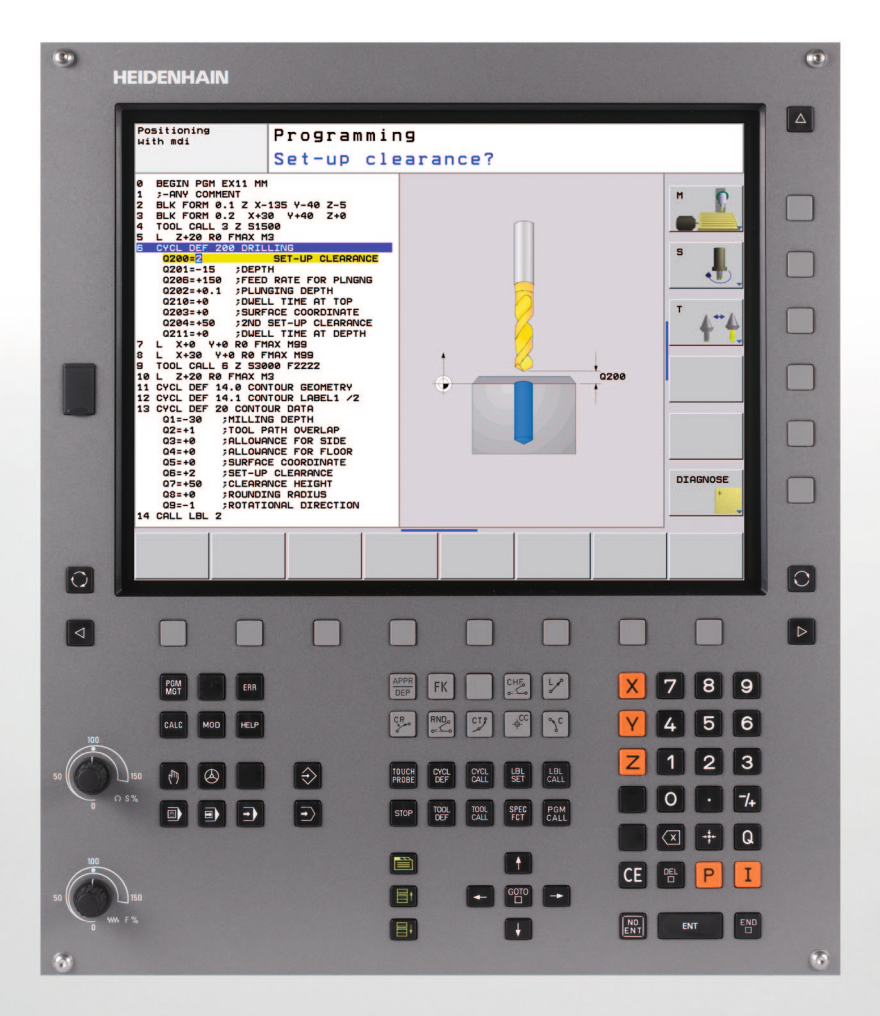

Manuale utente Programmazione di cicli

**TNC 620**

**Software NC 340 560-02 340 561-02 340 564-02**

## **Il presente manuale**

È di seguito riportato un elenco dei simboli di avvertenza utilizzati nel presente manuale.

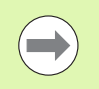

Questo simbolo richiama l'attenzione su avvertenze particolari da seguire per la funzione descritta.

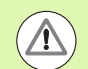

Questo simbolo richiama l'attenzione su uno o più dei seguenti pericoli esistenti nell'uso della funzione descritta:

- **Pericoli per il pezzo da lavorare**
- **Pericoli per il dispositivo di serraggio**
- **Pericoli per l'utensile**
- Pericoli per la macchina
- **Pericoli per l'operatore**

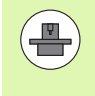

Questo simbolo richiama l'attenzione sulla necessità di adeguamento della funzione descritta da parte del costruttore della macchina. La funzione descritta può pertanto operare diversamente da macchina a macchina.

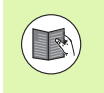

Questo simbolo richiama l'attenzione sulle descrizioni dettagliate di una funzione presenti in un altro manuale utente.

## **Necessità di modifiche e identificazione di errori**

È nostro impegno perfezionare costantemente la documentazione indirizzata agli operatori che invitiamo pertanto a collaborare in questo senso comunicandoci eventuali richieste di modifiche al seguente indirizzo e-mail **tnc-userdoc@heidenhain.de**.

# **Tipo di TNC, software e funzioni**

Il presente manuale descrive le funzioni disponibili nei TNC a partire dai seguenti numeri software NC.

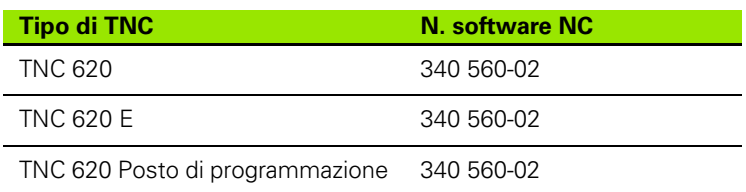

La lettera E specifica la versione di esportazione dei TNC. Per questa versione valgono le seguenti limitazioni:

■ movimenti lineari simultanei su un massimo di 4 assi.

Il costruttore della macchina adatta, tramite parametri macchina, le capacità prestazionali del TNC alla propria macchina. Questo manuale descriverà pertanto anche funzioni non disponibili su tutti i TNC.

Funzioni non disponibili su tutte le macchine sono ad esempio:

misurazione utensile con il TT

Per specifiche applicazioni rivolgersi al costruttore della macchina.

Numerosi costruttori di macchine e la stessa HEIDENHAIN offrono corsi di programmazione per i TNC. Si consiglia di frequentare questi corsi per familiarizzare con l'uso delle funzioni del TNC.

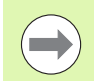

### **Manuale utente**

Tutte le funzioni del TNC non correlate ai cicli sono descritte nel manuale utente del controllo numerico TNC 620. Per richiedere questo manuale utente rivolgersi eventualmente a HEIDENHAIN.

Numero codice Manuale utente Dialogo con testo in chiaro: 679 351-xx

Numero codice Manuale utente DIN/ISO: 679 355-xx

## **Opzioni software**

Il TNC 620 possiede diverse opzioni software che possono essere attivate dal costruttore della macchina. Ciascuna opzione deve essere abilitata separatamente e contiene le funzioni presentate di seguito:

### **Opzioni hardware**

Asse supplementare per 4 assi e mandrino non regolato

Asse supplementare per 5 assi e mandrino non regolato

### **Opzione software 1** (numero opzione #08)

Interpolazione di superfici cilindriche (cicli 27, 28 e 29)

Avanzamento in mm/min con assi rotativi: **M116**

Rotazione del piano di lavoro (funzioni Plane, ciclo 19 e softkey 3D-ROT nel modo operativo Funzionamento manuale)

Cerchio su 3 assi con piano di lavoro ruotato

### **Opzione software 2** (numero opzione #09)

Tempo di elaborazione blocchi 1,5 ms invece di 6 ms

Interpolazione su 5 assi

Lavorazione 3D

- **M128**: mantenimento della posizione della punta dell'utensile nel posizionamento di assi orientabili (TCPM)
- **M114**: considerazione della cinematica della macchina in posizioni REALI/NOMINALI alla fine del blocco
- Parametri aggiuntivi **Finitura/Sgrossatura** e **Tolleranza per assi di rotazione** nel ciclo 32 (G62)
- Blocchi **LN** (correzione 3D)

### **Touch probe function** (numero opzione #17)

### **Cicli di tastatura**

- Compensazione della posizione inclinata del pezzo in Funzionamento manuale
- Compensazione della posizione inclinata del pezzo in Modalità automatica
- **Impostazione origine in Funzionamento manuale**
- Impostazione origine in Modalità automatica
- Misurazione automatica di pezzi
- Misurazione automatica di utensili

### **Advanced programming features** (numero opzione #19)

### **Programmazione libera dei profili FK**

**Programmazione in testo in chiaro HEIDENHAIN con supporto** grafico per pezzi non quotati a norma NC

### **Cicli di lavorazione**

- Foratura profonda, alesatura, barenatura interna, svasatura, centratura (cicli 201 - 205, 208, 240, 241)
- Fresatura di filettature interne ed esterne (cicli 262 265, 267)
- Finitura di tasche e isole rettangolari e circolari (cicli 212 215, 251- 257)
- Spianatura di superfici piane e inclinate (cicli 230 232)
- Scanalature lineari e circolari (cicli 210, 211, 253, 254)
- Sagome di punti su cerchi e linee (cicli 220, 221)
- Parte di profilo, tasca di profilo, anche parallela al profilo (cicli 20 -25)
- Possibilità di integrazione di cicli del costruttore (cicli speciali creati dal costruttore della macchina)

### **Advanced grafic features** (numero opzione #20)

#### **Test e lavorazione grafici**

- Vista dall'alto
- Rappresentazione su 3 piani
- Rappresentazione 3D

### **Opzione software 3** (numero opzione #21)

### **Correzione utensile**

 M120: calcolo preventivo del profilo con correzione raggio fino a 99 blocchi (LOOK AHEAD)

### **Lavorazione 3D**

 M118: correzione del posizionamento con il volantino durante l'esecuzione del programma

#### **Pallet management** (numero opzione #22)

Gestione pallet

### **HEIDENHAIN DNC** (numero opzione #18)

Comunicazione con applicazioni PC esterne tramite componenti COM

### **Display step** (numero opzione #23)

Risoluzione e passo di visualizzazione

- Assi lineari fino a 0,01  $\mu$ m
- Assi angolari fino a 0,00001°

### **Double speed** (numero opzione #49)

**Circuiti di regolazione Double Speed**: si impiegano di preferenza per mandrini con velocità di rotazione elevata, motori lineari e torque

## **Livello di sviluppo (upgrade funzionali)**

Oltre alle opzioni software, saranno gestiti in futuro importanti sviluppi del software TNC tramite upgrade funzionali, il cosiddetto **F**eature **C**ontent **L**evel (ingl. per livello di sviluppo). Le funzioni sottoposte a FCL non sono disponibili se si riceve un upgrade software per il proprio TNC.

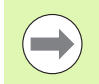

Se si riceve una nuova macchina, tutti gli upgrade funzionali sono disponibili senza costi aggiuntivi.

Gli upgrade funzionali sono contrassegnati nel manuale con **FCL n**, dove **n** identifica il numero progressivo del livello di sviluppo.

Le funzioni FCL possono essere abilitate in modo permanente mediante un numero codice da acquistare. A tale scopo, rivolgersi al costruttore della macchina oppure a HEIDENHAIN.

## **Luogo di impiego previsto**

Il TNC rientra nella classe A delle norme EN 55022 ed il suo impiego è previsto principalmente per ambienti industriali.

### **Avvertenze legali**

Questo prodotto impiega software Open Source. Ulteriori informazioni a riguardo si trovano sul controllo al punto

- $\blacktriangleright$  Modo operativo Editing programma
- U Funzione MOD
- ▶ Softkey AVVERTENZE LICENZA

**7**

## **Nuove funzioni del software 340 56x-02**

- È stata introdotta la funzione **PATTERN DEF** per la definizione di sagome di punti [\(vedere "Definizione sagoma PATTERN DEF", a](#page-43-0)  [pagina 44\)](#page-43-0)
- Con la funzione **SEL PATTERN** possono ora essere selezionate tabelle di punti [\(vedere "Selezione di una tabella punti nel programma", a](#page-53-0)  [pagina 54\)](#page-53-0)
- La funzione **CYCL CALL PAT** consente ora di eseguire cicli in combinazione con tabelle punti [\(vedere "Chiamata di ciclo assieme a](#page-54-0)  [tabelle punti", a pagina 55\)](#page-54-0)
- Nella funzione **DECLARE CONTOUR** è adesso possibile definire anche la profondità di questo profilo [\(vedere "Inserimento della formula del](#page-222-0)  [profilo semplice", a pagina 223\)](#page-222-0)
- Nuovo ciclo di lavorazione per foratura con punte a cannone monotaglienti [\(vedere "FORATURA CON PUNTE A CANNONE](#page-83-0)  [MONOTAGLIENTI \(ciclo 241, DIN/ISO: G241, opzione software](#page-83-0)  [Advanced programming features\)", a pagina 84\)](#page-83-0)
- Sono stati introdotti nuovi cicli di lavorazione da 251 a 257 per la fresatura di tasche, isole e scanalature [\(vedere "Panoramica", a](#page-125-0)  [pagina 126\)](#page-125-0)
- Ciclo di tastatura 412: parametro supplementare Q365 Tipo di traiettoria [\(vedere "ORIGINE SU CERCHIO INTERNO \(ciclo 412,](#page-328-0)  [DIN/ISO: G412\)", a pagina 329\)](#page-328-0)
- Ciclo di tastatura 413: parametro supplementare Q365 Tipo di traiettoria [\(vedere "ORIGINE SU CERCHIO ESTERNO \(ciclo 413,](#page-332-0)  [DIN/ISO: G413\)", a pagina 333\)](#page-332-0)
- Ciclo di tastatura 416: parametro supplementare Q320 Distanza di sicurezza, [\(vedere "ORIGINE SU CENTRO CERCHIO DI FORI \(ciclo](#page-345-0)  [416, DIN/ISO: G416\)", a pagina 346\)](#page-345-0)
- Ciclo di tastatura 421: parametro supplementare Q365 Tipo di traiettoria [\(vedere "MISURAZIONE FORI \(ciclo 421, DIN/ISO:](#page-375-0)  [G421\)", a pagina 376\)](#page-375-0)
- Ciclo di tastatura 422: parametro supplementare Q365 Tipo di traiettoria [\(vedere "MISURAZIONE CERCHIO ESTERNO \(ciclo 422,](#page-379-0)  [DIN/ISO: G422\)", a pagina 380\)](#page-379-0)
- Ciclo di tastatura 425 (Misurazione scanalatura) ampliato con il parametro Q301 (Posizionamento intermedio ad altezza di sicurezza o no) e Q320 (Distanza di sicurezza) ((vedere "MISURAZIONE LARGHEZZA INTERNA (ciclo 425, DIN/ISO: G425)", a pagina 392))
- Nei modi operativi macchina Esecuzione continua e Esecuzione singola possono ora essere selezionate (**STATO M**) anche tabelle punti zero
- Per la definizione di avanzamenti nei cicli di lavorazione possono ora essere definiti anche valori **FU** e **FZ**
- È stata introdotta la funzione **PLANE** per la definizione flessibile di un piano di lavoro ruotato (vedere manuale utente Dialogo con testo in chiaro)
- È stato introdotto il sistema di guida contestuale TNC guide (vedere manuale utente Dialogo con testo in chiaro)
- È stata introdotta la funzione **FUNCTION PARAX** per la definizione del comportamento di assi paralleli U, V, W (vedere manuale utente Dialogo con testo in chiaro)
- Sono state introdotte le lingue di dialogo Slovacco, Norvegese, Lettone, Estone, Coreano, Turco e Rumeno (vedere manuale utente Dialogo con testo in chiaro)
- Con il tasto Backspace è ora possibile cancellare singoli caratteri nel corso di un'immissione (vedere manuale utente Dialogo con testo in chiaro)

## **Funzioni modificate del software 340 56x-02**

- Nel ciclo 22 ora si può definire per l'utensile di sgrossatura anche un nome utensile [\(vedere "SVUOTAMENTO \(ciclo 22, DIN/ISO: G122,](#page-179-0)  [opzione software Advanced programming features\)", a pagina 180\)](#page-179-0)
- Con il ciclo 25 Profilo sagomato è ora possibile programmare anche profili chiusi
- I cicli di fresatura tasche, isole e scanalature da 210 a 214 sono stati rimossi dal livello softkey standard (CYCL DEF > TASCHE/ISOLE/SCANALATURE). Per motivi di compatibilità, i cicli sono ancora disponibili e possono essere selezionati tramite il tasto GOTO
- La visualizzazione di stato supplementare è stata rielaborata. Sono stati introdotti i seguenti ampliamenti (vedere manuale utente Dialogo con testo in chiaro)
	- È stata introdotta una nuova pagina di panoramica con le visualizzazioni di stato più importanti
	- I valori impostati con il ciclo 32 Tolleranza sono visualizzati
- Rientrando in un programma è ora possibile cambiare anche utensile
- Con FN16 F-Print possono essere ora emessi anche testi in funzione della lingua
- La struttura softkey della funzione SPEC FCT è stata modificata e adattata al controllo numerico iTNC 530

**Indice 1 Indice 1 Principi** fondamentali / Panoramiche

**Cicli** di lavorazione: foratura<br>**1988 Cicli di lavorazione: maschiatura / fresatura<br><b>1988 Ciletto**<br>1988 Ciletto **[Cicli di lavorazione: maschiatura / fresatura](#page-15-0)  filetto 4**

**Cicli di lavorazione: fresatura di tasche / [fresatura di isole / fresatura di scanalature](#page-16-0) 5**

**[Cicli di lavorazione: definizioni di sagome](#page-17-0) 6**

**[Cicli di lavorazione: profilo tasca](#page-18-0) 7 [Cicli di lavorazione: superficie cilindrica](#page-19-0) 8**

**[Cicli di lavorazione: profilo tasca con](#page-20-0)  formula del profilo 9**

**[Cicli di lavorazione: spianatura](#page-21-0) 10**

**[Cicli: conversioni di coordinate](#page-22-0) 11**

**[Cicli: funzioni speciali](#page-24-0) 12**

**[Lavorare con i cicli di tastatura](#page-25-0) 13**

**[Cicli di tastatura: definizione automatica](#page-26-0)  delle posizioni inclinate del pezzo 14**

**[Cicli di tastatura: rilevamento automatico](#page-27-0)  delle origini 15**

**[Cicli di tastatura: controllo automatico dei](#page-29-0)  pezzi 16**

**[Cicli di tastatura: funzioni speciali](#page-31-0) 17**

**[Cicli di tastatura: misurazione automatica](#page-32-0)  degli utensili 18**

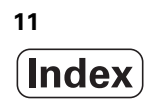

## <span id="page-12-0"></span>**[1 Principi fondamentali / Panoramiche ..... 35](#page-34-0)**

[1.1 Introduzione ..... 36](#page-35-0)

[1.2 Gruppi di cicli disponibili ..... 37](#page-36-0) [Panoramica Cicli di lavorazione ..... 37](#page-36-1) [Panoramica Cicli di tastatura ..... 38](#page-37-0)

### <span id="page-13-0"></span>**[2 Impiego dei cicli di lavorazione ..... 39](#page-38-0)**

[2.1 Lavorare con i cicli di lavorazione ..... 40](#page-39-0) [Cicli specifici di macchina \(opzione software Advanced programming features\) ..... 40](#page-39-1) [Definizione dei cicli tramite softkey ..... 41](#page-40-0) [Definizione del ciclo mediante la funzione GOTO ..... 41](#page-40-1) [Chiamata di cicli ..... 42](#page-41-0) [2.2 Definizione sagoma PATTERN DEF ..... 44](#page-43-1) [Applicazione ..... 44](#page-43-2) [Inserimento di PATTERN DEF ..... 45](#page-44-0) [Impiego di PATTERN DEF ..... 45](#page-44-1) [Definizione di singole posizioni di lavorazione ..... 46](#page-45-0) [Definizione di riga singola ..... 47](#page-46-0) [Definizione di sagoma singola ..... 48](#page-47-0) [Definizione di cornice singola ..... 49](#page-48-0) [Definizione di cerchio completo ..... 50](#page-49-0) [Definizione di cerchio parziale ..... 51](#page-50-0) [2.3 Tabelle punti ..... 52](#page-51-0) [Applicazione ..... 52](#page-51-1) [Inserimento della tabella punti ..... 52](#page-51-2) [Mascheratura di singoli punti per la lavorazione ..... 53](#page-52-0) [Selezione di una tabella punti nel programma ..... 54](#page-53-1) [Chiamata di ciclo assieme a tabelle punti ..... 55](#page-54-1)

## <span id="page-14-0"></span>**[3 Cicli di lavorazione: foratura ..... 57](#page-56-0)**

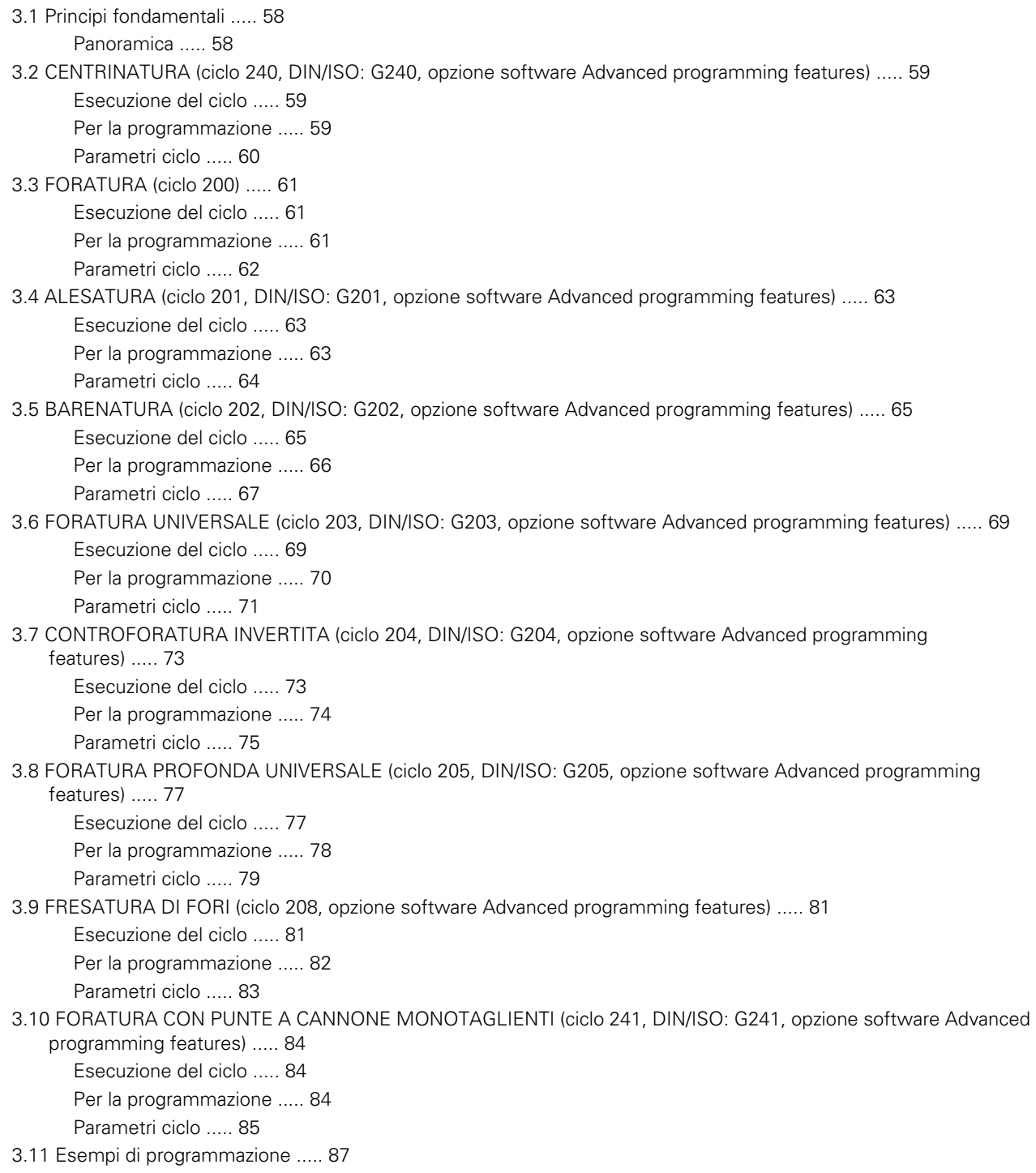

## <span id="page-15-0"></span>**[4 Cicli di lavorazione: maschiatura / fresatura filetto ..... 91](#page-90-0)**

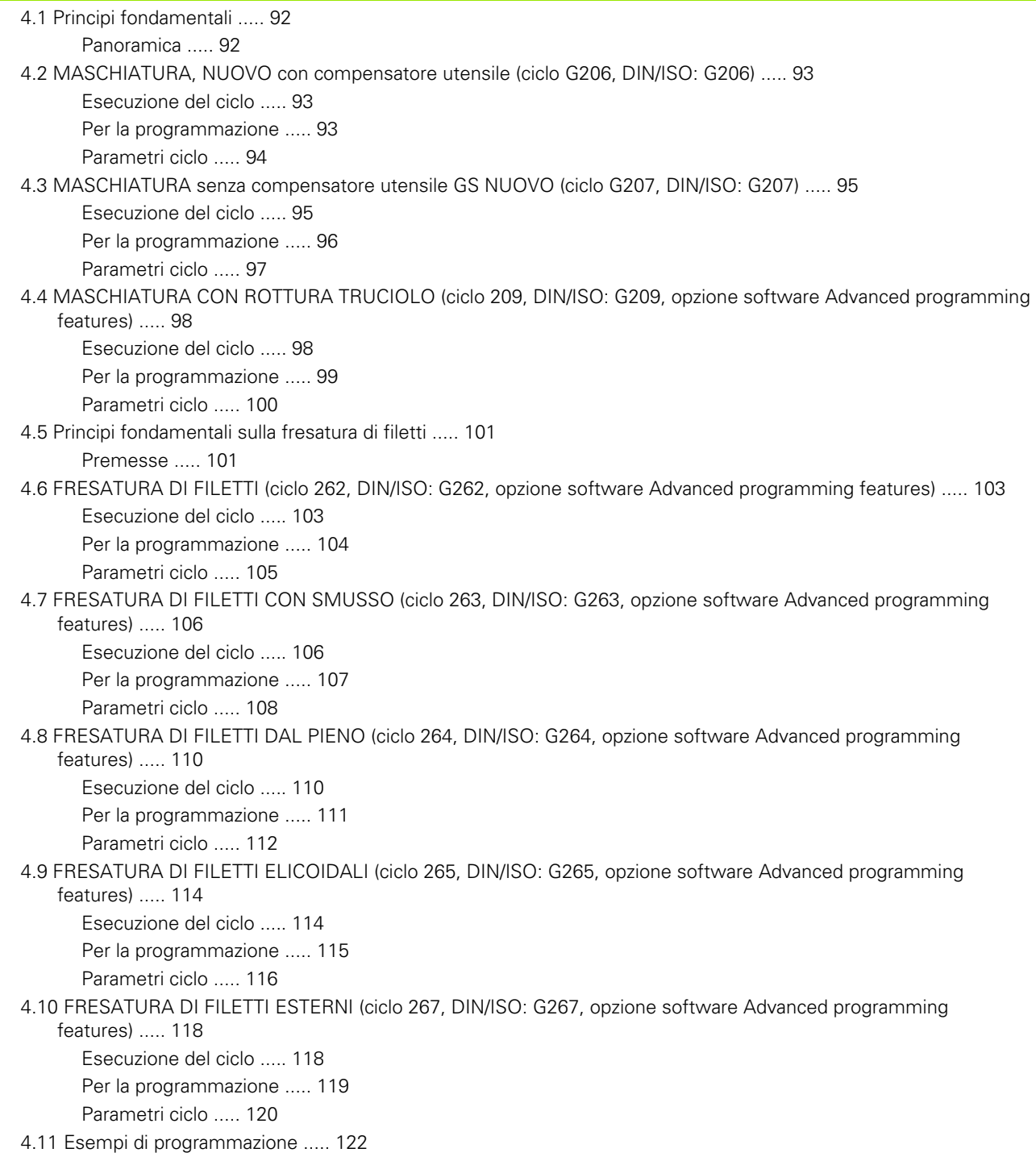

## <span id="page-16-0"></span>**[5 Cicli di lavorazione: fresatura di tasche / fresatura di isole / fresatura di scanalature ..... 125](#page-124-0)**

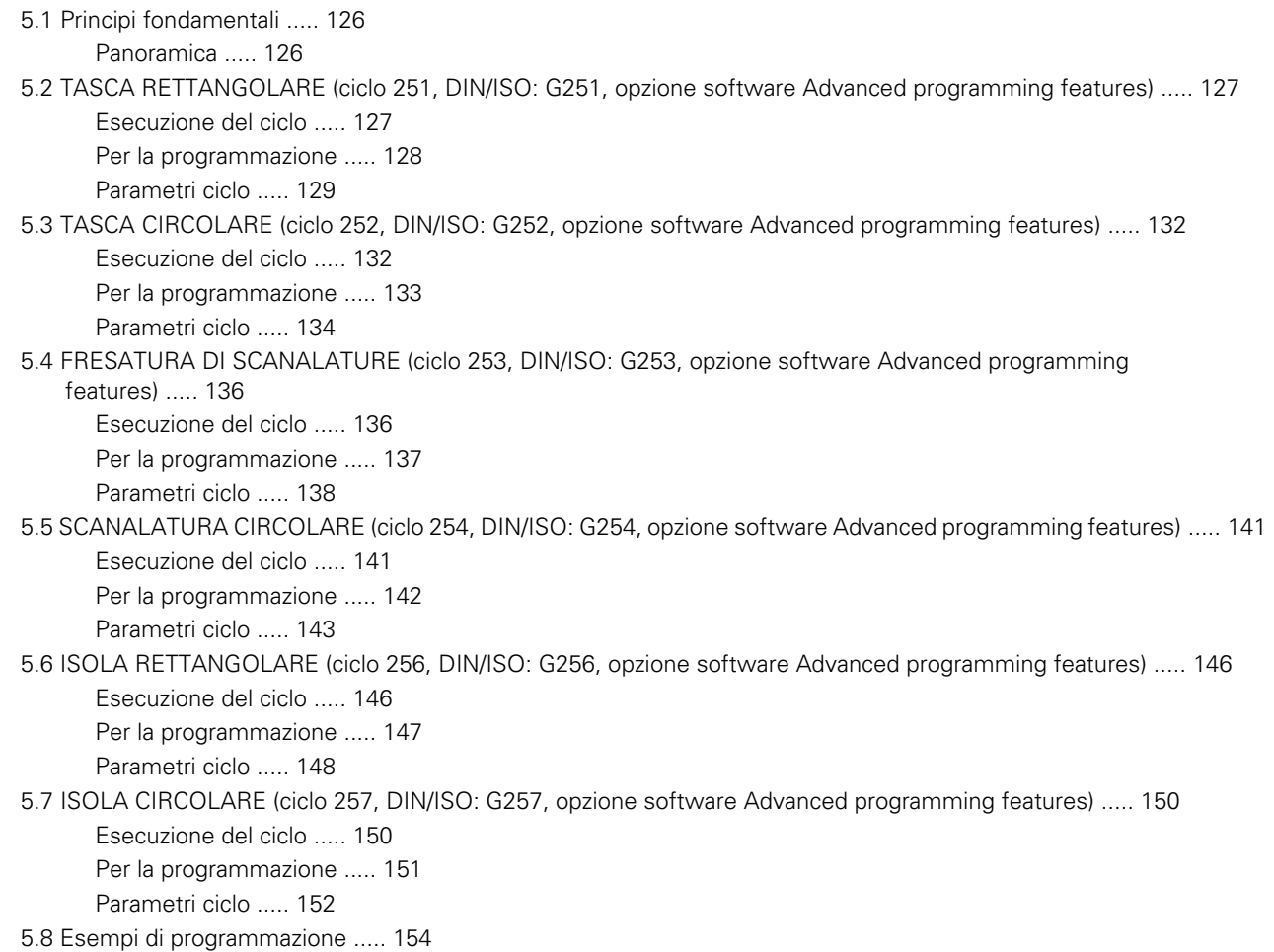

## <span id="page-17-0"></span>**[6 Cicli di lavorazione: definizioni di sagome ..... 157](#page-156-0)**

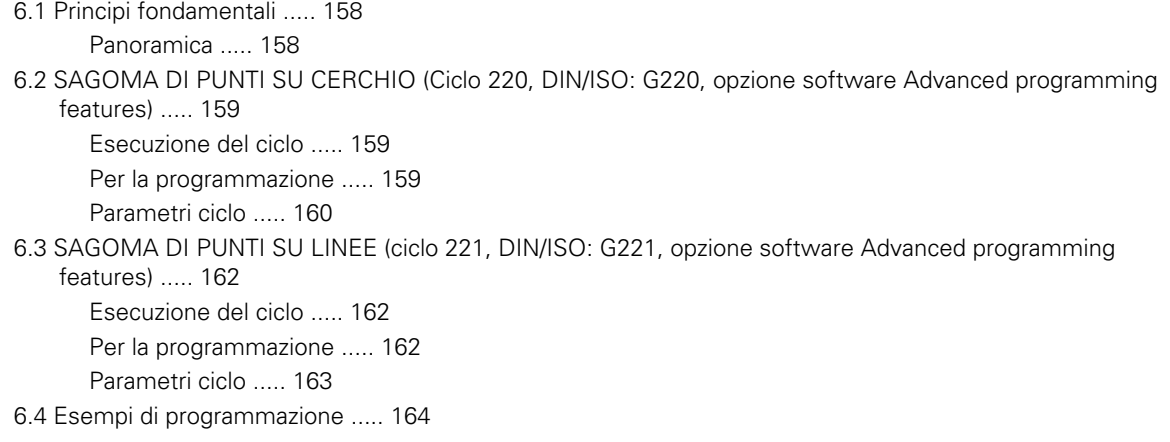

## <span id="page-18-0"></span>**[7 Cicli di lavorazione: profilo tasca ..... 167](#page-166-0)**

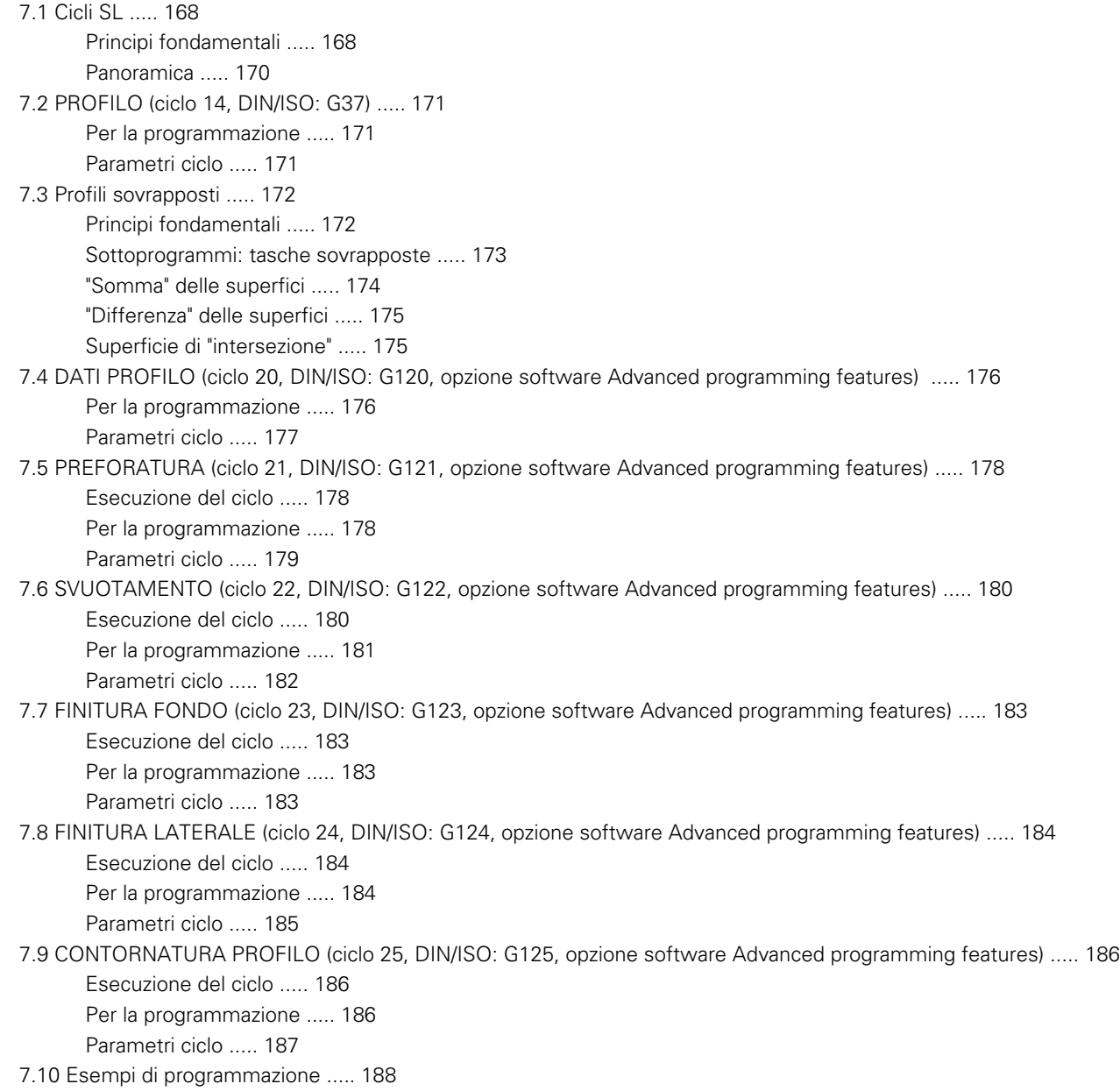

### <span id="page-19-0"></span>**[8 Cicli di lavorazione: superficie cilindrica ..... 195](#page-194-0)**

[8.1 Principi fondamentali ..... 196](#page-195-0) [Panoramica Cicli per superficie cilindrica ..... 196](#page-195-1) [8.2 SUPERFICIE CILINDRICA \(ciclo 27, DIN/ISO: G127, opzione software 1\) ..... 197](#page-196-0) [Esecuzione del ciclo ..... 197](#page-196-1) [Per la programmazione ..... 198](#page-197-0) [Parametri ciclo ..... 199](#page-198-0) [8.3 FRESATURA DI SCANALATURA SU SUPERFICIE CILINDRICA \(ciclo 28, DIN/ISO: G128, opzione software 1\) ..... 200](#page-199-0) [Esecuzione del ciclo ..... 200](#page-199-1) [Per la programmazione ..... 201](#page-200-0) [Parametri ciclo ..... 202](#page-201-0) [8.4 FRESATURA DI ISOLA SU SUPERFICIE CILINDRICA \(ciclo 29, DIN/ISO: G129, opzione software 1\) ..... 204](#page-203-0) [Esecuzione del ciclo ..... 204](#page-203-1) [Per la programmazione ..... 205](#page-204-0) [Parametri ciclo ..... 206](#page-205-0) [8.5 Esempi di programmazione ..... 207](#page-206-0)

## <span id="page-20-0"></span>**[9 Cicli di lavorazione: profilo tasca con formula del profilo ..... 211](#page-210-0)**

[9.1 Cicli SL con formula del profilo complessa ..... 212](#page-211-0) [Principi fondamentali ..... 212](#page-211-1) [Selezione del programma con le definizioni del profilo ..... 214](#page-213-0) [Definizione delle descrizioni del profilo ..... 214](#page-213-1) [Inserimento della formula del profilo complessa ..... 215](#page-214-0) [Profili sovrapposti ..... 216](#page-215-0) [Elaborazione di profili con cicli SL ..... 218](#page-217-0) [9.2 Cicli SL con formula del profilo semplice ..... 222](#page-221-0) [Principi fondamentali ..... 222](#page-221-1) [Inserimento della formula del profilo semplice ..... 223](#page-222-1)

[Elaborazione di profili con cicli SL ..... 223](#page-222-2)

### <span id="page-21-0"></span>**[10 Cicli di lavorazione: spianatura ..... 225](#page-224-0)**

[10.1 Principi fondamentali ..... 226](#page-225-0) [Panoramica ..... 226](#page-225-1) [10.2 SPIANATURA \(ciclo 230, DIN/ISO: G230, opzione software Advanced programming features\) ..... 227](#page-226-0) [Esecuzione del ciclo ..... 227](#page-226-1) [Per la programmazione ..... 227](#page-226-2) [Parametri ciclo ..... 228](#page-227-0) [10.3 SUPERFICIE REGOLARE \(ciclo 231, DIN/ISO: G231, opzione software Advanced programming features\) ..... 229](#page-228-0) [Esecuzione del ciclo ..... 229](#page-228-1) [Per la programmazione ..... 230](#page-229-0) [Parametri ciclo ..... 231](#page-230-0) [10.4 FRESATURA A SPIANARE \(ciclo 232, DIN/ISO: G232, opzione software Advanced programming features\) ..... 233](#page-232-0) [Esecuzione del ciclo ..... 233](#page-232-1) [Per la programmazione ..... 235](#page-234-0) [Parametri ciclo ..... 235](#page-234-1) [10.5 Esempi di programmazione ..... 238](#page-237-0)

## <span id="page-22-0"></span>**[11 Cicli: conversioni di coordinate ..... 241](#page-240-0)**

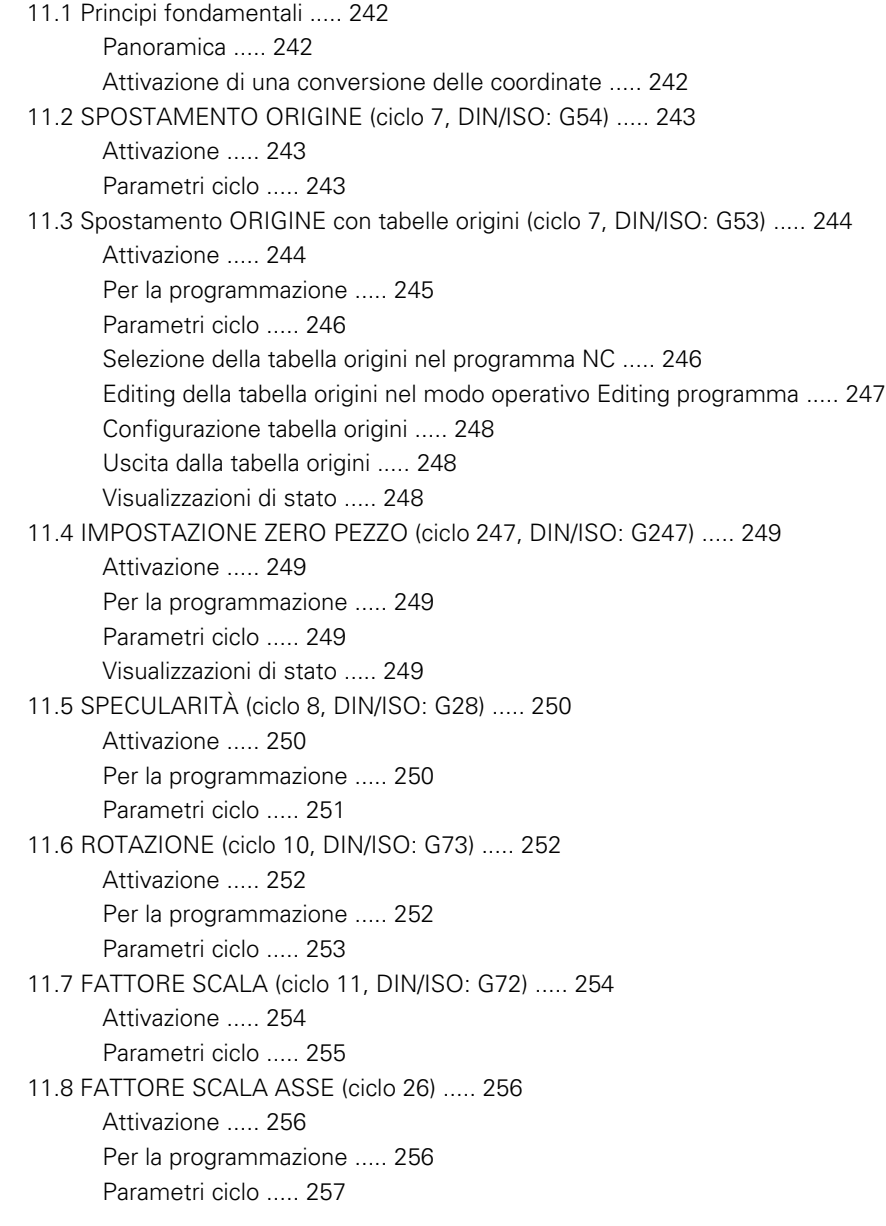

[11.9 PIANO DI LAVORO \(ciclo 19, DIN/ISO: G80, opzione software 1\) ..... 258](#page-257-0)

[Attivazione ..... 258](#page-257-1) [Per la programmazione ..... 259](#page-258-0) [Parametri ciclo ..... 259](#page-258-1) [Annullamento ..... 259](#page-258-2) [Posizionamento degli assi rotativi ..... 260](#page-259-0) [Indicazione di posizione nel sistema ruotato ..... 262](#page-261-0) [Controllo dello spazio di lavoro ..... 262](#page-261-1) [Posizionamento nel sistema ruotato ..... 262](#page-261-2) [Combinazione con altri cicli di conversione delle coordinate ..... 263](#page-262-0) [Breve guida per lavorare con il ciclo 19 PIANO DI LAVORO ..... 264](#page-263-0) [11.10 Esempi di programmazione ..... 265](#page-264-0)

## <span id="page-24-0"></span>**[12 Cicli: funzioni speciali ..... 267](#page-266-0)**

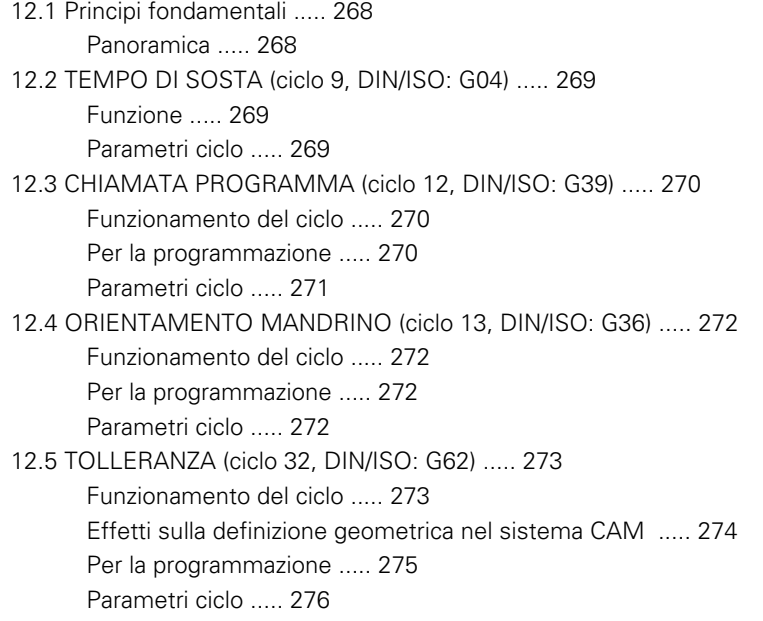

### <span id="page-25-0"></span>**[13 Lavorare con i cicli di tastatura ..... 277](#page-276-0)**

[13.1 Principi generali relativi ai cicli di tastatura ..... 278](#page-277-0) [Principio di funzionamento ..... 278](#page-277-1) [Considerazione della rotazione base nel FUNZIONAMENTO MANUALE ..... 278](#page-277-2) [Cicli di tastatura nei modi operativi Funzionamento e Volantino elettronico ..... 278](#page-277-3) [Cicli di tastatura per la modalità automatica ..... 279](#page-278-0) [13.2 Prima di lavorare con i cicli di tastatura ..... 281](#page-280-0) [Percorso di spostamento massimo per il punto da tastare: DIST nella tabella del sistema di tastatura ..... 281](#page-280-1) [Distanza di sicurezza dal punto da tastare: SET\\_UP nella tabella del sistema di tastatura ..... 281](#page-280-2) [Orientamento del tastatore a infrarossi nella direzione di tastatura programmata: TRACK nella tabella del sistema](#page-280-3)  di tastatura ..... 281 [Tastatore digitale, avanzamento: F nella tabella del sistema di tastatura ..... 282](#page-281-0) [Tastatore digitale, avanzamento per movimenti di posizionamento: FMAX ..... 282](#page-281-1) [Tastatore digitale, rapido per movimenti di posizionamento: F\\_PREPOS nella tabella del sistema di](#page-281-2)  tastatura ..... 282 [Misurazioni multiple ..... 282](#page-281-3) [Campo di tolleranza per misurazione multipla ..... 282](#page-281-4) [Esecuzione dei cicli di tastatura ..... 283](#page-282-0) [13.3 Tabella del sistema di tastatura ..... 284](#page-283-0) [Generalità ..... 284](#page-283-1) [Editing delle tabelle del sistema di tastatura ..... 284](#page-283-2) [Dati del sistema di tastatura ..... 285](#page-284-0)

## <span id="page-26-0"></span>**[14 Cicli di tastatura: definizione automatica delle posizioni inclinate del pezzo ..... 287](#page-286-0)**

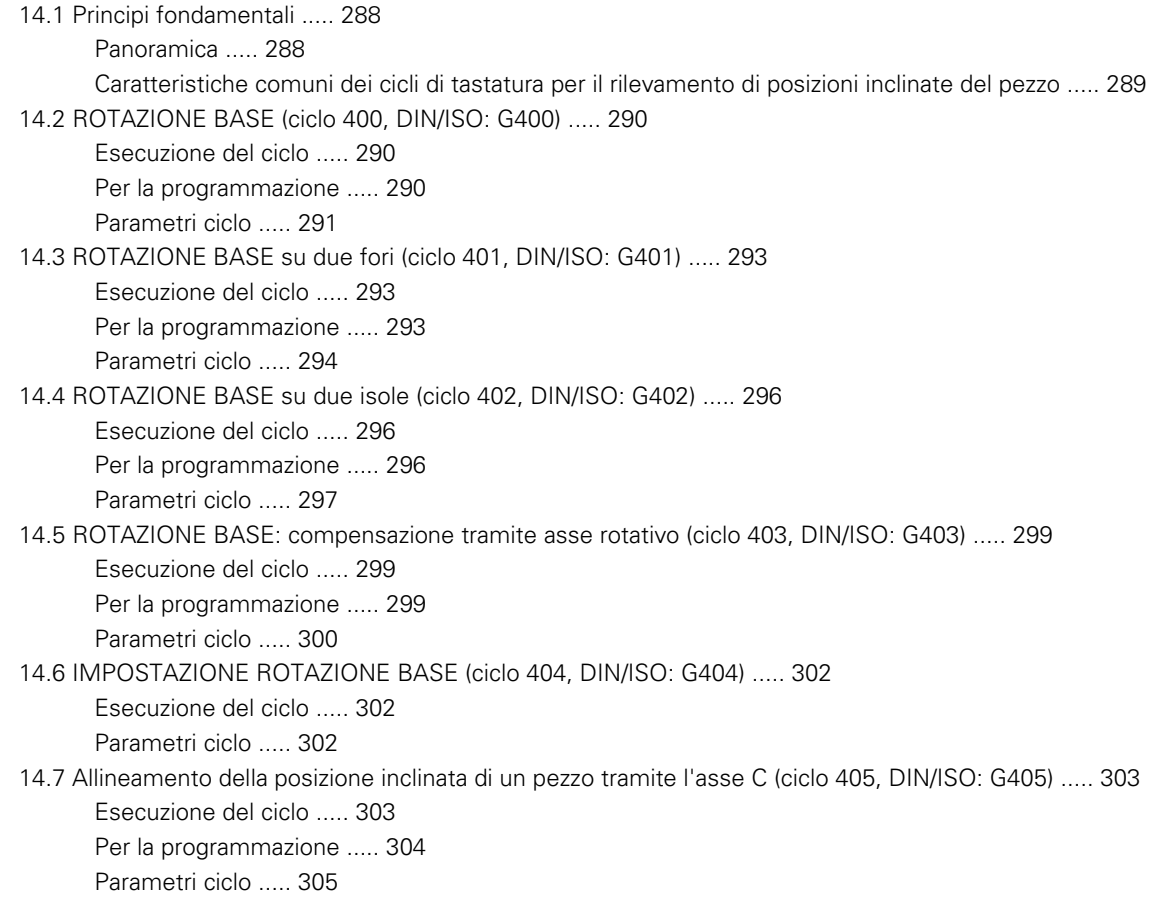

## <span id="page-27-0"></span>**[15 Cicli di tastatura: rilevamento automatico delle origini ..... 309](#page-308-0)**

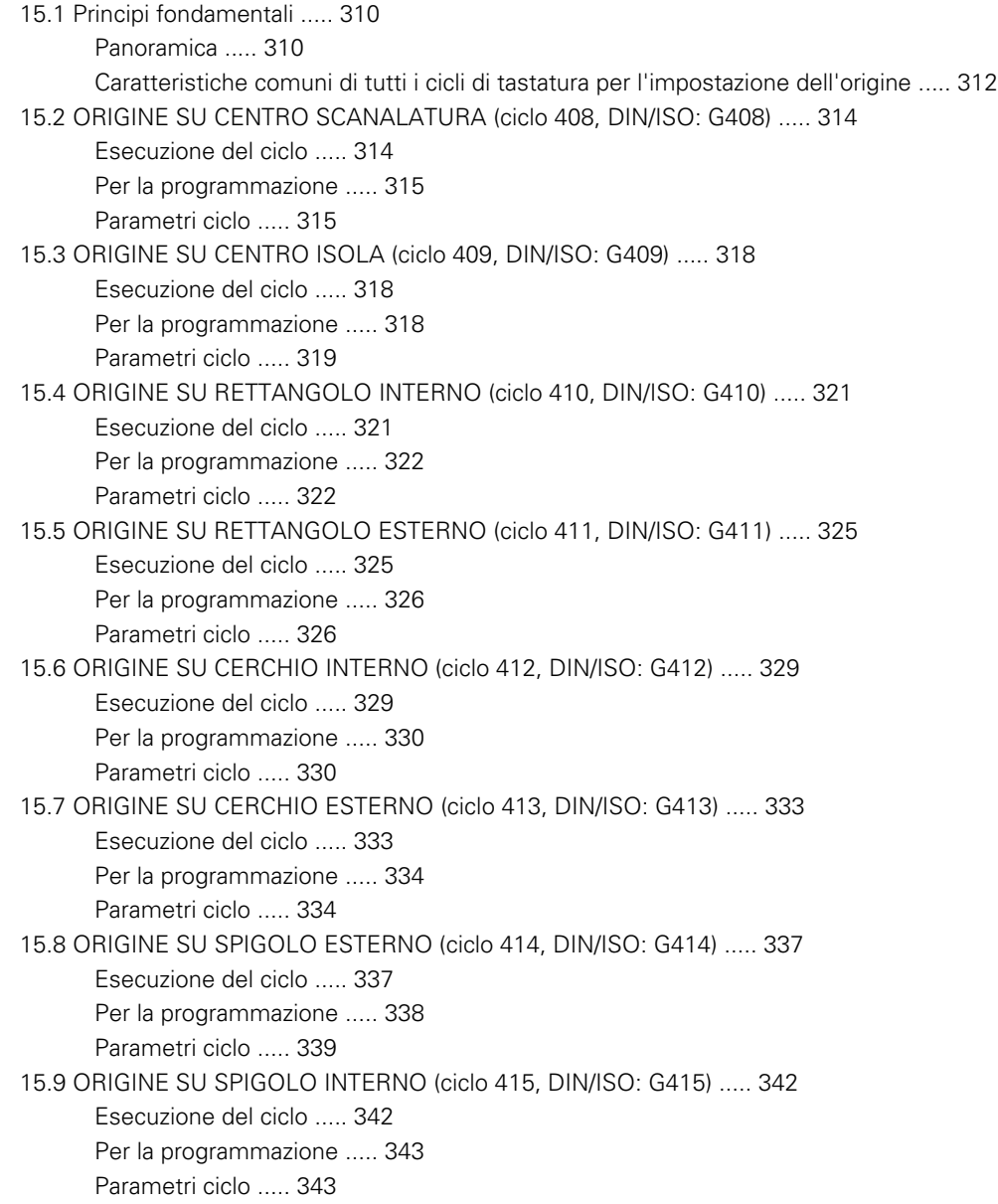

[15.10 ORIGINE SU CENTRO CERCHIO DI FORI \(ciclo 416, DIN/ISO: G416\) ..... 346](#page-345-1) [Esecuzione del ciclo ..... 346](#page-345-2) [Per la programmazione ..... 347](#page-346-0) [Parametri ciclo ..... 347](#page-346-1) [15.11 ORIGINE SU ASSE TS \(ciclo 417, DIN/ISO: G417\) ..... 350](#page-349-0) [Esecuzione del ciclo ..... 350](#page-349-1) [Per la programmazione ..... 350](#page-349-2) [Parametri ciclo ..... 351](#page-350-0) [15.12 ORIGINE CENTRO SU 4 FORI \(ciclo 418, DIN/ISO: G418\) ..... 352](#page-351-0) [Esecuzione del ciclo ..... 352](#page-351-1) [Per la programmazione ..... 353](#page-352-0) [Parametri ciclo ..... 353](#page-352-1) [15.13 ORIGINE SU ASSE SINGOLO \(ciclo 419, DIN/ISO: G419\) ..... 356](#page-355-0) [Esecuzione del ciclo ..... 356](#page-355-1) [Per la programmazione ..... 356](#page-355-2) [Parametri ciclo ..... 357](#page-356-0)

## <span id="page-29-0"></span>**[16 Cicli di tastatura: controllo automatico dei pezzi ..... 363](#page-362-0)**

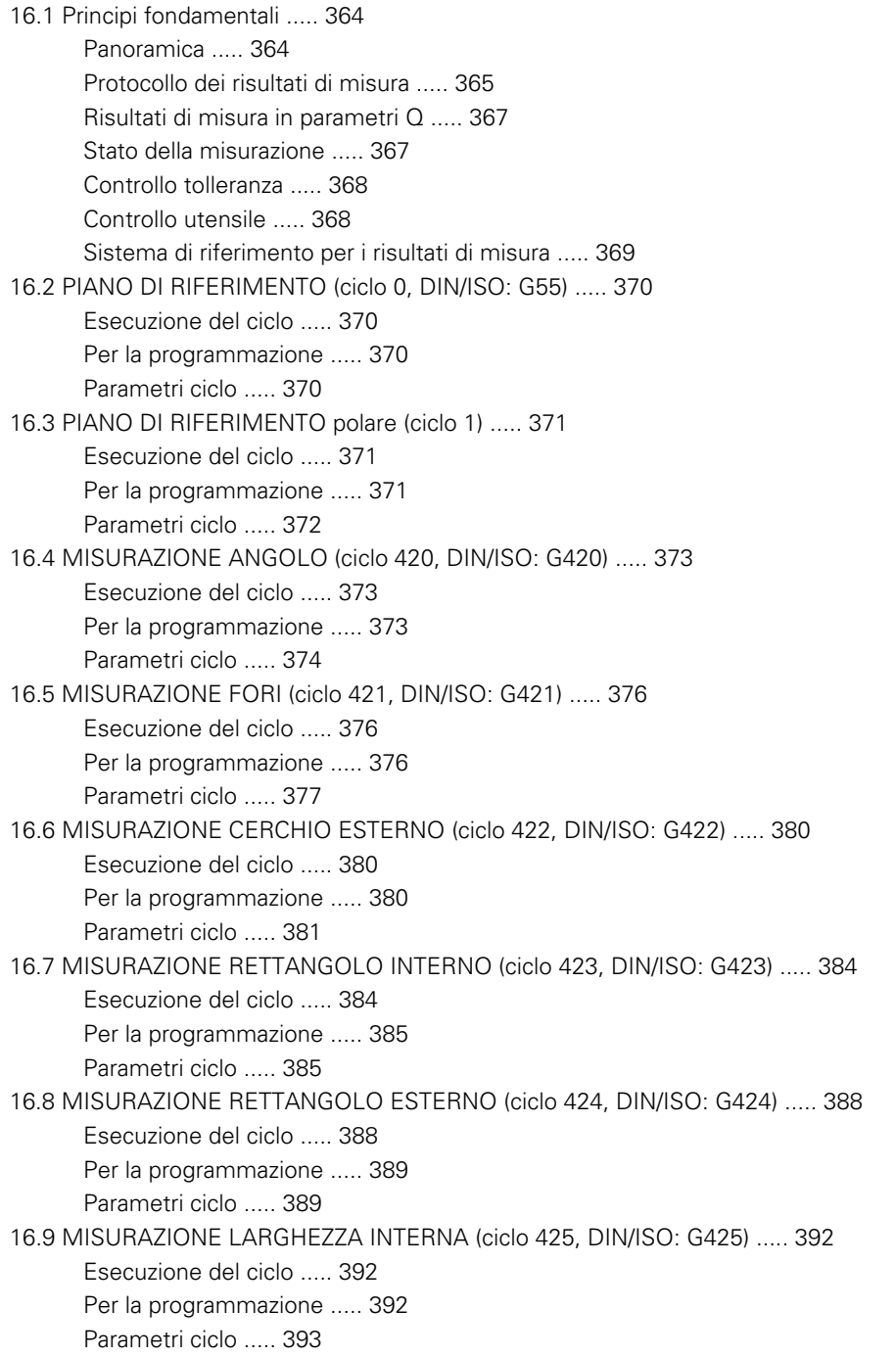

[16.10 MISURAZIONE ISOLA ESTERNA \(ciclo 426, DIN/ISO: G426\) ..... 395](#page-394-0) [Esecuzione del ciclo ..... 395](#page-394-1) [Per la programmazione ..... 395](#page-394-2) [Parametri ciclo ..... 396](#page-395-0) [16.11 MISURAZIONE COORDINATA \(ciclo 427, DIN/ISO: G427\) ..... 398](#page-397-0) [Esecuzione del ciclo ..... 398](#page-397-1) [Per la programmazione ..... 398](#page-397-2) [Parametri ciclo ..... 399](#page-398-0) [16.12 MISURAZIONE CERCHIO DI FORI \(ciclo 430, DIN/ISO: G430\) ..... 401](#page-400-0) [Esecuzione del ciclo ..... 401](#page-400-1) [Per la programmazione ..... 401](#page-400-2) [Parametri ciclo ..... 402](#page-401-0) [16.13 MISURAZIONE PIANO \(ciclo 431, DIN/ISO: G431\) ..... 405](#page-404-0) [Esecuzione del ciclo ..... 405](#page-404-1) [Per la programmazione ..... 406](#page-405-0) [Parametri ciclo ..... 407](#page-406-0) [16.14 Esempi di programmazione ..... 409](#page-408-0)

## <span id="page-31-0"></span>**[17 Cicli di tastatura: funzioni speciali ..... 413](#page-412-0)**

[17.1 Principi fondamentali ..... 414](#page-413-0) [Panoramica ..... 414](#page-413-1) [17.2 MISURAZIONE \(ciclo 3\) ..... 415](#page-414-0) [Esecuzione del ciclo ..... 415](#page-414-1) [Per la programmazione ..... 415](#page-414-2) [Parametri ciclo ..... 416](#page-415-0)

## <span id="page-32-0"></span>**[18 Cicli di tastatura: misurazione automatica degli utensili ..... 417](#page-416-0)**

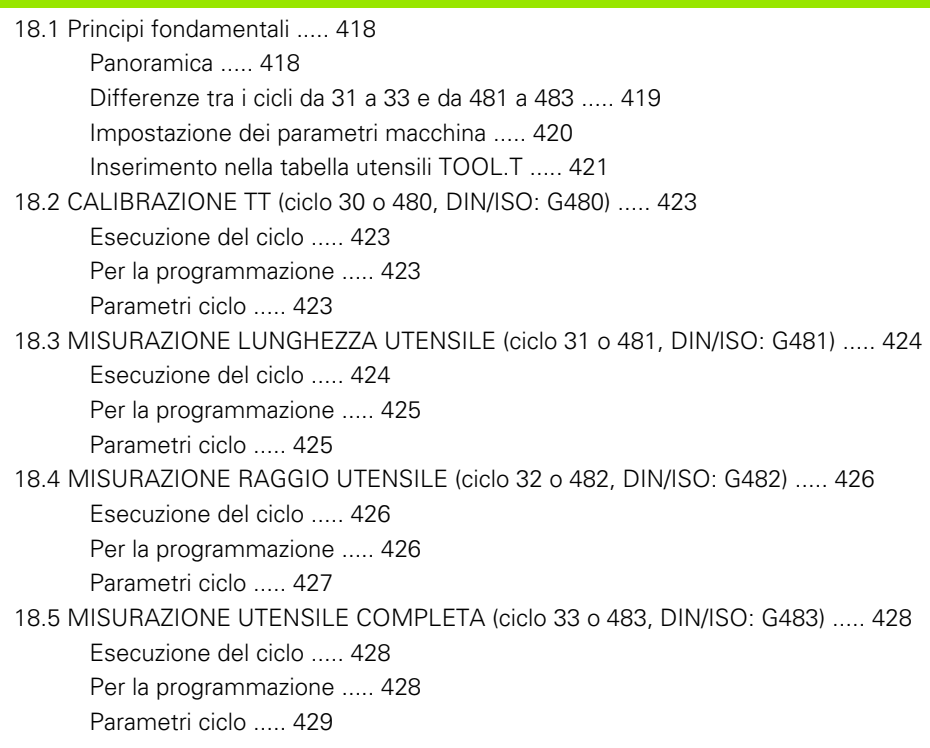

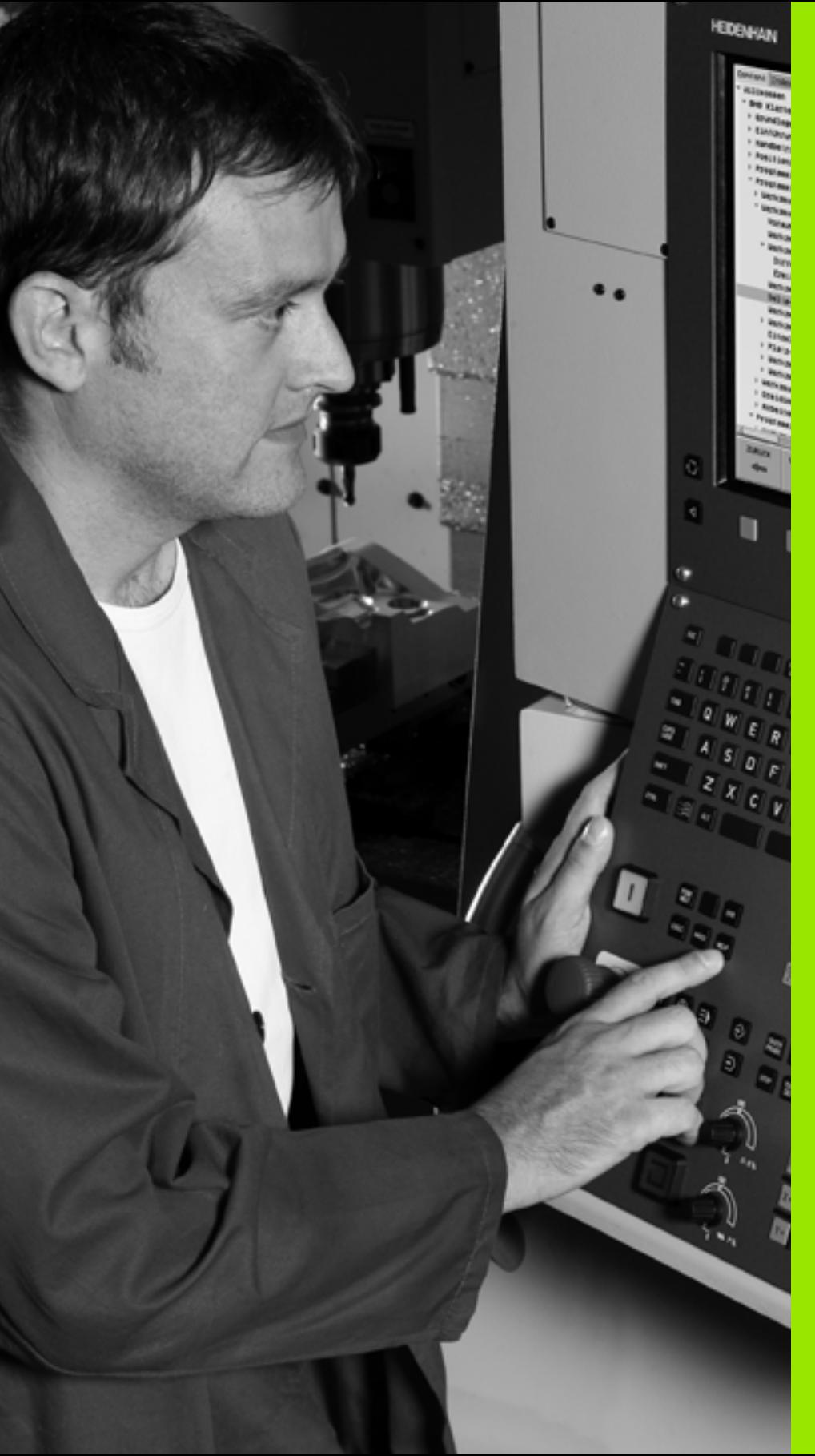

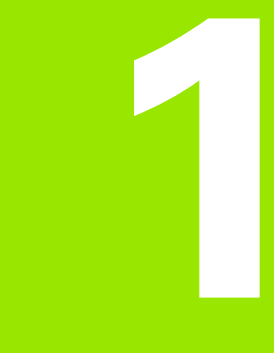

<span id="page-34-0"></span>**Principi fondamentali / Panoramiche**

## <span id="page-35-0"></span>**1.1 Introduzione**

Le lavorazioni di uso frequente che comprendono più passi di lavorazione, sono memorizzate nel TNC quali cicli. Anche le conversioni di coordinate e alcune funzioni speciali sono disponibili come cicli.

La maggior parte dei cicli utilizzano i parametri Q come parametri di trasferimento. I parametri utilizzati dal TNC in diversi cicli con la stessa funzione hanno sempre lo stesso numero: ad es. **Q200** è sempre la distanza di sicurezza, **Q202** la profondità di incremento ecc.

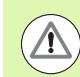

### **Attenzione Pericolo di collisioni!**

I cicli eseguono eventualmente lavorazioni estese. Per motivi di sicurezza, prima della lavorazione eseguire un test grafico!

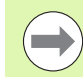

Se si utilizzano assegnazioni indirette di parametri con cicli aventi numeri superiori a 200 (ad es. **Q210 = Q1**), eventuali modifiche del parametro assegnato (ad es. Q1) successive alla definizione del ciclo non hanno effetto. In questi casi conviene definire il parametro ciclo in modo diretto (ad es. **Q210**).

Se si definisce un parametro di avanzamento con cicli di lavorazione aventi numeri superiori a 200, invece del valore numerico si può assegnare con il softkey anche l'avanzamento definito nel blocco **TOOL CALL** (softkey FAUTO). In funzione del rispettivo ciclo e della rispettiva funzione del parametro avanzamento, sono anche disponibili le alternative di avanzamento **FMAX** (rapido), **FZ** (avanzamento per dente) e **FU** (avanzamento per giro).

Tenere presente che una modifica dell'avanzamento **FAUTO** dopo una definizione di ciclo non ha alcun effetto, poiché durante l'elaborazione della definizione di ciclo il TNC assegna internamente l'avanzamento dal blocco **TOOL CALL**.

Se si vuole cancellare un ciclo con più blocchi parziali, il TNC emette un avviso, se il ciclo completo deve essere cancellato.
## **1.2 Gruppi di cicli disponibili**

## **Panoramica Cicli di lavorazione**

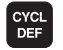

U Il livello softkey visualizza i vari gruppi di cicli

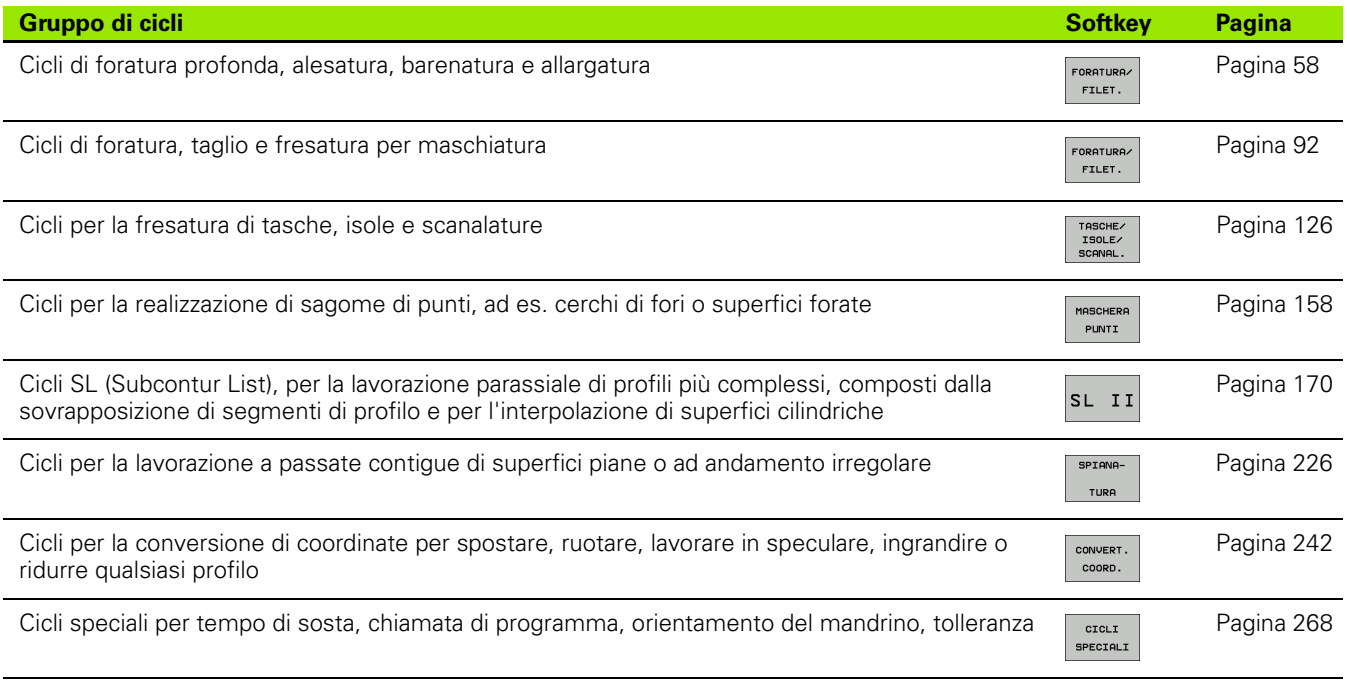

 $\Box$ 

U Passare eventualmente a cicli di lavorazione specifici della macchina. Tali cicli di lavorazione possono essere integrati dal costruttore.

## **Panoramica Cicli di tastatura**

U Il livello softkey visualizza i vari gruppi di cicli

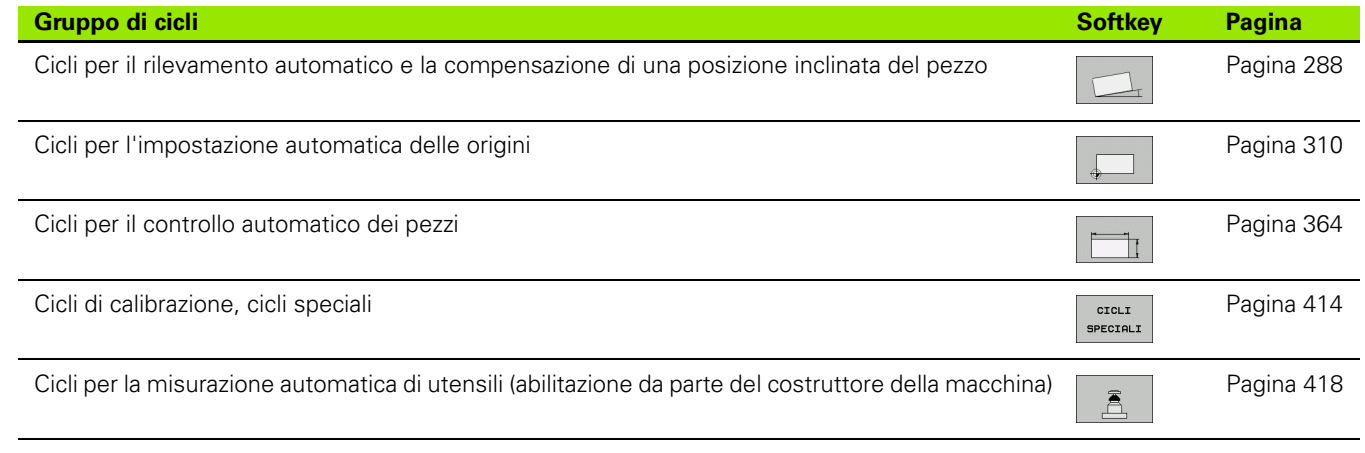

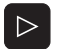

TOUCH<br>PROBE

U Passare eventualmente a cicli di tastatura specifici della macchina. Tali cicli di tastatura possono essere integrati dal costruttore.

 $\bullet$ ı

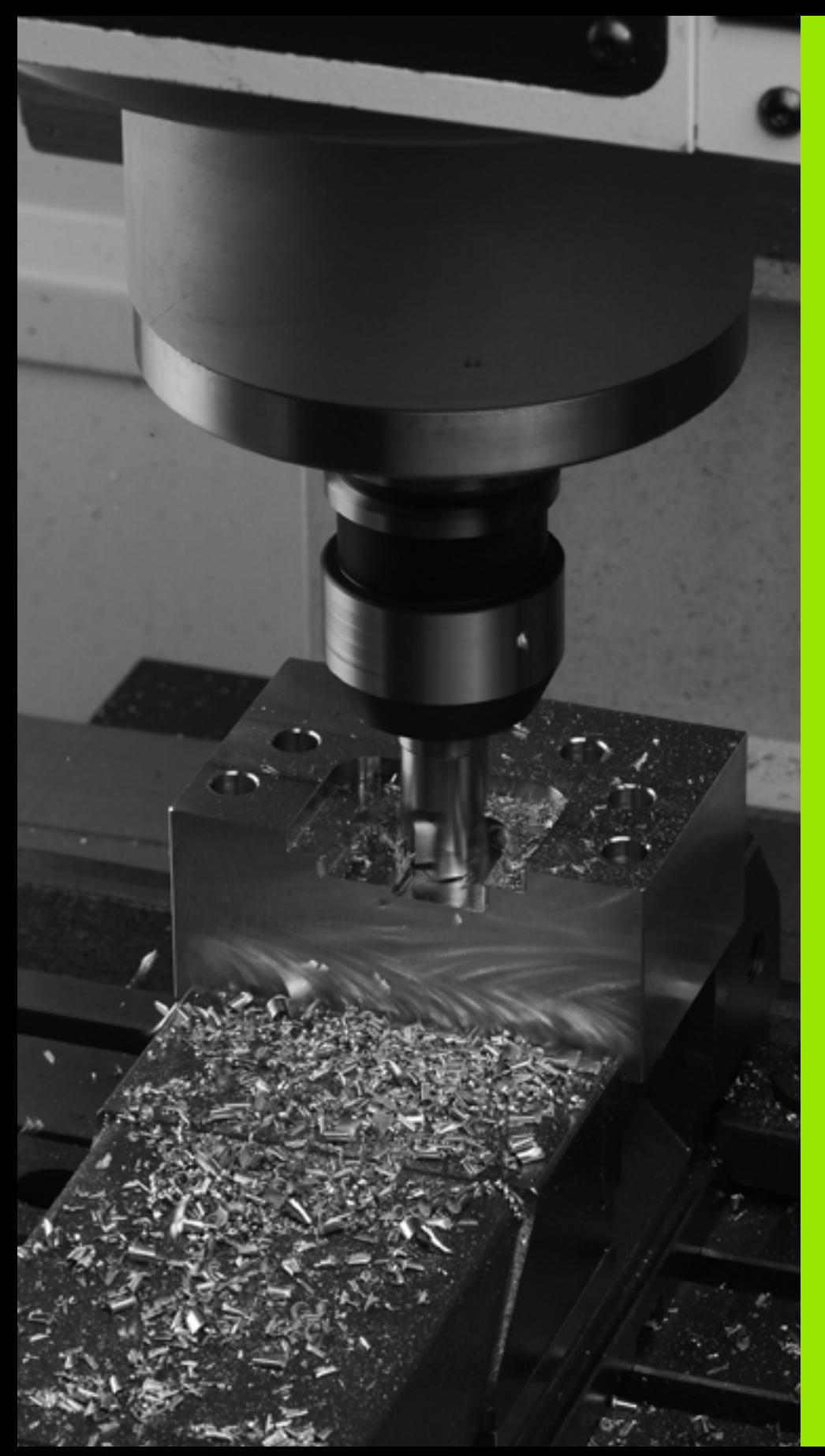

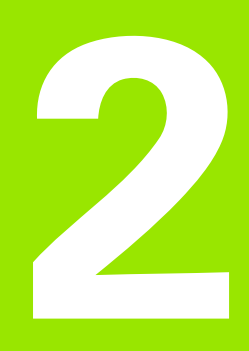

**Impiego dei cicli di lavorazione**

## **2.1 Lavorare con i cicli di lavorazione**

## **Cicli specifici di macchina (opzione software Advanced programming features)**

Su molte macchine sono disponibili cicli che sono implementati nel TNC dal costruttore in aggiunta ai cicli HEIDENHAIN. Per questi cicli è disponibile una numerazione separata:

- Cicli da 300 a 399 Cicli specifici di macchina che possono essere definiti mediante il tasto CYCLE DEF
- Cicli da 500 a 599 Cicli di tastatura specifici di macchina che possono essere definiti mediante il tasto TOUCH PROBE

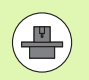

Consultare il manuale della macchina per la descrizione della rispettiva funzione.

In alcune circostanze, nei cicli specifici di macchina vengono anche impiegati parametri di trasferimento già impiegati da HEIDENHAIN in cicli standard. Per evitare problemi nella sovrascrittura di parametri di trasferimento utilizzati ripetutamente quando si impiegano contemporaneamente cicli attivi DEF (cicli che il TNC esegue automaticamente alla definizione del ciclo, [vedere anche "Chiamata di](#page-41-0)  [cicli", a pagina 42](#page-41-0)) e cicli attivi CALL (cicli che devono essere chiamati per essere eseguiti, [vedere anche "Chiamata di cicli", a pagina 42\)](#page-41-0), seguire la seguente procedura:

- ▶ Programmare sempre i cicli attivi DEF prima dei cicli attivi CALL
- ▶ Programmare un ciclo attivo DEF tra la definizione di un ciclo attivo CALL e la rispettiva chiamata del ciclo solo se non ci possono essere interferenze nei parametri di trasferimento di questi due cicli

## **Definizione dei cicli tramite softkey**

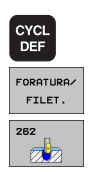

- $\blacktriangleright$  Il livello softkey visualizza i vari gruppi di cicli
- ▶ Selezionare un gruppo di cicli, ad es. i cicli di foratura
- U Selezionare il ciclo, ad es. FRESATURA DI FILETTATURE. Il TNC apre un dialogo e chiede tutti i valori da inserire; contemporaneamente visualizza nella metà destra dello schermo una grafica, nella quale i parametri da inserire sono evidenziati su un campo chiaro
- $\blacktriangleright$  Inserire tutti i parametri richiesti dal TNC, confermando ogni inserimento con il tasto ENT
- U Quando tutti i dati necessari saranno inseriti, il TNC terminerà automaticamente il dialogo

## **Definizione del ciclo mediante la funzione GOTO**

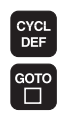

- U Il livello softkey visualizza i vari gruppi di cicli
- $\blacktriangleright$  Il TNC visualizza in una finestra in primo piano la panoramica dei cicli
- U Selezionare con i tasti cursore il ciclo desiderato oppure
- U Inserire il numero di ciclo e confermare ogni volta con il tasto ENT. A questo punto il TNC apre il dialogo del ciclo come descritto in precedenza

#### **Blocchi esemplificativi NC**

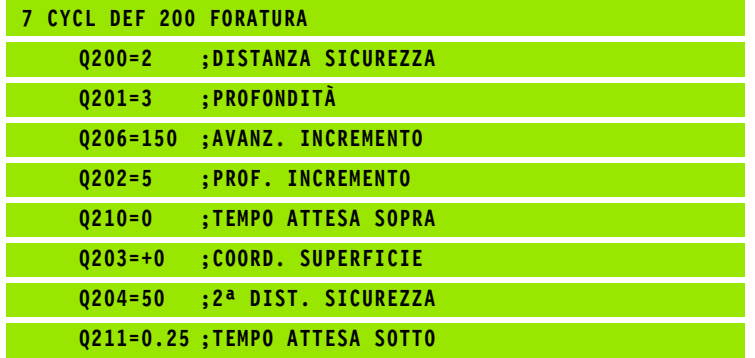

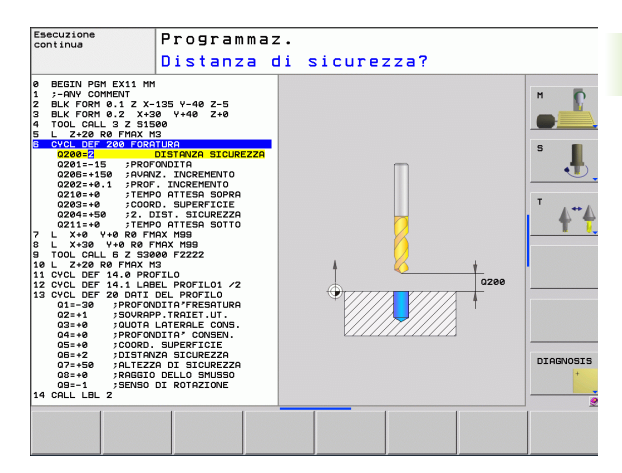

## <span id="page-41-0"></span>**Chiamata di cicli**

# $\mathbb{R}^n$

## **Premesse**

Prima di una chiamata ciclo devono essere comunque programmati:

- **BLK FORM** per la rappresentazione grafica (necessario solo per test grafico)
- Chiamata utensile
- Senso di rotazione del mandrino (funzione ausiliaria M3/M4)
- Definizione ciclo (CYCL DEF).

Attenzione anche alle altre condizioni indicate nelle successive descrizioni dei singoli cicli.

I seguenti cicli sono attivi dalla loro definizione nel programma di lavorazione e non possono e non devono essere chiamati:

- i cicli di sagome di punti su cerchi 220 e sagome di punti su linee 221
- li ciclo SL 14 PROFILO
- il ciclo SL 20 DATI PROFILO
- la il ciclo 32 TOLLERANZA
- i cicli per la conversione di coordinate
- il ciclo 9 TEMPO DI SOSTA
- tutti i cicli di tastatura

Tutti gli altri cicli possono essere chiamati con le funzioni descritte di seguito.

#### **Chiamata del ciclo con CYCL CALL**

La funzione **CYCL CALL** chiama il ciclo di lavorazione definito per ultimo. Il punto di partenza del ciclo è l'ultima posizione programmata prima del blocco CYCL CALL.

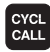

- U Programmazione della chiamata ciclo: premere il tasto CYCL CALL
- $\blacktriangleright$  Immissione della chiamata ciclo: premere il softkey CYCL CALL M
- ▶ Inserire la funzione ausiliaria M (ad es. **M3** per attivare il mandrino) o terminare il dialogo con il tasto END

#### **Chiamata del ciclo con CYCL CALL PAT**

La funzione **CYCL CALL PAT** chiama l'ultimo ciclo di lavorazione definito su tutte le posizioni impostate in una definizione di sagoma PATTERN DEF [\(vedere "Definizione sagoma PATTERN DEF", a pagina 44\)](#page-43-0) o in una tabella punti [\(vedere "Tabelle punti", a pagina 52\).](#page-51-0)

#### **Chiamata del ciclo con M99/M89**

La funzione **M99** attiva blocco per blocco chiama il ciclo di lavorazione definito per ultimo. **M99** può essere programmata alla fine di un blocco di posizionamento, in tale caso il TNC si porta sulla posizione e poi chiama il ciclo di lavorazione definito per ultimo.

Se il TNC deve eseguire un ciclo automaticamente dopo ogni blocco di posizionamento, programmare la chiamata del ciclo con **M89**.

Per disattivare **M89**, programmare

- **M99** nel blocco di posizionamento in cui si avvicina l'ultimo punto di partenza, oppure
- definire con **CYCL DEF** un nuovo ciclo di lavorazione

## <span id="page-43-0"></span>**2.2 Definizione sagoma PATTERN DEF**

## **Applicazione**

Con la funzione **PATTERN DEF** si definiscono in modo semplice sagome di lavorazione regolari, che possono essere richiamate con la funzione **CYCL CALL PAT**. Come per le definizioni di cicli, anche per le definizioni di sagome sono disponibili immagini ausiliarie che chiariscono i rispettivi parametri da inserire.

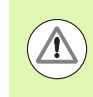

Utilizzare **PATTERN DEF** solo in combinazione con l'asse utensile Z!

Sono disponibili le seguenti sagome di lavorazione:

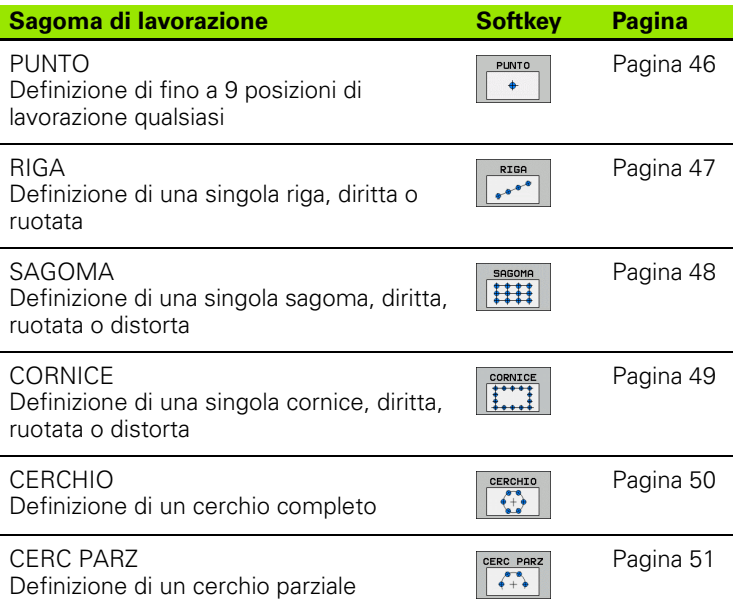

## **Inserimento di PATTERN DEF**

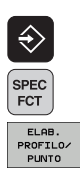

- U Selezionare il modo operativo Editing programma
- ▶ Selezionare le funzioni speciali
- U Selezionare le funzioni per lavorazioni di profili e di punti

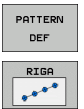

- U Aprire il blocco **PATTERN DEF**
- U Selezionare la sagoma di lavorazione desiderata, ad es. riga singola
- U Inserire le definizioni necessarie, confermare ogni volta con il tasto ENT

## **Impiego di PATTERN DEF**

Non appena una definizione di sagoma è stata inserita, essa può essere richiamata tramite la funzione **CYCL CALL PAT** (vedere "Chiamata del ciclo con CYCL CALL PAT", a pagina 43). Il TNC eseguirà sulla sagoma definita il ciclo di lavorazione impostato per ultimo.

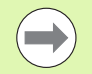

Una sagoma di lavorazione rimane attiva fino a quando si sceglie una nuova sagoma o una tabella punti mediante la funzione **SEL PATTERN**.

Tramite la lettura blocchi è possibile selezionare un punto qualsiasi in cui iniziare la lavorazione o proseguirla (vedere il manuale utente, capitolo Prova ed esecuzione del programma).

## <span id="page-45-0"></span>**Definizione di singole posizioni di lavorazione**

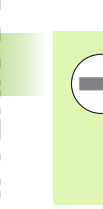

Si possono inserire al massimo 9 posizioni di lavorazione, confermare ogni volta il valore inserito con il tasto ENT.

Se si definisce una **Superficie del pezzo in Z** diversa da 0, questo valore ha effetto aggiuntivo rispetto alla superficie del pezzo **Q203** definita nel ciclo di lavorazione.

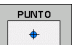

▶ **Coord. X della pos. di macchina** (in valore assoluto): inserire la coordinata X

- U **Coord. Y della pos. di macchina** (in valore assoluto): inserire la coordinata Y
- U **Coordinata superficie del pezzo** (in valore assoluto): inserire la coordinata Z da cui deve partire la lavorazione

#### **Esempio: blocchi NC**

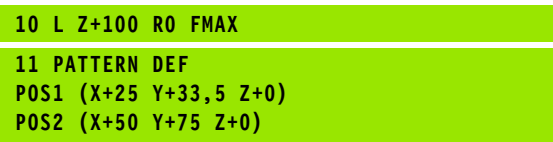

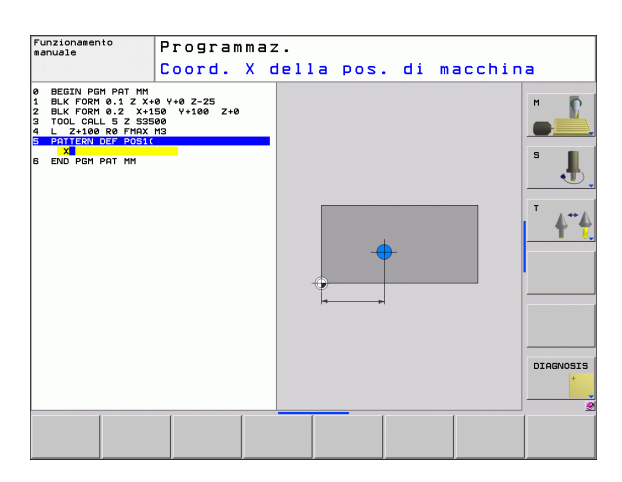

## <span id="page-46-0"></span>**Definizione di riga singola**

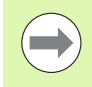

 $\frac{1}{e^{\Phi^{\Phi^{\Phi^{\theta}}}}}$ 

Se si definisce una **Superficie del pezzo in Z** diversa da 0, questo valore ha effetto aggiuntivo rispetto alla superficie del pezzo **Q203** definita nel ciclo di lavorazione.

- U **Punto di partenza X** (in valore assoluto): coordinata del punto di partenza della riga nell'asse X
- ▶ **Punto di partenza Y** (in valore assoluto): coordinata del punto di partenza della riga nell'asse Y
- U **Distanza posizioni lavorazione** (in valore incrementale): distanza tra le posizioni di lavorazione. Il valore può essere inserito con segno positivo o negativo
- U **Numero di lavorazioni**: numero totale delle posizioni di lavorazione
- **P** Rotazione di tutta la sagoma (in valore assoluto): angolo di rotazione intorno al punto di partenza indicato. Asse di riferimento: asse principale del piano di lavoro attivo (ad es. X con asse utensile Z). Il valore può essere inserito con segno positivo o negativo
- U **Coordinata superficie del pezzo** (in valore assoluto): inserire la coordinata Z da cui deve partire la lavorazione

#### **Esempio: blocchi NC**

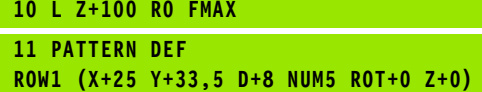

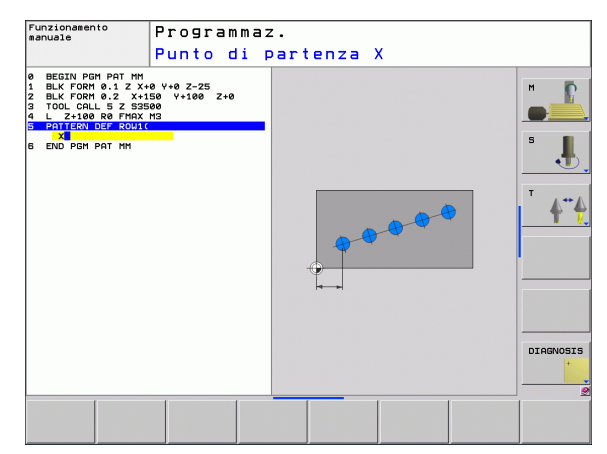

## <span id="page-47-0"></span>**Definizione di sagoma singola**

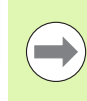

Se si definisce una **Superficie del pezzo in Z** diversa da 0, questo valore ha effetto aggiuntivo rispetto alla superficie del pezzo **Q203** definita nel ciclo di lavorazione.

I parametri **Rotazione asse principale** e **Rotazione asse secondario** agiscono in modo additivo rispetto a una **Rotazione di tutta la sagoma** già eseguita.

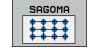

- ▶ **Punto di partenza X** (in valore assoluto): coordinata del punto di partenza della sagoma nell'asse X
- ▶ **Punto di partenza Y** (in valore assoluto): coordinata del punto di partenza della sagoma nell'asse Y
- U **Distanza posizioni lavorazione X** (in valore incrementale): distanza tra le posizioni di lavorazione in direzione X. Il valore può essere inserito con segno positivo o negativo
- U **Distanza posizioni lavorazione Y** (in valore incrementale): distanza tra le posizioni di lavorazione in direzione Y. Il valore può essere inserito con segno positivo o negativo
- U **Numero colonne**: numero totale di colonne della sagoma
- U **Numero righe**: numero totale di righe della sagoma
- U **Rotazione di tutta la sagoma** (in valore assoluto): angolo di rotazione con cui tutta la sagoma viene ruotata intorno al punto di partenza inserito. Asse di riferimento: asse principale del piano di lavoro attivo (ad es. X con asse utensile Z). Il valore può essere inserito con segno positivo o negativo
- U **Rotazione asse principale**: angolo di rotazione con cui esclusivamente l'asse principale del piano di lavoro viene distorto rispetto al punto di partenza inserito. Il valore può essere inserito con segno positivo o negativo.
- U **Rotazione asse secondario**: angolo di rotazione con cui esclusivamente l'asse secondario del piano di lavoro viene distorto rispetto al punto di partenza inserito. Il valore può essere inserito con segno positivo o negativo.
- U **Coordinata superficie del pezzo** (in valore assoluto): inserire la coordinata Z da cui deve partire la lavorazione

#### **Esempio: blocchi NC**

**10 L Z+100 R0 FMAX 11 PATTERN DEF PAT1 (X+25 Y+33,5 DX+8 DY+10 NUMX5 NUMY4 ROT+0 ROTX+0 ROTY+0 Z+0)**

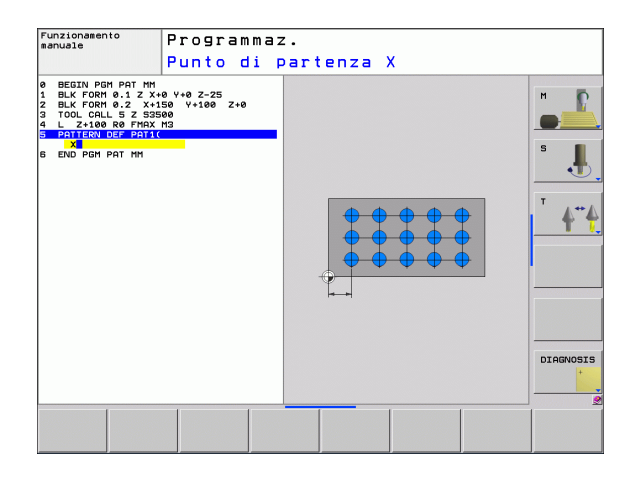

## <span id="page-48-0"></span>**Definizione di cornice singola**

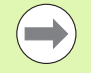

Se si definisce una **Superficie del pezzo in Z** diversa da 0, questo valore ha effetto aggiuntivo rispetto alla superficie del pezzo **Q203** definita nel ciclo di lavorazione.

I parametri **Rotazione asse principale** e **Rotazione asse secondario** agiscono in modo additivo rispetto a una **Rotazione di tutta la sagoma** già eseguita.

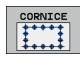

- **Punto di partenza X** (in valore assoluto): coordinata del punto di partenza della cornice nell'asse X
- **Punto di partenza Y** (in valore assoluto): coordinata del punto di partenza della cornice nell'asse Y
- U **Distanza posizioni lavorazione X** (in valore incrementale): distanza tra le posizioni di lavorazione in direzione X. Il valore può essere inserito con segno positivo o negativo
- U **Distanza posizioni lavorazione Y** (in valore incrementale): distanza tra le posizioni di lavorazione in direzione Y. Il valore può essere inserito con segno positivo o negativo
- U **Numero colonne**: numero totale di colonne della sagoma
- U **Numero righe**: numero totale di righe della sagoma
- U **Rotazione di tutta la sagoma** (in valore assoluto): angolo di rotazione con cui tutta la sagoma viene ruotata intorno al punto di partenza inserito. Asse di riferimento: asse principale del piano di lavoro attivo (ad es. X con asse utensile Z). Il valore può essere inserito con segno positivo o negativo
- U **Rotazione asse principale**: angolo di rotazione con cui esclusivamente l'asse principale del piano di lavoro viene distorto rispetto al punto di partenza inserito. Il valore può essere inserito con segno positivo o negativo.
- U **Rotazione asse secondario**: angolo di rotazione con cui esclusivamente l'asse secondario del piano di lavoro viene distorto rispetto al punto di partenza inserito. Il valore può essere inserito con segno positivo o negativo.
- U **Coordinata superficie del pezzo** (in valore assoluto): inserire la coordinata Z da cui deve partire la lavorazione

#### **Esempio: blocchi NC**

**10 L Z+100 R0 FMAX 11 PATTERN DEF FRAME1 (X+25 Y+33,5 DX+8 DY+10 NUMX5 NUMY4 ROT+0 ROTX+0 ROTY+0 Z+0)**

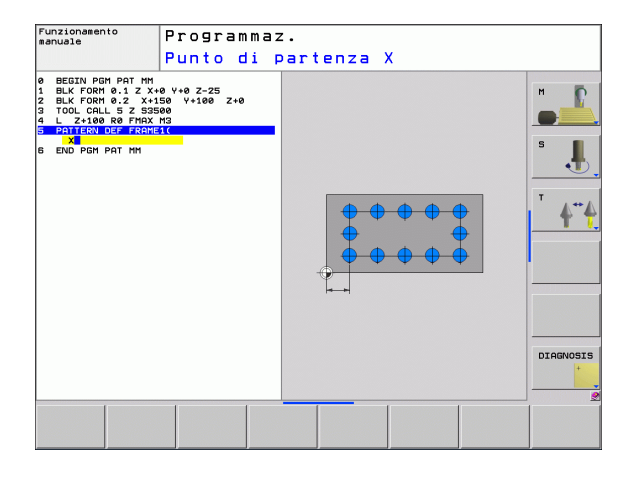

## <span id="page-49-0"></span>**Definizione di cerchio completo**

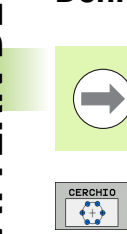

Se si definisce una **Superficie del pezzo in Z** diversa da 0, questo valore ha effetto aggiuntivo rispetto alla superficie del pezzo **Q203** definita nel ciclo di lavorazione.

- ▶ **Centro del cerchio di fori X** (in valore assoluto): coordinata del centro del cerchio nell'asse X
- ▶ **Centro del cerchio di fori Y** (in valore assoluto): coordinata del centro del cerchio nell'asse Y
- U **Diametro del cerchio di fori**: diametro del cerchio di fori
- U **Angolo di partenza**: angolo polare della prima posizione di lavorazione. Asse di riferimento: asse principale del piano di lavoro attivo (ad es. X con asse utensile Z). Il valore può essere inserito con segno positivo o negativo
- U **Numero di lavorazioni**: numero totale delle posizioni di lavorazione sul cerchio
- U **Coordinata superficie del pezzo** (in valore assoluto): inserire la coordinata Z da cui deve partire la lavorazione

## **Esempio: blocchi NC**

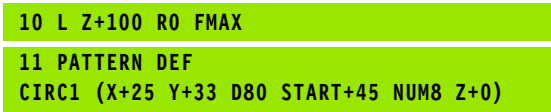

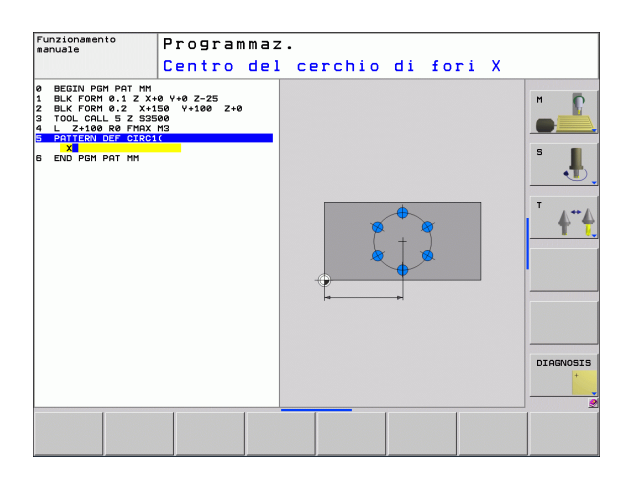

## <span id="page-50-0"></span>**Definizione di cerchio parziale**

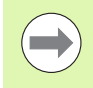

CERC PAR  $\begin{array}{c} \bullet \bullet \bullet \\ \bullet + \bullet \end{array}$ 

Se si definisce una **Superficie del pezzo in Z** diversa da 0, questo valore ha effetto aggiuntivo rispetto alla superficie del pezzo **Q203** definita nel ciclo di lavorazione.

- ▶ **Centro del cerchio di fori X** (in valore assoluto): coordinata del centro del cerchio nell'asse X
- ▶ **Centro del cerchio di fori Y** (in valore assoluto): coordinata del centro del cerchio nell'asse Y
- U **Diametro del cerchio di fori**: diametro del cerchio di fori
- U **Angolo di partenza**: angolo polare della prima posizione di lavorazione. Asse di riferimento: asse principale del piano di lavoro attivo (ad es. X con asse utensile Z). Il valore può essere inserito con segno positivo o negativo
- U **Passo angol./ang. finale**: angolo polare incrementale tra due posizioni di lavorazione. Il valore può essere inserito con segno positivo o negativo. In alternativa possibilità di inserire l'angolo finale (commutazione tramite softkey)
- U **Numero di lavorazioni**: numero totale delle posizioni di lavorazione sul cerchio
- U **Coordinata superficie del pezzo** (in valore assoluto): inserire la coordinata Z da cui deve partire la lavorazione

#### **Esempio: blocchi NC**

**10 L Z+100 R0 FMAX 11 PATTERN DEF PITCHCIRC1 (X+25 Y+33 D80 START+45 STEP30 NUM8 Z+0)**

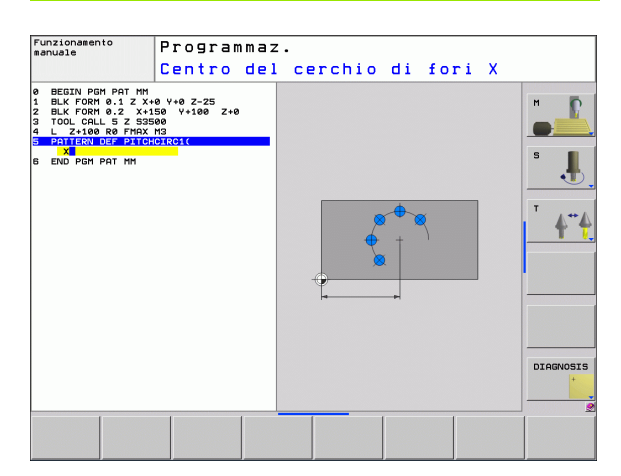

# <span id="page-51-0"></span>**2.3 Tabelle punti**

## **Applicazione**

Quando si desidera lavorare un ciclo o più cicli in sequenza su una sagoma di punti irregolari, si deve generare una tabella punti.

Utilizzando i cicli di foratura, nella tabella punti le coordinate del piano di lavoro corrispondono alle coordinate dei centri dei fori. Utilizzando cicli di fresatura, nella tabella punti le coordinate del piano di lavoro corrispondono alle coordinate del punto di partenza del relativo ciclo (ad es. coordinate del centro di una tasca circolare). Le coordinate nell'asse del mandrino corrispondono alla coordinata della superficie del pezzo.

## **Inserimento della tabella punti**

Selezione del modo operativo **Editing programma**:

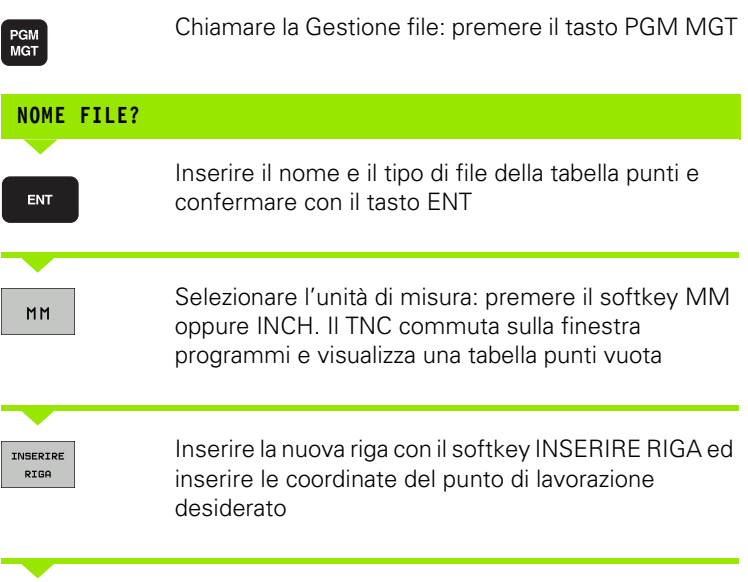

Ripetere il procedimento finché sono state introdotte tutte le coordinate desiderate

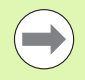

Il nome della tabella punti deve iniziare con una lettera.

Con i softkey X OFF/ON, Y OFF/ON, Z OFF/ON (secondo livello softkey) si definiscono le coordinate da inserire nella tabella punti.

## **Mascheratura di singoli punti per la lavorazione**

Nella tabella punti, mediante la colonna **FADE** è possibile etichettare il punto definito nella rispettiva riga in modo che venga mascherato a scelta per la lavorazione.

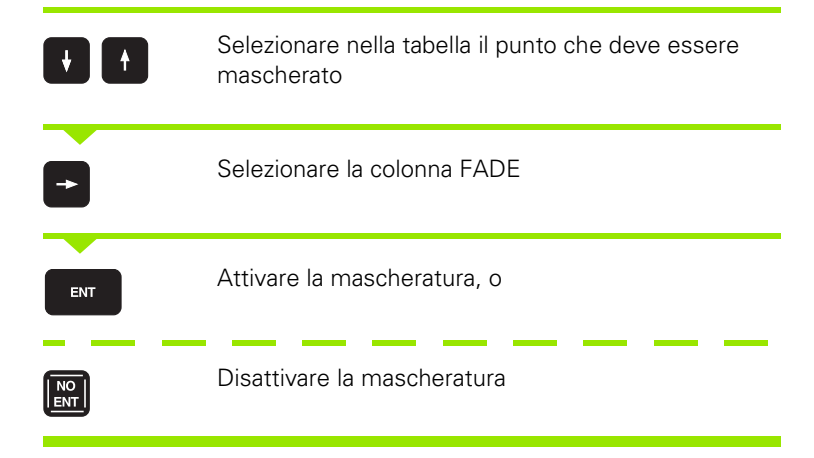

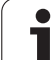

## **Selezione di una tabella punti nel programma**

Selezionare nel modo operativo Editing programma il programma per il quale si vuole attivare la tabella punti:

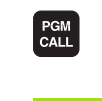

Chiamata per la selezione della tabella punti: premere il tasto PGM CALL

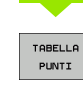

Premere il softkey TABELLA PUNTI

Inserire il nome della tabella punti e confermare con il tasto END. Se la tabella punti non è salvata nella stessa directory del programma NC, occorre introdurre il percorso dettagliato.

**Blocco esemplificativo NC**

**7 SEL PATTERN "TNC:\DIRKT5\NUST35.PNT"**

## **Chiamata di ciclo assieme a tabelle punti**

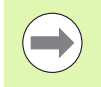

Chiamando **CYCL CALL PAT** il TNC esegue la tabella punti definita per ultima (anche se tale tabella è stata definita in un programma annidato con **CALL PGM**).

Se il TNC deve chiamare l'ultimo ciclo di lavorazione definito nei punti programmati in una tabella punti, programmare la chiamata ciclo con **CYCL CALL PAT**:

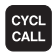

U Programmazione della chiamata ciclo: premere il tasto CYCL CALL

- U Richiamo della tabella punti: premere il softkey CYCL CALL PAT
- U Inserire l'avanzamento per lo spostamento dell'utensile tra i punti (nessuna introduzione: spostamento con l'ultimo avanzamento programmato, **FMAX** non valido)
- $\blacktriangleright$  Inserire eventualmente la funzione ausiliaria M e confermare con il tasto END

Il TNC ritira l'utensile all'altezza di sicurezza tra i punti di partenza. Il TNC utilizza come altezza di sicurezza la coordinata dell'asse del mandrino alla chiamata del ciclo, oppure il valore del parametro di ciclo Q204, a seconda di quale di questi è più grande.

Se nel preposizionamento nell'asse del mandrino si desidera procedere con un avanzamento ridotto, utilizzare la funzione ausiliaria M<sub>103</sub>

#### **Funzionamento delle tabelle punti con i cicli SL e il ciclo 12**

Il TNC interpreta i punti quale spostamento aggiuntivo dell'origine.

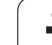

#### **Funzionamento delle tabelle punti con i cicli da 200 a 208 e da 262 a 267**

Il TNC interpreta i punti del piano di lavoro quali coordinate del centro del foro. Volendo utilizzare nell'asse del mandrino la coordinata definita nella tabella punti quale coordinata del punto di partenza, occorre introdurre per lo spigolo superiore del pezzo (Q203) il valore 0.

#### **Funzionamento delle tabelle punti con i cicli da 210 a 215**

Il TNC interpreta i punti quale spostamento aggiuntivo dell'origine. Volendo utilizzare i punti definiti nella tabella punti quali coordinate del punto di partenza, occorre programmare per i punti di partenza e per lo spigolo superiore del pezzo (Q203) il valore 0 nel relativo ciclo di fresatura.

#### **Funzionamento delle tabelle punti con i cicli da 251 a 254**

Il TNC interpreta i punti del piano di lavoro quali coordinate del punto di partenza del ciclo. Volendo utilizzare nell'asse del mandrino la coordinata definita nella tabella punti quale coordinata del punto di partenza, occorre introdurre per lo spigolo superiore del pezzo (Q203) il valore 0.

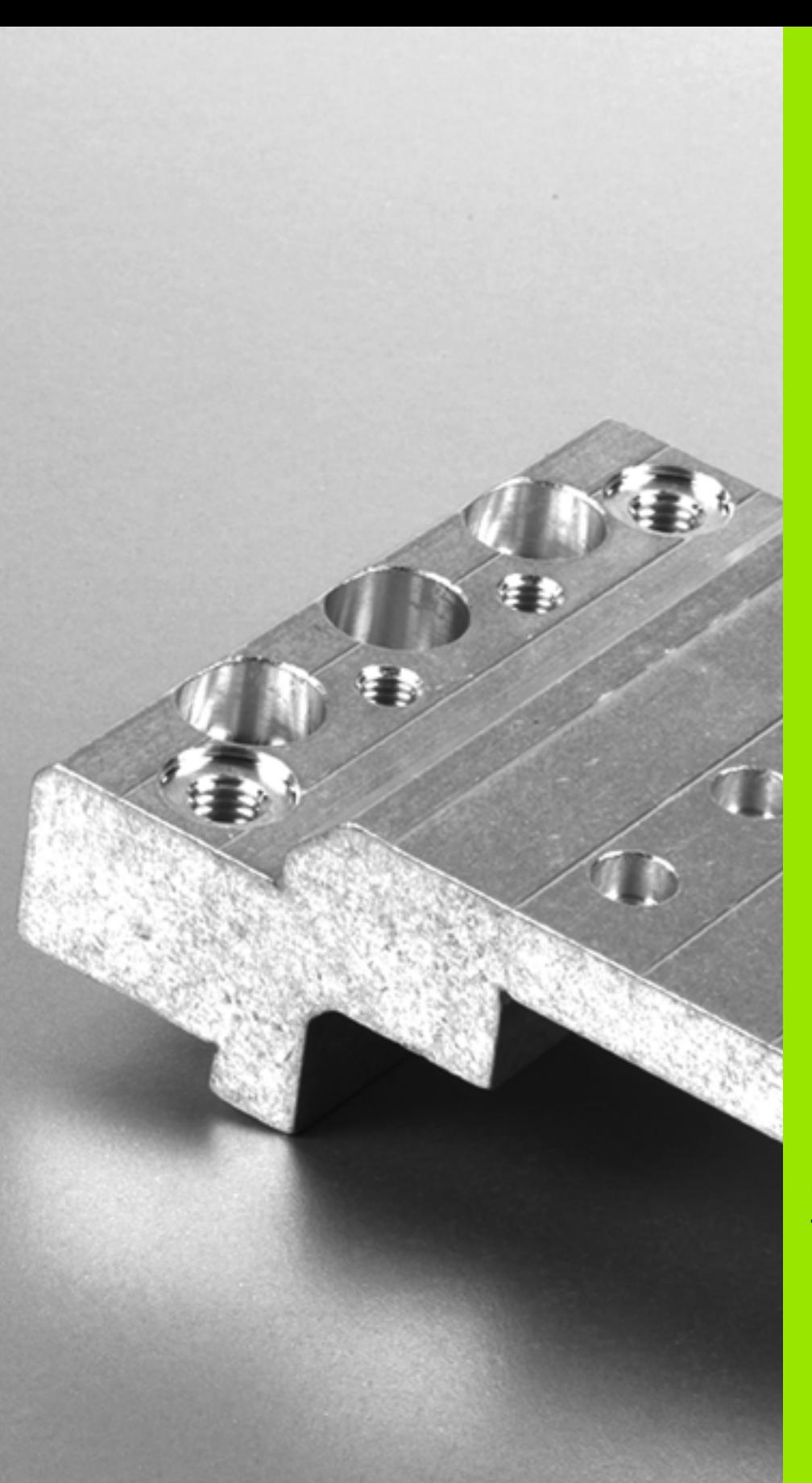

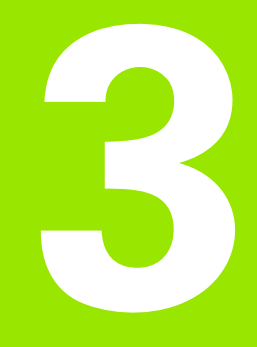

**Cicli di lavorazione: foratura**

# **3.1 Principi fondamentali**

## <span id="page-57-0"></span>**Panoramica**

Il TNC mette a disposizione complessivamente 9 cicli per le diverse lavorazioni di foratura:

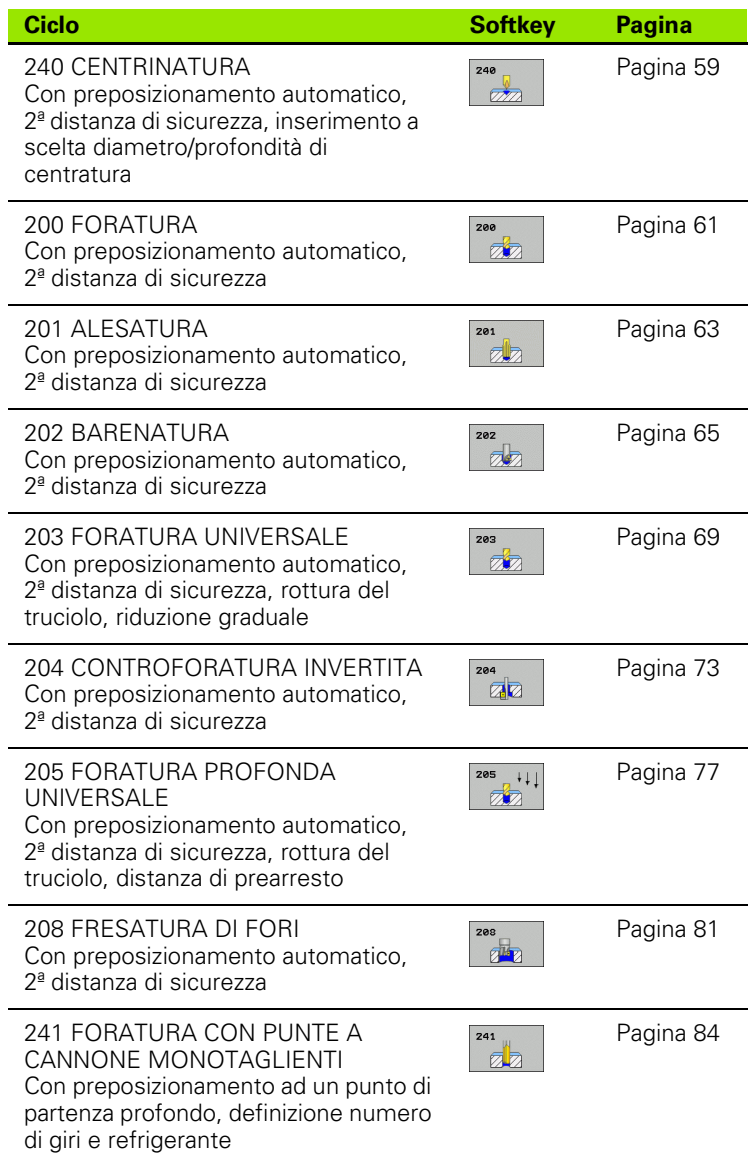

 $\bullet$ ı

## <span id="page-58-0"></span>**3.2 CENTRINATURA (ciclo 240, DIN/ISO: G240, opzione software Advanced programming features)**

## **Esecuzione del ciclo**

- **1** Il TNC posiziona l'utensile nell'asse del mandrino in rapido **FMAX** alla distanza di sicurezza sopra la superficie del pezzo
- **2** L'utensile esegue la centratura con l'avanzamento **F** programmato fino al diametro di centratura inserito oppure fino alla profondità di centratura inserita
- **3** Se definita, l'utensile esegue una sosta sul fondo di centratura
- **4** Successivamente l'utensile si porta in rapido **FMAX** alla distanza di sicurezza o – se inserita – alla 2° distanza di sicurezza

## **Per la programmazione**

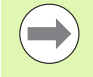

Programmare un blocco di posizionamento sul punto di partenza (centro del foro) nel piano di lavoro con correzione del raggio **R0** .

Il segno del parametro ciclo **Q344** (diametro) oppure **Q201** (profondità) determina la direzione della lavorazione. Se si programma il diametro o la profondità = 0, il TNC non esegue il ciclo.

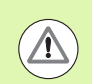

#### **Attenzione Pericolo di collisioni!**

Con il parametro macchina **displayDepthErr** si imposta se il TNC deve emettere un messaggio d'errore (on) oppure no (off) all'inserimento di una profondità positiva.

Tenere presente che con **diametro inserito positivo o profondità inserita positiva** il TNC inverte il calcolo del preposizionamento. Quindi l'utensile si sposta in rapido nell'asse utensile fino alla distanza di sicurezza **sotto** la superficie del pezzo!

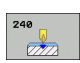

- ▶ **DISTANZA DI SICUREZZA** Q200 (in valore incrementale): distanza tra la punta dell'utensile e la superficie del pezzo; inserire un valore positivo. Campo di immissione da 0 a 99999,9999
- **programmetri ciclo**<br> **programming features)**<br> **programming features**<br> **programming features**<br> **programming features**<br> **programming field**<br> **programming field**<br> **programming field**<br> **programming field**<br> **programming field** U **SELEZ. DIAMETRO/PROFONDITÀ (0/1)** Q343: selezione se la centratura deve avvenire al diametro o alla profondità inseriti. Se la centratura deve essere eseguita al diametro inserito, si deve definire l'angolo di affilatura dell'utensile nella colonna **T-ANGLE** della tabella utensili TOOL.T.

**0**: centratura alla profondità inserita

- **1**: centratura al diametro inserito
- ▶ PROFONDITÀ Q201 (in valore incrementale): distanza tra la superficie del pezzo e il fondo di centratura (punta del cono di foratura). Attivo solo se è definito Q343=0. Campo di immissione da -99999,9999 a 99999,9999
- ▶ **DIAMETRO (SEGNO)** Q344: diametro di centratura. Attivo solo se è definito Q343=1. Campo di immissione da -99999,9999 a 99999,9999
- U **AVANZAMENTO INCREMENTO** Q206: velocità di spostamento dell'utensile durante la centratura in mm/min. Campo di immissione da 0 a 99999,999, in alternativa **FAUTO**, **FU**
- ▶ **TEMPO ATTESA SOTTO** Q211: tempo in secondi durante il quale l'utensile sosta sul fondo del foro. Campo di immissione da 0 a 3600,0000
- ▶ COORD. SUPERFICIE PEZZO Q203 (in valore assoluto): coordinata della superficie del pezzo. Campo di immissione da -99999,9999 a 99999,9999
- ▶ 2<sup>ª</sup> DISTANZA DI SICUREZZA Q204 (in valore incrementale): coordinata dell'asse del mandrino che esclude una collisione tra l'utensile e il pezzo (il dispositivo di serraggio). Campo di immissione da 0 a 99999,9999

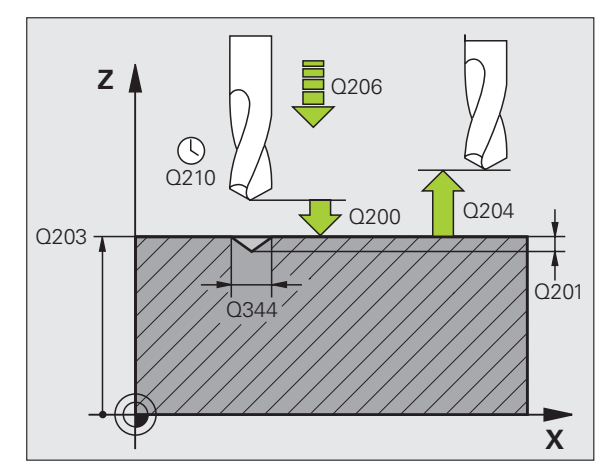

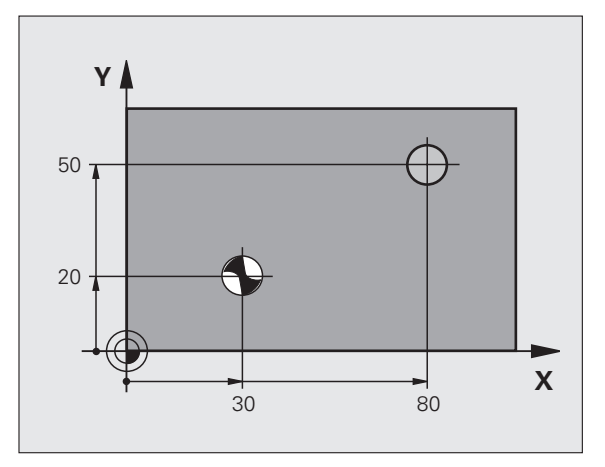

## **Esempio: blocchi NC**

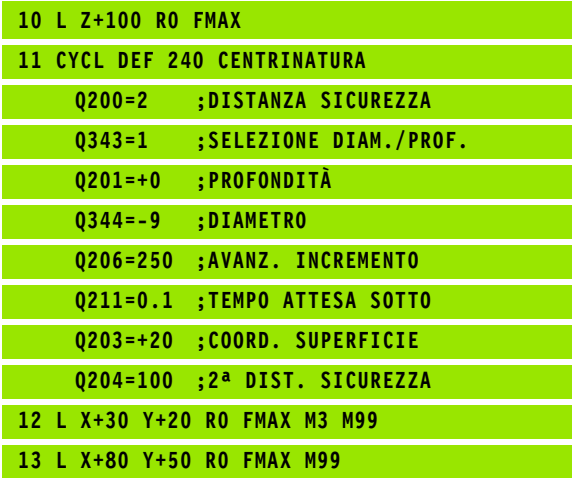

# <span id="page-60-0"></span>**3.3 FORATURA (ciclo 200)**

## **Esecuzione del ciclo**

- **1** Il TNC posiziona l'utensile nell'asse del mandrino in rapido **FMAX** alla distanza di sicurezza sopra la superficie del pezzo
- **2** L'utensile penetra con l'AVANZAMENTO **F** programmato fino alla prima PROFONDITÀ INCREMENTO
- **3** Il TNC ritira l'utensile con **FMAX** alla DISTANZA DI SICUREZZA, dove sosta, se programmato, riportandolo in seguito con **FMAX** alla distanza di sicurezza sopra la prima PROFONDITÀ INCREMENTO
- **4** Successivamente l'utensile penetra con l'avanzamento F programmato di un'ulteriore profondità incremento
- **5** Il TNC ripete questa sequenza (da 2 a 4) fino a raggiungere la PROFONDITÀ DI FORATURA programmata
- **6** Dal fondo del foro l'utensile ritorna con **FMAX** alla DISTANZA DI SICUREZZA o, se programmato, alla 2ª DISTANZA DI SICUREZZA

## **Per la programmazione**

Programmare un blocco di posizionamento sul punto di partenza (centro del foro) nel piano di lavoro con correzione del raggio **R0**.

Il segno del parametro ciclo Profondità determina la direzione della lavorazione. Se si programma Profondità = 0 il TNC non esegue il ciclo.

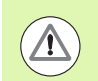

#### **Attenzione Pericolo di collisioni!**

Con il parametro macchina **displayDepthErr** si imposta se il TNC deve emettere un messaggio d'errore (on) oppure no (off) all'inserimento di una profondità positiva.

Tenere presente che con **profondità inserita positiva** il TNC inverte il calcolo del preposizionamento. Quindi l'utensile si sposta in rapido nell'asse utensile fino alla distanza di sicurezza **sotto** la superficie del pezzo!

## **Parametri ciclo**

200  $\frac{1}{2}$ 

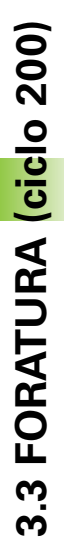

- ▶ **DISTANZA DI SICUREZZA** Q200 (in valore incrementale): distanza tra la punta dell'utensile e la superficie del pezzo; inserire un valore positivo. Campo di immissione da 0 a 99999,9999
- ▶ **PROFONDITÀ** Q201 (in valore incrementale): distanza tra la superficie del pezzo e il fondo del foro (punta del cono di foratura). Campo di immissione da - 99999,9999 a 99999,9999
- U **AVANZAMENTO INCREMENTO** Q206: velocità di spostamento dell'utensile durante la foratura in mm/min. Campo di immissione da 0 a 99999,999, in alternativa **FAUTO**, **FU**
- **PROFONDITÀ INCREMENTO** Q202 (in valore incrementale): quota di accostamento dell'utensile. Campo di immissione da 0 a 99999,9999. La profondità non deve essere un multiplo della profondità incremento. Il TNC si porta in un unico passo fino alla profondità quando:
	- profondità incremento e profondità sono uguali
	- la profondità incremento è maggiore della profondità
- ▶ TEMPO ATTESA SOPRA Q210: tempo in secondi durante il quale l'utensile si arresta alla distanza di sicurezza, dopo che il TNC lo ha ritirato dal foro per lo scarico dei trucioli. Campo di immissione da 0 a 3600,0000
- ▶ **COORD. SUPERFICIE PEZZO** Q203 (in valore assoluto): coordinata della superficie del pezzo. Campo di immissione da -99999,9999 a 99999,9999
- ▶ 2ª **DISTANZA DI SICUREZZA** Q204 (in valore incrementale): coordinata dell'asse del mandrino che esclude una collisione tra l'utensile e il pezzo (il dispositivo di serraggio). Campo di immissione da 0 a 99999,9999
- ▶ TEMPO ATTESA SOTTO Q211: tempo in secondi durante il quale l'utensile sosta sul fondo del foro. Campo di immissione da 0 a 3600,0000

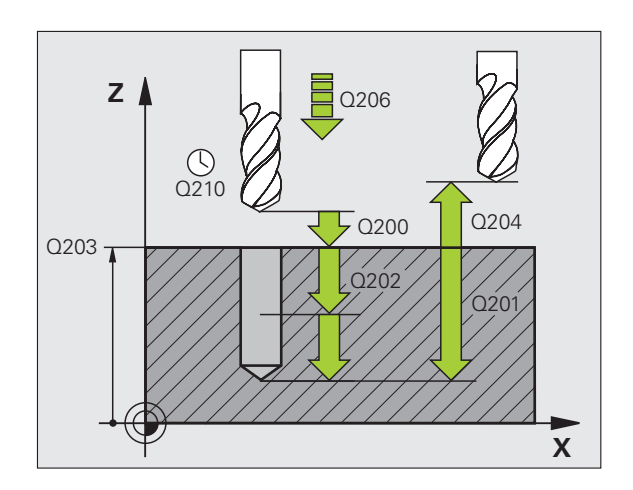

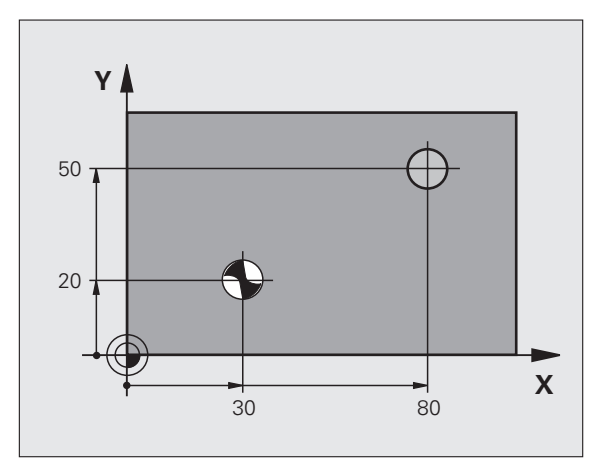

## **Esempio: blocchi NC**

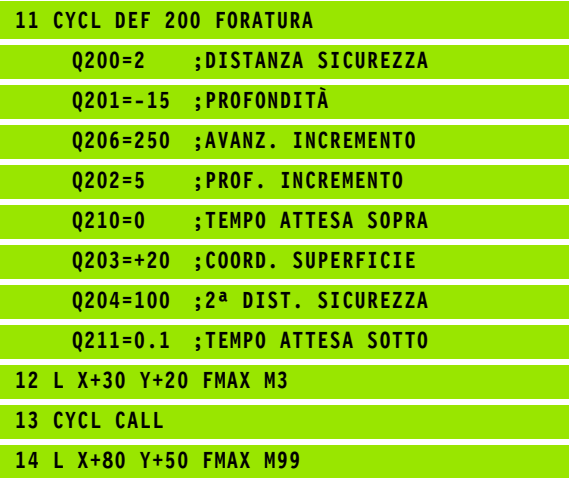

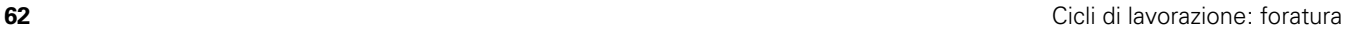

## <span id="page-62-0"></span>**3.4 ALESATURA (ciclo 201, DIN/ISO: G201, opzione software Advanced programming features)**

## **Esecuzione del ciclo**

- **1** Il TNC posiziona l'utensile nell'asse del mandrino in rapido **FMAX** alla distanza di sicurezza sopra la superficie del pezzo
- **2** L'utensile alesa con l'AVANZAMENTO **F** inserito fino alla PROFONDITÀ programmata
- **3** Se programmata, l'utensile esegue una sosta sul fondo del foro
- **4** Successivamente il TNC ritrae l'utensile con avanzamento F alla distanza di sicurezza e da lì, se programmato, con **FMAX** alla 2ª distanza di sicurezza

## **Per la programmazione**

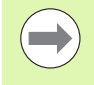

Programmare un blocco di posizionamento sul punto di partenza (centro del foro) nel piano di lavoro con correzione del raggio **R0** .

Il segno del parametro ciclo Profondità determina la direzione della lavorazione. Se si programma Profondità = 0 il TNC non esegue il ciclo.

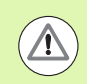

## **Attenzione Pericolo di collisioni!**

Con il parametro macchina **displayDepthErr** si imposta se il TNC deve emettere un messaggio d'errore (on) oppure no (off) all'inserimento di una profondità positiva.

Tenere presente che con **profondità inserita positiva** il TNC inverte il calcolo del preposizionamento. Quindi l'utensile si sposta in rapido nell'asse utensile fino alla distanza di sicurezza **sotto** la superficie del pezzo!

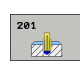

- ▶ **DISTANZA DI SICUREZZA** Q200 (in valore incrementale): distanza tra la punta dell'utensile e la superficie del pezzo. Campo di immissione da 0 a 99999,9999
- ▶ **PROFONDITÀ** Q201 (in valore incrementale): distanza tra la superficie del pezzo e il fondo del foro. Campo di immissione da -99999,9999 a 99999,9999
- U **AVANZAMENTO INCREMENTO** Q206: velocità di spostamento dell'utensile durante l'alesatura in mm/min. Campo di immissione da 0 a 99999,999, in alternativa **FAUTO**, **FU**
- ▶ TEMPO ATTESA SOTTO Q211: tempo in secondi durante il quale l'utensile sosta sul fondo del foro. Campo di immissione da 0 a 3600,0000
- U **AVANZAMENTO RITIRO** Q208: velocità dell'utensile durante l'estrazione dal foro in mm/min. Impostando Q208 = 0, vale l'avanzamento di alesatura. Campo di immissione da 0 a 99999,999
- COORD. SUPERFICIE PEZZO Q203 (in valore assoluto): coordinata della superficie del pezzo. Campo di immissione da 0 a 99999,9999
- ▶ 2ª **DISTANZA DI SICUREZZA** Q204 (in valore incrementale): coordinata dell'asse del mandrino che esclude una collisione tra l'utensile e il pezzo (il dispositivo di serraggio). Campo di immissione da 0 a 99999,9999

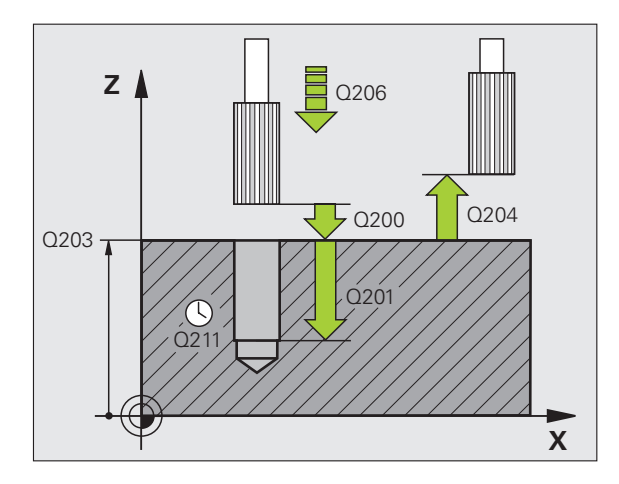

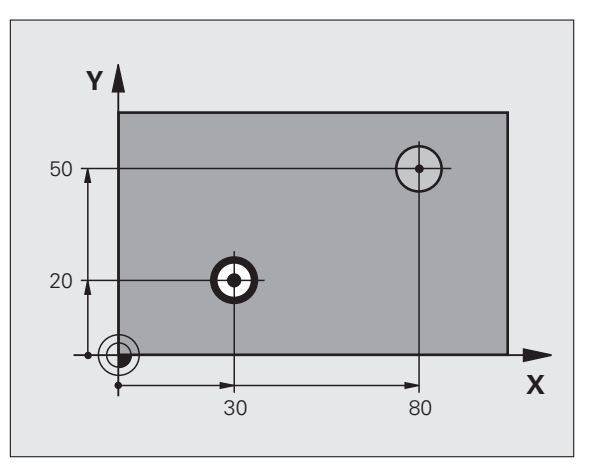

## **Esempio: blocchi NC**

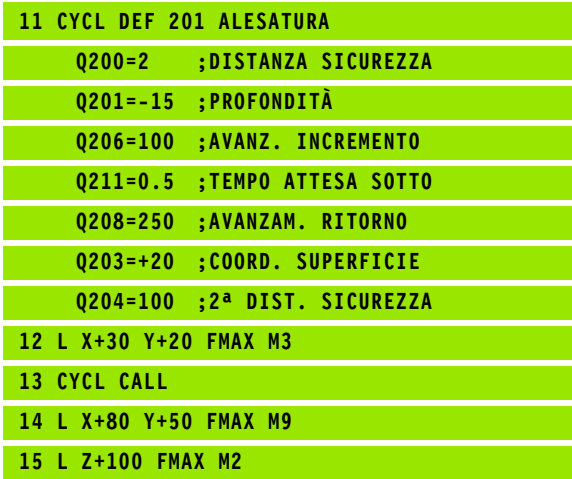

<span id="page-64-0"></span>**3.5 BARENATURA (ciclo 202, DIN/ISO: G202, opzione software Advanced programming features)**

## **Esecuzione del ciclo**

- **1** Il TNC posiziona l'utensile nell'asse del mandrino in rapido **FMAX** alla distanza di sicurezza sopra la superficie del pezzo
- **2** L'utensile penetra con l'avanzamento di foratura sino alla profondità
- **3** Sul fondo del foro l'utensile sosta, se programmato, con il mandrino in funzione per eseguire la spoglia
- **4** Successivamente il TNC orienta il mandrino sulla posizione definita nel parametro Q336
- **5** Se si seleziona il disimpegno, il TNC disimpegna l'utensile nella direzione programmata di 0,2 mm (valore fisso)
- **6** Successivamente il TNC porta l'utensile con velocità di AVANZAMENTO RITIRO alla DISTANZA DI SICUREZZA e da lì, se programmato, con **FMAX** alla 2ª DISTANZA DI SICUREZZA. Se Q214=0 il ritiro ha luogo lungo la parete del foro

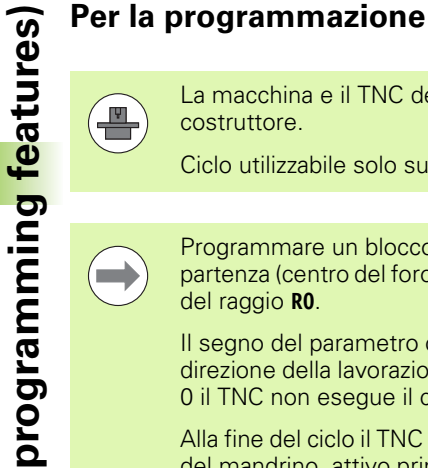

La macchina e il TNC devono essere predisposti dal costruttore.

Ciclo utilizzabile solo su macchine con mandrino regolato.

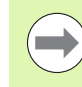

Programmare un blocco di posizionamento sul punto di partenza (centro del foro) nel piano di lavoro con correzione del raggio **R0** .

Il segno del parametro ciclo Profondità determina la direzione della lavorazione. Se si programma Profondità = 0 il TNC non esegue il ciclo.

Alla fine del ciclo il TNC ripristina lo stato del refrigerante e del mandrino, attivo prima della chiamata del ciclo.

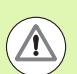

#### **Attenzione Pericolo di collisioni!**

Con il parametro macchina **displayDepthErr** si imposta se il TNC deve emettere un messaggio d'errore (on) oppure no (off) all'inserimento di una profondità positiva.

Tenere presente che con **profondità inserita positiva** il TNC inverte il calcolo del preposizionamento. Quindi l'utensile si sposta in rapido nell'asse utensile fino alla distanza di sicurezza **sotto** la superficie del pezzo!

Selezionare la direzione del disimpegno in modo che l'utensile si allontani dal bordo del foro.

Verificare la posizione della punta dell'utensile quando si programma un orientamento del mandrino sull'angolo immesso in Q336 (ad es. modo operativo Introduzione manuale dati). Selezionare l'angolo in modo tale che la punta dell'utensile sia parallela ad un asse di coordinata.

Nel disimpegno il TNC tiene conto automaticamente di una eventuale rotazione attiva del sistema di coordinate.

## **Parametri ciclo**

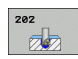

- **DISTANZA DI SICUREZZA Q200 (in valore** incrementale): distanza tra la punta dell'utensile e la superficie del pezzo. Campo di immissione da 0 a 99999,9999
- ▶ **PROFONDITÀ** Q201 (in valore incrementale): distanza tra la superficie del pezzo e il fondo del foro. Campo di immissione da -99999,9999 a 99999,9999
- U **AVANZAMENTO INCREMENTO** Q206: velocità di spostamento dell'utensile durante la barenatura in mm/min. Campo di immissione da 0 a 99999,999, in alternativa **FAUTO**, **FU**
- ▶ TEMPO ATTESA SOTTO Q211: tempo in secondi durante il quale l'utensile sosta sul fondo del foro. Campo di immissione da 0 a 3600,0000
- U **AVANZAMENTO RITIRO** Q208: velocità dell'utensile durante l'estrazione dal foro in mm/min. Impostando Q208=0, vale AVANZAMENTO INCREMENTO. Campo di immissione da 0 a 99999,9999, in alternativa **FMAX**, **FAUTO**
- ▶ **COORD. SUPERFICIE PEZZO** Q203 (in valore assoluto): coordinata della superficie del pezzo. Campo di immissione da -99999,9999 a 99999,9999
- ▶ 2ª **DISTANZA DI SICUREZZA** Q204 (in valore incrementale): coordinata dell'asse del mandrino che esclude una collisione tra l'utensile e il pezzo (il dispositivo di serraggio). Campo di immissione da 0 a 99999,999

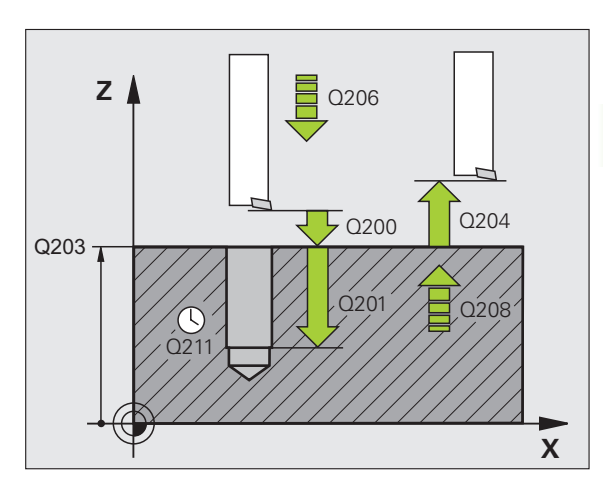

- U **DIREZ. DISIMPEGNO (0/1/2/3/4)** Q214: definizione della direzione in cui il TNC disimpegna l'utensile sul fondo del foro (dopo l'orientamento del mandrino)
	- **0** Senza disimpegno dell'utensile
	- **1** Disimpegno dell'utensile in direzione negativa dell'asse principale
	- **2** Disimpegno dell'utensile in direzione negativa dell'asse secondario
	- **3** Disimpegno dell'utensile in direzione positiva dell'asse principale
	- **4** Disimpegno dell'utensile in direzione positiva dell'asse secondario
- **ANGOLO ORIENTAMENTO MANDRINO** Q336 (in valore assoluto): angolo sul quale il TNC posiziona l'utensile prima del disimpegno. Campo di immissione da -360,000 a 360,000

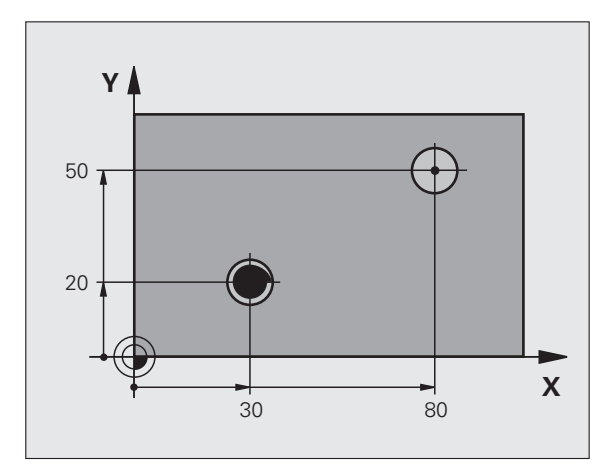

#### **Esempio:**

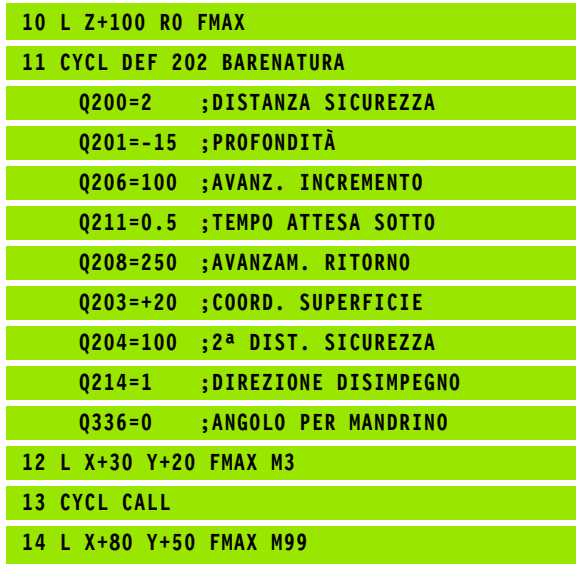

T

## <span id="page-68-0"></span>**3.6 FORATURA UNIVERSALE (ciclo 203, DIN/ISO: G203, opzione software Advanced programming features)**

## **Esecuzione del ciclo**

- **1** Il TNC posiziona l'utensile nell'asse del mandrino in rapido **FMAX** alla distanza di sicurezza sopra la superficie del pezzo
- **2** L'utensile penetra con l'AVANZAMENTO **F** inserito fino alla prima PROFONDITÀ INCREMENTO
- **3** Se si è programmata la rottura del truciolo, il TNC ritira l'utensile del valore di inversione impostato. Lavorando senza rottura del truciolo, il TNC ritira l'utensile con l'AVANZAMENTO RITIRO alla DISTANZA DI SICUREZZA, dove sosta, se programmato, riportandolo successivamente in rapido **FMAX** alla DISTANZA DI SICUREZZA sulla prima PROFONDITÀ INCREMENTO
- **4** Successivamente l'utensile penetra con l'avanzamento di un'ulteriore profondità incremento. La profondità incremento si riduce, se programmato, ad ogni accostamento del valore da togliere
- **5** Il TNC ripete queste operazioni (2-4) fino al raggiungimento della profondità di foratura
- **6** Sul fondo del foro l'utensile sosta, se programmato, per eseguire la spoglia e dopo il tempo di sosta viene riportato con l'avanzamento ritiro alla distanza di sicurezza. Se è stata programmata una 2ª DISTANZA DI SICUREZZA, il TNC porta l'utensile con **FMAX** su quella distanza

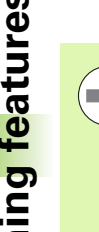

Programmare un'istruzione di posizionamento sul punto di partenza (centro del foro) nel piano di lavoro con correzione del raggio **R0** .

Il segno del parametro ciclo Profondità determina la direzione della lavorazione. Se si programma Profondità = 0 il TNC non esegue il ciclo.

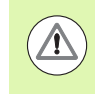

#### **Attenzione Pericolo di collisioni!**

Con il parametro macchina **displayDepthErr** si imposta se il TNC deve emettere un messaggio d'errore (on) oppure no (off) all'inserimento di una profondità positiva.

Tenere presente che con **profondità inserita positiva** il TNC inverte il calcolo del preposizionamento. Quindi l'utensile si sposta in rapido nell'asse utensile fino alla distanza di sicurezza **sotto** la superficie del pezzo!

## **Parametri ciclo**

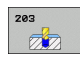

- **DISTANZA DI SICUREZZA Q200 (in valore** incrementale): distanza tra la punta dell'utensile e la superficie del pezzo. Campo di immissione da 0 a 99999,9999
- **PROFONDITÀ** Q201 (in valore incrementale): distanza tra la superficie del pezzo e il fondo del foro (punta del cono di foratura). Campo di immissione da -99999,9999 a 99999,9999
- U **AVANZAMENTO INCREMENTO** Q206: velocità di spostamento dell'utensile durante la foratura in mm/min. Campo di immissione da 0 a 99999,999, in alternativa **FAUTO**, **FU**
- **PROFONDITÀ INCREMENTO** Q202 (in valore incrementale): quota di accostamento dell'utensile. Campo di immissione da 0 a 99999,9999. La profondità non deve essere un multiplo della profondità incremento. Il TNC si porta in un unico passo fino alla profondità quando:
	- profondità incremento e profondità sono uguali
	- la profondità incremento è maggiore della profondità e contemporaneamente non è definita una rottura truciolo
- TEMPO ATTESA SOPRA Q210: tempo in secondi durante il quale l'utensile si arresta alla DISTANZA DI SICUREZZA, dopo che il TNC lo ha ritirato dal foro per lo scarico dei trucioli. Campo di immissione da 0 a 3600,0000
- ▶ **COORD. SUPERFICIE PEZZO** Q203 (in valore assoluto): coordinata della superficie del pezzo. Campo di immissione da -99999,9999 a 99999,9999
- ▶ 2ª **DISTANZA DI SICUREZZA** Q204 (in valore incrementale): coordinata dell'asse del mandrino che esclude una collisione tra l'utensile e il pezzo (il dispositivo di serraggio). Campo di immissione da 0 a 99999,9999
- ▶ **VALORE DA TOGLIERE** Q212 (in valore incrementale): valore di cui il TNC riduce la PROFONDITÀ INCREMENTO Q202 dopo ogni accostamento. Campo di immissione da 0 a 99999,9999

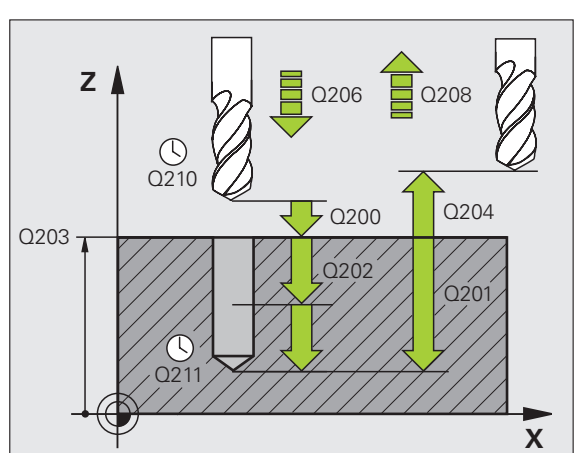

- ▶ **N ROTT. TRUCIOLI PRIMA INVERS.** Q213: numero delle rotture del truciolo prima che il TNC ritiri l'utensile dal foro per lo scarico dei trucioli. Per le rotture truciolo, il TNC riporta indietro l'utensile di volta in volta del valore di ritorno Q256. Campo di immissione da 0 a 99999
- **PROFONDITÀ MINIMA INCREMENTO** Q205 (in valore incrementale): se è stato programmato un valore da togliere, il TNC limita l'avanzamento al valore impostato nel Q205. Campo di immissione da 0 a 99999,9999
- ▶ TEMPO ATTESA SOTTO Q211: tempo in secondi durante il quale l'utensile sosta sul fondo del foro. Campo di immissione da 0 a 3600,0000
- U **AVANZAMENTO RITIRO** Q208: velocità di spostamento dell'utensile durante l'estrazione dal foro in mm/min. Impostando Q208=0, il TNC estrae l'utensile con avanzamento Q206. Campo di immissione da 0 a 99999,9999, in alternativa **FMAX**, **FAUTO**
- ▶ **RITIRO PER ROTTURA TRUCIOLO** Q256 (in valore incrementale): valore della corsa di ritorno dell'utensile nella rottura trucioli. Campo di immissione da 0,1000 a 99999,9999

#### **Esempio: blocchi NC**

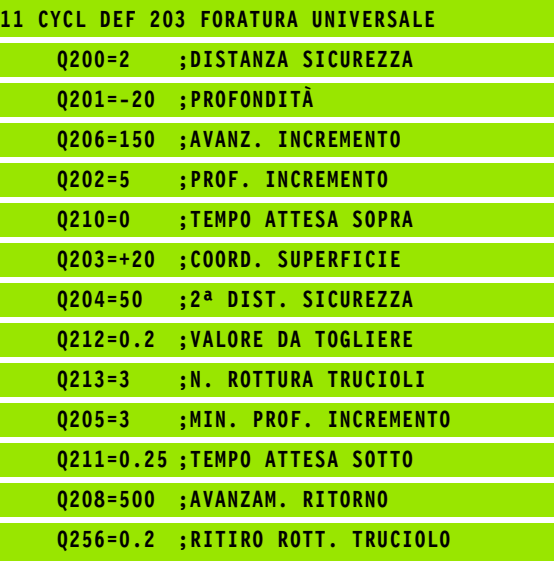
### **3.7 CONTROFORATURA INVERTITA (ciclo 204, DIN/ISO: G204, opzione software Advanced programming features)**

### **Esecuzione del ciclo**

Con questo ciclo si lavorano allargamenti presenti sul lato inferiore del pezzo.

- **1** Il TNC posiziona l'utensile nell'asse del mandrino in rapido **FMAX** alla distanza di sicurezza sopra la superficie del pezzo
- **2** Successivamente il TNC orienta il mandrino sulla posizione 0° e sposta l'utensile della quota di eccentricità
- **3** Successivamente l'utensile penetra con l'avanzamento di avvicinamento nel foro pre-eseguito finché il tagliente si trova alla distanza di sicurezza al di sotto del piano inferiore del pezzo
- **4** Il TNC riporta ora l'utensile al centro del foro, inserisce il mandrino ed eventualmente il refrigerante e avanza poi con l'avanzamento di lavorazione alla profondità di lavorazione programmata
- **5** Se programmato l'utensile sosta sul fondo dell'allargamento, esce dal foro, esegue un orientamento del mandrino e si sposta di nuovo della quota di eccentricità
- **6** Successivamente il TNC porta l'utensile con velocità di AVANZAMENTO DI AVVICINAMENTO alla DISTANZA DI SICUREZZA e da lì, se programmato, con **FMAX** alla 2ª DISTANZA DI SICUREZZA.

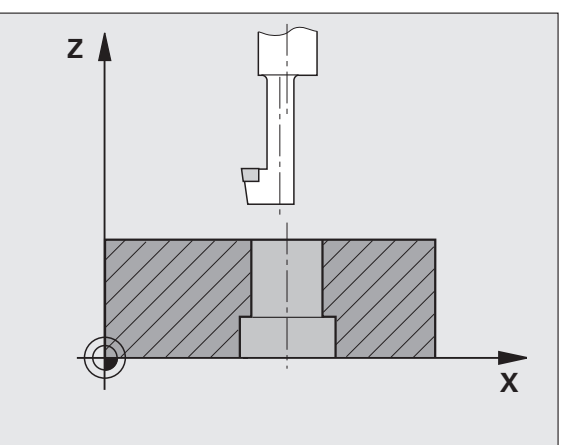

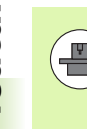

La macchina e il TNC devono essere predisposti dal costruttore.

Ciclo utilizzabile solo su macchine con mandrino regolato.

Il ciclo opera solo con gli utensili di alesatura a taglio inverso.

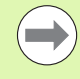

Programmare un blocco di posizionamento sul punto di partenza (centro del foro) nel piano di lavoro con correzione del raggio **R0** .

Il segno del parametro ciclo Profondità definisce la direzione della lavorazione dell'allargamento. Attenzione: con segno positivo l'allargamento viene eseguito in direzione positiva dell'asse del mandrino.

Inserire la lunghezza dell'utensile in modo tale che non venga quotato il tagliente, ma lo spigolo inferiore dell'utensile alesatore.

Nel calcolo del punto di partenza dell'allargamento il TNC tiene conto della lunghezza del tagliente dell'utensile alesatore e dello spessore del materiale.

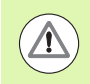

### **Attenzione Pericolo di collisioni!**

Verificare la posizione della punta dell'utensile quando si programma un orientamento del mandrino sull'angolo immesso in **Q336** (ad es. modo operativo Introduzione manuale dati). Selezionare l'angolo in modo tale che la punta dell'utensile sia parallela ad un asse di coordinata. Selezionare la direzione del disimpegno in modo che l'utensile si allontani dal bordo del foro.

### **Parametri ciclo**

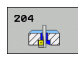

- **DISTANZA DI SICUREZZA Q200 (in valore** incrementale): distanza tra la punta dell'utensile e la superficie del pezzo. Campo di immissione da 0 a 99999,9999
- **PROFONDITÀ LAVORAZIONE** Q249 (in valore incrementale): distanza tra il piano inferiore del pezzo e il fondo dell'allargamento. Con il segno positivo l'allargamento viene eseguito nella direzione positiva dell'asse del mandrino. Campo di immissione da -99999,9999 a 99999,9999
- ▶ **SPESSORE MATERIALE** Q250 (in valore incrementale): spessore del pezzo. Campo di immissione da 0,0001 a 99999,9999
- **▶ ECCENTRICITÀ** Q251 (in valore incrementale): eccentricità dell'utensile alesatore; da rilevare dalla scheda tecnica dell'utensile. Campo di immissione da 0,0001 a 99999,9999
- **ALTEZZA TAGLIENTE** Q252 (in valore incrementale): distanza tra lo spigolo inferiore dell'utensile alesatore e il tagliente principale; da rilevare dalla scheda tecnica dell'utensile. Campo di immissione da 0,0001 a 99999,9999
- **LAVANZAMENTO DI AVVICINAMENTO** 0253: velocità di spostamento dell'utensile durante la penetrazione nel pezzo e l'estrazione dal pezzo in mm/min. Campo di immissione da 0 a 99999,999, in alternativa **FMAX**, **FAUTO**
- U **AVANZAMENTO LAVORAZIONE** Q254: velocità di spostamento dell'utensile durante la svasatura in mm/min. Campo di immissione da 0 a 99999,999, in alternativa **FAUTO**, **FU**
- ▶ TEMPO ATTESA Q255: tempo di sosta in secondi sul fondo dell'allargamento. Campo di immissione da 0 a 3600,000

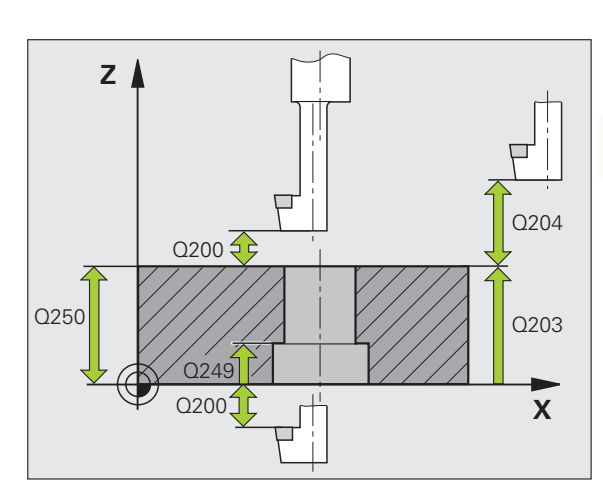

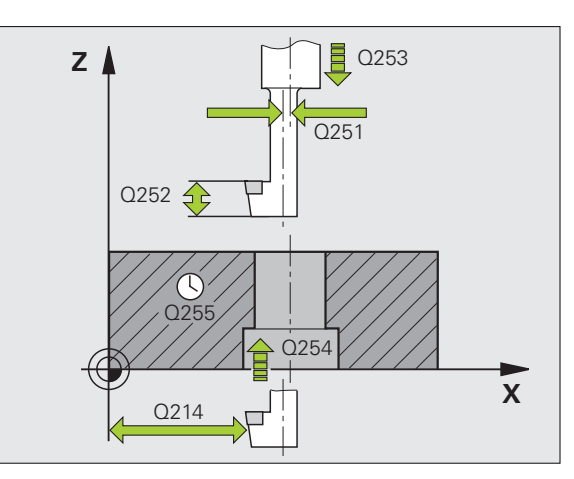

- ▶ COORD. SUPERFICIE PEZZO Q203 (in valore assoluto): coordinata della superficie del pezzo. Campo di immissione da -99999,9999 a 99999,9999
- ▶ 2ª DISTANZA DI SICUREZZA Q204 (in valore incrementale): coordinata dell'asse del mandrino che esclude una collisione tra l'utensile e il pezzo (il dispositivo di serraggio). Campo di immissione da 0 a 99999,9999
- U **DIREZ. DISIMPEGNO (0/1/2/3/4)** Q214: definizione della direzione in cui il TNC deve disimpegnare l'utensile per la quota di eccentricità (dopo l'orientamento del mandrino); valore 0 non ammesso
	- **1** Disimpegno dell'utensile in direzione negativa dell'asse principale
	- **2** Disimpegno dell'utensile in direzione negativa dell'asse secondario
	- **3** Disimpegno dell'utensile in direzione positiva dell'asse principale
	- **4** Disimpegno dell'utensile in direzione positiva dell'asse secondario
- **ANGOLO ORIENTAMENTO MANDRINO** Q336 (in valore assoluto): angolo sul quale il TNC posiziona l'utensile prima dell'introduzione e dell'estrazione dal foro. Campo di immissione da -360,0000 a 360,0000

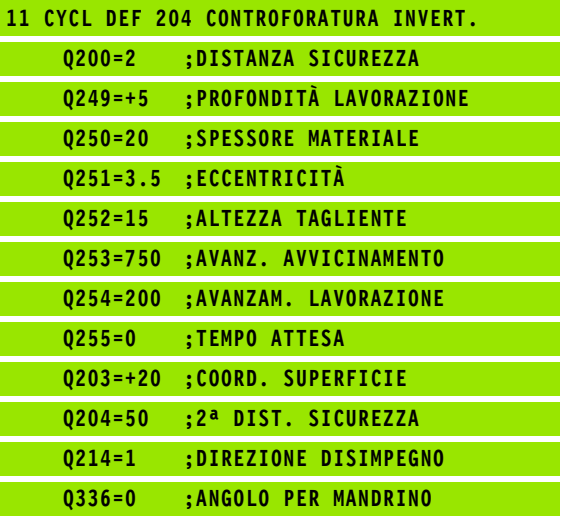

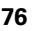

**3.8 FORATURA PROFONDA UNIVERSALE (ciclo 205, DIN/ISO: G205, opzione software Advanced programming features)**

### **Esecuzione del ciclo**

- **1** Il TNC posiziona l'utensile nell'asse del mandrino in rapido **FMAX** alla distanza di sicurezza sopra la superficie del pezzo
- **2** Se è impostato un punto di partenza più profondo, il TNC si sposta con l'avanzamento di posizionamento definito alla distanza di sicurezza sopra il punto di partenza più profondo
- **3** L'utensile penetra con l'AVANZAMENTO **F** inserito fino alla prima PROFONDITÀ INCREMENTO
- **4** Se si è programmata la rottura del truciolo, il TNC ritira l'utensile del valore di inversione impostato. Se si lavora senza rottura del truciolo, il TNC porta l'utensile in rapido alla DISTANZA DI SICUREZZA e nuovamente in rapido **FMAX** fino alla DISTANZA DI PREARRESTO impostata sulla prima PROFONDITÀ INCREMENTO
- **5** Successivamente l'utensile penetra con l'avanzamento di un'ulteriore profondità incremento. La profondità incremento si riduce, se programmato, ad ogni accostamento del valore da togliere
- **6** Il TNC ripete queste operazioni (2-4) fino al raggiungimento della profondità di foratura
- **7** Sul fondo del foro l'utensile sosta, se programmato, per eseguire la spoglia e dopo il tempo di sosta viene riportato con l'avanzamento ritiro alla distanza di sicurezza. Se è stata programmata una 2ª DISTANZA DI SICUREZZA, il TNC porta l'utensile con **FMAX** su quella distanza

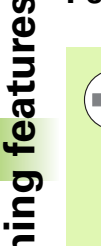

Programmare un blocco di posizionamento sul punto di partenza (centro del foro) nel piano di lavoro con correzione del raggio **R0** .

Il segno del parametro ciclo Profondità determina la direzione della lavorazione. Se si programma Profondità = 0 il TNC non esegue il ciclo.

Se si immette **Q258** diverso da **Q259**, il TNC modifica il prearresto tra il primo e l'ultimo accostamento in modo uniforme.

Se si inserisce un punto di partenza più profondo mediante **Q379**, il TNC modifica soltanto il punto di partenza del movimento di accostamento. I movimenti di ritorno non vengono modificati dal TNC, si riferiscono quindi alle coordinate della superficie del pezzo.

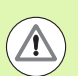

### **Attenzione Pericolo di collisioni!**

Con il parametro macchina **displayDepthErr** si imposta se il TNC deve emettere un messaggio d'errore (on) oppure no (off) all'inserimento di una profondità positiva.

### **Parametri ciclo**

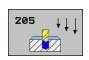

- **DISTANZA DI SICUREZZA Q200 (in valore** incrementale): distanza tra la punta dell'utensile e la superficie del pezzo. Campo di immissione da 0 a 99999,9999
- **PROFONDITÀ** Q201 (in valore incrementale): distanza tra la superficie del pezzo e il fondo del foro (punta del cono di foratura). Campo di immissione da -99999,9999 a 99999,9999
- U **AVANZAMENTO INCREMENTO** Q206: velocità di spostamento dell'utensile durante la foratura in mm/min. Campo di immissione da 0 a 99999,999, in alternativa **FAUTO**, **FU**
- **PROFONDITÀ INCREMENTO** Q202 (in valore incrementale): quota di accostamento dell'utensile. Campo di immissione da 0 a 99999,9999. La profondità non deve essere un multiplo della profondità incremento. Il TNC si porta in un unico passo fino alla profondità quando:
	- profondità incremento e profondità sono uguali
	- la profondità incremento è maggiore della profondità
- ▶ **COORD. SUPERFICIE PEZZO** Q203 (in valore assoluto): coordinata della superficie del pezzo. Campo di immissione da -99999,9999 a 99999,9999
- ▶ 2ª **DISTANZA DI SICUREZZA** Q204 (in valore incrementale): coordinata dell'asse del mandrino che esclude una collisione tra l'utensile e il pezzo (il dispositivo di serraggio). Campo di immissione da 0 a 99999,9999
- ▶ **VALORE DA TOGLIERE** Q212 (in valore incrementale): valore di cui il TNC riduce la profondità incremento Q202. Campo di immissione da 0 a 99999,9999
- **PROFONDITÀ MINIMA INCREMENTO** Q205 (in valore incrementale): se è stato programmato un valore da togliere, il TNC limita l'avanzamento al valore impostato nel Q205. Campo di immissione da 0 a 99999,9999
- **DISTANZA PREARRESTO SUPERIORE** Q258 (in valore incrementale): distanza di sicurezza per il posizionamento in rapido, quando il TNC, dopo un ritorno dal foro, riporta l'utensile alla profondità incremento corrente; valore per il primo accostamento. Campo di immissione da 0 a 99999,9999

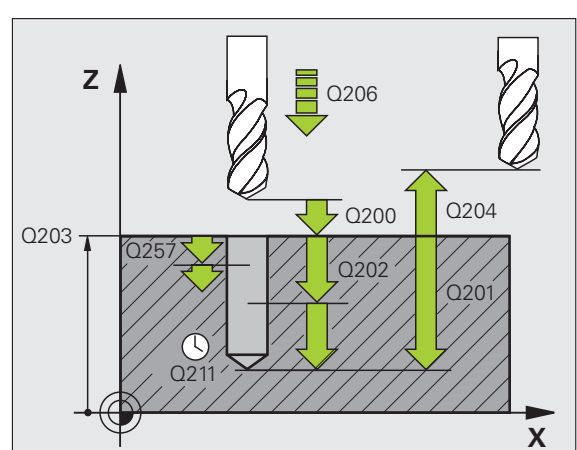

- **DISTANZA PREARRESTO INFERIORE** Q259 (in valore incrementale): distanza di sicurezza per il posizionamento in rapido, quando il TNC, dopo un ritorno dal foro, riporta l'utensile alla profondità incremento corrente; valore per l'ultimo accostamento Campo di immissione da 0 a 99999,9999
- **PROF. INCREM. ROTTURA TRUCIOLO** Q257 (in valore incrementale): accostamento dopo il quale il TNC esegue una rottura truciolo. Nessuna rottura truciolo con impostazione 0. Campo di immissione da 0 a 99999,9999
- ▶ **RITIRO PER ROTTURA TRUCIOLO** Q256 (in valore incrementale): valore della corsa di ritorno dell'utensile nella rottura trucioli. Il TNC esegue il ritiro con un avanzamento di 3000 mm/min. Campo di immissione da 0,1000 a 99999,9999
- ▶ TEMPO ATTESA SOTTO Q211: tempo in secondi durante il quale l'utensile sosta sul fondo del foro. Campo di immissione da 0 a 3600,0000
- ▶ **PUNTO DI PARTENZA ABBASSATO** Q379 (in valore incrementale riferito alla superficie del pezzo): punto di partenza della foratura effettiva, se con un utensile più corto è stata eseguita una foratura preliminare fino a una determinata profondità. Il TNC si sposta con **AVANZ. AVVICINAMENTO** dalla distanza di sicurezza al punto di partenza più profondo. Campo di immissione da 0 a 99999,9999

**AVANZAMENTO DI AVVICINAMENTO** Q253: velocità di spostamento dell'utensile durante il posizionamento dalla distanza di sicurezza al punto di partenza più profondo in mm/min. È attiva solo se è stato inserito un valore Q379 diverso da 0. Campo di immissione da 0 a 99999,9999, in alternativa **FMAX**, **FAUTO**

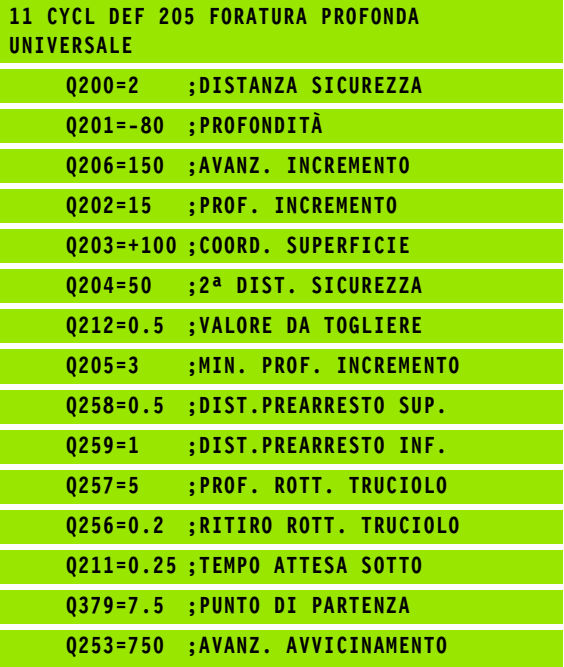

### **3.9 FRESATURA DI FORI (ciclo 208, opzione software Advanced programming features)**

### **Esecuzione del ciclo**

- **1** Il TNC posiziona l'utensile nell'asse del mandrino in rapido **FMAX** alla DISTANZA DI SICUREZZA impostata sulla superficie del pezzo e si avvicina al diametro impostato con traiettoria circolare (se c'e spazio)
- **2** L'utensile fresa con l'AVANZAMENTO **F** programmato lungo una linea elicoidale fino alla PROFONDITA' DI FORATURA impostata
- **3** Al raggiungimento della PROFONDITÀ, il TNC percorre nuovamente un cerchio completo, al fine di asportare il materiale lasciato in fase di penetrazione
- **4** Quindi il TNC posiziona l'utensile nuovamente al centro del foro
- **5** Infine il TNC ritorna con **FMAX** alla DISTANZA DI SICUREZZA. Se è stata programmata una 2ª DISTANZA DI SICUREZZA, il TNC porta l'utensile con **FMAX** su quella distanza

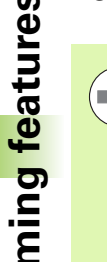

Programmare un blocco di posizionamento sul punto di partenza (centro del foro) nel piano di lavoro con correzione del raggio **R0** .

Il segno del parametro ciclo Profondità determina la direzione della lavorazione. Se si programma Profondità = 0 il TNC non esegue il ciclo.

Se è stato impostato il diametro del foro uguale al diametro utensile, il TNC fora senza interpolazione elicoidale direttamente alla PROFONDITÀ impostata.

Una specularità attiva **non** influisce sul tipo di fresatura definito nel ciclo.

Tenere presente che in caso di accostamento troppo grande, l'utensile si rovina, danneggiando così anche il pezzo.

Al fine di evitare l'immissione di valori di accostamento troppo grandi, indicare nella tabella utensili TOOL.T, colonna **ANGLE**, l'angolo di penetrazione massimo possibile dell'utensile. Il TNC calcola quindi automaticamente l'accostamento massimo consentito e modifica eventualmente il valore eventualmente immesso.

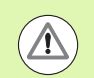

### **Attenzione Pericolo di collisioni!**

Con il parametro macchina **displayDepthErr** si imposta se il TNC deve emettere un messaggio d'errore (on) oppure no (off) all'inserimento di una profondità positiva.

### **Parametri ciclo**

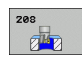

- **DISTANZA DI SICUREZZA Q200 (in valore** incrementale): distanza tra lo spigolo inferiore dell'utensile e la superficie del pezzo. Campo di immissione da 0 a 99999,9999
- ▶ **PROFONDITÀ** Q201 (in valore incrementale): distanza tra la superficie del pezzo e il fondo del foro. Campo di immissione da -99999,9999 a 99999,9999
- U **AVANZAMENTO INCREMENTO** Q206: velocità di spostamento dell'utensile durante la foratura in mm/min. Campo di immissione da 0 a 99999,999, in alternativa **FAUTO**, **FU**, **FZ**
- U **INCREMENTO PER GIRO DELL'ELICA** Q334 (in valore incrementale): quota di cui l'utensile viene di volta in volta avvicinato al giro dell'elica (=360°). Campo di immissione da 0 a 99999,9999
- ▶ **COORD. SUPERFICIE PEZZO** Q203 (in valore assoluto): coordinata della superficie del pezzo. Campo di immissione da -99999,9999 a 99999,9999
- ▶ 2ª **DISTANZA DI SICUREZZA** Q204 (in valore incrementale): coordinata dell'asse del mandrino che esclude una collisione tra l'utensile e il pezzo (il dispositivo di serraggio). Campo di immissione da 0 a 99999,9999
- **DIAMETRO NOMINALE** Q335 (in valore assoluto): diametro foro. Se è stato impostato il diametro nominale uguale al diametro utensile, il TNC fora senza interpolazione delle linee a spirale direttamente alla profondità impostata. Campo di immissione da 0 a 99999,9999
- **DIAMETRO PREFORATO** Q342 (in valore assoluto): appena si introduce in Q342 un valore maggiore di 0, il TNC non esegue alcun controllo del rapporto tra il diametro nominale e il diametro dell'utensile. In tal modo è possibile fresare fori il cui diametro è maggiore del doppio del diametro dell'utensile. Campo di immissione da 0 a 99999,9999
- **MODO FRESATURA** Q351: tipo della lavorazione di fresatura con M3
	- **+1** = concorde  $-1$  = discorde

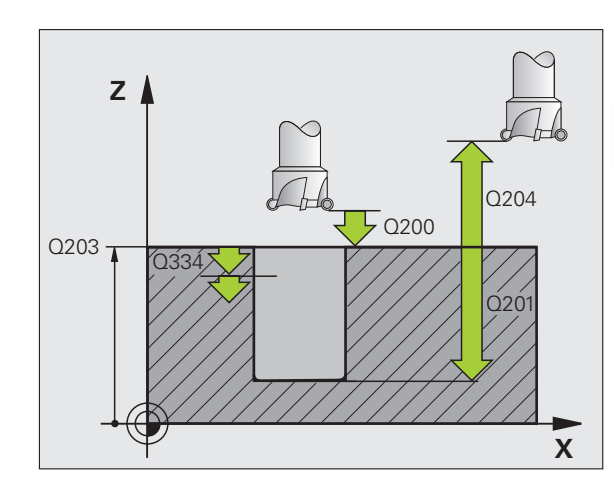

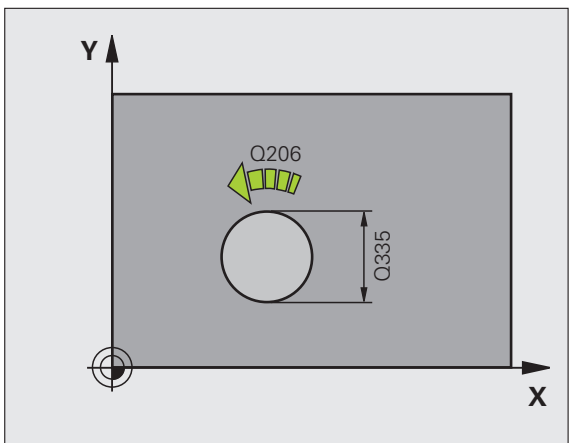

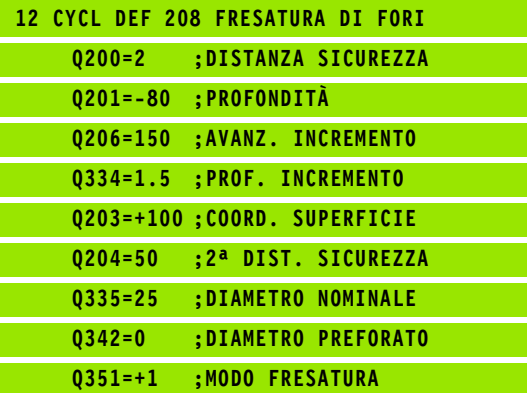

# **BINAL CON PUNTE A CON PUNTE A CON PUNTE A CANNONE MONOTAGLIEN**<br> **CICLO 241, DIN/ISO: G241, operations**<br> **Esecuzione del ciclo**<br>
1 IITNC posizional l'utensile nell'asse del mandrino in rapid<br>
2 Successivamente IITNC por al **CANNONE MONOTAGLIENTI (ciclo 241, DIN/ISO: G241, opzione software Advanced programming features)**

### **Esecuzione del ciclo**

- **1** Il TNC posiziona l'utensile nell'asse del mandrino in rapido **FMAX** alla distanza di sicurezza sopra la superficie del pezzo
- **2** Successivamente il TNC porta l'utensile con l'avanzamento di posizionamento definito alla distanza di sicurezza sul punto di partenza più profondo e inserisce in questa posizione il numero di giri con **M3** e il refrigerante. Il TNC esegue il movimento di penetrazione a seconda della direzione definita nel ciclo con mandrino destrorso, sinistrorso o fermo
- **3** L'utensile alesa con l'AVANZAMENTO **F** inserito fino alla PROFONDITÀ di foratura programmata
- **4** Se programmata, l'utensile esegue una sosta sul fondo del foro per eseguire la spoglia. Successivamente il TNC disinserisce il refrigerante e riporta il numero di giri al valore di partenza definito
- **5** Sul fondo del foro si ritorna con l'avanzamento ritiro dopo il tempo di sosta alla distanza di sicurezza. Se è stata programmata una 2ª DISTANZA DI SICUREZZA, il TNC porta l'utensile con **FMAX** su quella distanza

### **Per la programmazione**

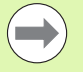

Programmare un blocco di posizionamento sul punto di partenza (centro del foro) nel piano di lavoro con correzione del raggio **R0** .

Il segno del parametro ciclo Profondità determina la direzione della lavorazione. Se si programma Profondità = 0 il TNC non esegue il ciclo.

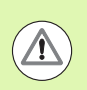

### **Attenzione Pericolo di collisioni!**

Con il parametro macchina **displayDepthErr** si imposta se il TNC deve emettere un messaggio d'errore (on) oppure no (off) all'inserimento di una profondità positiva.

### **Parametri ciclo**

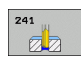

- **DISTANZA DI SICUREZZA Q200 (in valore** incrementale): distanza tra la punta dell'utensile e la superficie del pezzo. Campo di immissione da 0 a 99999,9999
- ▶ **PROFONDITÀ** Q201 (in valore incrementale): distanza tra la superficie del pezzo e il fondo del foro. Campo di immissione da -99999,9999 a 99999,9999
- U **AVANZAMENTO INCREMENTO** Q206: velocità di spostamento dell'utensile durante la foratura in mm/min. Campo di immissione da 0 a 99999,999, in alternativa **FAUTO**, **FU**
- ▶ TEMPO ATTESA SOTTO Q211: tempo in secondi durante il quale l'utensile sosta sul fondo del foro. Campo di immissione da 0 a 3600,0000
- COORD. SUPERFICIE PEZZO Q203 (in valore assoluto): coordinata della superficie del pezzo. Campo di immissione da -99999,9999 a 99999,9999
- ▶ 2ª **DISTANZA DI SICUREZZA** Q204 (in valore incrementale): coordinata dell'asse del mandrino che esclude una collisione tra l'utensile e il pezzo (il dispositivo di serraggio). Campo di immissione da 0 a 99999,9999
- ▶ **PUNTO DI PARTENZA ABBASSATO** Q379 (in valore incrementale riferito alla superficie del pezzo): punto di partenza della foratura effettiva. Il TNC si sposta con **AVANZ. AVVICINAMENTO** dalla distanza di sicurezza al punto di partenza più profondo. Campo di immissione da 0 a 99999,9999
- **AVANZAMENTO DI AVVICINAMENTO** 0253: velocità di spostamento dell'utensile durante il posizionamento dalla distanza di sicurezza al punto di partenza più profondo in mm/min. È attiva solo se è stato inserito un valore Q379 diverso da 0. Campo di immissione da 0 a 99999,9999, in alternativa **FMAX**, **FAUTO**
- U **AVANZAMENTO RITIRO** Q208: velocità di spostamento dell'utensile durante l'estrazione dal foro in mm/min. Impostando Q208=0, il TNC estrae l'utensile con avanzamento di foratura Q206. Campo di immissione da 0 a 99999,9999, in alternativa **FMAX**, **FAUTO**

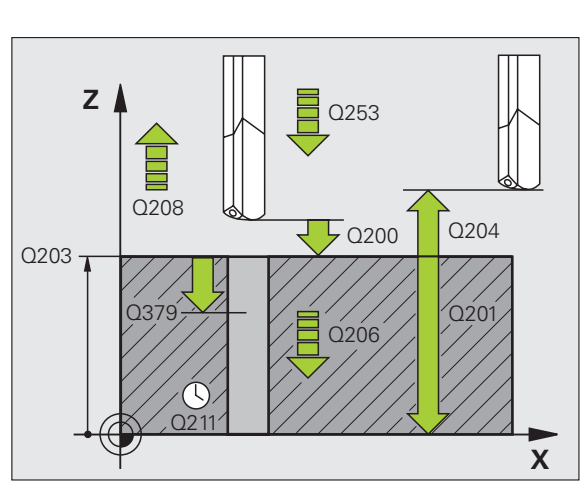

- ▶ **INS./ESTR. S. ROTAZIONE (3/4/5)** Q426: senso di rotazione in cui l'utensile deve ruotare all'inserimento nel foro e all'estrazione dal foro. Campo di immissione:
	- **3**: rotazione del mandrino con M3
	- **4**: rotazione del mandrino con M4
	- **5**: spostamento con mandrino fermo
- U **INS./ESTR. N. GIRI MANDRINO** Q427: velocità di rotazione in cui l'utensile deve ruotare all'inserimento nel foro e all'estrazione dal foro. Campo di immissione da 0 a 99999
- **▶ N. GIRI FORATURA** Q428: numero di giri con cui l'utensile deve eseguire il foro. Campo di immissione da 0 a 99999
- U **FUNZIONE M REFRIGERANTE ON** Q429: funzione ausiliaria M per l'inserimento del refrigerante. Il TNC inserisce il refrigerante se l'utensile si trova nel foro ad un punto di partenza più basso. Campo di immissione da 0 a 999
- U **FUNZIONE M REFRIGERANTE OFF** Q430: funzione ausiliaria M per il disinserimento del refrigerante. Il TNC disinserisce il refrigerante se l'utensile si trova alla profondità di foratura. Campo di immissione da 0 a 999

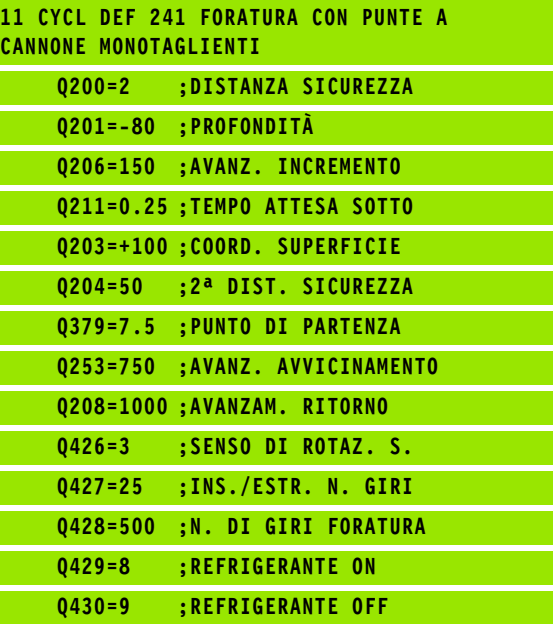

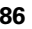

### **3.11 Esempi di programmazione**

### **Esempio: cicli di foratura**

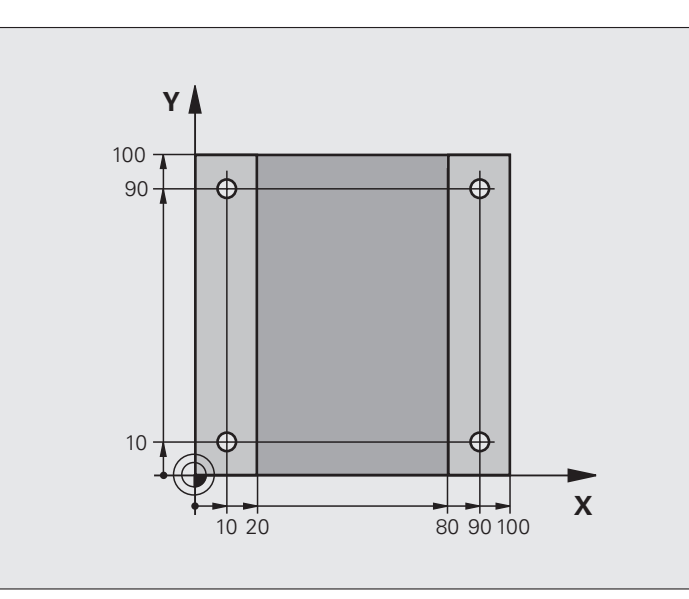

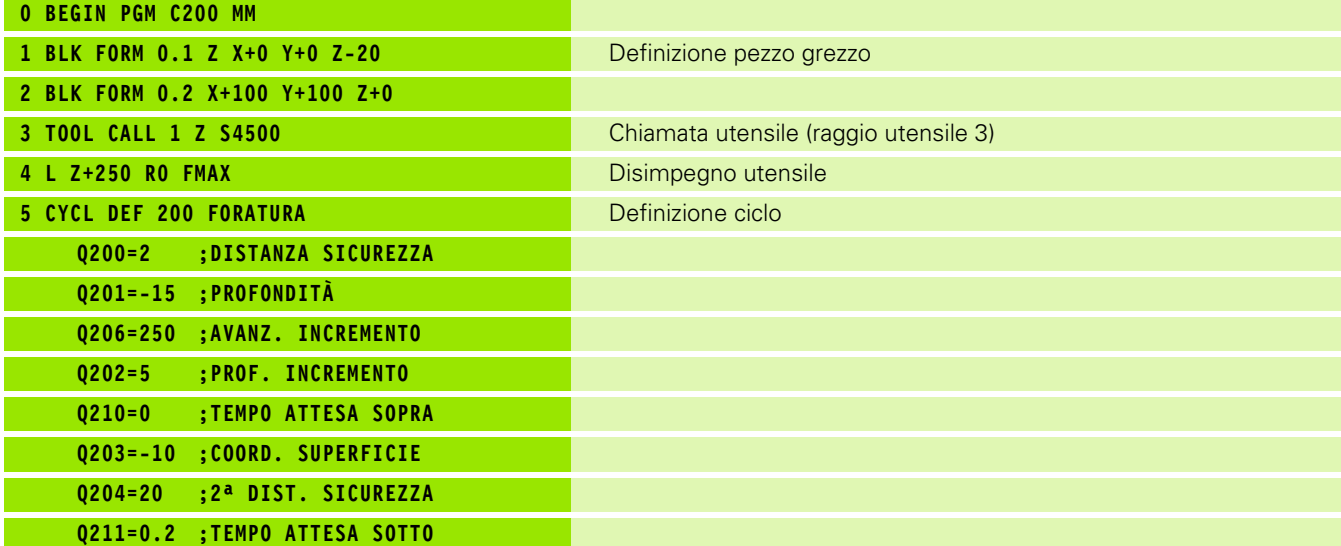

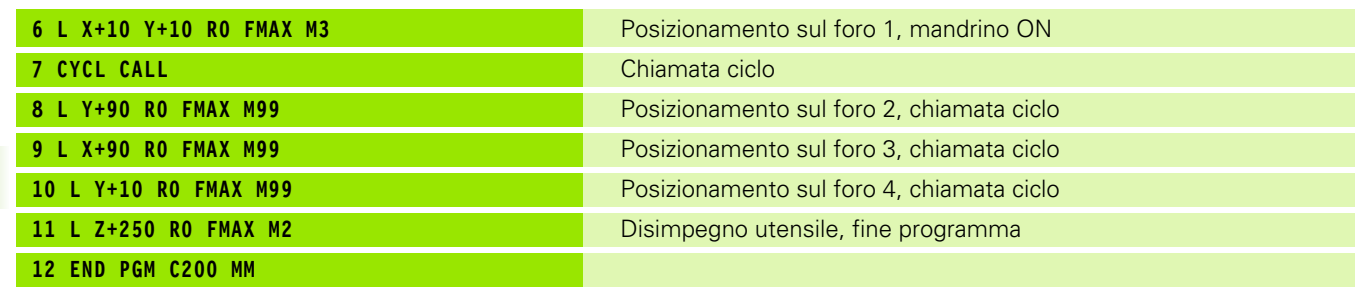

 $\mathbf{i}$ 

### **Esempio: impiego di cicli di foratura in combinazione con PATTERN DEF**

Le coordinate dei fori sono memorizzate nella definizione della sagoma **PATTERN DEF POS** e vengono chiamate dal TNC con **CYCL CALL PAT**.

I raggi degli utensili sono stati scelti in modo tale che nel test grafico si possano vedere tutti i passi di lavorazione.

### **Esecuzione del programma**

- Centrinatura (raggio utensile 4)
- Foratura (raggio utensile 2,4)
- Maschiatura (raggio utensile 3)

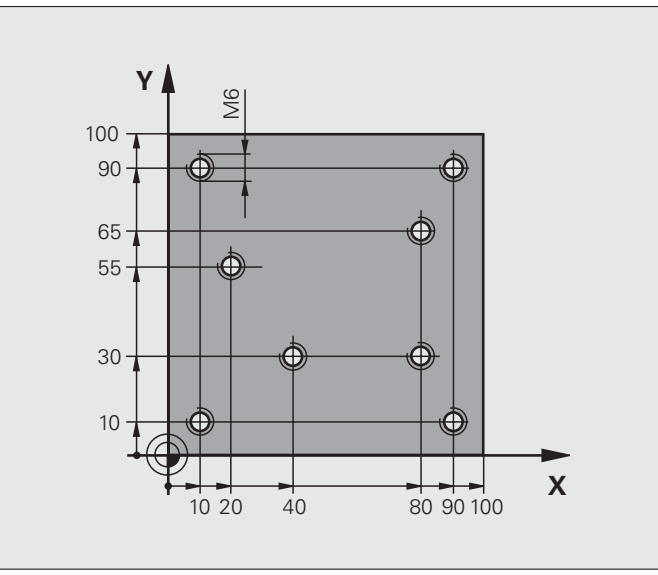

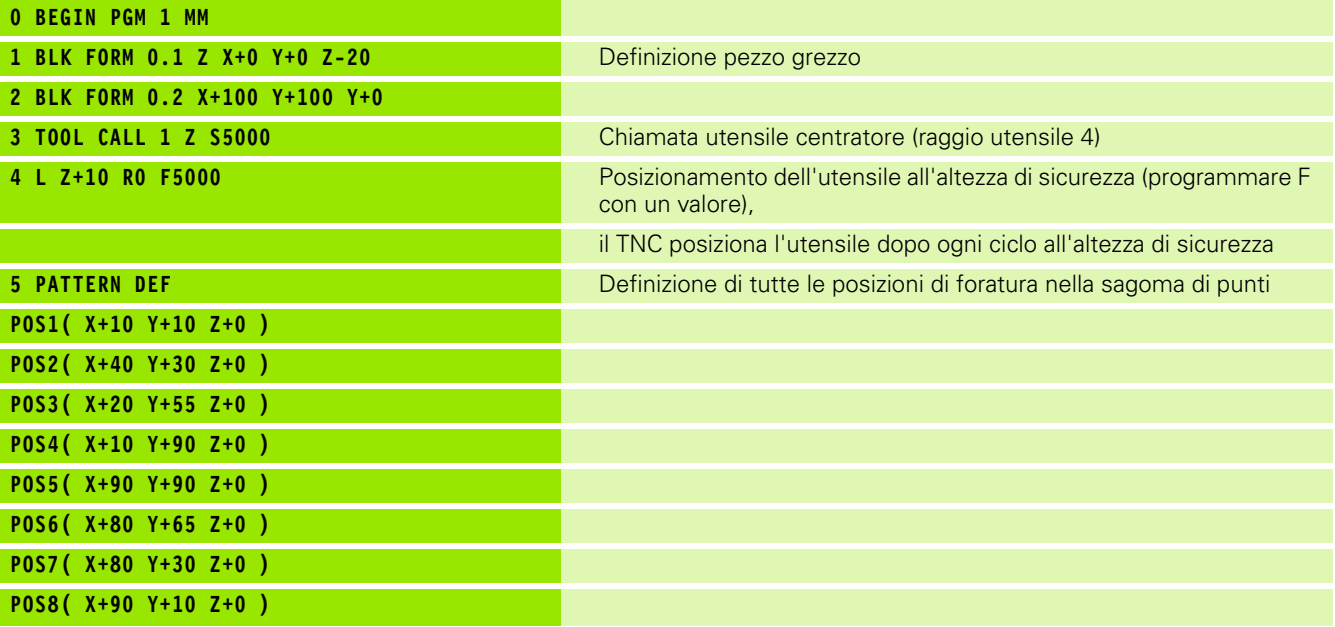

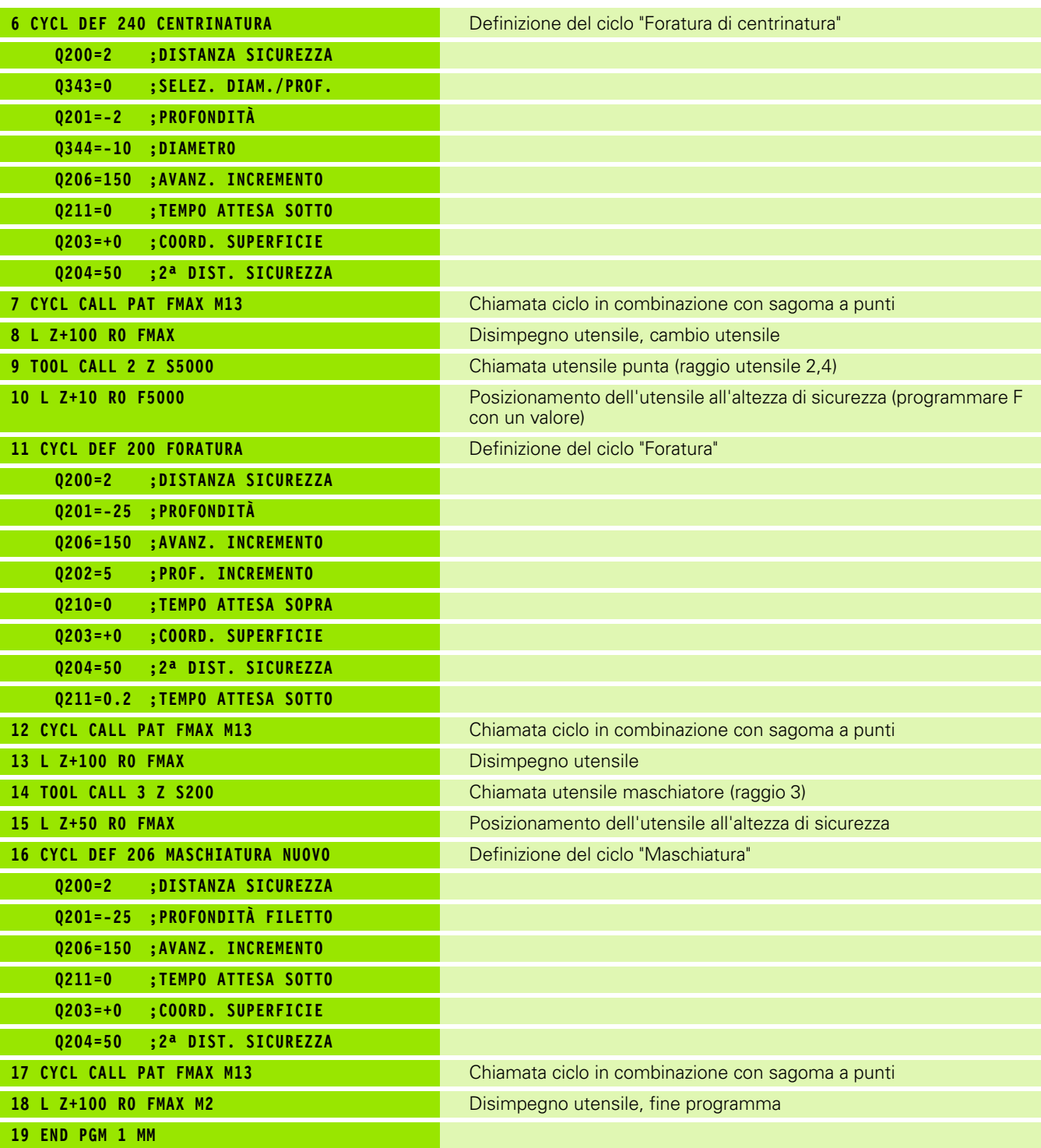

 $\mathbf{i}$ 

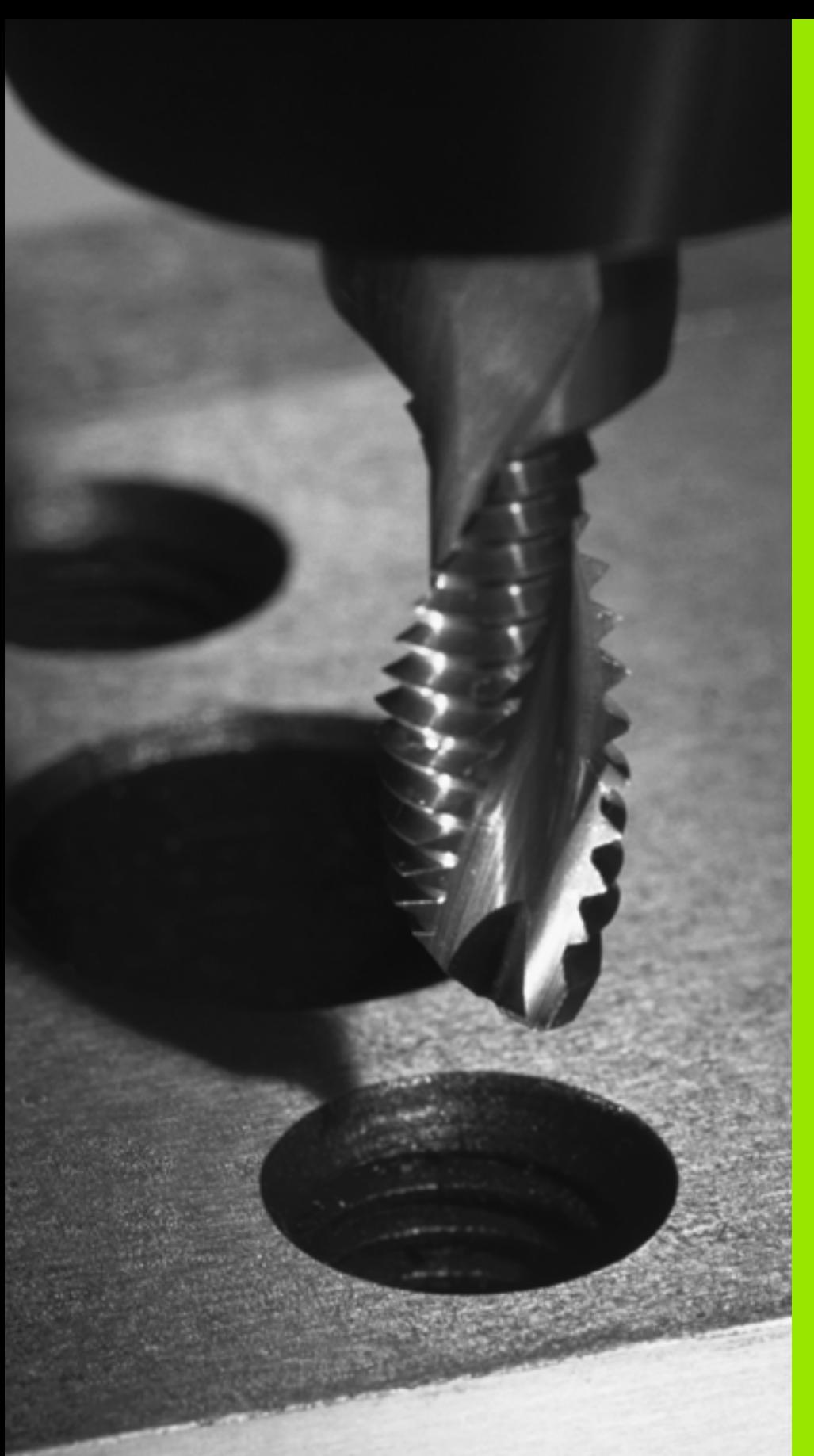

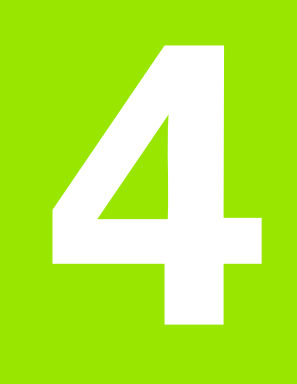

**Cicli di lavorazione: maschiatura / fresatura filetto**

### **4.1 Principi fondamentali**

### **Panoramica**

Il TNC mette a disposizione complessivamente 8 cicli per le diverse lavorazioni di filettatura:

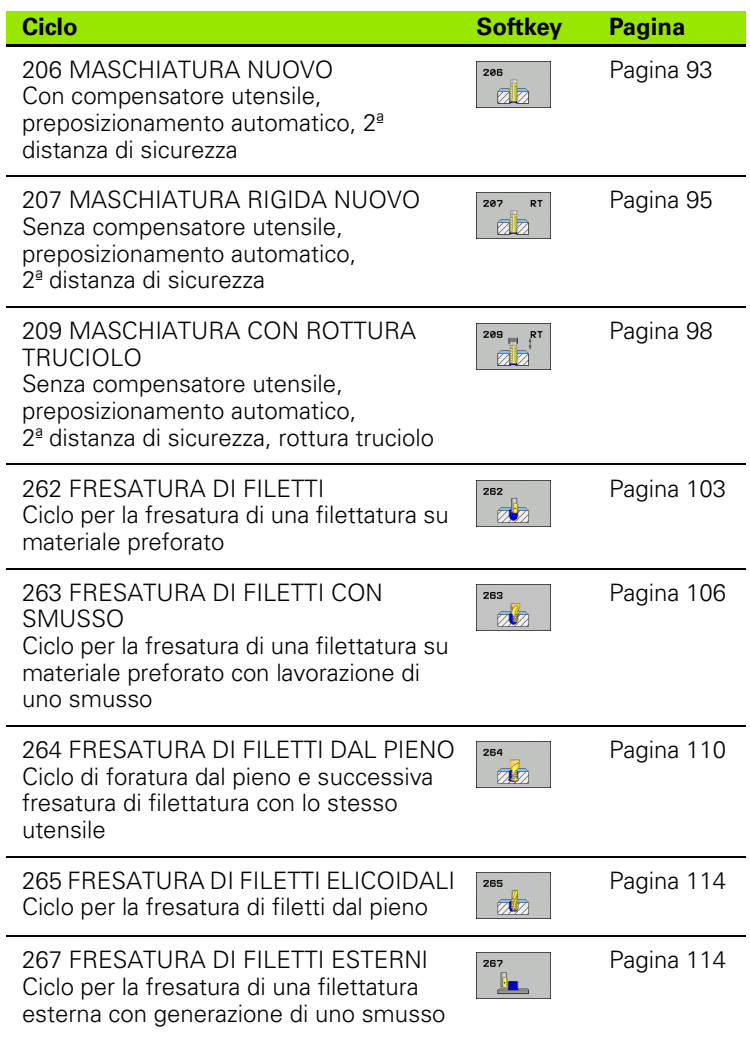

 $\bullet$ ı

### <span id="page-92-0"></span>**4.2 MASCHIATURA, NUOVO con compensatore utensile (ciclo G206, DIN/ISO: G206)**

### **Esecuzione del ciclo**

- **1** Il TNC posiziona l'utensile nell'asse del mandrino in rapido **FMAX** alla distanza di sicurezza sopra la superficie del pezzo
- **2** L'utensile si porta in un unico passo alla PROFONDITÀ DI FORATURA
- **3** In seguito viene invertito il senso di rotazione del mandrino e, trascorso il TEMPO DI SOSTA, l'utensile ritorna alla DISTANZA DI SICUREZZA. Se è stata programmata una 2ª DISTANZA DI SICUREZZA, il TNC porta l'utensile con **FMAX** su quella distanza
- **4** Alla DISTANZA DI SICUREZZA, il senso di rotazione del mandrino viene nuovamente invertito

### **Per la programmazione**

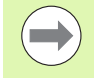

Programmare un blocco di posizionamento sul punto di partenza (centro del foro) nel piano di lavoro con correzione del raggio **R0** .

Il segno del parametro ciclo Profondità determina la direzione della lavorazione. Se si programma Profondità = 0 il TNC non esegue il ciclo.

L'utensile deve essere serrato in una pinza con recupero di gioco. La pinza con recupero di gioco compensa, durante la lavorazione, le tolleranze dell'avanzamento e del numero di giri.

Durante l'esecuzione del ciclo la manopola del potenziometro di regolazione del numero di giri è disattivata. La manopola del potenziometro di regolazione dell'avanzamento rimane parzialmente attiva (definita dal costruttore della macchina, consultare il manuale).

Per le filettature destrorse attivare il mandrino con **M3**, per le filettature sinistrorse con **M4** .

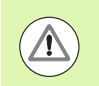

### **Attenzione Pericolo di collisioni!**

Con il parametro macchina **displayDepthErr** si imposta se il TNC deve emettere un messaggio d'errore (on) oppure no (off) all'inserimento di una profondità positiva.

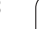

- ▶ **DISTANZA DI SICUREZZA** Q200 (in valore incrementale): distanza tra la punta dell'utensile (posizione di partenza) e la superficie del pezzo; valore indicativo: 4x passo filettatura. Campo di immissione da 0 a 99999,9999
- ▶ **PROFONDITÀ** Q201 (lunghezza filettatura, incrementale): distanza tra la superficie del pezzo e l'estremità della maschiatura. Campo di immissione da -99999,9999 a 99999,9999
- ▶ **AVANZAMENTO F** Q206: velocità di spostamento dell'utensile durante la maschiatura. Campo di immissione da 0 a 99999,999, in alternativa **FAUTO**
- ▶ TEMPO ATTESA SOTTO Q211: inserire un valore tra 0 e 0,5 secondi, per evitare che l'utensile resti bloccato durante il ritorno. Campo di immissione da 0 a 3600,0000
- ▶ **COORD. SUPERFICIE PEZZO** Q203 (in valore assoluto): coordinata della superficie del pezzo. Campo di immissione da -99999,9999 a 99999,9999
- ▶ 2ª **DISTANZA DI SICUREZZA** Q204 (in valore incrementale): coordinata dell'asse del mandrino che esclude una collisione tra l'utensile e il pezzo (il dispositivo di serraggio). Campo di immissione da 0 a 99999,9999

### **Calcolo dell'avanzamento: F = S x p**

- F: Avanzamento in mm/min
- S: Numero giri mandrino (giri/min)
- p: Passo della filettatura (mm)

### **Disimpegno in un'interruzione del programma**

Se durante la maschiatura si preme il tasto esterno di STOP, il TNC visualizza un softkey che permette il disimpegno dell'utensile.

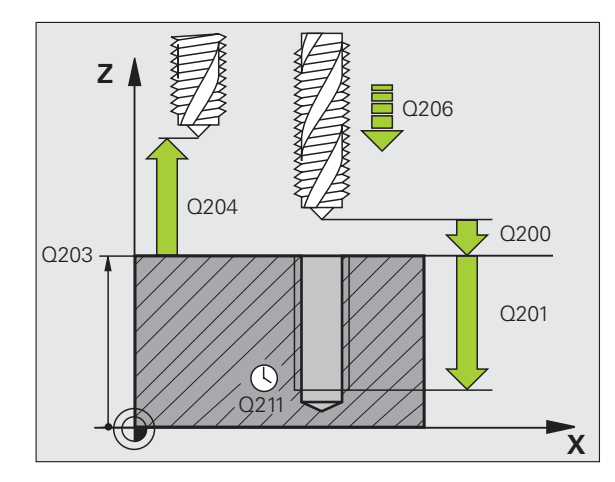

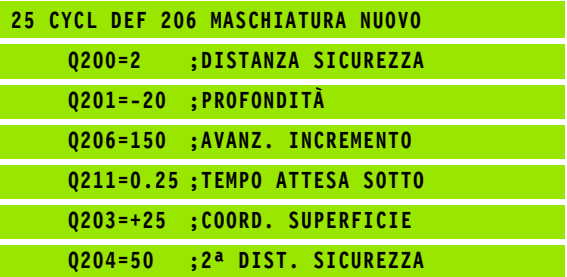

### <span id="page-94-0"></span>**4.3 MASCHIATURA senza compensatore utensile GS NUOVO (ciclo G207, DIN/ISO: G207)**

### **Esecuzione del ciclo**

Il TNC esegue la maschiatura senza compensatore utensile, in uno o più passi di lavorazione.

- **1** Il TNC posiziona l'utensile nell'asse del mandrino in rapido **FMAX** alla distanza di sicurezza sopra la superficie del pezzo
- **2** L'utensile si porta in un unico passo alla PROFONDITÀ DI FORATURA
- **3** In seguito viene invertito il senso di rotazione del mandrino e, trascorso il TEMPO DI SOSTA, l'utensile ritorna alla DISTANZA DI SICUREZZA. Se è stata programmata una 2ª DISTANZA DI SICUREZZA, il TNC porta l'utensile con **FMAX** su quella distanza
- **4** Alla DISTANZA DI SICUREZZA il TNC arresta il mandrino

# **4.3 MASCHIATURA senza compensatore utensile GS NUOVO (ciclo G207,**

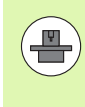

La macchina e il TNC devono essere predisposti dal costruttore.

Ciclo utilizzabile solo su macchine con mandrino regolato.

**DRIDING THE PER LA PROGREM CONTROLLAR CONTROLLAR PROGREM CORREZIONE DEL RANCHARD PROGREM CORREZIONE DEL RANCHARD PROGREM CORREZIONE DEL RANCHARD PROGREM CORREZIONE DEL RANCHARD PROGREM CORREZIONE DEL RANCHARD PROGREM CORR** Programmare un'istruzione di posizionamento sul punto di partenza (centro del foro) nel piano di lavoro con CORREZIONE DEL RAGGIO **R0**.

> Il segno del parametro PROFONDITÀ FORATURA definisce la direzione della lavorazione.

Il TNC calcola l'avanzamento in funzione del numero di giri. Azionando il potenziometro di regolazione dell'avanzamento durante la maschiatura, il TNC adatta l'avanzamento automaticamente.

Il potenziometro di regolazione del numero di giri è disattivato.

Alla fine del ciclo il mandrino si arresta. Riavviare il mandrino con **M3** (o **M4**) prima della lavorazione successiva.

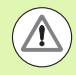

### **Attenzione Pericolo di collisioni!**

Con il parametro macchina **displayDepthErr** si imposta se il TNC deve emettere un messaggio d'errore (on) oppure no (off) all'inserimento di una profondità positiva.

### **Parametri ciclo**

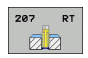

- **DISTANZA DI SICUREZZA Q200 (in valore** incrementale): distanza tra la punta dell'utensile (posizione di partenza) e la superficie del pezzo. Campo di immissione da 0 a 99999,9999
- **PROFONDITÀ** Q201 (in valore incrementale): distanza tra la superficie del pezzo e l'estremità della maschiatura. Campo di immissione da -99999,9999 a 99999,9999

### U **PASSO FILETTATURA** Q239:

passo della filettatura. Il segno definisce se si tratta di una filettatura destrorsa o sinistrorsa:

**+**= filettatura destrorsa

**–**= filettatura sinistrorsa

Campo di immissione da -99,9999 a 99,9999

- COORD. SUPERFICIE PEZZO Q203 (in valore assoluto): coordinata della superficie del pezzo. Campo di immissione da -99999,9999 a 99999,9999
- ▶ 2ª DISTANZA DI SICUREZZA Q204 (in valore incrementale): coordinata dell'asse del mandrino che esclude una collisione tra l'utensile e il pezzo (il dispositivo di serraggio). Campo di immissione da 0 a 99999,9999

### **Disimpegno in un'interruzione del programma**

Premendo durante la maschiatura il tasto esterno di STOP, il TNC visualizza il softkey OPERAZ. MANUALE. Premendo il softkey OPERAZ. MANUALE l'utensile può essere disimpegnato da programma. Per questo disimpegno controllato azionare il tasto esterno di movimento positivo dell'asse mandrino attivo.

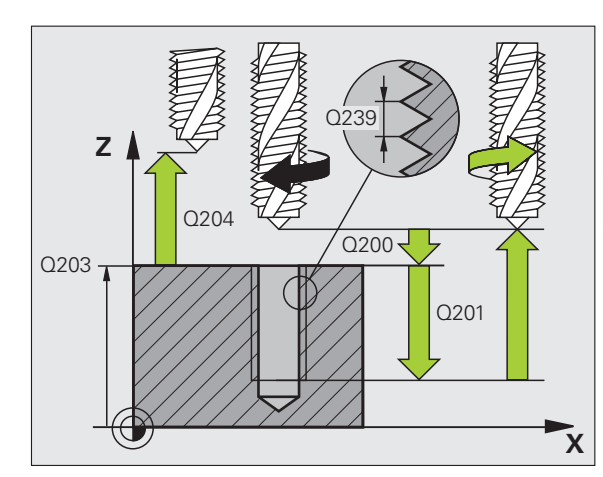

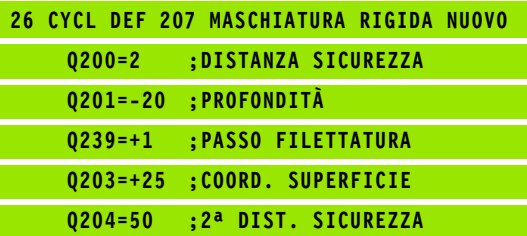

## <span id="page-97-0"></span>**For the CON SCHIATURA CON ROTTURA TRUCTORS CON TRONOT CONSTRANTS CONSTRANTS (SECURE SECURE ADVanced programming features)**<br> **Esecuzione del ciclo**<br>
IITNC esegue la maschiatura con più incrementi alla profondità<br>
impostata **TRUCIOLO (ciclo 209, DIN/ISO: G209, opzione software Advanced programming features)**

### **Esecuzione del ciclo**

Il TNC esegue la maschiatura con più incrementi alla profondità impostata. Mediante un parametro è possibile definire se alla rottura truciolo l'utensile deve essere estratto completamente dal foro oppure no.

- **1** Il TNC posiziona l'utensile nell'asse del mandrino in rapido **FMAX** alla DISTANZA DI SICUREZZA programmata sopra la superficie del pezzo ed esegue quindi l'orientamento del mandrino
- **2** L'utensile si porta alla profondità incremento impostata, la direzione di rotazione del mandrino si inverte e a seconda della definizione l'utensile si ritrae di un certo tratto oppure viene estratto dal foro per scaricare il truciolo. Se è stato definito un fattore per l'aumento del numero di giri, il TNC esegue l'estrazione dal foro con numero di giri del mandrino aumentato in modo corrispondente
- **3** In seguito viene reinvertito il senso di rotazione del mandrino e l'utensile si porta alla successiva profondità incremento
- **4** Il TNC ripete questa sequenza (da 2 a 3) fino a raggiungere la PROFONDITÀ DI FILETTATURA programmata
- **5** In seguito l'utensile si riporta alla distanza di sicurezza. Se è stata programmata una 2ª DISTANZA DI SICUREZZA, il TNC porta l'utensile con **FMAX** su quella distanza
- **6** Alla DISTANZA DI SICUREZZA il TNC arresta il mandrino

1

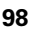

### **Per la programmazione**

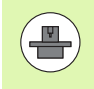

La macchina e il TNC devono essere predisposti dal costruttore.

Ciclo utilizzabile solo su macchine con mandrino regolato.

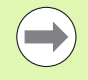

Programmare un'istruzione di posizionamento sul punto di partenza (centro del foro) nel piano di lavoro con CORREZIONE DEL RAGGIO **R0** .

Il segno del parametro Profondità filetto determina la direzione della lavorazione.

Il TNC calcola l'avanzamento in funzione del numero di giri. Azionando il potenziometro di regolazione dell'avanzamento durante la maschiatura, il TNC adatta l'avanzamento automaticamente.

Il potenziometro di regolazione del numero di giri è disattivato.

Se con il parametro ciclo **Q403** si è definito un fattore del numero di giri per ritorno più rapido, il TNC limita quindi il numero di giri al valore massimo della gamma attiva.

Alla fine del ciclo il mandrino si arresta. Riavviare il mandrino con **M3** (o **M4**) prima della lavorazione successiva.

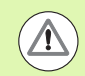

### **Attenzione Pericolo di collisioni!**

Con il parametro macchina **displayDepthErr** si imposta se il TNC deve emettere un messaggio d'errore (on) oppure no (off) all'inserimento di una profondità positiva.

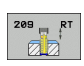

▶ **DISTANZA DI SICUREZZA** Q200 (in valore incrementale): distanza tra la punta dell'utensile (posizione di partenza) e la superficie del pezzo. Campo di immissione da 0 a 99999,9999

▶ **PROFONDITÀ FILETTO** Q201 (in valore incrementale): distanza tra la superficie del pezzo e l'estremità della maschiatura. Campo di immissione da -99999,9999 a 99999,9999

### U **PASSO FILETTATURA** Q239:

passo della filettatura. Il segno definisce se si tratta di una filettatura destrorsa o sinistrorsa:

- **+**= filettatura destrorsa
- **–**= filettatura sinistrorsa
- Campo di immissione da -99,9999 a 99,9999
- ▶ COORD. SUPERFICIE PEZZO Q203 (in valore assoluto): coordinata della superficie del pezzo. Campo di immissione da -99999,9999 a 99999,9999
- ▶ 2ª **DISTANZA DI SICUREZZA** Q204 (in valore incrementale): coordinata dell'asse del mandrino che esclude una collisione tra l'utensile e il pezzo (il dispositivo di serraggio). Campo di immissione da 0 a 99999,9999
- **PROF. INCREM. ROTTURA TRUCIOLO** 0257 (in valore incrementale): accostamento dopo che il TNC ha eseguito una rottura truciolo. Campo di immissione da 0 a 99999,9999
- **EXTIRO PER ROTTURA TRUCIOLO** Q256: il TNC moltiplica il passo Q239 con il valore impostato e, alla rottura del truciolo, ritira l'utensile per il valore calcolato. Se si introduce  $Q256 = 0$  il TNC estrae l'utensile completamente per scaricare il truciolo, portandolo alla distanza di sicurezza. Campo di immissione da 0,1000 a 99999,9999
- **ANGOLO ORIENTAMENTO MANDRINO** Q336 (in valore assoluto): angolo sul quale il TNC posiziona l'utensile prima dell'operazione di maschiatura. In tal modo è possibile all'occorrenza riprendere la maschiatura. Campo di immissione da -360,0000 a 360,0000
- **FATTORE MODIF. N. GIRI RITORNO** Q403: fattore con cui il TNC aumenta il numero di giri del mandrino – e quindi anche l'avanzamento in ritorno – durante l'estrazione dal foro. Campo di immissione da 0,0001 a 10, incremento massimo al numero di giri massimo della gamma attiva

### **Disimpegno in un'interruzione del programma**

Premendo durante la maschiatura il tasto esterno di STOP, il TNC visualizza il softkey OPERAZ. MANUALE. Premendo il softkey OPERAZ. MANUALE l'utensile può essere disimpegnato da programma. Per questo disimpegno controllato azionare il tasto esterno di movimento positivo dell'asse mandrino attivo.

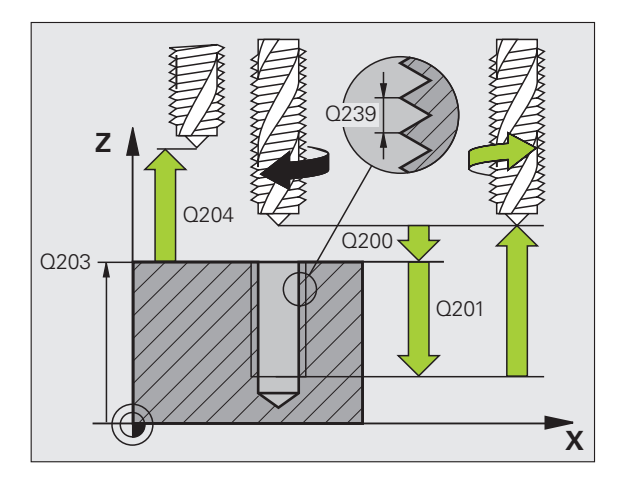

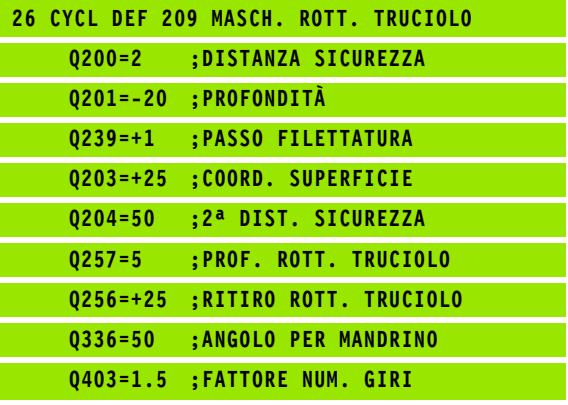

### **4.5 Principi fondamentali sulla fresatura di filetti**

### **Premesse**

- La macchina deve essere dotata di impianto per l'adduzione del refrigerante attraverso il mandrino (pressione refrigerante min. 30 bar, aria compressa min. 6 bar)
- Poiché nella fresatura di filetti si verificano delle distorsioni del profilo della filettatura, sono di norma necessarie delle correzioni specifiche di ciascun utensile che si dovranno ricavare dal catalogo degli utensili o richiedere al costruttore degli stessi. La correzione avviene all'atto del **TOOL CALL** tramite il delta del raggio **DR**
- I cicli 262, 263, 264 e 267 sono utilizzabili unicamente con utensili destrorsi. Per il ciclo 265 si possono utilizzare utensili sia destrorsi che sinistrorsi
- La direzione di lavorazione risulta dai seguenti parametri immessi: segno algebrico anteposto al passo della filettatura Q239 (+ = filettatura destrorsa /– = filettatura sinistrorsa) e modo di fresatura  $Q351$  (+1 = concorde /-1 = discorde). La tabella seguente illustra la relazione tra i parametri immessi nel caso di utensili destrorsi.

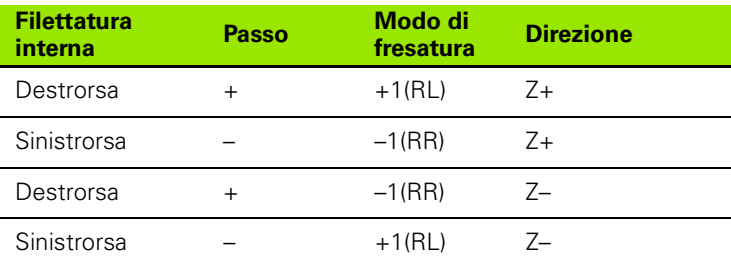

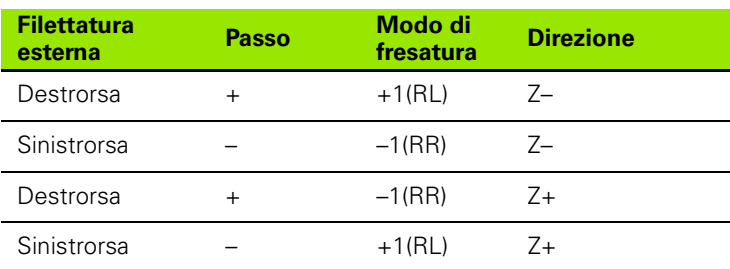

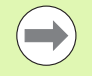

Nella fresatura di filetti il TNC riferisce l'avanzamento programmato al tagliente dell'utensile. Poiché il TNC visualizza l'avanzamento riferito alla traiettoria centrale, il valore visualizzato e quello programmato non coincidono.

Il senso della filettatura cambia se si esegue un ciclo di fresatura di filetti in collegamento con il ciclo 8 LAVORAZIONE SPECULARE in un solo asse.

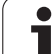

### **Attenzione Pericolo di collisioni!**

Programmare gli incrementi di profondità sempre con lo stesso segno, poiché i cicli contengono più sezioni indipendenti tra loro. La precedenza secondo cui viene definita la direzione di lavorazione è descritta per ciascun ciclo. Se si vuole ripetere un ciclo solamente con l'esecuzione dello smusso, si deve inserire per la profondità di filettatura il valore 0; in tal modo la direzione di lavorazione sarà definita in base alla profondità di svasatura.

### **Procedura in caso di rottura utensile!**

In caso di una rottura utensile durante la filettatura, arrestare l'esecuzione del programma, commutare sul modo operativo Introduzione manuale dati e portare l'utensile su una traiettoria lineare al centro del foro. Successivamente si può disimpegnare l'utensile nell'asse di accostamento e sostituirlo.

 $\overline{\mathbb{A}}$ 

### <span id="page-102-0"></span>**4.6 FRESATURA DI FILETTI (ciclo 262, DIN/ISO: G262, opzione software Advanced programming features)**

### **Esecuzione del ciclo**

- **1** Il TNC posiziona l'utensile nell'asse del mandrino in rapido **FMAX** alla distanza di sicurezza sopra la superficie del pezzo
- **2** L'utensile si porta con l'avanzamento di preposizionamento programmato al piano di partenza, che risulta dal segno algebrico del passo della filettatura, dal modo di fresatura e dal numero di filetti prima della ripresa
- **3** Quindi l'utensile si porta tangenzialmente sul diametro nominale della filettatura seguendo una traiettoria elicoidale. Prima del posizionamento con traiettoria elicoidale, viene eseguito un posizionamento di compensazione sull'asse utensile, per iniziare la traiettoria della filettatura sul piano di partenza programmato
- **4** A seconda del parametro Filetti per passata l'utensile fresa la filettatura con una traiettoria elicoidale continua o in più riprese
- **5** In seguito l'utensile si stacca tangenzialmente dal profilo, ritornando al punto di partenza nel piano di lavoro
- **6** Alla fine del ciclo, il TNC porta l'utensile in rapido alla DISTANZA DI SICUREZZA o, se programmato, alla 2ª DISTANZA DI SICUREZZA

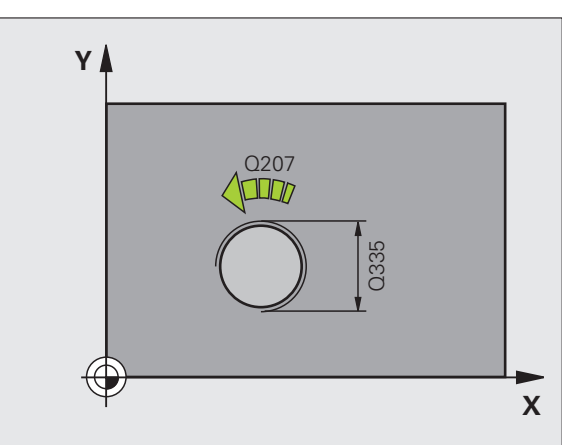

# 4.6 FRESATURA DI FILETTI (ciclo 262, DIN/ISO: G262, opzi<mark>one</mark> software<br>Advanced programm<mark>ing</mark> features) **4.6 FRESATURA DI FILETTI (ciclo 262, DIN/ISO: G262, opzione software Advanced programming features)**

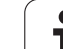

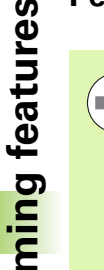

Programmare un blocco di posizionamento sul punto di partenza (centro del foro) nel piano di lavoro con correzione del raggio **R0**.

Il segno del parametro ciclo Profondità filetto determina la direzione della lavorazione. Se si programma Profondità di filettatura = 0 il TNC non esegue il ciclo.

Il posizionamento sul diametro interno della filettatura avviene su un semicerchio a partire dal centro. Se il diametro dell'utensile è più piccolo del diametro nominale della filettatura di più di 4 volte il passo, viene eseguito un preposizionamento laterale.

Tenere presente che il TNC, prima di eseguire il posizionamento, esegue un movimento di compensazione secondo l'asse utensile. L'entità massima del movimento di compensazione è metà passo della filettatura. Assicurarsi che nel foro ci sia spazio sufficiente!

Se si cambia la profondità di filettatura, il TNC modifica automaticamente il punto di partenza del movimento elicoidale.

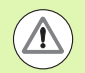

### **Attenzione Pericolo di collisioni!**

Con il parametro macchina **displayDepthErr** si imposta se il TNC deve emettere un messaggio d'errore (on) oppure no (off) all'inserimento di una profondità positiva.

### **Parametri ciclo**

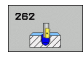

U **DIAMETRO NOMINALE** Q335: diametro della filettatura. Campo di immissione da 0 a 99999,9999

- **PASSO FILETTATURA** Q239: passo della filettatura. Il segno definisce se si tratta di una filettatura destrorsa o sinistrorsa:
	- **+** = filettatura destrorsa
	- **–** = filettatura sinistrorsa

Campo di immissione da -99,9999 a 99,9999

- **PROFONDITÀ FILETTO** Q201 (in valore incrementale): distanza tra la superficie del pezzo e il fondo della filettatura. Campo di immissione da -99999,9999 a 99999,9999
- **▶ FILETTI PER PASSATA Q355: numero di giri del** filetto per ogni passata dell'utensile:

**0** = linea elicoidale di 360° fino alla profondità di filettatura

**1** = traiettoria elicoidale continua su tutta la lunghezza della filettatura

**>1** = più traiettorie elicoidali con accostamento e distacco, tra le quali il TNC sposta l'utensile di Q355 volte il passo. Campo di immissione da 0 a 99999

- **AVANZAMENTO DI AVVICINAMENTO** 0253: velocità di spostamento dell'utensile durante la penetrazione nel pezzo e l'estrazione dal pezzo in mm/min. Campo di immissione da 0 a 99999,999, in alternativa **FMAX**, **FAUTO**
- ▶ **MODO FRESATURA** Q351: tipo della lavorazione di fresatura con M3
	- $+1 =$  concorde
	- $-1$  = discorde
- **DISTANZA DI SICUREZZA Q200 (in valore** incrementale): distanza tra la punta dell'utensile e la superficie del pezzo. Campo di immissione da 0 a 99999,9999
- COORD. SUPERFICIE PEZZO Q203 (in valore assoluto): coordinata della superficie del pezzo. Campo di immissione da -99999,9999 a 99999,9999
- ▶ 2ª **DISTANZA DI SICUREZZA** Q204 (in valore incrementale): coordinata dell'asse del mandrino che esclude una collisione tra l'utensile e il pezzo (il dispositivo di serraggio). Campo di immissione da 0 a 99999,9999
- U **AVANZAMENTO FRESATURA** Q207: velocità di spostamento dell'utensile durante la fresatura in mm/min. Campo di immissione da 0 a 99999,999, in alternativa **FAUTO**

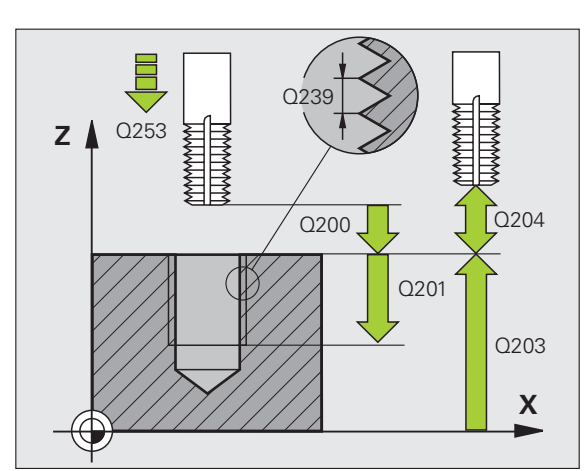

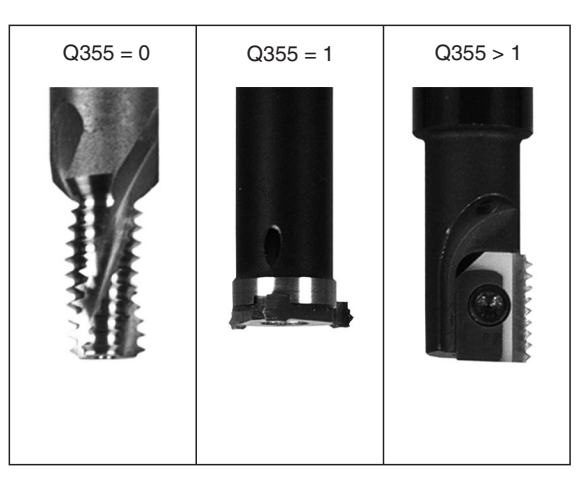

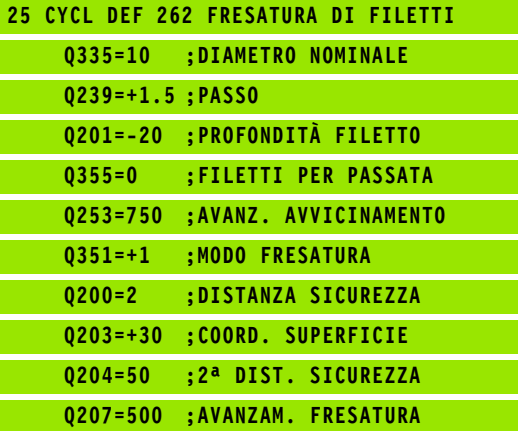

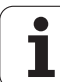

### <span id="page-105-0"></span>**software and Software Advanced programming**<br> **Software Advanced programming**<br> **Execuzione software**<br> **Advanced programming**<br> **Execuzione del ciclo**<br>
1 IITNC posiziona l'utensile nell'asse del mandrino in rapido F<br>
alla di **SMUSSO (ciclo 263, DIN/ISO: G263, opzione software Advanced programming features)**

### **Esecuzione del ciclo**

**1** Il TNC posiziona l'utensile nell'asse del mandrino in rapido **FMAX** alla distanza di sicurezza sopra la superficie del pezzo

### **Svasatura**

- **2** L'utensile si porta con AVANZ. AVVICINAMENTO alla profondità di smusso meno la distanza di sicurezza e quindi con l'avanzamento di lavorazione alla profondità di smusso
- **3** Se è stata programmata una distanza di sicurezza laterale il TNC porta direttamente l'utensile con l'AVANZ. AVVICINAMENTO fino alla profondità di smusso
- **4** Quindi, a seconda della disponibilità di spazio, il TNC posiziona l'utensile con raccordo tangenziale sul diametro del filetto, partendo dal centro o da un preposizionamento laterale ed esegue una traiettoria circolare

### **Svasatura frontale**

- **5** L'utensile si porta con l'avanzamento di preposizionamento alla profondità di smusso frontale
- **6** Il TNC posiziona l'utensile con un semicerchio, senza correzione, partendo dal centro, sull'eccentricità frontale dello smusso ed esegue un movimento di lavorazione circolare con avanzamento di lavorazione
- **7** Quindi il TNC posiziona l'utensile nuovamente su un semicerchio al centro del foro

### **Fresatura di filetti**

- **8** L'utensile si porta con l'AVANZ. AVVICINAMENTO programmato al piano di partenza della filettatura, che risulta dal segno algebrico del passo della filettatura e dal modo di fresatura
- **9** Quindi l'utensile si sposta tangenzialmente sul diametro nominale della filettatura seguendo una traiettoria elicoidale e fresa la filettatura con movimento elicoidale di 360°
- **10** In seguito l'utensile si stacca tangenzialmente dal profilo, ritornando al punto di partenza nel piano di lavoro
- **11** Alla fine del ciclo, il TNC porta l'utensile in rapido alla DISTANZA DI SICUREZZA o, se programmato, alla 2 ª DISTANZA DI SICUREZZA

### **Per la programmazione**

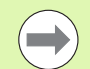

### **Prima della programmazione**

Programmare un blocco di posizionamento sul punto di partenza (centro del foro) nel piano di lavoro con correzione del raggio **R0** .

Il segno algebrico dei parametri ciclo Profondità di filettatura, Profondità di smusso e Profondità frontale definiscono la direzione di lavorazione. La direzione di lavorazione viene definita secondo la sequenza sotto indicata:

- 1° Profondità di filettatura
- 2° Profondità di smusso
- 3° Profondità frontale

Se uno di questi parametri di profondità è impostato a 0 il TNC non esegue il passo corrispondente.

Se si desidera smussare frontalmente occorre impostare a 0 il parametro Profondità di smusso.

Programmare la profondità di filettatura almeno un terzo del passo in meno della profondità di smusso.

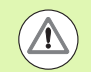

### **Attenzione Pericolo di collisioni!**

Con il parametro macchina **displayDepthErr** si imposta se il TNC deve emettere un messaggio d'errore (on) oppure no (off) all'inserimento di una profondità positiva.

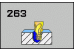

- U **DIAMETRO NOMINALE** Q335: diametro della filettatura. Campo di immissione da 0 a 99999,9999
- **PASSO FILETTATURA** Q239: passo della filettatura. Il segno definisce se si tratta di una filettatura destrorsa o sinistrorsa:
	- **+** = filettatura destrorsa
	- **–** = filettatura sinistrorsa

Campo di immissione da -99,9999 a 99,9999

- **PROFONDITÀ FILETTO** Q201 (in valore incrementale): distanza tra la superficie del pezzo e il fondo della filettatura. Campo di immissione da -99999,9999 a 99999,9999
- **PROFONDITÀ SVASATURA Q356: (in valore)** incrementale): distanza tra la superficie del pezzo e la punta dell'utensile. Campo di immissione da -99999,9999 a 99999,9999
- **AVANZAMENTO DI AVVICINAMENTO** Q253: velocità di spostamento dell'utensile durante la penetrazione nel pezzo e l'estrazione dal pezzo in mm/min. Campo di immissione da 0 a 99999,999, in alternativa **FMAX**, **FAUTO**
- ▶ **MODO FRESATURA** Q351: tipo della lavorazione di fresatura con M3
	- **+1** = concorde
	- $-1$  = discorde
- **DISTANZA DI SICUREZZA 0200 (in valore** incrementale): distanza tra la punta dell'utensile e la superficie del pezzo. Campo di immissione da 0 a 99999,9999
- **DISTANZA DI SICUREZZA LATERALE Q357 (in)** valore incrementale): distanza tra il tagliente dell'utensile e la parete del foro. Campo di immissione da 0 a 99999,9999
- **PROFONDITÀ FRONTALE** Q358 (in valore incrementale): distanza tra la punta dell'utensile e la superficie del pezzo con lavorazione frontale dello smusso. Campo di immissione da -99999,9999 a 99999,9999
- ▶ **ECCENTRICITÀ PER SVASATURA** Q359 (in valore incrementale): distanza di cui il TNC sposta il centro dell'utensile rispetto al centro del foro. Campo di immissione da 0 a 99999,9999

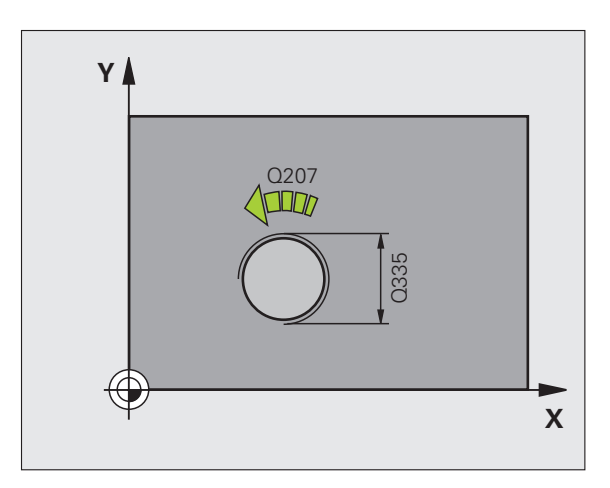

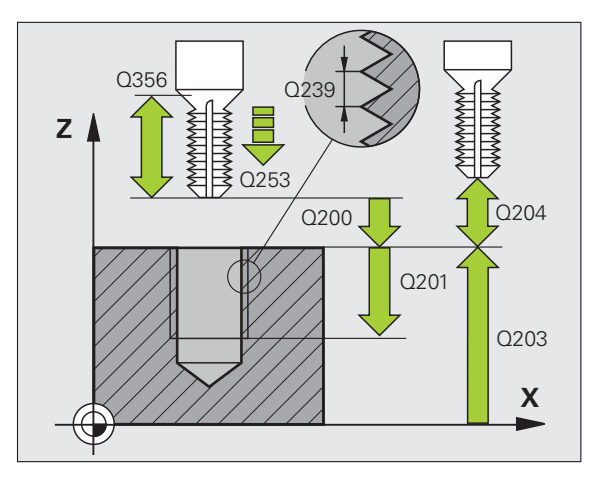

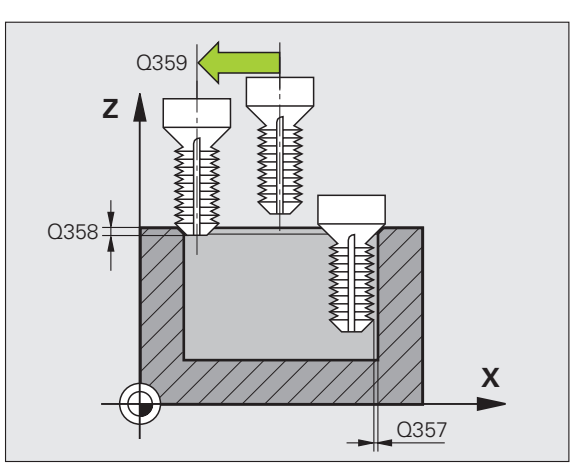
- ▶ **COORD. SUPERFICIE PEZZO** Q203 (in valore assoluto): coordinata della superficie del pezzo. Campo di immissione da -99999,9999 a 99999,9999
- ▶ 2ª **DISTANZA DI SICUREZZA** Q204 (in valore incrementale): coordinata dell'asse del mandrino che esclude una collisione tra l'utensile e il pezzo (il dispositivo di serraggio). Campo di immissione da 0 a 99999,9999
- U **AVANZAMENTO LAVORAZIONE** Q254: velocità di spostamento dell'utensile durante la svasatura in mm/min. Campo di immissione da 0 a 99999,999, in alternativa **FAUTO**, **FU**
- U **AVANZAMENTO FRESATURA** Q207: velocità di spostamento dell'utensile durante la fresatura in mm/min. Campo di immissione da 0 a 99999,9999, in alternativa **FAUTO**

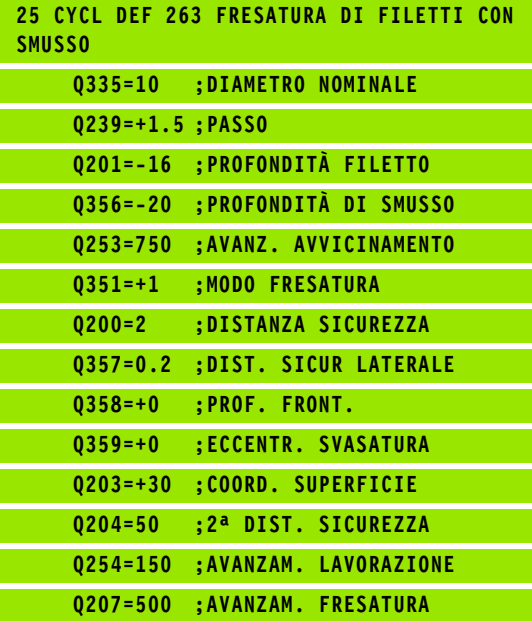

## **Software Advanced programmation**<br> **Software**<br> **Software**<br> **Software**<br> **Advanced programming**<br> **features)**<br> **Esecuzione del ciclo**<br>
1 II TNC posizion a l'utensile nell'asse del mandrino in rapido I<br>
alla distanza di sicure **PIENO (ciclo 264, DIN/ISO: G264, opzione software Advanced programming features)**

#### **Esecuzione del ciclo**

**1** Il TNC posiziona l'utensile nell'asse del mandrino in rapido **FMAX** alla distanza di sicurezza sopra la superficie del pezzo

#### **Foratura**

- **2** L'utensile penetra con l'avanzamento F programmato fino alla prima PROFONDITÀ INCREMENTO
- **3** Se si è programmata la rottura del truciolo, il TNC ritira l'utensile del valore di inversione impostato. Se si lavora senza rottura del truciolo, il TNC porta l'utensile in rapido alla DISTANZA DI SICUREZZA e nuovamente in rapido **FMAX** fino alla DISTANZA DI PREARRESTO impostata sulla prima PROFONDITÀ INCREMENTO
- **4** Successivamente l'utensile penetra con l'AVANZAMENTO di un'ulteriore PROFONDITÀ INCREMENTO
- **5** Il TNC ripete queste operazioni (2-4) fino al raggiungimento della profondità di foratura

#### **Svasatura frontale**

- **6** L'utensile si porta con l'avanzamento di preposizionamento alla profondità di smusso frontale
- **7** Il TNC posiziona l'utensile con un semicerchio, senza correzione, partendo dal centro, sull'eccentricità frontale dello smusso ed esegue un movimento di lavorazione circolare con avanzamento di lavorazione
- **8** Quindi il TNC posiziona l'utensile nuovamente su un semicerchio al centro del foro

#### **Fresatura di filetti**

- **9** L'utensile si porta con l'AVANZ. AVVICINAMENTO programmato al piano di partenza della filettatura, che risulta dal segno algebrico del passo della filettatura e dal modo di fresatura
- **10** Quindi l'utensile si sposta tangenzialmente sul diametro nominale della filettatura seguendo una traiettoria elicoidale e fresa la filettatura con movimento elicoidale di 360°
- **11** In seguito l'utensile si stacca tangenzialmente dal profilo, ritornando al punto di partenza nel piano di lavoro
- **12** Alla fine del ciclo, il TNC porta l'utensile in rapido alla DISTANZA DI SICUREZZA o, se programmato, alla 2 ª DISTANZA DI SICUREZZA

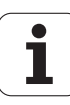

#### **Per la programmazione**

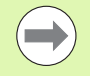

Programmare un blocco di posizionamento sul punto di partenza (centro del foro) nel piano di lavoro con correzione del raggio **R0** .

Il segno algebrico dei parametri ciclo Profondità di filettatura, Profondità di smusso e Profondità frontale definiscono la direzione di lavorazione. La direzione di lavorazione viene definita secondo la sequenza sotto indicata:

- 1° Profondità di filettatura
- 2° Profondità di foratura
- 3° Profondità frontale

Se uno di questi parametri di profondità è impostato a 0 il TNC non esegue il passo corrispondente.

Programmare la profondità di filettatura almeno un terzo del passo in meno della profondità di foratura.

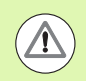

#### **Attenzione Pericolo di collisioni!**

Con il parametro macchina **displayDepthErr** si imposta se il TNC deve emettere un messaggio d'errore (on) oppure no (off) all'inserimento di una profondità positiva.

Tenere presente che con **profondità inserita positiva** il TNC inverte il calcolo del preposizionamento. Quindi l'utensile si sposta in rapido nell'asse utensile fino alla distanza di sicurezza **sotto** la superficie del pezzo!

- 
- U **DIAMETRO NOMINALE** Q335: diametro della filettatura. Campo di immissione da 0 a 99999,9999
- **PASSO FILETTATURA** Q239: passo della filettatura. Il segno definisce se si tratta di una filettatura destrorsa o sinistrorsa:
	- **+** = filettatura destrorsa
	- **–** = filettatura sinistrorsa

Campo di immissione da -99,9999 a 99,9999

- **PROFONDITÀ FILETTO** Q201 (in valore incrementale): distanza tra la superficie del pezzo e il fondo della filettatura. Campo di immissione da -99999,9999 a 99999,9999
- **PROFONDITÀ DI FORATURA** Q356 (in valore incrementale): distanza tra la superficie del pezzo e il fondo del foro. Campo di immissione da -99999,9999 a 99999 9999
- **AVANZAMENTO DI AVVICINAMENTO** Q253: velocità di spostamento dell'utensile durante la penetrazione nel pezzo e l'estrazione dal pezzo in mm/min. Campo di immissione da 0 a 99999,999, in alternativa **FMAX**, **FAUTO**
- ▶ **MODO FRESATURA** Q351: tipo della lavorazione di fresatura con M3
	- **+1** = concorde
	- $-1$  = discorde
- **PROFONDITÀ INCREMENTO** Q202 (in valore incrementale): quota di accostamento dell'utensile. La profondità non deve essere un multiplo della profondità incremento. Campo di immissione da 0 a 99999,9999. Il TNC si porta in un unico passo fino alla profondità quando:
	- profondità incremento e profondità sono uguali
	- la profondità incremento è maggiore della profondità
- **DIST. PREARRESTO SUP.** Q258 (in valore incrementale): distanza di sicurezza per il posizionamento in rapido, quando il TNC, dopo un ritorno dal foro, riporta l'utensile alla profondità incremento corrente. Campo di immissione da 0 a 99999,9999
- ▶ **PROF. INCREM. ROTTURA TRUCIOLO** Q257 (in valore incrementale): accostamento dopo che il TNC ha eseguito una rottura truciolo. Nessuna rottura truciolo con impostazione 0. Campo di immissione da 0 a 99999,9999
- ▶ **RITIRO PER ROTTURA TRUCIOLO** Q256 (in valore incrementale): valore della corsa di ritorno dell'utensile nella rottura trucioli. Campo di immissione da 0,1000 a 99999,9999

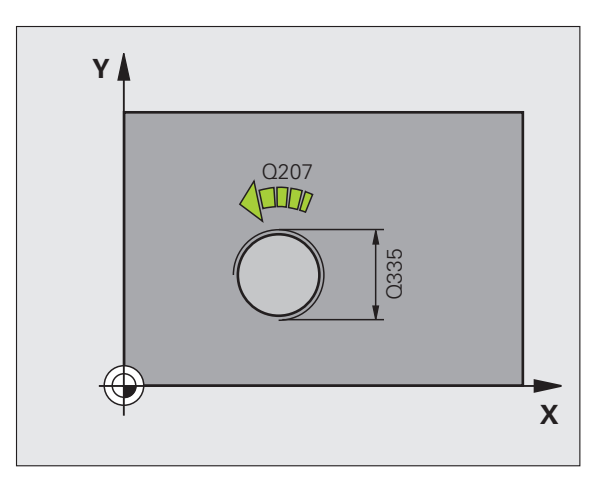

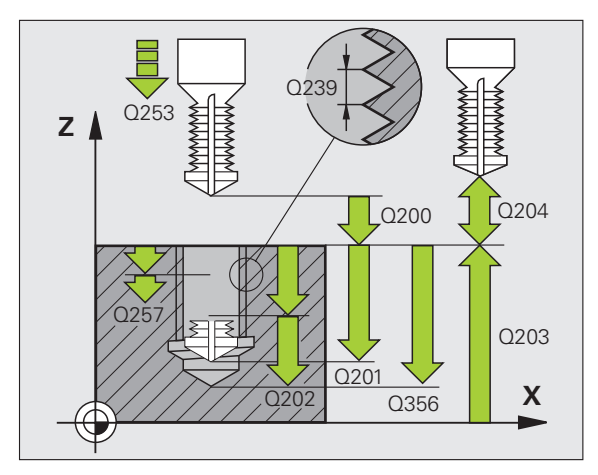

**4.8 FRESATURA DI FILETTI DAL PIENO (ciclo 264, DIN/ISO: G264, opzione**

DAL PIENO (ciclo 264, DIN/ISO: G264, opzione **4.8 FRESATURA DI FILETTI DAL PIENO (ciclo 264, DIN/ISO: G264, opzione software Advanced programming features)** programming features) software Advanced  $\overline{\mathbf{u}}$ 8 FRESATURA DI FILI

- **PROFONDITÀ FRONTALE** Q358 (in valore incrementale): distanza tra la punta dell'utensile e la superficie del pezzo con lavorazione frontale dello smusso. Campo di immissione da -99999,9999 a 99999,9999
- **ECCENTRICITÀ PER SVASATURA** Q359 (in valore incrementale): distanza di cui il TNC sposta il centro dell'utensile rispetto al centro del foro. Campo di immissione da 0 a 99999,9999
- **DISTANZA DI SICUREZZA 0200 (in valore** incrementale): distanza tra la punta dell'utensile e la superficie del pezzo. Campo di immissione da 0 a 99999,9999
- ▶ **COORD. SUPERFICIE PEZZO** 0203 (in valore assoluto): coordinata della superficie del pezzo. Campo di immissione da -99999,9999 a 99999,9999
- ▶ 2ª **DISTANZA DI SICUREZZA** Q204 (in valore incrementale): coordinata dell'asse del mandrino che esclude una collisione tra l'utensile e il pezzo (il dispositivo di serraggio). Campo di immissione da 0 a 99999,9999
- U **AVANZAMENTO INCREMENTO** Q206: velocità di spostamento dell'utensile durante la foratura in mm/min. Campo di immissione da 0 a 99999,999, in alternativa **FAUTO**, **FU**
- U **AVANZAMENTO FRESATURA** Q207: velocità di spostamento dell'utensile durante la fresatura in mm/min. Campo di immissione da 0 a 99999,9999, in alternativa **FAUTO**

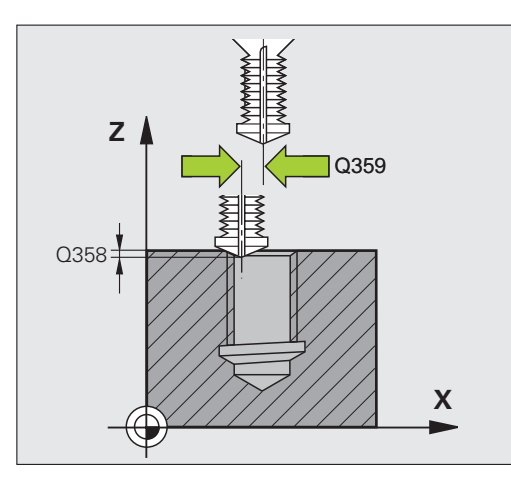

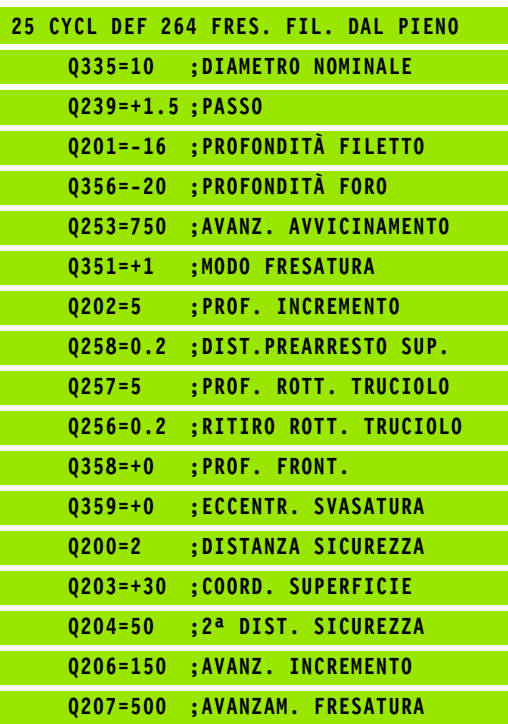

# **Software Advanced Programming features)**<br> **Software**<br> **Software**<br> **Software**<br> **Software**<br> **Software**<br> **Software**<br> **Esecuzione del ciclo**<br> **1** IITNC posiziona l'utensile nell'asse del mandrino i<br> **Soverature of the CIVIC C ELICOIDALI (ciclo 265, DIN/ISO: G265, opzione software Advanced programming features)**

### **Esecuzione del ciclo**

**1** Il TNC posiziona l'utensile nell'asse del mandrino in rapido **FMAX** alla distanza di sicurezza sopra la superficie del pezzo

#### **Svasatura frontale**

- **2** Se si esegue lo smusso prima della filettatura l'utensile si porta con l'avanzamento di lavorazione alla profondità di smusso frontale. Se si esegue lo smusso dopo la filettatura, il TNC porta l'utensile alla profondità di smusso con l'avanzamento di preposizionamento
- **3** Il TNC posiziona l'utensile con un semicerchio, senza correzione, partendo dal centro, sull'eccentricità frontale dello smusso ed esegue un movimento di lavorazione circolare con avanzamento di lavorazione
- **4** Quindi il TNC posiziona l'utensile nuovamente su un semicerchio al centro del foro

#### **Fresatura di filetti**

- **5** Il TNC porta l'utensile con l'avanzamento di preposizionamento programmato al piano di partenza della filettatura
- **6** Quindi l'utensile si porta tangenzialmente sul diametro nominale della filettatura seguendo una traiettoria elicoidale
- **7** Il TNC sposta l'utensile su una traiettoria elicoidale continua verso il basso fino a raggiungere la profondità di filettatura
- **8** In seguito l'utensile si stacca tangenzialmente dal profilo, ritornando al punto di partenza nel piano di lavoro
- **9** Alla fine del ciclo, il TNC porta l'utensile in rapido alla DISTANZA DI SICUREZZA o, se programmato, alla 2 ª DISTANZA DI SICUREZZA

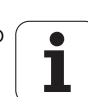

#### **Per la programmazione**

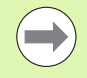

Programmare un blocco di posizionamento sul punto di partenza (centro del foro) nel piano di lavoro con correzione del raggio **R0** .

Il segno algebrico dei parametri ciclo Profondità di filettatura o Profondità frontale definiscono la direzione di lavorazione. La direzione di lavorazione viene definita secondo la sequenza sotto indicata:

- 1° Profondità di filettatura
- 2° Profondità frontale

Se uno di questi parametri di profondità è impostato a 0 il TNC non esegue il passo corrispondente.

Se si cambia la profondità di filettatura, il TNC modifica automaticamente il punto di partenza del movimento elicoidale.

Il modo di fresatura (concorde/discorde) è dettato dal verso della filettatura (destrorsa/sinistrorsa) e dal senso di rotazione dell'utensile in quanto l'unica direzione di lavorazione possibile è quella dalla superficie del pezzo verso l'interno dello stesso.

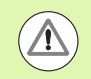

#### **Attenzione Pericolo di collisioni!**

Con il parametro macchina **displayDepthErr** si imposta se il TNC deve emettere un messaggio d'errore (on) oppure no (off) all'inserimento di una profondità positiva.

Tenere presente che con **profondità inserita positiva** il TNC inverte il calcolo del preposizionamento. Quindi l'utensile si sposta in rapido nell'asse utensile fino alla distanza di sicurezza **sotto** la superficie del pezzo!

- 
- U **DIAMETRO NOMINALE** Q335: diametro della filettatura. Campo di immissione da 0 a 99999,9999
- **PASSO FILETTATURA** Q239: passo della filettatura. Il segno definisce se si tratta di una filettatura destrorsa o sinistrorsa:
	- **+** = filettatura destrorsa
	- **–**= filettatura sinistrorsa

Campo di immissione da -99,9999 a 99,9999

- **PROFONDITÀ FILETTO** Q201 (in valore incrementale): distanza tra la superficie del pezzo e il fondo della filettatura. Campo di immissione da -99999,9999 a 99999,9999
- U **AVANZAMENTO DI AVVICINAMENTO** Q253: velocità di spostamento dell'utensile durante la penetrazione nel pezzo e l'estrazione dal pezzo in mm/min. Campo di immissione da 0 a 99999,999, in alternativa **FMAX**, **FAUTO**
- **PROFONDITÀ FRONTALE** Q358 (in valore incrementale): distanza tra la punta dell'utensile e la superficie del pezzo con lavorazione frontale dello smusso. Campo di immissione da -99999,9999 a 99999,9999
- **ECCENTRICITÀ PER SVASATURA** Q359 (in valore) incrementale): distanza di cui il TNC sposta il centro dell'utensile rispetto al centro del foro. Campo di immissione da 0 a 99999,9999
- ▶ **SVASATURA** Q360: esecuzione dello smusso **0** = prima dell'esecuzione della filettatura
	- **1** = dopo l'esecuzione della filettatura
- ▶ **DISTANZA DI SICUREZZA** Q200 (in valore incrementale): distanza tra la punta dell'utensile e la superficie del pezzo. Campo di immissione da 0 a 99999,9999

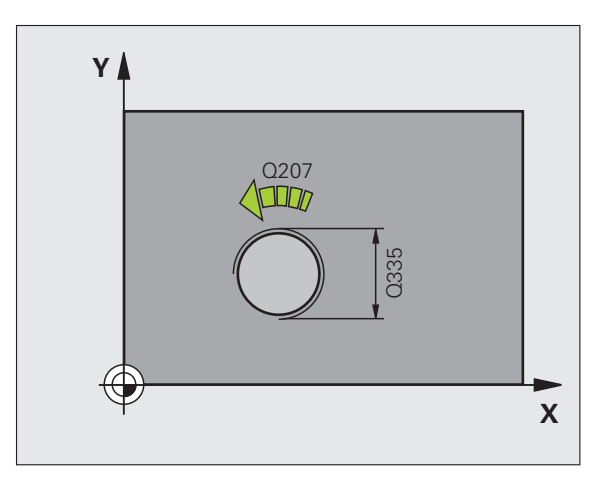

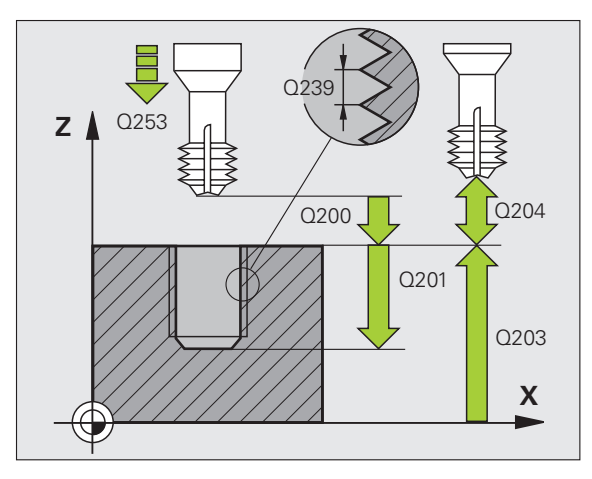

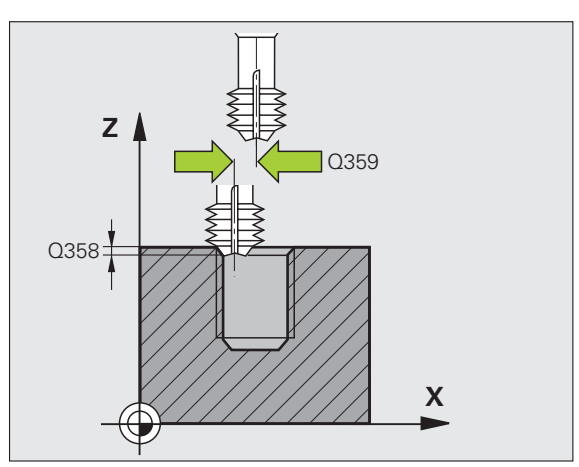

- ▶ **COORD. SUPERFICIE PEZZO** Q203 (in valore assoluto): coordinata della superficie del pezzo. Campo di immissione da -99999,9999 a 99999,9999
- ▶ 2ª DISTANZA DI SICUREZZA Q204 (in valore incrementale): coordinata dell'asse del mandrino che esclude una collisione tra l'utensile e il pezzo (il dispositivo di serraggio). Campo di immissione da 0 a 99999,9999
- U **AVANZAMENTO LAVORAZIONE** Q254: velocità di spostamento dell'utensile durante la svasatura in mm/min. Campo di immissione da 0 a 99999,999, in alternativa **FAUTO**, **FU**
- U **AVANZAMENTO FRESATURA** Q207: velocità di spostamento dell'utensile durante la fresatura in mm/min. Campo di immissione da 0 a 99999,999, in alternativa **FAUTO**

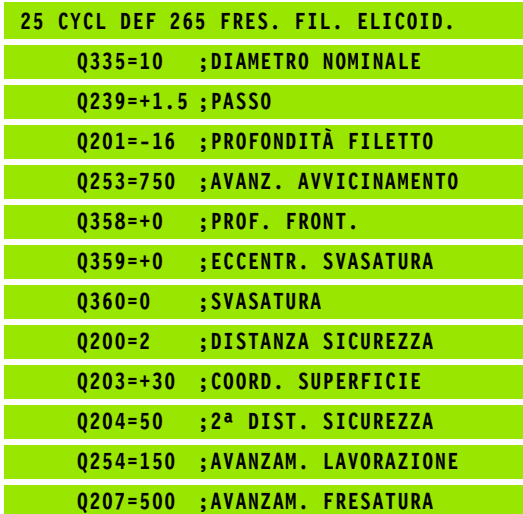

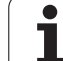

## **Software Advanced programming**<br> **Software Advanced programming**<br> **features)**<br> **4.10 FRESATURA DI FILETTI**<br> **4.267, opzione software**<br> **4.10 G267, opzione software**<br> **4.10 G267, opzione software**<br> **4.10 G267, opzione softw ESTERNI (ciclo 267, DIN/ISO: G267, opzione software Advanced programming features)**

#### **Esecuzione del ciclo**

**1** Il TNC posiziona l'utensile nell'asse del mandrino in rapido **FMAX** alla distanza di sicurezza sopra la superficie del pezzo

#### **Svasatura frontale**

- **2** Il TNC si posiziona sul punto di partenza per l'esecuzione dello smusso frontale partendo dal centro del perno nell'asse principale del piano di lavoro. La posizione del punto di partenza risulta dal raggio della filettatura, dal raggio dell'utensile e dal passo
- **3** L'utensile si porta con l'avanzamento di preposizionamento alla profondità di smusso frontale
- **4** Il TNC posiziona l'utensile con un semicerchio, senza correzione, partendo dal centro, sull'eccentricità frontale dello smusso ed esegue un movimento di lavorazione circolare con avanzamento di lavorazione
- **5** Quindi il TNC posiziona l'utensile nuovamente su un semicerchio sul punto di partenza

#### **Fresatura di filetti**

- **6** Se non è stato eseguito prima lo smusso frontale, il TNC posiziona l'utensile sul punto di partenza. Punto di partenza fresatura della filettatura = Punto di partenza dell'esecuzione dello smusso frontale
- **7** L'utensile si porta con l'avanzamento di preposizionamento programmato al piano di partenza, che risulta dal segno algebrico del passo della filettatura, dal modo di fresatura e dal numero di filetti prima della ripresa
- **8** Quindi l'utensile si porta tangenzialmente sul diametro nominale della filettatura seguendo una traiettoria elicoidale
- **9** A seconda del parametro Filetti per passata l'utensile fresa la filettatura con una traiettoria elicoidale continua o in più riprese
- **10** In seguito l'utensile si stacca tangenzialmente dal profilo, ritornando al punto di partenza nel piano di lavoro
- **11** Alla fine del ciclo, il TNC porta l'utensile in rapido alla DISTANZA DI SICUREZZA o, se programmato, alla 2ª DISTANZA DI SICUREZZA

#### **Per la programmazione**

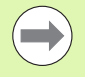

Programmare un'istruzione di posizionamento sul punto di partenza (centro del perno) nel piano di lavoro con correzione del raggio **R0** .

L'offset richiesto per lo smusso frontale dovrebbe essere determinato in anticipo. Si deve indicare il valore dal centro del perno al centro dell'utensile (valore senza correzione).

Il segno algebrico dei parametri ciclo Profondità di filettatura e Profondità frontale definiscono la direzione di lavorazione. La direzione di lavorazione viene definita secondo la sequenza sotto indicata:

- 1° Profondità di filettatura
- 2° Profondità frontale

Se uno di questi parametri di profondità è impostato a 0 il TNC non esegue il passo corrispondente.

Il segno del parametro ciclo Profondità di filettatura determina la direzione della lavorazione.

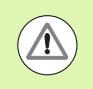

#### **Attenzione Pericolo di collisioni!**

Con il parametro macchina **displayDepthErr** si imposta se il TNC deve emettere un messaggio d'errore (on) oppure no (off) all'inserimento di una profondità positiva.

Tenere presente che con **profondità inserita positiva** il TNC inverte il calcolo del preposizionamento. Quindi l'utensile si sposta in rapido nell'asse utensile fino alla distanza di sicurezza **sotto** la superficie del pezzo!

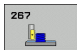

U **DIAMETRO NOMINALE** Q335: diametro della filettatura. Campo di immissione da 0 a 99999,9999

- **PASSO FILETTATURA** Q239: passo della filettatura. Il segno definisce se si tratta di una filettatura destrorsa o sinistrorsa:
	- **+**= filettatura destrorsa
	- **–** = filettatura sinistrorsa

Campo di immissione da -99,9999 a 99,9999

- **PROFONDITÀ FILETTO** Q201 (in valore incrementale): distanza tra la superficie del pezzo e il fondo della filettatura
- U **FILETTI PER PASSATA** Q355: numero di giri del filetto per ogni passata dell'utensile:

**0** = linea elicoidale fino alla profondità di filettatura **1** = traiettoria elicoidale continua su tutta la lunghezza della filettatura

**>1** = più traiettorie elicoidali con accostamento e distacco, tra le quali il TNC sposta l'utensile di Q355 volte il passo. Campo di immissione da 0 a 99999

**AVANZAMENTO DI AVVICINAMENTO** Q253: velocità di spostamento dell'utensile durante la penetrazione nel pezzo e l'estrazione dal pezzo in mm/min. Campo di immissione da 0 a 99999,999, in alternativa **FMAX**, **FAUTO**

■ **MODO FRESATURA** Q351: tipo della lavorazione di fresatura con M3

- **+1** = concorde
- **–1** = discorde

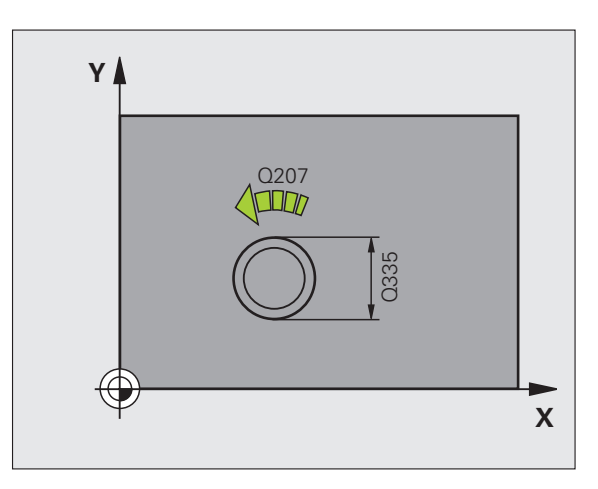

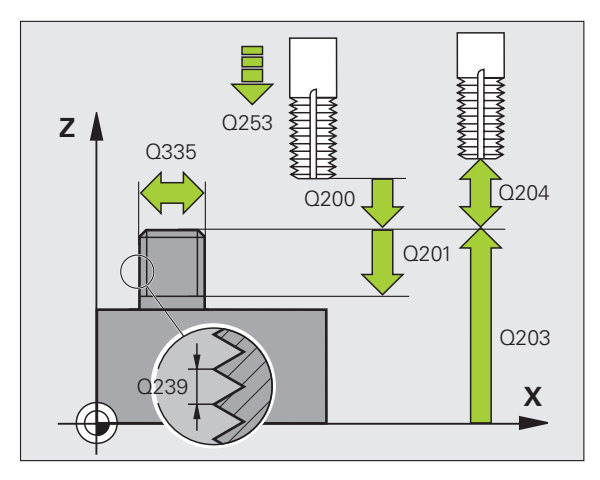

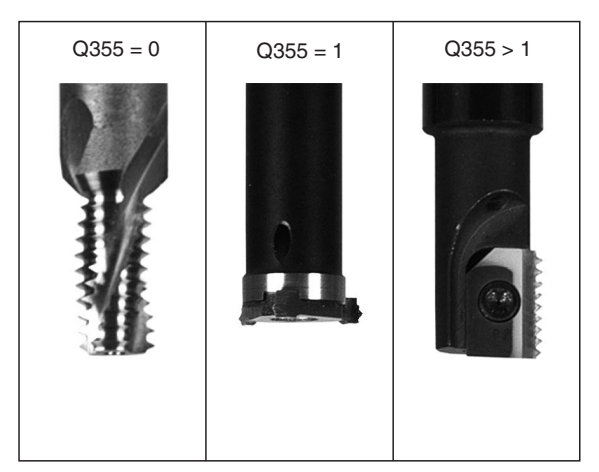

- **DISTANZA DI SICUREZZA Q200 (in valore** incrementale): distanza tra la punta dell'utensile e la superficie del pezzo. Campo di immissione da 0 a 99999,9999
- **PROFONDITÀ FRONTALE** Q358 (in valore incrementale): distanza tra la punta dell'utensile e la superficie del pezzo con lavorazione frontale dello smusso. Campo di immissione da -99999,9999 a 99999,9999
- ▶ **ECCENTRICITÀ PER SVASATURA** Q359 (in valore incrementale): distanza di cui il TNC sposta il centro dell'utensile rispetto al centro dell'isola. Campo di immissione da 0 a 99999,9999
- ▶ **COORD. SUPERFICIE PEZZO** 0203 (in valore assoluto): coordinata della superficie del pezzo. Campo di immissione da -99999,9999 a 99999,9999
- ▶ 2ª **DISTANZA DI SICUREZZA** Q204 (in valore incrementale): coordinata dell'asse del mandrino che esclude una collisione tra l'utensile e il pezzo (il dispositivo di serraggio). Campo di immissione da 0 a 99999,9999
- U **AVANZAMENTO LAVORAZIONE** Q254: velocità di spostamento dell'utensile durante la svasatura in mm/min. Campo di immissione da 0 a 99999,999, in alternativa **FAUTO**, **FU**
- U **AVANZAMENTO FRESATURA** Q207: velocità di spostamento dell'utensile durante la fresatura in mm/min. Campo di immissione da 0 a 99999,999, in alternativa **FAUTO**

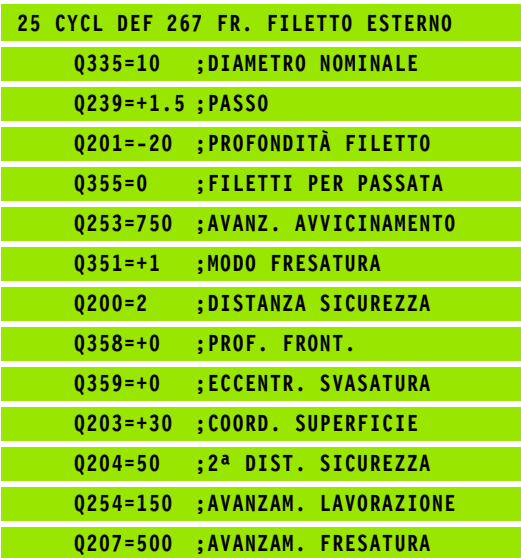

## **4.11 Esempi di programmazione**

### **Esempio: maschiatura**

Le coordinate dei fori sono memorizzate nella tabella punti TAB1.PNT e vengono chiamate dal TNC con **CYCL CALL PAT**.

I raggi degli utensili sono stati scelti in modo tale che nel test grafico si possano vedere tutti i passi di lavorazione.

#### **Esecuzione del programma**

- Centrinatura
- Foratura
- Maschiatura

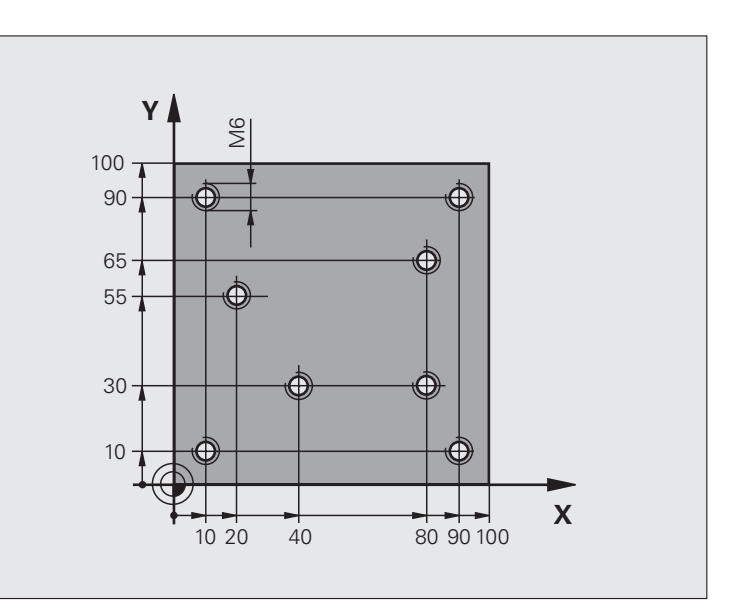

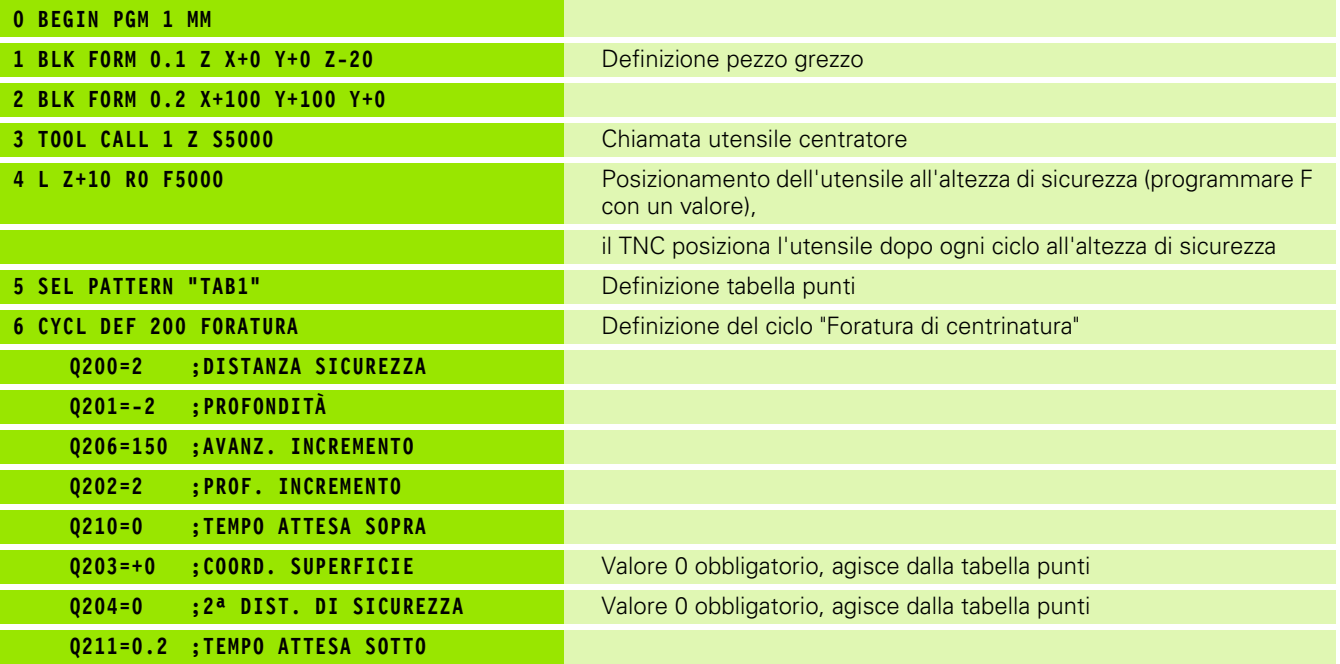

 $\bullet$ 

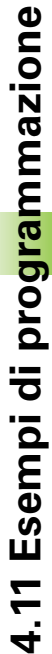

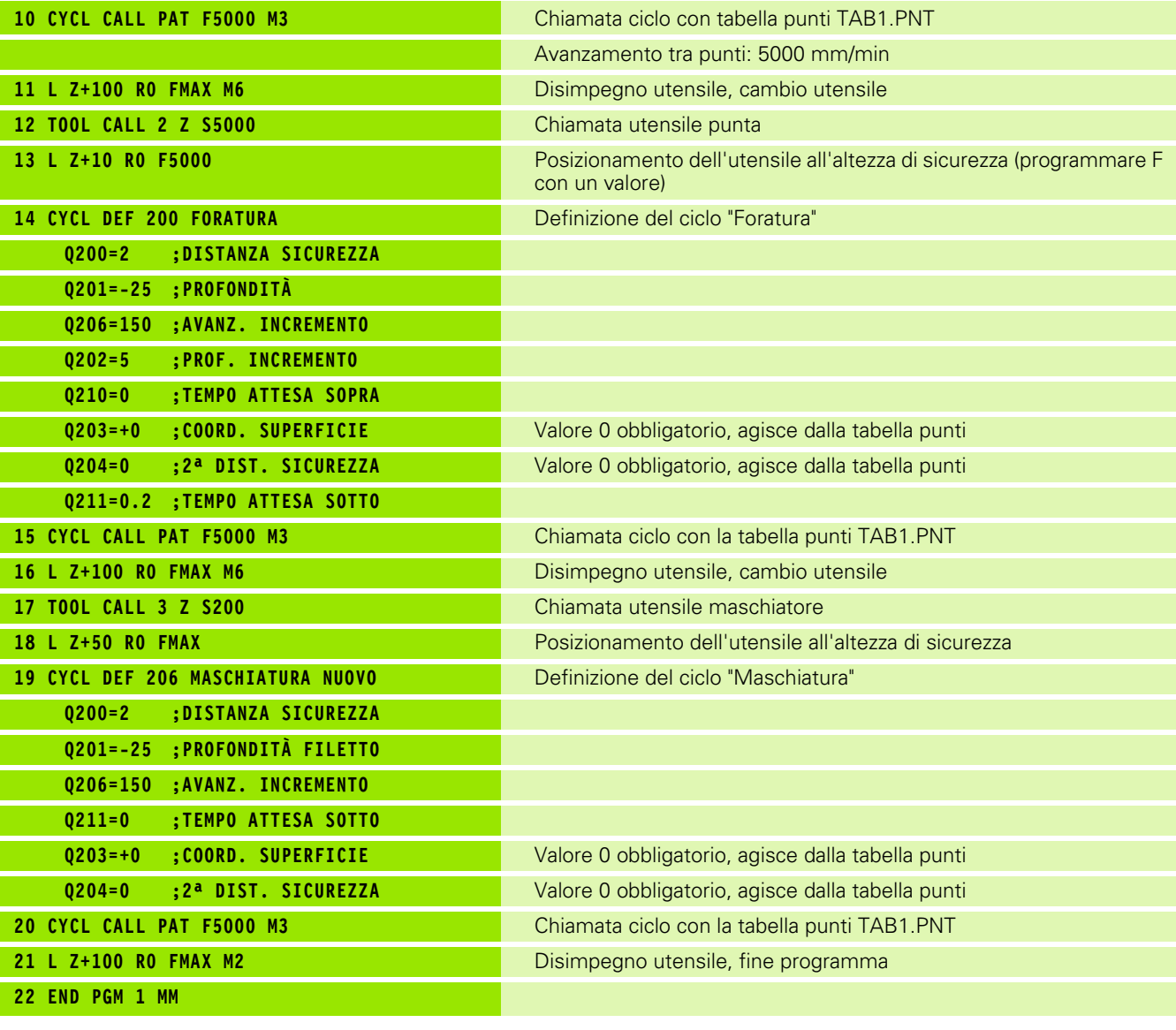

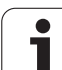

#### **Tabella punti TAB1.PNT**

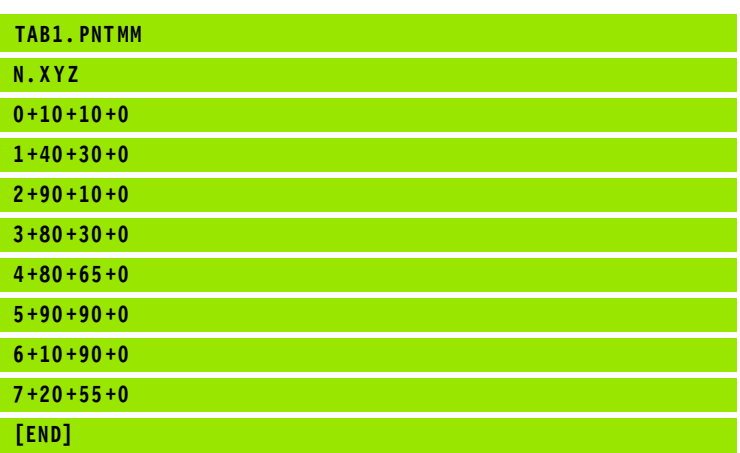

 $\bullet$ ľ

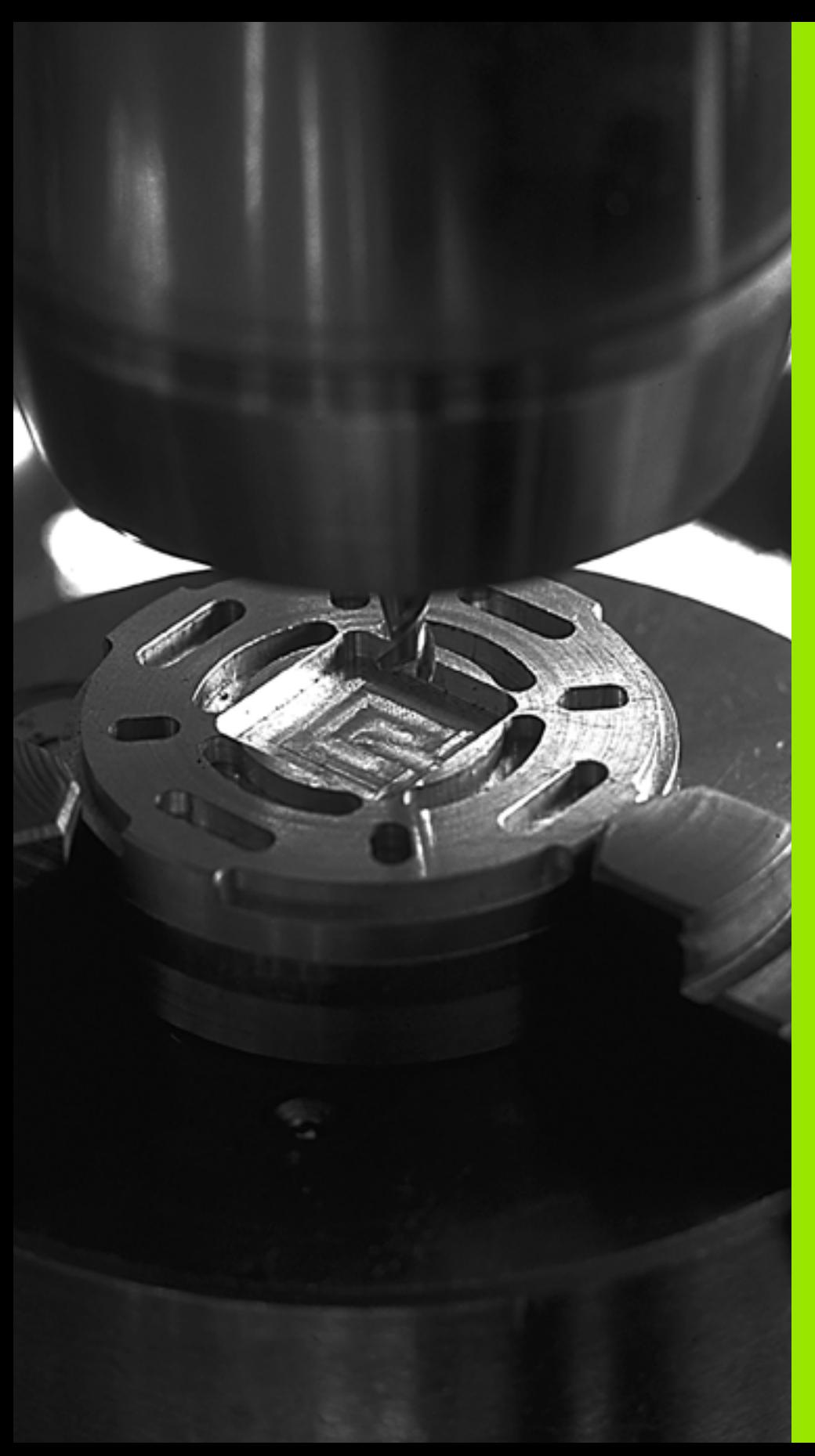

**Cicli di lavorazione: fresatura di tasche / fresatura di isole / fresatura di scanalature**

## **5.1 Principi fondamentali**

### **Panoramica**

Il TNC mette a disposizione complessivamente 6 cicli per le diverse lavorazioni di tasche, isole e scanalature:

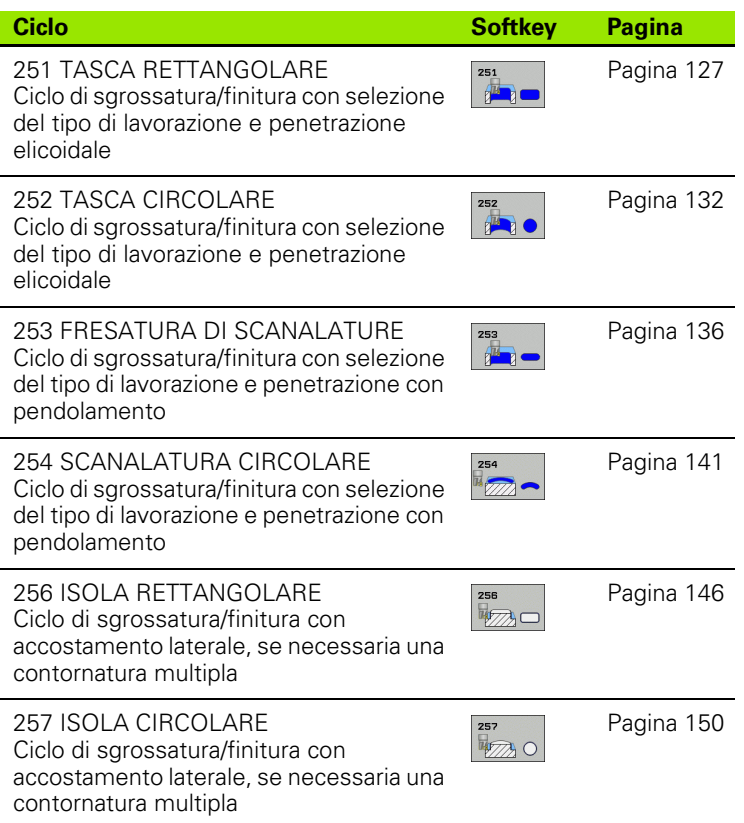

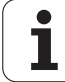

## <span id="page-126-0"></span>**5.2 TASCA RETTANGOLARE (ciclo 251, DIN/ISO: G251, opzione software Advanced programming features)**

#### **Esecuzione del ciclo**

Con il ciclo 251 Tasca rettangolare si può lavorare completamente una tasca rettangolare. In funzione dei parametri del ciclo sono disponibili le seguenti alternative di lavorazione:

- lavorazione completa: sgrossatura, finitura del fondo, finitura laterale
- solo sgrossatura
- solo finitura del fondo e finitura laterale
- solo finitura del fondo
- solo finitura laterale

#### **Sgrossatura**

- **1** L'utensile penetra nel pezzo nel centro della tasca e si porta alla prima PROFONDITÀ INCREMENTO. La strategia di penetrazione viene definita attraverso il parametro Q366
- **2** Il TNC svuota la tasca dall'interno verso l'esterno considerando il fattore di sovrapposizione (parametro Q370) e il sovrametallo per finitura (parametri Q368 e Q369)
- **3** Alla fine dello svuotamento il TNC allontana l'utensile in modo tangenziale dalla parete della tasca, si porta alla distanza di sicurezza sopra la profondità incremento attuale e poi in rapido ritorna al centro della tasca
- **4** Questa procedura si ripete fino al raggiungimento della profondità programmata della tasca

#### **Finitura**

- **5** Se i sovrametalli per finitura sono definiti, il TNC finisce prima le pareti della tasca, con più accostamenti se inseriti. Il posizionamento sulla parete della tasca avviene in modo tangenziale
- **6** Poi il TNC finisce il fondo della tasca dall'interno verso l'esterno. Il posizionamento sul fondo della tasca avviene in modo tangenziale

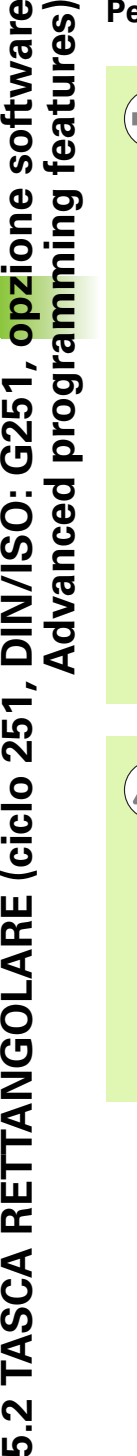

Con tabella utensili inattiva, si deve sempre adottare la penetrazione perpendicolare (Q366=0), poiché non è possibile definire un angolo di penetrazione.

Preposizionamento dell'utensile sulla posizione di partenza nel piano di lavoro con correzione del raggio **R0**. Prestare attenzione al parametro Q367 (Posizione tasca).

Il TNC preposiziona automaticamente l'utensile nell'asse utensile. Prestare attenzione al parametro Q204 (2ª distanza di sicurezza).

Il segno del parametro ciclo Profondità determina la direzione della lavorazione. Se si programma Profondità = 0 il TNC non esegue il ciclo.

Alla fine del ciclo il TNC riposiziona l'utensile sulla posizione di partenza.

**Per la programmazione**<br> **Advanced programmazione**<br> **Advanced programmazione**<br> **Peretrazione** perpendice<br> **Persetare attenzione** della definire un any<br> **Persetare attenzione** della derinare della deviatione<br> **Advanced atte** Alla fine di uno svuotamento, il TNC riposiziona l'utensile in rapido al centro della tasca. In tale circostanza, l'utensile si trova alla distanza di sicurezza sopra la profondità incremento attuale. Inserire la distanza di sicurezza in modo che durante lo spostamento l'utensile non possa bloccarsi contro trucioli asportati.

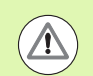

#### **Attenzione Pericolo di collisioni!**

Con il parametro macchina **displayDepthErr** si imposta se il TNC deve emettere un messaggio d'errore (on) oppure no (off) all'inserimento di una profondità positiva.

Tenere presente che con **profondità inserita positiva** il TNC inverte il calcolo del preposizionamento. Quindi l'utensile si sposta in rapido nell'asse utensile fino alla distanza di sicurezza **sotto** la superficie del pezzo!

Se si richiama il ciclo con tipo di lavorazione 2 (Solo finitura), il TNC posiziona l'utensile nel centro della tasca in rapido sulla prima profondità incremento!

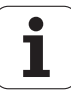

#### **Parametri ciclo**

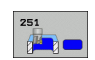

U **TIPO DI LAVORAZIONE (0/1/2)** Q215: definizione del tipo di lavorazione:

- **0**: sgrossatura e finitura
- **1**: solo sgrossatura
- **2**: solo finitura

La finitura laterale e la finitura del fondo vengono eseguite solo se è definito il rispettivo sovrametallo per finitura (Q368, Q369)

- U **LUNGHEZZA LATO PRIMARIO** Q218 (in valore incrementale): lunghezza della tasca parallela all'asse principale del piano di lavoro. Campo di immissione da 0 a 99999,9999
- **LUNGHEZZA LATO SECONDARIO** Q219 (in valore incrementale): lunghezza della tasca parallela all'asse secondario del piano di lavoro. Campo di immissione da 0 a 99999,9999
- U **RAGGIO DELL'ANGOLO** Q220: raggio dell'angolo della tasca. Se è impostato il valore 0, il TNC considera il RAGGIO DELL'ANGOLO uguale al raggio dell'utensile. Campo di immissione da 0 a 99999,9999
- ▶ **SOVRAMETALLO LATERALE** Q368 (in valore incrementale): sovrametallo di finitura nel piano di lavoro. Campo di immissione da 0 a 99999,9999
- ▶ **ANGOLO DI ROTAZIONE** Q224 (in valore assoluto): angolo con cui tutta la tasca viene ruotata. Il centro di rotazione si trova nella posizione in cui si trova l'utensile al momento della chiamata del ciclo. Campo di immissione da -360,0000 a 360,0000
- **POSIZIONE TASCA Q367: posizione della tasca riferita** alla posizione dell'utensile al momento della chiamata del ciclo:
	- **0**: posizione utensile = centro tasca
	- **1**: posizione utensile = spigolo inferiore sinistro
	- **2**: posizione utensile = spigolo inferiore destro
	- **3**: posizione utensile = spigolo superiore destro
	- **4**: posizione utensile = spigolo superiore sinistro
- U **AVANZAMENTO FRESATURA** Q207: velocità di spostamento dell'utensile durante la fresatura in mm/min. Campo di immissione da 0 a 99999,999, in alternativa **FAUTO**, **FU**, **FZ**
- **MODO FRESATURA** Q351: tipo della lavorazione di fresatura con M3:
	- **+1** = concorde
	- $-1$  = discorde

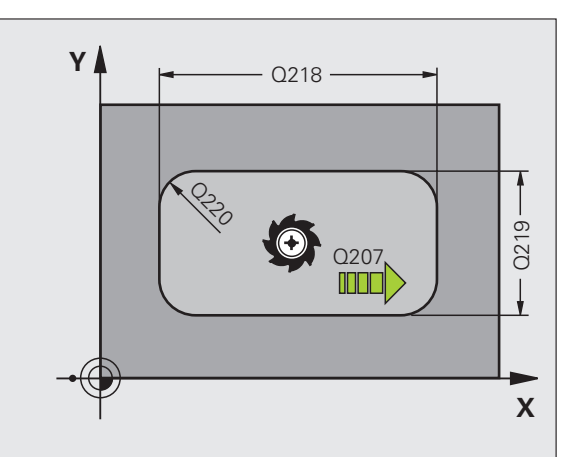

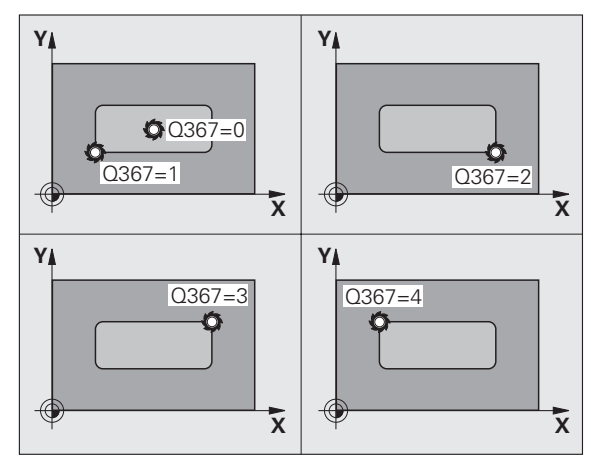

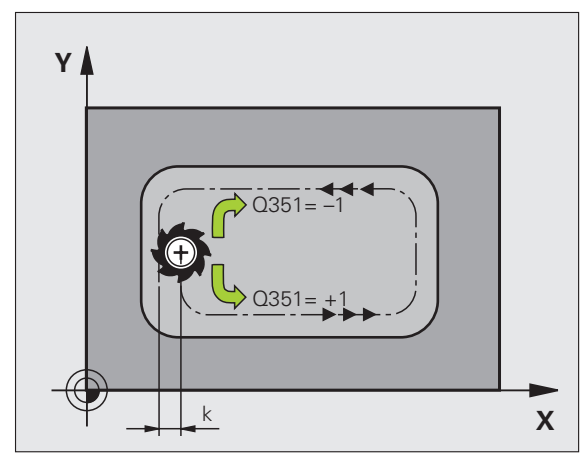

5.2 TASCA RETTANGOLARE (ciclo 251, DIN/ISO: G251, opzione software<br>Advanced programming features) **5.2 TASCA RETTANGOLARE (ciclo 251, DIN/ISO: G251, opzione software Advanced programming features)**

- ▶ **PROFONDITÀ** Q201 (in valore incrementale): distanza tra la superficie del pezzo e il fondo della tasca. Campo di immissione da -99999,9999 a 99999,9999
- **PROF. INCREMENTO** Q202 (in valore incrementale): quota dei singoli accostamenti dell'utensile; inserire un valore maggiore di 0. Campo di immissione da 0 a 99999,9999
- ▶ **SOVRAMETALLO PROFONDITÀ** Q369 (in valore incrementale): sovrametallo di finitura per la profondità. Campo di immissione da 0 a 99999,9999
- U **AVANZAMENTO INCREMENTO** Q206: velocità di spostamento dell'utensile durante il posizionamento in profondità in mm/min. Campo di immissione da 0 a 99999,999, in alternativa **FAUTO**, **FU**, **FZ**
- **DE INCREMENTO PER FINITURA Q338 (in valore** incrementale): quota di accostamento dell'utensile secondo l'asse del mandrino in finitura. Q338=0: finitura in una sola passata. Campo di immissione da 0 a 99999,9999
- **DISTANZA DI SICUREZZA Q200 (in valore incrementale):** distanza tra la superficie frontale dell'utensile e la superficie del pezzo. Campo di immissione da 0 a 99999,9999
- COORD. SUPERFICIE PEZZO Q203 (in valore assoluto): coordinata assoluta della superficie del pezzo. Campo di immissione da -99999,9999 a 99999,9999
- ▶ 2<sup>a</sup> DISTANZA DI SICUREZZA Q204 (in valore incrementale): coordinata dell'asse del mandrino che esclude una collisione tra l'utensile e il pezzo (il dispositivo di serraggio). Campo di immissione da 0 a 99999,9999

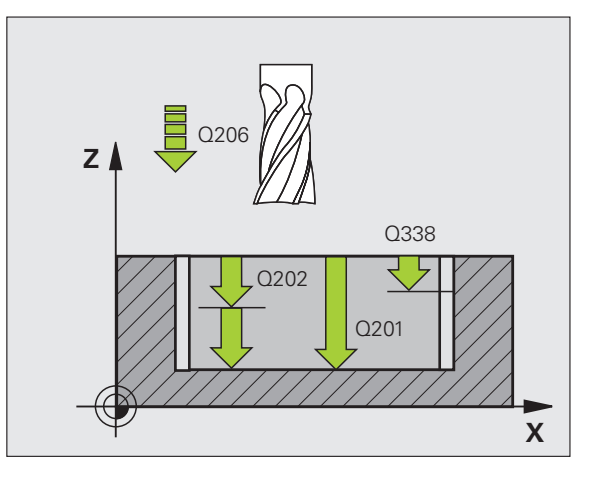

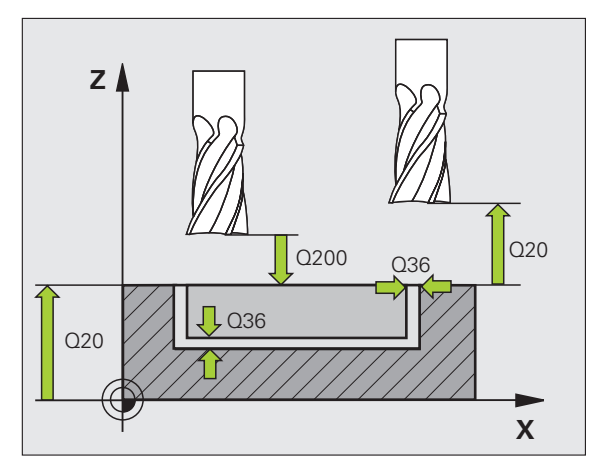

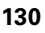

5.2 TASCA RETTANGOLARE (ciclo 251, DIN/ISO: G251, opzione software **5.2 TASCA RETTANGOLARE (ciclo 251, DIN/ISO: G251, opzione software Advanced programming features)** Advanced programming features

- **FATTORE DI SOVRAPPOSIZIONE** Q370: Q370 x raggio utensile dà l'accostamento laterale k. Campo di immissione da 0,1 a 1,9999
- U **STRATEGIA PENETRAZIONE** Q366: tipo di strategia di penetrazione
	- $\blacksquare$  0 = penetrazione perpendicolare. Indipendentemente dall'angolo di penetrazione **ANGLE** definito nella tabella utensili, il TNC penetra in modo perpendicolare
	- $\blacksquare$  1 = penetrazione elicoidale. Nella tabella utensili l'angolo di penetrazione **ANGLE** per l'utensile attivo deve essere definito diverso da 0. Altrimenti il TNC emette un messaggio d'errore
	- $2$  = penetrazione con pendolamento. Nella tabella utensili l'angolo di penetrazione **ANGLE** per l'utensile attivo deve essere definito diverso da 0. Altrimenti il TNC emette un messaggio d'errore. La lunghezza di pendolamento dipende dall'angolo di penetrazione, il TNC utilizza come valore minimo il doppio del diametro utensile
- U **AVANZAMENTO FINITURA** Q385: velocità di spostamento dell'utensile durante la finitura laterale e in profondità in mm/min. Campo di immissione da 0 a 99999,9999, in alternativa **FAUTO**, **FU**, **FZ**

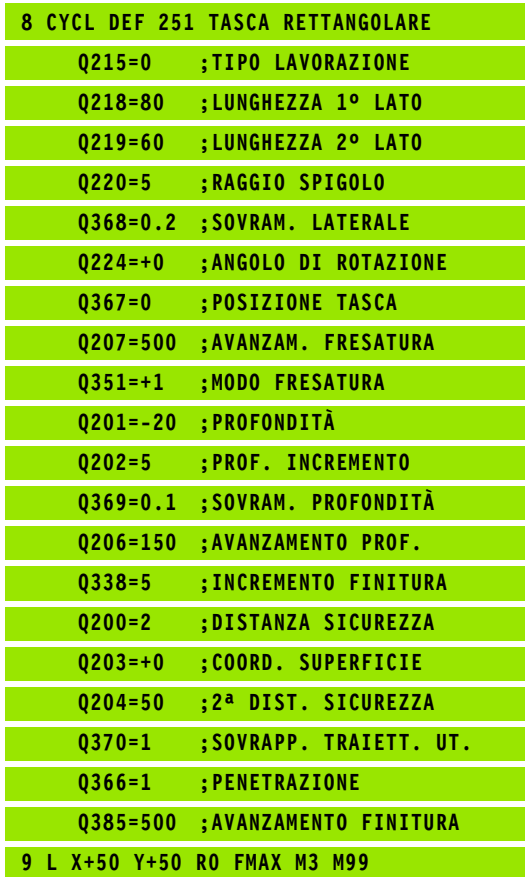

## <span id="page-131-0"></span>**programming features)**<br> **programming features)**<br> **programming features)**<br> **programming features)**<br> **programming features)**<br> **b**<br> **programming features)**<br> **b**<br> **programming features)**<br> **b**<br> **for all ciclo** 252 Tasca circol **DIN/ISO: G252, opzione software Advanced programming features)**

#### **Esecuzione del ciclo**

Con il ciclo 252 Tasca circolare si può lavorare completamente una tasca circolare. In funzione dei parametri del ciclo sono disponibili le seguenti alternative di lavorazione:

- lavorazione completa: sgrossatura, finitura del fondo, finitura laterale
- solo sgrossatura
- solo finitura del fondo e finitura laterale
- solo finitura del fondo
- solo finitura laterale

#### **Sgrossatura**

- **1** L'utensile penetra nel pezzo nel centro della tasca e si porta alla prima PROFONDITÀ INCREMENTO. La strategia di penetrazione viene definita attraverso il parametro Q366
- **2** Il TNC svuota la tasca dall'interno verso l'esterno considerando il fattore di sovrapposizione (parametro Q370) e il sovrametallo per finitura (parametri Q368 e Q369)
- **3** Alla fine dello svuotamento il TNC allontana l'utensile in modo tangenziale dalla parete della tasca, si porta alla distanza di sicurezza sopra la profondità incremento attuale e poi in rapido ritorna al centro della tasca
- **4** Questa procedura si ripete fino al raggiungimento della profondità programmata della tasca

#### **Finitura**

- **5** Se i sovrametalli per finitura sono definiti, il TNC finisce prima le pareti della tasca, con più accostamenti se inseriti. Il posizionamento sulla parete della tasca avviene in modo tangenziale
- **6** Poi il TNC finisce il fondo della tasca dall'interno verso l'esterno. Il posizionamento sul fondo della tasca avviene in modo tangenziale

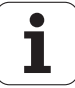

#### **Per la programmazione**

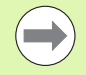

Con tabella utensili inattiva, si deve sempre adottare la penetrazione perpendicolare (Q366=0), poiché non è possibile definire un angolo di penetrazione.

Preposizionamento dell'utensile sulla posizione di partenza (centro del cerchio) nel piano di lavoro con correzione del raggio **R0** .

Il TNC preposiziona automaticamente l'utensile nell'asse utensile. Prestare attenzione al parametro Q204 (2ª distanza di sicurezza).

Il segno del parametro ciclo Profondità determina la direzione della lavorazione. Se si programma Profondità = 0 il TNC non esegue il ciclo.

Alla fine del ciclo il TNC riposiziona l'utensile sulla posizione di partenza.

Alla fine di uno svuotamento, il TNC riposiziona l'utensile in rapido al centro della tasca. In tale circostanza, l'utensile si trova alla distanza di sicurezza sopra la profondità incremento attuale. Inserire la distanza di sicurezza in modo che durante lo spostamento l'utensile non possa bloccarsi contro trucioli asportati.

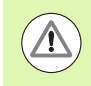

#### **Attenzione Pericolo di collisioni!**

Con il parametro macchina **displayDepthErr** si imposta se il TNC deve emettere un messaggio d'errore (on) oppure no (off) all'inserimento di una profondità positiva.

Tenere presente che con **profondità inserita positiva** il TNC inverte il calcolo del preposizionamento. Quindi l'utensile si sposta in rapido nell'asse utensile fino alla distanza di sicurezza **sotto** la superficie del pezzo!

Se si richiama il ciclo con tipo di lavorazione 2 (Solo finitura), il TNC posiziona l'utensile nel centro della tasca in rapido sulla prima profondità incremento!

- U **TIPO DI LAVORAZIONE (0/1/2)** Q215: definizione del tipo di lavorazione: **0**: sgrossatura e finitura
	- **1**: solo sgrossatura
	- **2**: solo finitura

La finitura laterale e la finitura del fondo vengono eseguite solo se è definito il rispettivo sovrametallo per finitura (Q368, Q369)

- **DIAMETRO CERCHIO** Q223: diametro della tasca finita. Campo di immissione da 0 a 99999,9999
- ▶ **SOVRAMETALLO LATERALE** Q368 (in valore incrementale): sovrametallo di finitura nel piano di lavoro. Campo di immissione da 0 a 99999,9999
- U **AVANZAMENTO FRESATURA** Q207: velocità di spostamento dell'utensile durante la fresatura in mm/min. Campo di immissione da 0 a 99999,999, in alternativa **FAUTO**, **FU**, **FZ**
- **MODO FRESATURA** Q351: tipo della lavorazione di fresatura con M3:
	- **+1** = concorde
	- **–1** = discorde
- ▶ **PROFONDITÀ** Q201 (in valore incrementale): distanza tra la superficie del pezzo e il fondo della tasca. Campo di immissione da -99999,9999 a 99999,9999
- **PROF. INCREMENTO** Q202 (in valore incrementale): quota dei singoli accostamenti dell'utensile; inserire un valore maggiore di 0. Campo di immissione da 0 a 99999,9999
- ▶ **SOVRAMETALLO PROFONDITÀ** Q369 (in valore incrementale): sovrametallo di finitura per la profondità. Campo di immissione da 0 a 99999,9999
- U **AVANZAMENTO INCREMENTO** Q206: velocità di spostamento dell'utensile durante il posizionamento in profondità in mm/min. Campo di immissione da 0 a 99999,999, in alternativa **FAUTO**, **FU**, **FZ**
- **D** INCREMENTO PER FINITURA Q338 (in valore incrementale): quota di accostamento dell'utensile secondo l'asse del mandrino in finitura. Q338=0: finitura in una sola passata. Campo di immissione da 0 a 99999,9999

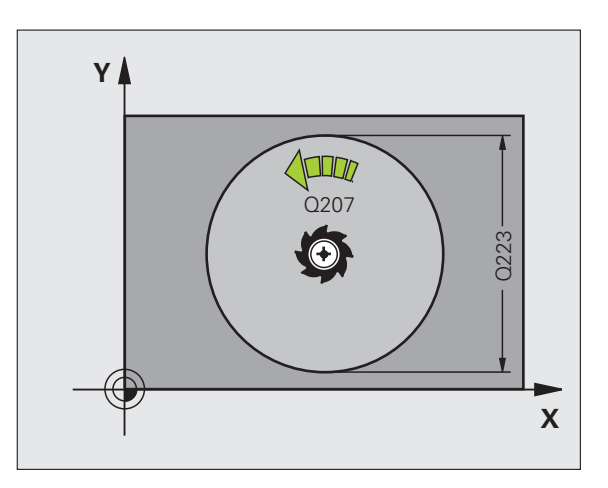

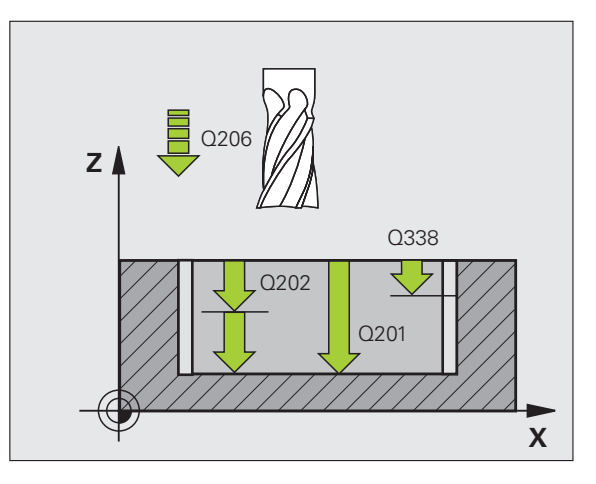

5.3 TASCA CIRCOLARE (ciclo 252, DIN/ISO: G252, opzione software Advanced **5.3 TASCA CIRCOLARE (ciclo 252, DIN/ISO: G252, opzione software Advanced programming features)** programming features)

- **DISTANZA DI SICUREZZA Q200 (in valore incrementale):** distanza tra la superficie frontale dell'utensile e la superficie del pezzo. Campo di immissione da 0 a 99999,9999
- ▶ **COORD. SUPERFICIE PEZZO** Q203 (in valore assoluto): coordinata assoluta della superficie del pezzo. Campo di immissione da -99999,9999 a 99999,9999
- ▶ 2<sup>a</sup> DISTANZA DI SICUREZZA Q204 (in valore incrementale): coordinata dell'asse del mandrino che esclude una collisione tra l'utensile e il pezzo (il dispositivo di serraggio). Campo di immissione da 0 a 99999,9999
- **FATTORE DI SOVRAPPOSIZIONE** Q370: Q370 x raggio utensile dà l'accostamento laterale k. Campo di immissione da 0,1 a 1,9999
- U **STRATEGIA PENETRAZIONE** Q366: tipo di strategia di penetrazione
	- $\blacksquare$  0 = penetrazione perpendicolare. Indipendentemente dall'angolo di penetrazione **ANGLE** definito nella tabella utensili, il TNC penetra in modo perpendicolare
	- $\blacksquare$  1 = penetrazione elicoidale. Nella tabella utensili l'angolo di penetrazione **ANGLE** per l'utensile attivo deve essere definito diverso da 0. Altrimenti il TNC emette un messaggio d'errore
- **D** AVANZAMENTO FINITURA Q385: velocità di spostamento dell'utensile durante la finitura laterale e in profondità in mm/min. Campo di immissione da 0 a 99999,999, in alternativa **FAUTO**, **FU**, **FZ**

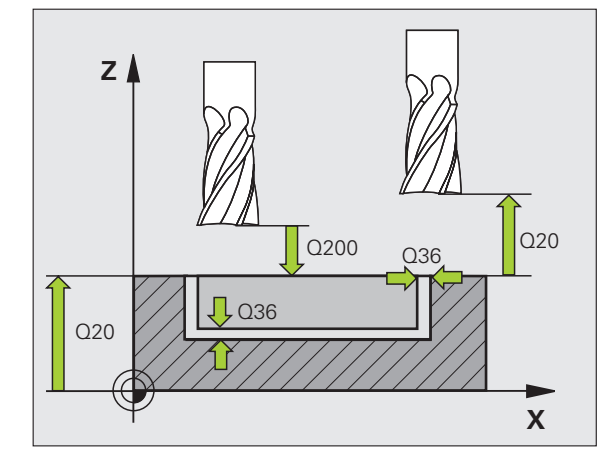

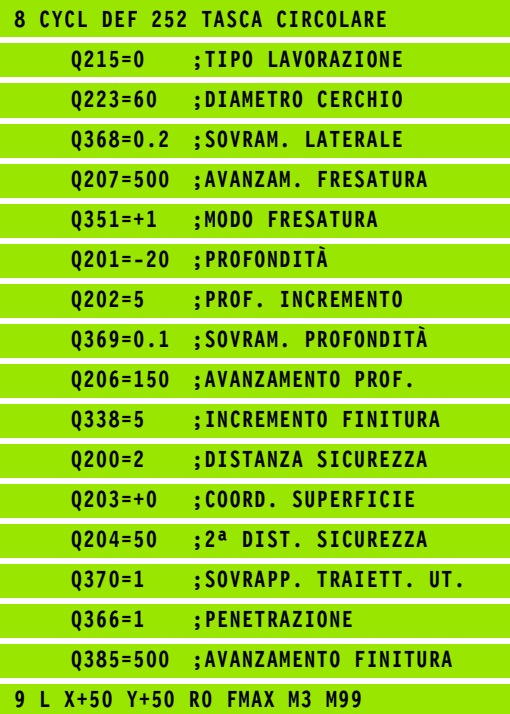

# <span id="page-135-0"></span>**Software Advanced**<br> **Software Advanced**<br> **Software Advanced**<br> **Software Advanced**<br> **Programming features)**<br> **Socialization and interese and the conduct of the sole systems**<br> **Sole Conduct and interese different and intere (ciclo 253, DIN/ISO: G253, opzione software Advanced programming features)**

### **Esecuzione del ciclo**

Con il ciclo 253 si può lavorare completamente una scanalatura. In funzione dei parametri del ciclo sono disponibili le seguenti alternative di lavorazione:

- lavorazione completa: sgrossatura, finitura del fondo, finitura laterale
- solo sgrossatura
- solo finitura del fondo e finitura laterale
- solo finitura del fondo
- solo finitura laterale

#### **Sgrossatura**

- **1** Partendo dal centro della scanalatura circolare sinistra, l'utensile si porta con pendolamento sulla prima profondità incremento, con l'angolo di penetrazione definito nella tabella utensili. La strategia di penetrazione viene definita attraverso il parametro Q366
- **2** Il TNC svuota la scanalatura dall'interno verso l'esterno tenendo conto dei sovrametalli per finitura (parametri Q368 e Q369)
- **3** Questa procedura si ripete fino al raggiungimento della profondità programmata della scanalatura

#### **Finitura**

- **4** Se i sovrametalli per finitura sono definiti, il TNC finisce prima le pareti della scanalatura, con più accostamenti se inseriti. Il posizionamento sulla parete della scanalatura destra avviene in modo tangenziale
- **5** Poi il TNC finisce il fondo della scanalatura dall'interno verso l'esterno. Il posizionamento sul fondo della scanalatura avviene in modo tangenziale

#### **Per la programmazione**

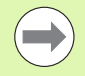

Con tabella utensili inattiva, si deve sempre adottare la penetrazione perpendicolare (Q366=0), poiché non è possibile definire un angolo di penetrazione.

Preposizionamento dell'utensile sulla posizione di partenza nel piano di lavoro con correzione del raggio **R0**. Prestare attenzione al parametro Q367 (Posizione scanalatura).

Il TNC preposiziona automaticamente l'utensile nell'asse utensile. Prestare attenzione al parametro Q204 (2ª distanza di sicurezza).

Alla fine del ciclo il TNC riposiziona l'utensile nel piano di lavoro sul punto di partenza (centro della scanalatura). Eccezione: se si definisce una posizione scanalatura diversa da 0, il TNC posiziona l'utensile solo nel suo asse alla 2ª distanza di sicurezza. In questi casi, programmare sempre spostamenti in valore assoluto dopo la chiamata del ciclo.

Il segno del parametro ciclo Profondità determina la direzione della lavorazione. Se si programma Profondità = 0 il TNC non esegue il ciclo.

Se la larghezza della scanalatura è maggiore del doppio del diametro dell'utensile, il TNC svuota la scanalatura dall'interno verso l'esterno. Quindi con utensili piccoli è possibile fresare qualsiasi scanalatura.

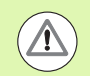

#### **Attenzione Pericolo di collisioni!**

Con il parametro macchina **displayDepthErr** si imposta se il TNC deve emettere un messaggio d'errore (on) oppure no (off) all'inserimento di una profondità positiva.

Tenere presente che con **profondità inserita positiva** il TNC inverte il calcolo del preposizionamento. Quindi l'utensile si sposta in rapido nell'asse utensile fino alla distanza di sicurezza **sotto** la superficie del pezzo!

Se si richiama il ciclo con tipo di lavorazione 2 (Solo finitura), il TNC posiziona l'utensile in rapido sulla prima profondità incremento!

- U **TIPO DI LAVORAZIONE (0/1/2)** Q215: definizione
	- del tipo di lavorazione: **0**: sgrossatura e finitura
	- **1**: solo sgrossatura
	- **2**: solo finitura

La finitura laterale e la finitura del fondo vengono eseguite solo se è definito il rispettivo sovrametallo per finitura (Q368, Q369)

- **▶ LUNGHEZZA SCANALATURA** Q218 (valore parallelo all'asse principale del piano di lavoro): inserire il lato più lungo della scanalatura. Campo di immissione da 0 a 99999,9999
- ▶ LARGHEZZA SCANALATURA Q219 (valore parallelo all'asse secondario del piano di lavoro): inserire la larghezza della scanalatura; se la larghezza della scanalatura è uguale al diametro dell'utensile, il TNC esegue solo la sgrossatura (fresatura di asole). Larghezza massima della scanalatura durante la sgrossatura: doppio diametro dell'utensile. Campo di immissione da 0 a 99999,9999
- ▶ **SOVRAMETALLO LATERALE** Q368 (in valore incrementale): sovrametallo di finitura nel piano di lavoro
- **ANGOLO DI ROTAZIONE** 0374 (in valore assoluto): angolo con cui tutta la scanalatura viene ruotata. Il centro di rotazione si trova nella posizione in cui si trova l'utensile al momento della chiamata del ciclo. Campo di immissione da -360,000 a 360,000

#### U **POSIZ. SCANALATURA (0/1/2/3/4)** Q367:

posizione della scanalatura riferita alla posizione dell'utensile al momento della chiamata del ciclo: **0**: posizione utensile = centro scanalatura

- **1**: posizione utensile = estremità sinistra della scanalatura
- **2**: posizione utensile = centro della scanalatura circolare sinistra
- **3**: posizione utensile = centro della scanalatura circolare destra

**4**: posizione utensile = estremità destra della scanalatura

- U **AVANZAMENTO FRESATURA** Q207: velocità di spostamento dell'utensile durante la fresatura in mm/min. Campo di immissione da 0 a 99999,999, in alternativa **FAUTO**, **FU**, **FZ**
- **MODO FRESATURA** Q351: tipo della lavorazione di fresatura con M3:
	- **+1** = concorde
	- **–1** = discorde

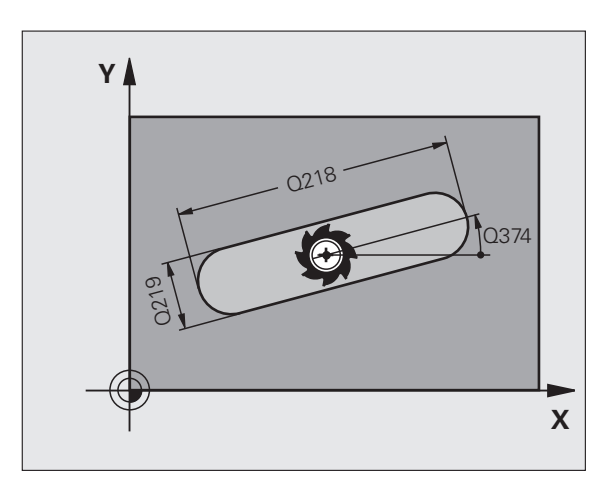

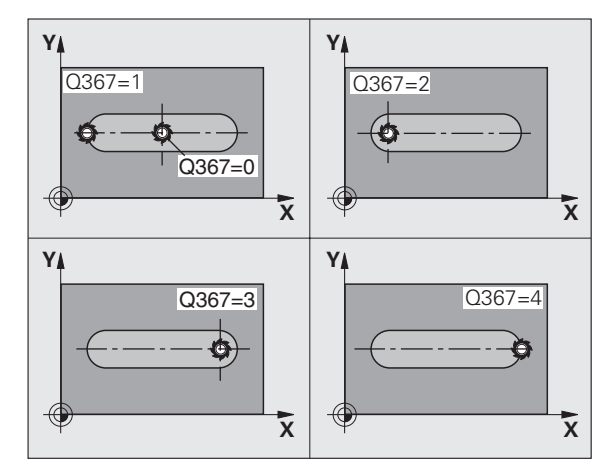

- ▶ PROFONDITÀ Q201 (in valore incrementale): distanza tra la superficie del pezzo e il fondo della scanalatura. Campo di immissione da -99999,9999 a 99999,9999
- **PROF. INCREMENTO** Q202 (in valore incrementale): quota dei singoli accostamenti dell'utensile; inserire un valore maggiore di 0. Campo di immissione da 0 a 99999,9999
- ▶ **SOVRAMETALLO PROFONDITÀ** Q369 (in valore incrementale): sovrametallo di finitura per la profondità. Campo di immissione da 0 a 99999,9999
- U **AVANZAMENTO INCREMENTO** Q206: velocità di spostamento dell'utensile durante il posizionamento in profondità in mm/min. Campo di immissione da 0 a 99999,999, in alternativa **FAUTO**, **FU**, **FZ**
- **INCREMENTO PER FINITURA** Q338 (in valore incrementale): quota di accostamento dell'utensile secondo l'asse del mandrino in finitura. Q338=0: finitura in una sola passata. Campo di immissione da 0 a 99999,9999

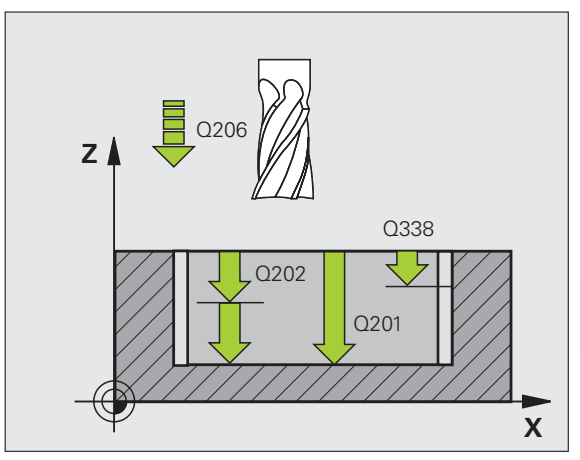

- U **DISTANZA DI SICUREZZA** Q200 (in valore incrementale): distanza tra la superficie frontale dell'utensile e la superficie del pezzo. Campo di immissione da 0 a 99999,9999
- ▶ **COORD. SUPERFICIE PEZZO** Q203 (in valore assoluto): coordinata assoluta della superficie del pezzo. Campo di immissione da -99999,9999 a 99999,9999
- ▶ 2ª **DISTANZA DI SICUREZZA** Q204 (in valore incrementale): coordinata dell'asse del mandrino che esclude una collisione tra l'utensile e il pezzo (il dispositivo di serraggio). Campo di immissione da 0 a 99999,9999
- ▶ **STRATEGIA PENETRAZIONE** Q366: tipo di strategia di penetrazione
	- $\blacksquare$  0 = penetrazione perpendicolare. Indipendentemente dall'angolo di penetrazione **ANGLE** definito nella tabella utensili, il TNC penetra in modo perpendicolare
	- $\blacksquare$  1 = penetrazione elicoidale. Nella tabella utensili l'angolo di penetrazione **ANGLE** per l'utensile attivo deve essere definito diverso da 0. Altrimenti il TNC emette un messaggio d'errore. Adottare la penetrazione elicoidale solo se c'è spazio sufficiente
	- $2$  = penetrazione con pendolamento. Nella tabella utensili l'angolo di penetrazione **ANGLE** per l'utensile attivo deve essere definito diverso da 0. Altrimenti il TNC emette un messaggio d'errore
- U **AVANZAMENTO FINITURA** Q385: velocità di spostamento dell'utensile durante la finitura laterale e in profondità in mm/min. Campo di immissione da 0 a 99999,9999, in alternativa **FAUTO**, **FU**, **FZ**

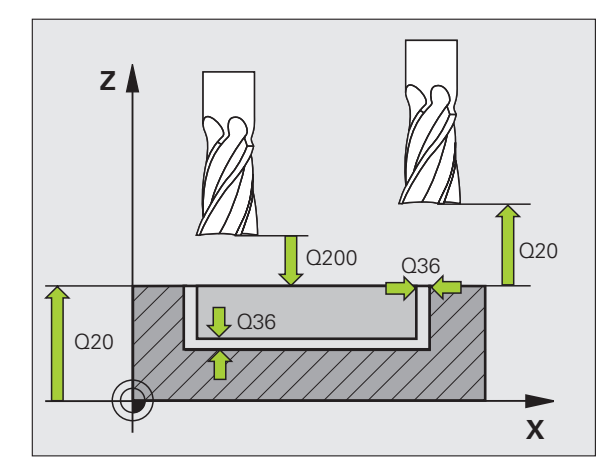

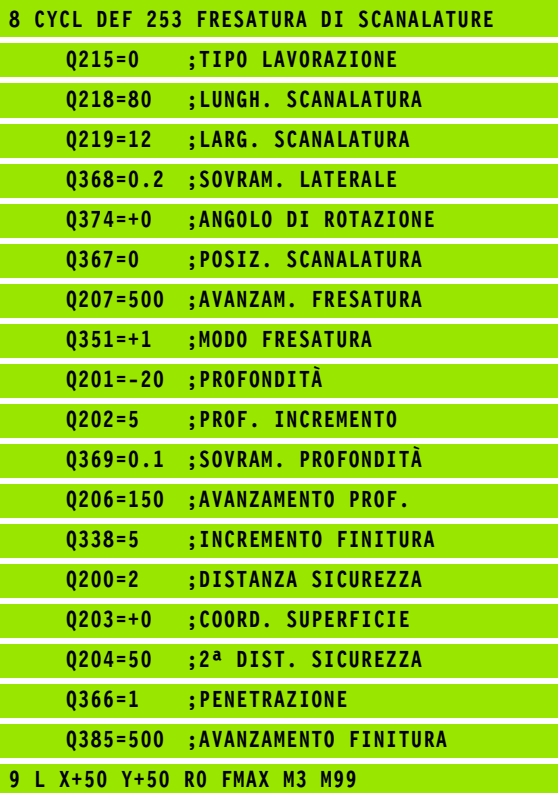

## <span id="page-140-0"></span>**5.5 SCANALATURA CIRCOLARE (ciclo 254, DIN/ISO: G254, opzione software Advanced programming features)**

#### **Esecuzione del ciclo**

Con il ciclo 254 si può lavorare completamente una scanalatura circolare. In funzione dei parametri del ciclo sono disponibili le seguenti alternative di lavorazione:

- lavorazione completa: sgrossatura, finitura del fondo, finitura laterale
- solo sgrossatura
- solo finitura del fondo e finitura laterale
- solo finitura del fondo
- solo finitura laterale

#### **Sgrossatura**

- **1** Al centro della scanalatura, l'utensile si porta con pendolamento sulla prima profondità incremento, con l'angolo di penetrazione definito nella tabella utensili. La strategia di penetrazione viene definita attraverso il parametro Q366
- **2** Il TNC svuota la scanalatura dall'interno verso l'esterno tenendo conto dei sovrametalli per finitura (parametri Q368 e Q369)
- **3** Questa procedura si ripete fino al raggiungimento della profondità programmata della scanalatura

#### **Finitura**

- **4** Se i sovrametalli per finitura sono definiti, il TNC finisce prima le pareti della scanalatura, con più accostamenti se inseriti. Il posizionamento sulla parete della scanalatura avviene in modo tangenziale
- **5** Poi il TNC finisce il fondo della scanalatura dall'interno verso l'esterno. Il posizionamento sul fondo della scanalatura avviene in modo tangenziale

Con tabella utensili inattiva, si deve sempre adottare la penetrazione perpendicolare (Q366=0), poiché non è possibile definire un angolo di penetrazione.

Preposizionamento dell'utensile nel piano di lavoro con correzione del raggio **R0**. Definire in modo corrispondente il parametro Q367 (**Rif. pos. scanalatura**).

Il TNC preposiziona automaticamente l'utensile nell'asse utensile. Prestare attenzione al parametro Q204 (2ª distanza di sicurezza).

**Per la programmazione**<br> **Advanced programmazione**<br> **Advanced programmazione**<br> **Perpendizione perpendiciones (and the propositione of the propositiones)**<br> **Perpendiziones (and the control of the control of the control of t** Alla fine del ciclo il TNC riposiziona l'utensile nel piano di lavoro sul punto di partenza (centro del cerchio parziale). Eccezione: se si definisce una posizione scanalatura diversa da 0, il TNC posiziona l'utensile solo nel suo asse alla 2ª distanza di sicurezza. In questi casi, programmare sempre spostamenti in valore assoluto dopo la chiamata del ciclo.

Il segno del parametro ciclo Profondità determina la direzione della lavorazione. Se si programma Profondità = 0 il TNC non esegue il ciclo.

Se la larghezza della scanalatura è maggiore del doppio del diametro dell'utensile, il TNC svuota la scanalatura dall'interno verso l'esterno. Quindi con utensili piccoli è possibile fresare qualsiasi scanalatura.

Se si impiega il ciclo 254 Scanalatura circolare in collegamento con il ciclo 221, la posizione scanalatura 0 non è ammessa.

#### **Attenzione Pericolo di collisioni!**

Con il parametro macchina **displayDepthErr** si imposta se il TNC deve emettere un messaggio d'errore (on) oppure no (off) all'inserimento di una profondità positiva.

Tenere presente che con **profondità inserita positiva** il TNC inverte il calcolo del preposizionamento. Quindi l'utensile si sposta in rapido nell'asse utensile fino alla distanza di sicurezza **sotto** la superficie del pezzo!

Se si richiama il ciclo con tipo di lavorazione 2 (Solo finitura), il TNC posiziona l'utensile in rapido sulla prima profondità incremento!

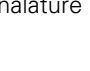

#### **Parametri ciclo**

 $\begin{array}{c}\n 254 \\
 \hline\n 146\n \end{array}$ 

U **TIPO DI LAVORAZIONE (0/1/2)** Q215: definizione del tipo di lavorazione:

- **0**: sgrossatura e finitura
- **1**: solo sgrossatura
- **2**: solo finitura

La finitura laterale e la finitura del fondo vengono eseguite solo se è definito il rispettivo sovrametallo per finitura (Q368, Q369)

- **LARGHEZZA SCANALATURA** Q219 (valore parallelo all'asse secondario del piano di lavoro): inserire la larghezza della scanalatura; se la larghezza della scanalatura è uguale al diametro dell'utensile, il TNC esegue solo la sgrossatura (fresatura di asole). Larghezza massima della scanalatura durante la sgrossatura: doppio diametro dell'utensile. Campo di immissione da 0 a 99999,9999
- ▶ **SOVRAMETALLO LATERALE** Q368 (in valore incrementale): sovrametallo di finitura nel piano di lavoro. Campo di immissione da 0 a 99999,9999
- U **DIAMETRO DI RIFERIMENTO** Q375: inserire il diametro del cerchio parziale. Campo di immissione da 0 a 99999,9999
- **PRIF. POS. SCANALATURA (0/1/2/3)** Q367: posizione della scanalatura riferita alla posizione dell'utensile al momento della chiamata del ciclo:

**0**: non si tiene conto della posizione utensile. La posizione scanalatura viene ricavata dal centro cerchio parziale inserito e dall'angolo di partenza **1**: posizione utensile = centro della scanalatura circolare sinistra L'angolo di partenza Q376 è riferito a questa posizione. Non si tiene conto del centro del cerchio parziale inserito

**2**: posizione utensile = centro dell'asse centrale L'angolo di partenza Q376 è riferito a questa posizione. Non si tiene conto del centro del cerchio parziale inserito

**3**: posizione utensile = centro della scanalatura circolare destra L'angolo di partenza Q376 è riferito a questa posizione. Non si tiene conto del centro del cerchio parziale inserito

- **▶ CENTRO 1º ASSE** Q216 (in valore assoluto): centro del cerchio parziale nell'asse principale nel piano di lavoro. **Attivo solo se Q367 = 0**. Campo di immissione da -99999,9999 a 99999,9999
- **CENTRO 2º ASSE** Q217 (in valore assoluto): centro del cerchio parziale nell'asse secondario del piano di lavoro. **Attivo solo se Q367 = 0**. Campo di immissione da -99999,9999 a 99999,9999
- ▶ **ANGOLO DI PARTENZA** Q376 (in valore assoluto): inserire l'angolo polare del punto di partenza. Campo di immissione da -360,000 a 360,000

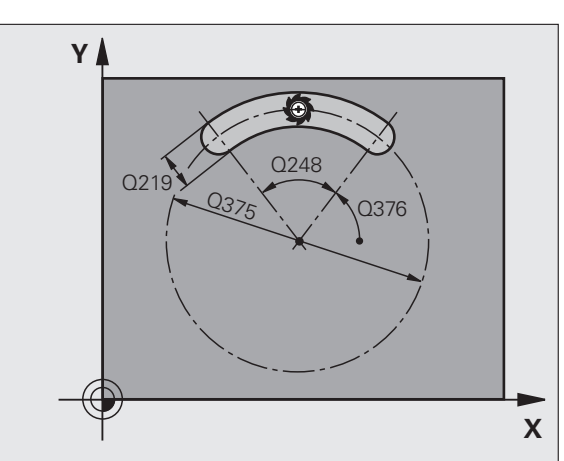

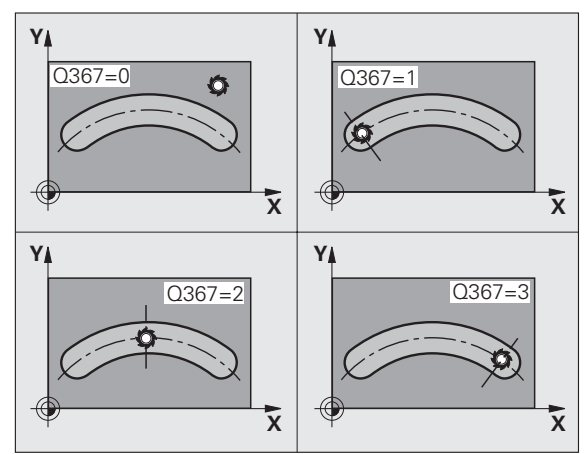

- **ANGOLO DI APERTURA SCANALATURA Q248 (in valore** incrementale): inserire l'angolo di apertura della scanalatura. Campo di immissione da 0 a 360,000
- **ANGOLO INCREMENTALE** Q378 (in valore incrementale): angolo con cui tutta la scanalatura viene ruotata. Il centro di rotazione si trova al centro del cerchio parziale. Campo di immissione da -360,000 a 360,000
- U **NUMERO LAVORAZIONI** Q377: numero delle lavorazioni sul cerchio parziale. Campo di immissione da 1 a 99999
- U **AVANZAMENTO FRESATURA** Q207: velocità di spostamento dell'utensile durante la fresatura in mm/min. Campo di immissione da 0 a 99999,999, in alternativa **FAUTO**, **FU**, **FZ**
- **MODO FRESATURA** Q351: tipo della lavorazione di fresatura con M3:
	- **+1** = concorde
	- **–1** = discorde
- ▶ PROFONDITÀ Q201 (in valore incrementale): distanza tra la superficie del pezzo e il fondo della scanalatura. Campo di immissione da -99999,9999 a 99999,9999
- **PROF. INCREMENTO** Q202 (in valore incrementale): quota dei singoli accostamenti dell'utensile; inserire un valore maggiore di 0. Campo di immissione da 0 a 99999,9999
- ▶ **SOVRAMETALLO PROFONDITÀ** Q369 (in valore) incrementale): sovrametallo di finitura per la profondità. Campo di immissione da 0 a 99999,9999
- U **AVANZAMENTO INCREMENTO** Q206: velocità di spostamento dell'utensile durante il posizionamento in profondità in mm/min. Campo di immissione da 0 a 99999,999, in alternativa **FAUTO**, **FU**, **FZ**
- **D** INCREMENTO PER FINITURA Q338 (in valore incrementale): quota di accostamento dell'utensile secondo l'asse del mandrino in finitura. Q338=0: finitura in una sola passata. Campo di immissione da 0 a 99999,9999

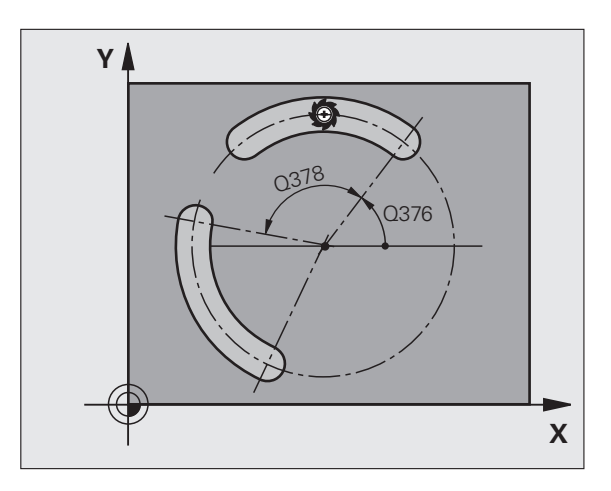

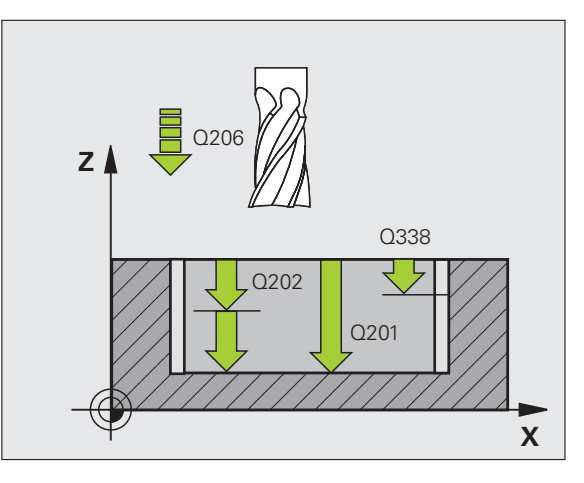
- **DISTANZA DI SICUREZZA Q200 (in valore incrementale):** distanza tra la superficie frontale dell'utensile e la superficie del pezzo. Campo di immissione da 0 a 99999,9999
- ▶ **COORD. SUPERFICIE PEZZO** Q203 (in valore assoluto): coordinata assoluta della superficie del pezzo. Campo di immissione da -99999,9999 a 99999,9999
- ▶ 2ª DISTANZA DI SICUREZZA Q204 (in valore incrementale): coordinata dell'asse del mandrino che esclude una collisione tra l'utensile e il pezzo (il dispositivo di serraggio). Campo di immissione da 0 a 99999,9999
- U **STRATEGIA PENETRAZIONE** Q366: tipo di strategia di penetrazione
	- $\blacksquare$  0 = penetrazione perpendicolare. Indipendentemente dall'angolo di penetrazione **ANGLE** definito nella tabella utensili, il TNC penetra in modo perpendicolare
	- $\blacksquare$  1 = penetrazione elicoidale. Nella tabella utensili l'angolo di penetrazione **ANGLE** per l'utensile attivo deve essere definito diverso da 0. Altrimenti il TNC emette un messaggio d'errore. Adottare la penetrazione elicoidale solo se c'è spazio sufficiente
	- $2$  = penetrazione con pendolamento. Nella tabella utensili l'angolo di penetrazione **ANGLE** per l'utensile attivo deve essere definito diverso da 0. Altrimenti il TNC emette un messaggio d'errore. Il TNC può penetrare con pendolamento solo se la lunghezza di spostamento sul cerchio parziale è almeno tre volte il diametro dell'utensile.
- U **AVANZAMENTO FINITURA** Q385: velocità di spostamento dell'utensile durante la finitura laterale e in profondità in mm/min. Campo di immissione da 0 a 99999,999, in alternativa **FAUTO**, **FU**, **FZ**

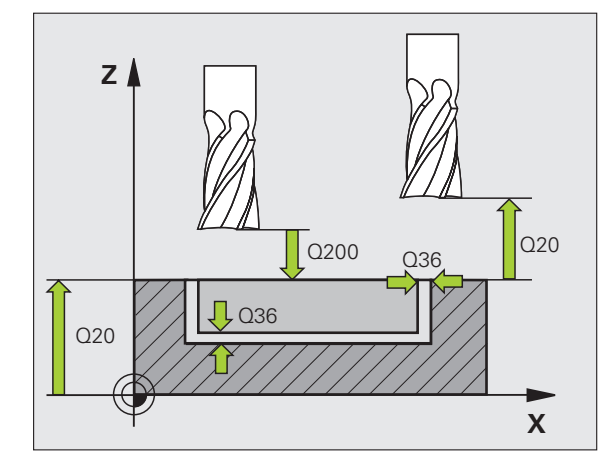

#### **Esempio: blocchi NC**

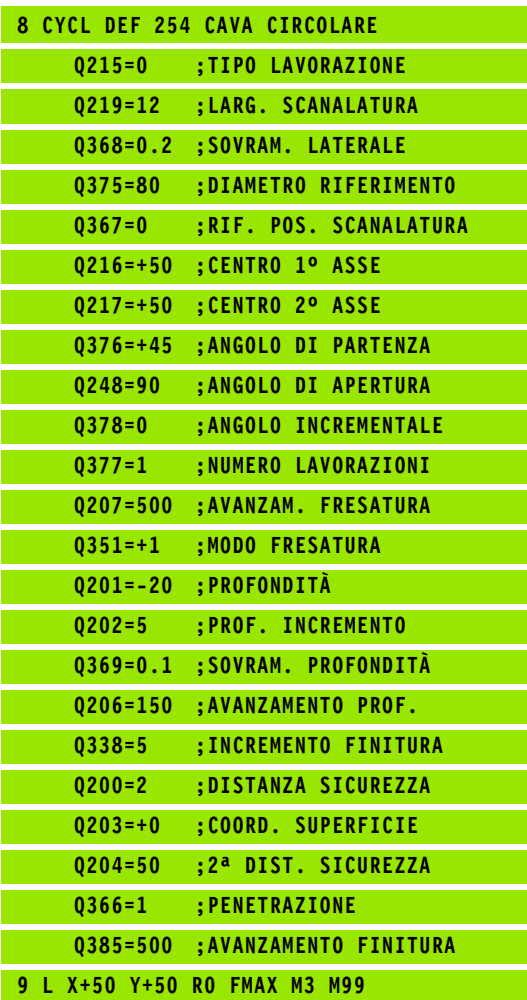

# **Advanced programming features)**<br> **Advanced programming features)**<br> **Advanced programming features)**<br> **Esecuzione del ciclo**<br>
Con il ciclo 256 Isola rettangolare si può lavorare un'isola rettangolare.<br>
Se la quota del pezz **DIN/ISO: G256, opzione software Advanced programming features)**

#### **Esecuzione del ciclo**

Con il ciclo 256 Isola rettangolare si può lavorare un'isola rettangolare. Se la quota del pezzo grezzo è maggiore dell'accostamento laterale massimo possibile, il TNC esegue più accostamenti laterali fino a raggiungere la quota di finitura.

- **1** L'utensile inizia dalla posizione di partenza del ciclo (centro isola) in direzione X positiva sulla posizione di partenza della lavorazione. La posizione di partenza si trova 2 mm a destra accanto all'isola grezza
- **2** Se l'utensile si trova alla 2ª DISTANZA DI SICUREZZA il TNC lo porta in rapido **FMAX** alla DISTANZA DI SICUREZZA e da lì con l'AVANZAMENTO INCREMENTO alla prima PROFONDITÀ INCREMENTO
- **3** Successivamente l'utensile si posiziona su un semicerchio in modo tangenziale al profilo dell'isola ed esegue una contornatura.
- **4** Se la quota di finitura non può essere raggiunta con una contornatura, il TNC posiziona l'utensile lateralmente alla profondità incremento attuale ed esegue un'altra contornatura. Il TNC tiene conto della quota del pezzo grezzo, della quota di finitura e dell'accostamento laterale ammesso. Questi passi si ripetono fino al raggiungimento della quota di finitura definita
- **5** In seguito l'utensile si stacca dal profilo tangenzialmente su un semicerchio, ritornando al punto di partenza di lavorazione dell'isola
- **6** Successivamente il TNC posiziona l'utensile sulla successiva profondità incremento e lavora l'isola a tale profondità
- **7** Questa procedura si ripete fino al raggiungimento della profondità programmata dell'isola

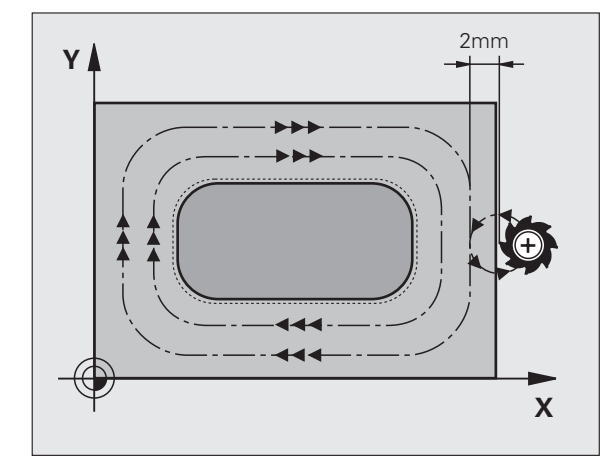

#### **Per la programmazione**

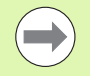

Preposizionamento dell'utensile sulla posizione di partenza nel piano di lavoro con correzione del raggio **R0**. Prestare attenzione al parametro Q367 (Posizione isola).

Il TNC preposiziona automaticamente l'utensile nell'asse utensile. Prestare attenzione al parametro Q204 (2ª distanza di sicurezza).

Il segno del parametro ciclo Profondità determina la direzione della lavorazione. Se si programma Profondità = 0 il TNC non esegue il ciclo.

Alla fine il TNC riposiziona l'utensile alla distanza di sicurezza, se inserita alla 2ª distanza di sicurezza.

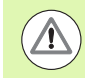

#### **Attenzione Pericolo di collisioni!**

Con il parametro macchina **displayDepthErr** si imposta se il TNC deve emettere un messaggio d'errore (on) oppure no (off) all'inserimento di una profondità positiva.

Tenere presente che con **profondità inserita positiva** il TNC inverte il calcolo del preposizionamento. Quindi l'utensile si sposta in rapido nell'asse utensile fino alla distanza di sicurezza **sotto** la superficie del pezzo!

Lasciare a destra accanto all'isola spazio sufficiente per il movimento di avvicinamento. Minimo: diametro utensile + 2 mm.

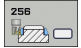

- U **LUNGHEZZA LATO PRIMARIO** Q218: lunghezza dell'isola parallela all'asse principale del piano di lavoro. Campo di immissione da 0 a 99999,9999
- U **QUOTA PZ GREZZO LUNGH. LATO 1** Q424: lunghezza dell'isola grezza, parallela all'asse principale del piano di lavoro. Inserire la **Quota pz. grezzo lungh. lato 1** maggiore della **Lungh. lato 1**. Il TNC esegue più accostamenti laterali, se la differenza tra quota del pezzo grezzo 1 e quota di finitura 1 è maggiore dell'accostamento laterale ammesso (raggio utensile per sovrapposizione traiettorie **Q370**). Il TNC calcola sempre un accostamento laterale costante. Campo di immissione da 0 a 99999,9999
- U **LUNGHEZZA LATO SECONDARIO** Q219: lunghezza dell'isola parallela all'asse secondario del piano di lavoro. Inserire la **Quota pz. grezzo lungh. lato 2** maggiore della **Lungh. lato 2**. Il TNC esegue più accostamenti laterali, se la differenza tra quota del pezzo grezzo 2 e quota di finitura 2 è maggiore dell'accostamento laterale ammesso (raggio utensile per sovrapposizione traiettorie **Q370**). Il TNC calcola sempre un accostamento laterale costante. Campo di immissione da 0 a 99999,9999
- U **QUOTA PZ GREZZO LUNGH. LATO 2** Q425: lunghezza dell'isola grezza, parallela all'asse secondario del piano di lavoro. Campo di immissione da 0 a 99999,9999
- **▶ RAGGIO DELL'ANGOLO** Q220: raggio dell'angolo dell'isola. Campo di immissione da 0 a 99999,9999
- ▶ **SOVRAMETALLO LATERALE** Q368 (in valore incrementale): sovrametallo di finitura nel piano di lavoro, che il TNC lascia nella lavorazione. Campo di immissione da 0 a 99999,9999
- **ANGOLO DI ROTAZIONE** Q224 (in valore assoluto): angolo con cui tutta l'isola viene ruotata. Il centro di rotazione si trova nella posizione in cui si trova l'utensile al momento della chiamata del ciclo. Campo di immissione da -360,000 a 360,000
- ▶ **POSIZIONE ISOLA** Q367: posizione dell'isola riferita alla posizione dell'utensile al momento della chiamata del ciclo:
	- **0**: posizione utensile = centro dell'isola
	- **1**: posizione utensile = spigolo inferiore sinistro
	- **2**: posizione utensile = spigolo inferiore destro
	- **3**: posizione utensile = spigolo superiore destro
	- **4**: posizione utensile = spigolo superiore sinistro

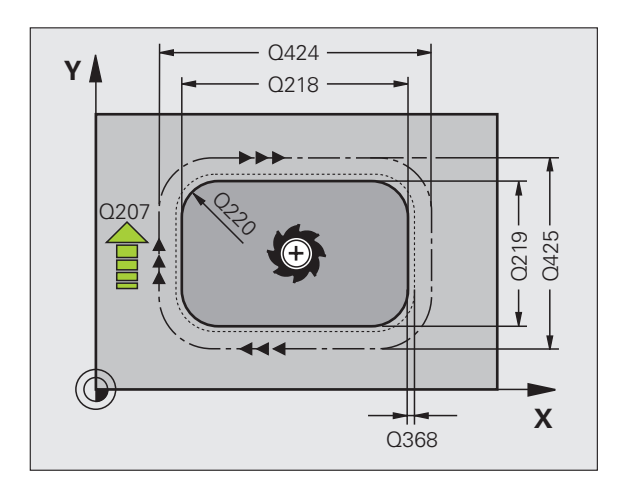

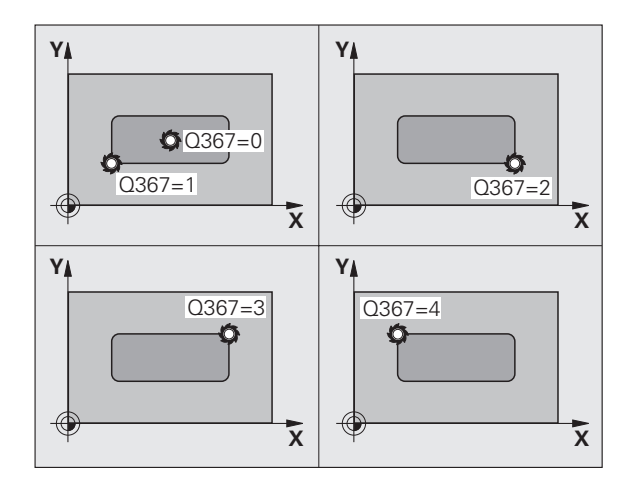

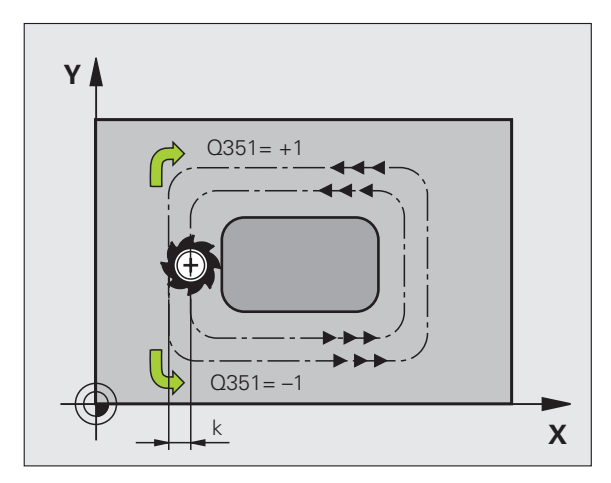

TANGOLARE (ciclo 256, DIN/ISO: G256, opzione software **5.6 ISOLA RETTANGOLARE (ciclo 256, DIN/ISO: G256, opzione software Advanced programming features)** features programming Advanced 5.6 ISOLA RE'

- **AVANZAMENTO FRESATURA** 0207: velocità di spostamento dell'utensile durante la fresatura in mm/min. Campo di immissione da 0 a 99999,999, in alternativa **FAUTO**, **FU**, **FZ**
- ▶ **MODO FRESATURA** Q351: tipo della lavorazione di fresatura con M3:
	- $+1 =$  concorde
	- $-1$  = discorde
- ▶ PROFONDITÀ Q201 (in valore incrementale): distanza tra la superficie del pezzo e il fondo dell'isola. Campo di immissione da -99999,9999 a 99999,9999
- **PROF. INCREMENTO** Q202 (in valore incrementale): quota dei singoli accostamenti dell'utensile; inserire un valore maggiore di 0. Campo di immissione da 0 a 99999,9999
- U **AVANZAMENTO INCREMENTO** Q206: velocità di spostamento dell'utensile durante il posizionamento in profondità in mm/min. Campo di immissione da 0 a 99999,999, in alternativa **FMAX**, **FAUTO**, **FU**, **FZ**
- **DISTANZA DI SICUREZZA 0200 (in valore** incrementale): distanza tra la superficie frontale dell'utensile e la superficie del pezzo. Campo di immissione da 0 a 99999,9999
- ▶ COORD. SUPERFICIE PEZZO Q203 (in valore assoluto): coordinata assoluta della superficie del pezzo. Campo di immissione da -99999,9999 a 99999,9999
- ▶ 2ª **DISTANZA DI SICUREZZA** Q204 (in valore incrementale): coordinata dell'asse del mandrino che esclude una collisione tra l'utensile e il pezzo (il dispositivo di serraggio). Campo di immissione da 0 a 99999,9999
- **FATTORE DI SOVRAPPOSIZIONE** Q370: Q370 x raggio utensile dà l'accostamento laterale k. Campo di immissione da 0,1 a 1,9999

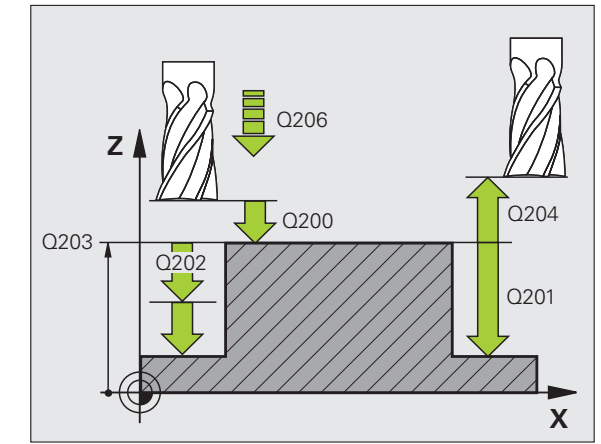

#### **Esempio: blocchi NC**

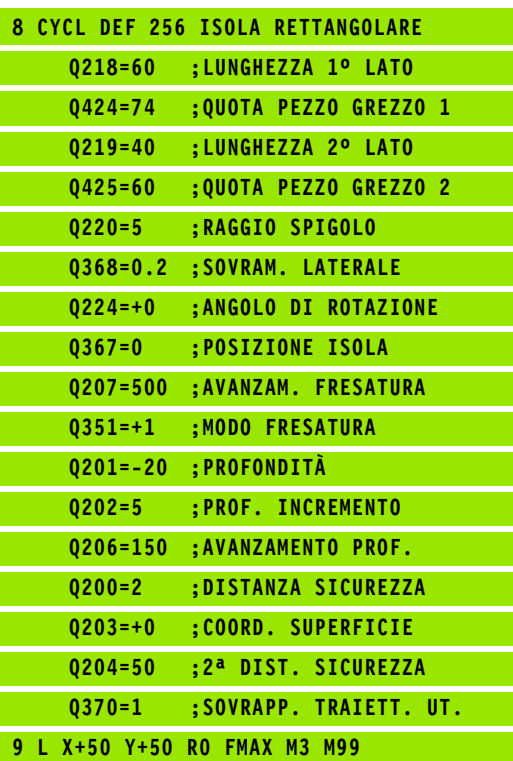

## **programming features)**<br> **programming features)**<br> **programming features)**<br> **programming features)**<br> **programming features)**<br> **programming features)**<br> **programming features**<br> **programming features**<br> **con il ciclo 257 Isola DIN/ISO: G257, opzione software Advanced programming features)**

#### **Esecuzione del ciclo**

Con il ciclo 257 Isola circolare si può lavorare un'isola circolare. Se il diametro del pezzo grezzo è maggiore dell'accostamento laterale massimo possibile, il TNC esegue più accostamenti laterali fino a raggiungere il diametro di finitura.

- **1** L'utensile inizia dalla posizione di partenza del ciclo (centro isola) in direzione X positiva sulla posizione di partenza della lavorazione. La posizione di partenza si trova 2 mm a destra accanto all'isola grezza
- **2** Se l'utensile si trova alla 2ª DISTANZA DI SICUREZZA il TNC lo porta in rapido FMAX alla DISTANZA DI SICUREZZA e da lì con l'AVANZAMENTO INCREMENTO alla prima PROFONDITÀ INCREMENTO
- **3** Successivamente l'utensile si posiziona su un semicerchio in modo tangenziale al profilo dell'isola ed esegue una contornatura.
- **4** Se il diametro di finitura non può essere raggiunto con una contornatura, il TNC posiziona l'utensile lateralmente alla profondità incremento attuale ed esegue un'altra contornatura. Il TNC tiene conto del diametro del pezzo grezzo, del diametro di finitura e dell'accostamento laterale ammesso. Questi passi si ripetono fino al raggiungimento del diametro di finitura definito
- **5** In seguito l'utensile si stacca dal profilo tangenzialmente su un semicerchio, ritornando al punto di partenza di lavorazione dell'isola
- **6** Successivamente il TNC posiziona l'utensile sulla successiva profondità incremento e lavora l'isola a tale profondità
- **7** Questa procedura si ripete fino al raggiungimento della profondità programmata dell'isola

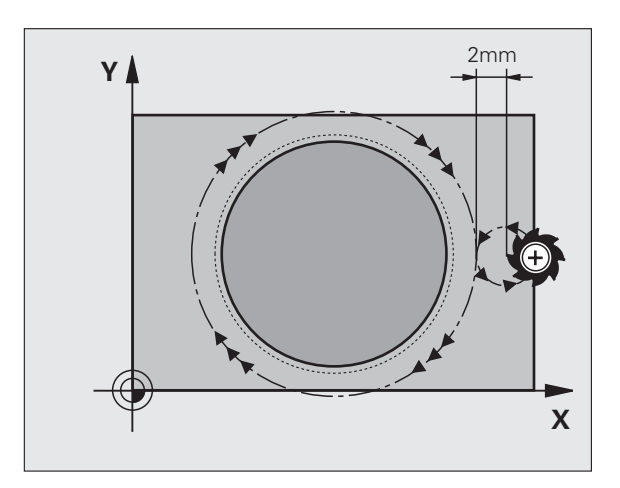

#### **Per la programmazione**

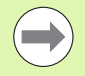

Preposizionamento dell'utensile sulla posizione di partenza nel piano di lavoro (centro dell'isola) con correzione del raggio **R0** .

Il TNC preposiziona automaticamente l'utensile nell'asse utensile. Prestare attenzione al parametro Q204 (2ª distanza di sicurezza).

Il segno del parametro ciclo Profondità determina la direzione della lavorazione. Se si programma Profondità = 0 il TNC non esegue il ciclo.

Alla fine del ciclo il TNC riposiziona l'utensile sulla posizione di partenza.

Alla fine il TNC riposiziona l'utensile alla distanza di sicurezza, se inserita alla 2ª distanza di sicurezza.

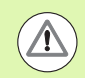

#### **Attenzione Pericolo di collisioni!**

Con il parametro macchina **displayDepthErr** si imposta se il TNC deve emettere un messaggio d'errore (on) oppure no (off) all'inserimento di una profondità positiva.

Tenere presente che con **profondità inserita positiva** il TNC inverte il calcolo del preposizionamento. Quindi l'utensile si sposta in rapido nell'asse utensile fino alla distanza di sicurezza **sotto** la superficie del pezzo!

Lasciare a destra accanto all'isola spazio sufficiente per il movimento di avvicinamento. Minimo: diametro utensile + 2 mm.

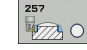

- ▶ **DIAMETRO PEZZO FINITO** Q223: diametro dell'isola finita. Campo di immissione da 0 a 99999,9999
- **programmetri ciclo**<br> **programming finite**<br> **programming finite**<br> **programming features**<br> **produced**<br> **produced**<br> **produced**<br> **produced**<br> **produced**<br> **produced**<br> **produced**<br> **produced**<br> **produced**<br> **produced**<br> **produced**<br> U **DIAMETRO PEZZO GREZZO** Q222: diametro del pezzo grezzo. Inserire il diametro del pezzo grezzo maggiore del diametro del pezzo finito. Il TNC esegue più accostamenti laterali, se la differenza tra diametro del pezzo grezzo 1 e diametro di finitura 1 è maggiore dell'accostamento laterale ammesso (raggio utensile per sovrapposizione traiettorie **Q370**). Il TNC calcola sempre un accostamento laterale costante. Campo di immissione da 0 a 99999,9999
	- **SOVRAMETALLO LATERALE** Q368 (in valore incrementale): sovrametallo di finitura nel piano di lavoro. Campo di immissione da 0 a 99999,9999
	- U **AVANZAMENTO FRESATURA** Q207: velocità di spostamento dell'utensile durante la fresatura in mm/min. Campo di immissione da 0 a 99999,999, in alternativa **FAUTO**, **FU**, **FZ**
	- U **MODO FRESATURA** Q351: tipo della lavorazione di fresatura con M3:
		- **+1** = concorde
		- **–1** = discorde

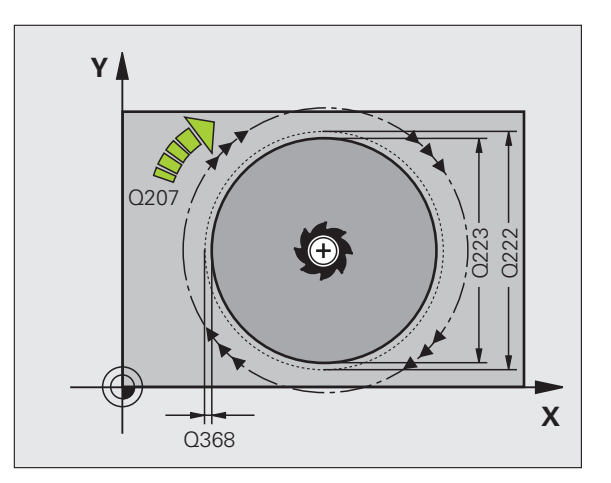

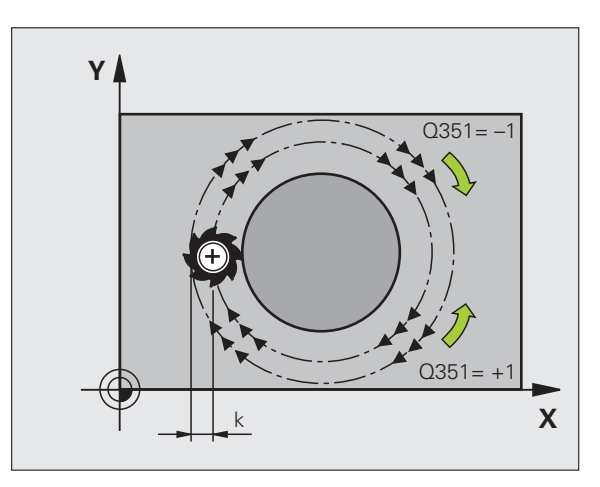

T

5.7 ISOLA CIRCOLARE (ciclo 257, DIN/ISO: G257, opzione software Advanced **5.7 ISOLA CIRCOLARE (ciclo 257, DIN/ISO: G257, opzione software Advanced programming features)** programming features)

- ▶ **PROFONDITÀ** Q201 (in valore incrementale): distanza tra la superficie del pezzo e il fondo dell'isola. Campo di immissione da -99999,9999 a 99999,9999
- **PROF. INCREMENTO** Q202 (in valore incrementale): quota dei singoli accostamenti dell'utensile; inserire un valore maggiore di 0. Campo di immissione da 0 a 99999,9999
- U **AVANZAMENTO INCREMENTO** Q206: velocità di spostamento dell'utensile durante il posizionamento in profondità in mm/min. Campo di immissione da 0 a 99999,999, in alternativa **FMAX**, **FAUTO**, **FU**, **FZ**
- U **DISTANZA DI SICUREZZA** Q200 (in valore incrementale): distanza tra la superficie frontale dell'utensile e la superficie del pezzo. Campo di immissione da 0 a 99999,9999
- ▶ **COORD. SUPERFICIE PEZZO** Q203 (in valore assoluto): coordinata assoluta della superficie del pezzo. Campo di immissione da -99999,9999 a 99999,9999
- ▶ 2ª **DISTANZA DI SICUREZZA** 0204 (in valore incrementale): coordinata dell'asse del mandrino che esclude una collisione tra l'utensile e il pezzo (il dispositivo di serraggio). Campo di immissione da 0 a 99999,9999
- **FATTORE DI SOVRAPPOSIZIONE** Q370: Q370 x raggio utensile dà l'accostamento laterale k. Campo di immissione da 0,1 a 1,9999

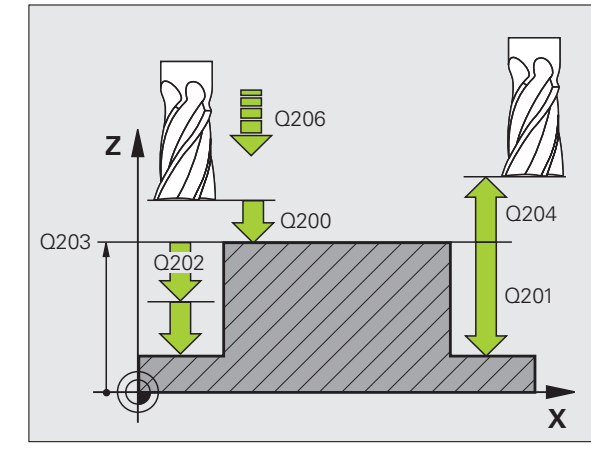

#### **Esempio: blocchi NC**

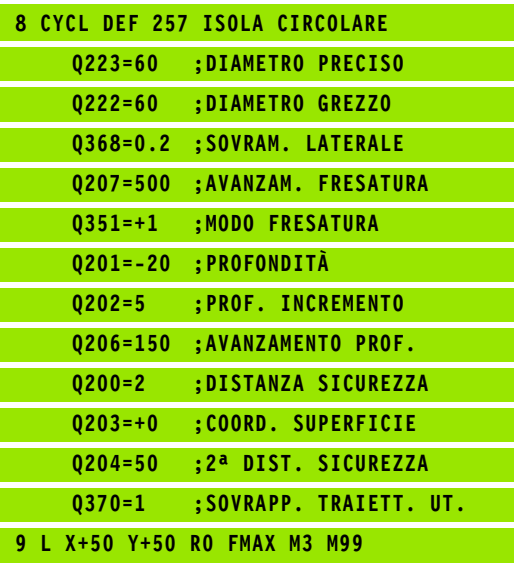

#### **5.8 Esempi di programmazione**

#### **Esempio: fresatura di tasche, isole e scanalature**

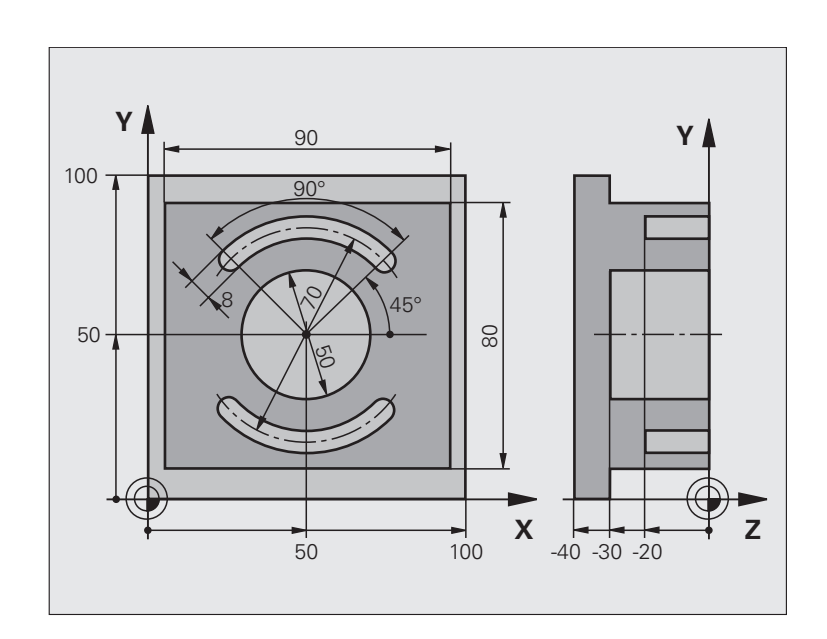

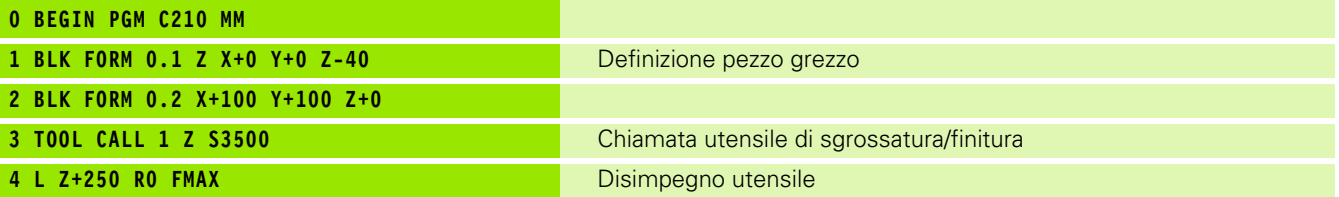

 $\mathbf i$ 

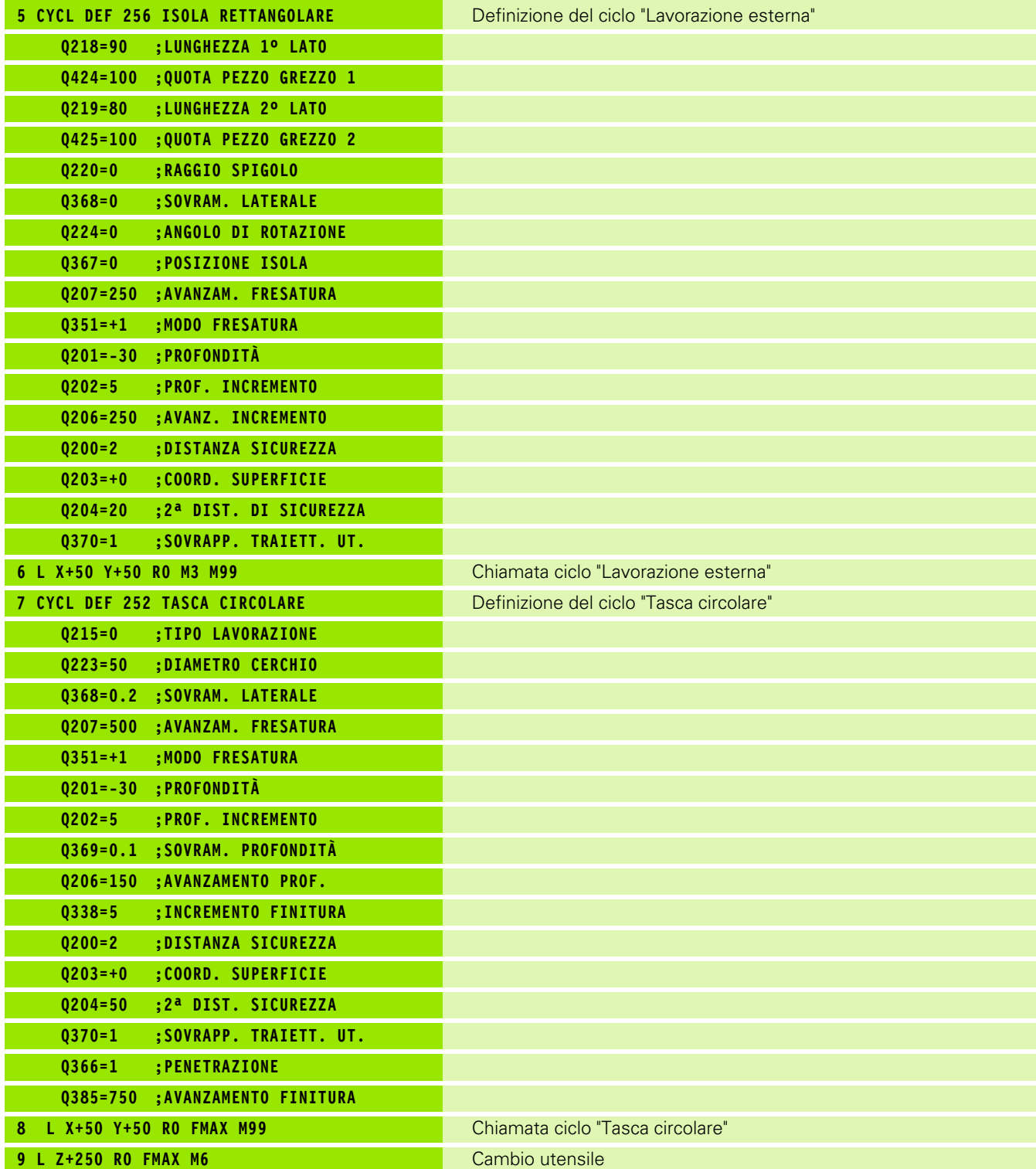

 $\overline{\mathbf{i}}$ 

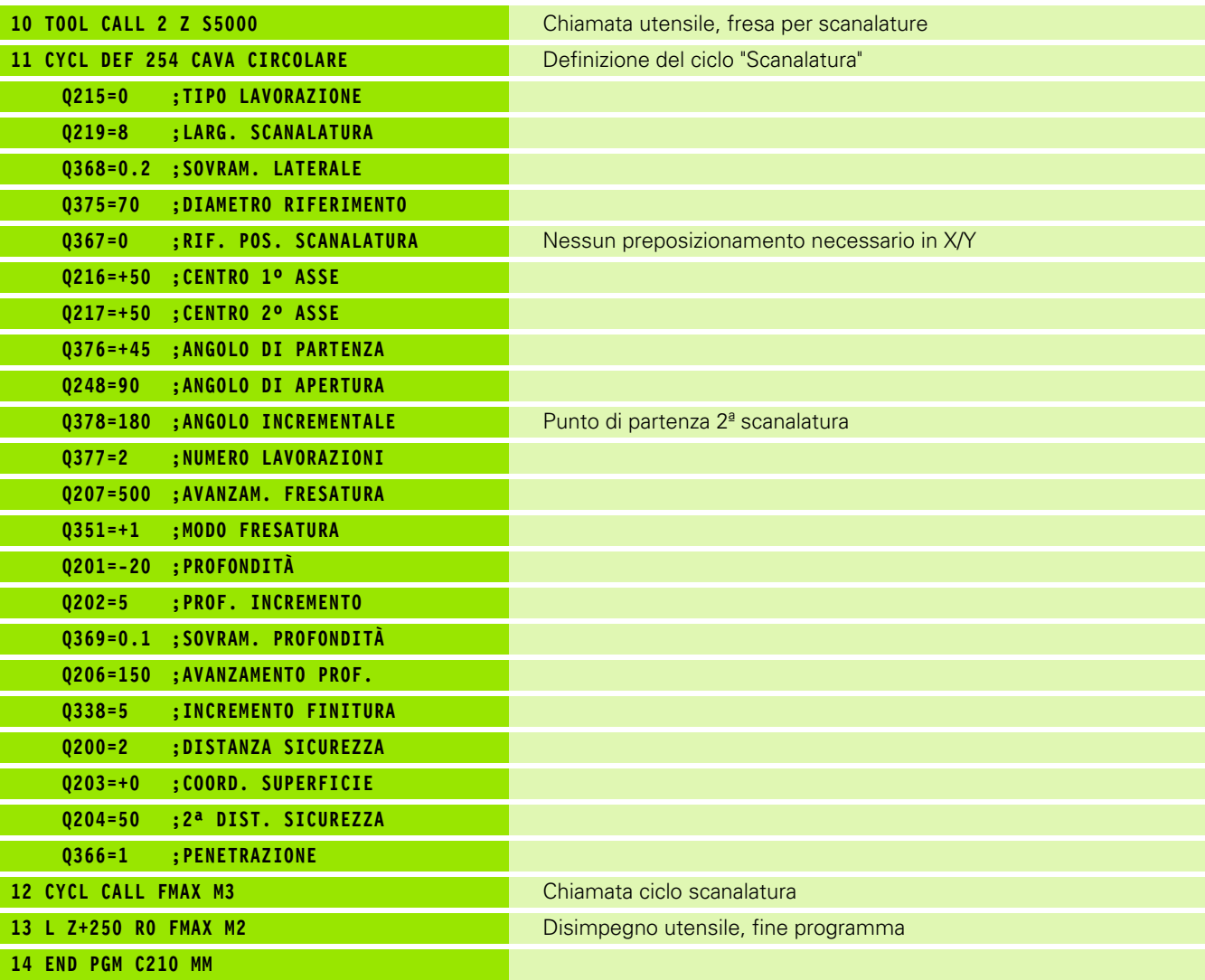

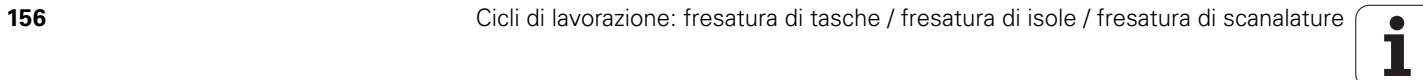

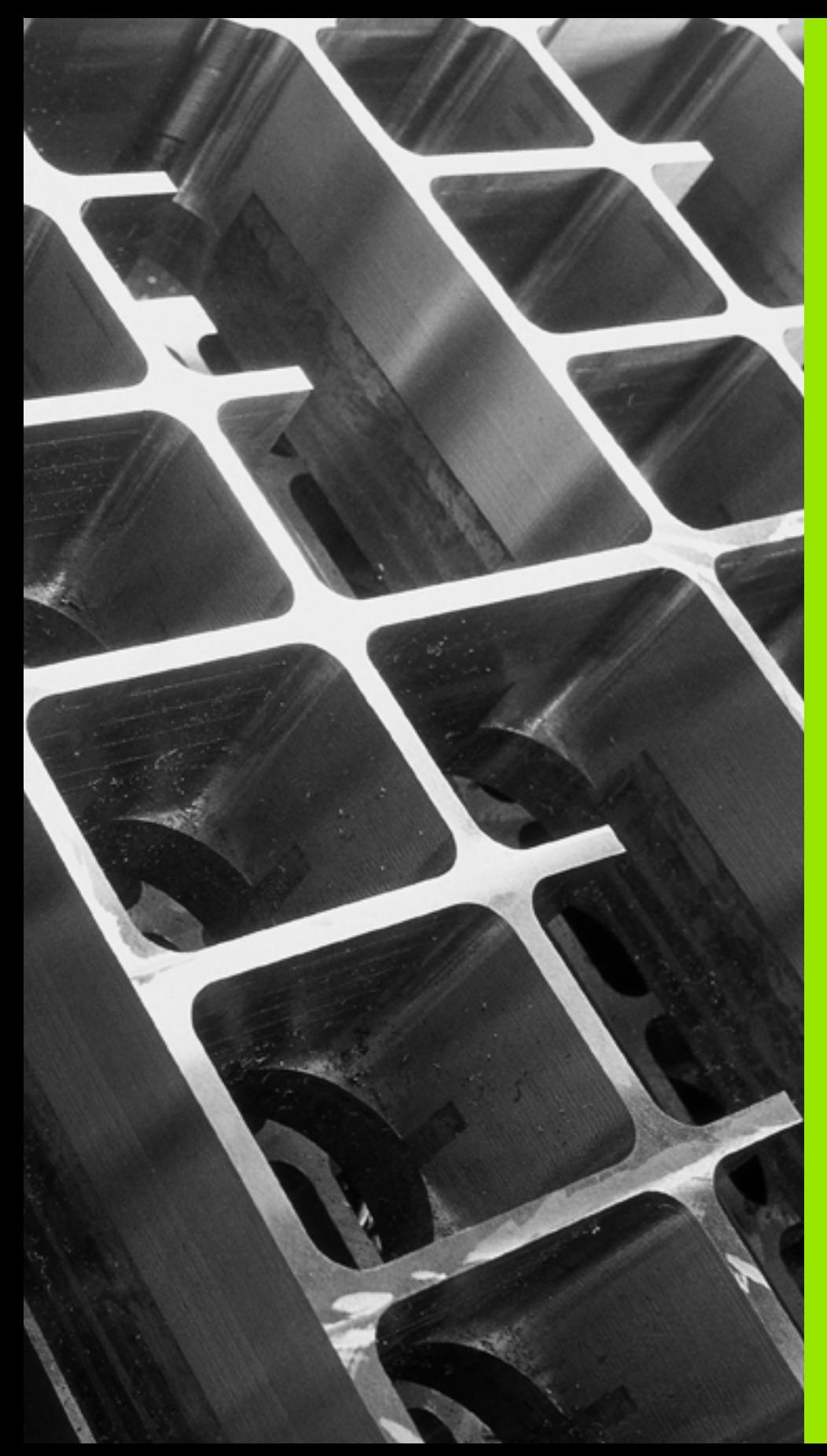

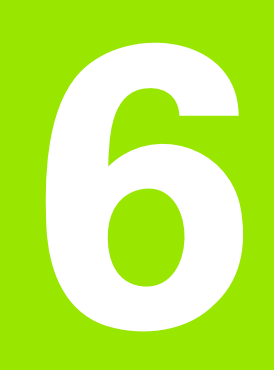

**Cicli di lavorazione: definizioni di sagome**

#### **6.1 Principi fondamentali**

#### **Panoramica**

Il TNC mette a disposizione 2 cicli per la lavorazione diretta di sagome regolari di punti:

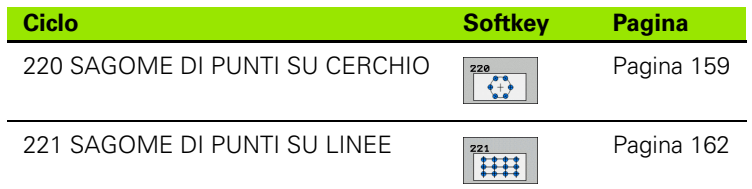

Con i cicli 220 e 221 è possibile combinare i seguenti cicli di lavorazione:

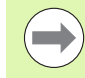

Se occorre creare delle sagome di punti irregolari, utilizzare le tabelle punti con **CYCL CALL PAT** [\(vedere "Tabelle punti"](#page-51-0)  [a pagina 52\)](#page-51-0).

Con la funzione **PATTERN DEF** sono disponibili altre sagome di punti regolari [\(vedere "Definizione sagoma PATTERN](#page-43-0)  [DEF" a pagina 44\)](#page-43-0).

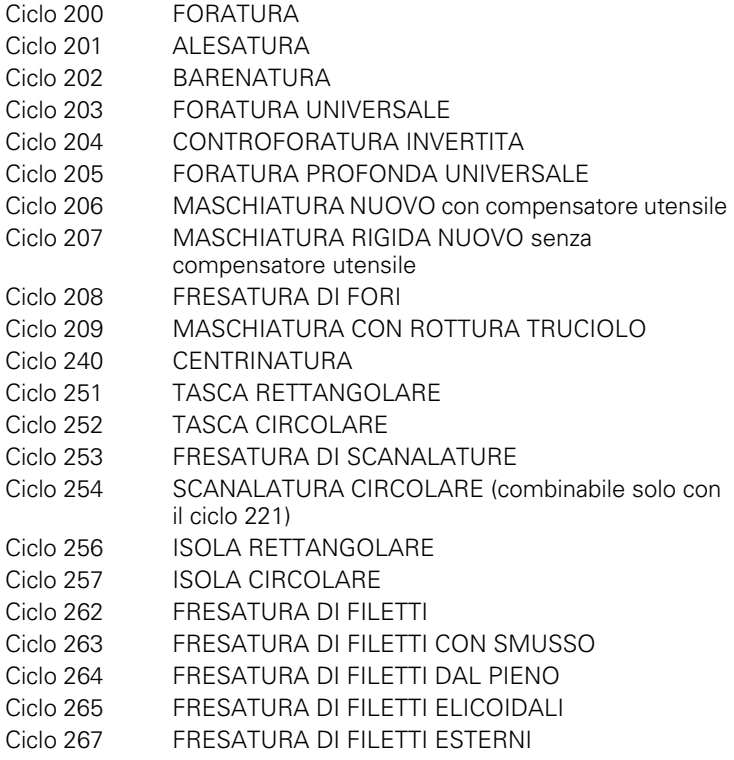

#### <span id="page-158-0"></span>**6.2 SAGOMA DI PUNTI SU CERCHIO (Ciclo 220, DIN/ISO: G220, opzione software Advanced programming features)**

#### **Esecuzione del ciclo**

**1** Il TNC porta in rapido l'utensile dalla posizione attuale sul punto di partenza della prima lavorazione.

Sequenza:

- 2ª distanza di sicurezza (asse del mandrino)
- Posizionamento sul punto di partenza del piano di lavoro
- Posizionamento alla distanza di sicurezza sopra la superficie del pezzo (asse del mandrino)
- **2** Da questa posizione il TNC esegue il ciclo di lavorazione definito per ultimo
- **3** Successivamente il TNC posiziona l'utensile con un movimento lineare o con un movimento circolare sul punto di partenza della lavorazione successiva; l'utensile si trova alla DISTANZA DI SICUREZZA (oppure alla 2ª DISTANZA DI SICUREZZA)
- **4** Questa procedura (da 1 a 3) si ripete fino alla conclusione di tutte le lavorazioni

#### **Per la programmazione**

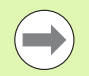

Il ciclo 220 è DEF attivo, quindi chiama automaticamente l'ultimo ciclo di lavorazione definito.

Se uno dei cicli di lavorazione da 200 a 209 e da 251 a 267 viene combinato con il ciclo 220, sono valide la DISTANZA DI SICUREZZA, la superficie del pezzo e la 2ª DISTANZA DI SICUREZZA del ciclo 220.

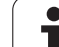

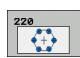

- ▶ CENTRO 1º ASSE Q216 (in valore assoluto): centro del cerchio parziale nell'asse principale del piano di lavoro. Campo di immissione da -99999,9999 a 99999,9999
- ▶ CENTRO 2° ASSE Q217 (in valore assoluto): centro del cerchio parziale nell'asse secondario del piano di lavoro. Campo di immissione da -99999,9999 a 99999,9999
- U **DIAMETRO DI RIFERIMENTO** Q244: diametro del cerchio parziale. Campo di immissione da 0 a 99999,9999
- ▶ **ANGOLO DI PARTENZA** Q245 (in valore assoluto): angolo tra l'asse principale del piano di lavoro e il punto di partenza della prima lavorazione sul cerchio parziale. Campo di immissione da -360,000 a 360,000
- ▶ **ANGOLO FINALE** Q246 (in valore assoluto): angolo tra l'asse principale del piano di lavoro e il punto iniziale dell'ultima lavorazione sul cerchio parziale (non vale per cerchi completi); inserire l'angolo finale diverso dall'angolo iniziale; se per l'angolo finale viene inserito un valore maggiore di quello dell'angolo iniziale, la lavorazione viene eseguita in senso antiorario, altrimenti in senso orario. Campo di immissione da -360,000 a 360,000
- **ANGOLO INCREMENTALE** Q247 (in valore incrementale): angolo tra due lavorazioni sul cerchio parziale; inserendo 0 per l'ANGOLO INCREMENTALE, il TNC calcola l'ANGOLO INCREMENTALE dagli ANGOLI DI PARTENZA e FINALE e dal NUMERO LAVORAZIONI; inserendo un ANGOLO INCREMENTALE, il TNC non tiene conto dell'ANGOLO FINALE; il segno dell'ANGOLO INCREMENTALE definisce la direzione della lavorazione (– = senso orario). Campo di immissione da -360,000 a 360,000
- U **NUMERO LAVORAZIONI** Q241: numero delle lavorazioni sul cerchio parziale. Campo di immissione da 1 a 99999

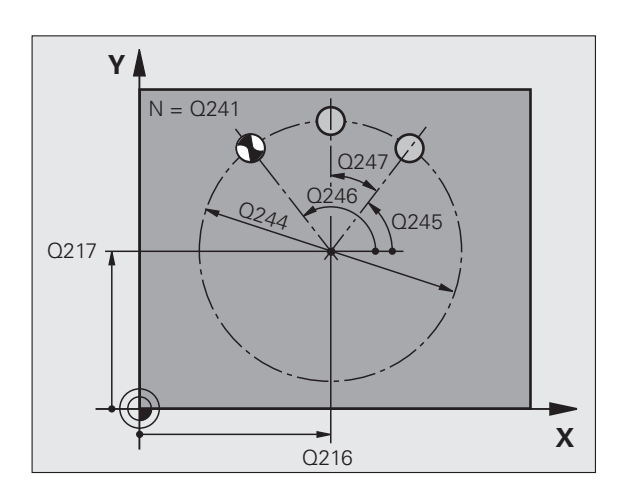

6.2 SAGOMA DI PUNTI SU CERCHIO (Ciclo 220, DIN/ISO: G220, opzione **6.2 SAGOMA DI PUNTI SU CERCHIO (Ciclo 220, DIN/ISO: G220, opzione software Advanced programming features)** programming features) software Advanced

- **DISTANZA DI SICUREZZA Q200 (in valore** incrementale): distanza tra la punta dell'utensile e la superficie del pezzo. Campo di immissione da 0 a 99999,9999
- ▶ **COORD. SUPERFICIE PEZZO** Q203 (in valore assoluto): coordinata della superficie del pezzo. Campo di immissione da -99999,9999 a 99999,9999
- ▶ 2ª **DISTANZA DI SICUREZZA** Q204 (in valore incrementale): coordinata dell'asse del mandrino che esclude una collisione tra l'utensile e il pezzo (il dispositivo di serraggio). Campo di immissione da 0 a 99999,9999
- ▶ **SPOSTARSI A ALT. SICUR.** Q301: determinare in che modo l'utensile deve spostarsi tra le varie lavorazioni:

**0**: tra le lavorazioni spostarsi alla DISTANZA DI **SICUREZZA** 

**1**: tra le lavorazioni spostarsi alla 2ª DISTANZA DI SICUREZZA

#### U **TIPO DI TRAIETTORIA? RETTA=0/CERCHIO=1**

Q365: determinare in che modo l'utensile deve spostarsi tra le varie lavorazioni:

**0**: tra le lavorazioni spostarsi su una retta

**1**: tra le lavorazioni spostarsi in modo circolare sul diametro del cerchio parziale

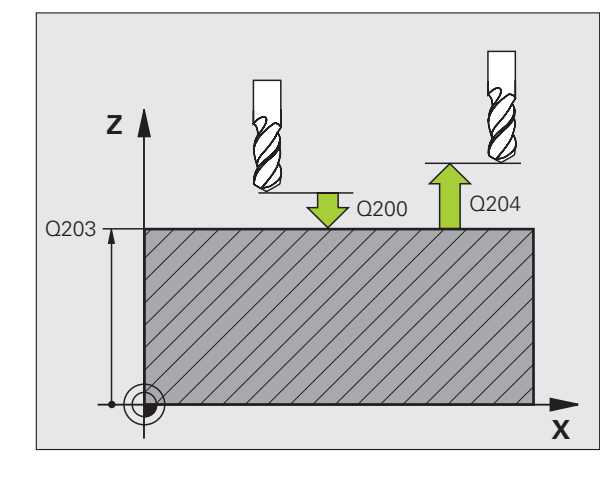

#### **Esempio: blocchi NC**

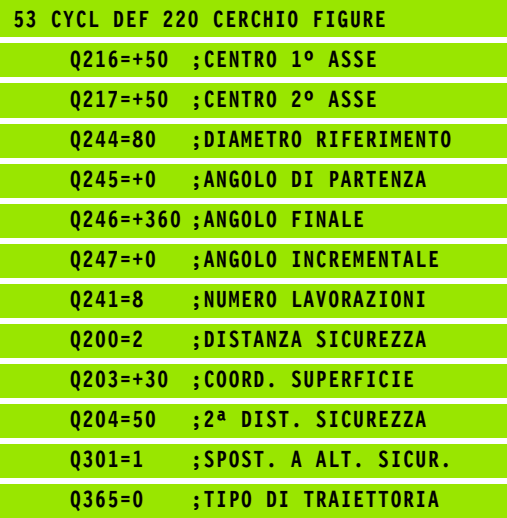

# <span id="page-161-0"></span>**Advanced**<br> **Advanced**<br> **Advanced**<br> **Advanced**<br> **Advanced**<br> **Advanced**<br> **Advanced**<br> **Advanced**<br> **Advanced**<br> **Advanced**<br> **Advanced**<br> **Esecuzione del ciclo**<br> **Advanced**<br> **Esecuzione del ciclo**<br> **Advanced**<br> **Esecuzione del ci (ciclo 221, DIN/ISO: G221, opzione software Advanced programming features)**

#### **Esecuzione del ciclo**

**1** Il TNC porta l'utensile in automatico dalla posizione attuale sul punto di partenza della prima lavorazione

Sequenza:

- 2<sup>ª</sup> distanza di sicurezza (asse del mandrino)
- Posizionamento sul punto di partenza del piano di lavoro
- Posizionamento alla distanza di sicurezza sopra la superficie del pezzo (asse del mandrino)
- **2** Da questa posizione il TNC esegue il ciclo di lavorazione definito per ultimo
- **3** Successivamente il TNC posiziona l'utensile nella direzione positiva dell'asse principale sul punto di partenza della lavorazione successiva; l'utensile si trova alla DISTANZA DI SICUREZZA (oppure alla 2ª DISTANZA DI SICUREZZA)
- **4** Questa procedura (da 1 a 3) si ripete fino alla conclusione di tutte le lavorazioni sulla prima linea; l'utensile si trova sull'ultimo punto della prima linea
- **5** Il TNC sposta quindi l'utensile sull'ultimo punto della seconda linea ed esegue la lavorazione
- **6** Da lì il TNC sposta l'utensile in direzione negativa dell'asse principale sul punto di partenza della lavorazione successiva
- **7** Questa procedura (6) si ripete fino alla conclusione di tutte le lavorazioni della seconda linea
- **8** Il TNC sposta quindi l'utensile sul punto di partenza della linea successiva
- **9** Con un movimento alternato verranno lavorate tutte le altre linee

#### **Per la programmazione**

Il ciclo 221 è DEF attivo, quindi chiama automaticamente l'ultimo ciclo di lavorazione definito.

Se uno dei cicli di lavorazione da 200 a 209 e da 251 a 267 viene combinato con il ciclo 221, sono valide la DISTANZA DI SICUREZZA, la superficie del pezzo, la 2ª DISTANZA DI SICUREZZA e l'ANGOLO DI ROTAZIONE del ciclo 221.

Se si impiega il ciclo 254 Scanalatura circolare in collegamento con il ciclo 221, la posizione scanalatura 0 non è ammessa.

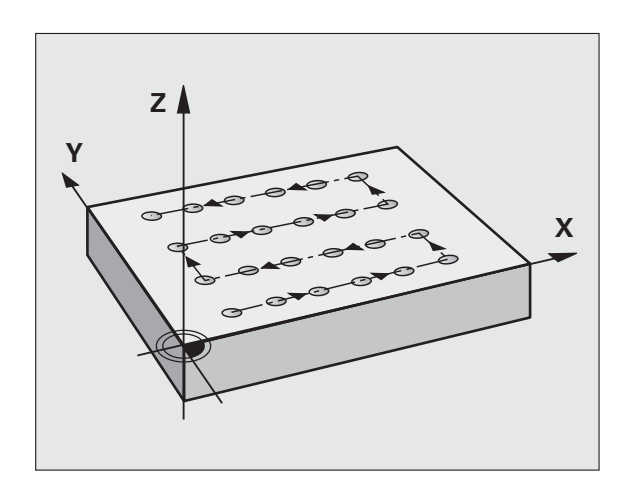

#### **Parametri ciclo**

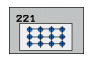

- ▶ **PUNTO DI PARTENZA 1º ASSE** Q225 (in valore assoluto): coordinata del punto di partenza nell'asse principale del piano di lavoro
- ▶ **PUNTO DI PARTENZA 2° ASSE** Q226 (in valore assoluto): coordinata del punto di partenza nell'asse secondario del piano di lavoro
- **DISTANZA 1º ASSE** Q237 (in valore incrementale): distanza dei singoli punti sulla linea
- **DISTANZA 2° ASSE** Q238 (in valore incrementale): distanza tra le singole linee
- ▶ **NUMERO COLONNE** Q242: numero di lavorazioni sulla linea
- U **NUMERO RIGHE** Q243: numero delle linee
- **ANGOLO DI ROTAZIONE** 0224 (in valore assoluto): angolo intorno al quale viene ruotata l'intera sagoma; il centro di rotazione corrisponde al punto di partenza
- U **DISTANZA DI SICUREZZA** Q200 (incrementale): distanza tra la punta dell'utensile e la superficie del pezzo
- ▶ **COORD. SUPERFICIE PEZZO** Q203 (in valore assoluto): coordinata della superficie del pezzo
- ▶ 2<sup>ª</sup> DISTANZA DI SICUREZZA Q204 (incrementale): coordinata dell'asse del mandrino che esclude una collisione tra l'utensile e il pezzo (il dispositivo di serraggio)
- ▶ **SPOSTARSI A ALT. SICUR.** Q301: determinare in che modo l'utensile deve spostarsi tra le varie lavorazioni:

**0:** tra le lavorazioni spostarsi alla DISTANZA DI **SICUREZZA** 

**1:** tra le lavorazioni spostarsi alla 2ª DISTANZA DI **SICUREZZA** 

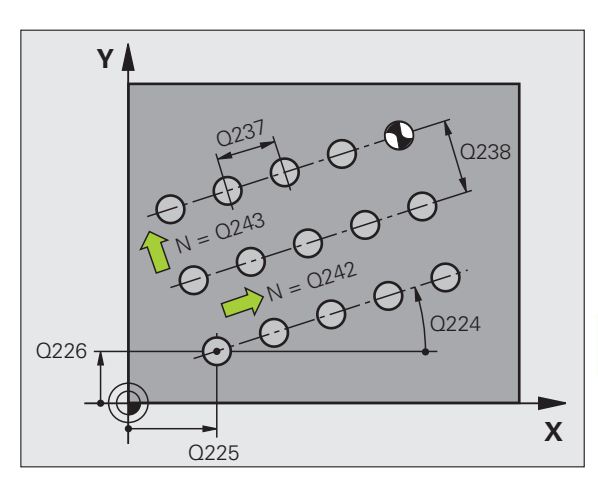

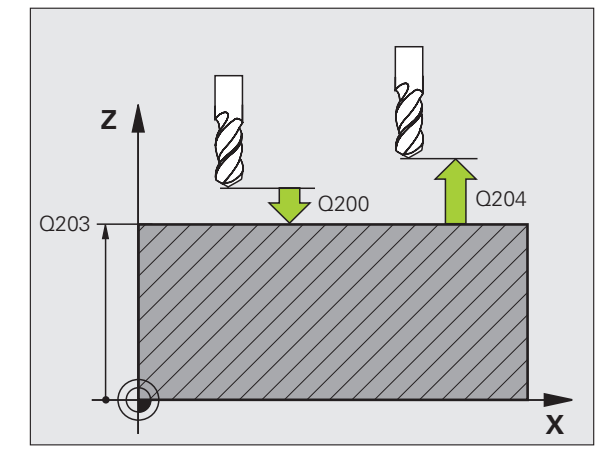

#### **Esempio: blocchi NC**

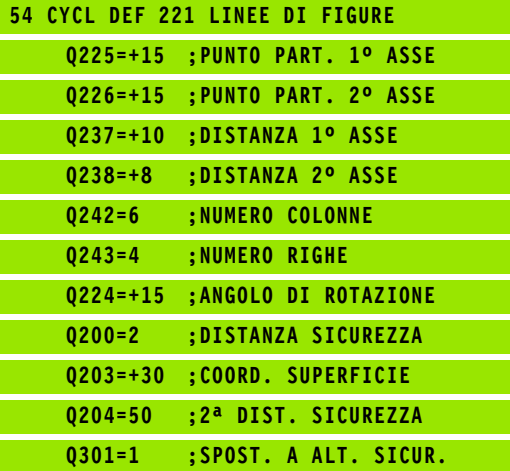

**SAGOMA DI PUNTI SU LINEE (ciclo 221, DIN/ISO: G221, opzione software<br>Advanced programming features) 6.3 SAGOMA DI PUNTI SU LINEE (ciclo 221, DIN/ISO: G221, opzione software Advanced programming features)** programming <u>က</u> ق

#### **6.4 Esempi di programmazione**

#### **Esempio: cerchi di fori**

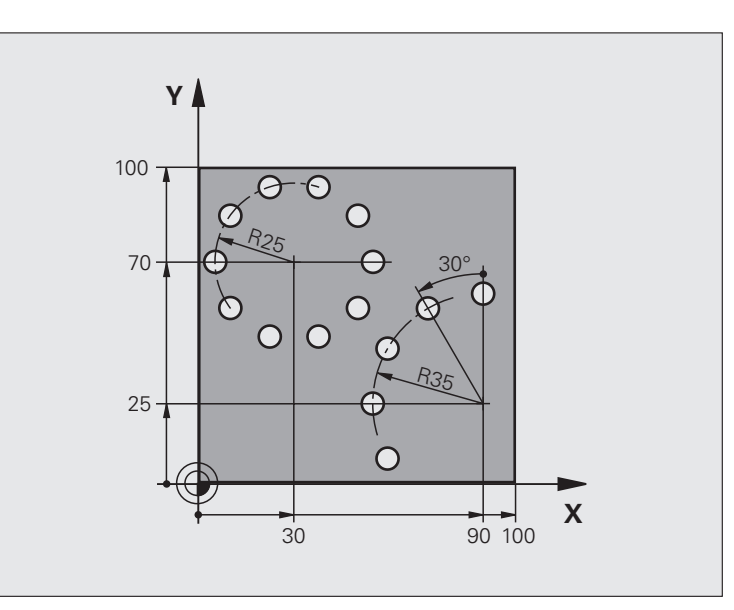

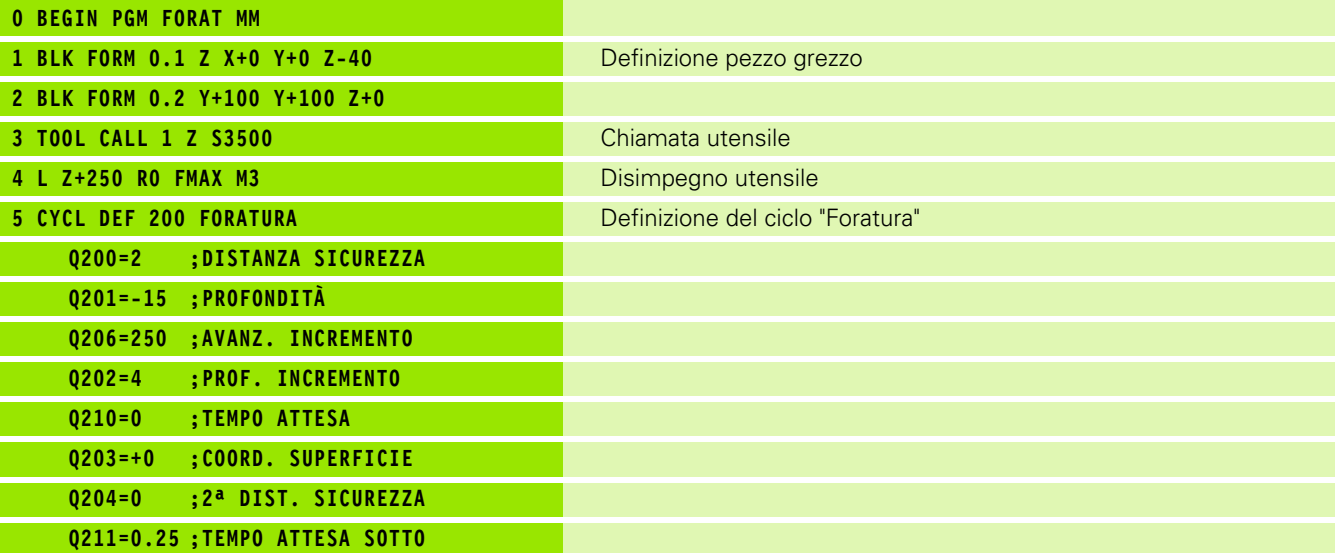

 $\mathbf i$ 

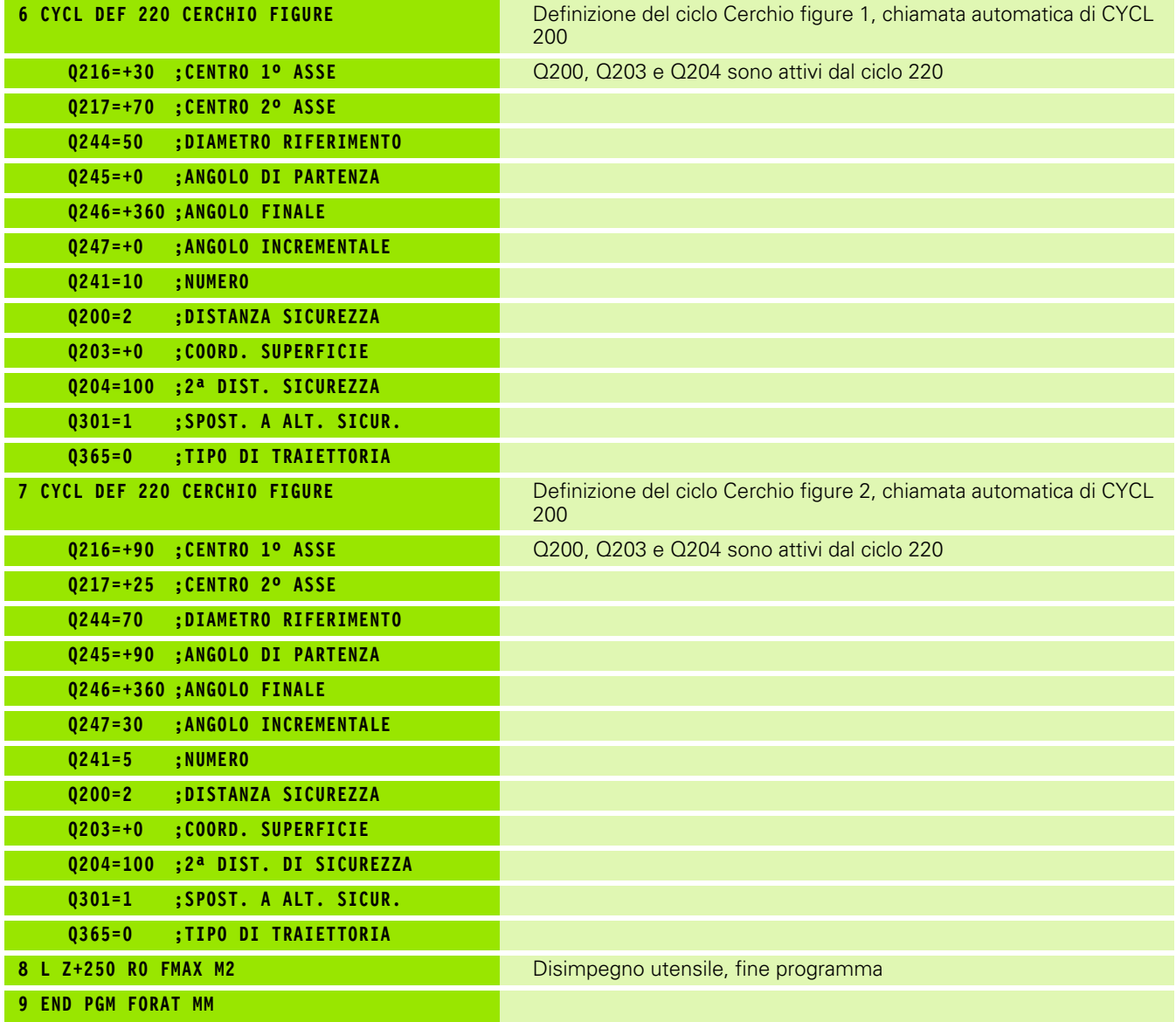

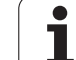

6.4 Esempi <mark>di programmazione</mark> **6.4 Esempi di programmazione**

 $\mathbf{i}$ 

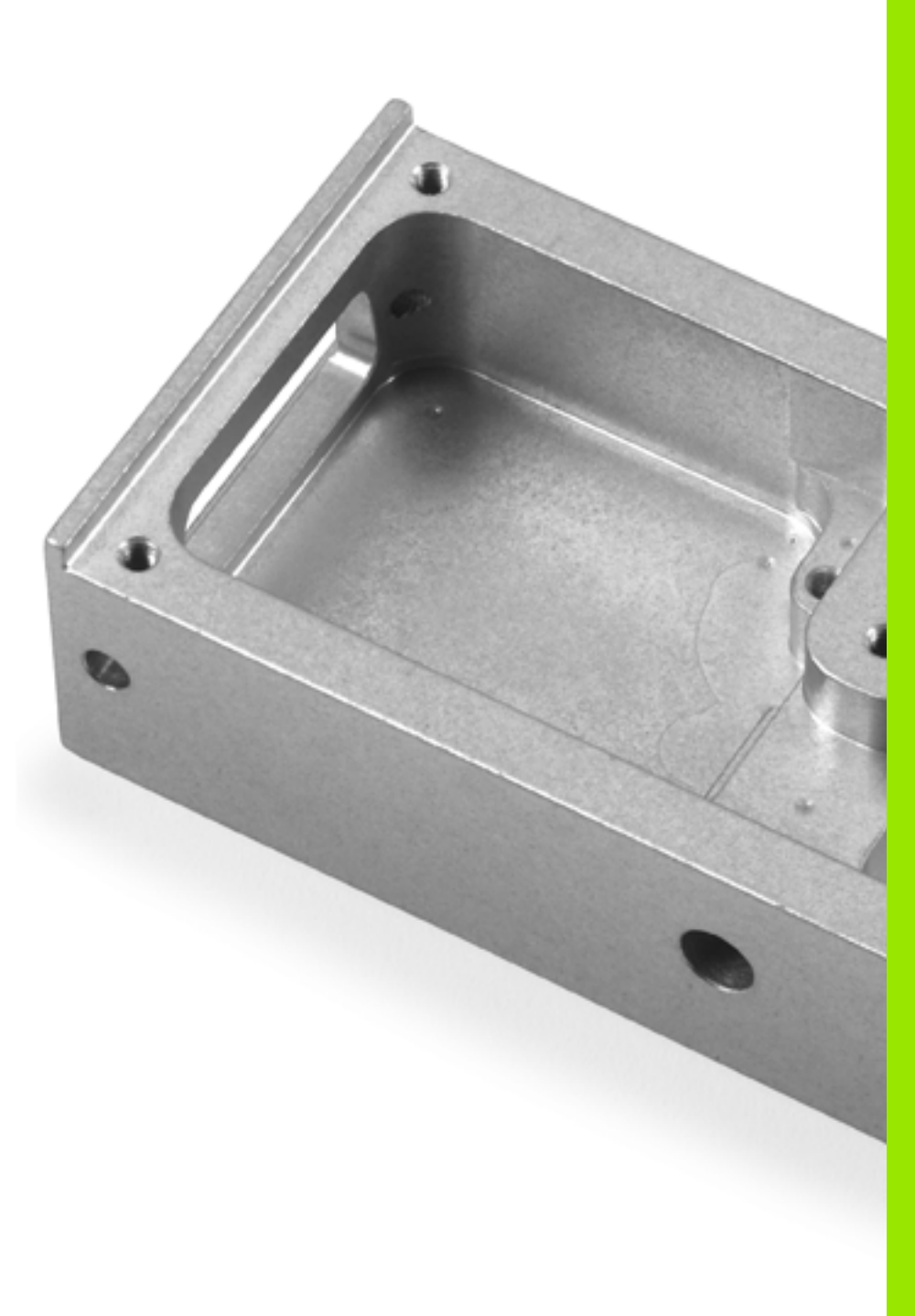

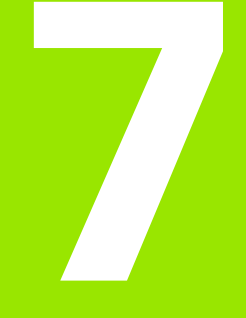

**Cicli di lavorazione: profilo tasca**

#### **7.1 Cicli SL**

#### **Principi fondamentali**

Con i cicli SL si possono lavorare profili complessi composti da un massimo di 12 profili parziali (tasche o isole). I singoli segmenti di profilo vengono inseriti sotto forma di sottoprogrammi. L'elenco dei segmenti di profilo (numeri di sottoprogrammi) viene inserito nel ciclo 14 PROFILO.

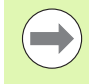

**7.1 Cicli SL**

7.1 Cicli SL

La memoria per il ciclo è limitata. Si possono programmare in un ciclo al massimo 16384 elementi di profilo.

I cicli SL eseguono internamente calcoli estesi e complessi e le lavorazioni da essi risultanti. Per motivi di sicurezza, prima della lavorazione eseguire in ogni caso un test grafico! In questo modo si può verificare facilmente se la lavorazione determinata dal TNC procede correttamente.

#### **Caratteristiche dei sottoprogrammi**

- Sono ammesse conversioni di coordinate. Se sono programmate all'interno di segmenti di profilo, esse agiscono anche nei sottoprogrammi successivi, ma non devono essere resettate dopo la chiamata ciclo.
- Il TNC ignora gli avanzamenti F e le funzioni ausiliarie M
- Il TNC riconosce una tasca dal fatto che il profilo viene contornato dall'interno, ad es., descrizione del profilo in senso orario con correzione del raggio RR
- Il TNC riconosce un'isola dal fatto che il profilo viene contornato dall'esterno, ad es. descrizione del profilo in senso orario con correzione del raggio RL
- I sottoprogrammi non possono contenere coordinate nell'asse del mandrino
- Nel primo blocco del sottoprogramma programmare sempre entrambi gli assi
- Se si utilizzano parametri Q, eseguire i calcoli e assegnazioni solo all'interno dei rispettivi sottoprogrammi di profilo

**Esempio: schema: lavorazione con cicli SL**

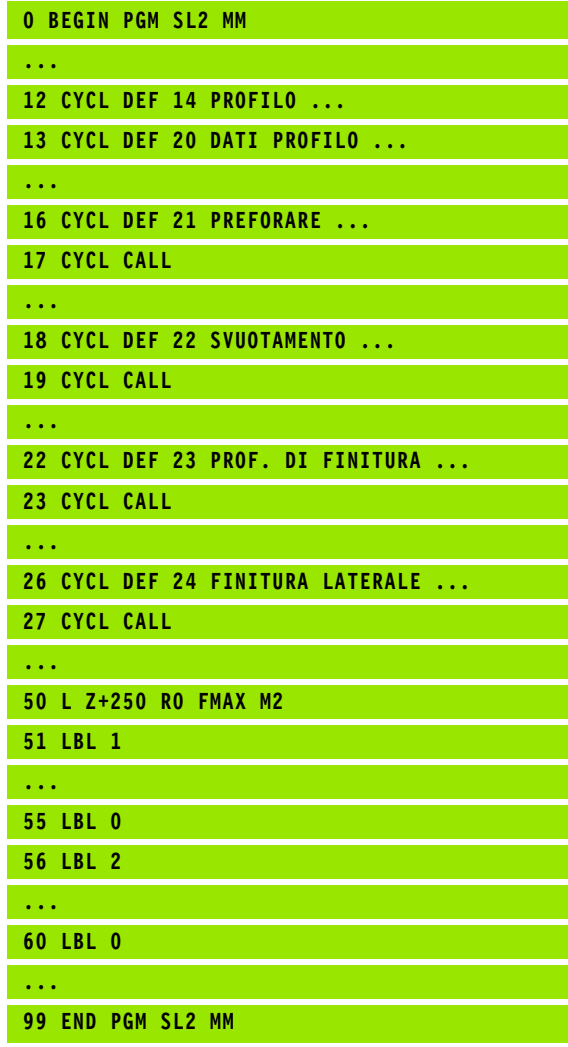

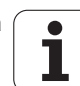

#### **Caratteristiche dei cicli di lavorazione**

- Il TNC posiziona l'utensile prima del ciclo automaticamente alla DISTANZA DI SICUREZZA
- I singoli livelli di profondità vengono fresati senza sollevamento dell'utensile; le isole vengono contornate lateralmente
- Il raggio degli "spigoli interni" è programmabile, l'utensile non si ferma, si evitano segnature sulla parete (vale per la traiettoria più esterna durante lo svuotamento e la finitura laterale)
- Nella finitura laterale il TNC avvicina l'utensile al profilo su una traiettoria circolare a raccordo tangenziale
- Anche nella finitura del fondo il TNC avvicina l'utensile al pezzo su una traiettoria circolare a raccordo tangenziale (ad es. asse del mandrino Z: traiettoria circolare nel piano Z/X)
- Il TNC lavora il profilo interamente, rispettivamente con fresatura concorde e discorde

Le quote per la lavorazione, quali profondità di fresatura, sovrametallo e distanza di sicurezza, vengono inserite globalmente nel ciclo 20 quali DATI PROFILO.

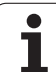

#### **Panoramica**

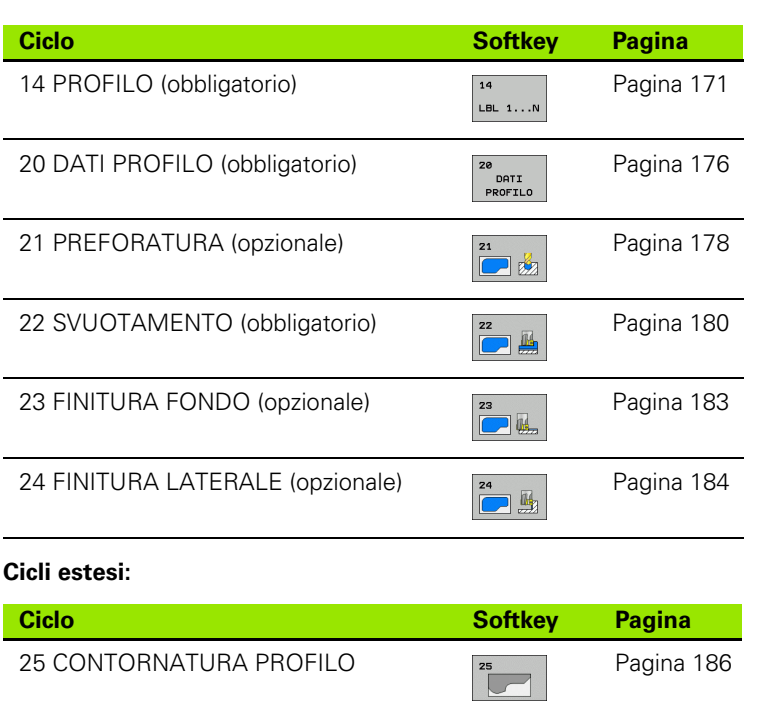

 $\bullet$ ı

#### <span id="page-170-0"></span>**7.2 PROFILO (ciclo 14, DIN/ISO: G37)**

#### **Per la programmazione**

Nel ciclo 14 PROFILO vengono elencati tutti i sottoprogrammi da sovrapporre per formare un determinato profilo.

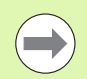

#### **Prima della programmazione**

Il ciclo 14 è DEF attivo, cioè è attivo a partire dalla sua definizione nel programma.

Nel ciclo 14 si possono specificare al massimo 12 sottoprogrammi (elementi di profilo).

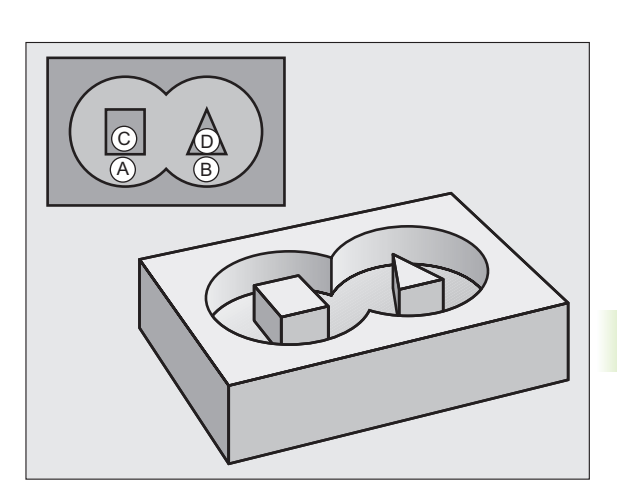

#### **Parametri ciclo**

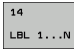

**▶ NUMERI LABEL DEL PROFILO**: si devono inserire tutti i numeri di label dei singoli sottoprogrammi da sovrapporre per l'esecuzione del profilo. Ogni numero deve essere confermato con il tasto ENT e l'inserimento dei dati deve essere concluso con il tasto END. Immissione di un massimo di 12 numeri di sottoprogrammi da 1 a 254

#### **7.3 Profili sovrapposti**

#### **Principi fondamentali**

Tasche ed isole possono essere sovrapposte per formare un nuovo profilo. In questo modo si può ingrandire la superficie di una tasca con una tasca sovrapposta o rimpicciolire un'isola.

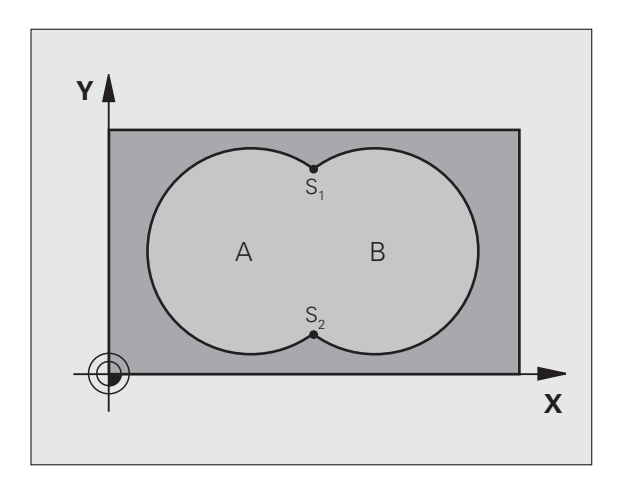

**Esempio: blocchi NC**

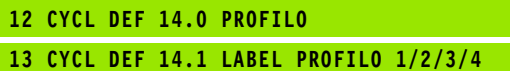

 $\bullet$ T

#### **Sottoprogrammi: tasche sovrapposte**

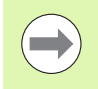

I seguenti esempi di programma sono sottoprogrammi di profilo che vengono chiamati in un programma principale del ciclo 14 PROFILO.

Le tasche A e B si sovrappongono.

I punti di intersezione  $S_1$  e  $S_2$  vengono calcolati dal TNC, non occorre programmarli.

Le tasche sono programmate quali cerchi completi.

#### **Sottoprogramma 1: tasca A**

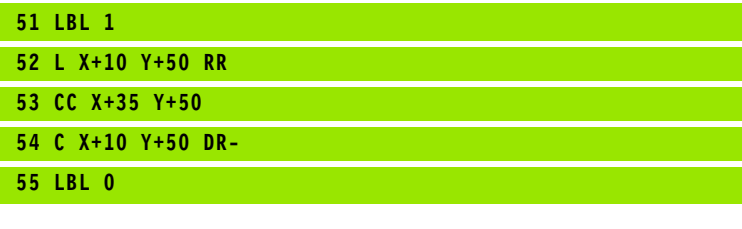

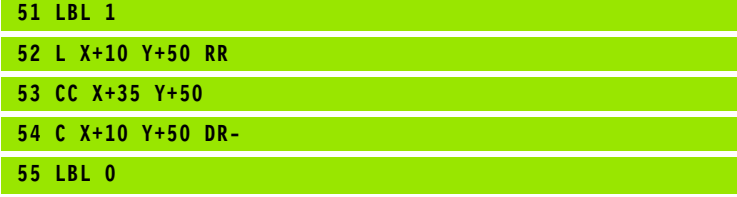

**Sottoprogramma 2: tasca B**

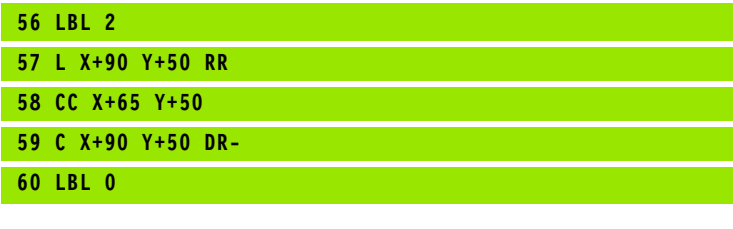

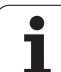

#### **"Somma" delle superfici**

È richiesta la lavorazione di entrambe le superfici parziali A e B, compresa la comune superficie di sovrapposizione:

- Le superfici A e B devono essere tasche.
- La prima tasca (nel ciclo 14) deve iniziare al di fuori della seconda.

#### **Superficie A:**

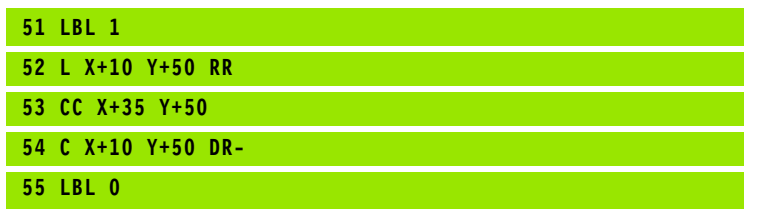

#### **Superficie B:**

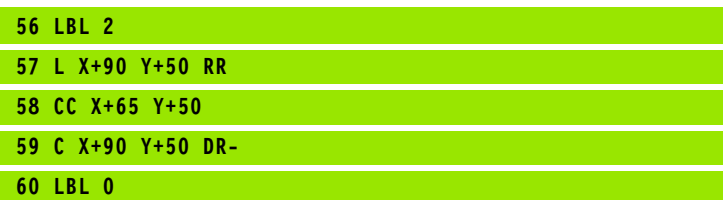

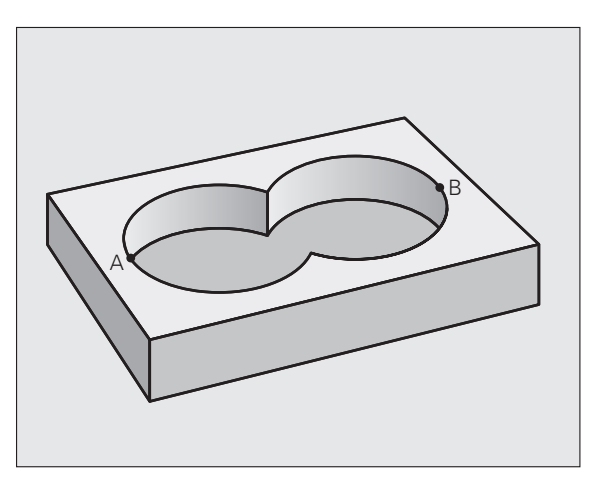

 $\bullet$ T

# 7.3 Profili sovrapposti **7.3 Profili sovrapposti**

#### **"Differenza" delle superfici**

È richiesta la lavorazione della superficie A senza la parte coperta da B:

- A deve essere una tasca e B un'isola.
- A deve iniziare al di fuori di B.
- B deve iniziare all'interno di A

#### **Superficie A:**

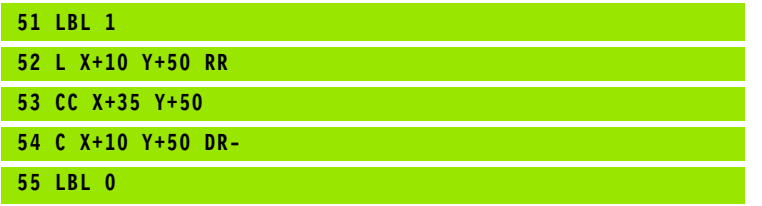

#### **Superficie B:**

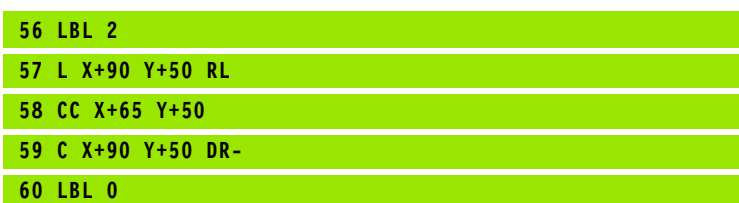

#### **Superficie di "intersezione"**

È richiesta la lavorazione della superficie coperta da A e B (le superfici con sovrapposizione semplice non devono essere lavorate).

A e B devono essere tasche.

A deve iniziare all'interno di B.

#### **Superficie A:**

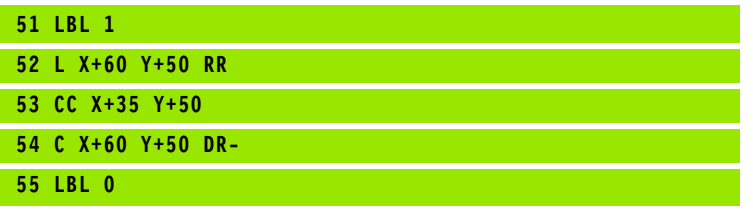

#### **Superficie B:**

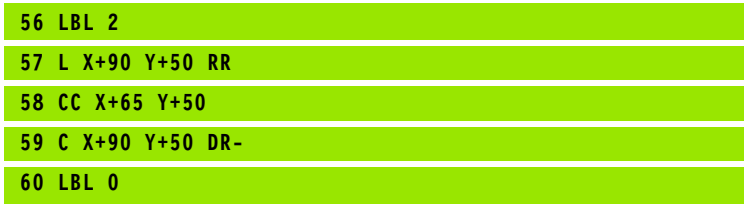

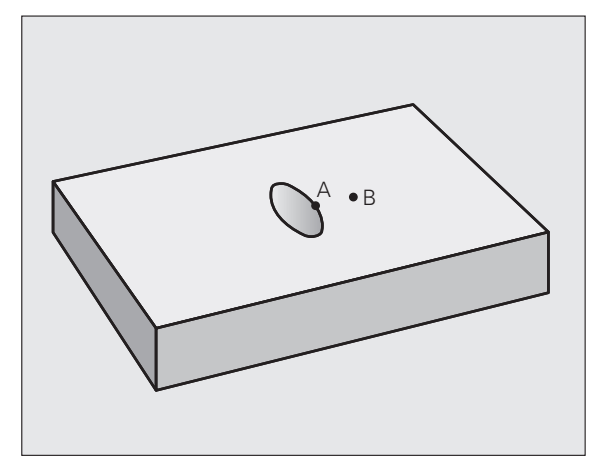

B

A

## <span id="page-175-0"></span>**PROFILO (ciclo 20,<br>
DIN/ISO: G120, opzione**<br> **software Advanced<br>
programming features)**<br> **Per la programmazione**<br>
Nel ciclo 20 vengono inserite tutte le informazioni di la<br>
sottoprogrammi di definizione dei segmenti di pr **DIN/ISO: G120, opzione software Advanced programming features)**

#### **Per la programmazione**

Nel ciclo 20 vengono inserite tutte le informazioni di lavorazione per i sottoprogrammi di definizione dei segmenti di profilo.

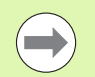

Il ciclo 20 è DEF attivo, cioè il ciclo 20 è attivo dalla sua definizione nel programma di lavorazione.

Il segno del parametro ciclo Profondità determina la direzione della lavorazione. Se si programma Profondità = 0 il TNC esegue il ciclo in questione a profondità 0.

I dati di lavorazione definiti nel ciclo 20 valgono anche per i cicli da 21 a 24.

Utilizzando i cicli SL in programmi con parametri Q, i parametri da Q1 a Q20 non possono essere utilizzati quali parametri di programma.

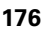

#### **Parametri ciclo**

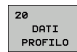

- **PROFONDITÀ FRESATURA** Q1 (in valore incrementale): distanza tra la superficie del pezzo e il fondo della tasca. Campo di immissione da -99999,9999 a 99999,9999
- ▶ **FATTORE DI SOVRAPPOSIZIONE** Q2: Q2 x raggio utensile dà l'accostamento laterale k. Campo di immissione da -0,0001 a 1,9999
- ▶ **SOVRAMETALLO LATERALE** Q3 (in valore incrementale): sovrametallo di finitura nel piano di lavoro. Campo di immissione da -99999,9999 a 99999,9999
- U **SOVRAMETALLO PROFONDITÀ** Q4 (in valore incrementale): sovrametallo di finitura per la profondità. Campo di immissione da -99999,9999 a 99999,9999
- ▶ **COORD. SUPERFICIE PEZZO** Q5 (in valore assoluto): coordinata assoluta della superficie del pezzo. Campo di immissione da -99999,9999 a 99999,9999
- **DISTANZA DI SICUREZZA O6 (in valore)** incrementale): distanza tra la superficie frontale dell'utensile e la superficie del pezzo. Campo di immissione da 0 a 99999,9999
- ▶ **ALTEZZA DI SICUREZZA** Q7 (in valore assoluto): altezza assoluta che esclude qualsiasi collisione con il pezzo (per il posizionamento intermedio e il ritiro alla fine del ciclo). Campo di immissione da -99999,9999 a 99999,9999
- ▶ **RAGGIO DELLO SPIGOLO INTERNO** Q8: raggio per "spigoli interni"; il valore programmato si riferisce alla traiettoria del centro dell'utensile e viene impiegato per calcolare i movimenti di traslazione più dolci tra gli elementi del profilo. **Q8 non è il raggio che il TNC inserisce come elemento separato del profilo tra gli elementi programmati!**Campo di immissione da 0 a 99999,9999
- ▶ SENSO ROT.? Q9: direzione della lavorazione per tasche
	- Q9 = -1 senso discorde per tasca e isola
	- $\Box$  Q9 = +1 senso concorde per tasca e isola

I parametri di lavorazione possono essere controllati ed eventualmente sovrascritti.

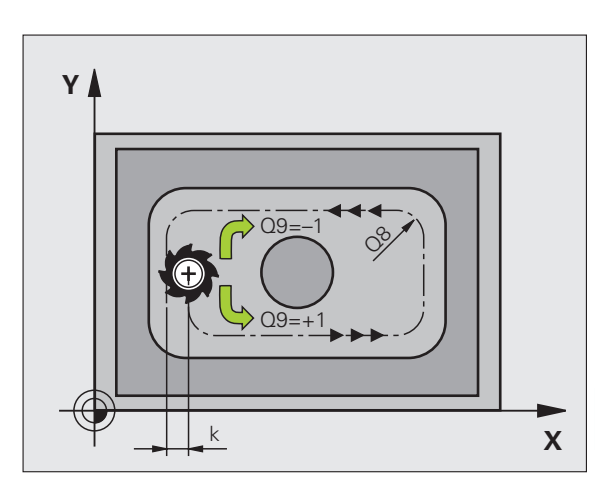

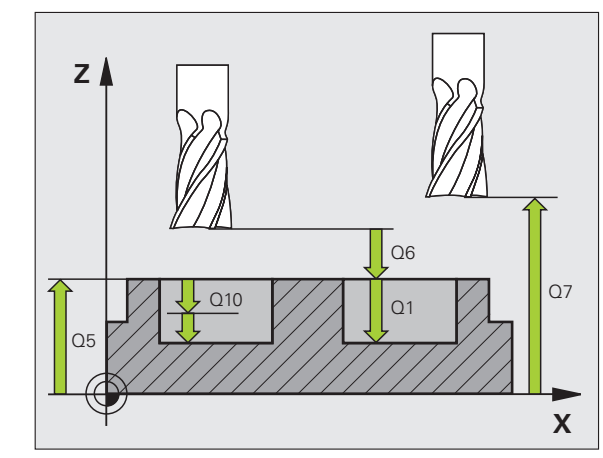

#### **Esempio: blocchi NC**

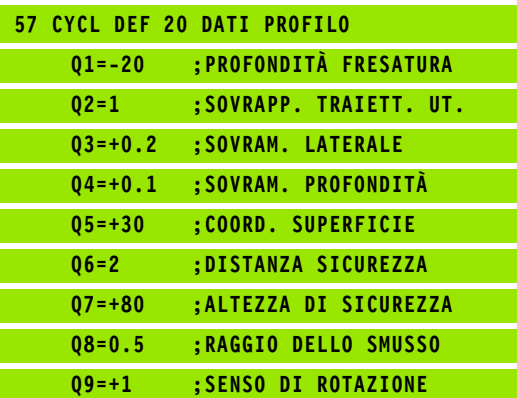

## <span id="page-177-0"></span>**programming features)**<br> **programming features)**<br> **programming features)**<br> **programming features)**<br> **Programming features)**<br> **Programming features**<br> **PROFONDITÀ INC riporta l'utensile in rapido FMAX alla<br>
<b>PROFONDITÀ INC r DIN/ISO: G121, opzione software Advanced programming features)**

#### **Esecuzione del ciclo**

- **1** L'utensile penetra con l'AVANZAMENTO **F** programmato dalla posizione attuale fino alla prima PROFONDITÀ INCREMENTO
- **2** In seguito il TNC riporta l'utensile in rapido **FMAX** alla prima PROFONDITÀ INCREMENTO, ridotta della distanza di prearresto t.
- **3** La DISTANZA DI PREARRESTO viene calcolata automaticamente:
	- **PROFONDITÀ DI FORATURA fino a 30 mm:**  $t = 0.6$  **mm**
	- **PROFONDITÀ DI FORATURA oltre 30 mm:**  $t = \text{prof. di}$ foratura/50
	- DISTANZA DI PREARRESTO massima: 7 mm
- **4** Successivamente l'utensile penetra con l'AVANZAMENTO F programmato di un'ulteriore PROFONDITÀ INCREMENTO
- **5** Il TNC ripete questa sequenza (da 1 a 4) fino a raggiungere la PROFONDITÀ DI FORATURA programmata
- **6** Dal fondo del foro il TNC ritira l'utensile, trascorsa la SOSTA per la spoglia, con **FMAX** alla posizione di partenza

#### **Impiego**

Nella scelta dei punti di penetrazione il ciclo 21 PREFORATURA tiene conto del sovrametallo laterale e della quota profondità, nonché del raggio dell'utensile di svuotamento. I punti di penetrazione sono contemporaneamente i punti di partenza per lo svuotamento.

#### **Per la programmazione**

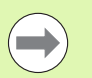

#### **Prima della programmazione**

Per il calcolo dei punti di penetrazione il TNC non tiene conto del valore delta **DR** eventualmente programmato nel blocco **TOOL CALL**.

Nei punti stretti il TNC potrebbe non essere in grado di effettuare la foratura preliminare con un utensile più grande dell'utensile di sgrossatura.

# 7.5 PREFORATURA (ciclo 21, DIN/ISO: G121, opzi<mark>on</mark>e software Advanced **7.5 PREFORATURA (ciclo 21, DIN/ISO: G121, opzione software Advanced programming features)** programming features)

#### **Parametri ciclo**

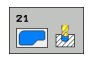

**PROFONDITÀ INCREMENTO** Q10 (in valore incrementale): quota di cui l'utensile viene accostato di volta in volta (segno con direzione di lavoro negativa "-"). Campo di immissione da -99999,9999 a 99999,9999

- U **AVANZAMENTO INCREMENTO** Q11: avanzamento di foratura in mm/min. Campo di immissione da 0 a 99999,999, in alternativa **FAUTO**, **FU**, **FZ**
- U **N./NOME UTENSILE DI SVUOTAMENTO** Q13 o QS13: numero o nome dell'utensile di svuotamento. Campo di immissione da 0 a 32767,9 per immissioni numeriche, al massimo 16 caratteri per immissione del nome

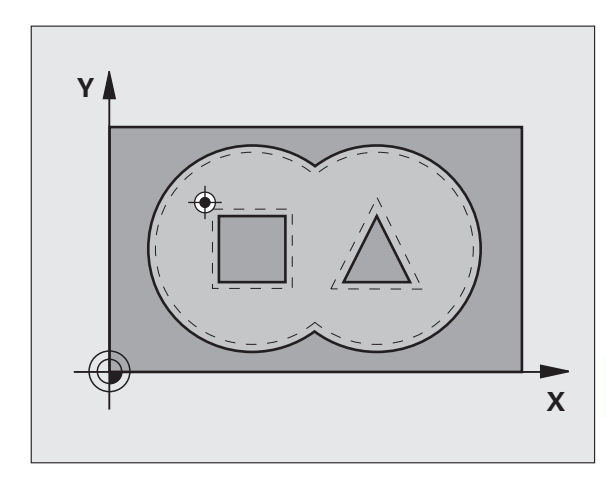

#### **Esempio: blocchi NC**

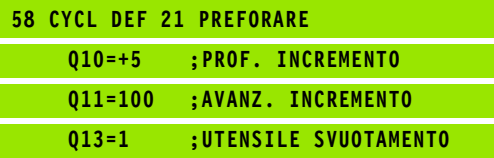

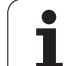

## <span id="page-179-0"></span>**Programming features)**<br> **programming features)**<br> **programming features)**<br> **programming features)**<br> **Programming features)**<br> **Programming features**<br> **Programming features**<br> **Programming features**<br> **Programming features**<br> **DIN/ISO: G122, opzione software Advanced programming features)**

#### **Esecuzione del ciclo**

- **1** Il TNC posiziona l'utensile sopra il punto di penetrazione, tenendo conto del SOVRAMETALLO LATERALE
- **2** Alla prima PROFONDITÀ INCREMENTO l'utensile fresa il profilo dall'interno verso l'esterno con AVANZAMENTO DI FRESATURA Q12
- **3** I profili delle isole (qui C/D) vengono contornati con l'avvicinamento della fresa al profilo delle tasche (qui A/B)
- **4** Nel passo successivo, il TNC porta l'utensile alla successiva profondità incremento e ripete l'operazione di svuotamento, fino a quando viene raggiunta la profondità programmata
- **5** Alla fine il TNC riporta l'utensile all'altezza di sicurezza

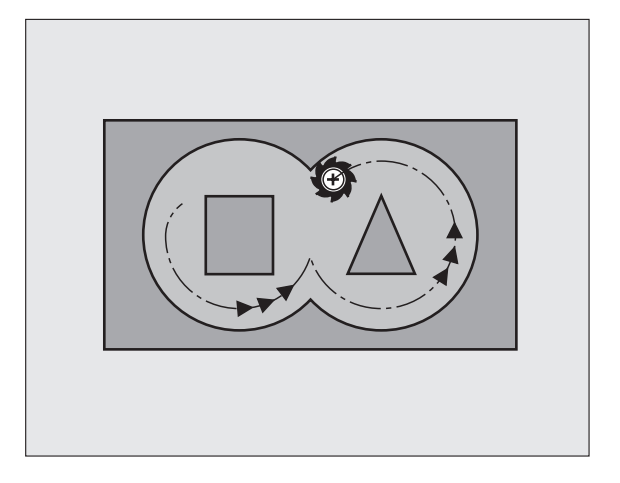

T
#### **Per la programmazione**

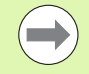

Utilizzare eventualmente una fresa con tagliente frontale a taglio centrale (DIN 844) oppure effettuare una preforatura con il ciclo 21.

La strategia di penetrazione del ciclo 22 viene definita con il parametro Q19 e con le colonne **ANGLE** e **LCUTS** della tabella utensili:

- Se è definito Q19=0, il TNC penetra sempre in modo perpendicolare, anche se per l'utensile attivo è definito un angolo di penetrazione (**ANGLE** )
- Se si definisce **ANGLE**=90°, il TNC penetra in modo perpendicolare. Viene utilizzato come avanzamento di penetrazione l'avanzamento di pendolamento Q19
- Se l'avanzamento di pendolamento Q19 è definito nel ciclo 22 e **ANGLE** è definito tra 0,1 e 89,999 nella tabella utensili, il TNC penetra con traiettoria elicoidale con il valore **ANGLE** definito
- Se l'avanzamento di pendolamento è definito nel ciclo 22 e nella tabella utensili non è definito alcun **ANGLE**, il TNC emette un messaggio d'errore
- Se le circostanze geometriche sono tali da non consentire la penetrazione con traiettoria elicoidale (geometria della scanalatura), il TNC tenta di penetrare con pendolamento. La lunghezza di pendolamento viene calcolata da **LCUTS** e da **ANGLE** (lunghezza di pendolamento = **LCUTS** / tan **ANGLE** )

Nei profili di tasca con spigoli interni acuti, se si impiega un fattore di sovrapposizione maggiore di 1 durante lo svuotamento può rimanere del materiale residuo. Verificare con il test grafico specialmente la traiettoria più interna e, se necessario, modificare leggermente il fattore di sovrapposizione. In questo modo si può realizzare una diversa ripartizione della passata, cosa che spesso produce il risultato desiderato.

Durante la finitura il TNC non tiene conto di un valore di usura definito **DR** dell'utensile di sgrossatura.

- 
- **proference in the Conduct of AVAI**<br> **proference in the AVAI**<br> **proference in the AVAI**<br> **proference in the AVAI**<br> **proference** in the AVAI<br> **proference**<br> **proference**<br> **proference**<br> **proference**<br> **proference**<br> **proference PROFONDITÀ INCREMENTO** Q10 (in valore incrementale): quota di cui l'utensile viene accostato di volta in volta. Campo di immissione da -99999,9999 a 99999,9999
	- U **AVANZAMENTO INCREMENTO** Q11: avanzamento durante la penetrazione in mm/min. Campo di immissione da 0 a 99999,999, in alternativa **FAUTO**, **FU**, **FZ**
	- U **AVANZAMENTO SVUOTAMENTO** Q12: avanzamento di fresatura in mm/min. Campo di immissione da 0 a 99999,999, in alternativa **FAUTO**, **FU**, **FZ**
	- U **UTENSILE DI SGROSSATURA** Q18 o QS18: numero o nome dell'utensile con il quale il TNC ha già eseguito una sgrossatura. Commutazione su immissione nome: premere il softkey NOME UTENSILE. **Nota speciale per AWT-Weber**: il TNC inserisce automaticamente le virgolette se si esce dal campo di immissione. Se non fosse stata eseguita alcuna sgrossatura, programmare "0"; inserendo un numero o un nome, il TNC svuota solo la parte che non ha potuto essere lavorata con l'utensile di sgrossatura. Se l'utensile non potesse avvicinarsi lateralmente a questa parte, il TNC effettua una penetrazione con pendolamento; a questo scopo occorre definire nella tabella utensili TOOL.T, la lunghezza del tagliente **LCUTS** e l'angolo massimo di penetrazione **ANGLE** dell'utensile. Eventualmente il TNC emette un messaggio d'errore. Campo di immissione da 0 a 32767,9 per immissioni numeriche, al massimo 16 caratteri per immissione del nome
	- U **AVANZAMENTO PENDOLAMENTO** Q19: avanzamento di pendolamento in mm/min. Campo di immissione da 0 a 99999,999, in alternativa **FAUTO**, **FU**, **FZ**
	- U **AVANZAMENTO RITORNO** Q208: velocità di avanzamento dell'utensile durante l'uscita dopo la lavorazione in mm/min. Impostando Q208=0, il TNC estrae l'utensile con avanzamento Q12. Campo di immissione da 0 a 99999,9999, in alternativa **FMAX**, **FAUTO**

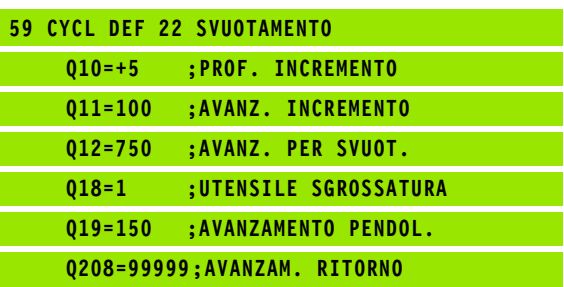

#### **7.7 FINITURA FONDO (ciclo 23, DIN/ISO: G123, opzione software Advanced programming features)**

#### **Esecuzione del ciclo**

Il TNC porta l'utensile su un cerchio tangenziale verticale sulla superficie da fresare, se c'è spazio sufficiente. Se lo spazio è ristretto, il TNC porta verticalmente l'utensile in profondità, per eliminare il sovrametallo rimasto dalla sgrossatura.

#### **Per la programmazione**

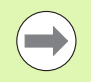

Il punto di partenza per la finitura viene determinato automaticamente dal TNC e dipende dalle condizioni di spazio nella tasca.

Il raggio di approccio per il posizionamento alla profondità finale è definito internamente ed è indipendente dall'angolo di penetrazione massima dell'utensile.

#### **Parametri ciclo**

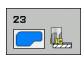

- U **AVANZAMENTO INCREMENTO** Q11: velocità di spostamento dell'utensile durante la penetrazione. Campo di immissione da 0 a 99999,9999, in alternativa **FAUTO**, **FU**, **FZ**
- **EXAMPANENTO SVUOTAMENTO** 012: avanzamento di fresatura. Campo di immissione da 0 a 99999,9999, in alternativa **FAUTO**, **FU**, **FZ**
- U **AVANZAMENTO RITORNO** Q208: velocità di avanzamento dell'utensile durante l'uscita dopo la lavorazione in mm/min. Impostando Q208=0, il TNC estrae l'utensile con avanzamento Q12. Campo di immissione da 0 a 99999,9999, in alternativa **FMAX**, **FAUTO**

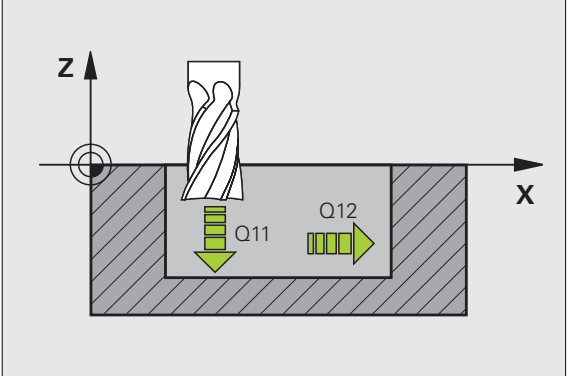

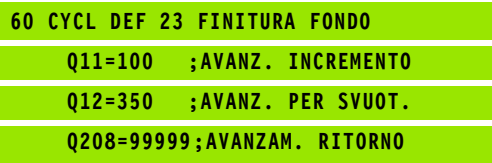

## **Programming features)**<br> **programming features)**<br> **programming features)**<br> **programming features)**<br> **programming features)**<br> **programming features**<br> **programming features**<br> **programming features**<br> **programming features**<br> **DIN/ISO: G124, opzione software Advanced programming features)**

#### **Esecuzione del ciclo**

Il TNC avvicina l'utensile ai singoli segmenti di profilo su una traiettoria circolare a raccordo tangenziale, rifinendo ogni segmento separatamente.

#### **Per la programmazione**

 $\qquad \qquad \blacksquare$ 

La somma tra SOVRAMETALLO LATERALE (Q14) e raggio dell'utensile di finitura deve essere inferiore alla somma di SOVRAMETALLO LATERALE (Q3, ciclo 20) e il raggio dell'utensile di svuotamento.

Anche per la lavorazione del ciclo 24 senza previo svuotamento con il ciclo 22 vale il suddetto calcolo; in questo caso il raggio dell'utensile di svuotamento assume il valore "0".

Il ciclo 24 può essere utilizzato anche per la fresatura di profili. In tale caso si deve

- definire il profilo da fresare come singola isola (senza limitazione di tasca) e
- nel ciclo 20 si deve inserire il sovrametallo di finitura (Q3) più grande della somma del sovrametallo di finitura Q14 + raggio dell'utensile utilizzato

Il punto di partenza per la finitura viene determinato automaticamente dal TNC e dipende dalle condizioni di spazio nella tasca e dal sovrametallo programmato nel ciclo 20.

Il TNC calcola il punto di partenza anche in funzione della sequenza di esecuzione. Se si seleziona il ciclo di finitura con il tasto GOTO e poi si avvia il programma, il punto di partenza può trovarsi in un punto diverso rispetto a quando il programma viene eseguito in base a un ordine definito.

#### **Parametri ciclo**

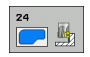

U **SENSO ROT.? ORARIO = -1** Q9:

- Direzione di lavorazione:
- **+1**:rotazione in senso antiorario
- **–1**:rotazione in senso orario
- **PROFONDITÀ INCREMENTO** Q10 (in valore incrementale): quota di cui l'utensile viene accostato di volta in volta. Campo di immissione da -99999,9999 a 99999,9999
- U **AVANZAMENTO INCREMENTO** Q11: avanzamento durante la penetrazione. Campo di immissione da 0 a 99999,9999, in alternativa **FAUTO**, **FU**, **FZ**
- U **AVANZAMENTO SVUOTAMENTO** Q12: avanzamento di fresatura. Campo di immissione da 0 a 99999,9999, in alternativa **FAUTO**, **FU**, **FZ**
- **SOVRAMETALLO LATERALE** Q14 (in valore incrementale): quota per finiture ripetute; programmando Q14 = 0 viene asportata la quota di finitura residua. Campo di immissione da -99999,9999 a 99999,9999

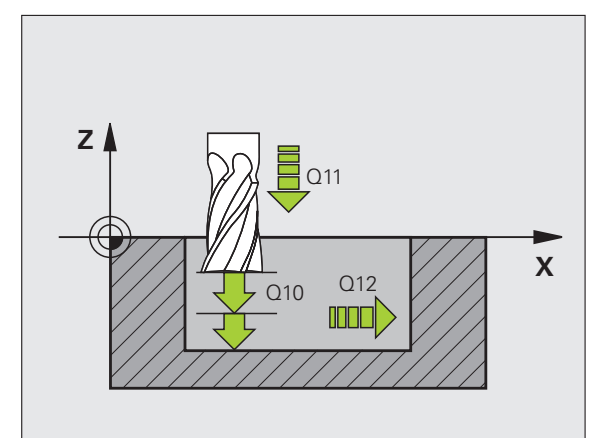

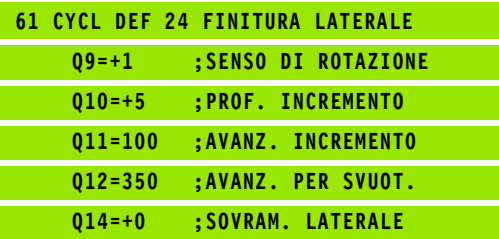

# **Assumed by the CONTORNATURA PROFILO (ciclo 25, DIN/ISO: G125, opzione software Advanced programming features)**<br> **Esecuzione del ciclo**<br>
Con questo ciclo, assieme al ciclo 14 PROFILO, è possibile la profili aperti e chiusi **(ciclo 25, DIN/ISO: G125, opzione software Advanced programming features)**

#### **Esecuzione del ciclo**

Con questo ciclo, assieme al ciclo 14 PROFILO, è possibile lavorare profili aperti e chiusi.

Il ciclo 25 CONTORNATURA PROFILO offre, rispetto alla lavorazione di un profilo con blocchi di posizionamento, notevoli vantaggi:

- Il TNC controlla nella lavorazione che non si verifichino spogliature o danneggiamenti del profilo. Possibilità di controllo del profilo con test grafico
- Se il raggio dell'utensile è troppo grande, occorre eventualmente rifinire gli spigoli interni del profilo
- La lavorazione può essere eseguita interamente con fresatura concorde o discorde. Il modo di fresatura rimane invariato perfino in caso di lavorazione speculare del profilo
- In caso di più accostamenti il TNC può spostare l'utensile in avanti e indietro riducendo il tempo della lavorazione
- Possibilità di definizione di quote di sovrametallo per poter sgrossare e rifinire il profilo in più passate di lavorazione

#### **Per la programmazione**

Il segno del parametro ciclo Profondità determina la direzione della lavorazione. Se si programma Profondità = 0 il TNC non esegue il ciclo.

Il TNC considera solo il primo label del ciclo 14 PROFILO

La memoria per un ciclo SL è limitata. Si possono programmare in un ciclo SL al massimo 16384 elementi di profilo.

Il ciclo 20 **DATI PROFILO** non è necessario.

Le funzioni ausiliarie **M109** e **M110** non sono attive per la lavorazione di un profilo con il ciclo 25.

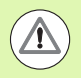

 $\blacksquare$ 

#### **Attenzione Pericolo di collisioni!**

Per evitare possibili collisioni:

- Subito dopo il ciclo 25 non programmare quote incrementali, poiché le quote incrementali si riferiscono alla posizione dell'utensile alla fine del ciclo.
- Portarsi su una posizione definita (assoluta) in tutti gli assi principali, poiché la posizione dell'utensile alla fine del ciclo non coincide con la posizione all'inizio del ciclo.

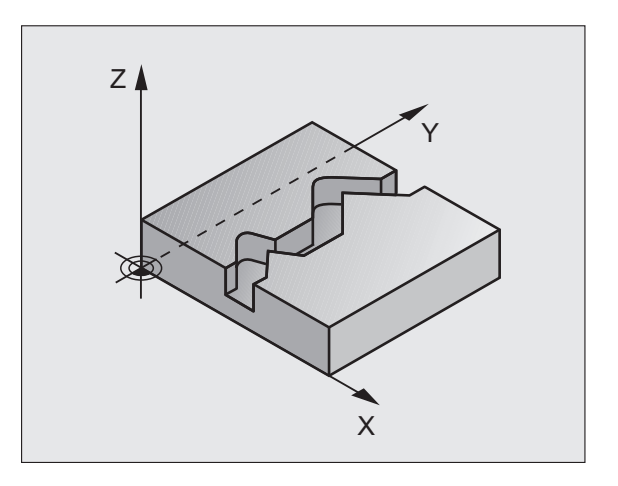

#### **Parametri ciclo**

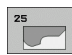

- **PROFONDITÀ FRESATURA** Q1 (in valore incrementale): distanza tra la superficie del pezzo e il fondo del profilo. Campo di immissione da -99999,9999 a 99999,9999
- **SOVRAMETALLO LATERALE** Q3 (in valore incrementale): quota di finitura nel piano di lavoro. Campo di immissione da -99999,9999 a 99999,9999
- ▶ **COORD. SUPERFICIE PEZZO** Q5 (in valore assoluto): coordinata assoluta della superficie del pezzo riferita all'origine del pezzo. Campo di immissione da -99999,9999 a 99999,9999
- ▶ **ALTEZZA DI SICUREZZA** Q7 (in valore assoluto): altezza assoluta che esclude qualsiasi possibilità di collisione tra utensile e pezzo; posizione di ritiro dell'utensile alla fine del ciclo. Campo di immissione da -99999,9999 a 99999,9999
- **PROFONDITÀ INCREMENTO** Q10 (in valore incrementale): quota di cui l'utensile viene accostato di volta in volta. Campo di immissione da -99999,9999 a 99999,9999
- U **AVANZAMENTO INCREMENTO** Q11: velocità di spostamento nell'asse del mandrino. Campo di immissione da 0 a 99999,9999, in alternativa **FAUTO**, **FU**, **FZ**
- U **AVANZAMENTO FRESATURA** Q12: velocità di spostamento nel piano di lavoro. Campo di immissione da 0 a 99999,9999, in alternativa **FAUTO**, **FU**, **FZ**
- **MODO FRESATURA? INVERSIONE = -1 Q15:** Fresatura concorde: inserimento  $= +1$ Fresatura discorde: inserimento = –1 Per la fresatura alternata in senso concorde e discorde su più accostamenti: inserimento = 0

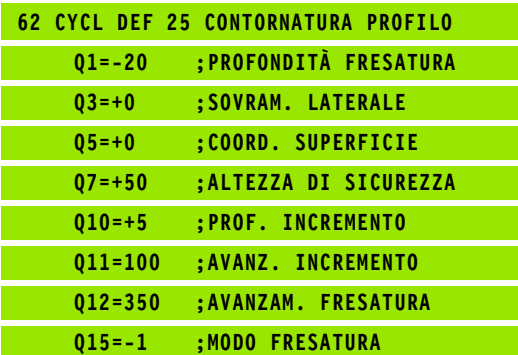

#### **7.10 Esempi di programmazione**

#### **Esempio: svuotamento e finitura di tasche**

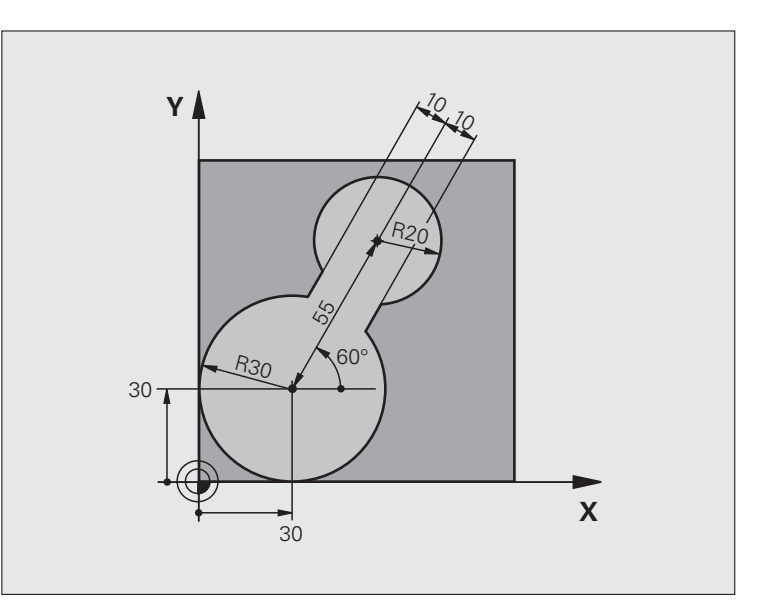

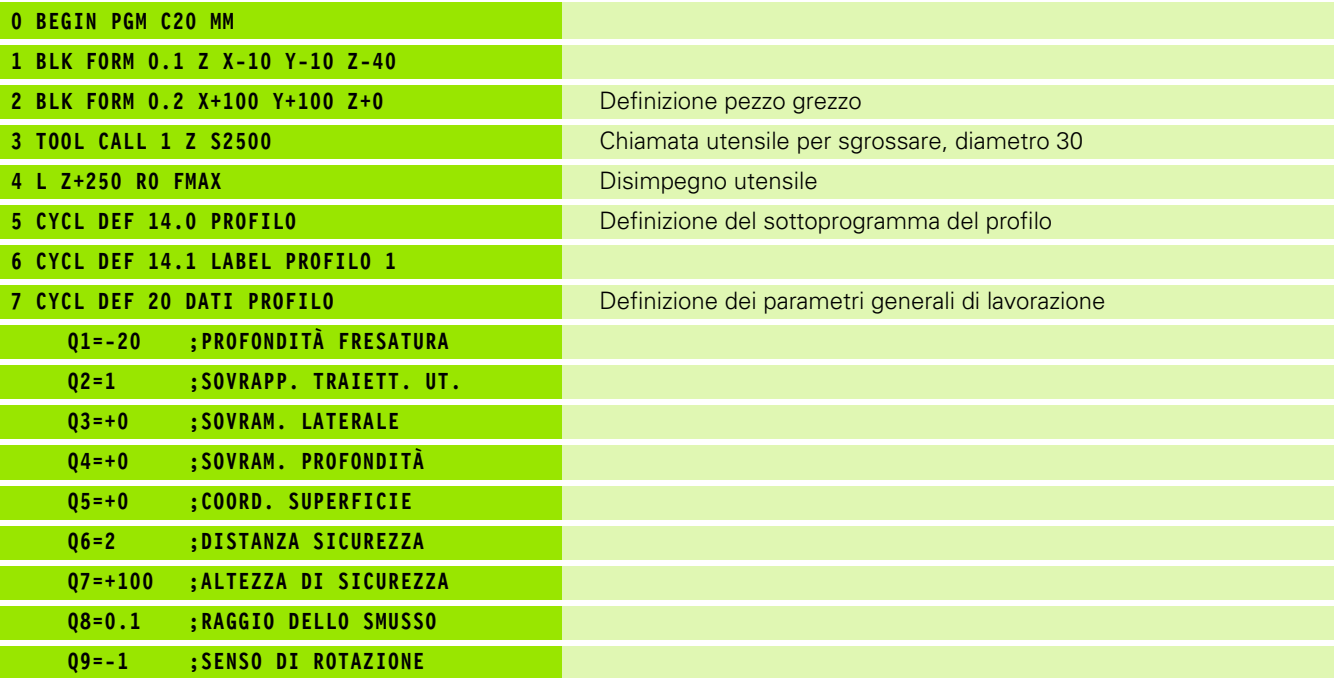

 $\mathbf i$ 

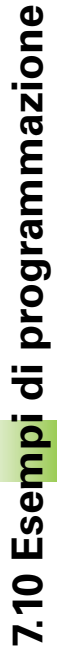

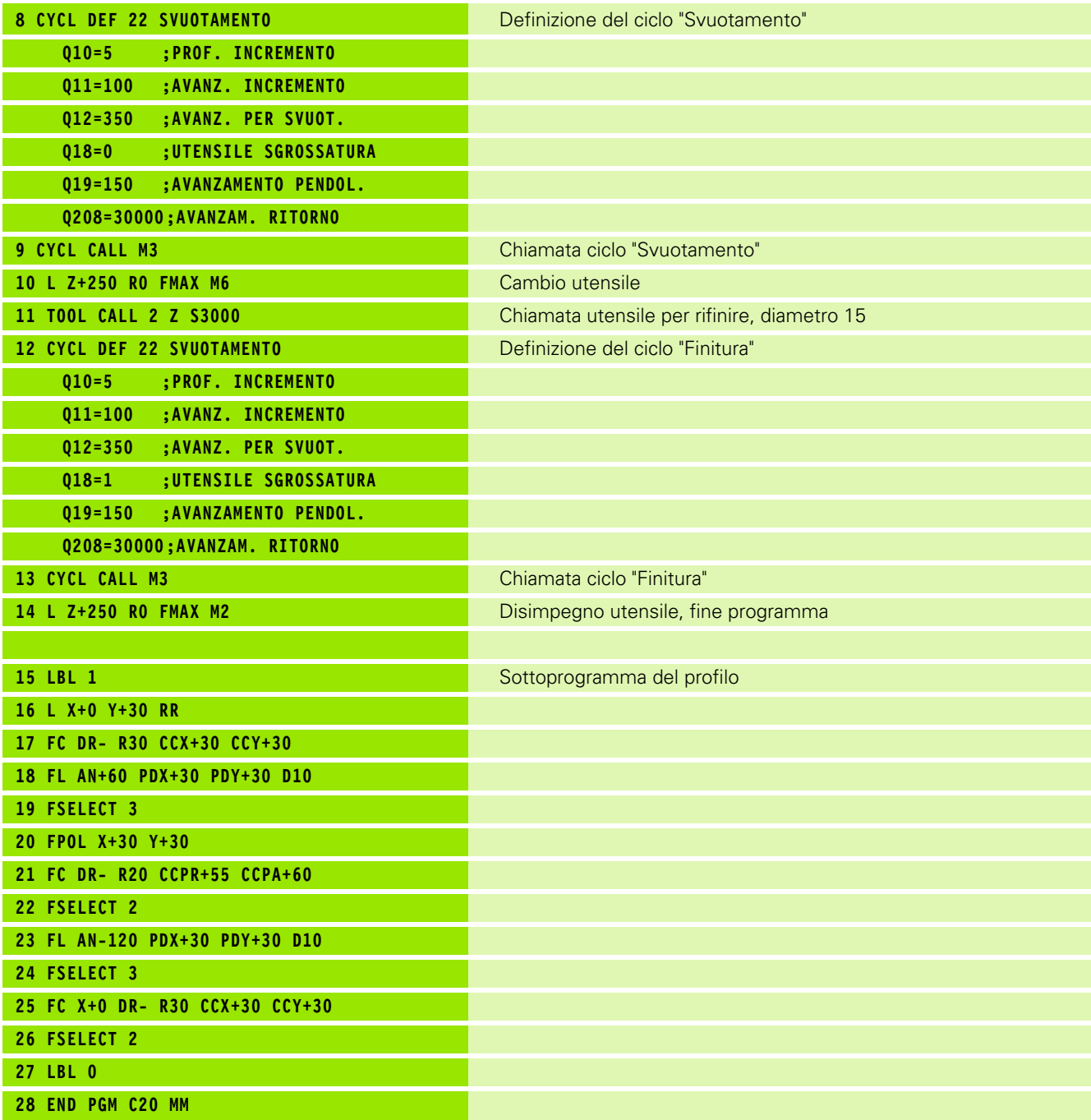

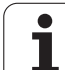

#### **Esempio: preforatura, sgrossatura, finitura di profili sovrapposti**

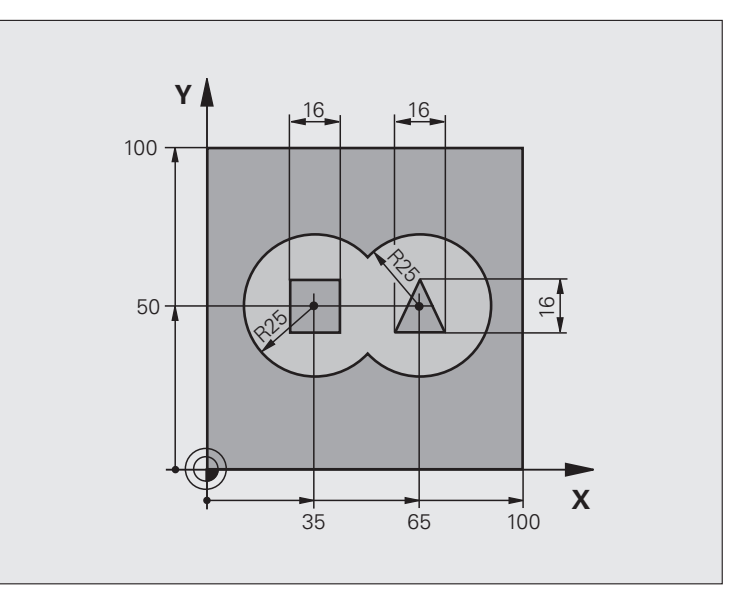

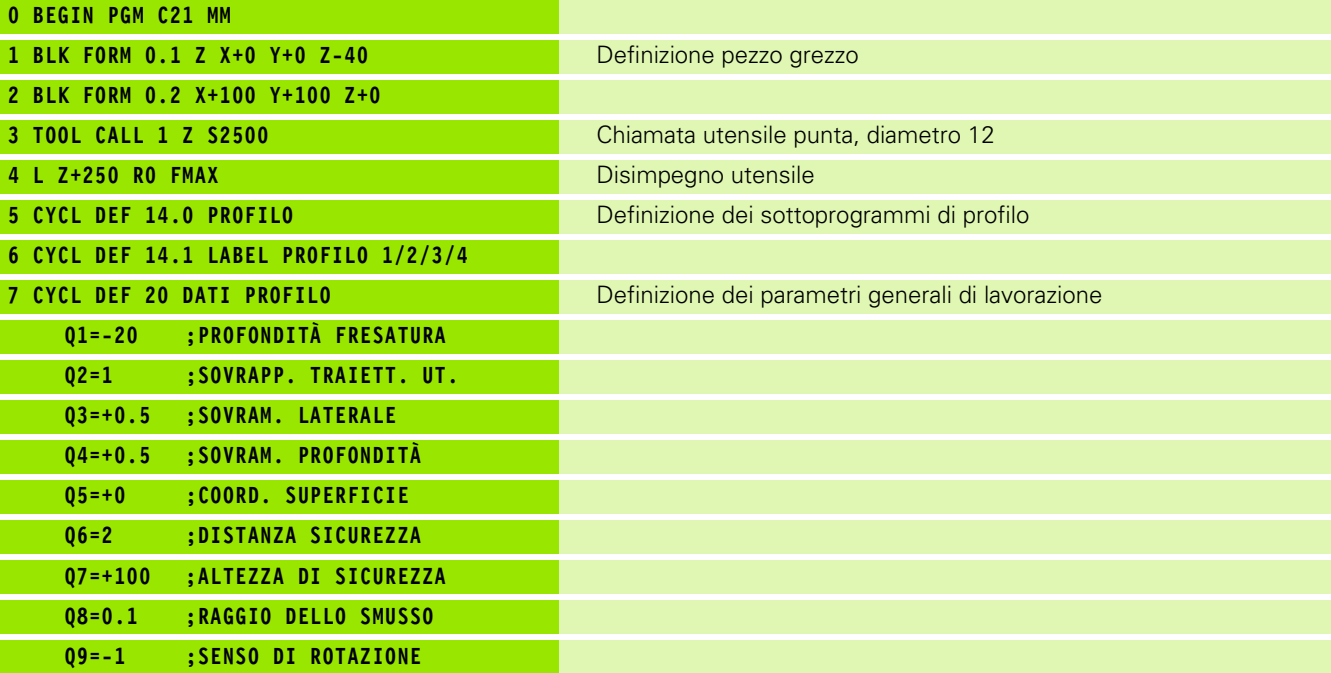

 $\mathbf i$ 

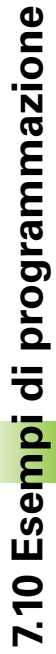

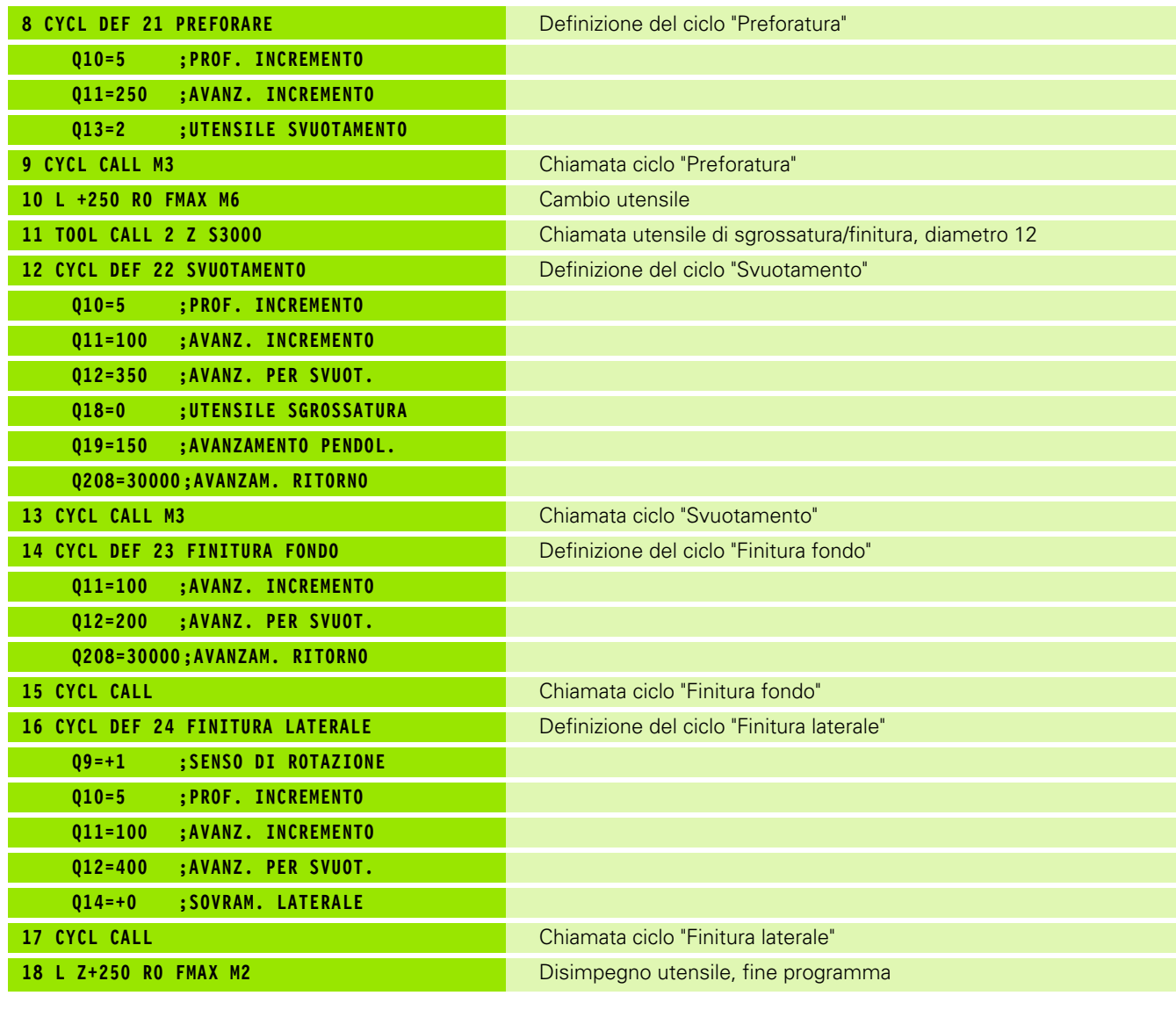

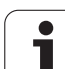

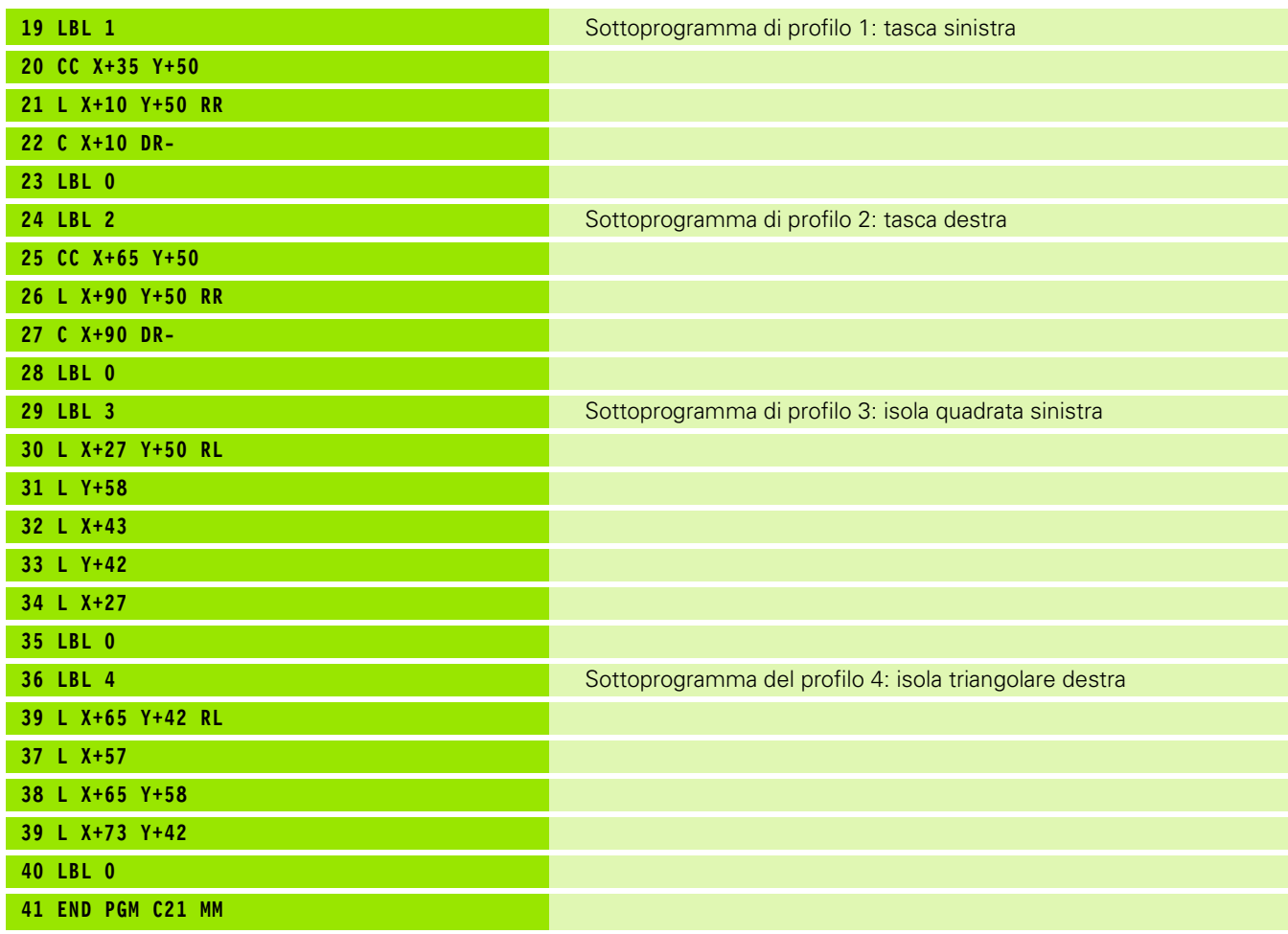

 $\mathbf{i}$ 

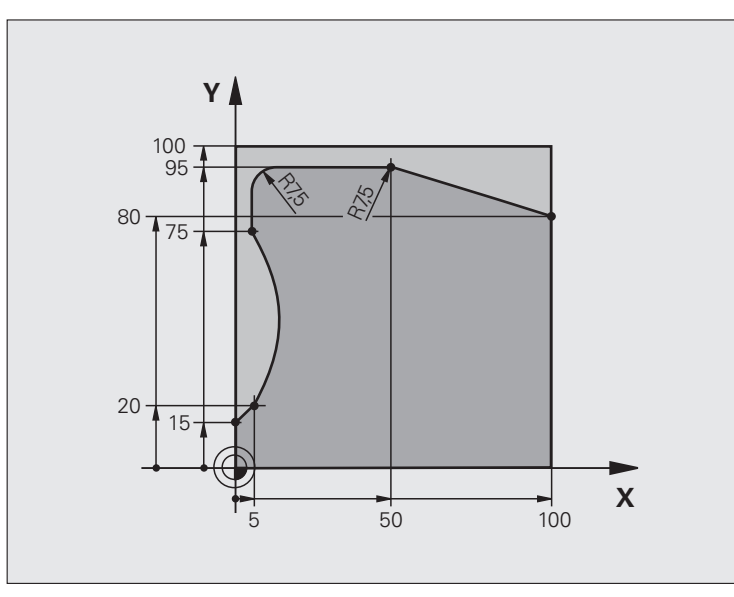

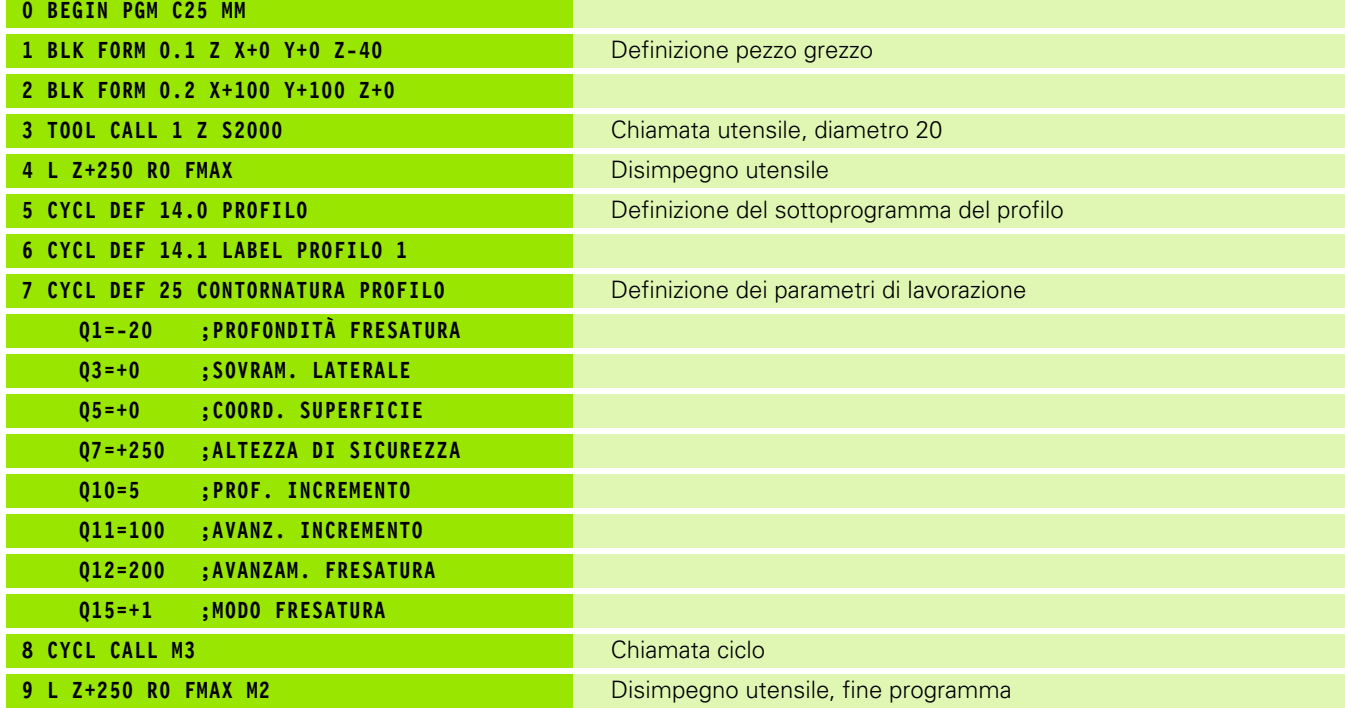

 $\mathbf i$ 

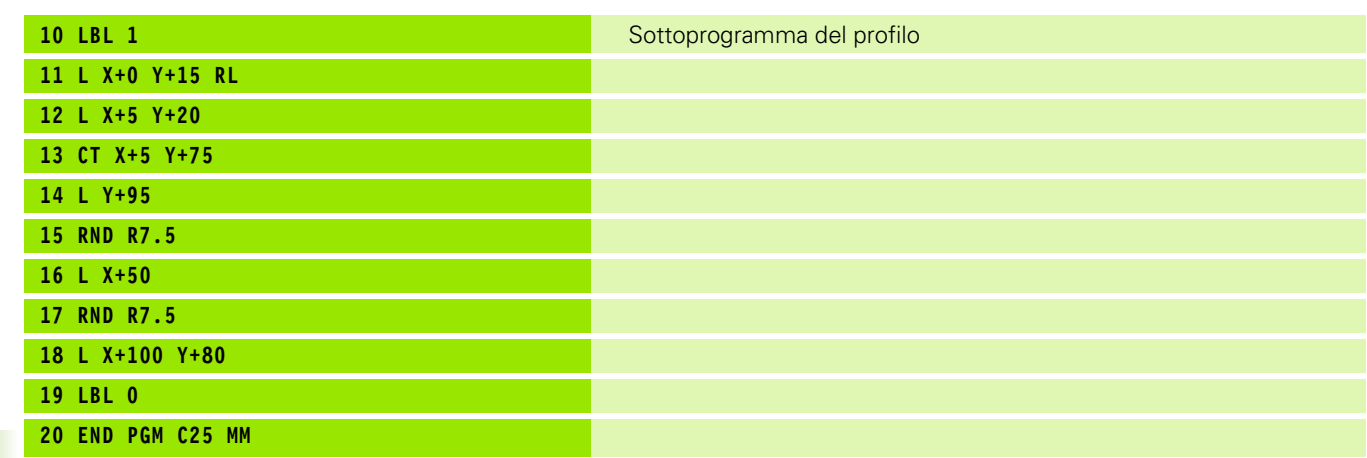

 $\mathbf{i}$ 

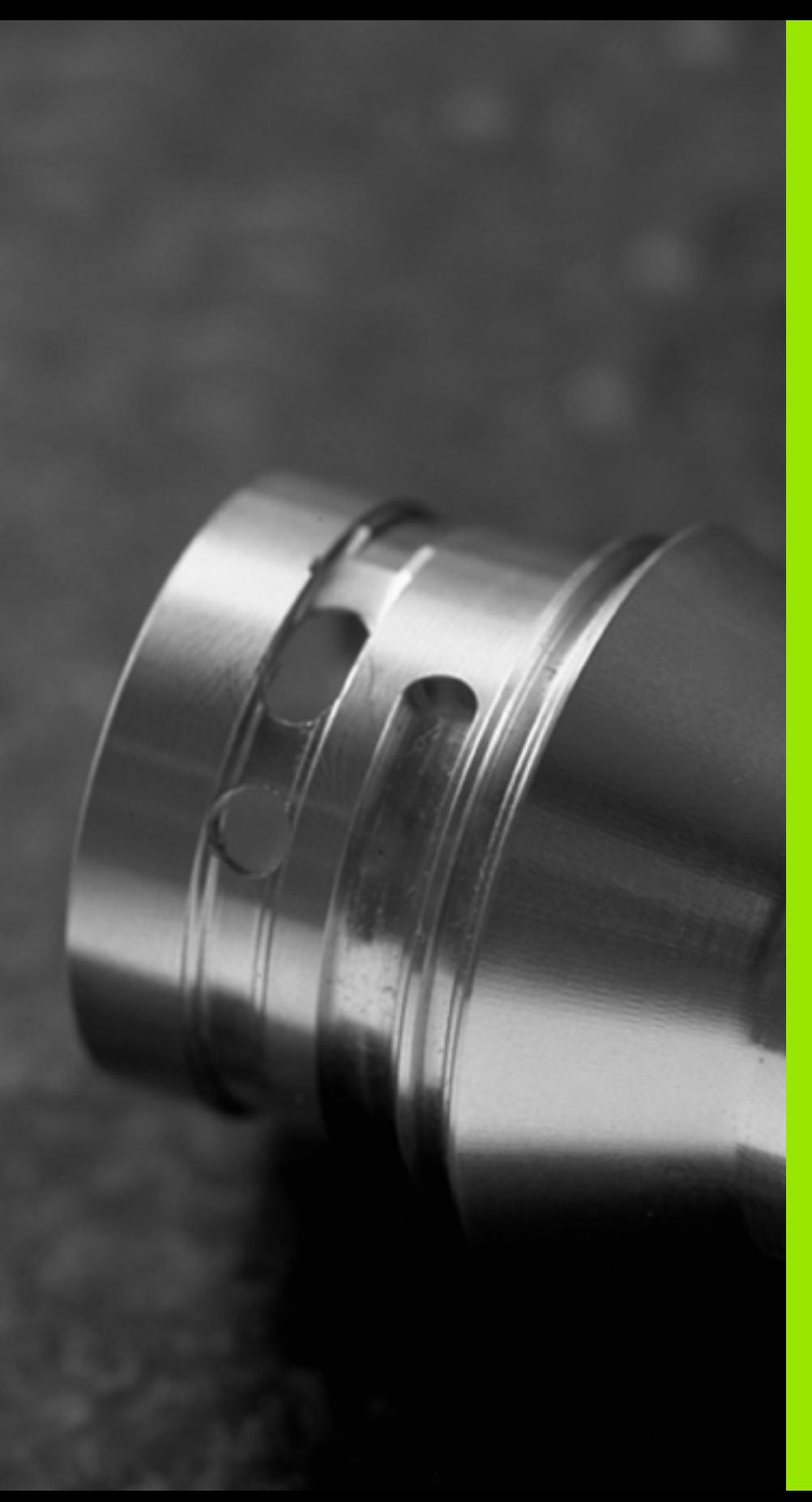

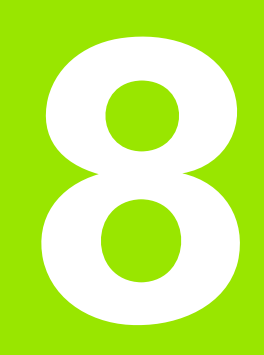

**Cicli di lavorazione: superficie cilindrica**

### **8.1 Principi fondamentali**

#### **Panoramica Cicli per superficie cilindrica**

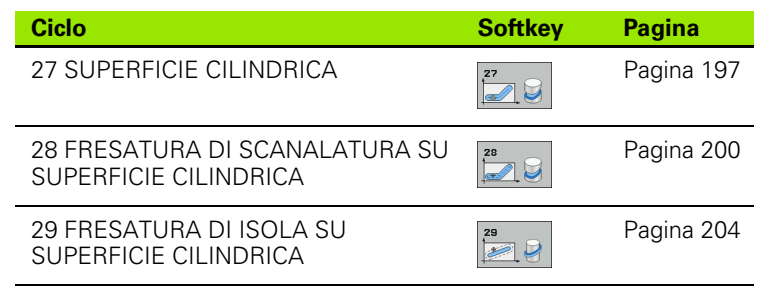

 $\bullet$ ĺ

#### **8.2 SUPERFICIE CILINDRICA (ciclo 27, DIN/ISO: G127, opzione software 1)**

#### <span id="page-196-0"></span>**Esecuzione del ciclo**

Con questo ciclo è possibile trasferire un profilo definito nello sviluppo su una superficie cilindrica. Utilizzare il ciclo 28 quando si vogliono fresare le scanalature di guida sul cilindro.

Il profilo stesso viene descritto in un sottoprogramma da definire mediante il ciclo 14 (PROFILO).

Nel sottoprogramma il profilo viene descritto sempre con le coordinate X e Y, indipendentemente dagli assi rotativi presenti sulla macchina in uso. Quindi la descrizione del profilo è indipendente dalla configurazione della macchina in uso. Quali funzioni di traiettoria sono disponibili le funzioni **L**, **CHF**, **CR**, **RND** e **CT** .

I dati per l'asse angolare (coordinate X) possono essere inseriti a scelta in gradi o in mm (pollici) (da stabilire nella definizione del ciclo con Q17).

- **1** Il TNC posiziona l'utensile sopra il punto di penetrazione, tenendo conto del QUOTA DI FINITURA LATERALE
- **2** Alla prima PROFONDITÀ INCREMENTO l'utensile fresa con l'avanzamento di fresatura Q12 lungo il profilo programmato
- **3** Alla fine del profilo il TNC riporta l'utensile alla distanza di sicurezza e quindi al punto di penetrazione;
- **4** Questa procedura (da 1 a 3) si ripete fino al raggiungimento della PROFONDITÀ Q1 programmata
- **5** Successivamente l'utensile si porta alla distanza di sicurezza

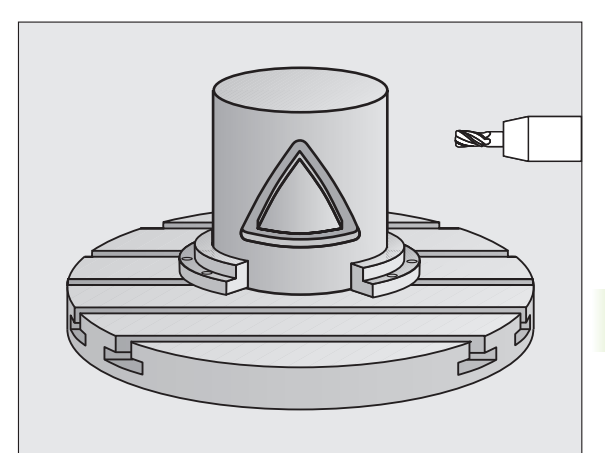

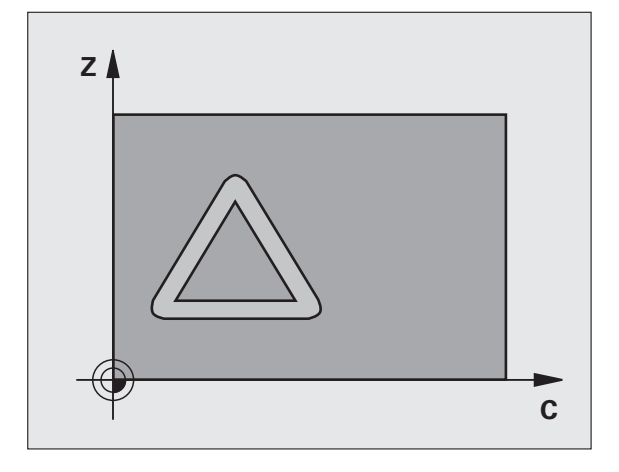

#### **Per la programmazione**

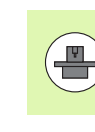

La macchina e il TNC devono essere predisposti per l'interpolazione della superficie cilindrica dal costruttore della macchina. Consultare il manuale della macchina.

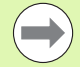

Nel primo blocco NC del sottoprogramma del profilo programmare sempre entrambe le coordinate della superficie cilindrica.

La memoria per un ciclo SL è limitata. Si possono programmare in un ciclo SL al massimo 16384 elementi di profilo.

Il segno del parametro ciclo Profondità determina la direzione della lavorazione. Se si programma Profondità = 0 il TNC non esegue il ciclo.

Impiegare una fresa con tagliente frontale a taglio centrale (DIN 844).

Il cilindro deve essere serrato centralmente sulla tavola rotante. Definire il punto di riferimento al centro della tavola rotante.

Per la chiamata del ciclo l'asse del mandrino deve essere perpendicolare all'asse della tavola rotante, eventualmente è necessaria una conversione della cinematica. In caso contrario il TNC emette un messaggio d'errore.

Questo ciclo può essere eseguito quando il piano di lavoro è ruotato.

La distanza di sicurezza deve essere maggiore del raggio utensile.

Il tempo di lavorazione può aumentare se il profilo è composto da molti elementi del profilo non tangenziali.

#### **Parametri ciclo**

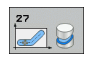

- **PROFONDITÀ FRESATURA** Q1 (in valore incrementale): distanza tra la superficie cilindrica e il fondo del profilo. Campo di immissione da -99999,9999 a 99999,9999
- **SOVRAMETALLO LATERALE** Q3 (in valore incrementale): quota di finitura nel piano dello sviluppo cilindrico; la quota è attiva nella direzione della correzione del raggio. Campo di immissione da -99999,9999 a 99999,9999
- **DISTANZA DI SICUREZZA Q6 (in valore)** incrementale): distanza tra la superficie frontale dell'utensile e la superficie cilindrica. Campo di immissione da 0 a 99999,9999
- **PROFONDITÀ INCREMENTO** Q10 (in valore incrementale): quota di cui l'utensile viene accostato di volta in volta. Campo di immissione da -99999,9999 a 99999,9999
- U **AVANZAMENTO INCREMENTO** Q11: velocità di spostamento nell'asse del mandrino. Campo di immissione da 0 a 99999,9999, in alternativa **FAUTO**, **FU**, **FZ**
- **▶ AVANZAMENTO FRESATURA Q12: velocità di** spostamento nel piano di lavoro. Campo di immissione da 0 a 99999,9999, in alternativa **FAUTO**, **FU**, **FZ**
- ▶ **RAGGIO DEL CILINDRO** Q16: raggio del cilindro sul quale deve essere lavorato il profilo. Campo di immissione da 0 a 99999,9999
- U **UNITÀ MISURA? GRADI=0 MM/INCH=1** Q17: programmazione delle coordinate dell'asse rotativo nel sottoprogramma in gradi o mm (o in pollici)

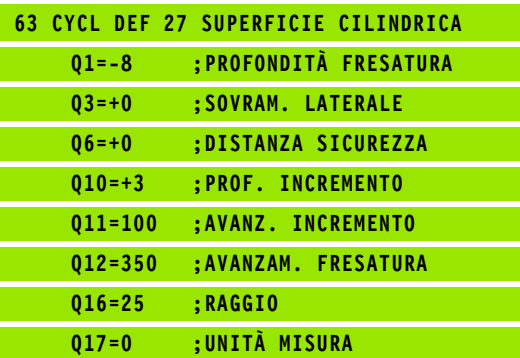

## <span id="page-199-0"></span>**SU SUPERFICIE CILINDRICA (ciclo 28, DIN/ISO: G128, opzione software 1)**

#### **Esecuzione del ciclo**

Con questo ciclo è possibile trasferire una scanalatura di guida definita sullo sviluppo di un cilindro. Contrariamente al ciclo 27, in questo ciclo il TNC pone l'utensile in modo tale che, con correzione del raggio attiva, le pareti siano quasi parallele tra loro. Si ottengono pareti esattamente parallele tra loro impiegando un utensile con dimensione esattamente uguale alla larghezza della scanalatura.

**CONSIGNT SCANALATURA DI SCANALATURA SU SUPERFICIE CILINDRICA (ciclo 28, DIN/ISO: G128, opzione software 1)**<br> **Software 1)**<br> **Software** 1)<br> **Software** is such a semalatura di guida definita<br> **Software** 1)<br> **Software** is su Quanto più piccolo è l'utensile rispetto alla larghezza della scanalatura, tanto maggiori sono le distorsioni in caso di traiettorie circolari e di rette oblique. Per ridurre al minimo queste distorsioni condizionate dallo spostamento, si può definire mediante il parametro Q21 una tolleranza con cui il TNC approssima la scanalatura da realizzare a una scanalatura realizzata con un utensile avente diametro corrispondente alla larghezza della scanalatura.

Programmare la traiettoria centrale del profilo indicando la correzione del raggio utensile. Tramite la correzione del raggio si definisce se il TNC dovrà eseguire la scanalatura in modo concorde o in modo discorde.

- **1** Il TNC posiziona l'utensile sopra il punto di penetrazione
- **2** Alla prima PROFONDITÀ INCREMENTO l'utensile fresa con AVANZAMENTO DI FRESATURA Q12 lungo la parete della scanalatura tenendo conto della quota di finitura laterale
- **3** Alla fine del profilo il TNC sposta l'utensile sul lato opposto della scanalatura e lo riporta al punto iniziale di penetrazione
- **4** Questa procedura (da 2 a 3) si ripete fino al raggiungimento della PROFONDITÀ Q1 programmata
- **5** Se è stata definita la tolleranza Q21, il TNC esegue la ripassatura, in modo da ottenere pareti della scanalatura per quanto possibile parallele
- **6** Alla fine l'utensile si riporta ad altezza di sicurezza nell'asse utensile oppure all'ultima posizione programmata prima del ciclo

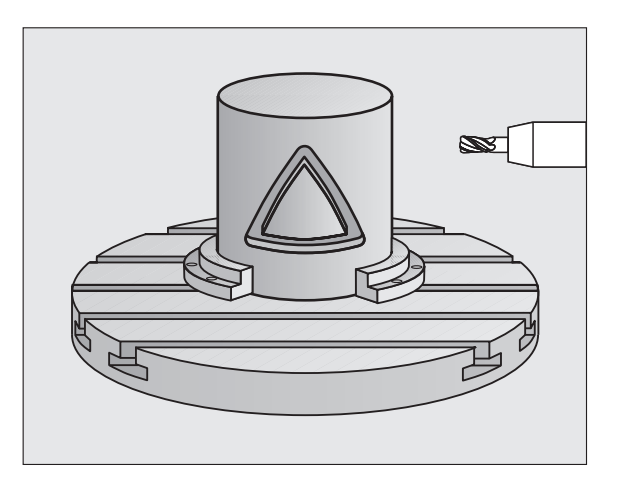

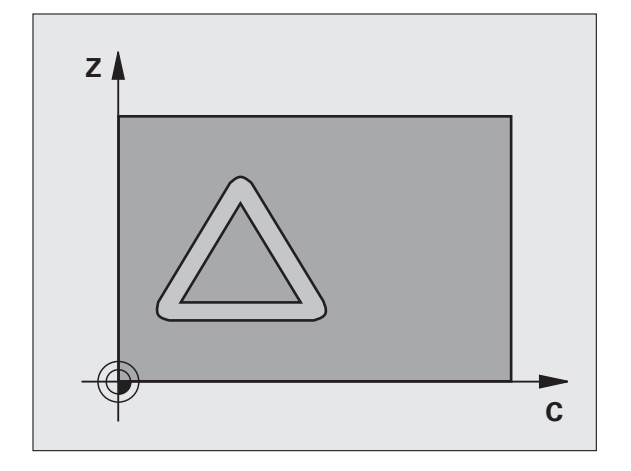

#### **Per la programmazione**

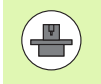

La macchina e il TNC devono essere predisposti per l'interpolazione della superficie cilindrica dal costruttore della macchina. Consultare il manuale della macchina.

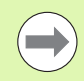

Nel primo blocco NC del sottoprogramma del profilo programmare sempre entrambe le coordinate della superficie cilindrica.

La memoria per un ciclo SL è limitata. Si possono programmare in un ciclo SL al massimo 16384 elementi di profilo.

Il segno del parametro ciclo Profondità determina la direzione della lavorazione. Se si programma Profondità = 0 il TNC non esegue il ciclo.

Impiegare una fresa con tagliente frontale a taglio centrale (DIN 844).

Il cilindro deve essere serrato centralmente sulla tavola rotante. Definire il punto di riferimento al centro della tavola rotante.

Per la chiamata del ciclo l'asse del mandrino deve essere perpendicolare all'asse della tavola rotante, eventualmente è necessaria una conversione della cinematica. In caso contrario il TNC emette un messaggio d'errore.

Questo ciclo può essere eseguito quando il piano di lavoro è ruotato.

La distanza di sicurezza deve essere maggiore del raggio utensile.

Il tempo di lavorazione può aumentare se il profilo è composto da molti elementi del profilo non tangenziali.

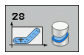

- **PROFONDITÀ FRESATURA** Q1 (in valore incrementale): distanza tra la superficie cilindrica e il fondo del profilo. Campo di immissione da -99999,9999 a 99999,9999
- **D QUOTA DI FINITURA LATERALE** Q3 (in valore incrementale): quota di finitura sulla parete della scanalatura. La quota di finitura riduce la larghezza della scanalatura per il doppio del valore inserito. Campo di immissione da -99999,9999 a 99999,9999
- ▶ **DISTANZA DI SICUREZZA** Q6 (in valore incrementale): distanza tra la superficie frontale dell'utensile e la superficie cilindrica. Campo di immissione da 0 a 99999,9999
- **PROFONDITÀ INCREMENTO** Q10 (in valore incrementale): quota di cui l'utensile viene accostato di volta in volta. Campo di immissione da -99999,9999 a 99999,9999
- U **AVANZAMENTO INCREMENTO** Q11: velocità di spostamento nell'asse del mandrino. Campo di immissione da 0 a 99999,9999, in alternativa **FAUTO**, **FU**, **FZ**
- U **AVANZAMENTO FRESATURA** Q12: velocità di spostamento nel piano di lavoro. Campo di immissione da 0 a 99999,9999, in alternativa **FAUTO**, **FU**, **FZ**
- ▶ RAGGIO CILINDRO Q16: raggio del cilindro sul quale deve essere lavorato il profilo. Campo di immissione da 0 a 99999,9999
- U **UNITÀ MISURA? GRADI=0 MM/INCH=1** Q17: programmazione delle coordinate dell'asse rotativo nel sottoprogramma in gradi o mm (o in pollici)

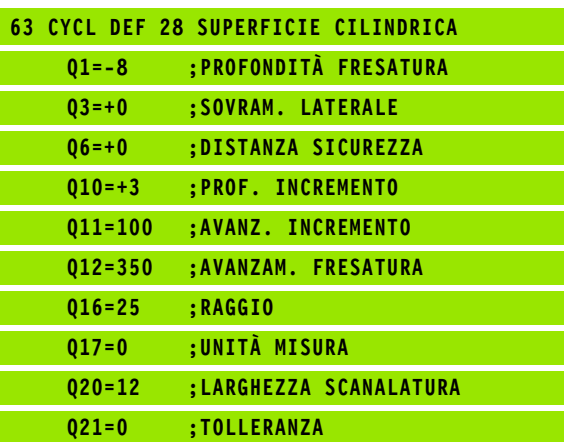

**LARGHEZZA SCANALATURA** Q20: larghezza della scanalatura da lavorare. Campo di immissione da -99999,9999 a 99999,9999

▶ **TOLLERANZA?** Q21: se si utilizza un utensile più piccolo della larghezza della scanalatura programmata Q20, si verificano sulla parete della scanalatura distorsioni condizionate dallo spostamento in caso di cerchi e di rette oblique. Se si definisce la tolleranza Q21, il TNC approssima la scanalatura in una successiva passata di fresatura come se la fresatura fosse eseguita impiegando un utensile con dimensione esattamente uguale alla larghezza della scanalatura. Con Q21 si definisce lo scostamento ammesso rispetto a questa scanalatura ideale. Il numero delle ripassature dipende dal raggio del cilindro, dall'utensile impiegato e dalla profondità della scanalatura. Quanto più piccola è definita la tolleranza, tanto più esatta diventa la scanalatura, ma tanto più lunga è la durata di ripassatura. **Valore consigliato**: impiegare una tolleranza di 0,02 mm. **Funzione inattiva**: inserire 0 (impostazione base). Campo di immissione da 0 a 9,9999

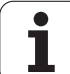

## <span id="page-203-0"></span>**SUPERFICIE CILINDRICA (ciclo 29, DIN/ISO: G129, opzione software 1)**

#### **Esecuzione del ciclo**

**EXECUTE CILINDRICA (CONSTRIGUTE SUPPRETICIE CILINDRICA (CONSTRIGUTE) SUPPRETICIE CILINDRICA (CONSTRIGUTE) SUPPRETICIE CILINDRICA (CONSTRIGUTE) SUPPRETICIE d'un cilindro la normazione del raggio attiva, le pareti siamparal** Con questo ciclo, è possibile trasferire un'isola definita nello sviluppo sulla superficie di un cilindro. In questo ciclo il TNC pone l'utensile in modo tale che, con correzione del raggio attiva, le pareti siano sempre parallele tra loro. Programmare la traiettoria centrale dell'isola indicando la correzione del raggio utensile. Tramite la correzione del raggio si definisce se il TNC dovrà eseguire l'isola in modo concorde o in modo discorde.

Sulle estremità dell'isola il TNC inserisce sempre un semicerchio con raggio pari a metà larghezza dell'isola.

- **1** Il TNC posiziona l'utensile sopra il punto di partenza della lavorazione. Il TNC calcola il punto di partenza dalla larghezza dell'isola e dal diametro dell'utensile. Questo è collocato, spostato per metà larghezza dell'isola e per il diametro dell'utensile, accanto al primo punto definito nel sottoprogramma del profilo. La correzione del raggio determina se la partenza avviene a sinistra (**1**, RL=concorde) o a destra dell'isola (**2**, RR=discorde)
- **2** Dopo che il TNC ha eseguito il posizionamento sulla prima profondità incremento, l'utensile si avvicina alla parete dell'isola in modo tangenziale su un arco di cerchio con avanzamento di fresatura Q12. Eventualmente viene considerata la quota di finitura laterale
- **3** L'utensile esegue la fresatura alla prima profondità incremento con avanzamento Q12 lungo la parete dell'isola, fino al completamento di questa
- **4** In seguito l'utensile si stacca tangenzialmente dalla parete dell'isola, ritornando al punto di partenza della lavorazione
- **5** Questa procedura (da 2 a 4) si ripete fino al raggiungimento della PROFONDITÀ Q1 programmata
- **6** Alla fine l'utensile si riporta ad altezza di sicurezza nell'asse utensile oppure all'ultima posizione programmata prima del ciclo

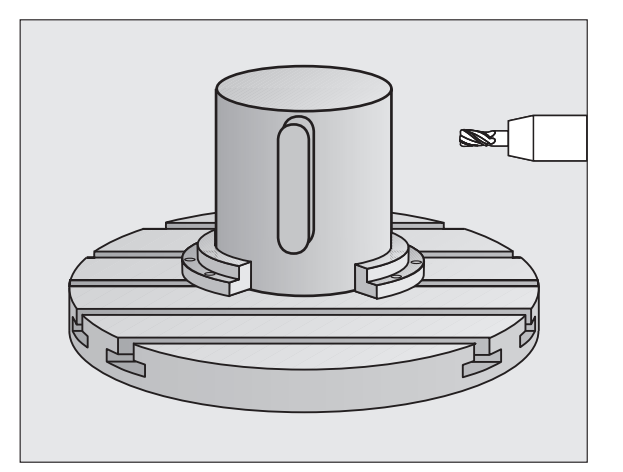

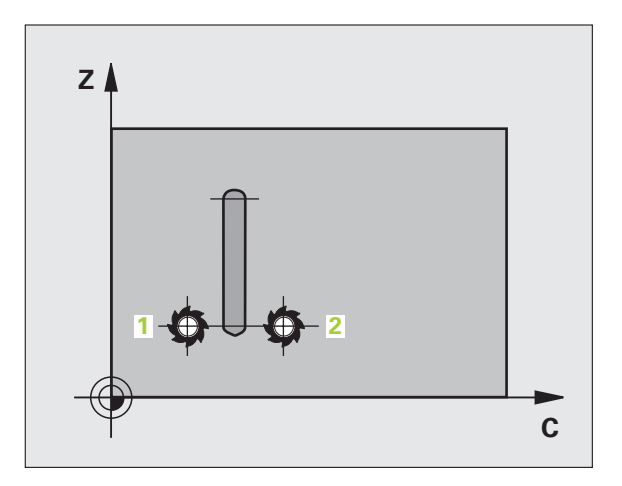

#### **Per la programmazione**

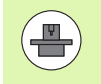

La macchina e il TNC devono essere predisposti per l'interpolazione della superficie cilindrica dal costruttore della macchina. Consultare il manuale della macchina.

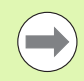

Nel primo blocco NC del sottoprogramma del profilo programmare sempre entrambe le coordinate della superficie cilindrica.

La memoria per un ciclo SL è limitata. Si possono programmare in un ciclo SL al massimo 16384 elementi di profilo.

Il segno del parametro ciclo Profondità determina la direzione della lavorazione. Se si programma Profondità = 0 il TNC non esegue il ciclo.

Impiegare una fresa con tagliente frontale a taglio centrale (DIN 844).

Il cilindro deve essere serrato centralmente sulla tavola rotante. Definire il punto di riferimento al centro della tavola rotante.

Per la chiamata del ciclo l'asse del mandrino deve essere perpendicolare all'asse della tavola rotante, eventualmente è necessaria una conversione della cinematica. In caso contrario il TNC emette un messaggio d'errore.

Questo ciclo può essere eseguito quando il piano di lavoro è ruotato.

La distanza di sicurezza deve essere maggiore del raggio utensile.

Il tempo di lavorazione può aumentare se il profilo è composto da molti elementi del profilo non tangenziali.

- 
- ▶ **PROFONDITÀ FRESATURA** Q1 (in valore incrementale): distanza tra la superficie cilindrica e il fondo del profilo. Campo di immissione da -99999,9999 a 99999,9999
- **D QUOTA DI FINITURA LATERALE** Q3 (in valore incrementale): quota di finitura sulla parete dell'isola. La quota di finitura aumenta la larghezza dell'isola per il doppio del valore inserito. Campo di immissione da -99999,9999 a 99999,9999
- ▶ **DISTANZA DI SICUREZZA** Q6 (in valore incrementale): distanza tra la superficie frontale dell'utensile e la superficie cilindrica. Campo di immissione da 0 a 99999,9999
- **PROFONDITÀ INCREMENTO** Q10 (in valore incrementale): quota di cui l'utensile viene accostato di volta in volta. Campo di immissione da -99999,9999 a 99999,9999
- U **AVANZAMENTO INCREMENTO** Q11: velocità di spostamento nell'asse del mandrino. Campo di immissione da 0 a 99999,9999, in alternativa **FAUTO**, **FU**, **FZ**
- U **AVANZAMENTO FRESATURA** Q12: velocità di spostamento nel piano di lavoro. Campo di immissione da 0 a 99999,9999, in alternativa **FAUTO**, **FU**, **FZ**
- ▶ RAGGIO CILINDRO Q16: raggio del cilindro sul quale deve essere lavorato il profilo. Campo di immissione da 0 a 99999,9999
- U **UNITÀ MISURA? GRADI=0 MM/INCH=1** Q17: programmazione delle coordinate dell'asse rotativo nel sottoprogramma in gradi o mm (o in pollici)
- U **LARGHEZZA ISOLA** Q20: larghezza dell'isola da realizzare. Campo di immissione da -99999,9999 a 99999,9999

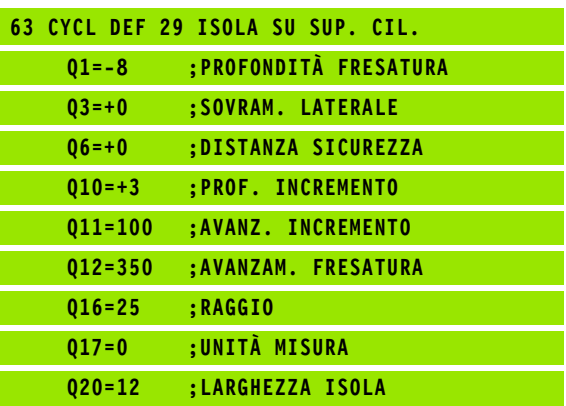

#### **8.5 Esempi di programmazione**

#### **Esempio: superficie cilindrica con ciclo 27**

#### **Avvertenze**:

- Macchina con testa B e tavola C
- Cilindro serrato centralmente sulla tavola rotante
- L'origine si trova al centro della tavola rotante
- Descrizione della traiettoria del centro nel sottoprogramma del profilo

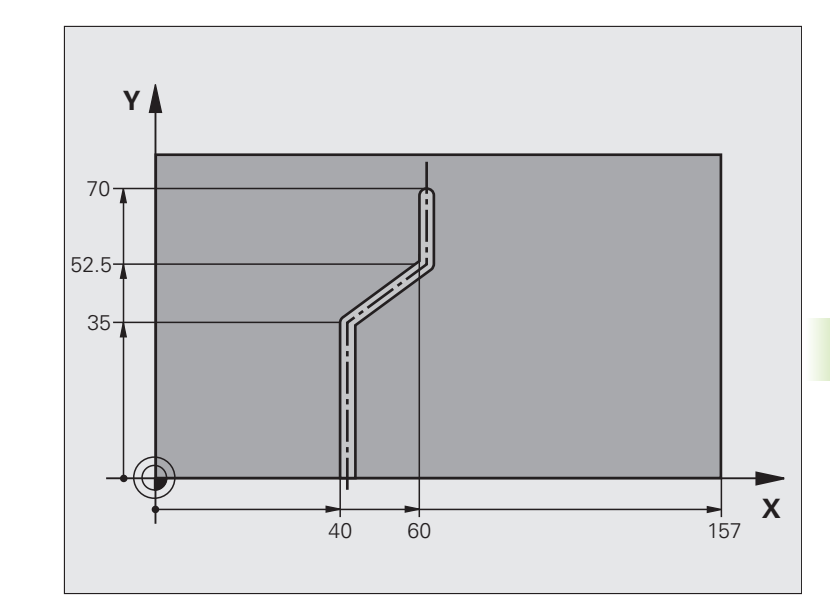

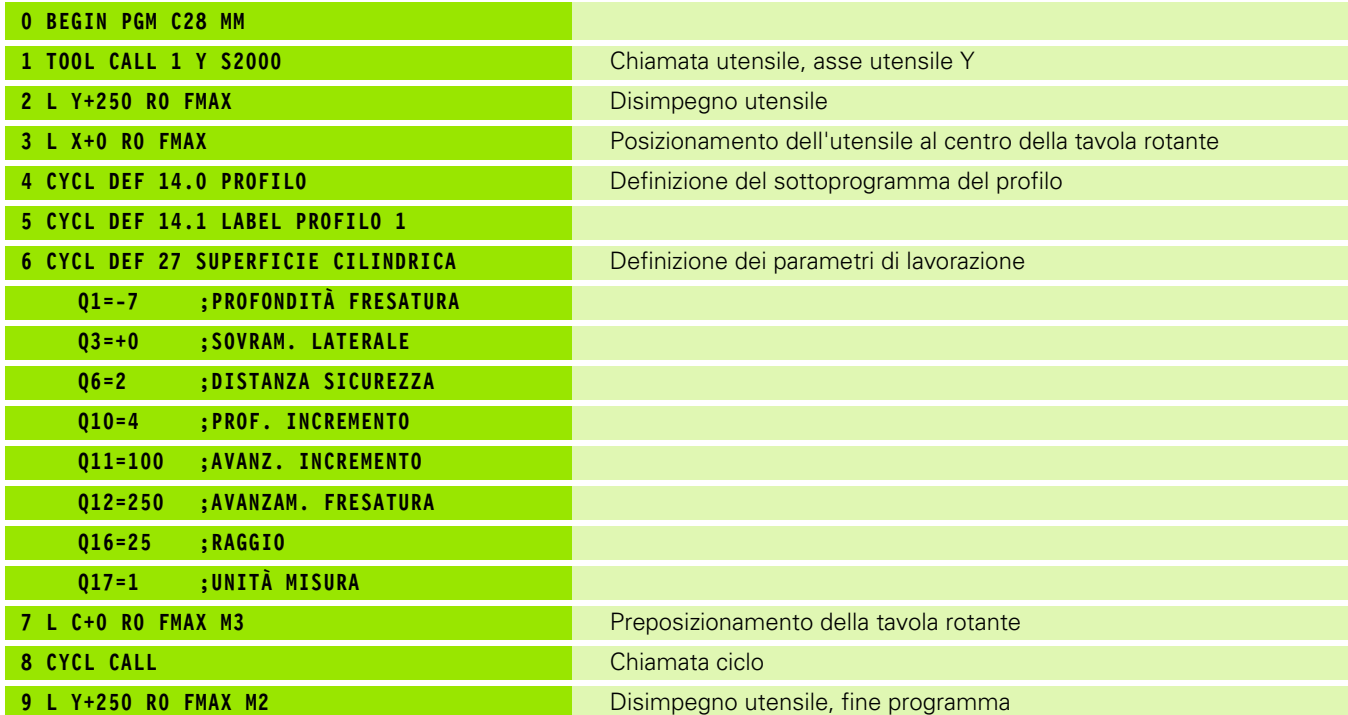

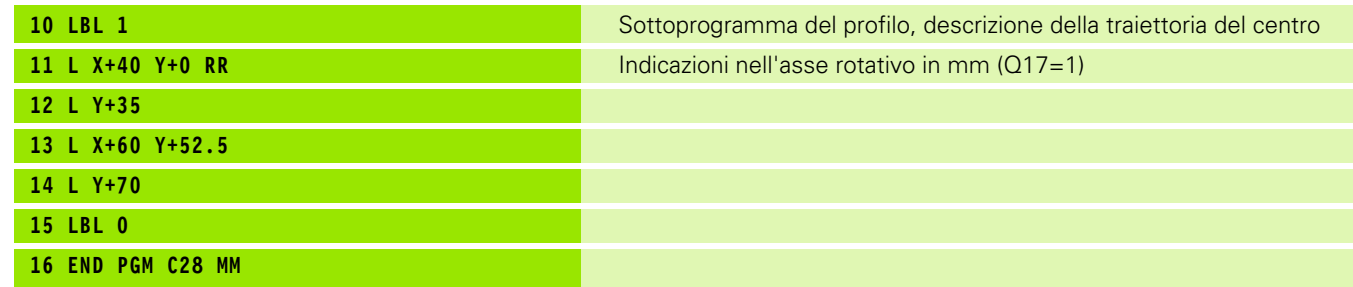

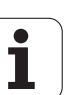

#### **Esempio: superficie cilindrica con ciclo 28**

#### **Avvertenze**:

- Macchina con testa B e tavola C
- Cilindro serrato centralmente sulla tavola rotante
- L'origine si trova al centro della tavola rotante

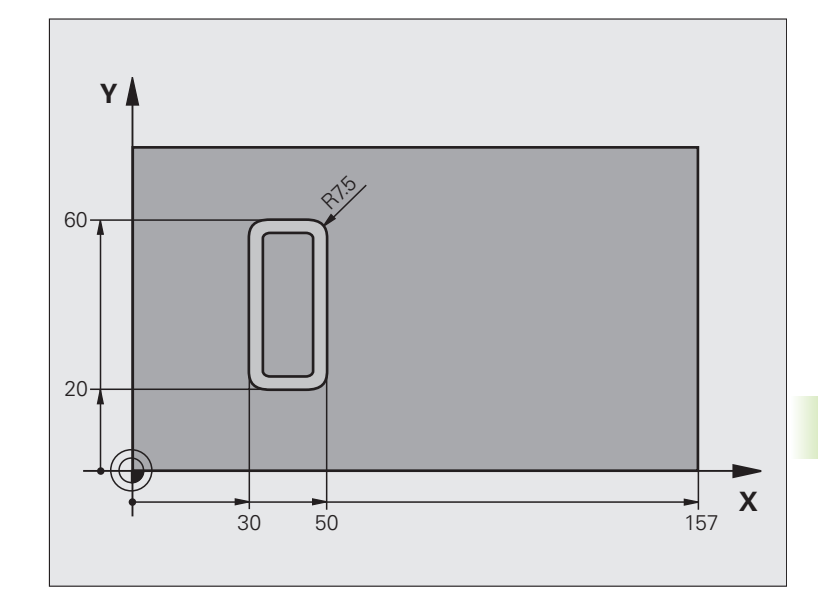

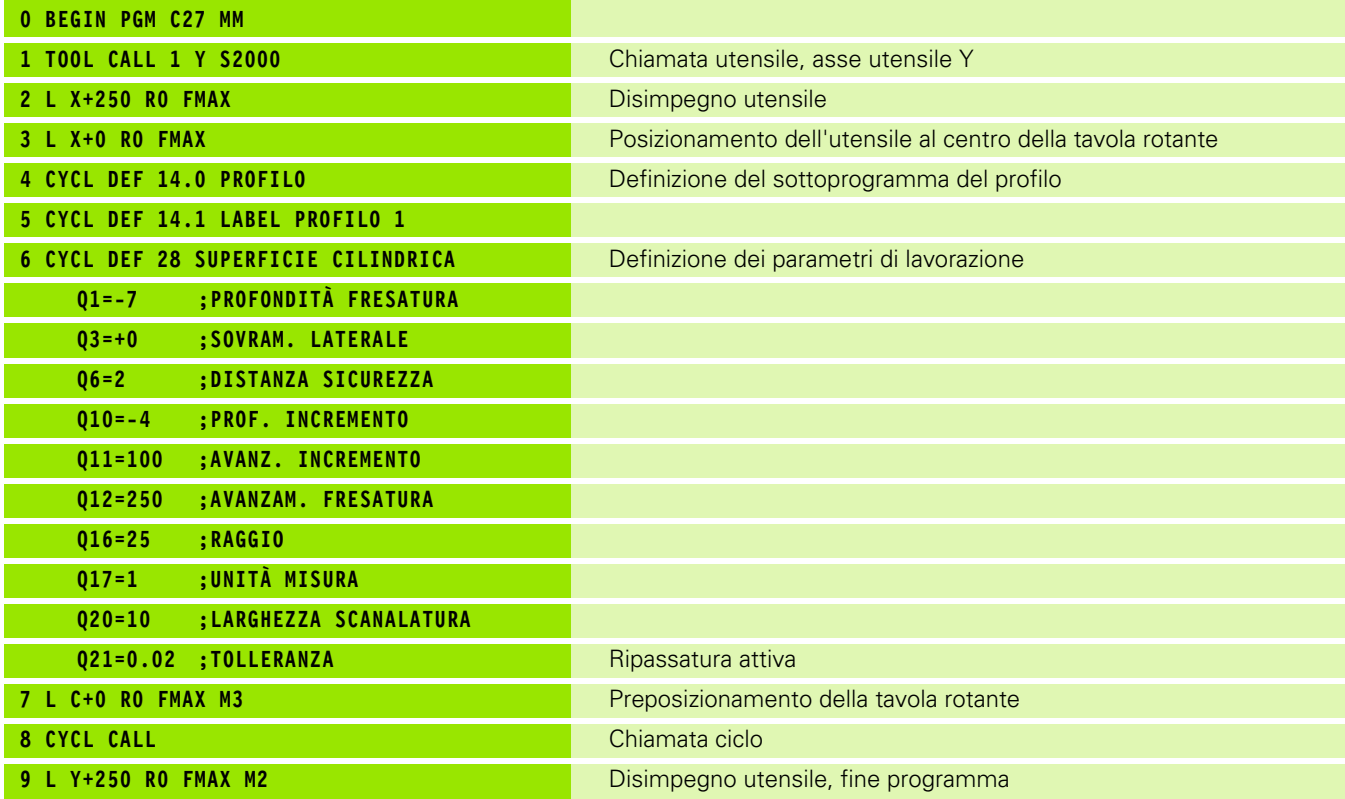

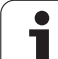

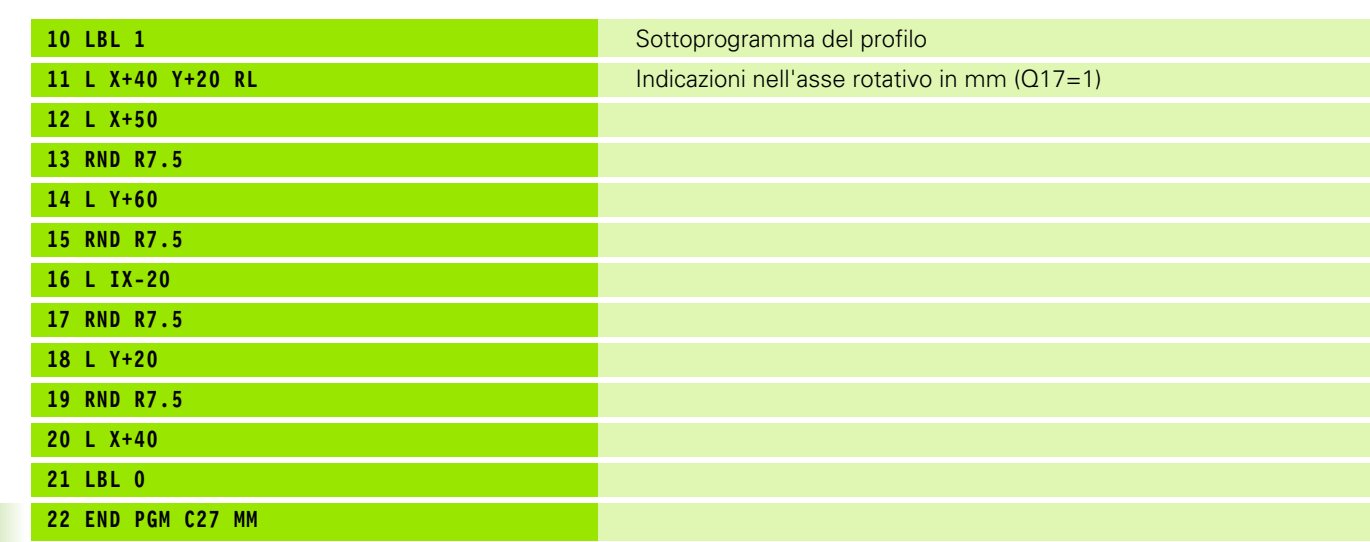

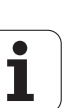

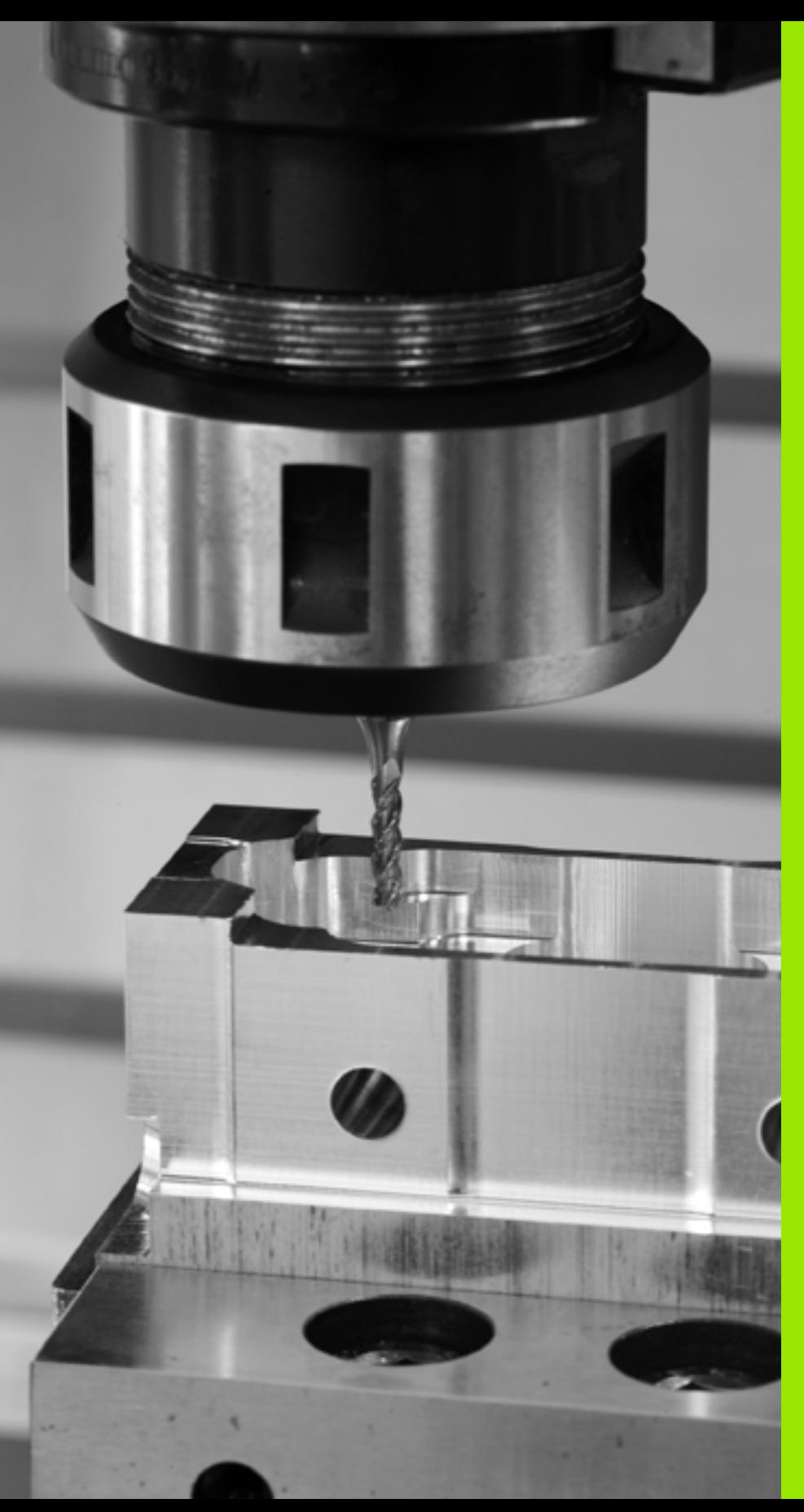

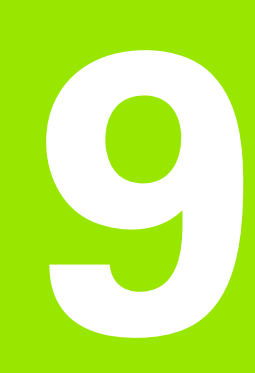

**Cicli di lavorazione: profilo tasca con formula del profilo**

#### **9.1 Cicli SL con formula del profilo complessa**

#### **Principi fondamentali**

Con i cicli SL e formula del profilo complessa si possono lavorare profili complessi composti da segmenti di profilo (tasche o isole). I singoli segmenti di profilo (dati geometrici) vengono inseriti sotto forma di programmi separati. Pertanto tutti i segmenti di profilo possono essere riutilizzati a piacimento. Dai segmenti di profilo selezionati, collegati tra loro per mezzo di una formula del profilo, il TNC calcola il profilo completo.

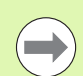

La memoria disponibile per un ciclo SL (tutti i sottoprogrammi di descrizione del profilo) è limitata a **128 profili**. Il numero dei possibili elementi di profilo dipende dal tipo di profilo (profilo interno o esterno) e dal numero delle descrizioni del profilo ed è al massimo **16384** elementi di profilo.

I cicli SL con formula del profilo presuppongono una programmazione strutturata ed offrono la possibilità di memorizzare in singoli programmi i profili che si ripetono costantemente. Attraverso la formula del profilo si collegano i segmenti di profilo in un profilo completo e si definisce se si tratta di una tasca o di un'isola.

La funzione Cicli SL con formula del profilo è distribuita in più zone del pannello di comando del TNC e serve da base di partenza per ulteriori sviluppi.

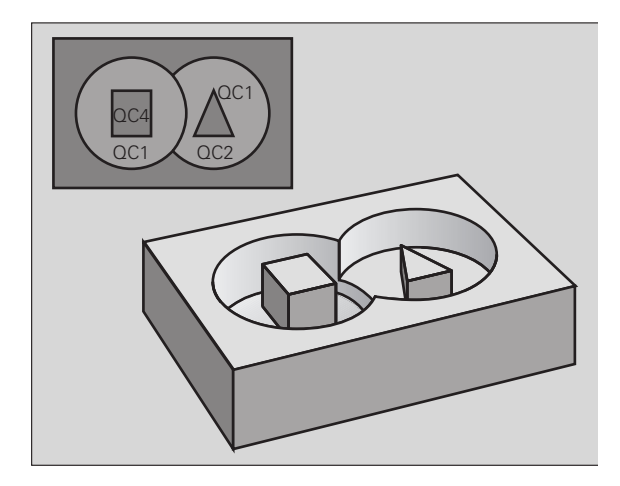

**Esempio: schema: elaborazione con cicli SL e formula del profilo complessa**

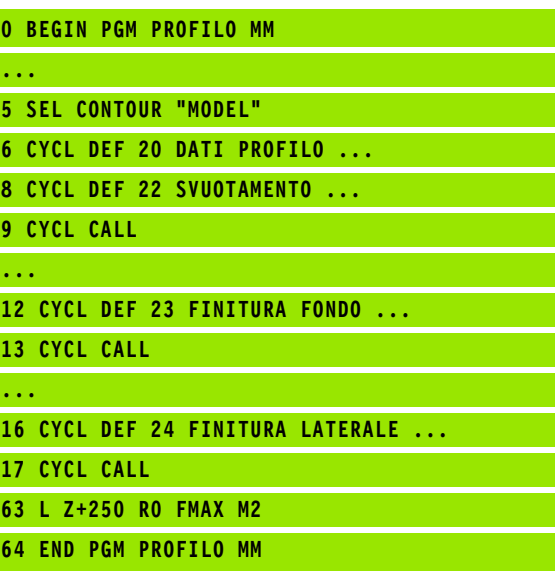

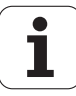

#### **Caratteristiche dei segmenti di profilo**

- In linea di principio il TNC riconosce tutti i profili come tasche. Non programmare alcuna correzione del raggio.
- Il TNC ignora gli avanzamenti F e le funzioni ausiliarie M
- Sono ammesse conversioni di coordinate. Se sono programmate all'interno di segmenti di profilo, esse agiscono anche nei sottoprogrammi successivi, ma non devono essere resettate dopo la chiamata ciclo
- I sottoprogrammi non possono contenere coordinate nell'asse del mandrino, tuttavia queste vengono ignorate
- Nel primo blocco di coordinate del sottoprogramma deve essere definito il piano di lavoro.
- I profili parziali possono essere definiti all'occorrenza con profondità diverse

#### **Caratteristiche dei cicli di lavorazione**

- Il TNC posiziona l'utensile prima del ciclo automaticamente alla DISTANZA DI SICUREZZA
- I singoli livelli di profondità vengono fresati senza sollevamento dell'utensile; le isole vengono contornate lateralmente
- Il raggio degli "spigoli interni" è programmabile, l'utensile non si ferma, si evitano segnature sulla parete (vale per la traiettoria più esterna durante lo svuotamento e la finitura laterale)
- Nella finitura laterale il TNC avvicina l'utensile al profilo su una traiettoria circolare a raccordo tangenziale
- Anche nella finitura del fondo il TNC avvicina l'utensile al pezzo su una traiettoria circolare a raccordo tangenziale (ad es. asse del mandrino Z: traiettoria circolare nel piano Z/X)
- Il TNC lavora il profilo interamente, rispettivamente con fresatura concorde e discorde

Le quote per la lavorazione, quali profondità di fresatura, sovrametallo e distanza di sicurezza, vengono inserite globalmente nel ciclo 20 quali DATI PROFILO.

#### **Esempio: schema: calcolo dei segmenti di profilo con formula del profilo**

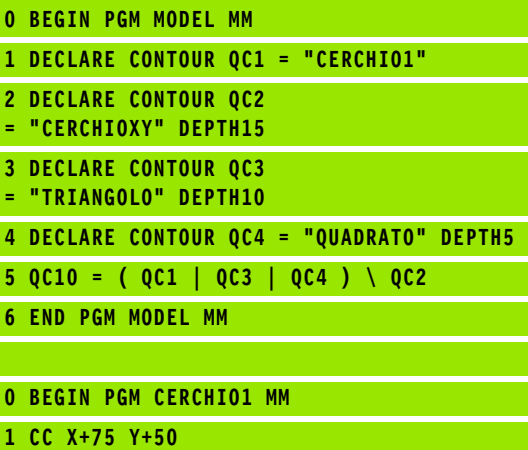

**2 LP PR+45 PA+0**

**3 CP IPA+360 DR+**

**4 END PGM CERCHIO1 MM**

**0 BEGIN PGM CERCHIO31XY MM**

**...**

**...**

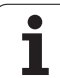

#### **Selezione del programma con le definizioni del profilo**

Selezionare con la funzione **SEL CONTOUR** un programma con le definizioni del profilo, da cui il TNC deve prelevare le descrizioni del profilo:

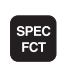

U Visualizzare il livello softkey con le funzioni speciali

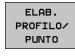

U Selezionare il menu delle funzioni per la lavorazione di profili e di punti

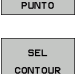

- ▶ Premere il softkey SEL CONTOUR
- U Inserire il nome completo del programma con le definizioni del profilo, confermare con il tasto END

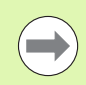

Programmare il blocco **SEL CONTOUR** prima dei cicli SL. Il ciclo **14 PROFILO** non è più necessario se si utilizza **SEL CONTOUR**.

#### **Definizione delle descrizioni del profilo**

Con la funzione **DECLARE CONTOUR** inserire in un programma il percorso per i programmi da cui il TNC deve prelevare le descrizioni del profilo. Inoltre si può selezionare per questa descrizione del profilo una profondità separata (funzione FCL 2):

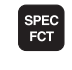

U Visualizzare il livello softkey con le funzioni speciali

U Selezionare il menu delle funzioni per la lavorazione di

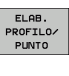

DECLARE CONTOUR

- profili e di punti ▶ Premere il softkey DECLARE CONTOUR
- U Inserire il numero dell'identificatore di profilo **QC**, confermare con il tasto ENT
- U Inserire il nome completo del programma con la descrizione del profilo, confermare con il tasto END, oppure se si vuole
- U Definire una profondità separata per il profilo selezionato

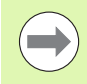

Con gli identificatori di profilo **QC** indicati, i diversi profili possono essere calcolati reciprocamente nella formula del profilo.

Se si utilizzano profili con profondità separata, si deve assegnare una profondità a tutti i segmenti di profilo (assegnare eventualmente la profondità 0).

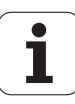

#### **Inserimento della formula del profilo complessa**

I diversi profili possono essere collegati tra loro in una formula matematica utilizzando i softkey:

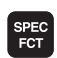

U Visualizzare il livello softkey con le funzioni speciali

U Selezionare il menu delle funzioni per la lavorazione di profili e di punti

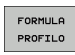

ELAB.<br>PROFILO/<br>PUNTO

U Premere il softkey FORMULA PROFILO. Il TNC visualizzerà i seguenti softkey:

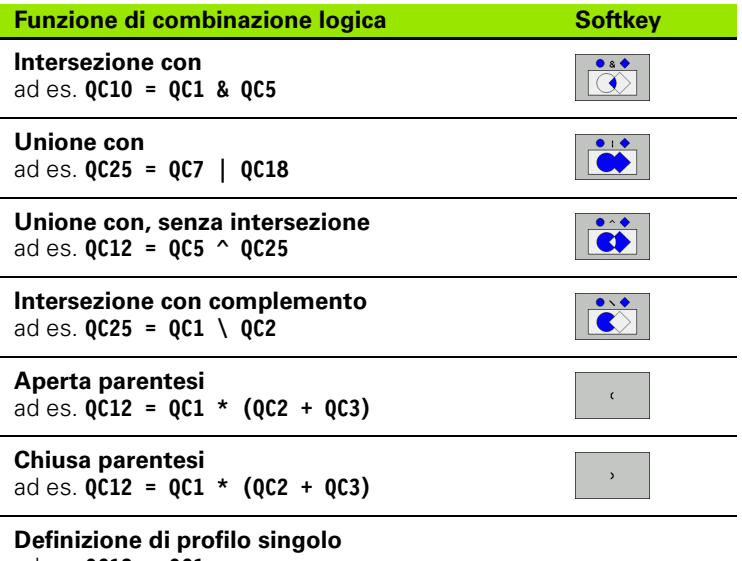

ad es. **QC12 = QC1**

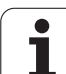

#### **Profili sovrapposti**

In linea di principio il TNC riconosce un profilo programmato come tasca. Con le funzioni della formula del profilo si può di trasformare un profilo in un'isola.

Tasche ed isole possono essere sovrapposte per formare un nuovo profilo. In questo modo si può ingrandire la superficie di una tasca con una tasca sovrapposta o rimpicciolire un'isola.

#### **Sottoprogrammi: tasche sovrapposte**

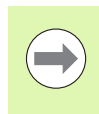

I seguenti esempi di programma sono programmi di descrizione del profilo che vengono definiti in un programma di definizione del profilo. Il programma di definizione del profilo deve essere chiamato a sua volta nel programma principale mediante la funzione **SEL CONTOUR**.

Le tasche A e B si sovrappongono.

I punti di intersezione S1 e S2 vengono calcolati dal TNC, non occorre programmarli.

Le tasche sono programmate quali cerchi completi.

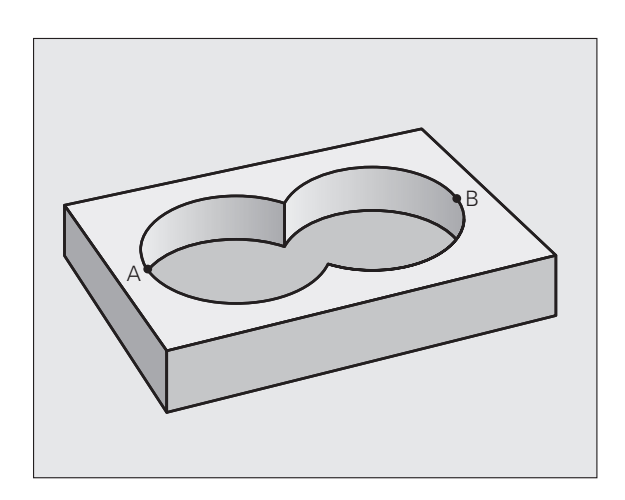
#### **Programma di descrizione del profilo 1: tasca A**

- **0 BEGIN PGM TASCA\_A MM**
- **1 L X+10 Y+50 R0**
- **2 CC X+35 Y+50**
- **3 C X+10 Y+50 DR-**
- **4 END PGM TASCA\_A MM**

#### **Programma di descrizione del profilo 2: tasca B**

**0 BEGIN PGM TASCA\_B MM 1 L X+90 Y+50 R0 2 CC X+65 Y+50 3 C X+90 Y+50 DR-4 END PGM TASCA\_B MM**

#### **"Somma" delle superfici**

È richiesta la lavorazione di entrambe le superfici parziali A e B, compresa la comune superficie di sovrapposizione:

- Le superfici A e B devono essere programmate in programmi separati senza correzione del raggio
- Nella formula del profilo le superfici A e B vengono calcolate con la funzione "unione con"

Programma di definizione del profilo:

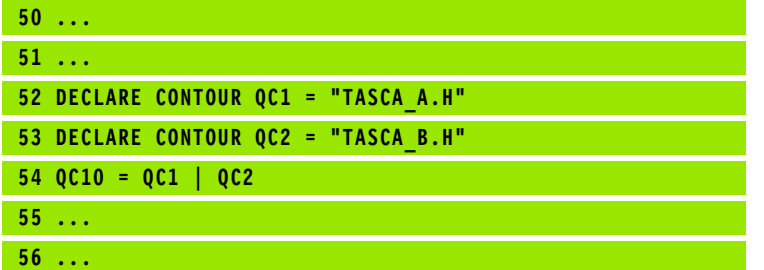

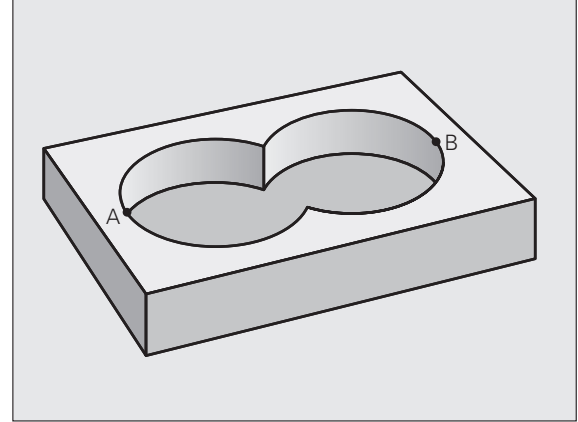

#### **"Differenza" delle superfici**

È richiesta la lavorazione della superficie A senza la parte coperta da B:

- Le superfici A e B devono essere programmate in programmi separati senza correzione del raggio
- Nella formula del profilo la superficie B viene sottratta dalla superficie A con la funzione **intersezione con complemento**

Programma di definizione del profilo:

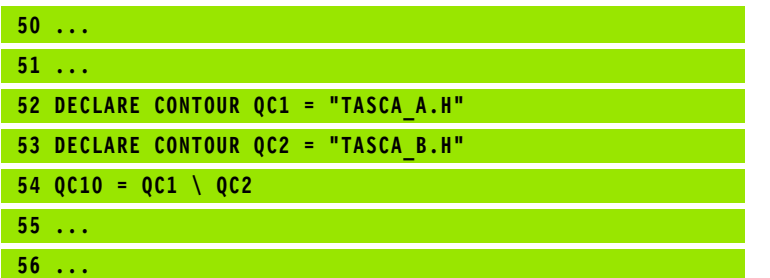

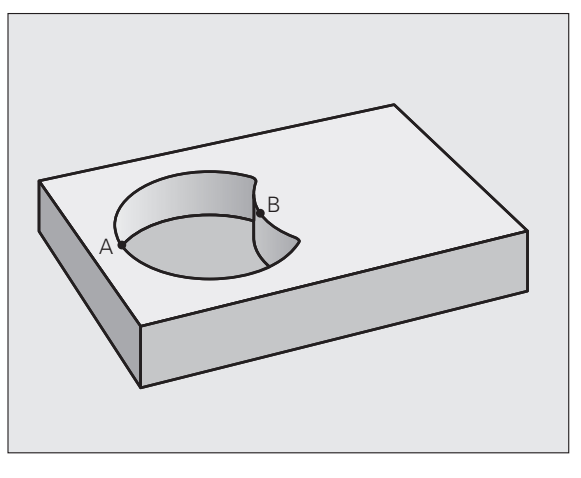

#### **Superficie di "intersezione"**

È richiesta la lavorazione della superficie coperta da A e B (le superfici con sovrapposizione semplice non devono essere lavorate).

- Le superfici A e B devono essere programmate in programmi separati senza correzione del raggio
- Nella formula del profilo le superfici A e B vengono calcolate con la funzione "intersezione con"

Programma di definizione del profilo:

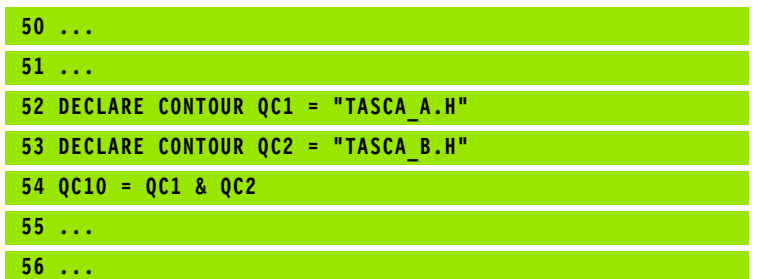

#### **Elaborazione di profili con cicli SL**

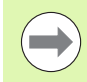

L'elaborazione del profilo completo avviene con i cicli SL da 20 a 24 [\(vedere "Panoramica" a pagina 170\).](#page-169-0)

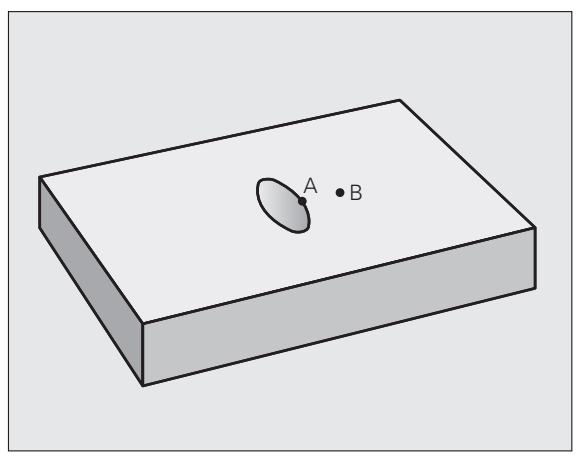

#### **Esempio: sgrossatura e finitura di profili sovrapposti con formula del profilo**

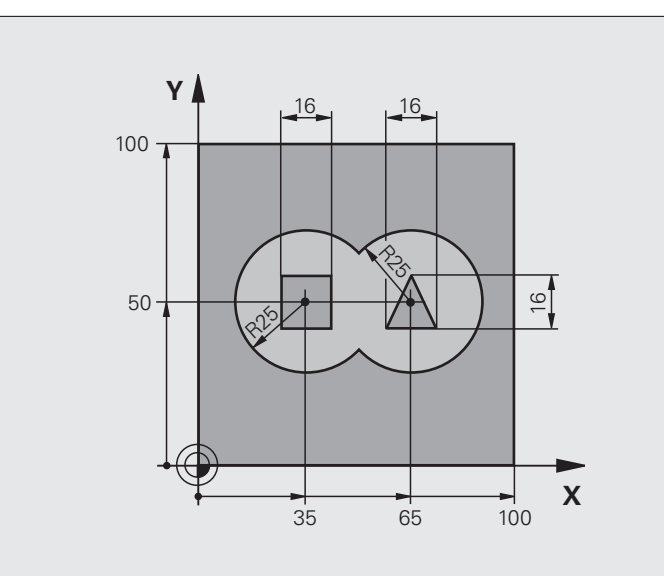

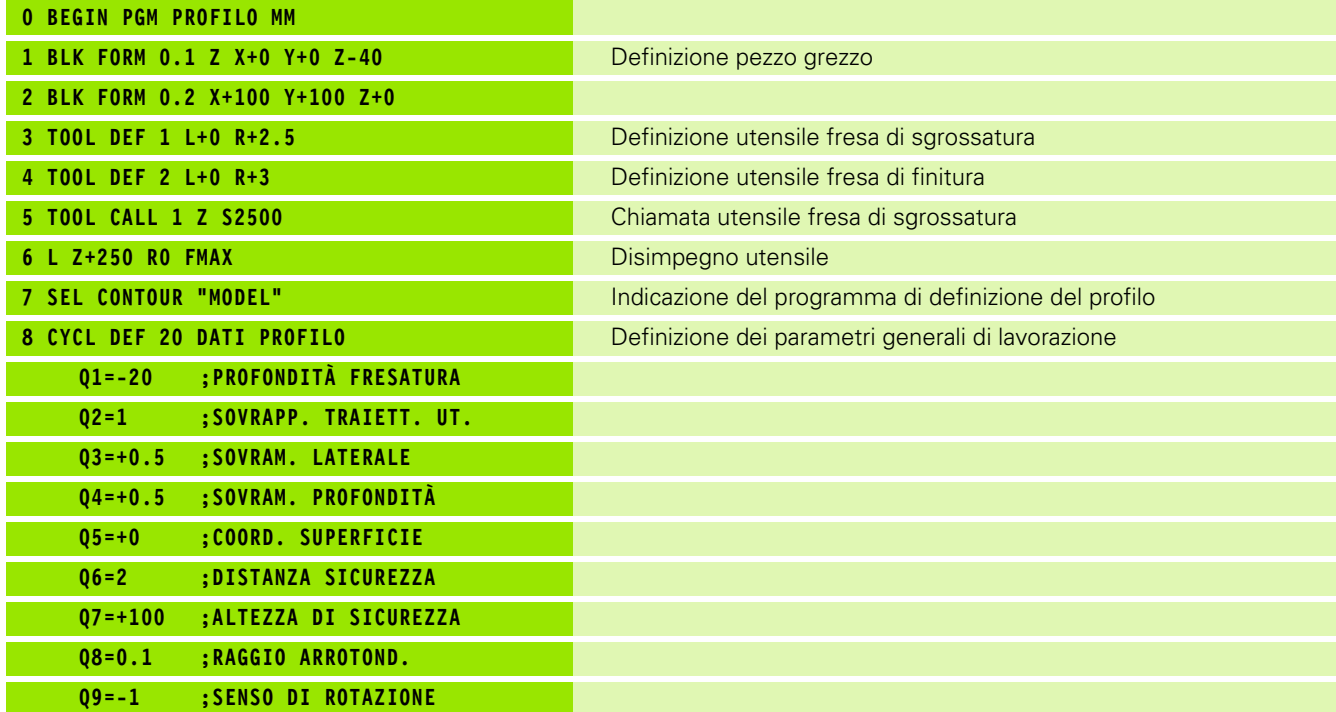

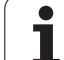

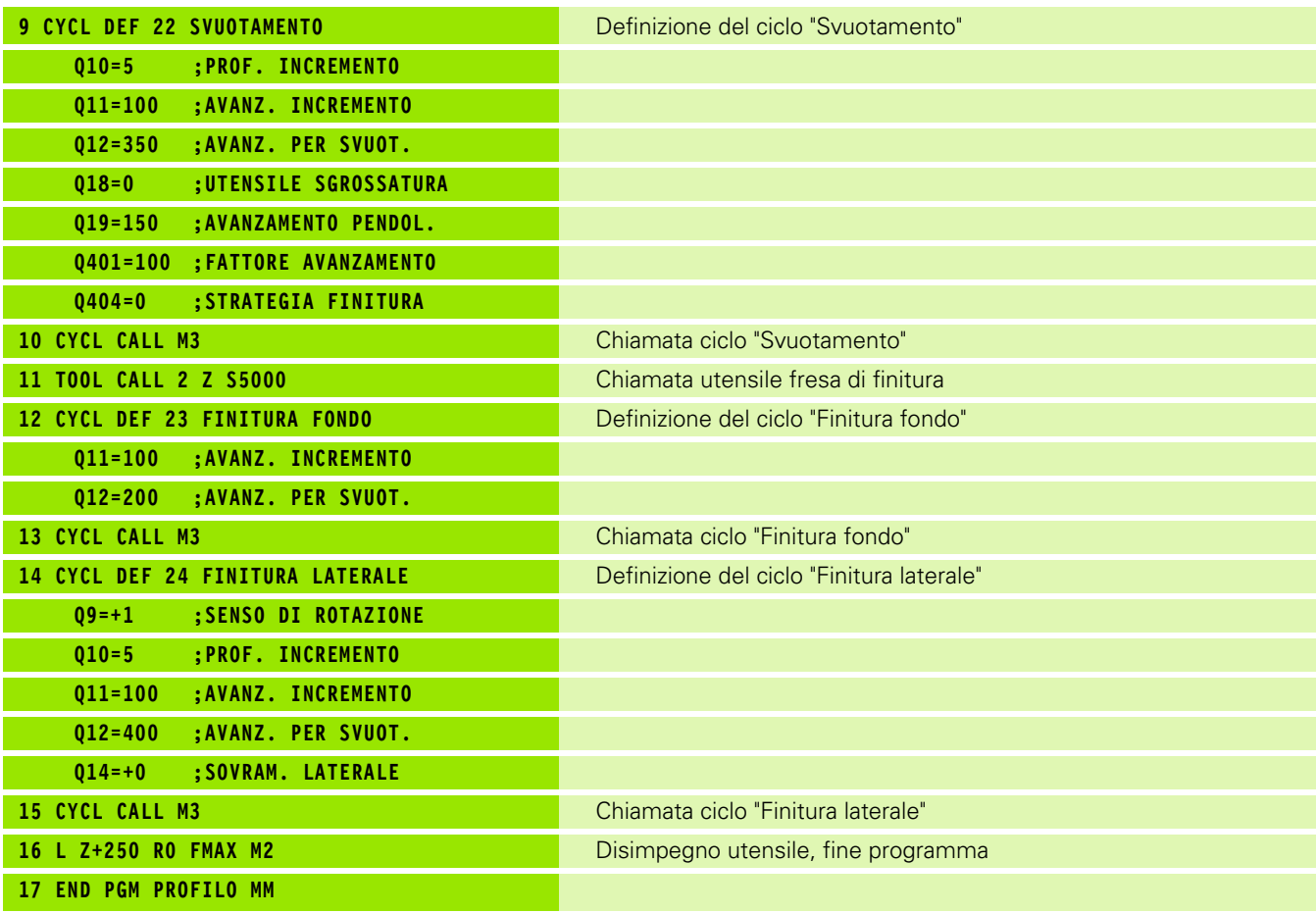

Programma di definizione del profilo con formula del profilo:

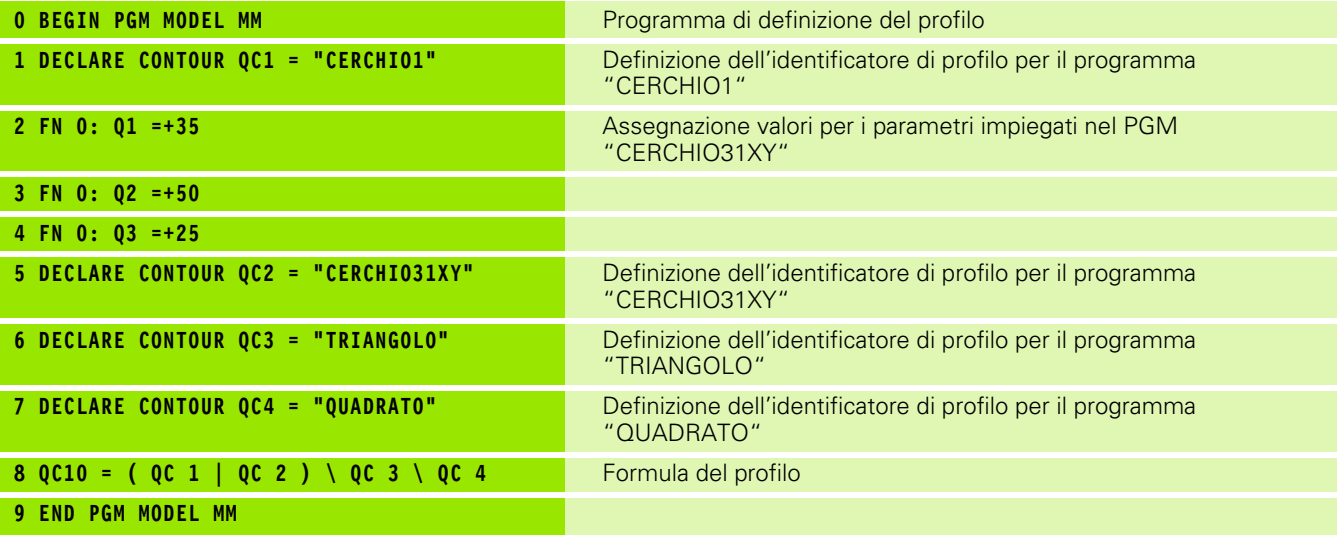

 $\bullet$ ĺ

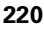

Programmi di descrizione del profilo:

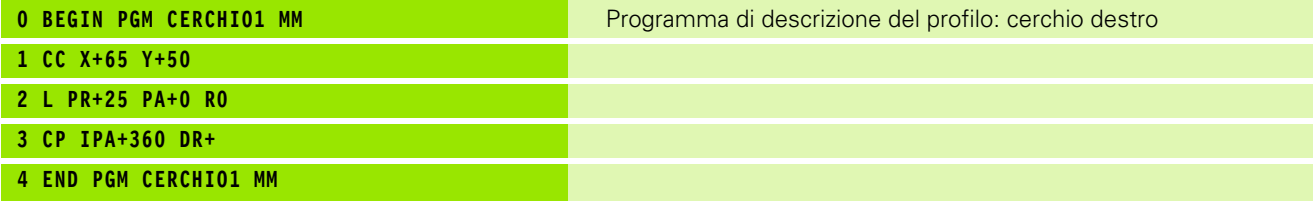

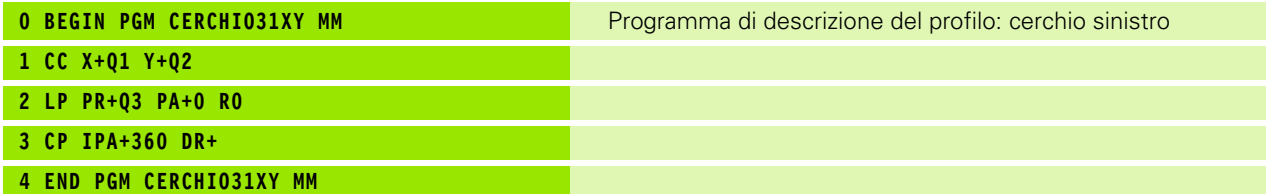

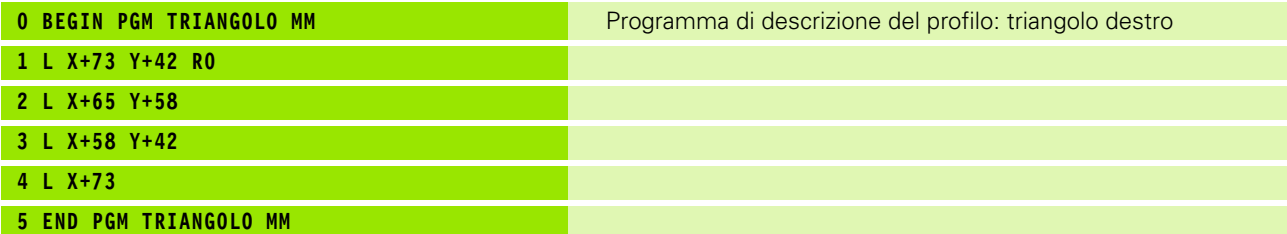

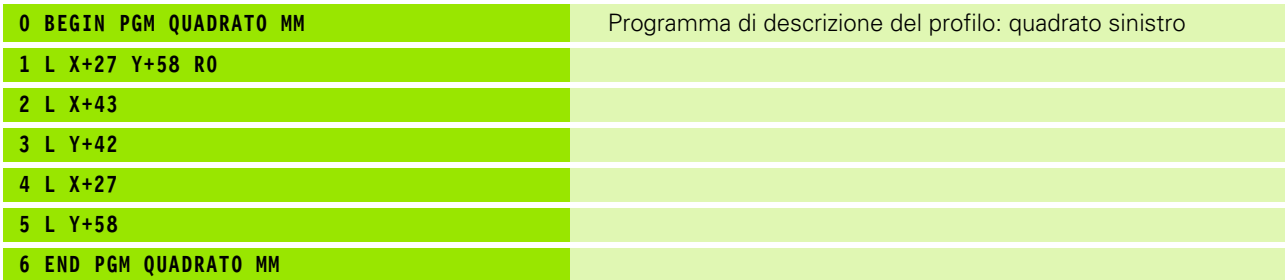

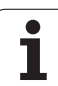

#### **9.2 Cicli SL con formula del profilo semplice**

#### **Principi fondamentali**

Con i cicli SL e formula del profilo semplice si possono comporre facilmente profili con un massimo di 9 segmenti di profilo (tasche o isole). I singoli segmenti di profilo (dati geometrici) vengono inseriti sotto forma di programmi separati. Pertanto tutti i segmenti di profilo possono essere riutilizzati a piacimento. Il TNC calcola il profilo completo a partire dai segmenti di profilo scelti.

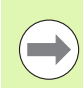

La memoria disponibile per un ciclo SL (tutti i sottoprogrammi di descrizione del profilo) è limitata a **128 profili**. Il numero dei possibili elementi di profilo dipende dal tipo di profilo (profilo interno o esterno) e dal numero delle descrizioni del profilo ed è al massimo **16384** elementi di profilo.

#### **Caratteristiche dei segmenti di profilo**

- Non programmare alcuna correzione del raggio
- Il TNC ignora gli avanzamenti F e le funzioni ausiliarie M
- Sono ammesse conversioni di coordinate. Se sono programmate all'interno di segmenti di profilo, esse agiscono anche nei sottoprogrammi successivi, ma non devono essere resettate dopo la chiamata ciclo
- I sottoprogrammi non possono contenere coordinate nell'asse del mandrino, tuttavia queste vengono ignorate
- Nel primo blocco di coordinate del sottoprogramma deve essere definito il piano di lavoro

#### **Caratteristiche dei cicli di lavorazione**

- Il TNC posiziona l'utensile prima del ciclo automaticamente alla DISTANZA DI SICUREZZA
- I singoli livelli di profondità vengono fresati senza sollevamento dell'utensile; le isole vengono contornate lateralmente
- Il raggio degli "spigoli interni" è programmabile, l'utensile non si ferma, si evitano segnature sulla parete (vale per la traiettoria più esterna durante lo svuotamento e la finitura laterale)
- Nella finitura laterale il TNC avvicina l'utensile al profilo su una traiettoria circolare a raccordo tangenziale
- Anche nella finitura del fondo il TNC avvicina l'utensile al pezzo su una traiettoria circolare a raccordo tangenziale (ad es. asse del mandrino Z: traiettoria circolare nel piano Z/X)
- Il TNC lavora il profilo interamente, rispettivamente con fresatura concorde e discorde

Le quote per la lavorazione, quali profondità di fresatura, sovrametallo e distanza di sicurezza, vengono inserite globalmente nel ciclo 20 quali DATI PROFILO.

**Esempio: schema: elaborazione con cicli SL e formula del profilo complessa**

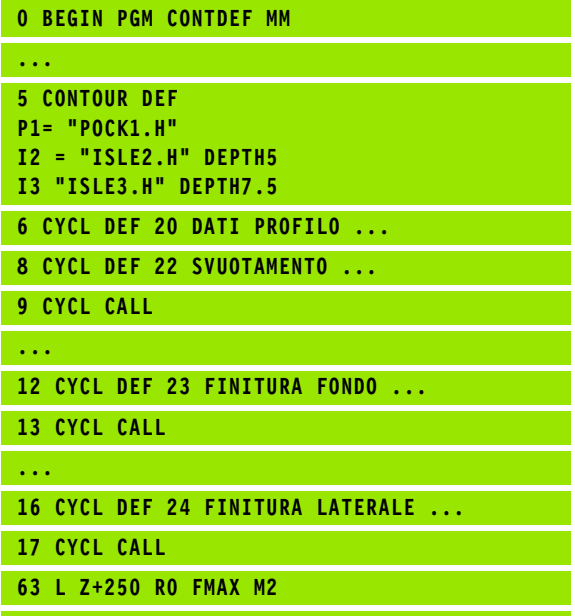

**64 END PGM CONTDEF MM**

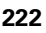

#### **Inserimento della formula del profilo semplice**

I diversi profili possono essere collegati tra loro in una formula matematica utilizzando i softkey:

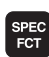

U Visualizzare il livello softkey con le funzioni speciali

U Selezionare il menu delle funzioni per la lavorazione di profili e di punti

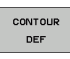

ISOLA  $\sqrt{m}$ 

ELAB PROFILO/<br>PUNTO

- U Premere il softkey CONTOUR DEF: il TNC inizia l'immissione della formula del profilo
- $\blacktriangleright$  Inserire il nome del primo segmento di profilo. Il primo segmento di profilo deve essere sempre la tasca più profonda, confermare con il tasto ENT
- ▶ Definire tramite softkey se il profilo successivo deve essere una tasca o un'isola, confermare con il tasto ENT
- ▶ Inserire il nome del secondo segmento di profilo, confermare con il tasto ENT
- ▶ Se necessario, inserire la profondità del secondo segmento di profilo, confermare con il tasto ENT
- ▶ Proseguire il dialogo come già descritto, fino a inserire tutti i segmenti di profilo
- tasca più profonda!
- **Elaborazione di profili con cicli SL<br>
Elaborazione di profilo sempre con la tasca più profonda!**<br>
Se il profilo è definito come isola, il TNC interpreta la profondità inserita come altezza dell'isola. Il valore inserito s ■ Se il profilo è definito come isola, il TNC interpreta la profondità inserita come altezza dell'isola. Il valore inserito senza segno viene riferito alla superficie del pezzo!
	- Se per la profondità si inserisce il valore 0, per le tasche è attiva la profondità definita nel ciclo 20, le isole sporgono fino alla superficie del pezzo!

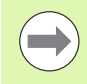

L'elaborazione del profilo completo avviene con i cicli SL da 20 a 24 [\(vedere "Panoramica" a pagina 170\)](#page-169-0)

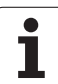

 $\mathbf{i}$ 

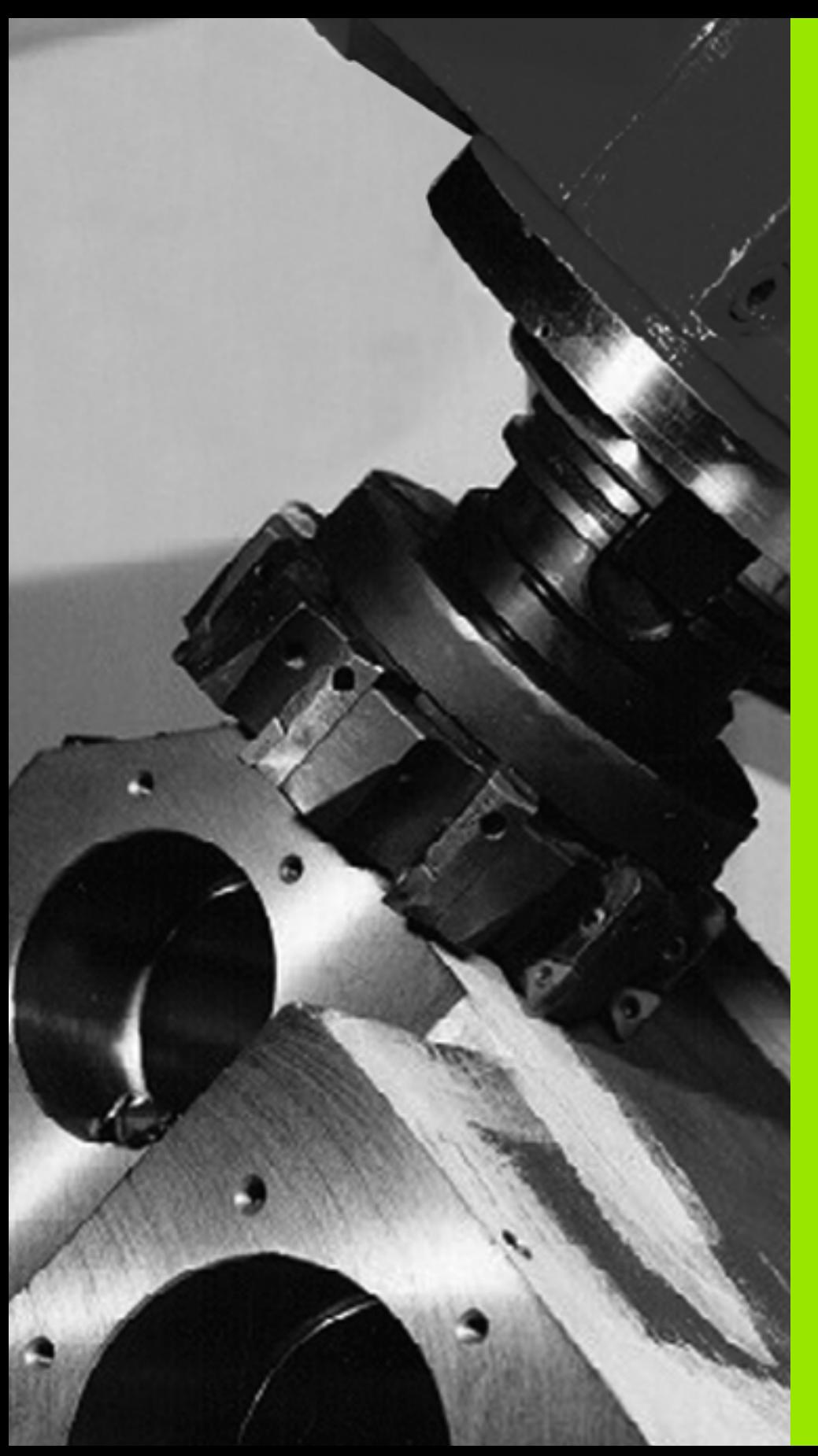

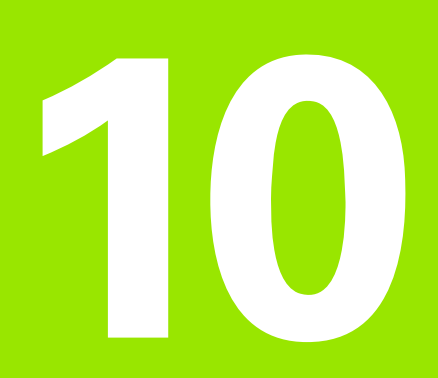

**Cicli di lavorazione: spianatura**

# **10.1 Principi fondamentali**

#### **Panoramica**

Il TNC mette a disposizione 4 cicli per la lavorazione di superfici dalle seguenti caratteristiche:

- rettangolari piane
- piane con angoli obliqui
- con qualsiasi inclinazione
- con andamento irregolare

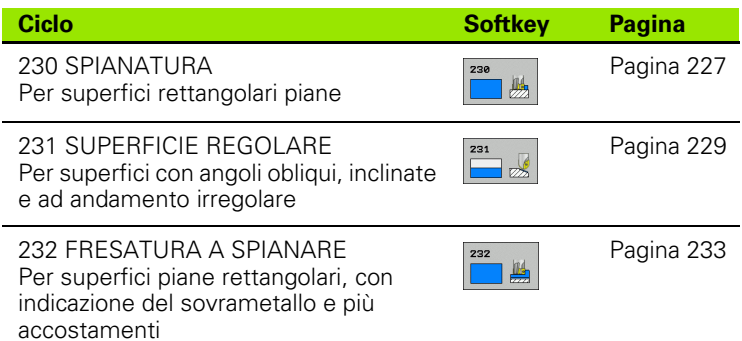

T

#### <span id="page-226-0"></span>**10.2 SPIANATURA (ciclo 230, DIN/ISO: G230, opzione software Advanced programming features)**

#### **Esecuzione del ciclo**

- **1** Il TNC porta l'utensile in rapido **FMAX** dalla posizione attuale nel piano di lavoro al punto di partenza **1**, spostando l'utensile della quota del suo raggio verso sinistra e verso l'alto
- **2** Successivamente l'utensile si porta con **FMAX** nell'asse del mandrino alla DISTANZA DI SICUREZZA e in seguito con l'AVANZAMENTO INCREMENTO alla posizione di partenza programmata nell'asse del mandrino
- **3** Successivamente l'utensile si porta con l'AVANZAMENTO FRESATURA programmato sul punto finale **2**, che il TNC calcola dal punto di partenza, dalla lunghezza e dal raggio dell'utensile programmati
- **4** Il TNC sposta l'utensile con l'AVANZAMENTO FRESATURA in trasversale sul punto di partenza della linea successiva, calcolando lo spostamento dalla larghezza e dal numero di passate programmate
- **5** Successivamente l'utensile ritorna in direzione negativa sul primo asse
- **6** La spianatura viene ripetuta fino al completamento della superficie programmata
- **7** Alla fine il TNC riporta l'utensile in rapido **FMAX** alla DISTANZA DI **SICUREZZA**

#### **Per la programmazione**

Il TNC posiziona prima l'utensile nel piano di lavoro, partendo dalla posizione attuale, e poi nell'asse del mandrino sul punto di partenza.

L'utensile deve essere preposizionato in modo tale da escludere qualsiasi collisione con il pezzo o i dispositivi di serraggio.

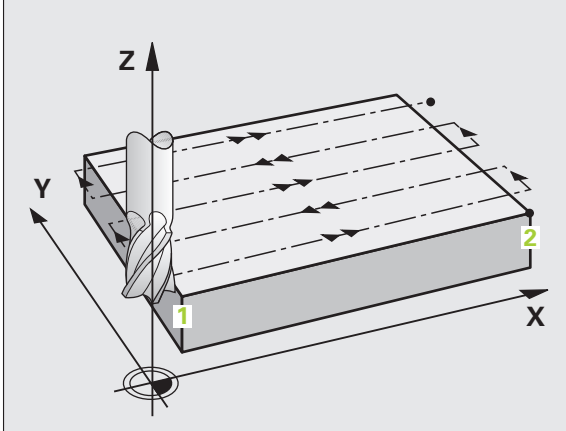

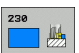

- ▶ **PUNTO DI PARTENZA 1º ASSE** Q225 (in valore assoluto): coordinata del punto MIN della superficie da spianare nell'asse principale del piano di lavoro. Campo di immissione da -99999,9999 a 99999,9999
- ▶ **PUNTO DI PARTENZA 2° ASSE** Q226 (in valore assoluto): coordinata del punto MIN della superficie da spianare nell'asse secondario del piano di lavoro. Campo di immissione da -99999,9999 a 99999,9999
- ▶ **PUNTO DI PARTENZA 3º ASSE** Q227 (in valore assoluto): altezza nell'asse del mandrino alla quale si esegue la spianatura. Campo di immissione da -99999,9999 a 99999,9999
- ▶ LUNGHEZZA LATO PRIMARIO Q218 (in valore incrementale): lunghezza della superficie da spianare nell'asse principale del piano di lavoro, riferita al PUNTO DI PARTENZA 1º ASSE. Campo di immissione da 0 a 99999,9999
- U **LUNGHEZZA LATO SECONDARIO** Q219 (in valore incrementale): lunghezza della superficie da spianare nell'asse secondario del piano di lavoro, riferita al PUNTO DI PARTENZA 2º ASSE. Campo di immissione da 0 a 99999,9999
- U **NUMERO DI PASSATE** Q240: numero delle linee in cui il TNC deve spostare l'utensile nel senso della larghezza. Campo di immissione da 0 a 99999
- U **AVANZAMENTO INCREMENTO** Q206: velocità di spostamento dell'utensile durante lo spostamento dalla distanza di sicurezza alla profondità di fresatura in mm/min. Campo di immissione da 0 a 99999,9999, in alternativa **FAUTO**, **FU**, **FZ**
- U **AVANZAMENTO FRESATURA** Q207: velocità di spostamento dell'utensile durante la fresatura in mm/min. Campo di immissione da 0 a 99999,9999, in alternativa **FAUTO**, **FU**, **FZ**
- U **AVANZAMENTO TRASVERSALE** Q209: velocità dell'utensile nello spostamento alla linea successiva in mm/min; procedendo trasversalmente nel materiale, Q209 deve essere inferiore a Q207; procedendo trasversalmente nello spazio libero, Q209 può essere maggiore di Q207. Campo di immissione da 0 a 99999,9999, in alternativa **FAUTO**, **FU**, **FZ**
- **DISTANZA DI SICUREZZA Q200 (in valore** incrementale): distanza tra la punta dell'utensile e la profondità di fresatura per il posizionamento all'inizio e alla fine del ciclo. Campo di immissione da 0 a 99999,9999

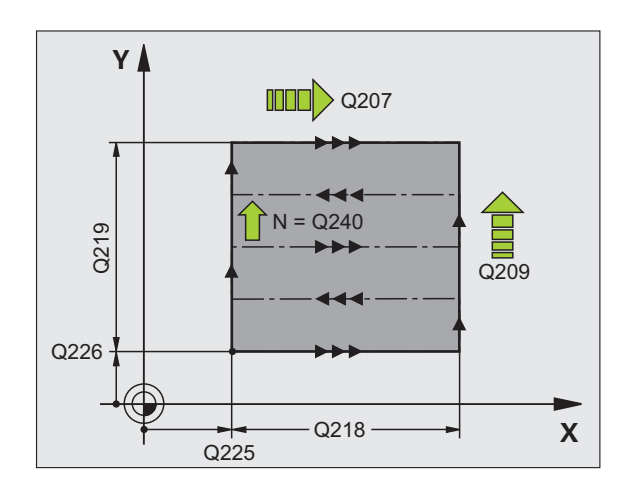

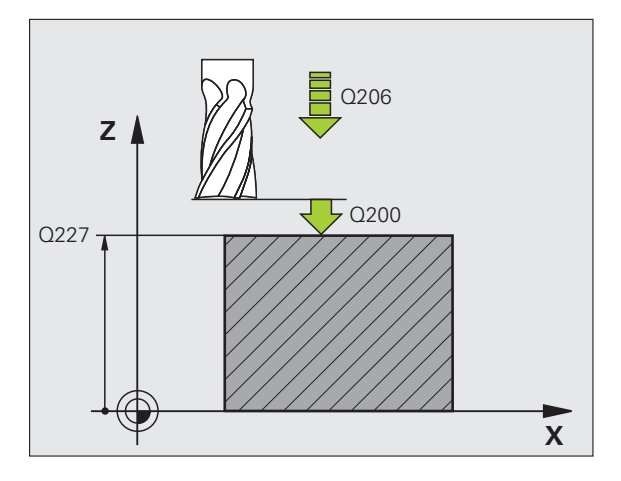

#### **Esempio: blocchi NC**

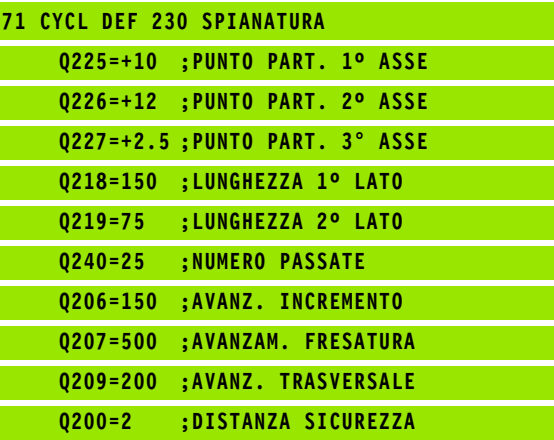

# 10.3 SUPERFICIE REGOLARE (ciclo 231, DIN/ISO: G231, opzione software **10.3 SUPERFICIE REGOLARE (ciclo 231, DIN/ISO: G231, opzione software Advanced programming features)** features **Advanced programming**

#### <span id="page-228-0"></span>**10.3 SUPERFICIE REGOLARE (ciclo 231, DIN/ISO: G231, opzione software Advanced programming features)**

#### **Esecuzione del ciclo**

- **1** Il TNC posiziona l'utensile sul punto di partenza **1** partendo dalla posizione attuale con un movimento lineare 3D
- **2** Successivamente l'utensile si porta, con l'avanzamento di fresatura programmato sul punto finale **2**
- **3** Qui il TNC sposta l'utensile in rapido **FMAX** del diametro dell'utensile in direzione positiva dell'asse del mandrino, riportandolo quindi al punto di partenza **1**
- **4** Sul punto di partenza **1** il TNC riporta l'utensile sull'ultimo valore Z considerato
- **5** Successivamente il TNC sposta l'utensile in tutti e tre gli assi dal punto **1** in direzione del punto **4** sulla linea successiva
- **6** In seguito il TNC posiziona l'utensile sul punto finale di questa linea, calcolandolo dal punto **2** e dallo spostamento in direzione del punto **3**
- **7** La spianatura viene ripetuta fino al completamento della superficie programmata
- **8** Alla fine il TNC posiziona l'utensile, spostandolo del suo diametro, sul punto più alto programmato nell'asse del mandrino

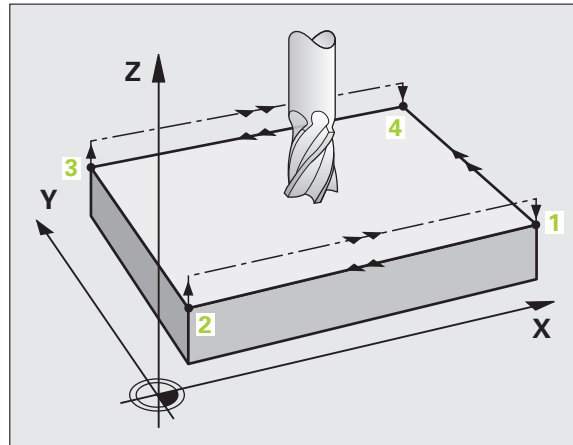

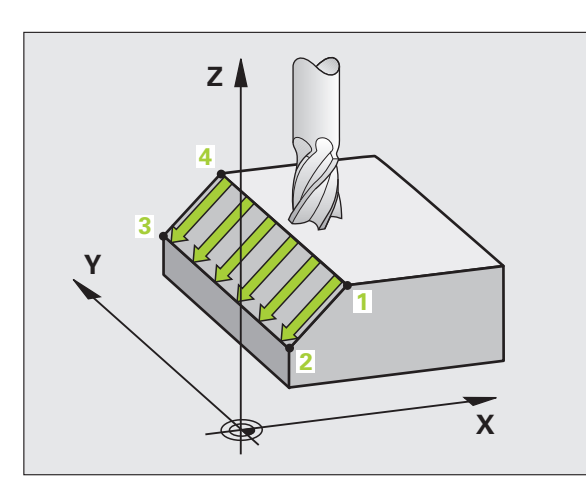

Il punto di partenza e quindi la direzione di fresatura sono liberamente selezionabili, poiché il TNC esegue i singoli tagli dal punto **1** al punto **2** e lo svolgimento complessivo procede dai punti **1** / **2** ai punti **3** / **4**. Il punto **1** può essere definito su un qualsiasi spigolo della superficie da lavorare.

Impiegando una fresa a candela la qualità della superficie può essere ottimizzata:

- Con un taglio a spinta (coordinata dell'asse del mandrino del punto **1** maggiore della coordinata dell'asse del mandrino del punto **2**) per superfici poco inclinate.
- Con un taglio a trazione (coordinata dell'asse del mandrino del punto **1** minore della coordinata dell'asse del mandrino del punto **2**) per superfici molto inclinate
- Per le superfici sghembe impostando la direzione del movimento principale (dal punto **1** al punto **2**) in direzione della pendenza maggiore

Impiegando una fresa a raggio frontale la qualità della superficie può essere ottimizzata:

Per le superfici sghembe impostando la direzione del movimento principale (dal punto **1** al punto **2**) perpendicolarmente alla direzione della pendenza maggiore

#### **Per la programmazione**

Il TNC posiziona l'utensile sul punto di partenza **1** partendo dalla posizione attuale con un movimento lineare 3D. L'utensile deve essere preposizionato in modo tale da escludere qualsiasi collisione con il pezzo o i dispositivi di serraggio.

Il TNC sposta l'utensile tra le posizioni programmate con CORREZIONE DEL RAGGIO **R0**

Utilizzare eventualmente una fresa con tagliente frontale a taglio centrale (DIN 844).

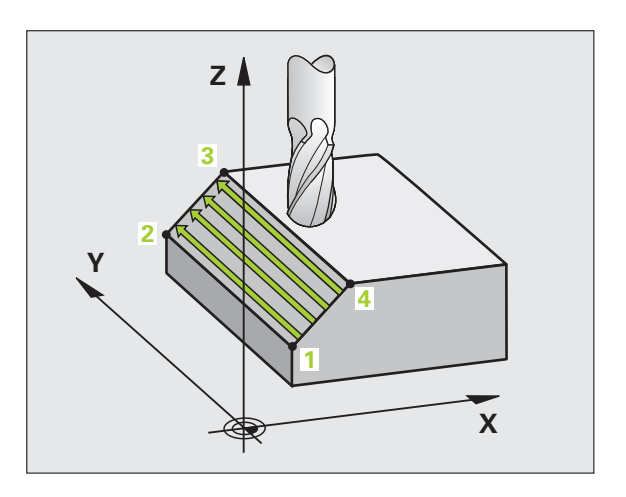

#### **Parametri ciclo**

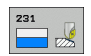

▶ **PUNTO DI PARTENZA 1º ASSE** Q225 (in valore assoluto): coordinata del punto di partenza della superficie da spianare nell'asse principale del piano di lavoro. Campo di immissione da -99999,9999 a 99999,9999

- ▶ **PUNTO DI PARTENZA 2° ASSE** Q226 (in valore assoluto): coordinata del punto di partenza della superficie da spianare nell'asse secondario del piano di lavoro. Campo di immissione da -99999,9999 a 99999,9999
- ▶ **PUNTO DI PARTENZA 3° ASSE** Q227 (in valore assoluto): coordinata del punto di partenza della superficie da spianare nell'asse mandrino. Campo di immissione da -99999,9999 a 99999,9999
- ▶ 2° PUNTO 1° ASSE Q228 (in valore assoluto): coordinata del punto finale della superficie da spianare nell'asse principale del piano di lavoro. Campo di immissione da -99999,9999 a 99999,9999
- ▶ 2° PUNTO 2° ASSE Q229 (in valore assoluto): coordinata del punto finale della superficie da spianare nell'asse secondario del piano di lavoro. Campo di immissione da -99999,9999 a 99999,9999
- ▶ 2° PUNTO 3° ASSE Q230 (in valore assoluto): coordinata del punto finale della superficie da spianare nell'asse del mandrino. Campo di immissione da -99999,9999 a 99999,9999
- ▶ 3º PUNTO 1º ASSE Q231 (in valore assoluto): coordinata del punto **3** nell'asse principale del piano di lavoro. Campo di immissione da -99999,9999 a 99999,9999
- ▶ 3° PUNTO 2° ASSE Q232 (in valore assoluto): coordinata del punto **3** nell'asse secondario del piano di lavoro. Campo di immissione da -99999,9999 a 99999,9999
- ▶ 3° PUNTO 3° ASSE Q233 (in valore assoluto): coordinata del punto **3** nell'asse del mandrino. Campo di immissione da -99999,9999 a 99999,9999

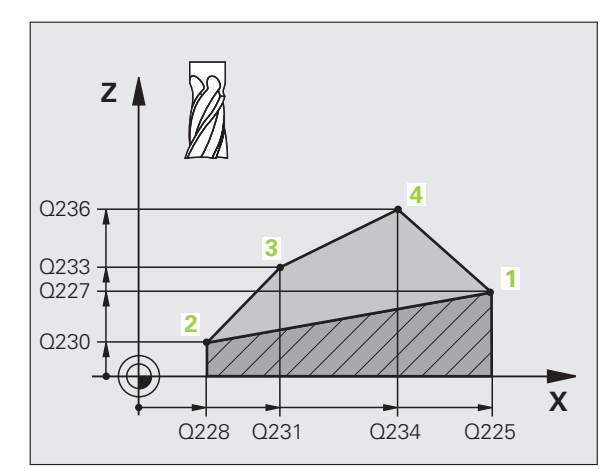

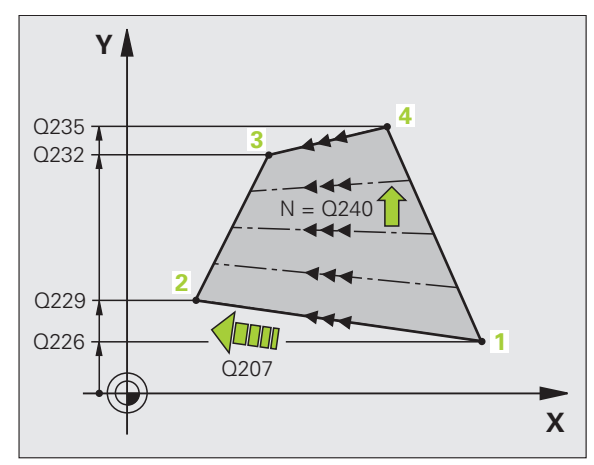

10.3 SUPERFICIE REGOLARE (ciclo 231, DIN/ISO: G231, opzione software<br>**Ad**vanced programming features) **10.3 SUPERFICIE REGOLARE (ciclo 231, DIN/ISO: G231, opzione software Advanced programming features)**

- ▶ 4º PUNTO 1º ASSE Q234 (in valore assoluto): coordinata del punto **4** nell'asse principale del piano di lavoro. Campo di immissione da -99999,9999 a 99999,9999
- ▶ 4° PUNTO 2° ASSE Q235 (in valore assoluto): coordinata del punto **4** nell'asse secondario del piano di lavoro. Campo di immissione da -99999,9999 a 99999,9999
- ▶ 4° PUNTO 3° ASSE Q236 (in valore assoluto): coordinata del punto **4** nell'asse del mandrino. Campo di immissione da -99999,9999 a 99999,9999
- U **NUMERO DI PASSATE** Q240: numero di linee di cui il TNC deve spostare l'utensile tra i punti **1** e **4**, oppure tra i punti **2** e **3**. Campo di immissione da 0 a 99999
- U **AVANZAMENTO FRESATURA** Q207: velocità di spostamento dell'utensile durante la fresatura in mm/min. Il TNC esegue il primo taglio a velocità dimezzata rispetto a quella programmata. Campo di immissione da 0 a 99999,999, in alternativa **FAUTO**, **FU**, **FZ**

#### **Esempio: blocchi NC**

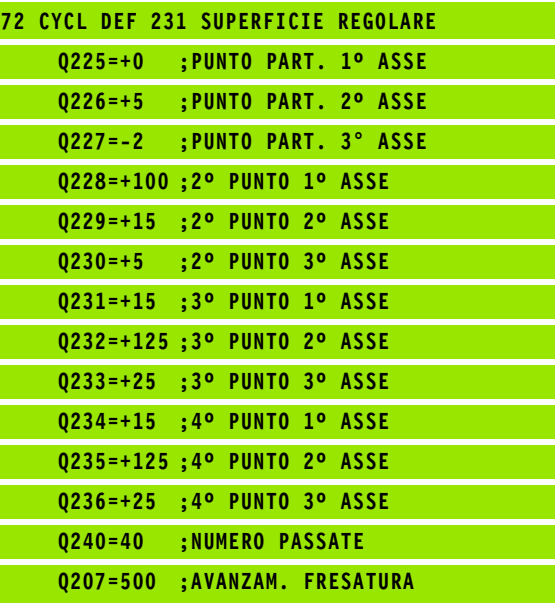

#### <span id="page-232-0"></span>**10.4 FRESATURA A SPIANARE (ciclo 232, DIN/ISO: G232, opzione software Advanced programming features)**

#### **Esecuzione del ciclo**

Con il ciclo 232 si può fresare a spianare una superficie piana con più accostamenti e tenendo conto di un sovrametallo di finitura. Sono disponibili tre strategie di lavorazione:

- **Strategia Q389=0**: lavorazione a greca, accostamento laterale all'esterno della superficie da lavorare
- **Strategia Q389=1**: lavorazione a greca, accostamento laterale all'interno della superficie da lavorare
- **Strategia Q389=2**: lavorazione a linee, ritorno e accostamento laterale con avanzamento di posizionamento
- **1** Il TNC posiziona l'utensile in rapido **FMAX** a partire dalla posizione attuale con logica di posizionamento sul punto di partenza **1**: se la posizione attuale nell'asse del mandrino è maggiore della 2ª distanza di sicurezza, il TNC sposta l'utensile prima nel piano di lavoro e successivamente nell'asse del mandrino, altrimenti prima alla 2ª distanza di sicurezza e successivamente nel piano di lavoro. Il punto di partenza nel piano di lavoro è situato accanto al pezzo, spostato del raggio utensile e della distanza di sicurezza laterale
- **2** Successivamente l'utensile si porta con avanzamento di posizionamento nell'asse del mandrino alla prima profondità incremento calcolata dal TNC

#### **Strategia Q389=0**

- **3** Successivamente l'utensile si porta con l'avanzamento fresatura programmato sul punto finale **2**. Il punto finale è situato **all'esterno** della superficie, il TNC lo calcola dal punto di partenza programmato, dalla lunghezza programmata, dalla distanza di sicurezza laterale programmata e dal raggio utensile
- **4** Il TNC sposta l'utensile con avanzamento di preposizionamento trasversalmente al punto di partenza della riga successiva; il TNC calcola lo spostamento dalla larghezza programmata, dal raggio utensile e dal fattore massimo di sovrapposizione traiettorie
- **5** Successivamente l'utensile ritorna in direzione del punto di partenza **1**
- **6** La procedura si ripete fino al completamento della superficie programmata. Alla fine dell'ultima traiettoria viene eseguito l'accostamento alla successiva profondità di lavorazione
- **7** Per evitare spostamenti a vuoto, la superficie viene poi lavorata in sequenza inversa
- **8** La procedura si ripete fino a quando tutti gli accostamenti sono stati eseguiti. Nell'ultimo accostamento, viene fresato soltanto il sovrametallo per finitura inserito, con avanzamento di finitura
- **9** Alla fine il TNC riporta l'utensile in rapido **FMAX** alla 2ª DISTANZA DI SICUREZZA

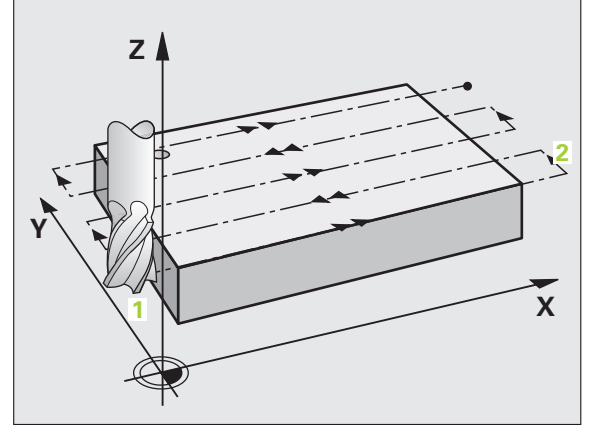

- **3** Successivamente l'utensile si porta con l'avanzamento fresatura programmato sul punto finale **2**. Il punto finale è situato **all'interno** della superficie, il TNC lo calcola dal punto di partenza programmato, dalla lunghezza programmata e dal raggio utensile
- **4** Il TNC sposta l'utensile con avanzamento di preposizionamento trasversalmente al punto di partenza della riga successiva; il TNC calcola lo spostamento dalla larghezza programmata, dal raggio utensile e dal fattore massimo di sovrapposizione traiettorie
- **5** Successivamente l'utensile ritorna in direzione del punto di partenza **1**. Lo spostamento sulla riga successiva avviene di nuovo all'interno del pezzo
- **6** La procedura si ripete fino al completamento della superficie programmata. Alla fine dell'ultima traiettoria viene eseguito l'accostamento alla successiva profondità di lavorazione
- **7** Per evitare spostamenti a vuoto, la superficie viene poi lavorata in sequenza inversa
- La procedura si ripete fino a quando tutti gli accostamenti sono stati eseguiti. Nell'ultimo accostamento, viene fresato soltanto il sovrametallo per finitura inserito, con avanzamento di finitura
- **9** Alla fine il TNC riporta l'utensile in rapido **FMAX** alla 2ª DISTANZA DI SICUREZZA

#### **Strategia Q389=2**

- **3** Successivamente l'utensile si porta con l'avanzamento fresatura programmato sul punto finale **2**. Il punto finale è situato all'esterno della superficie, il TNC lo calcola dal punto di partenza programmato, dalla lunghezza programmata, dalla distanza di sicurezza laterale programmata e dal raggio utensile
- **4** Il TNC sposta l'utensile nell'asse del mandrino alla distanza di sicurezza sopra la profondità incremento attuale e lo riporta con avanzamento di preposizionamento direttamente al punto di partenza della riga successiva. Il TNC calcola lo spostamento dalla larghezza programmata, dal raggio utensile e dal fattore massimo di sovrapposizione traiettorie
- **5** Successivamente l'utensile si riporta alla profondità incremento attuale e di nuovo in direzione del punto finale **2**
- **6** La procedura si ripete fino al completamento della superficie programmata. Alla fine dell'ultima traiettoria viene eseguito l'accostamento alla successiva profondità di lavorazione
- **7** Per evitare spostamenti a vuoto, la superficie viene poi lavorata in sequenza inversa
- **8** La procedura si ripete fino a quando tutti gli accostamenti sono stati eseguiti. Nell'ultimo accostamento, viene fresato soltanto il sovrametallo per finitura inserito, con avanzamento di finitura
- **9** Alla fine il TNC riporta l'utensile in rapido **FMAX** alla 2ª DISTANZA DI SICUREZZA

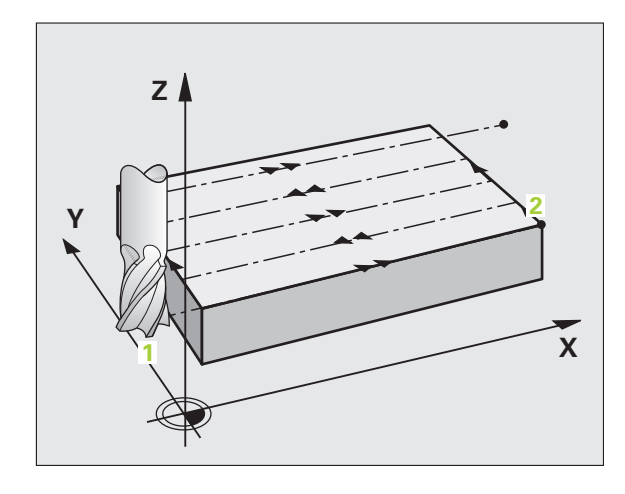

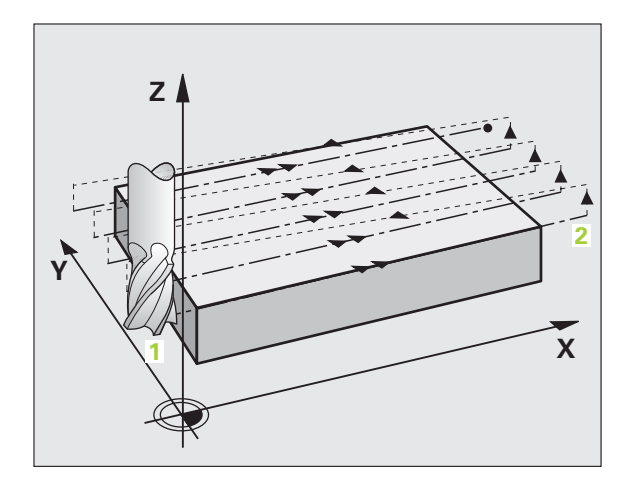

#### **Per la programmazione**

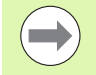

Inserire la 2° distanza di sicurezza Q204 in modo tale da escludere qualsiasi collisione con il pezzo o i dispositivi di serraggio.

Se il punto di partenza del 3° asse Q227 e il punto finale del 3° asse Q386 vengono impostati uguali, il TNC non esegue il ciclo (programmata profondità = 0).

#### **Parametri ciclo**

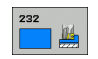

▶ **STRATEGIA LAVORAZIONE (0/1/2)** Q389: definisce il modo in cui il TNC deve lavorare la superficie: **0**: lavorazione a greca, accostamento laterale con avanzamento di posizionamento all'esterno della superficie da lavorare

**1**: lavorazione a greca, accostamento laterale con avanzamento di fresatura all'interno della superficie da lavorare

**2**: lavorazione a linee, ritorno e accostamento laterale con avanzamento di posizionamento

- **PUNTO DI PARTENZA 1º ASSE** Q225 (in valore assoluto): coordinata del punto di partenza della superficie da lavorare nell'asse principale del piano di lavoro. Campo di immissione da -99999,9999 a 99999,9999
- ▶ **PUNTO DI PARTENZA 2º ASSE** Q226 (in valore assoluto): coordinata del punto di partenza della superficie da spianare nell'asse secondario del piano di lavoro. Campo di immissione da -99999,9999 a 99999,9999
- ▶ **PUNTO DI PARTENZA 3º ASSE** Q227 (in valore assoluto): coordinata della superficie del pezzo, a partire dalla quale vengono calcolati gli accostamenti. Campo di immissione da -99999,9999 a 99999,9999
- **PUNTO FINALE 3° ASSE** Q386 (in valore assoluto): coordinata nell'asse del mandrino, su cui la superficie deve essere fresata a spianare. Campo di immissione da -99999,9999 a 99999,9999
- **LUNGHEZZA LATO PRIMARIO** Q218 (in valore incrementale): lunghezza della superficie da lavorare nell'asse principale del piano di lavoro. Attraverso il segno, è possibile definire la direzione della prima traiettoria di fresatura riferita al **Punto di partenza 1º asse**. Campo di immissione da -99999,9999 a 99999,9999

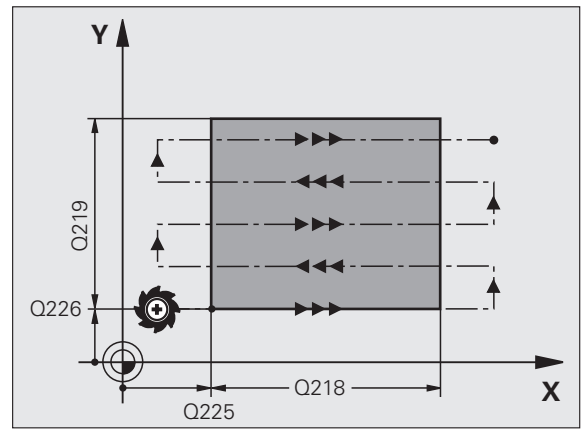

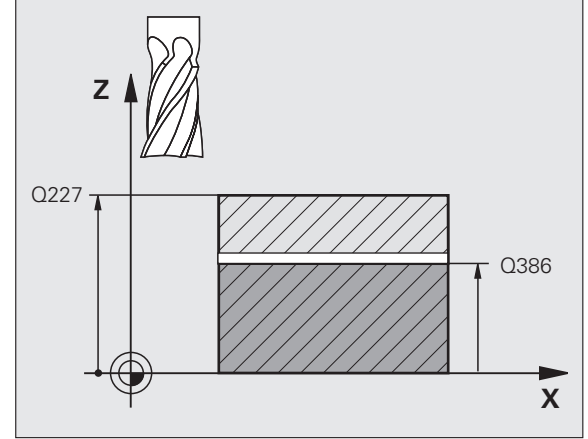

HEIDENHAIN TNC 620 **235**

- **LUNGHEZZA LATO SECONDARIO** Q219 (in valore incrementale): lunghezza della superficie da lavorare nell'asse secondario del piano di lavoro. Attraverso il segno, è possibile definire la direzione del primo accostamento trasversale riferito al **Punto di partenza 2º asse**. Campo di immissione da -99999,9999 a 99999,9999
- **PROFONDITÀ MASSIMA INCREMENTO** Q202 (in valore incrementale): quota di accostamento **massima** dell'utensile. Il TNC calcola la profondità incremento effettiva dalla differenza tra punto finale e punto di partenza nell'asse utensile – tenendo conto del sovrametallo per finitura – in modo eseguire la lavorazione sempre con la stessa profondità incremento. Campo di immissione da 0 a 99999,9999
- ▶ **SOVRAMETALLO PROFONDITÀ** Q369 (in valore incrementale): valore con cui deve essere eseguito l'ultimo accostamento. Campo di immissione da 0 a 99999,9999
- **MAX. FATTORE SOVRAPP. TRAIETT. Q370: massimo** accostamento laterale k. Il TNC calcola l'accostamento laterale effettivo dalla 2ª lunghezza laterale (Q219) e dal raggio utensile, in modo da eseguire la lavorazione con accostamento laterale costante. Se nella tabella utensili è stato inserito un raggio R2 (ad es. raggio dell'inserto usando un utensile con tagliente frontale), il TNC riduce in modo corrispondente l'accostamento laterale. Campo di immissione da 0,1 a 1,9999
- U **AVANZAMENTO FRESATURA** Q207: velocità di spostamento dell'utensile durante la fresatura in mm/min. Campo di immissione da 0 a 99999,9999, in alternativa **FAUTO**, **FU**, **FZ**
- U **AVANZAMENTO FINITURA** Q385: velocità di spostamento dell'utensile durante la fresatura dell'ultimo accostamento in mm/min. Campo di immissione da 0 a 99999,9999, in alternativa **FAUTO**, **FU**, **FZ**
- U **AVANZAMENTO AVVICINAMENTO** Q253: velocità di spostamento dell'utensile durante l'avvicinamento alla posizione di partenza e durante lo spostamento sulla riga successiva in mm/min; se lo spostamento trasversale avviene nel materiale (Q389=1), il TNC esegue l'accostamento trasversale con avanzamento di fresatura Q207. Campo di immissione da 0 a 99999,9999, in alternativa **FMAX**, **FAUTO**

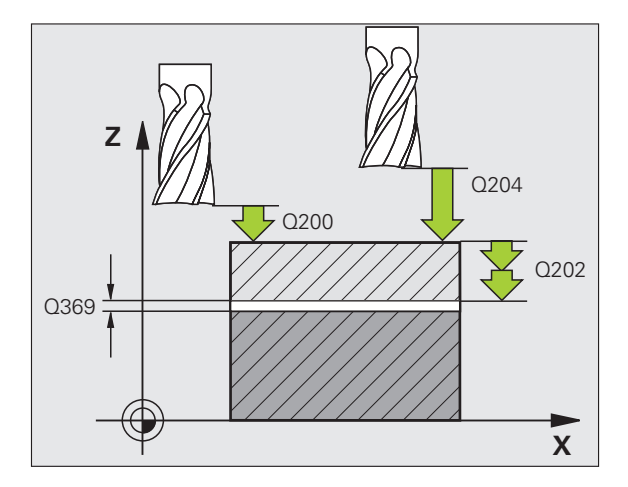

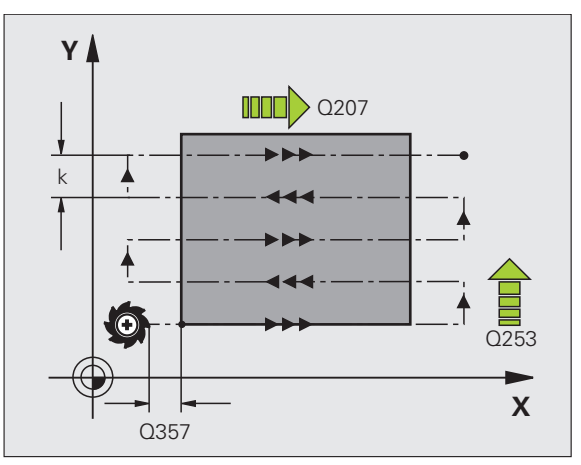

- **DISTANZA DI SICUREZZA Q200 (in valore** incrementale): distanza tra la punta dell'utensile e la posizione di partenza nell'asse utensile. Se si esegue la fresatura con strategia di lavorazione Q389=2, il TNC si avvicina al punto di partenza della riga successiva a distanza di sicurezza sopra l'attuale profondità incremento. Campo di immissione da 0 a 99999,9999
- **DISTANZA DI SICUREZZA LATERALE Q357 (in** valore incrementale): distanza laterale dell'utensile dal pezzo durante l'avvicinamento alla prima profondità incremento e distanza a cui avviene l'accostamento laterale in caso di strategia di lavorazione Q389=0 e Q389=2. Campo di immissione da 0 a 99999,9999
- ▶ 2ª **DISTANZA DI SICUREZZA** Q204 (in valore incrementale): coordinata dell'asse del mandrino che esclude una collisione tra l'utensile e il pezzo (il dispositivo di serraggio). Campo di immissione da 0 a 99999,9999

#### **Esempio: blocchi NC**

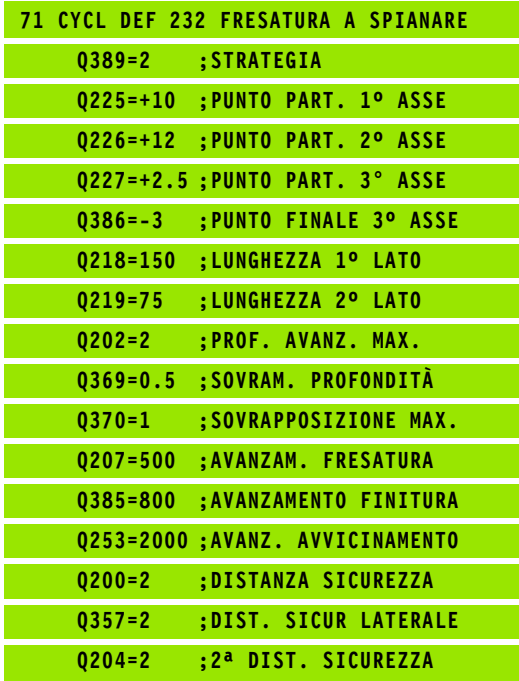

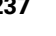

## **10.5 Esempi di programmazione**

#### **Esempio: spianatura**

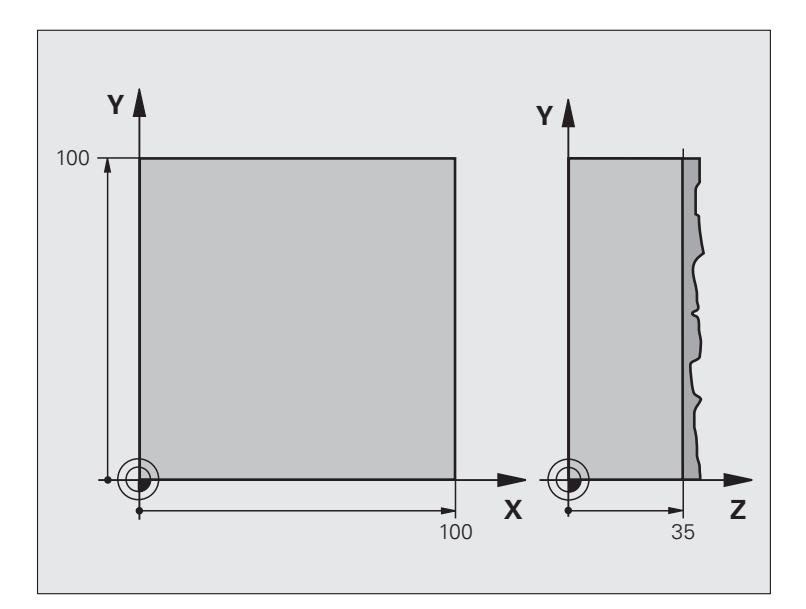

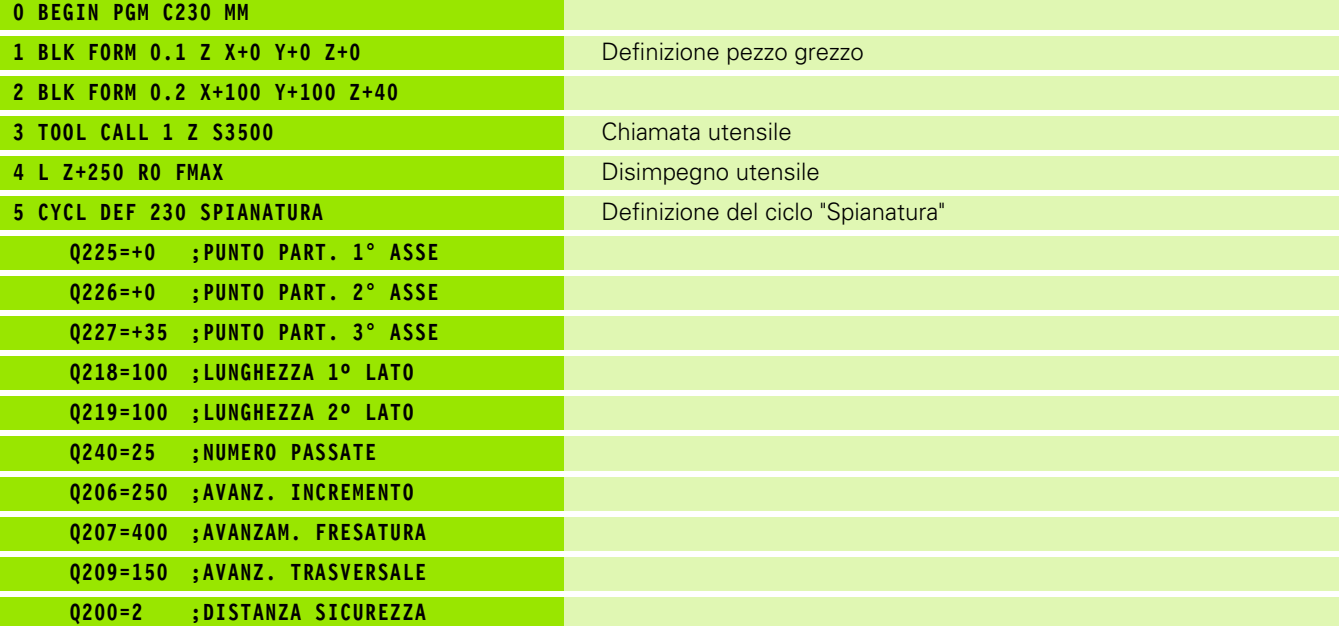

 $\mathbf i$ 

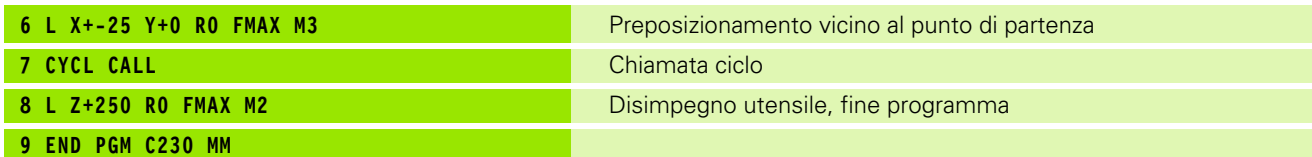

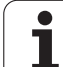

10.5 Esempi di programmazione **10.5 Esempi di programmazione**

 $\mathbf{i}$ 

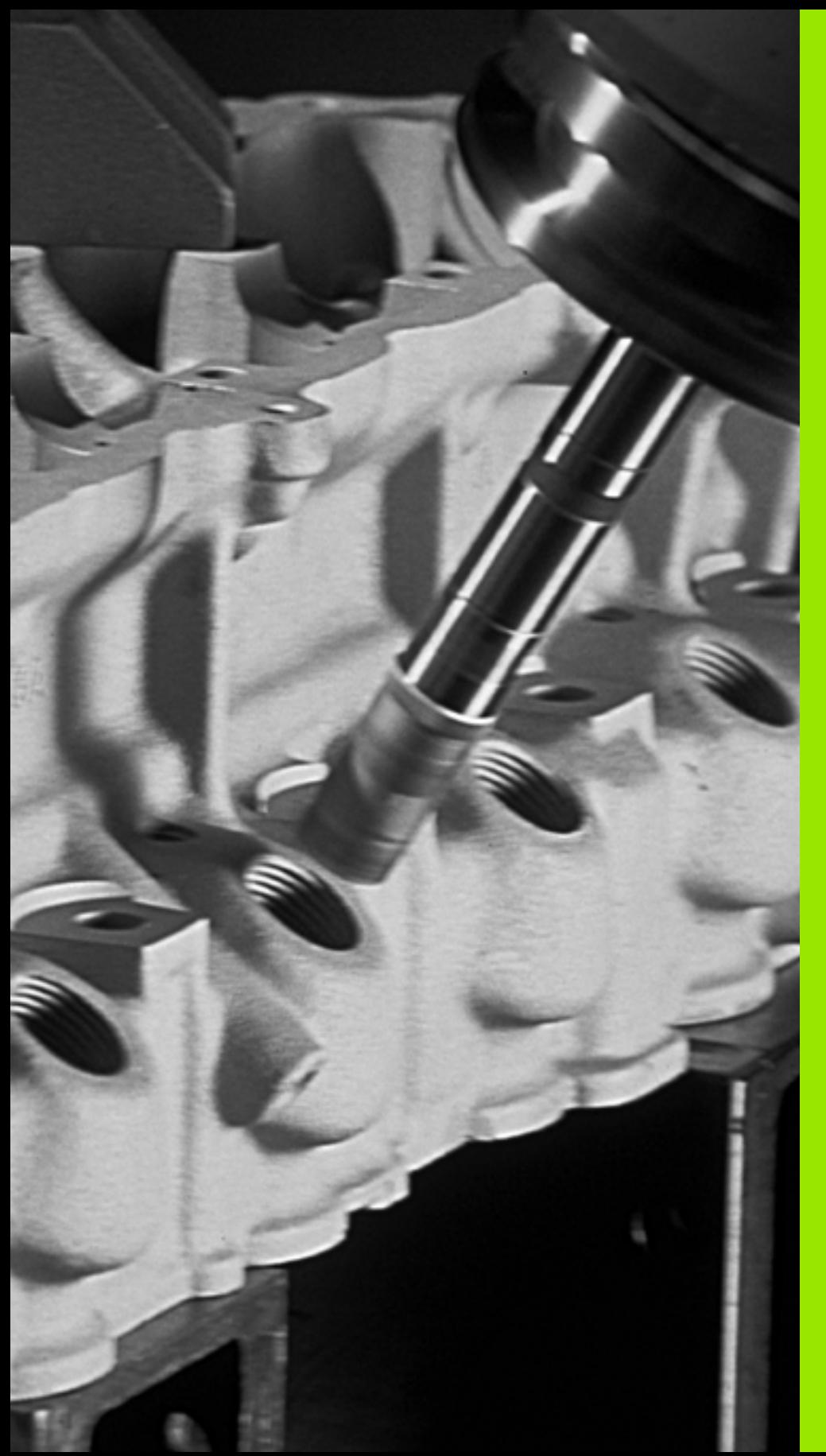

# 1

#### **Cicli: conversioni di coordinate**

# **11.1 Principi fondamentali**

#### **Panoramica**

Mediante la conversione delle coordinate il TNC è in grado di eseguire un profilo programmato in diversi punti del pezzo, variando la posizione e il fattore di scala. Il TNC mette a disposizione i seguenti cicli per la conversione delle coordinate:

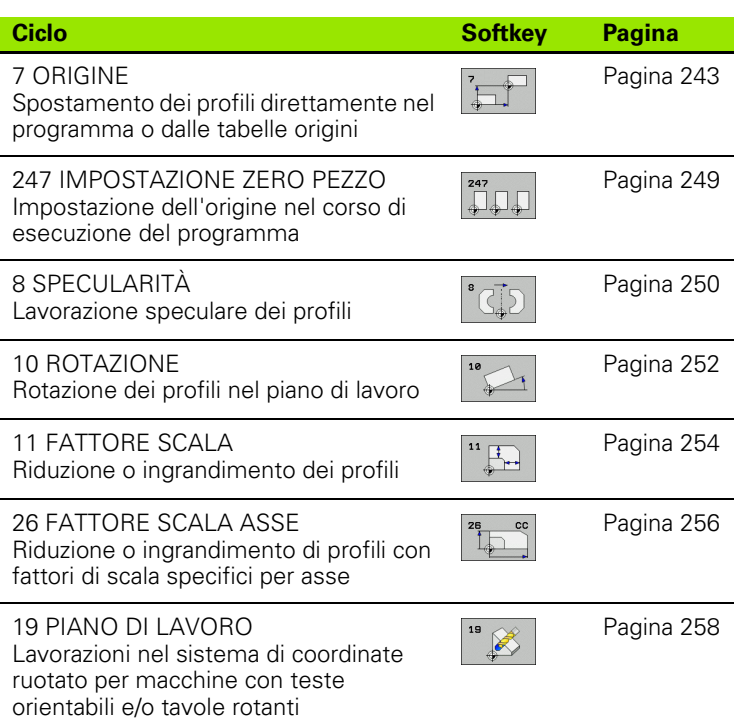

#### **Attivazione di una conversione delle coordinate**

Inizio dell'attivazione: una conversione di coordinate diventa attiva dalla sua definizione, non deve quindi essere chiamata. Essa rimane attiva fino ad una disattivazione o una nuova definizione.

#### **Disattivazione di una conversione delle coordinate**

- Ridefinizione del ciclo con i valori di lavorazione originale, ad es. fattore di scala 1.0
- Esecuzione delle funzioni ausiliarie M2, M30 o del blocco END PGM (in funzione del parametro macchina **clearMode**)
- Selezione di un nuovo programma

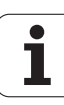

### <span id="page-242-0"></span>**11.2 SPOSTAMENTO ORIGINE (ciclo 7, DIN/ISO: G54)**

#### **Attivazione**

Con la SPOSTAMENTO ORIGINE è possibile ripetere una lavorazione in un punto qualsiasi del pezzo.

Dopo una definizione del ciclo SPOSTAMENTO ORIGINE, tutte le quote di coordinate si riferiscono all'origine nuova. Lo spostamento dei singoli assi viene visualizzato nell'indicazione di stato supplementare. È anche consentito inserire assi rotativi.

#### **Annullamento**

- Programmare lo spostamento delle coordinate  $X=0$ ;  $Y=0$  ecc. direttamente nella nuova definizione del ciclo
- Chiamare dalla tabella origini lo spostamento delle coordinate  $X=0$ ;  $Y=0$  ecc.

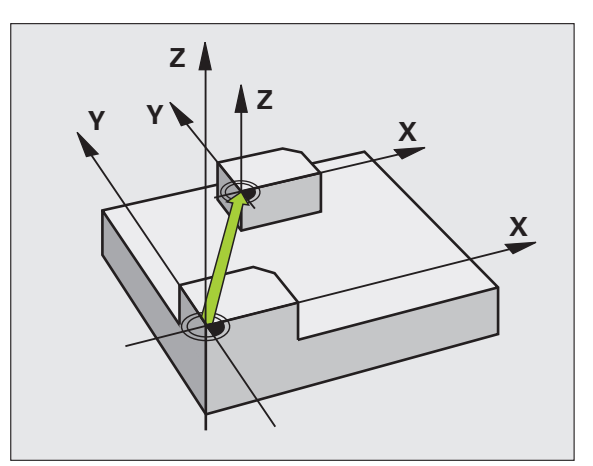

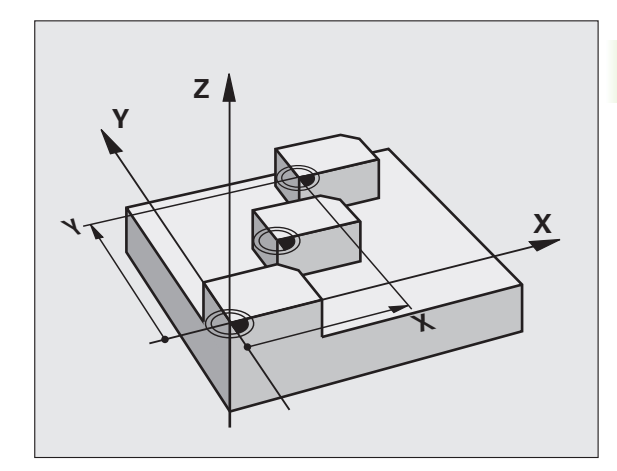

#### **Parametri ciclo**

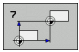

▶ TRASLAZIONE: inserire le coordinate della nuova origine. Le quote assolute si riferiscono all'origine del pezzo precedentemente definita nell'impostazione della stessa. I valori incrementali si riferiscono sempre all'ultima origine valida che può già essere spostata. Campo di immissione per un massimo di 6 assi NC, ciascuno da -99999,9999 a 99999,9999

#### **Esempio: blocchi NC**

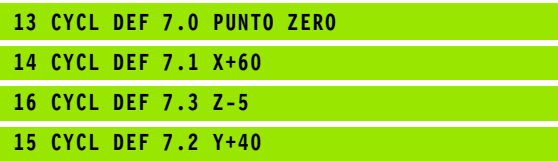

#### **11.3 Spostamento ORIGINE con tabelle origini (ciclo 7, DIN/ISO: G53)**

#### **Attivazione**

Utilizzare le tabelle origini in caso di

- ripetizione frequente di lavorazioni in diverse posizioni del pezzo o
- uso frequente dello stesso spostamento origine

Nell'ambito di un programma è possibile programmare le origini sia nella definizione del ciclo che chiamandole da una tabella origini.

#### **Annullamento**

- Chiamare dalla tabella origini lo spostamento delle coordinate  $X=0$ :  $Y=0$  ecc.
- $\blacksquare$  Chiamare lo spostamento delle coordinate X=0; Y=0 ecc. direttamente nella definizione del ciclo

#### **Visualizzazioni di stato**

Nella visualizzazione di stato supplementare sono visualizzati i seguenti dati della tabella origini :

- Nome e percorso della tabella origini attiva
- Numero dell'origine attiva
- Commento dalla colonna DOC del numero dell'origine attiva

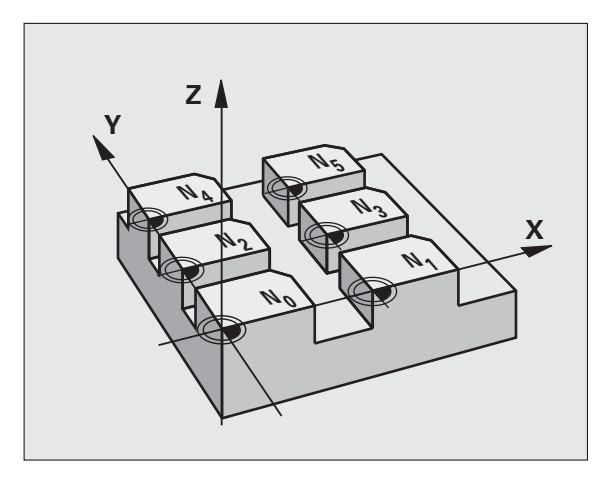

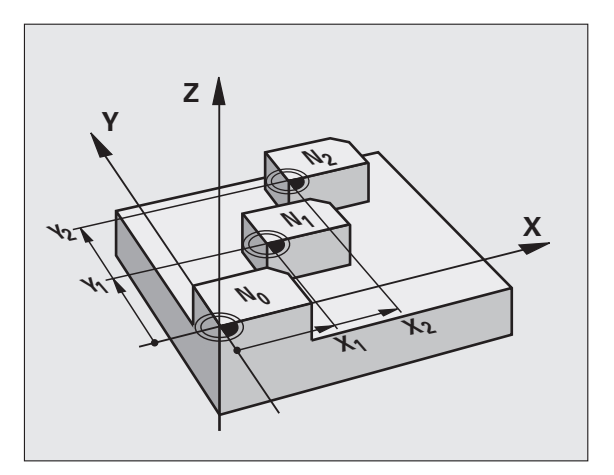

#### **Per la programmazione**

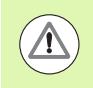

#### **Attenzione Pericolo di collisioni!**

Le origini dalla tabella origini sono riferite **sempre ed esclusivamente** all'origine attuale (Preset).

Se si utilizzano spostamenti di origine con tabelle origini, occorre utilizzare la funzione **SEL TABLE**, per attivare la tabella desiderata dal programma NC.

Se si lavora senza **SEL TABLE**, occorre attivare la tabella origini desiderata prima della prova o dell'esecuzione del programma (ciò vale anche per la grafica del programma):

- Selezionare la tabella desiderata per la prova del programma nel modo operativo **Prova programma** tramite la Gestione file: la tabella acquisisce lo stato S
- Selezionare la tabella desiderata per l'esecuzione del programma in uno dei modi operativi di esecuzione tramite la Gestione file: la tabella acquisisce lo stato M

I valori delle coordinate delle tabelle origini sono esclusivamente quote assolute.

Eventuali nuove righe possono essere aggiunte solo alla fine della tabella.

Se si creano le tabelle origini, il nome del file deve iniziare con una lettera.

#### **Parametri ciclo**

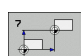

▶ TRASLAZIONE: inserire il numero dell'origine dalla tabella origini o un parametro Q; introducendo un parametro Q, il TNC attiva il numero dell'origine specificato in quel parametro Q. Campo di immissione da 0 a 9999

#### **Selezione della tabella origini nel programma NC**

Selezionare con la funzione **SEL TABLE** Tabella origini dalla quale il TNC deve prelevare le origini.

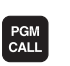

▶ Selezione delle funzioni di chiamata del programma: premere il tasto PGM CALL

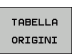

▶ Premere il softkey TABELLA ORIGINI

U Inserire il percorso completo della tabella origini o selezionare il file con il softkey SELEZIONE, confermare con il tasto END

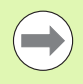

Programmare il blocco **SEL TABLE** prima del ciclo 7 Spostamento origine.

Una tabella origini selezionata mediante **SEL TABLE** rimane attiva fintantoché non se ne seleziona un'altra mediante **SEL TABLE** oppure mediante PGM MGT.

#### **Esempio: blocchi NC**

**77 CYCL DEF 7.0 PUNTO ZERO 78 CYCL DEF 7.1 #5**

#### **Editing della tabella origini nel modo operativo Editing programma**

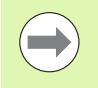

Dopo aver modificato un valore in una tabella origini, la modifica deve essere memorizzata con il tasto ENT. Altrimenti la modifica non viene eventualmente presa in considerazione durante l'esecuzione di un programma.

Per la selezione delle tabelle origini selezionare il modo operativo **Editing programma**

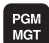

- U Richiamare la Gestione file: premere il tasto PGM MGT
- U Visualizzazione tabelle origini: premere i softkey SELEZIONA TIPO e VISUAL .D
- U Selezionare la tabella desiderata o inserire il nome di un nuovo file
- U Editare il file. I softkey mettono a disposizione le seguenti funzioni:

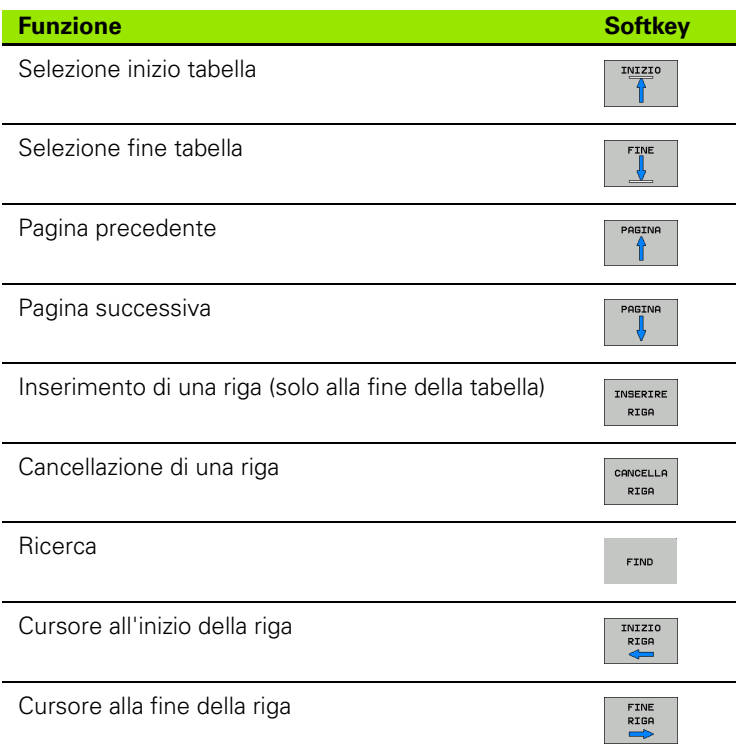

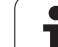

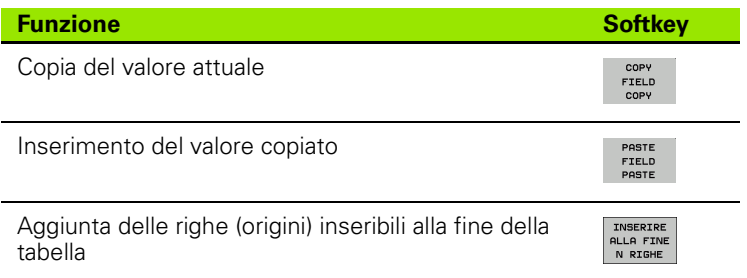

#### **Configurazione tabella origini**

Se per un asse attivo non si desidera definire alcuna origine, premere il tasto DEL. Il TNC cancella il valore numerico dal corrispondente campo di inserimento.

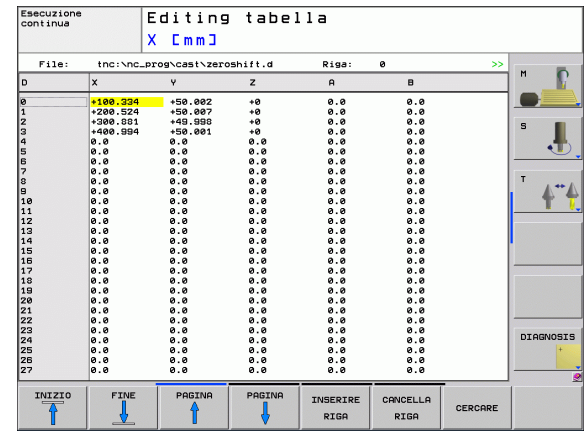

#### **Uscita dalla tabella origini**

Richiamare nella Gestione file la visualizzazione di un altro tipo di file e selezionare il file desiderato.

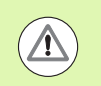

Dopo aver modificato un valore in una tabella origini, la modifica deve essere memorizzata con il tasto ENT. Altrimenti il TNC non considera eventualmente la modifica durante l'esecuzione di un programma.

#### **Visualizzazioni di stato**

Nella visualizzazione di stato supplementare il TNC indica i valori dello spostamento origine attivo.

#### <span id="page-248-0"></span>**11.4 IMPOSTAZIONE ZERO PEZZO (ciclo 247, DIN/ISO: G247)**

#### **Attivazione**

Con il ciclo IMPOSTAZIONE ZERO PEZZO è possibile attivare come nuova origine un'origine definita nella tabella Preset.

Dopo una definizione del ciclo IMPOSTAZIONE ZERO PEZZO, tutte le immissioni di coordinate e gli spostamenti dell'origine (assoluti ed incrementali) saranno riferiti al nuovo Preset.

#### **Visualizzazione di stato**

Nella visualizzazione di stato il TNC indica il numero Preset attivo dopo il simbolo di origine.

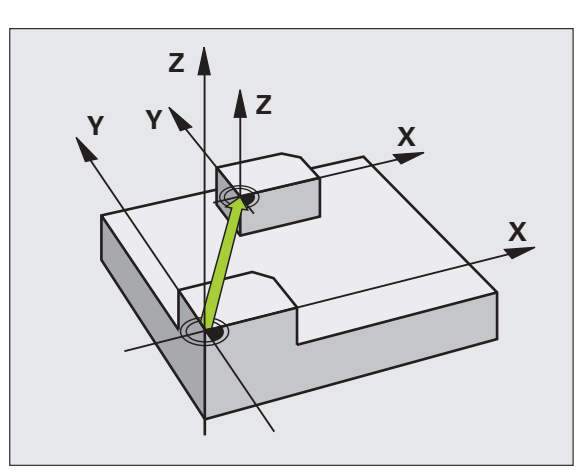

#### **Per la programmazione**

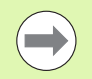

Quando si attiva un'origine dalla tabella Preset, il TNC resetta spostamento origine, rappresentazione speculare, rotazione, fattore di scala e fattore di misura specifico dell'asse.

Attivando il numero Preset 0 (riga 0), si attiva l'origine che è stata impostata per ultima in un modo operativo manuale.

Nel modo operativo Prova programma, il ciclo 247 non è attivo.

#### **Parametri ciclo**

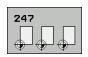

▶ **NUMERO PER ORIGINE?**: introdurre il numero dell'origine nella tabella Preset che deve essere attivata. Campo di immissione da 0 a 65535

#### **Esempio: blocchi NC**

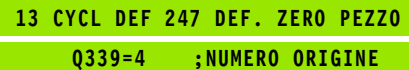

#### **Visualizzazioni di stato**

Nella visualizzazione di stato supplementare (STATO POS.), il TNC indica il numero Preset attivo dopo il dialogo **Origine**.

### <span id="page-249-0"></span>**11.5 SPECULARITÀ (ciclo 8, DIN/ISO: G28)**

#### **Attivazione**

Con questo ciclo il TNC consente l'esecuzione speculare di una lavorazione nel piano di lavoro.

La specularità si attiva con la sua definizione nel programma. Essa è attiva anche in modalità Introduzione manuale dati. Il TNC visualizza gli assi speculari attivi nella visualizzazione di stato supplementare.

- Ribaltando un solo asse, cambia il senso di rotazione dell'utensile. Questo non vale per i cicli di lavorazione
- Ribaltando due assi, il senso di rotazione rimane invariato

Il risultato della specularità dipende dalla posizione dell'origine:

- Origine sul profilo da ribaltare: l'elemento verrà ribaltato direttamente intorno all'origine
- L'origine si trova all'esterno del profilo da ribaltare: anche l'elemento verrà spostato

#### **Annullamento**

Riprogrammare il ciclo SPECULARITÀ inserendo NO ENT.

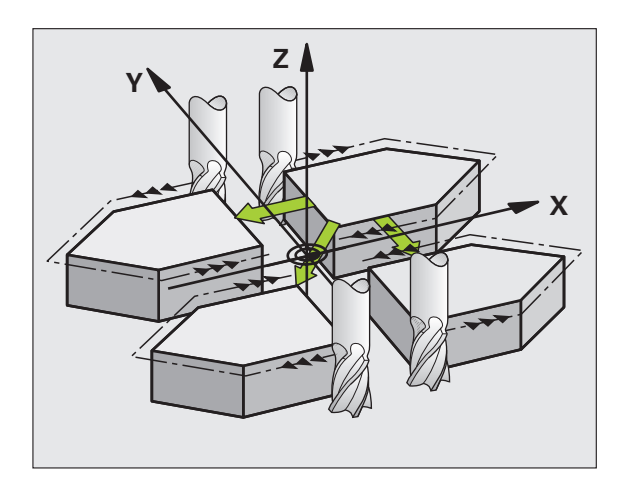

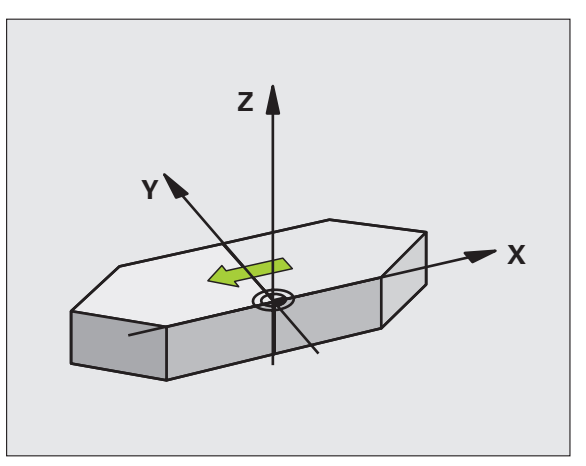

#### **Per la programmazione**

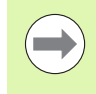

Ribaltando un solo asse nei cicli di fresatura del gruppo 200 cambia la direzione della lavorazione. Eccezione: il ciclo 208, in cui la direzione di lavorazione definita nel ciclo rimane invariata.

#### **Parametri ciclo**

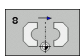

U **ASSE DI SPECULARITÀ?**: inserire l'asse da ribaltare; si possono ribaltare tutti gli assi, compresi gli assi rotativi, ad eccezione dell'asse del mandrino e del suo asse secondario. È possibile introdurre un massimo di tre assi. Campo di immissione di un massimo di 3 assi NC **X**, **Y**, **Z**, **U**, **V**, **W**, **A**, **B**, **C**

**Esempio: blocchi NC**

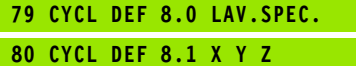

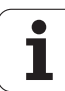

#### <span id="page-251-0"></span>**11.6 ROTAZIONE (ciclo 10, DIN/ISO: G73)**

#### **Attivazione**

Nell'ambito di un programma il TNC può ruotare il sistema di coordinate nel piano di lavoro intorno all'origine attiva.

La ROTAZIONE è attiva dalla sua definizione nel programma. Essa è attiva anche in modalità Introduzione manuale dati. Il TNC visualizza l'angolo di rotazione attivo nell'indicazione di stato supplementare.

#### **Asse di riferimento per l'angolo di rotazione:**

- Piano X/Y Asse X
- Piano Y/Z Asse Y
- Piano Z/X Asse Z

#### **Annullamento**

Riprogrammare il ciclo ROTAZIONE con angolo di rotazione 0°.

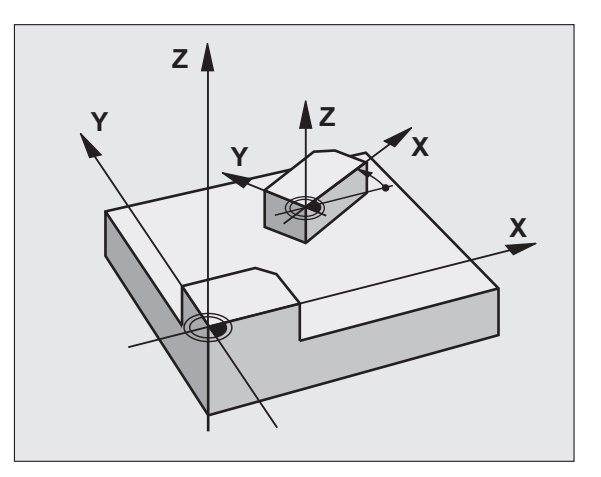

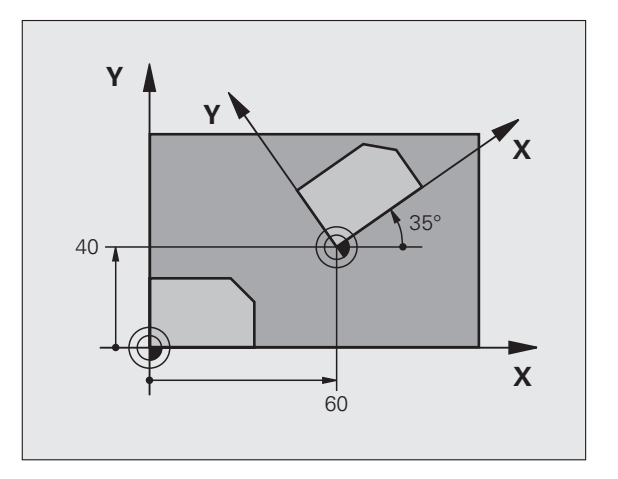

#### **Per la programmazione**

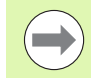

Con la definizione del ciclo 10 il TNC disattiva un'eventuale correzione attiva del raggio. Se necessario, programmare di nuovo la correzione del raggio.

Dopo la definizione del ciclo 10, spostare entrambi gli assi del piano di lavoro per attivare la rotazione.
### **Parametri ciclo**

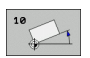

U **ROTAZIONE**: inserire l'angolo di rotazione in gradi (°). Campo di immissione da -360,000° a +360,000° (in valore assoluto o incrementale)

#### **Esempio: blocchi NC**

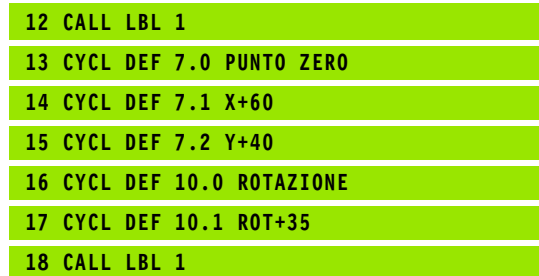

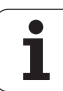

## **11.7 FATTORE SCALA (ciclo 11, DIN/ISO: G72)**

## **Attivazione**

Nell'ambito di un programma il TNC può ingrandire o ridurre i profili. In questo modo è possibile tenere conto, ad es., di fattori di restringimento o di sovrametallo.

Il FATTORE SCALA è attivo dalla sua definizione nel programma. Esso è attivo anche nel modo operativo Introduzione manuale dati. Il TNC visualizza il fattore di scala attivo nell'indicazione di stato supplementare.

Il fattore di scala è attivo

contemporaneamente su tutti i tre assi di coordinate

per tutte le quote nei cicli

#### **Premesse**

Prima di un ingrandimento o di una riduzione è consigliabile spostare l'origine su uno spigolo o un angolo del profilo.

Ingrandimento: SCL maggiore di 1 - 99,999 999

Riduzione: SCL minore di 1 fino a 0,000 001

#### **Annullamento**

Riprogrammare il ciclo FATTORE SCALA con fattore di scala 1.

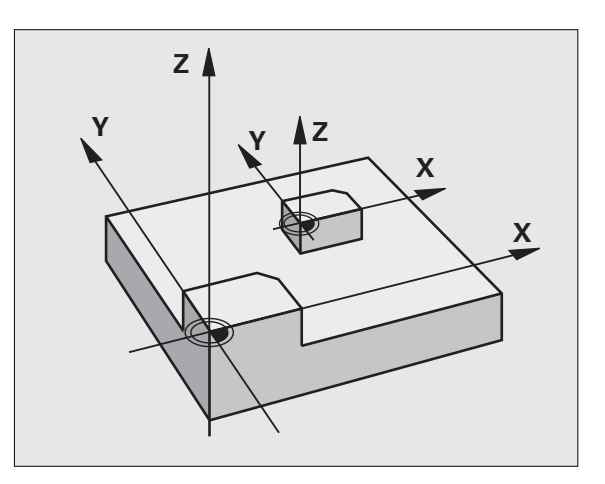

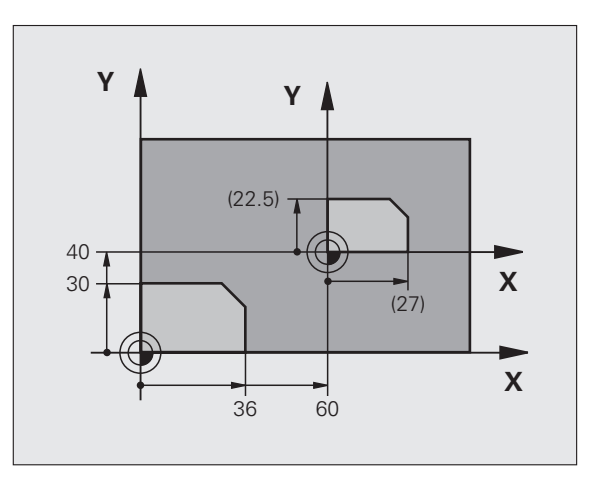

### **Parametri ciclo**

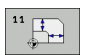

**FATTORE?:** inserire il fattore SCL (ingl.: scaling); il TNC moltiplica coordinate e raggi con questo fattore SCL (come descritto in "Attivazione"). Campo di immissione da 0,000000 a 99,999999

#### **Esempio: blocchi NC**

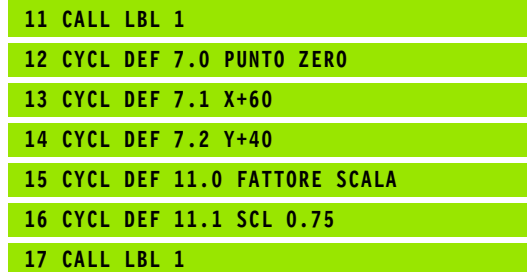

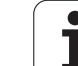

## **11.8 FATTORE SCALA ASSE (ciclo 26)**

## **Attivazione**

Con il ciclo 26 si può tenere conto di fattori di restringimento e di maggiorazione specifici per gli assi.

Il FATTORE SCALA è attivo dalla sua definizione nel programma. Esso è attivo anche nel modo operativo Introduzione manuale dati. Il TNC visualizza il fattore di scala attivo nell'indicazione di stato supplementare.

#### **Annullamento**

Riprogrammare il ciclo FATTORE SCALA inserendo il fattore 1 per il relativo asse.

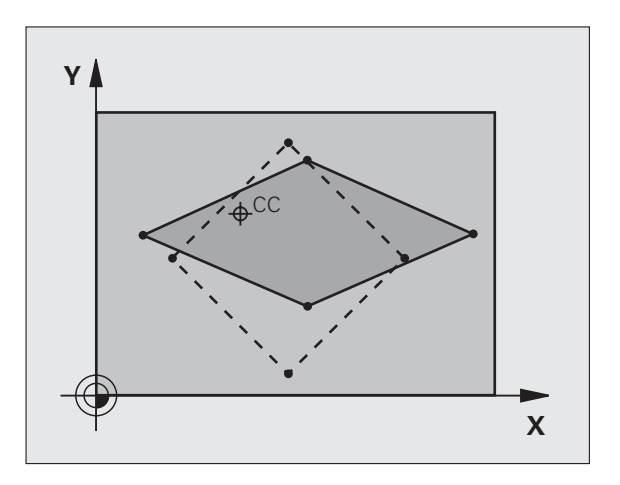

## **Per la programmazione**

Gli assi di coordinate con posizioni per traiettorie circolari non possono essere allungati o compressi con fattori di scala differenti.

Per i singoli assi di coordinate è possibile inserire un fattore di scala individuale.

Inoltre è possibile programmare le coordinate di un centro valido per tutti i fattori di scala.

Questo permette un allungamento o una compressione del profilo rispetto al centro, quindi non necessariamente da e verso l'origine attiva come nel ciclo 11 FATTORE SCALA.

### **Parametri ciclo**

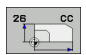

▶ **ASSE E FATTORE**: selezionare tramite softkey l'asse/gli assi delle coordinate e inserire il fattore/i fattori dell'allungamento o della compressione specifica per asse. Campo di immissione da 0,000000 a 99,999999

U **COORDINATE DEL CENTRO**: centro dell'allungamento o della compressione specifica per asse. Campo di immissione da -99999,9999 a 99999,9999

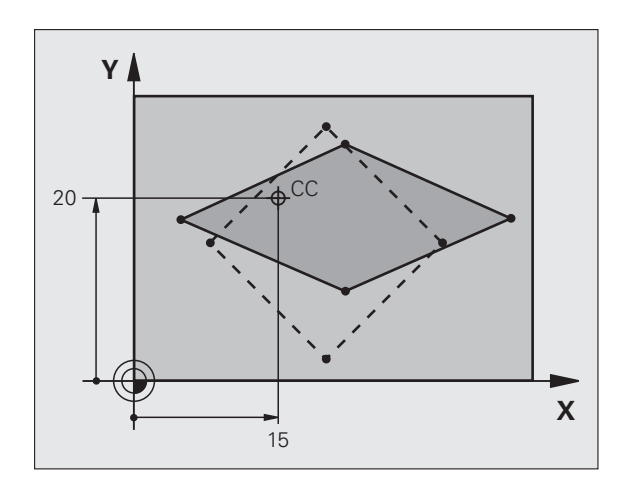

#### **Esempio: blocchi NC**

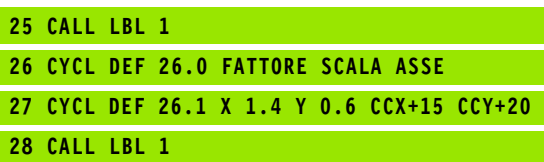

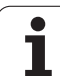

## **11.9 PIANO DI LAVORO (ciclo 19, DIN/ISO: G80, opzione software 1)**

### **Attivazione**

Col ciclo 19 si definisce la posizione del piano di lavoro - ovvero la posizione dell'asse utensile riferita al sistema di coordinate fisse della macchina - mediante l'inserimento di angoli di rotazione. La posizione del piano di lavoro può essere definita in due modi:

- inserendo direttamente la posizione degli assi orientabili,
- descrivendo la posizione del piano di lavoro utilizzando fino a tre rotazioni (angolo spaziale) del sistema di coordinate **fisso della macchina**. Il vettore spaziale da inserire si ottiene ponendo un intaglio verticale attraverso il piano di lavoro inclinato e osservandolo dall'asse su cui ci si vuole orientare. Con due angoli spaziali è già possibile definire qualsiasi posizione dell'utensile nello spazio.

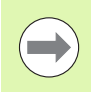

Prestare attenzione al fatto che la posizione del sistema di coordinate orientato e quindi anche i movimenti di spostamento nel sistema orientato dipendono da come viene descritto il piano orientato.

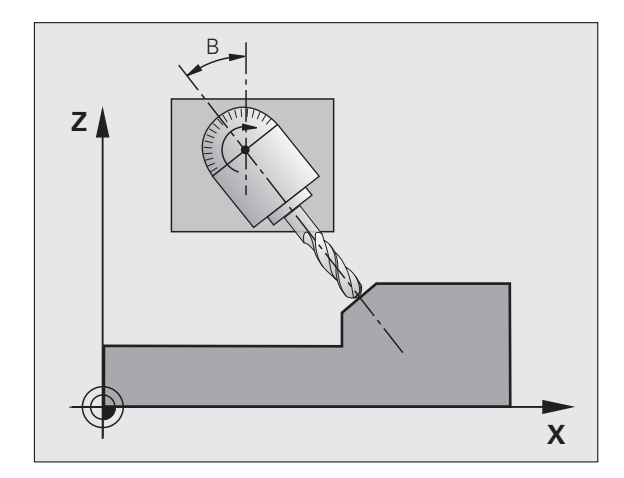

Se la posizione del piano di lavoro viene programmata tramite angoli spaziali, il TNC calcola in automatico le posizioni angolari degli assi di orientamento necessari e ne memorizza i valori nei parametri Q120 (asse A) fino a Q122 (asse C). Se si hanno due soluzioni possibili, il TNC sceglie il percorso più breve, partendo dalla posizione zero degli assi rotativi.

La sequenza delle rotazioni per il calcolo della posizione del piano è definita: dapprima il TNC ruota l'asse A, quindi l'asse B e infine l'asse C.

Il ciclo 19 è attivo dalla sua definizione nel programma. Non appena si sposta un asse nel sistema ruotato, diventa attiva la correzione per quest'asse. Se la correzione deve essere calcolata per tutti gli assi, occorre spostarli tutti.

Se la funzione **ROTAZIONE PIANO DI LAVORO (3D ROT)** è stata impostata nel modo operativo Funzionamento manuale su **ATTIVO**, il valore angolare registrato in quel menu viene sovrascritto dal ciclo 19 PIANO DI LAVORO.

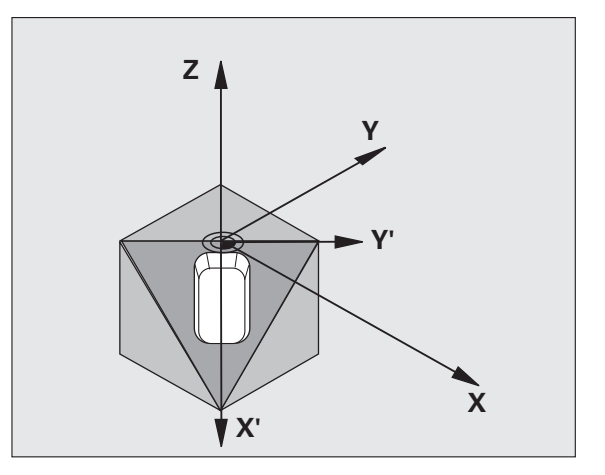

#### **Per la programmazione**

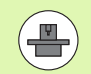

Le funzioni per la rotazione del piano di lavoro vengono interfacciate dal costruttore della macchina tra TNC e macchina. Per determinate teste orientabili (tavole orientabili), il costruttore della macchina definisce se gli angoli programmati nel ciclo vengono interpretati dal TNC come coordinate degli assi rotativi oppure quali componenti angolari di un piano inclinato. Consultare il manuale della macchina.

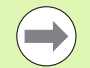

Poiché i valori degli assi rotativi non programmati sono sempre interpretati come valori invariati, si dovrebbero sempre definire tutti i tre angoli solidi, anche se uno o più di essi hanno valore 0.

Il piano di lavoro viene sempre ruotato intorno all'origine attiva.

Se si utilizza il ciclo 19 con M120 attiva, il TNC disattiva automaticamente la correzione del raggio e quindi anche la funzione M120.

#### **Parametri ciclo**

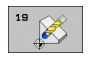

▶ **ASSE E ANGOLO DI ROTAZIONE?**: inserire l'asse rotativo con il relativo angolo; programmare gli assi rotativi A, B e C mediante i softkey. Campo di immissione da -360,000 a 360,000

Con posizionamento automatico degli assi rotativi da parte del TNC, si possono introdurre anche i seguenti parametri

- **▶ AVANZAMENTO? F=: velocità di spostamento** dell'asse rotativo nel posizionamento automatico. Campo di immissione da 0 a 99999,999
- **DISTANZA DI SICUREZZA?** (in valore incrementale): il TNC posiziona la testa orientabile in modo tale che la posizione risultante dal prolungamento dell'utensile della distanza di sicurezza non vari rispetto al pezzo. Campo di immissione da 0 a 99999,9999

#### **Annullamento**

Per annullare gli angoli di rotazione ridefinire il ciclo PIANO DI LAVORO ed impostare per tutti gli assi rotativi 0°. In seguito definire nuovamente il ciclo PIANO DI LAVORO e rispondere alla domanda di dialogo azionando il tasto NO ENT. In questo modo si disattiva la funzione.

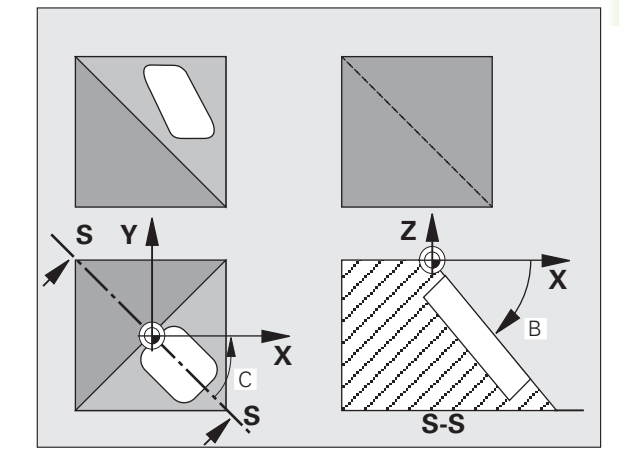

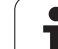

## **Posizionamento degli assi rotativi**

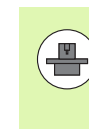

Il costruttore della macchina stabilisce se il ciclo 19 deve posizionare gli assi rotativi in automatico o se devono essere posizionati manualmente nel programma. Consultare il manuale della macchina.

#### **Posizionamento manuale degli assi rotativi**

Se il ciclo 19 non effettua il posizionamento automatico degli assi rotativi, è necessario posizionarli in un blocco L separato dopo la definizione del ciclo.

Se si lavora con angoli asse, è possibile definire i valori degli assi direttamente nel blocco L. Se si lavora con angoli solidi, si possono utilizzare i parametri Q descritti dal ciclo 19 **Q120** (valore asse A), **Q121** (valore asse B) e **Q122** (valore asse C).

#### **Blocchi esemplificativi NC**

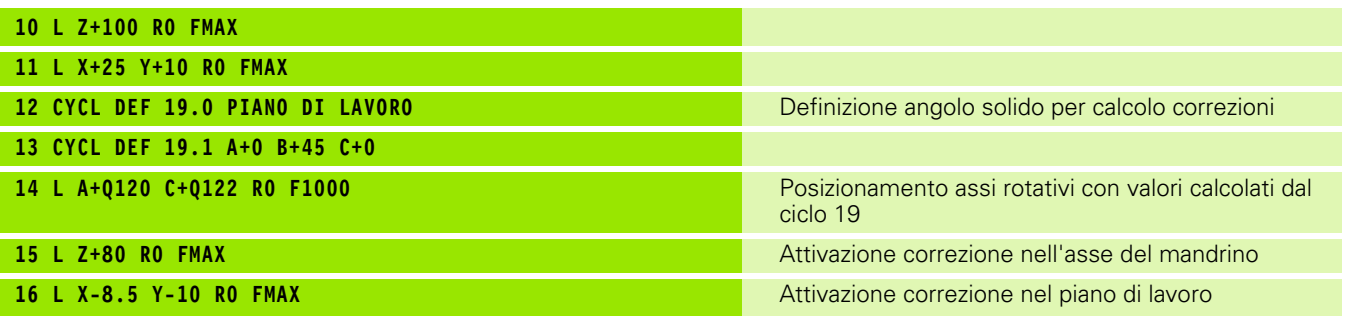

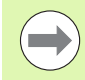

Per il posizionamento manuale si impiegano di norma sempre le posizioni degli assi rotativi impostate nei parametri Q da Q120 a Q122!

Evitare funzioni quali M94 (Riduzione angolo) al fine di escludere incongruenze tra le posizioni reali e quelle nominali degli assi rotativi in caso di chiamate multiple.

#### **Posizionamento automatico degli assi rotativi**

Se il ciclo 19 posiziona gli assi rotativi automaticamente vale quanto segue:

- Il TNC può posizionare automaticamente solo assi regolati.
- Nella definizione del ciclo si deve inserire oltre agli angoli di rotazione la distanza di sicurezza e l'avanzamento per il posizionamento degli assi rotativi.
- Si possono utilizzare solo utensili presettati (deve essere definita l'intera lunghezza utensile).
- Durante la rotazione la posizione della punta dell'utensile rispetto al pezzo rimane pressoché invariata.
- Il TNC esegue la rotazione con l'avanzamento programmato per ultimo. L'avanzamento massimo raggiungibile dipende dalla complessità della testa orientabile (tavola orientabile).

#### **Blocchi esemplificativi NC**

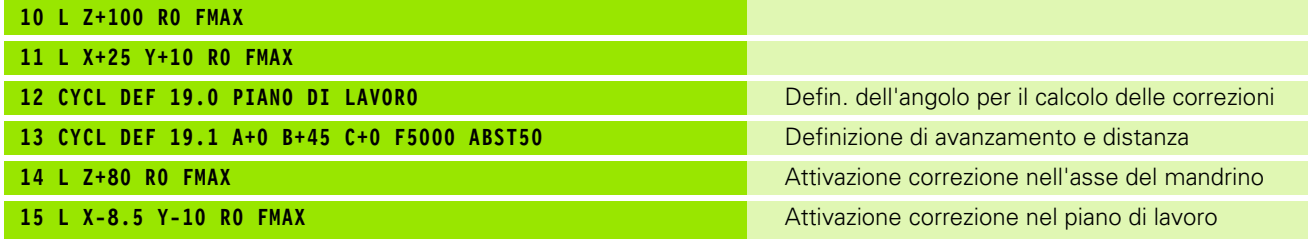

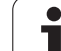

Le posizioni visualizzate (**NOMIN** e **REALE**) nonché l'origine nell'indicazione di stato supplementare si riferiscono dopo l'attivazione del ciclo 19 al sistema di coordinate ruotato. La posizione visualizzata direttamente dopo la definizione del ciclo può eventualmente non coincidere più con le coordinate della posizione programmata per ultima prima del ciclo 19.

## **Controllo dello spazio di lavoro**

Nel sistema di coordinate ruotato il TNC controlla la posizione dei finecorsa solo di quegli assi che vengono spostati. Eventualmente il TNC emette un messaggio d'errore.

## **Posizionamento nel sistema ruotato**

Con la funzione ausiliaria M130 è possibile portare l'utensile anche nel sistema ruotato su posizioni che si riferiscono al sistema di coordinate non ruotato.

Nel sistema di coordinate ruotato è anche possibile eseguire blocchi di rette riferiti alle coordinate macchina (blocchi contenenti M91 o M92). Limitazioni:

- Il posizionamento viene eseguito senza correzione della lunghezza
- Il posizionamento viene eseguito senza correzione della geometria della macchina
- La correzione del raggio utensile non è ammessa

#### **Combinazione con altri cicli di conversione delle coordinate**

Nella combinazione di cicli di conversione delle coordinate occorre fare attenzione che il piano di lavoro venga ruotato sempre intorno all'origine attiva. Spostando l'origine prima dell'attivazione del ciclo 19, si sposta il "sistema di coordinate riferito alla macchina".

Spostando l'origine dopo l'attivazione del ciclo 19 si sposta il "sistema di coordinate ruotato".

Importante: nell'annullamento dei cicli occorre procedere in ordine inverso rispetto alla definizione:

- 1. Attivazione spostamento origine
- 2. Attivazione rotazione del piano di lavoro
- 3. Attivazione rotazione

Lavorazione del pezzo

...

...

- 1. Annullamento della rotazione
- 2. Annullamento della rotazione del piano di lavoro
- 3. Annullamento dello spostamento dell'origine

#### **Breve guida per lavorare con il ciclo 19 PIANO DI LAVORO**

#### **1 Generazione del programma**

- ▶ Definire l'utensile (non necessario con TOOL.T attivo), inserire l'intera lunghezza dell'utensile
- U Chiamare l'utensile
- U Disimpegnare l'asse del mandrino in modo che nella rotazione venga esclusa qualsiasi possibilità di collisione tra utensile e pezzo (dispositivo di serraggio)
- ▶ Posizionare eventualmente l'asse o gli assi rotativi con un blocco L sul relativo valore angolare (in funzione di un parametro macchina)
- U Attivare eventualmente uno spostamento dell'origine
- ▶ Definire il ciclo 19 PIANO DI LAVORO; inserire i valori angolari degli assi rotativi
- Spostare tutti gli assi principali  $(X, Y, Z)$  per attivare la correzione
- U Programmare la lavorazione come se venisse eseguita nel piano non ruotato
- U Definire eventualmente il ciclo 19 PIANO DI LAVORO con altri angoli per eseguire la lavorazione in un'altra posizione assiale. In questo caso non è necessario disattivare il ciclo 19, i nuovi angoli possono essere direttamente definiti
- ▶ Annullare il ciclo 19 PIANO DI LAVORO inserendo 0° per tutti gli assi rotativi
- ▶ Disattivare la funzione PIANO DI LAVORO, riattivare il ciclo 19, confermare la domanda di dialogo con NO ENT
- U Annullare eventualmente uno spostamento dell'origine
- ▶ Posizionare eventualmente gli assi rotativi su 0°

#### **2 Serraggio del pezzo**

#### **3 Impostazione dell'origine**

- Manualmente mediante sfioramento
- Manualmente con il sistema di tastatura 3D HEIDENHAIN (vedere manuale utente Cicli di tastatura, capitolo 2)
- Automaticamente con il sistema di tastatura 3D HEIDENHAIN (vedere manuale utente Cicli di tastatura, capitolo 3)

#### **4 Avviamento del programma di lavorazione nel modo operativo Esecuzione continua**

#### **5 Modo operativo Funzionamento manuale**

Impostare con il softkey 3D ROT la funzione "Rotazione piano di lavoro" su INATTIVO. Inserire nel menu per tutti gli assi rotativi il valore angolare  $= 0^\circ$ .

### **Esempio: cicli per la conversione delle coordinate**

#### **Esecuzione del programma**

- Conversione delle coordinate nel programma principale
- Lavorazione nel sottoprogramma

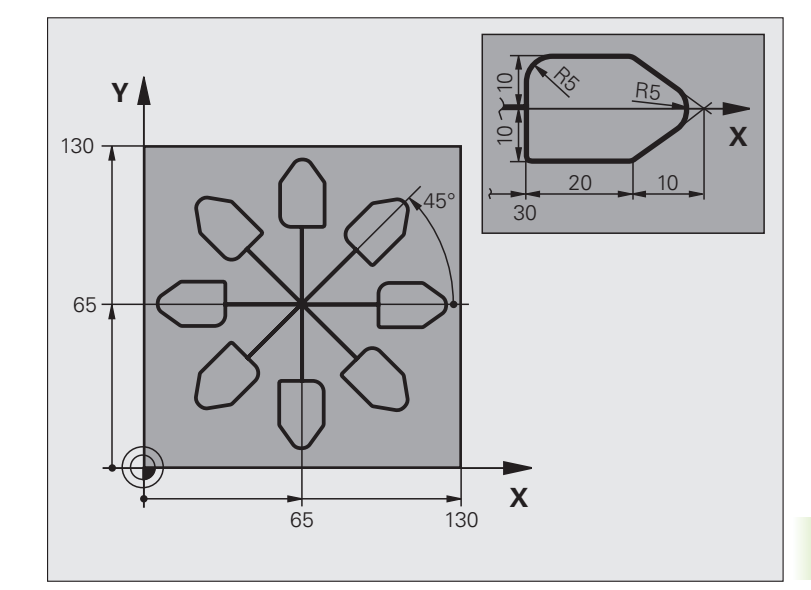

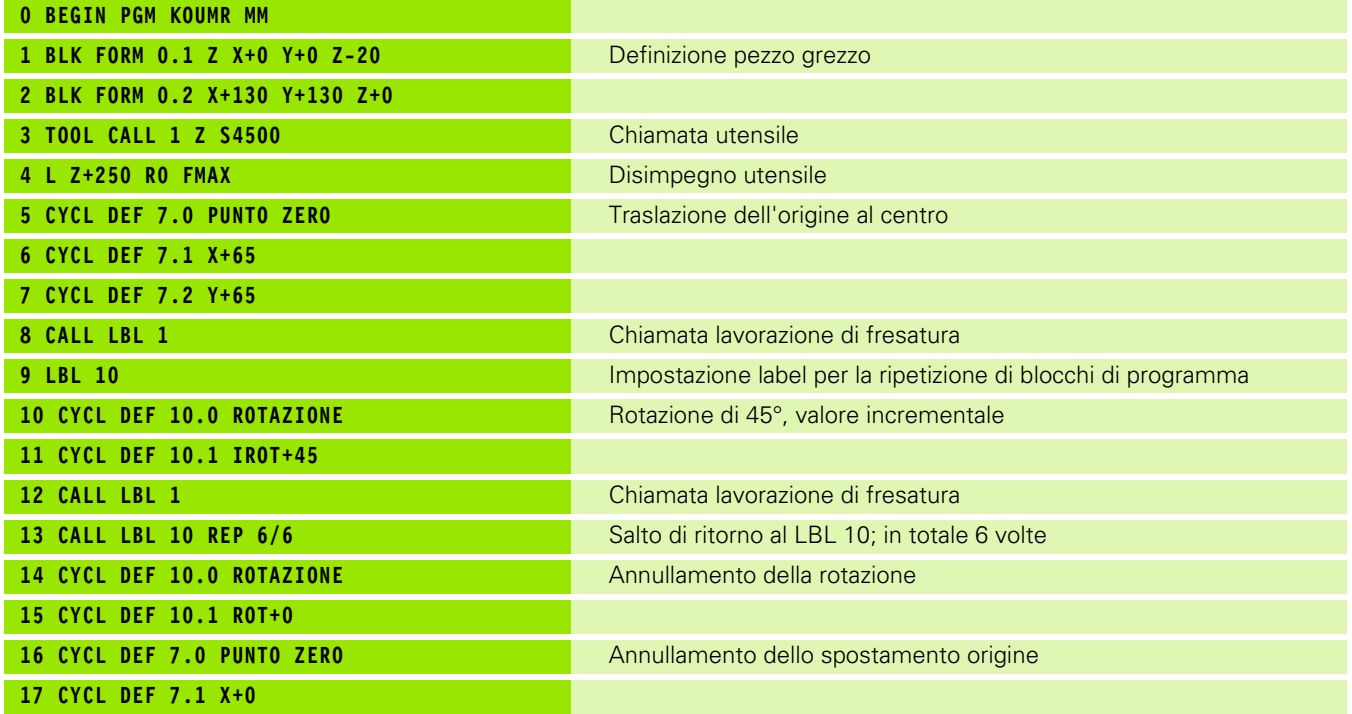

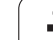

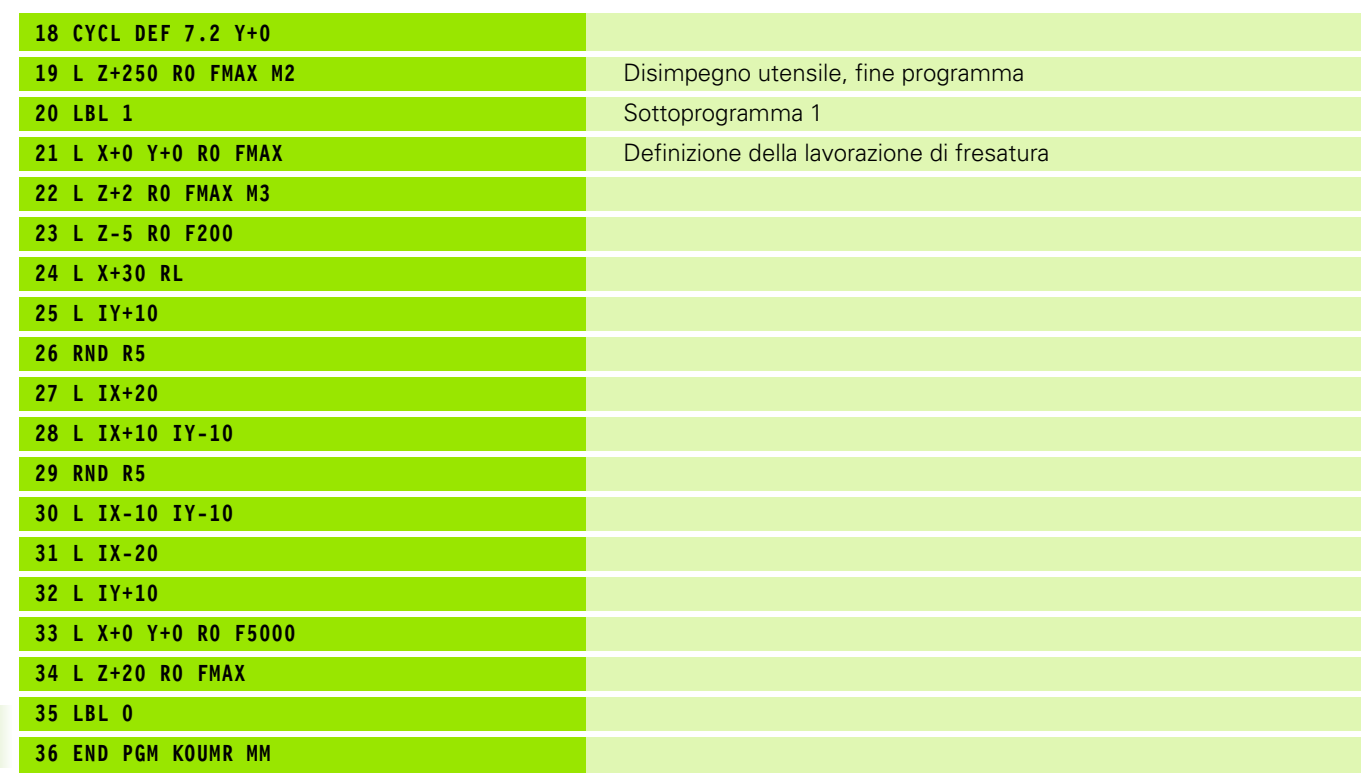

 $\mathbf{i}$ 

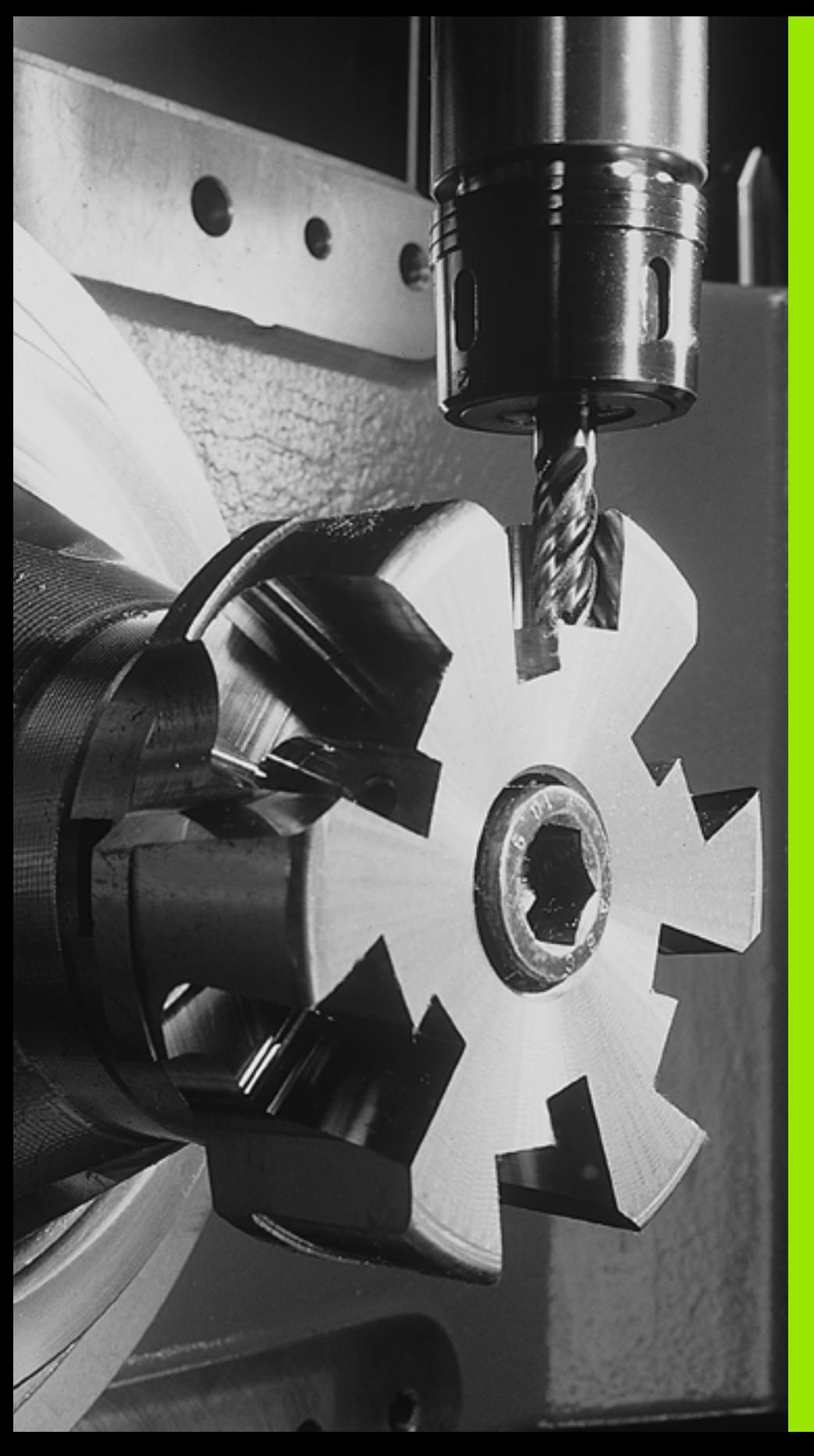

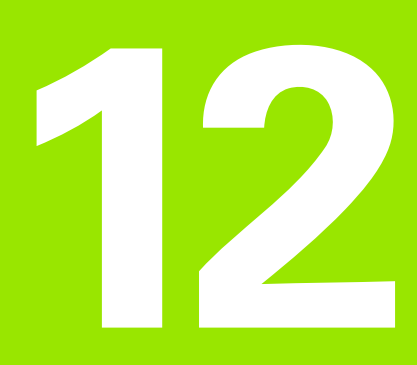

# **Cicli: funzioni speciali**

# **12.1 Principi fondamentali**

## **Panoramica**

Il TNC mette a disposizione quattro cicli per le seguenti applicazioni speciali:

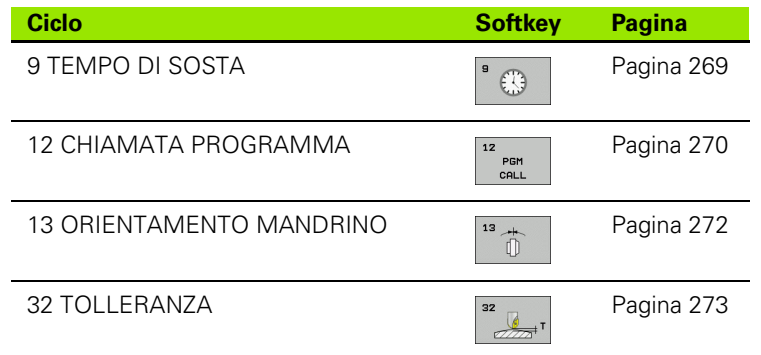

## <span id="page-268-0"></span>**12.2 TEMPO DI SOSTA (ciclo 9, DIN/ISO: G04)**

### **Funzione**

L'esecuzione del programma viene arrestata per la durata del TEMPO DI SOSTA. Un tempo di sosta può essere utilizzato ad es. per la rottura del truciolo.

Il ciclo è attivo dalla sua definizione nel programma. Il tempo di sosta non influisce sugli stati ad effetto modale (permanente), ad es. la rotazione del mandrino.

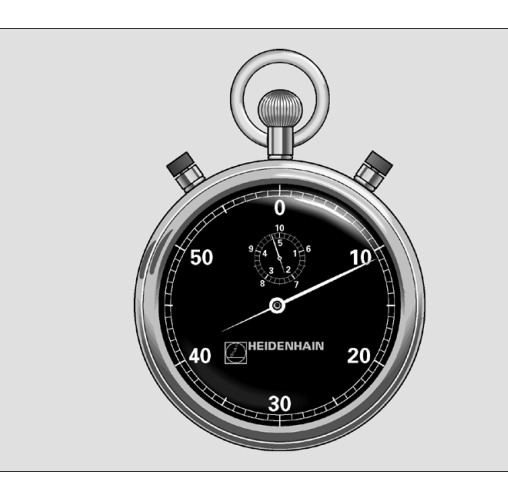

**Esempio: blocchi NC**

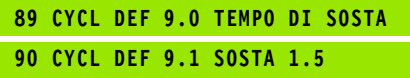

#### **Parametri ciclo**

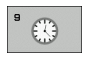

**TEMPO DI SOSTA IN SECONDI:** inserire il tempo di sosta in secondi. Campo di immissione da 0 a 3 600 s (1 ora) in passi di 0,001 s

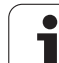

## <span id="page-269-0"></span>**12.3 CHIAMATA PROGRAMMA (ciclo 12, DIN/ISO: G39)**

### **Funzionamento del ciclo**

I programmi di lavorazione, ad es. cicli di foratura speciali o moduli geometrici, possono essere equiparati a un ciclo di lavorazione. Questi programmi vengono chiamati come un ciclo.

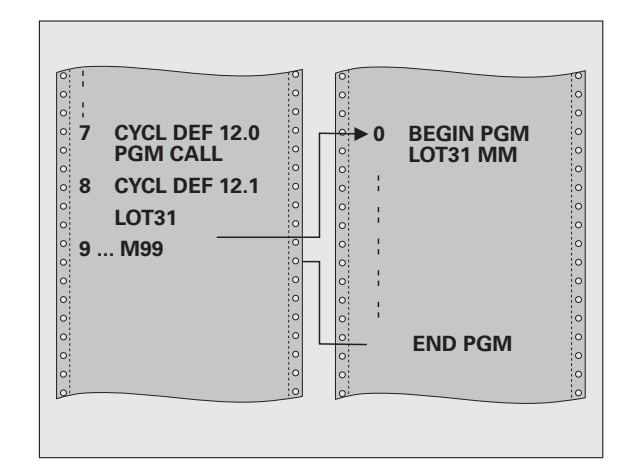

#### **Per la programmazione**

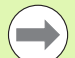

Il programma chiamato deve essere memorizzato sul supporto di memorizzazione del TNC.

Introducendo solo il nome del programma, il programma chiamato deve trovarsi nella stessa directory del programma chiamante.

Se il programma chiamato non si trova nella stessa directory del programma chiamante, occorre inserire il nome di percorso completo, ad es. **TNC:\KLAR35\FK1\50.H**.

Se si desidera dichiarare un programma DIN/ISO quale ciclo, inserire il tipo di file .I dopo il nome del programma.

In una chiamata programma con il ciclo 12 i parametri Q sono attivi fondamentalmente in modo globale. Pertanto, tenere presente che le modifiche a parametri Q nel programma chiamato possono eventualmente avere effetto anche sul programma chiamante.

#### **Parametri ciclo**

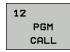

U **NOME PROGRAMMA**: nome del programma da chiamare, eventualmente inserire con il percorso, nel quale si trova il programma o

U attivare tramite il softkey SELEZIONE il dialogo File Select e selezionare il programma da chiamare

Chiamare il programma con

- CYCL CALL (blocco separato) oppure
- M99 (a blocchi) oppure
- M89 (viene eseguito dopo ogni blocco di posizionamento)

**Esempio: dichiarazione del programma 50 come ciclo e chiamata con M99**

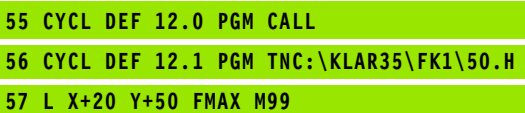

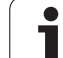

## <span id="page-271-0"></span>**12.4 ORIENTAMENTO MANDRINO (ciclo 13, DIN/ISO: G36)**

### **Funzionamento del ciclo**

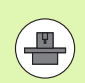

La macchina e il TNC devono essere predisposti dal electronomo volta di un volta di volta di volta di volta di costruttore.

Il TNC può comandare il mandrino principale di una macchina utensile e ruotarlo in una posizione definita da un angolo.

L'orientamento del mandrino è necessario ad es.

- per i sistemi di cambio utensile che richiedono una determinata posizione per il cambio dell'utensile
- per l'allineamento della finestra di trasmissione e di ricezione del sistema di tastatura 3D con trasmissione a raggi infrarossi

Il posizionamento sulla posizione angolare definita nel ciclo viene attivato dal TNC mediante la programmazione della funzione M19 o M20 (a seconda della macchina in uso).

Programmando M19 o M20 senza previa definizione del ciclo 13, il TNC posiziona il mandrino su un valore angolare definito dal costruttore della macchina (vedere manuale della macchina).

#### **Per la programmazione**

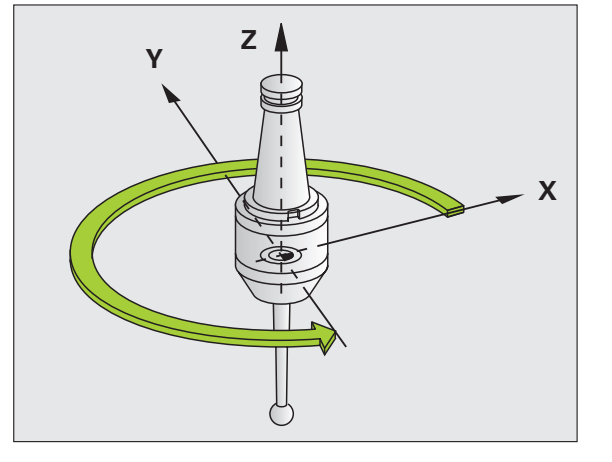

**Esempio: blocchi NC**

**93 CYCL DEF 13.0 ORIENTAMENTO**

**94 CYCL DEF 13.1 ANGOLO 180**

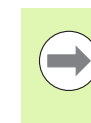

Nei cicli di lavorazione 202, 204 e 209 viene utilizzato internamente il ciclo 13. Nel programma NC, tenere presente che un eventuale ciclo 13 deve essere programmato di nuovo dopo uno dei suddetti cicli di lavorazione.

### **Parametri ciclo**

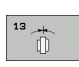

**ANGOLO DI ORIENTAMENTO:** inserire l'angolo riferito all'asse di riferimento dell'angolo del piano di lavoro Campo di immissione da 0,0000° a 360,0000°

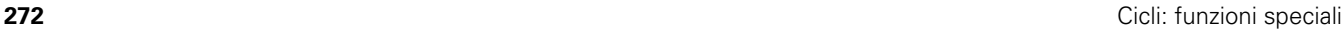

## <span id="page-272-0"></span>**12.5 TOLLERANZA (ciclo 32, DIN/ISO: G62)**

### **Funzionamento del ciclo**

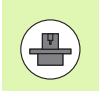

La macchina e il TNC devono essere predisposti dal costruttore.

Attraverso le indicazioni del ciclo 32 si può influire sul risultato della lavorazione HSC in rapporto a precisione, qualità della superficie e velocità, se il TNC è stato adattato alle proprietà specifiche della macchina.

Il TNC smussa automaticamente il profilo tra elementi di profilo qualsiasi (corretti o non corretti). Così l'utensile si sposta in modo continuo sulla superficie del pezzo e non sollecita la meccanica della macchina. Inoltre la tolleranza definita nel ciclo agisce anche nei movimenti di spostamento su archi di cerchio.

Se necessario il TNC riduce automaticamente l'avanzamento programmato, in modo che il programma venga sempre eseguito dal TNC senza "contraccolpi" e alla velocità massima possibile. **Anche se il TNC non si sposta a velocità ridotta, la tolleranza definita viene sempre mantenuta**. Quanto più grande è la tolleranza definita, tanto più velocemente il TNC può spostare gli assi.

La smussatura genera uno scostamento dal profilo. L'entità di questo scostamento dal profilo (**VALORE TOLLERANZA**) viene definito dal costruttore della macchina in un parametro macchina. Con il ciclo **32** si può modificare il valore di tolleranza preimpostato e selezionare differenti impostazioni del filtro, purché il costruttore della macchina utilizzi queste possibilità di impostazione.

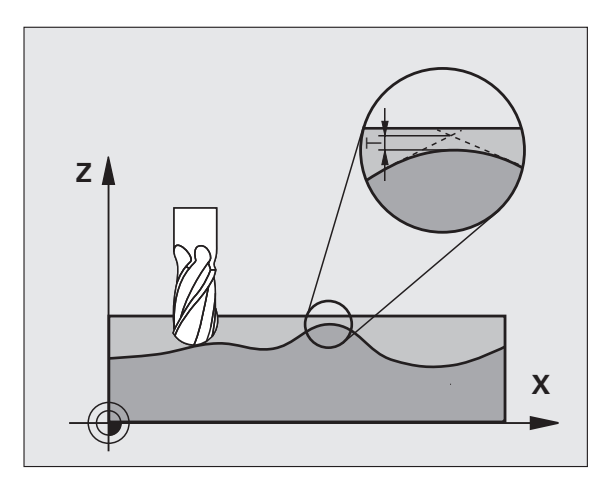

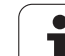

#### **Effetti sulla definizione geometrica nel sistema CAM**

Il fattore che influisce maggiormente nella generazione esterna del programma NC è l'errore di corda S che può essere definito nel sistema CAM. Attraverso l'errore di corda viene definita la massima distanza tra i punti del programma NC generato mediante un postprocessore (PP). Se l'errore di corda è uguale o minore del valore di tolleranza scelto nel ciclo 32 **T**, il TNC può lisciare i punti del profilo, se l'avanzamento programmato non viene limitato da speciali impostazioni della macchina.

La lisciatura ottimale del profilo si ottiene quando il valore di tolleranza viene scelto nel ciclo 32 tra 1,1 e 2 volte l'errore di corda definito nel CAM.

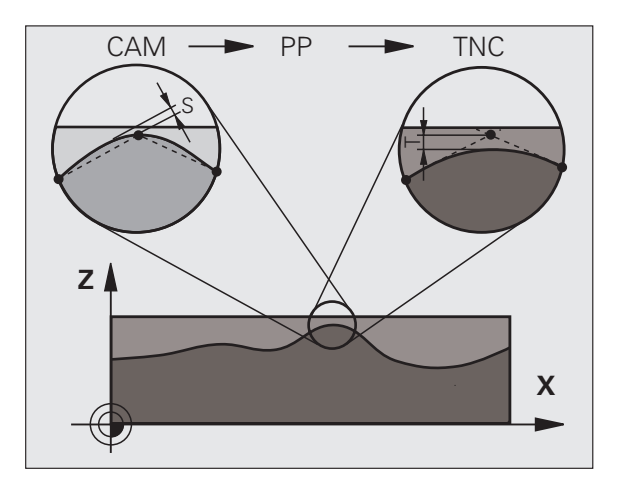

#### **Per la programmazione**

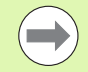

Con valori di tolleranza molto piccoli, la macchina non può più lavorare il profilo senza contraccolpi. I contraccolpi non derivano da insufficiente potenza di calcolo del TNC, ma dal fatto che il TNC deve avvicinare i raccordi di profilo in modo quasi esatto, e quindi deve ridurre drasticamente la velocità di spostamento.

Il ciclo 32 è DEF attivo, cioè è attivo a partire dalla sua definizione nel programma.

- Il TNC resetta il ciclo 32 se
- il ciclo 32 viene ridefinito e le domande di dialogo per il **VALORE TOLLERANZA** vengono confermate con NO ENT
- con il tasto PGM MGT si seleziona un nuovo programma

Dopo che il ciclo 32 è stato resettato, il TNC riattiva la tolleranza impostata tramite parametro macchina.

Il valore di tolleranza T inserito viene interpretato dal TNC in mm in un programma in mm e in pollici in un programma in pollici.

Se si carica un programma con il ciclo 32 contenente come parametro ciclo solo il **VALORE TOLLERANZA T**, eventualmente il TNC aggiunge gli altri due parametri con il valore 0.

Aumentando la tolleranza inserita, di regola diminuisce il diametro del cerchio nei movimenti circolari. Se sulla macchina è attivo il filtro HSC (eventualmente chiedere al costruttore della macchina), il cerchio può anche aumentare.

Se è attivo il ciclo 32, il TNC mostra nell'indicatore di stato supplementare, la scheda **CYC** con i parametri definiti del ciclo 32.

## **Parametri ciclo**

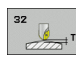

U **VALORE TOLLERANZA T**: scostamento dal profilo ammesso in mm (o in pollici in caso di programmi in pollici). Campo di immissione da 0 a 99999,9999

U **HSC-MODE, FINITURA=0, SGROSSATURA=1**: attivare il filtro

Valore di immissione 0:

**fresatura con elevata precisione sul profilo**. Il TNC impiega le impostazioni del filtro di finitura definite dal costruttore della macchina.

- Valore di immissione 1: **fresatura con elevata velocità di sgrossatura**. Il TNC impiega le impostazioni del filtro di sgrossatura definite dal costruttore della macchina. Il TNC opera con lisciatura ottimale dei punti del profilo, comportando una riduzione del tempo di lavorazione
- U **TOLLERANZA PER ASSI DI ROTAZIONE TA**: scostamento di posizione ammesso in gradi degli assi rotativi con M128 attiva. Il TNC riduce l'avanzamento sulla traiettoria in modo che nei movimenti su più assi l'asse più lento si sposti con il suo avanzamento massimo. Di regola gli assi rotativi sono molto più lenti degli assi lineari. Introducendo una tolleranza maggiore (ad es. 10°), si abbrevia notevolmente il tempo di lavorazione nei programmi con più assi, poiché il TNC non deve riportare l'asse rotativo sulla posizione nominale preimpostata. Il profilo non viene danneggiato dall'indicazione di una tolleranza per l'asse rotativo. Cambia solo la posizione dell'asse rotativo rispetto alla superficie del pezzo. Campo di immissione da 0 a 179,9999

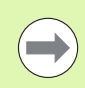

I parametri **HSC-MODE** e **TA** sono disponibili solo se sulla macchina è attiva l'opzione software 2 (lavorazione HSC).

#### **Esempio: blocchi NC**

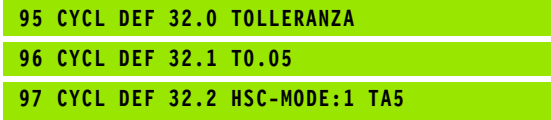

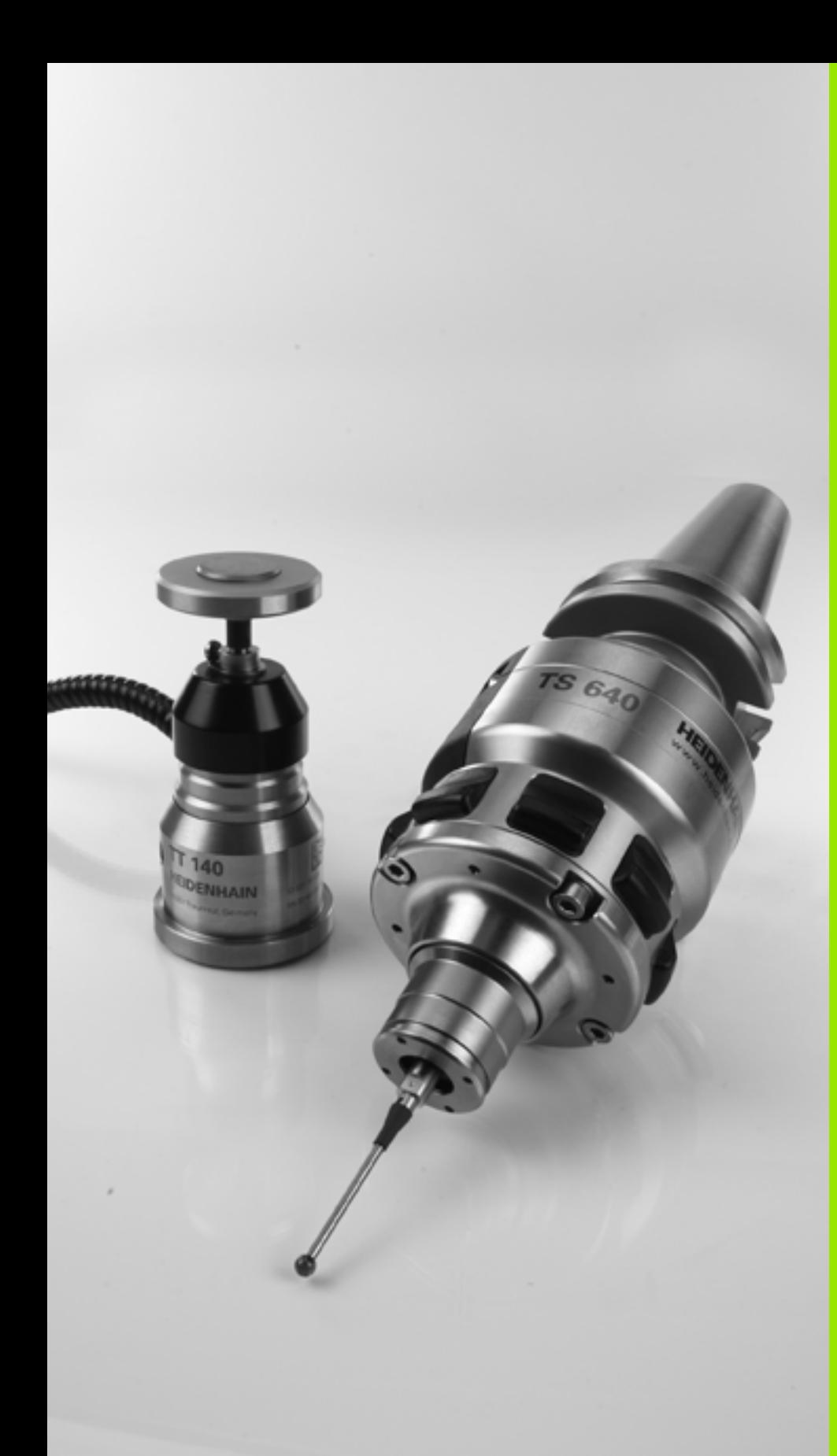

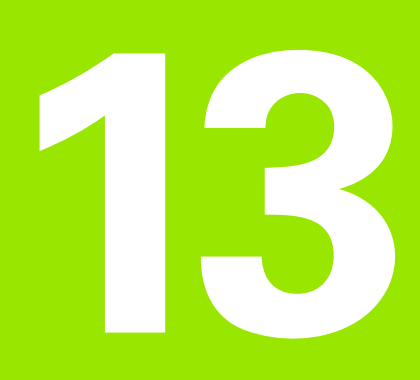

**Lavorare con i cicli di tastatura**

## **13.1 Principi generali relativi ai cicli di tastatura**

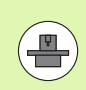

Il TNC deve essere predisposto dal costruttore della macchina per l'impiego di sistemi di tastatura 3D. Consultare il manuale della macchina.

I cicli di tastatura sono disponibili soltanto con l'opzione software **Touch probe function** (numero opzione #17).

## **Principio di funzionamento**

Quando il TNC esegue un ciclo di tastatura, il sistema di tastatura 3D si avvicina al pezzo parassialmente (anche con rotazione base attiva e piano di lavoro ruotato). Il costruttore della macchina definisce in un parametro macchina l'avanzamento di tastatura (vedere "Premesse per lavorare con cicli di tastatura" più avanti nel presente capitolo).

Quando il tastatore viene a contatto con il pezzo

- il sistema di tastatura 3D invia un segnale al TNC: le coordinate della posizione tastata vengono memorizzate
- il sistema di tastatura 3D si ferma e
- il tastatore si riporta in rapido sulla sua posizione di partenza

Se entro il percorso definito il tastatore non viene deflesso, il TNC emette un relativo messaggio d'errore (percorso: **DIST** da tabella del sistema di tastatura).

### **Considerazione della rotazione base nel FUNZIONAMENTO MANUALE**

Durante la tastatura il TNC considera una rotazione base attiva e si avvicina in diagonale al pezzo.

### **Cicli di tastatura nei modi operativi Funzionamento e Volantino elettronico**

Il TNC mette a disposizione nei modi operativi Funzionamento manuale e Volantino elettronico dei cicli di tastatura che consentono:

- la calibrazione del sistema di tastatura
- la compensazione di posizioni inclinate del pezzo
- $\blacksquare$  la definizione origine

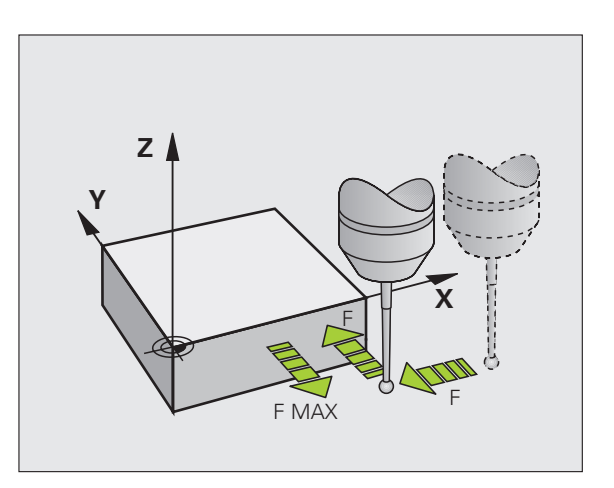

### **Cicli di tastatura per la modalità automatica**

Oltre ai cicli di tastatura gestiti nei modi operativi Funzionamento manuale e Volantino elettronico, il TNC mette a disposizione numerosi cicli per le più svariate possibilità d'impiego del tastatore in modo automatico:

- Calibrazione del sistema di tastatura digitale
- Compensazione di posizioni inclinate del pezzo
- Impostazione delle origini
- Controllo automatico del pezzo
- Misurazione automatica dell'utensile

L'impiego del sistema di tastatura viene programmato nel modo operativo Editing programma con il tasto TOUCH PROBE. Utilizzare i cicli di tastatura con numeri superiori a 400, così come i più recenti cicli di lavorazione, e utilizzare parametri Q quali parametri di trasmissione. I parametri che vengono utilizzati dal TNC in diversi cicli con la stessa funzione, hanno sempre lo stesso numero: ad es. Q260 è sempre la distanza di sicurezza, Q261 è l'altezza di misura ecc.

Per agevolare la programmazione, il TNC visualizza un'immagine ausiliaria durante la definizione del ciclo. In questa immagine ausiliaria il parametro da introdurre è visualizzato con un'immagine univoca (vedere figura a destra).

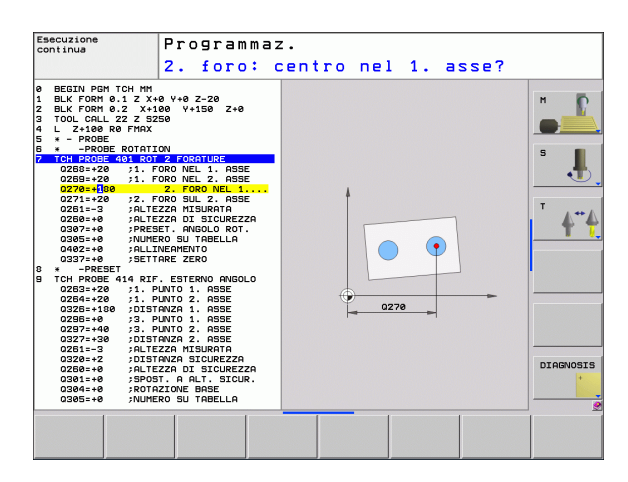

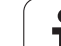

#### **Definizione dei cicli di tastatura nel modo operativo Editing programma**

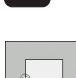

 $\begin{array}{c}\n\hline\n\text{410}\n\end{array}$ 

**TOUCH**<br>PROBE

#### $\blacktriangleright$  La riga softkey visualizza, suddivise per gruppi, tutte le funzioni di tastatura disponibili

- ▶ Selezionare un gruppo di cicli di tastatura, ad es. Impostazione origine. I cicli per la misurazione automatica dell'utensile sono disponibili solo su apposita predisposizione della macchina
- U Selezionare il ciclo, ad es., Impostazione origine sul centro della tasca. Il TNC aprirà un dialogo e chiederà tutti i valori da inserire; contemporaneamente visualizzerà nella metà destra dello schermo una grafica, nella quale i parametri da inserire sono evidenziati su un campo chiaro
- $\blacktriangleright$  Inserire tutti i parametri richiesti dal TNC, confermando ogni inserimento con il tasto ENT
- ▶ Quando tutti i dati necessari saranno inseriti, il TNC terminerà automaticamente il dialogo

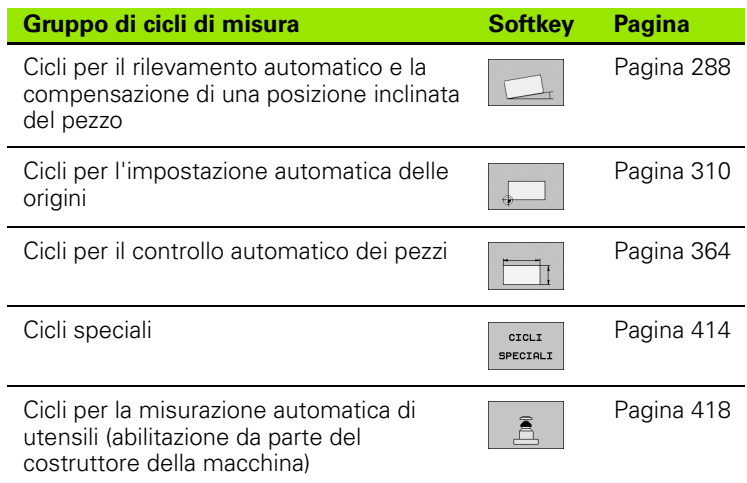

#### **Esempio: blocchi NC**

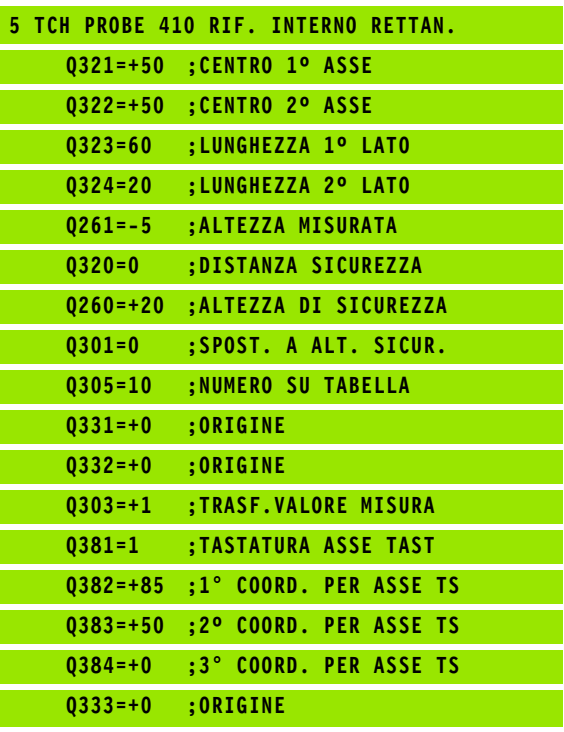

## **13.2 Prima di lavorare con i cicli di tastatura**

Per poter coprire un campo di applicazioni il più vasto possibile in fase di misurazione, sono previste, tramite Parametri macchina, delle possibilità di definizione che determinano il comportamento base di tutti i cicli di tastatura:

### **Percorso di spostamento massimo per il punto da tastare: DIST nella tabella del sistema di tastatura**

Se entro il percorso definito in **DIST** il tastatore non viene deflesso, il TNC emette un messaggio d'errore.

### **Distanza di sicurezza dal punto da tastare: SET\_UP nella tabella del sistema di tastatura**

In **SET UP** si definisce a quale distanza dal punto da tastare definito, cioè calcolato dal ciclo, il TNC deve preposizionare il tastatore. Quanto più ridotta è questa distanza, tanto più precisa deve essere la definizione dei punti da tastare. In numerosi cicli di tastatura si può inoltre definire una distanza di sicurezza che interviene in aggiunta a **SET\_UP** .

#### **Orientamento del tastatore a infrarossi nella direzione di tastatura programmata: TRACK nella tabella del sistema di tastatura**

Per aumentare la precisione di misurazione, tramite **TRACK** = ON si può ottenere che un sistema di tastatura a infrarossi venga orientato nel senso della direzione di tastatura programmata prima di ogni tastatura. In questo modo il tastatore viene deflesso sempre nella stessa direzione.

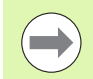

Se si modifica **TRACK** = ON, il sistema di tastatura deve essere ricalibrato.

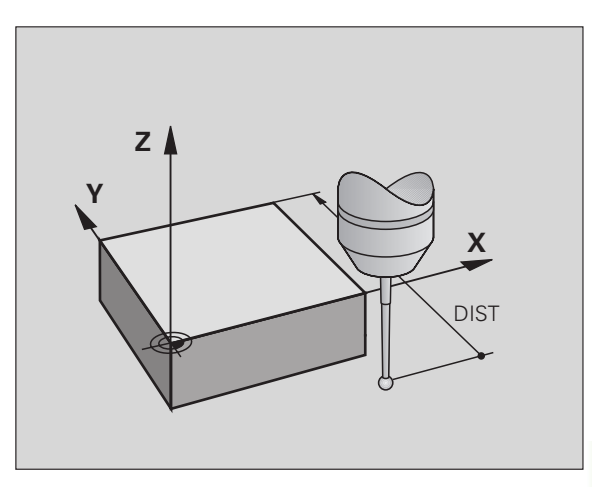

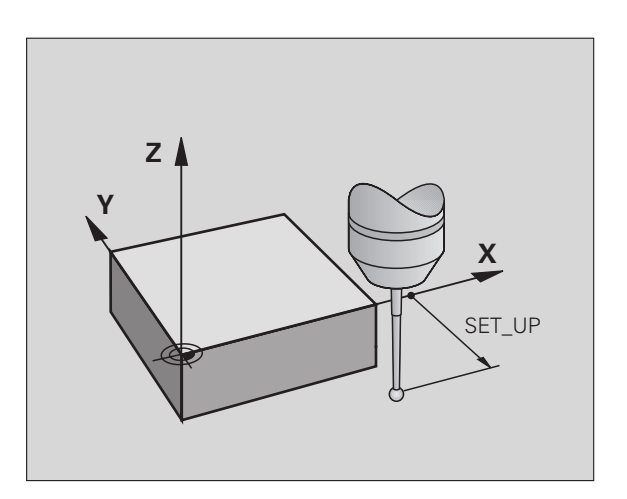

#### **Tastatore digitale, avanzamento: F nella tabella del sistema di tastatura**

In **F** si definisce la velocità di avanzamento con la quale il TNC deve tastare il pezzo.

#### **Tastatore digitale, avanzamento per movimenti di posizionamento: FMAX**

In **FMAX** si definisce la velocità di avanzamento con la quale il TNC deve preposizionare il tastatore o spostarlo tra i punti da misurare.

### **Tastatore digitale, rapido per movimenti di posizionamento: F\_PREPOS nella tabella del sistema di tastatura**

In **F\_PREPOS** si definisce se il TNC deve posizionare il tastatore con l'avanzamento definito in FMAX oppure in rapido di macchina.

- Valore di immissione = **FMAX\_PROBE**: posizionamento con avanzamento da **FMAX**
- Valore di immissione = **FMAX\_MACHINE**: posizionamento con rapido macchina

## **Misurazioni multiple**

Per aumentare l'affidabilità della misurazione, il TNC può ripetere ogni misurazione per tre volte consecutive. Definire il numero delle misurazioni nel parametro macchina **ProbeSettings** > **Configurazione del comportamento di tastatura** > **Modalità automatica: misurazione multipla con funzione di tastatura**. Se i valori di posizione misurati differiscono troppo tra loro, il TNC emette un messaggio d'errore (tolleranza definibile in **Tolleranza per misurazione multipla**). Con la misurazione multipla possono essere rilevati eventualmente anche scostamenti casuali, ad es. dovuti a deposito di sporco.

Quando i valori misurati rientrano nel campo di tolleranza, il TNC memorizza il valore medio delle posizioni rilevate.

## **Campo di tolleranza per misurazione multipla**

Se si esegue una misurazione multipla, definire nel parametro macchina **ProbeSettings** > **Configurazione del comportamento di tastatura** > **Modalità automatica: tolleranza per misurazione multipla** il valore a partire dal quale i valori misurati possono differire tra loro. Quando la differenza tra i valori rilevati supera il valore definito dall'operatore, il TNC emette un messaggio d'errore.

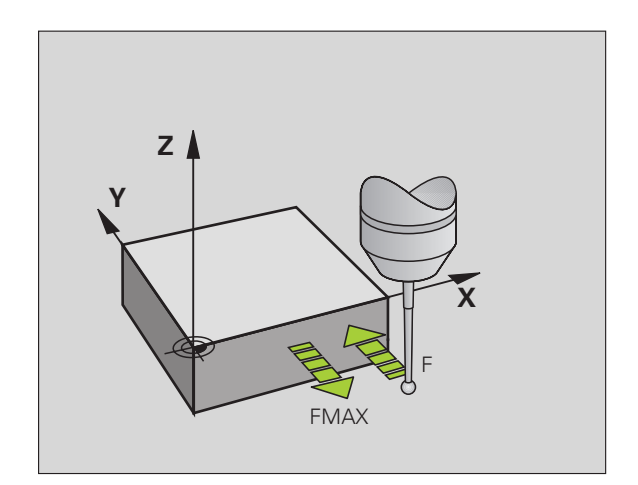

### **Esecuzione dei cicli di tastatura**

Tutti i cicli di tastatura sono DEF attivi. Il TNC esegue quindi automaticamente il ciclo quando nell'esecuzione del programma si arriva alla definizione dello stesso.

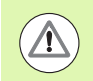

#### **Attenzione Pericolo di collisioni!**

Per l'esecuzione dei cicli di tastatura non deve essere attivo alcun ciclo per la conversione di coordinate (ciclo 7 ORIGINE, ciclo 8 SPECULARITÀ, ciclo 10 ROTAZIONE, ciclo 11 e 26 FATTORE SCALA e ciclo 19 PIANO DI LAVORO o 3D ROT).

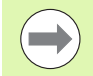

I cicli di tastatura da 408 a 419 possono essere eseguiti anche con rotazione base attiva. Si deve comunque fare attenzione che l'angolo della rotazione base non venga più modificato se si lavora dopo il ciclo di misura con il ciclo 7 "Spostamento origine da tabella origini".

I cicli di tastatura con un numero superiore a 400 posizionano il tastatore in funzione di una logica di posizionamento:

- Quando la coordinata attuale della punta del tastatore è minore della coordinata dell'altezza di sicurezza (definita nel ciclo), il TNC ritira prima il tastatore nell'asse del sistema di tastatura alla distanza di sicurezza e successivamente lo posiziona nel piano di lavoro sul primo punto da tastare
- Quando la coordinata attuale della punta del tastatore è maggiore della coordinata dell'altezza di sicurezza, il TNC posiziona il tastatore prima nel piano di lavoro sul primo punto da tastare e successivamente nell'asse del tastatore direttamente all'altezza di misura

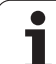

# **13.3 Tabella del sistema di tastatura**

## **Generalità**

Nella tabella del sistema di tastatura sono memorizzati diversi dati che definiscono il comportamento durante la tastatura. Se sulla macchina si impiegano diversi sistemi di tastatura, per ogni tastatore è possibile memorizzare dati separati.

## **Editing delle tabelle del sistema di tastatura**

Per poter editare la tabella del sistema di tastatura procedere come descritto di seguito.

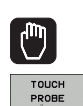

▶ Selezionare Funzionamento manuale

U Selezione delle funzioni di tastatura: premere il softkey TOUCH PROBE. Il TNC visualizzerà ulteriori softkey: vedere la tabella in alto

U Selezione della tabella del sistema di tastatura: premere il softkey TABELLA TASTATORE

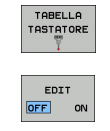

- U Impostare il softkey EDIT su ON
- U Selezionare con i tasti cursore l'impostazione desiderata
- U Apportare le modifiche desiderate
- U Uscita dalla tabella del sistema di tastatura: premere il softkey FINE

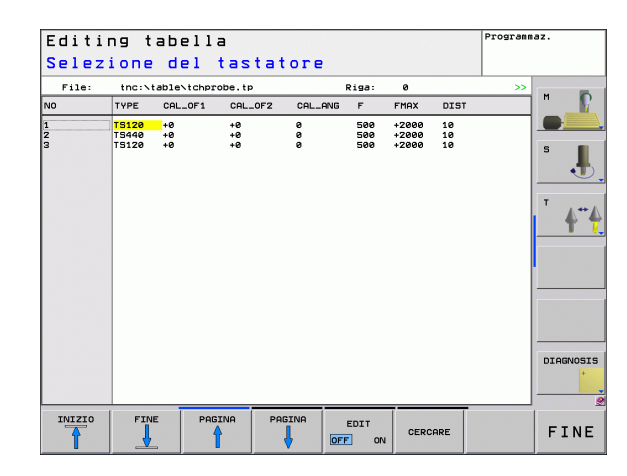

## **Dati del sistema di tastatura**

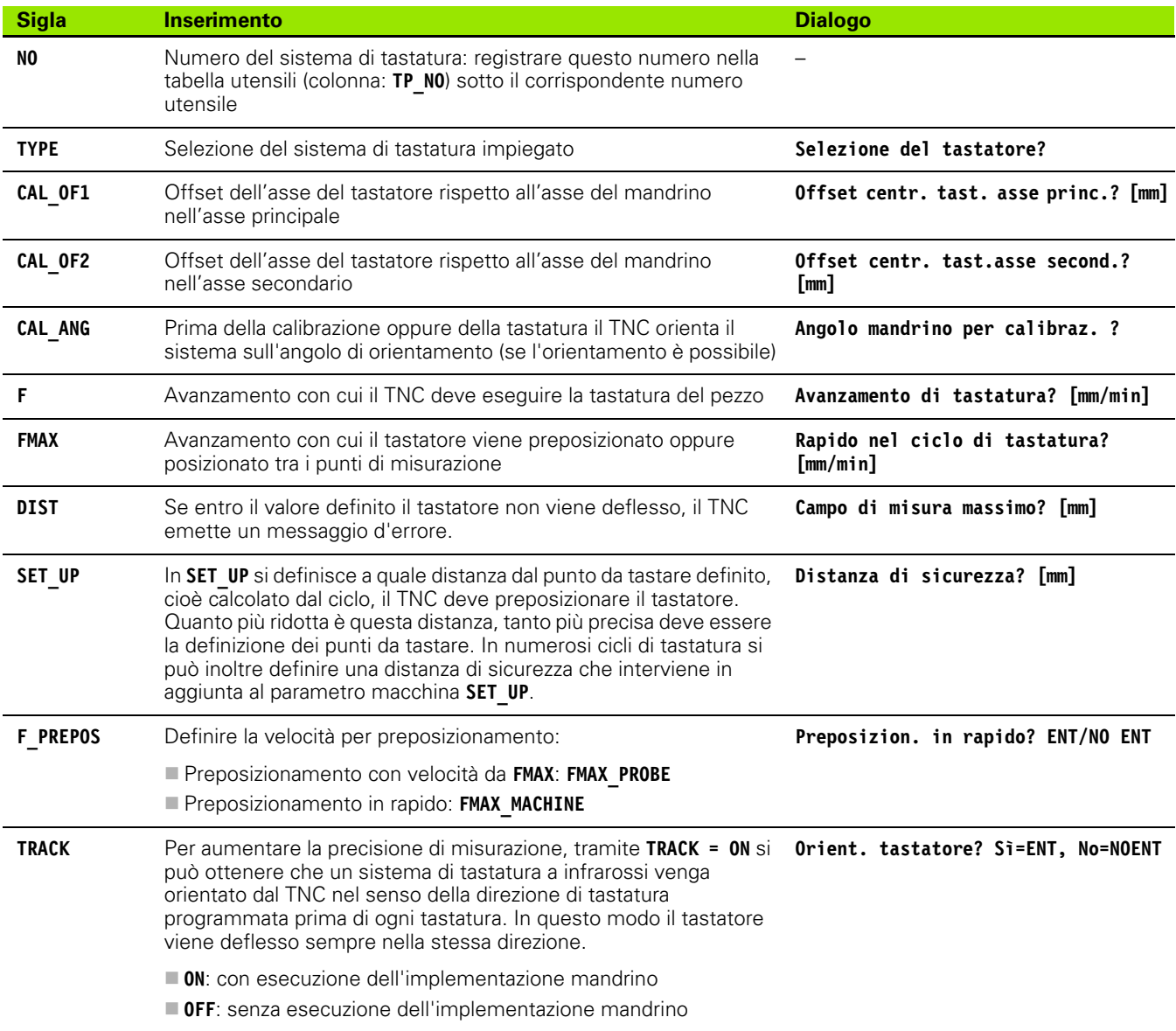

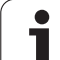

13.3 Tabella del sistema di tastatura **13.3 Tabella del sistema di tastatura**

 $\mathbf{i}$ 

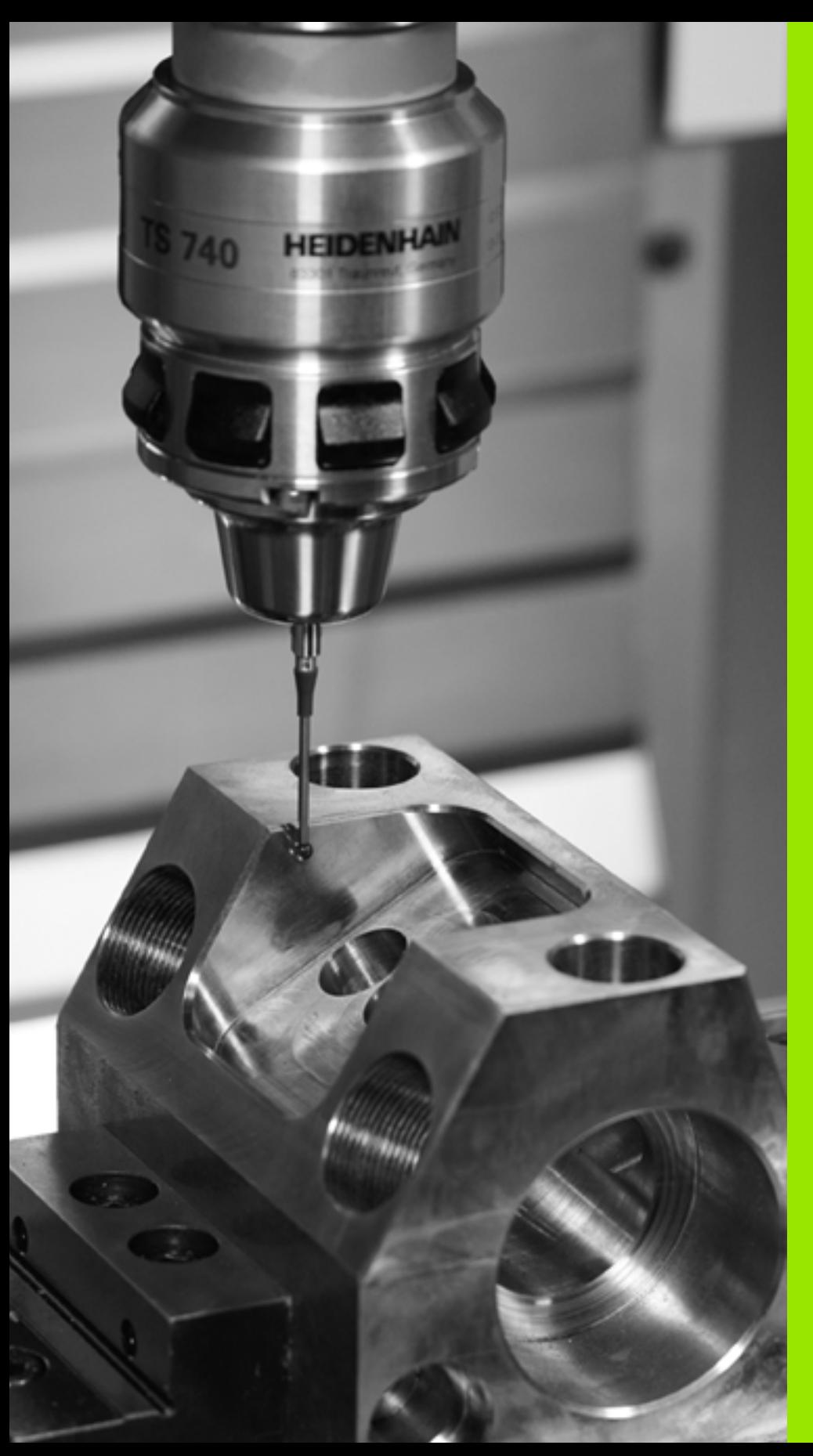

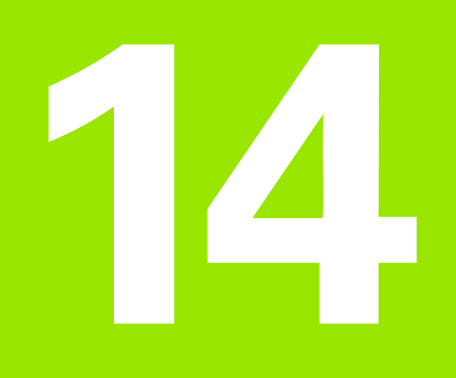

**Cicli di tastatura: definizione automatica delle posizioni inclinate del pezzo**

# **14.1 Principi fondamentali**

#### <span id="page-287-0"></span>**Panoramica**

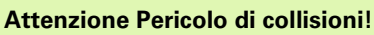

Per l'esecuzione dei cicli di tastatura non devono essere attivi i cicli per la conversione delle coordinate (ciclo 7 ORIGINE, ciclo 8 SPECULARITÀ, ciclo 10 ROTAZIONE, ciclo 11 e 26 FATTORE SCALA e ciclo 19 PIANO DI LAVORO o 3D ROT).

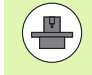

<u>/r</u>

Il TNC deve essere predisposto dal costruttore della macchina per l'impiego di tastatura 3D.

I cicli di tastatura sono disponibili soltanto con l'opzione software **Touch probe function** (numero opzione #17).

Il TNC mette a disposizione cinque cicli per il rilevamento e la compensazione di posizioni inclinate del pezzo. In aggiunta è possibile disattivare una rotazione base con il ciclo 404.

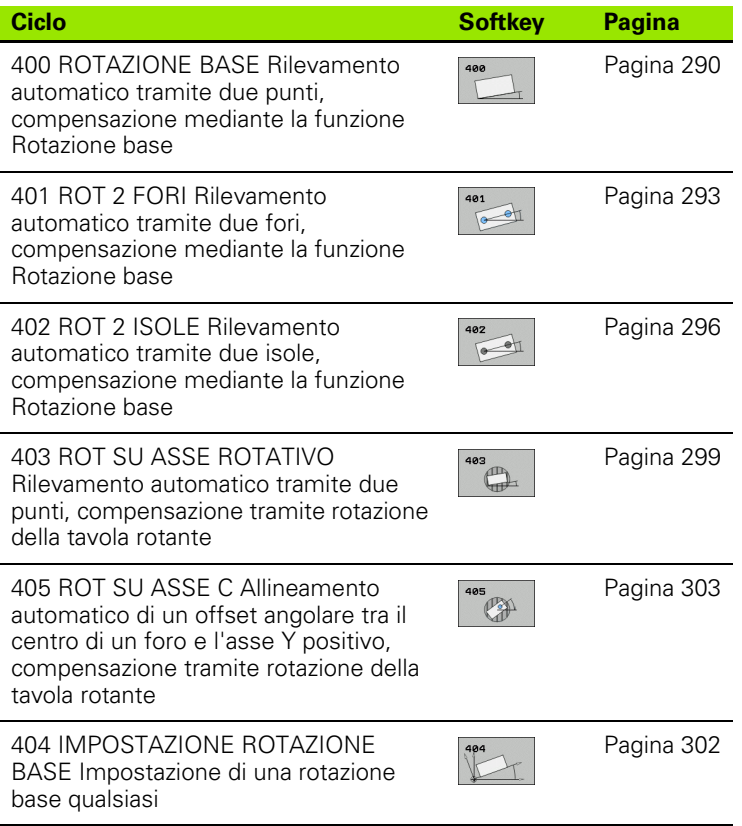
# **Caratteristiche comuni dei cicli di tastatura per il rilevamento di posizioni inclinate del pezzo**

Nei cicli 400, 401 e 402 è possibile definire tramite il parametro Q307 **VALORE PRESET PER ROTAZ. BASE** se il risultato di misura deve essere corretto di un angolo α noto (vedere figura a destra). In questo modo è possibile misurare la rotazione base su una qualsiasi retta **1** del pezzo e stabilire il riferimento rispetto alla direzione di 0° **2**.

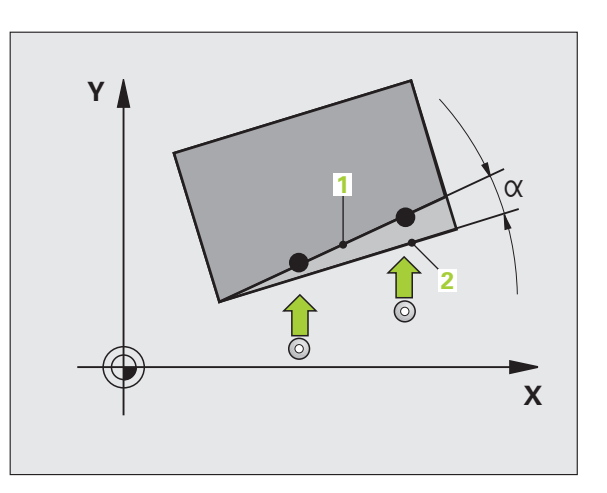

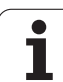

# **14.2 ROTAZIONE BASE (ciclo 400, DIN/ISO: G400)**

# **Esecuzione del ciclo**

Il ciclo di tastatura 400 rileva una posizione inclinata del pezzo mediante la misurazione di due punti che devono trovarsi su una retta. Con la funzione Rotazione base il TNC compensa il valore misurato.

- **1** Il TNC posiziona il tastatore in rapido (valore da colonna **FMAX**) e con la logica di posizionamento [\(vedere "Esecuzione dei cicli di](#page-282-0)  [tastatura" a pagina 283\)](#page-282-0) sul punto da tastare programmato **1**. Contemporaneamente, il TNC sposta il tastatore della distanza di sicurezza in senso opposto alla direzione di spostamento definita
- **2** Successivamente il tastatore si porta all'altezza di misura programmata ed effettua la prima tastatura con l'avanzamento di tastatura (colonna **F**)
- **3** Quindi il tastatore si porta sul successivo punto da tastare **2** ed esegue la seconda tastatura
- **4** Il TNC riposiziona il tastatore all'altezza di sicurezza ed effettua la rotazione base calcolata

# **Per la programmazione**

 $\qquad \qquad \blacksquare$ 

Prima della definizione del ciclo, deve essere

programmata una chiamata utensile per la definizione dell'asse del tastatore.

Il TNC disattiva un'eventuale rotazione base attiva all'inizio del ciclo.

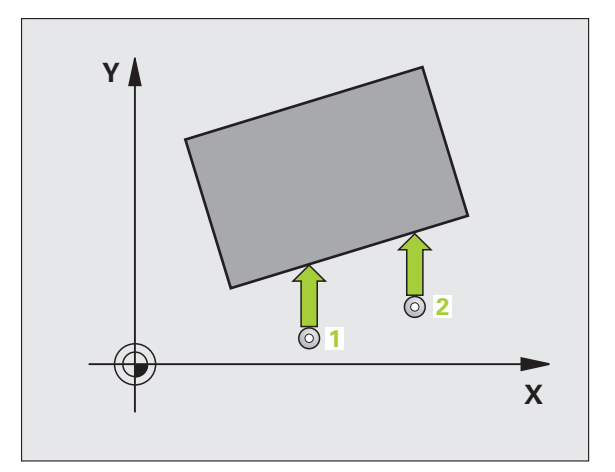

## **Parametri ciclo**

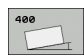

- ▶ 1° PUNTO MIS. 1° ASSE Q263 (in valore assoluto): coordinata del primo punto da tastare nell'asse principale del piano di lavoro. Campo di immissione da -99999,9999 a 99999,9999
- ▶ 1° PUNTO MIS. 2° ASSE Q264 (in valore assoluto): coordinata del primo punto da tastare nell'asse secondario del piano di lavoro. Campo di immissione da -99999,9999 a 99999,9999
- ▶ 2° PUNTO MIS. 1° ASSE Q265 (in valore assoluto): coordinata del secondo punto da tastare nell'asse principale del piano di lavoro. Campo di immissione da -99999,9999 a 99999,9999
- ▶ 2° PUNTO MIS. 2° ASSE Q266 (in valore assoluto): coordinata del secondo punto da tastare nell'asse secondario del piano di lavoro. Campo di immissione da -99999,9999 a 99999,9999
- ▶ ASSE MISURATO Q272: asse del piano di lavoro in cui deve essere effettuata la misurazione: **1**:asse principale = asse di misura **2**:asse secondario = asse di misura
- ▶ **DIREZ. ATTRAVERS. 1** Q267: direzione nella quale il tastatore deve avvicinarsi al pezzo: **-1**:direzione di spostamento negativa **+1**:direzione di spostamento positiva
- **MIS. ALTEZZA SU ASSE TASTATORE** Q261 (in valore assoluto): coordinata del centro della sfera (= punto di contatto) nell'asse del tastatore, sul quale deve essere effettuata la misurazione. Campo di immissione da -99999,9999 a 99999,9999
- **DISTANZA DI SICUREZZA Q320 (in valore** incrementale): distanza addizionale tra il punto di misura e la sfera del tastatore. Q320 attivo in aggiunta a **SET\_UP** (tabella del sistema di tastatura). Campo di immissione da 0 a 99999,9999
- ▶ **ALTEZZA DI SICUREZZA** Q260 (in valore assoluto): coordinata dell'asse del tastatore che esclude una collisione tra il tastatore e il pezzo (dispositivo di serraggio). Campo di immissione da -99999,9999 a 99999,9999

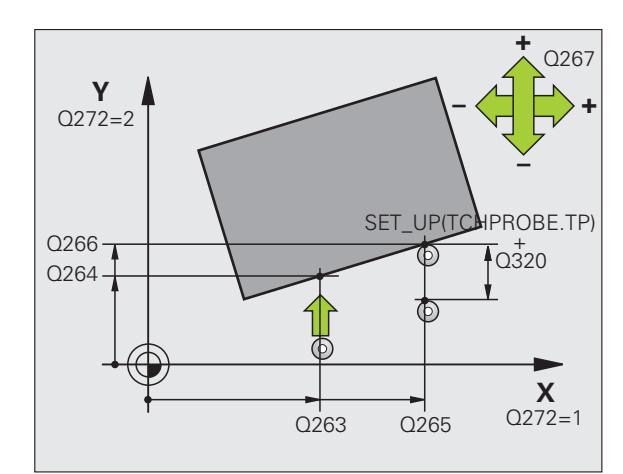

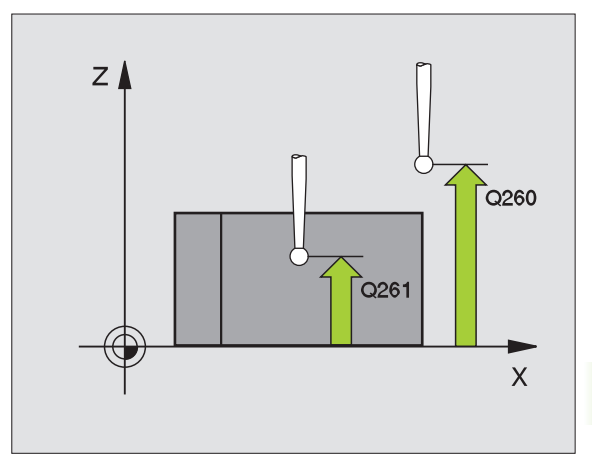

**14.2 ROTAZIONE BASE (ciclo 400, DIN/ISO: G400)** 4.2 ROTAZIONE BASE (ciclo 400, DIN/ISO: G400) ▶ **SPOSTARSI A ALT. SICUR.** Q301: determinare in che modo il tastatore deve spostarsi tra i punti di misura:

**0**: spostamento tra i punti da misurare all'altezza di misura

**1**: spostamento tra i punti da misurare all'altezza di sicurezza

- U **VALORE PRESET PER ROTAZ. BASE** Q307 (in valore assoluto): se la posizione inclinata da misurare non deve essere riferita all'asse principale, ma ad una retta qualsiasi, introdurre l'angolo della retta di riferimento. Il TNC calcola quindi, per la rotazione base, la differenza tra il valore misurato e l'angolo della retta di riferimento. Campo di immissione da -360,000 a 360,000
- U **NUMERO PRESET NELLA TABELLA** Q305: indicare il numero della tabella Preset nel quale il TNC deve memorizzare la rotazione base determinata. Se si inserisce Q305=0, il TNC registra la rotazione base rilevata nel menu ROT del modo operativo Funzionamento manuale. Campo di immissione da 0 a 2999

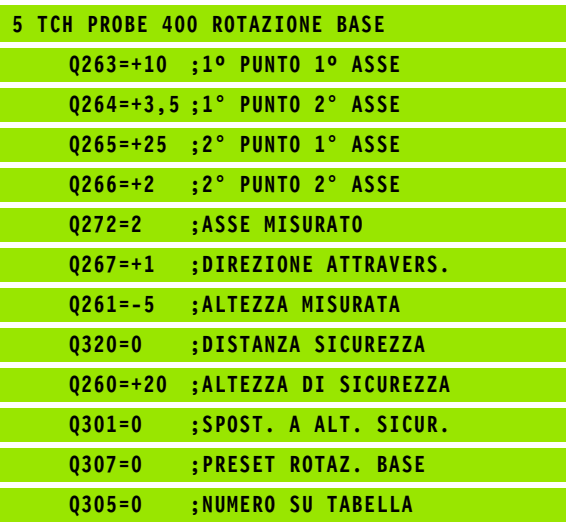

# **14.3 ROTAZIONE BASE su due fori (ciclo 401, DIN/ISO: G401)**

# **Esecuzione del ciclo**

Il ciclo di tastatura 401 rileva i centri dei due fori. Successivamente il TNC calcola l'angolo tra l'asse principale del piano di lavoro e la retta che collega i centri dei due fori. Con la funzione Rotazione base il TNC compensa il valore calcolato. In alternativa si può compensare la posizione inclinata rilevata anche tramite rotazione della tavola rotante.

- **1** Il TNC posiziona il tastatore in rapido (valore da colonna **FMAX**) e con la logica di posizionamento [\(vedere "Esecuzione dei cicli di](#page-282-0)  [tastatura" a pagina 283\)](#page-282-0) sul centro programmato del primo foro **1**
- **2** Successivamente il tastatore si porta all'altezza di misura programmata e rileva mediante quattro tastature il centro del primo foro
- **3** Successivamente il tastatore si riporta all'altezza di sicurezza e si posiziona sul centro programmato del secondo foro **2**
- **4** Il TNC porta il tastatore all'altezza di misura programmata e rileva mediante quattro tastature il centro del secondo foro
- **5** Quindi il TNC riposiziona il tastatore all'altezza di sicurezza ed effettua la rotazione base calcolata

# **Per la programmazione**

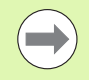

Prima della definizione del ciclo, deve essere programmata una chiamata utensile per la definizione dell'asse del tastatore.

Il TNC disattiva un'eventuale rotazione base attiva all'inizio del ciclo.

Se si desidera compensare la posizione inclinata tramite rotazione della tavola rotante, il TNC impiega automaticamente i seguenti assi rotativi:

- C con l'asse utensile Z
- B con l'asse utensile Y
- A con l'asse utensile X

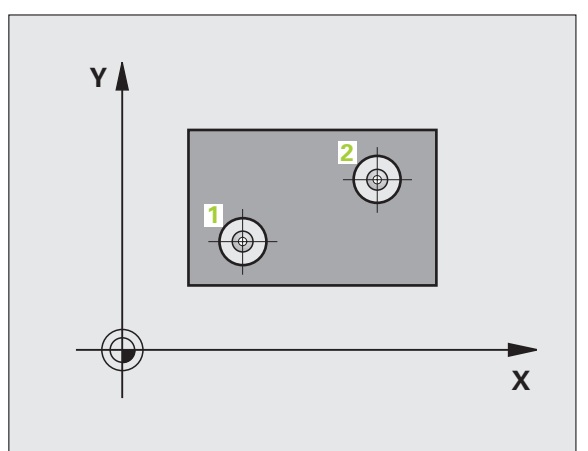

# **Parametri ciclo**

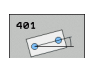

- ▶ 1° FORO: CENTRO 1° ASSE Q268 (in valore assoluto): centro del primo foro nell'asse principale del piano di lavoro. Campo di immissione da -99999,9999 a 99999,9999
- ▶ 1° FORO: CENTRO 2° ASSE Q269 (in valore assoluto): centro del primo foro nell'asse secondario del piano di lavoro. Campo di immissione da -99999,9999 a 99999,9999
- ▶ 2° FORO: CENTRO 1° ASSE Q270 (in valore assoluto): centro del secondo foro nell'asse principale del piano di lavoro. Campo di immissione da -99999,9999 a 99999,9999
- ▶ 2° FORO: CENTRO 2° ASSE Q271 (in valore assoluto): centro del secondo foro nell'asse secondario del piano di lavoro. Campo di immissione da -99999,9999 a 99999,9999
- **MIS. ALTEZZA SU ASSE TASTATORE** Q261 (in valore assoluto): coordinata del centro della sfera (= punto di contatto) nell'asse del tastatore, sul quale deve essere effettuata la misurazione. Campo di immissione da -99999,9999 a 99999,9999
- **ALTEZZA DI SICUREZZA Q260 (in valore assoluto):** coordinata dell'asse del tastatore che esclude una collisione tra il tastatore e il pezzo (dispositivo di serraggio). Campo di immissione da -99999,9999 a 99999,9999
- ▶ **VALORE PRESET PER ROTAZ. BASE** Q307 (in valore assoluto): se la posizione inclinata da misurare non deve essere riferita all'asse principale, ma ad una retta qualsiasi, introdurre l'angolo della retta di riferimento. Il TNC calcola quindi, per la rotazione base, la differenza tra il valore misurato e l'angolo della retta di riferimento. Campo di immissione da -360,000 a 360,000

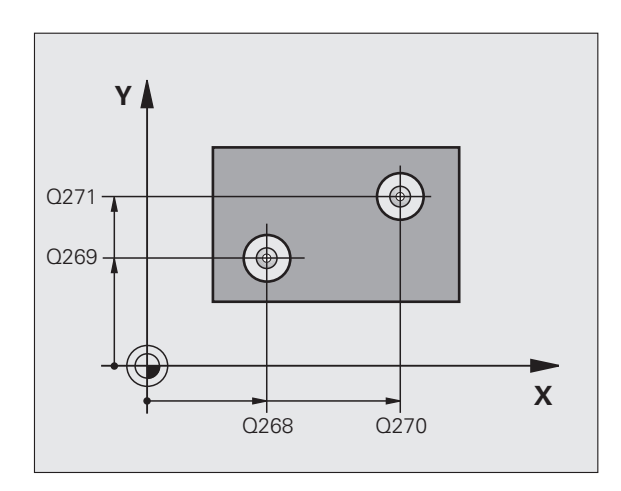

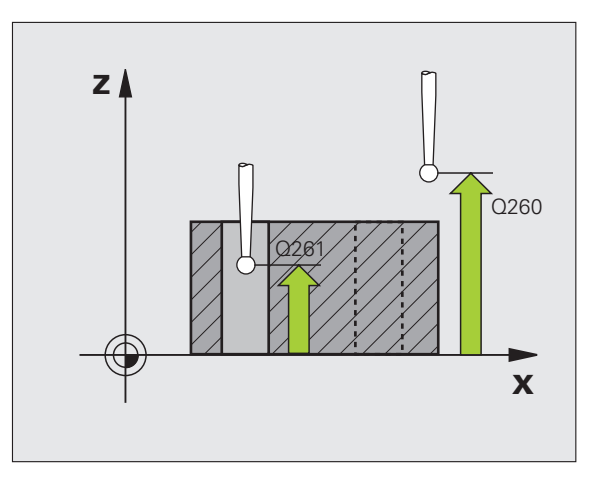

▶ **NUMERO PRESET NELLA TABELLA Q305: indicare** il numero della tabella Preset nel quale il TNC deve memorizzare la rotazione base determinata. Se si inserisce Q305=0, il TNC registra la rotazione base rilevata nel menu ROT del modo operativo Funzionamento manuale. Il parametro non ha effetto se la posizione inclinata deve essere compensata tramite rotazione della tavola (**Q402=1**). In questo caso la posizione inclinata non viene memorizzata come valore dell'angolo. Campo di immissione da 0 a 2999

**IMPOSTAZ./ALLIN. ROTAZIONE** Q402: definire se il TNC deve impostare la posizione inclinata rilevata come rotazione base oppure tramite rotazione della tavola rotante:

**0**: impostazione della rotazione base

**1**: rotazione della tavola rotante

Se si seleziona la rotazione della tavola rotante, il TNC non memorizza la posizione inclinata determinata, anche se nel parametro **Q305** si è definita una riga della tabella

U **ZERO DOPO ALLINEAMENTO** Q337: definire se il TNC deve azzerare l'indicazione dell'asse di rotazione allineato:

**0**: non azzerare l'asse rotativo dopo l'allineamento **1**: azzerare l'asse rotativo dopo l'allineamento

Il TNC imposta l'indicazione =  $0$ , solo se si è definito **Q402=1**

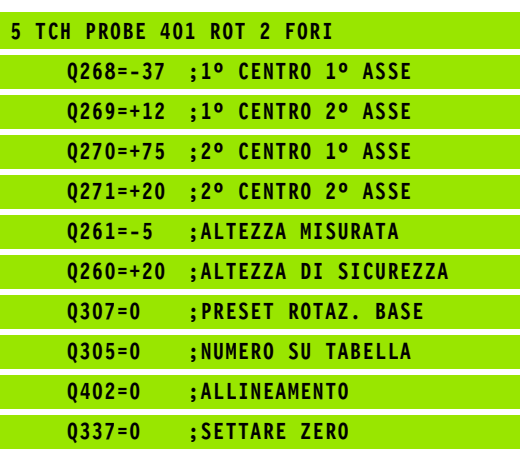

# **14.4 ROTAZIONE BASE su due isole (ciclo 402, DIN/ISO: G402)**

# **Esecuzione del ciclo**

Il ciclo di tastatura 402 rileva i centri delle due isole. Successivamente il TNC calcola l'angolo tra l'asse principale del piano di lavoro e la retta che collega i centri delle due isole. Con la funzione Rotazione base il TNC compensa il valore calcolato. In alternativa si può compensare la posizione inclinata rilevata anche tramite rotazione della tavola rotante.

- **1** Il TNC posiziona il tastatore in rapido (valore da colonna FMAX) e con la logica di posizionamento [\(vedere "Esecuzione dei cicli di](#page-282-0)  [tastatura" a pagina 283\)](#page-282-0) sul punto da tastare **1** della prima isola
- **2** Successivamente il tastatore si porta all'**Altezza misurata 1** programmata e rileva mediante quattro tastature il centro della prima isola. Il tastatore si sposta tra i punti da tastare, reciprocamente distanti di 90°, su un arco di cerchio
- **3** Successivamente il tastatore si riporta all'altezza di sicurezza e si posiziona sul punto da tastare **5** della seconda isola
- **4** Successivamente il TNC porta il tastatore all'**Altezza misurata 2** programmata e rileva mediante quattro tastature il centro della seconda isola
- **5** Quindi il TNC riposiziona il tastatore all'altezza di sicurezza ed effettua la rotazione base calcolata

# **Per la programmazione**

 $\equiv$ 

Prima della definizione del ciclo, deve essere programmata una chiamata utensile per la definizione dell'asse del tastatore.

Il TNC disattiva un'eventuale rotazione base attiva all'inizio del ciclo.

Se si desidera compensare la posizione inclinata tramite rotazione della tavola rotante, il TNC impiega automaticamente i seguenti assi rotativi:

- C con l'asse utensile Z
- B con l'asse utensile Y
- A con l'asse utensile X

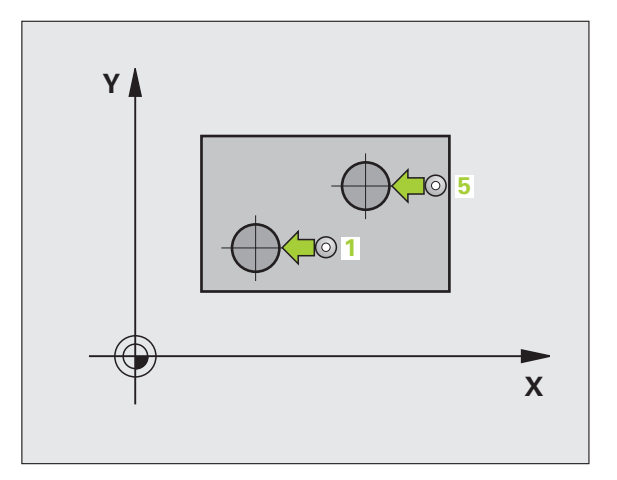

# **14.4 ROTAZIONE BASE su due isole (ciclo 402, DIN/ISO: G402)** 14.4 ROTAZIONE BASE su due isole (ciclo 402, DIN/ISO: G402)

# **Parametri ciclo**

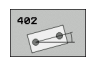

- ▶ 1ª ISOLA: CENTRO NEL 1º ASSE (in valore assoluto): centro della prima isola nell'asse principale del piano di lavoro. Campo di immissione da -99999,9999 a 99999,9999
- ▶ 1ª ISOLA: CENTRO NEL 2° ASSE Q269 (in valore assoluto): centro della prima isola nell'asse secondario del piano di lavoro. Campo di immissione da -99999,9999 a 99999,9999
- ▶ **DIAMETRO ISOLA 1** Q313: diametro approssimativo della 1ª isola. Introdurre un valore approssimato per eccesso. Campo di immissione da 0 a 99999,9999
- ▶ **MIS. ALTEZZA SU ASSE TASTATORE** Q261 (in valore assoluto): coordinata del centro della sfera (= punto di contatto) nell'asse del tastatore, sul quale deve essere effettuata la misurazione della 1ª isola. Campo di immissione da -99999,9999 a 99999,9999
- ▶ 2<sup>ª</sup> ISOLA: CENTRO NEL 1<sup>°</sup> ASSE Q270 (in valore assoluto): centro della seconda isola nell'asse principale del piano di lavoro. Campo di immissione da -99999,9999 a 99999,9999
- ▶ 2<sup>ª</sup> ISOLA: CENTRO NEL 2<sup>°</sup> ASSE Q271 (in valore assoluto): centro della seconda isola nell'asse secondario del piano di lavoro. Campo di immissione da -99999,9999 a 99999,9999
- ▶ **DIAMETRO ISOLA 2** Q314: diametro approssimativo della 2ª isola. Introdurre un valore approssimato per eccesso. Campo di immissione da 0 a 99999,9999
- **ALT. MIS. ISOLA 2 NELL'ASSE TS** 0315 (in valore) assoluto): coordinata del centro della sfera (= punto di contatto) nell'asse del tastatore, sul quale deve essere effettuata la misurazione della 2ª isola. Campo di immissione da -99999,9999 a 99999,9999
- **DISTANZA DI SICUREZZA Q320 (in valore** incrementale): distanza addizionale tra il punto di misura e la sfera del tastatore. Q320 attivo in aggiunta a **SET\_UP** (tabella del sistema di tastatura). Campo di immissione da 0 a 99999,9999
- **ALTEZZA DI SICUREZZA Q260 (in valore assoluto):** coordinata dell'asse del tastatore che esclude una collisione tra il tastatore e il pezzo (dispositivo di serraggio). Campo di immissione da -99999,9999 a 99999,9999

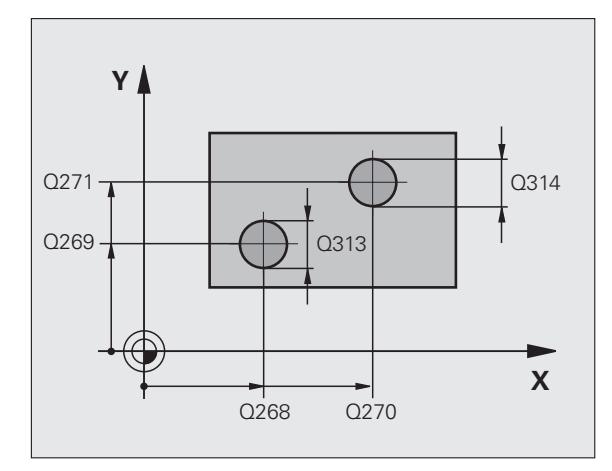

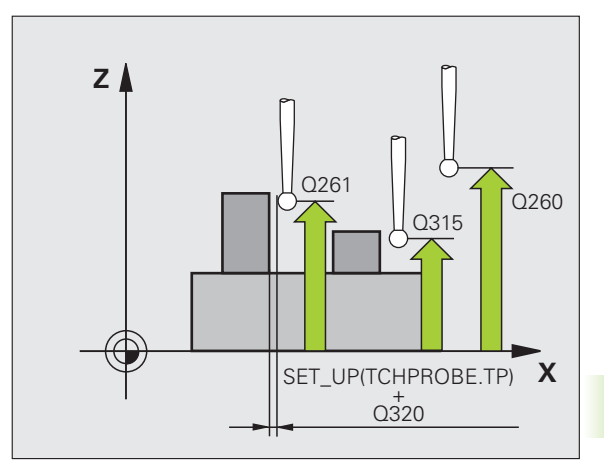

▶ **SPOSTARSI A ALT. SICUR.** Q301: determinare in che modo il tastatore deve spostarsi tra i punti di misura:

**0**: spostamento tra i punti da misurare all'altezza di misura

**1**: spostamento tra i punti da misurare all'altezza di sicurezza

- ▶ **VALORE PRESET PER ROTAZ. BASE** Q307 (in valore assoluto): se la posizione inclinata da misurare non deve essere riferita all'asse principale, ma ad una retta qualsiasi, introdurre l'angolo della retta di riferimento. Il TNC calcola quindi, per la rotazione base, la differenza tra il valore misurato e l'angolo della retta di riferimento. Campo di immissione da - 360,000 a 360,000
- ▶ **NUMERO PRESET NELLA TABELLA Q305: indicare** il numero della tabella Preset nel quale il TNC deve memorizzare la rotazione base determinata. Se si inserisce Q305=0, il TNC registra la rotazione base rilevata nel menu ROT del modo operativo Funzionamento manuale. Il parametro non ha effetto se la posizione inclinata deve essere compensata tramite rotazione della tavola (**Q402=1**). In questo caso la posizione inclinata non viene memorizzata come valore dell'angolo. Campo di immissione da 0 a 2999

**▶ IMPOSTAZ./ALLIN. ROTAZIONE** Q402: definire se il TNC deve impostare la posizione inclinata rilevata come rotazione base oppure tramite rotazione della tavola rotante:

**0**: impostazione della rotazione base

**1**: rotazione della tavola rotante

Se si seleziona la rotazione della tavola rotante, il TNC non memorizza la posizione inclinata determinata, anche se nel parametro **Q305** si è definita una riga della tabella

U **ZERO DOPO ALLINEAMENTO** Q337: definire se il TNC deve azzerare l'indicazione dell'asse di rotazione allineato:

**0**: non azzerare l'asse rotativo dopo l'allineamento

**1**: azzerare l'asse rotativo dopo l'allineamento

Il TNC imposta l'indicazione  $= 0$ , solo se si è definito **Q402=1**

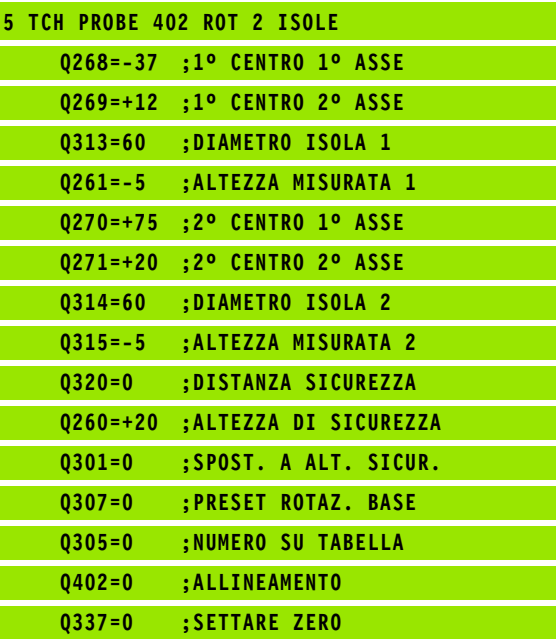

# **14.5 ROTAZIONE BASE: compensazione tramite asse rotativo (ciclo 403, DIN/ISO: G403)**

# **Esecuzione del ciclo**

Il ciclo di tastatura 403 rileva una posizione inclinata del pezzo mediante la misurazione di due punti che devono trovarsi su una retta. Il TNC compensa, mediante rotazione dell'asse A, B o C, la posizione inclinata determinata del pezzo. Per questo il pezzo può essere serrato secondo le esigenze sulla tavola rotante.

- **1** Il TNC posiziona il tastatore in rapido (valore da colonna **FMAX**) e con la logica di posizionamento [\(vedere "Esecuzione dei cicli di](#page-282-0)  [tastatura" a pagina 283\)](#page-282-0) sul punto da tastare programmato **1**. Contemporaneamente, il TNC sposta il tastatore della distanza di sicurezza in senso opposto alla direzione di spostamento definita
- **2** Successivamente il tastatore si porta all'altezza di misura programmata ed effettua la prima tastatura con l'avanzamento di tastatura (colonna **F** )
- **3** Quindi il tastatore si porta sul successivo punto da tastare **2** ed esegue la seconda tastatura
- **4** Il TNC riposiziona il tastatore all'altezza di sicurezza e sposta l'asse rotativo definito nel ciclo per il valore calcolato. Come opzione, si può azzerare l'indicazione dopo l'allineamento

# **Per la programmazione**

### **Attenzione Pericolo di collisioni!**

Il TNC non esegue più ora alcun controllo in riferimento alle posizioni di tastatura e all'asse di compensazione. Si possono pertanto determinare eventuali movimenti di compensazione sfalsati di 180°.

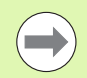

Prima della definizione del ciclo, deve essere programmata una chiamata utensile per la definizione dell'asse del tastatore.

Il TNC memorizza l'angolo rilevato anche nel parametro **Q150** .

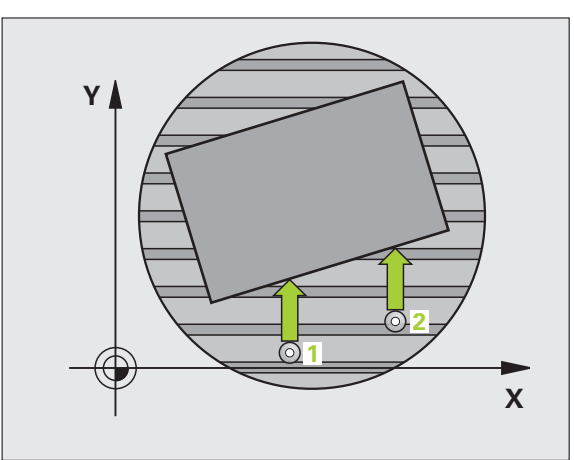

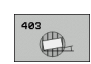

- ▶ 1° PUNTO MIS. 1° ASSE Q263 (in valore assoluto): coordinata del primo punto da tastare nell'asse principale del piano di lavoro. Campo di immissione da -99999,9999 a 99999,9999
- ▶ 1° PUNTO MIS. 2° ASSE Q264 (in valore assoluto): coordinata del primo punto da tastare nell'asse secondario del piano di lavoro. Campo di immissione da -99999,9999 a 99999,9999
- ▶ 2° PUNTO MIS. 1° ASSE Q265 (in valore assoluto): coordinata del secondo punto da tastare nell'asse principale del piano di lavoro. Campo di immissione da -99999,9999 a 99999,9999
- ▶ 2° PUNTO MIS. 2° ASSE Q266 (in valore assoluto): coordinata del secondo punto da tastare nell'asse secondario del piano di lavoro. Campo di immissione da -99999,9999 a 99999,9999
- ▶ ASSE MISURATO Q272: asse del piano di lavoro in cui deve essere effettuata la misurazione: **1**: asse principale = asse di misura **2**: asse secondario = asse di misura
	- **3**: asse del tastatore = asse di misura
- ▶ **DIREZ. ATTRAVERS. 1** Q267: direzione nella quale il tastatore deve avvicinarsi al pezzo: **-1**:direzione di spostamento negativa **+1**:direzione di spostamento positiva
- **MIS. ALTEZZA SU ASSE TASTATORE** Q261 (in valore assoluto): coordinata del centro della sfera (= punto di contatto) nell'asse del tastatore, sul quale deve essere effettuata la misurazione. Campo di immissione da -99999,9999 a 99999,9999
- U **DISTANZA DI SICUREZZA** Q320 (in valore incrementale): distanza addizionale tra il punto di misura e la sfera del tastatore. Q320 attivo in aggiunta a **SET\_UP** (tabella del sistema di tastatura). Campo di immissione da 0 a 99999,9999

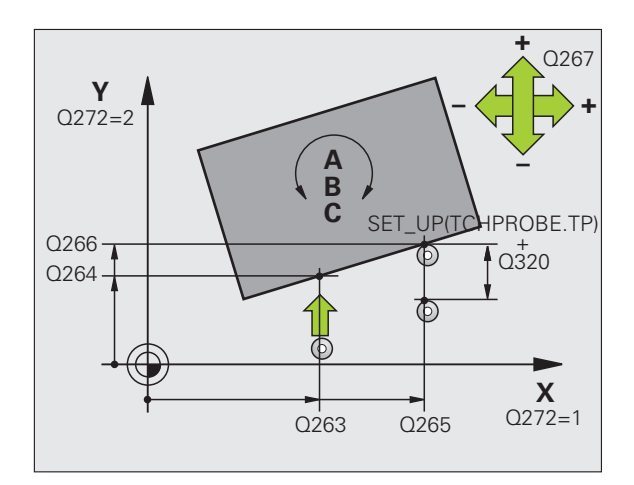

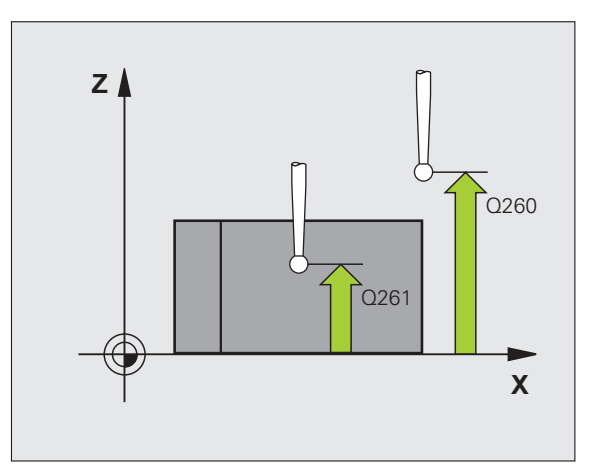

- **ALTEZZA DI SICUREZZA 0260 (in valore assoluto):** coordinata dell'asse del tastatore che esclude una collisione tra il tastatore e il pezzo (dispositivo di serraggio). Campo di immissione da -99999,9999 a 99999,9999
- ▶ **SPOSTARSI A ALT. SICUR.** Q301: determinare in che modo il tastatore deve spostarsi tra i punti di misura:

**0**: spostamento tra i punti da misurare all'altezza di misura

**1**: spostamento tra i punti da misurare all'altezza di sicurezza

- **E ASSE PER MOVIMENTO COMPENSAZ. 0312:** definizione dell'asse di rotazione con il quale il TNC deve compensare la posizione inclinata misurata:
	- **4**: compensazione posiz. inclinata con asse rot. A
	- **5**: compensazione posiz. inclinata con asse rot. B
	- **6**: compensazione posiz. inclinata con asse rot. C
- U **ZERO DOPO ALLINEAMENTO** Q337: definire se il TNC deve azzerare l'indicazione dell'asse di rotazione allineato:
	- **0**: non azzerare l'asse rotativo dopo l'allineamento **1**: azzerare l'asse rotativo dopo l'allineamento
- ▶ **NUMERO IN TABELLA** Q305: indicare il numero nella tabella Preset/tabella origini nel quale il TNC deve
- azzerare l'asse rotativo. Attivo solo se Q337 = 1. Campo di immissione da 0 a 2999
- **TRASFER. VALORE MISURA (0,1)** Q303: definire se la rotazione base determinata deve essere memorizzata nella tabella origini o nella tabella Preset: **0**: registrazione della rotazione base calcolata come spostamento dell'origine nella tabella origini attiva. Il sistema di riferimento è il sistema di coordinate del pezzo attivo

**1**: registrazione della rotazione base calcolata nella tabella Preset. Il sistema di riferimento è il sistema di coordinate di macchina (sistema REF)

▶ ANGOLO RIF.?(0=ASSE PRINCIPALE) Q380: angolo su cui il TNC deve allineare la retta tastata. Attivo solo se asse rotativo =  $C$  (Q312 = 6). Campo di immissione da -360,000 a 360,000

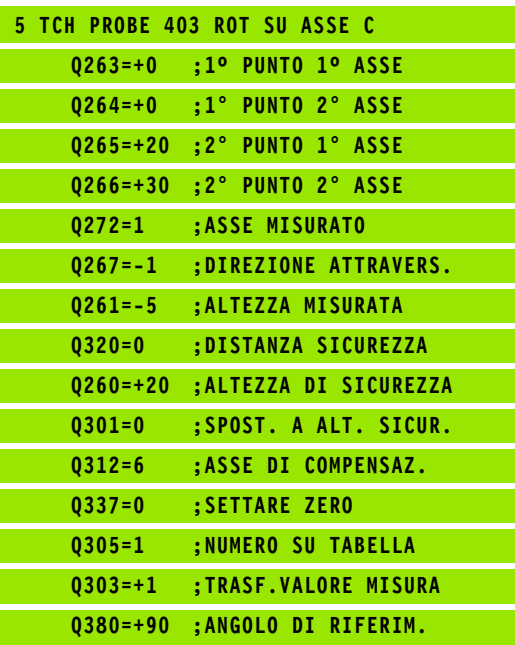

# **14.6 IMPOSTAZIONE ROTAZIONE BASE (ciclo 404, DIN/ISO: G404)**

# **Esecuzione del ciclo**

Con il ciclo di tastatura 404 si può impostare una qualsiasi rotazione base automatica durante l'esecuzione del programma. Si consiglia di utilizzare questo ciclo quando si desidera disattivare una rotazione base precedentemente attivata.

### **Esempio: blocchi NC**

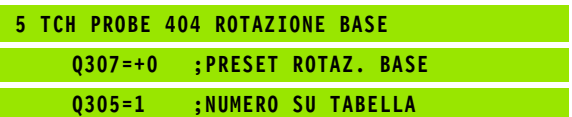

# **Parametri ciclo**

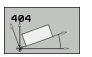

▶ **VALORE PRESET PER ROTAZ. BASE**: valore angolare per l'impostazione della rotazione base. Campo di immissione da -360,000 a 360,000

**▶ NUMERO IN TABELLA** Q305: indicare il numero nella tabella Preset nel quale il TNC deve memorizzare la rotazione base definita. Campo di immissione da 0 a 2999

# **14.7 Allineamento della posizione inclinata di un pezzo tramite l'asse C (ciclo 405, DIN/ISO: G405)**

# **Esecuzione del ciclo**

Con il ciclo di tastatura 405 si può determinare

- l'offset angolare tra l'asse Y positivo del sistema di coordinate attivo e il centro di un foro oppure
- l'offset angolare tra la posizione nominale e la posizione reale del centro di un foro

Il TNC compensa l'offset angolare rilevato mediante una rotazione dell'asse C. Per questa tastatura il pezzo può essere serrato secondo le esigenze sulla tavola rotante, a condizione che la coordinata Y del foro risulti positiva. Misurando l'offset angolare del foro con l'asse Y del tastatore (posizione orizzontale del foro), potrebbe risultare necessario ripetere il ciclo più volte, in quanto a causa della strategia di misura, si crea un'imprecisione di circa l'1% della posizione inclinata.

- **1** Il TNC posiziona il tastatore in rapido (valore da colonna **FMAX**) e con la logica di posizionamento [\(vedere "Esecuzione dei cicli di](#page-282-0)  [tastatura" a pagina 283\)](#page-282-0) sul punto da tastare **1**. Il TNC calcola i punti da tastare sulla base dei valori programmati nel ciclo e della distanza di sicurezza dalla colonna **SET\_UP** della tabella del sistema di tastatura
- **2** Successivamente il tastatore si porta all'altezza di misura programmata ed effettua la prima tastatura con l'avanzamento di tastatura (colonna **F**). Il TNC determina la direzione di tastatura automaticamente in funzione dell'angolo di partenza programmato
- **3** Quindi il tastatore si porta sul successivo punto da tastare **2** su una traiettoria circolare, all'altezza di misura o all'altezza di sicurezza ed esegue la seconda tastatura
- **4** Il TNC posiziona il tastatore sul punto **3** e quindi sul punto da tastare **4** eseguendo rispettivamente la terza e la quarta tastatura e posiziona il tastatore sul centro del foro determinato
- **5** Quindi il TNC riposiziona il tastatore all'altezza di sicurezza e allinea il pezzo mediante rotazione della tavola rotante. Per questo allineamento il TNC ruota la tavola rotante in modo tale che il centro del foro si trovi, dopo la compensazione, sia con asse del tastatore verticale che orizzontale, in direzione dell'asse Y positivo o sulla posizione nominale del centro del foro. L'offset angolare determinato è inoltre disponibile nel parametro Q150

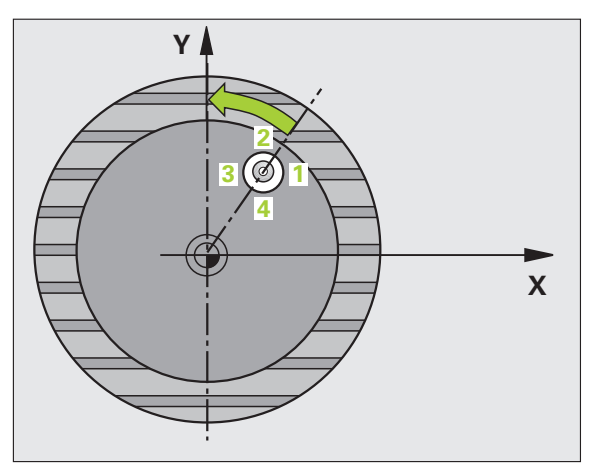

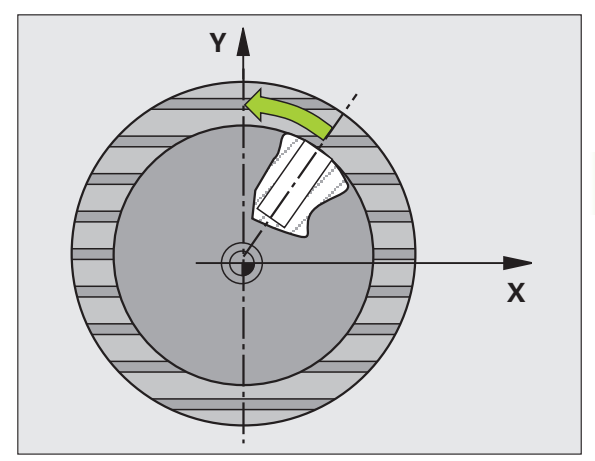

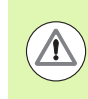

### **Attenzione Pericolo di collisioni!**

Per evitare collisioni tra il tastatore e il pezzo inserire per il diametro nominale della tasca (del foro) un valore approssimato **per difetto**.

**(c)**<br> **(d)**<br> **(d)** Quando le dimensioni della tasca e la distanza di sicurezza non consentono il preposizionamento vicino ai punti da tastare, il TNC parte per la tastatura sempre dal centro della tasca. In questo caso, il tastatore non si porta all'altezza di sicurezza tra i quattro punti da misurare.

Prima della definizione del ciclo, deve essere programmata una chiamata utensile per la definizione dell'asse del tastatore.

Più piccolo è l'angolo incrementale programmato, tanto più impreciso sarà il calcolo del TNC per il centro del cerchio. Valore minimo di immissione: 5°.

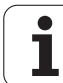

# **Parametri ciclo**

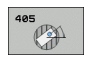

- ▶ CENTRO 1° ASSE Q321 (in valore assoluto): centro del foro nell'asse principale nel piano di lavoro. Campo di immissione da -99999,9999 a 99999,9999
- ▶ CENTRO 2° ASSE Q322 (in valore assoluto): centro del foro nell'asse secondario nel piano di lavoro. Programmando Q322 = 0 il TNC allinea il centro del foro sull'asse Y positivo; programmando Q322 diverso da 0, il TNC allinea il centro del foro sulla posizione nominale (angolo che si ottiene dal centro del foro). Campo di immissione da -99999,9999 a 99999,9999
- U **DIAMETRO NOMINALE** Q262: diametro approssimativo della tasca circolare (del foro). Introdurre un valore approssimato per difetto. Campo di immissione da 0 a 99999,9999
- **ANGOLO DI PARTENZA Q325 (in valore)** assoluto): angolo tra l'asse principale del piano di lavoro e il primo punto da tastare. Campo di immissione da -360,000 a 360,000
- **ANGOLO INCREMENTALE** Q247 (in valore) incrementale): angolo tra due punti da misurare; il segno dell'angolo definisce il senso di rotazione (- = senso orario), con il quale il tastatore si porta sul successivo punto da misurare. Per la misurazione di archi di cerchio, programmare un angolo incrementale inferiore a 90°. Campo di immissione da -120,000 a 120,000

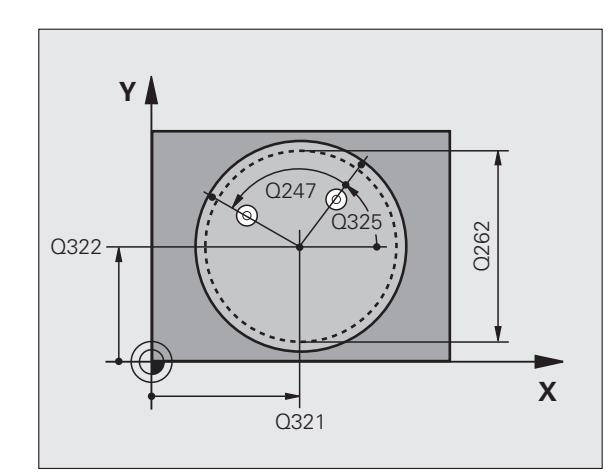

- ▶ **MIS. ALTEZZA SU ASSE TASTATORE** Q261 (in valore assoluto): coordinata del centro della sfera (= punto di contatto) nell'asse del tastatore, sul quale deve essere effettuata la misurazione. Campo di immissione da -99999,9999 a 99999,9999
- U **DISTANZA DI SICUREZZA** Q320 (in valore incrementale): distanza addizionale tra il punto di misura e la sfera del tastatore. Q320 attivo in aggiunta a **SET\_UP** (tabella del sistema di tastatura). Campo di immissione da 0 a 99999,9999
- ▶ **ALTEZZA DI SICUREZZA** Q260 (in valore assoluto): coordinata dell'asse del tastatore che esclude una collisione tra il tastatore e il pezzo (dispositivo di serraggio). Campo di immissione da -99999,9999 a 99999,9999
- ▶ **SPOSTARSI A ALT. SICUR.** Q301: determinare in che modo il tastatore deve spostarsi tra i punti di misura:

**0**: spostamento tra i punti da misurare all'altezza di misura

**1**: spostamento tra i punti da misurare all'altezza di sicurezza

U **ZERO DOPO ALLINEAMENTO** Q337: determinare se il TNC deve impostare la visualizzazione dell'asse C a 0 o se deve scrivere l'offset angolare nella colonna C della tabella origini:

**0**: azzeramento della visualizzazione dell'asse C **>0**: scrittura dell'offset angolare misurato nella tabella origini con il segno corretto. Numero riga = valore di Q337. Se nella tabella origine era già stato registrato uno spostamento C, il TNC vi addiziona l'offset angolare misurato, tenendo conto del segno

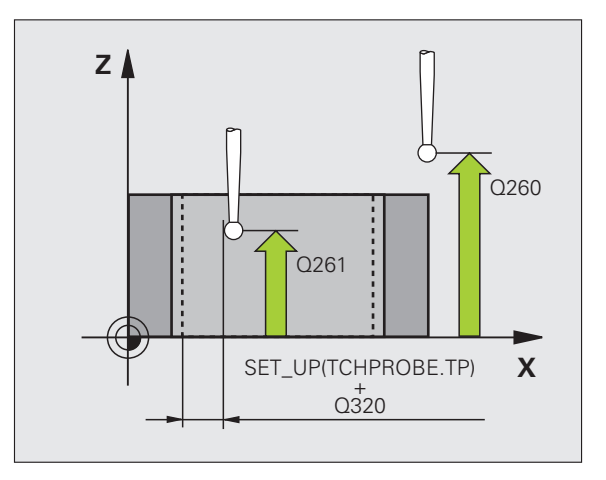

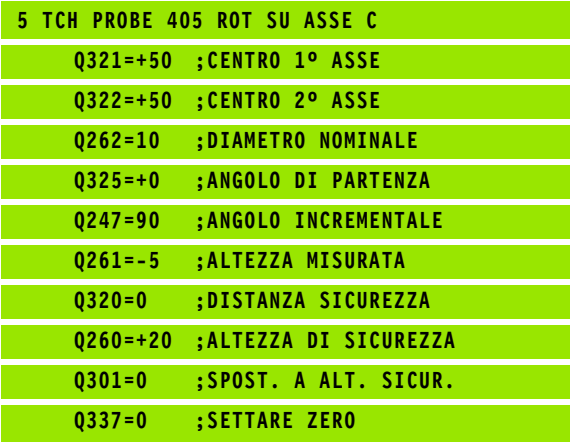

# **Esempio: definizione della rotazione base su due fori**

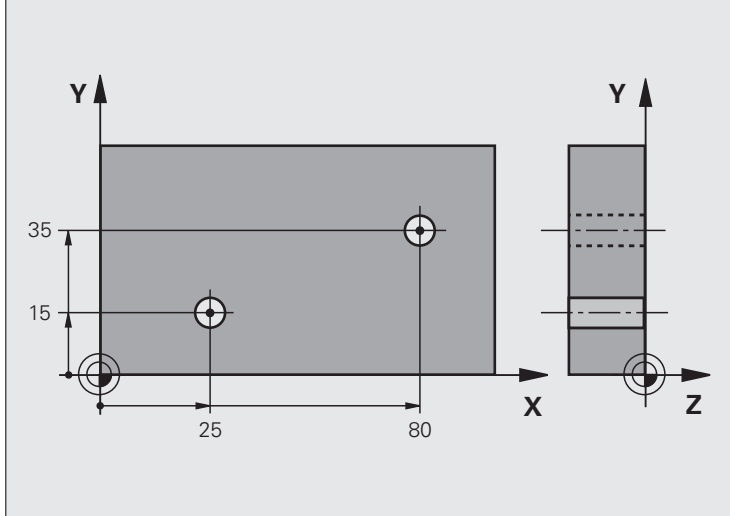

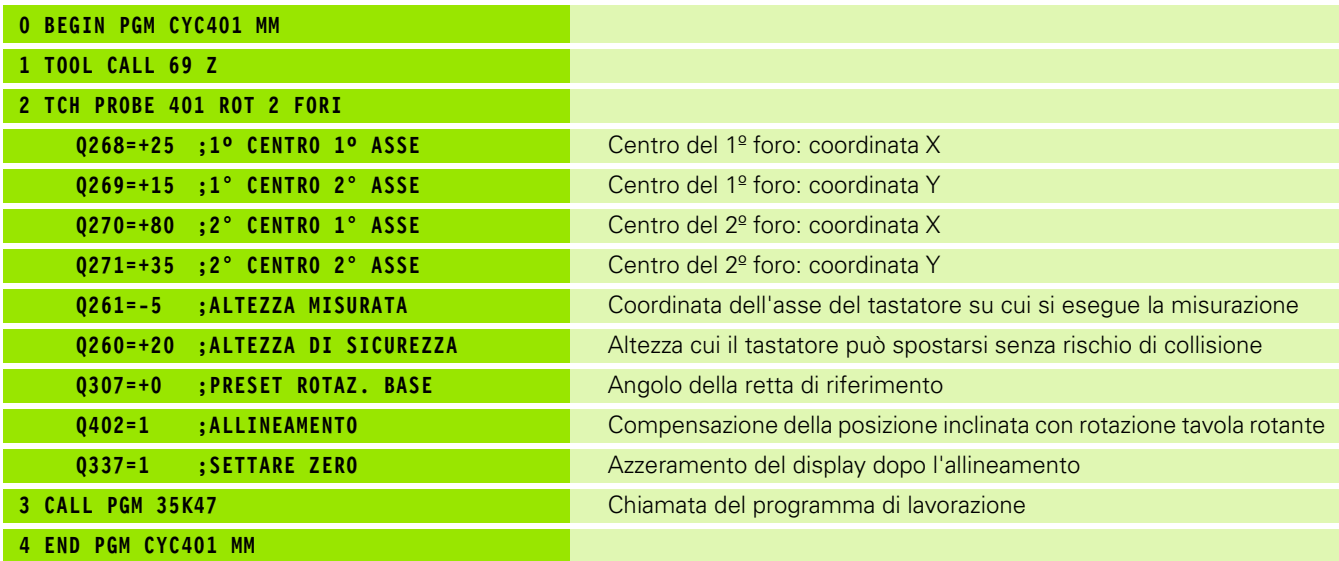

# 14.7 Allineamento della <mark>po</mark>sizione inclinata di un pezzo tramite l'asse C<br>(ciclo 405, DIN/ISO: G405) **14.7 Allineamento della posizione inclinata di un pezzo tramite l'asse C (ciclo 405, DIN/ISO: G405)**

# 14.7 Allineamento della <mark>po</mark>sizione inclinata di un pezzo tramite l'asse C<br>(ciclo 405, DIN/ISO: G405) **14.7 Allineamento della posizione inclinata di un pezzo tramite l'asse C (ciclo 405, DIN/ISO: G405)**

 $\mathbf i$ 

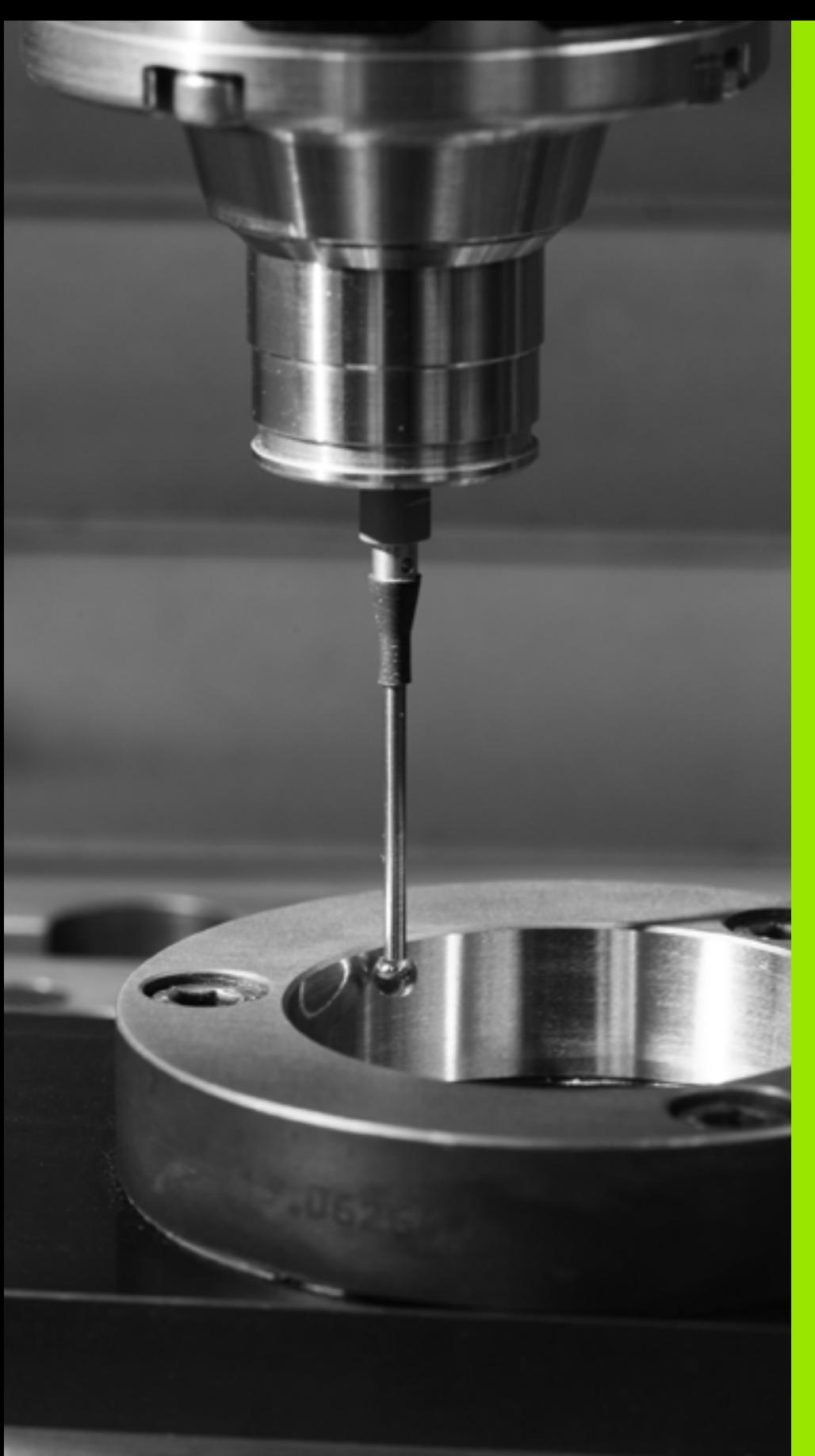

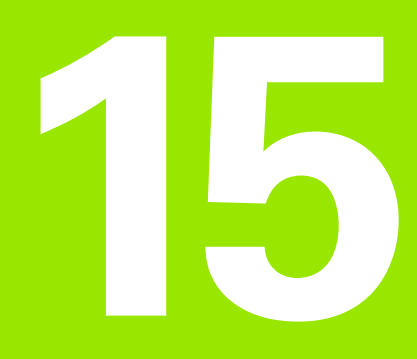

**Cicli di tastatura: rilevamento automatico delle origini**

# **15.1 Principi fondamentali**

# **Panoramica**

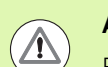

### **Attenzione Pericolo di collisioni!**

Per l'esecuzione dei cicli di tastatura non devono essere attivi i cicli per la conversione delle coordinate (ciclo 7 ORIGINE, ciclo 8 SPECULARITÀ, ciclo 10 ROTAZIONE, ciclo 11 e 26 FATTORE SCALA e ciclo 19 PIANO DI LAVORO o 3D ROT).

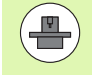

Il TNC deve essere predisposto dal costruttore della macchina per l'impiego di sistemi di tastatura 3D.

I cicli di tastatura sono disponibili soltanto con l'opzione software **Touch probe function** (numero opzione #17).

Il TNC mette a disposizione dodici cicli con cui le origini possono essere rilevate automaticamente ed elaborate come segue:

- Visualizzazione diretta dei valori rilevati
- Registrazione nella tabella Preset dei valori rilevati
- Inserimento in una tabella origini dei valori rilevati

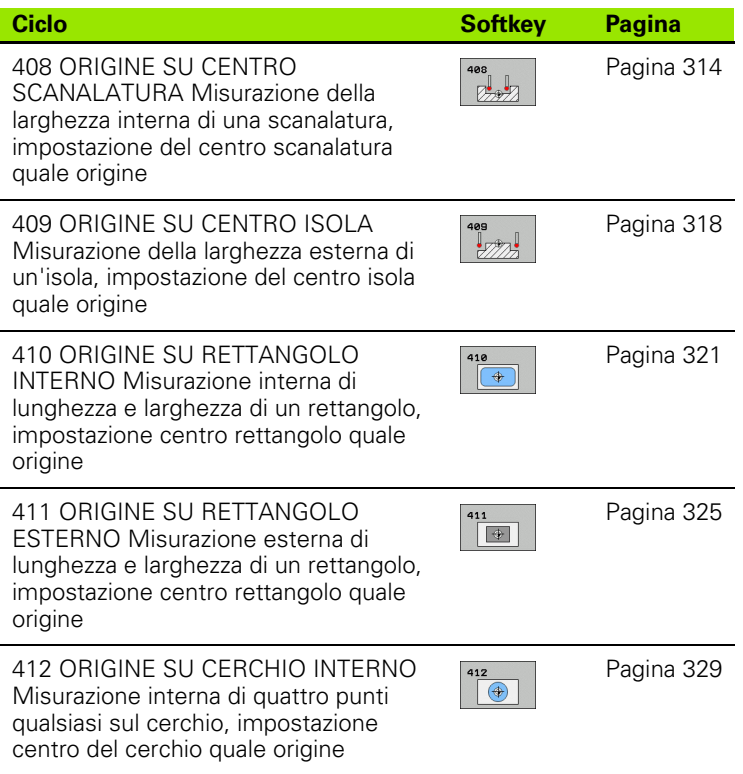

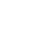

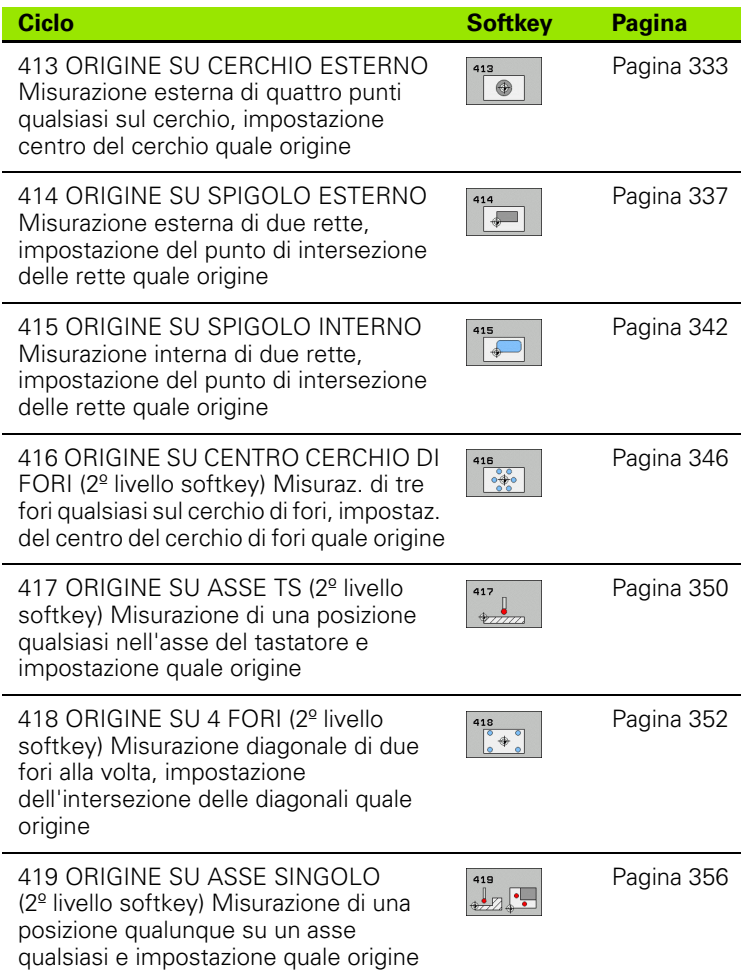

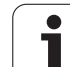

# **Caratteristiche comuni di tutti i cicli di tastatura per l'impostazione dell'origine**

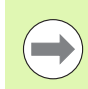

I cicli di tastatura da 408 a 419 possono essere eseguiti anche con Rotazione base attiva.

La funzione Rotazione piano di lavoro non è ammessa in combinazione ai cicli da 408 a 419.

### **Origine e asse del tastatore**

Il TNC imposta l'origine nel piano di lavoro in funzione dell'asse del tastatore definito nel programma di misura:

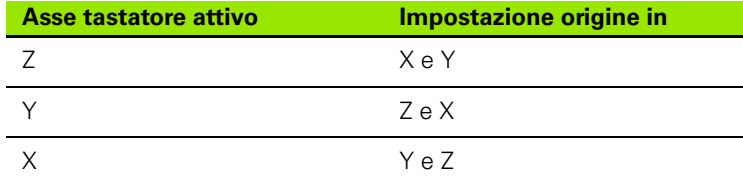

### **Memorizzazione dell'origine calcolata**

In tutti i cicli d'impostazione dell'origine, mediante i parametri Q303 e Q305, si può definire come il TNC deve memorizzare l'origine calcolata:

### **Q305 = 0, Q303 = valore qualunque**:

Il TNC imposta l'origine calcolata sul display. La nuova origine diventa immediatamente attiva. Il TNC memorizza contemporaneamente l'origine impostata tramite ciclo nell'indicazione anche nella riga 0 della tabella Preset.

### **Q305 diverso da 0, Q303 = -1**

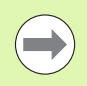

Questa combinazione può verificarsi solo se

- si immettono con i cicli da 410 a 418 programmi creati su un TNC 4xx
- si immettono con i cicli da 410 a 418 programmi creati con una versione software meno recente di iTNC530
- nella definizione del ciclo il trasferimento del valore misurato non è stato definito esattamente mediante il parametro Q303

In tali casi il TNC emette un messaggio di errore, poiché l'handling completo in collegamento con tabelle origini con riferimento REF è stato modificato e si deve definire esattamente il trasferimento del valore misurato mediante il parametro Q303.

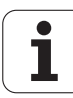

### **Q305 diverso da 0, Q303 = 0**

Il TNC registra l'origine calcolata nella tabella origini attiva. Il sistema di riferimento è il sistema di coordinate del pezzo attivo. Il valore del parametro Q305 determina il numero dell'origine. **Attivazione dell'origine mediante il ciclo 7 nel programma NC**

### **Q305 diverso da 0, Q303 = 1**

Il TNC registra l'origine calcolata nella tabella Preset. Il sistema di riferimento è il sistema di coordinate di macchina (coordinate REF). Il valore del parametro Q305 determina il numero Preset. **Attivazione del Preset mediante il ciclo 247 nel programma NC**

### **Risultati di misura in parametri Q**

Il TNC memorizza i risultati di misura dei cicli di tastatura nei parametri Q globali da Q150 a Q160. Questi parametri possono essere ulteriormente impiegati nel programma. Per i singoli risultati tenere conto della tabella dei parametri riportata nella descrizione del relativo ciclo.

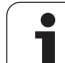

# <span id="page-313-0"></span>**15.2 ORIGINE SU CENTRO SCANALATURA (ciclo 408, DIN/ISO: G408)**

# **Esecuzione del ciclo**

Il ciclo di tastatura 408 rileva il centro di una scanalatura e imposta questo centro quale origine. In alternativa il TNC può registrare questo centro in una tabella origini o in una tabella Preset.

- **1** Il TNC posiziona il tastatore in rapido (valore da colonna **FMAX**) e con la logica di posizionamento [\(vedere "Esecuzione dei cicli di](#page-282-0)  [tastatura" a pagina 283\)](#page-282-0) sul punto da tastare **1**. Il TNC calcola i punti da tastare sulla base dei valori programmati nel ciclo e della distanza di sicurezza dalla colonna **SET\_UP** della tabella del sistema di tastatura
- **2** Successivamente il tastatore si porta all'altezza di misura programmata ed effettua la prima tastatura con l'avanzamento di tastatura (colonna **F**)
- **3** Quindi il tastatore si porta sul successivo punto da tastare **2** su una traiettoria parassiale all'altezza di misura o su una traiettoria lineare all'altezza di sicurezza ed esegue la seconda tastatura
- **4** Alla fine il TNC riposiziona il tastatore all'altezza di sicurezza ed elabora l'origine determinata in funzione dei parametri ciclo Q303 e Q305 (vedere "Memorizzazione dell'origine calcolata" a pagina 312) e salva i valori reali nei parametri Q presentati di seguito
- **5** Se si desidera, il TNC rileva in una tastatura separata anche l'origine nell'asse del tastatore

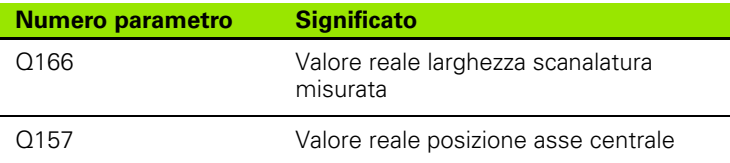

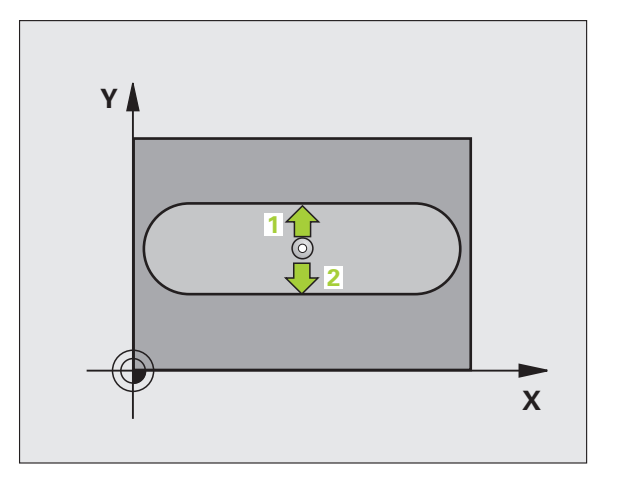

# **Per la programmazione**

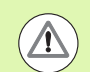

### **Attenzione Pericolo di collisioni!**

Per evitare collisioni tra il tastatore e il pezzo, inserire per la larghezza della scanalatura un valore approssimato per **difetto**.

Se la larghezza della scanalatura e la distanza di sicurezza non consentono il preposizionamento vicino ai punti da tastare, il TNC parte per la tastatura sempre dal centro della scanalatura. In questo caso, il tastatore non si porta all'altezza di sicurezza tra i due punti da misurare.

Prima della definizione del ciclo, deve essere programmata una chiamata utensile per la definizione dell'asse del tastatore.

### **Parametri ciclo**

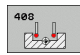

- ▶ **CENTRO 1º ASSE** Q321 (in valore assoluto): centro della scanalatura nell'asse principale del piano di lavoro. Campo di immissione da -99999,9999 a 99999,9999
- ▶ CENTRO 2° ASSE Q322 (in valore assoluto): centro della scanalatura nell'asse secondario del piano di lavoro. Campo di immissione da -99999,9999 a 99999,9999
- **LARGHEZZA SCANALATURA Q311 (in valore** incrementale): larghezza della scanalatura indipendentemente dalla posizione nel piano di lavoro. Campo di immissione da 0 a 99999,9999
- ▶ ASSE MISURATO (1=1. / 2=2.) Q272: asse del piano di lavoro in cui deve essere effettuata la misurazione: **1**: asse principale = asse di misura
	- **2**: asse secondario = asse di misura
- **MIS. ALTEZZA SU ASSE TASTATORE** 0261 (in valore assoluto): coordinata del centro della sfera (= punto di contatto) nell'asse del tastatore, sul quale deve essere effettuata la misurazione. Campo di immissione da -99999,9999 a 99999,9999
- **DISTANZA DI SICUREZZA Q320 (in valore** incrementale): distanza addizionale tra il punto di misura e la sfera del tastatore. Q320 attivo in aggiunta a **SET\_UP** (tabella del sistema di tastatura). Campo di immissione da 0 a 99999,9999
- **ALTEZZA DI SICUREZZA Q260 (in valore assoluto):** coordinata dell'asse del tastatore che esclude una collisione tra il tastatore e il pezzo (dispositivo di serraggio). Campo di immissione da -99999,9999 a 99999,9999

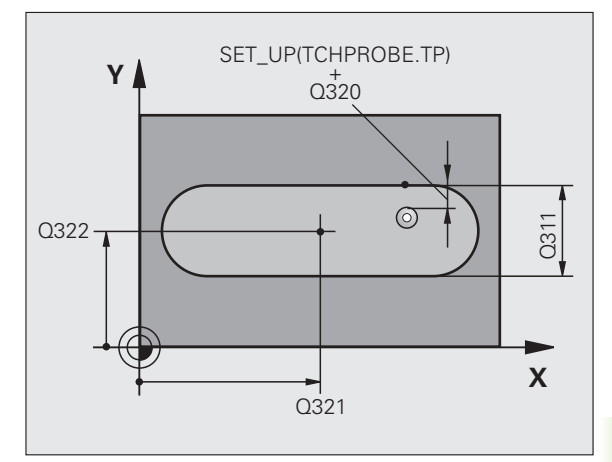

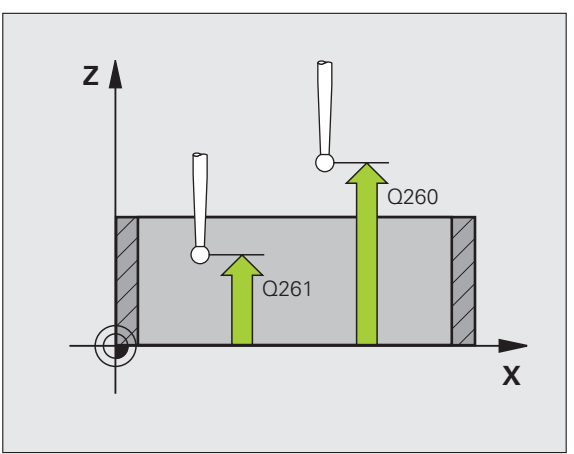

▶ **SPOSTARSI A ALT. SICUR.** Q301: determinare in che modo il tastatore deve spostarsi tra i punti di misura:

**0**: spostamento tra i punti da misurare all'altezza di misura

**1**: spostamento tra i punti da misurare all'altezza di sicurezza

- U **NUMERO IN TABELLA** Q305: indicare il numero nella tabella origini/tabella Preset nel quale il TNC deve memorizzare le coordinate del centro della scanalatura. Programmando Q305=0, il TNC imposta l'origine automaticamente al centro della scanalatura. Campo di immissione da 0 a 2999
- ▶ **NUOVA ORIGINE** Q405 (in valore assoluto): coordinata nell'asse di misura, sulla quale il TNC deve impostare il centro della scanalatura rilevato. Impostazione di base = 0. Campo di immissione da -99999,9999 a 99999,9999

U **TRASFER. VALORE MISURA (0,1)** Q303: definire se l'origine determinata deve essere memorizzata nella tabella origini o nella tabella Preset: **0**: registrazione dell'origine calcolata nella tabella origini attiva. Il sistema di riferimento è il sistema di coordinate del pezzo attivo **1**: registrazione dell'origine calcolata nella tabella

Preset. Il sistema di riferimento è il sistema di coordinate di macchina (sistema REF)

- **TASTATURA IN ASSE TASTAT.** Q381: definire se il TNC deve impostare anche l'origine nell'asse del tastatore:
	- **0**: non impostare l'origine nell'asse del tastatore
- **1**: impostare l'origine nell'asse del tastatore
- U **TASTAT. ASSE TS: COORD. 1° ASSE** Q382 (in valore assoluto): coordinata del punto di tastatura nell'asse principale del piano di lavoro, su cui deve essere impostata l'origine nell'asse del tastatore. Attivo solo se Q381 = 1. Campo di immissione da -99999,9999 a 99999,9999
- U **TASTAT. ASSE TS: COORD. 2° ASSE** Q383 (in valore assoluto): coordinata del punto di tastatura nell'asse secondario del piano di lavoro, su cui deve essere impostata l'origine nell'asse del tastatore. Attivo solo se Q381 = 1. Campo di immissione da -99999,9999 a 99999,9999
- **TASTAT. ASSE TS: COORD. 3° ASSE Q384 (in)** valore assoluto): coordinata del punto di tastatura nell'asse del tastatore, su cui deve essere impostata l'origine nell'asse del tastatore. Attivo solo se Q381 = 1. Campo di immissione da - 99999,9999 a 99999,9999
- **NUOVA ORIGINE ASSE TASTATORE** Q333 (in valore assoluto): coordinata nell'asse del tastatore, sulla quale il TNC deve impostare l'origine. Impostazione di base = 0. Campo di immissione da -99999,9999 a 99999,9999

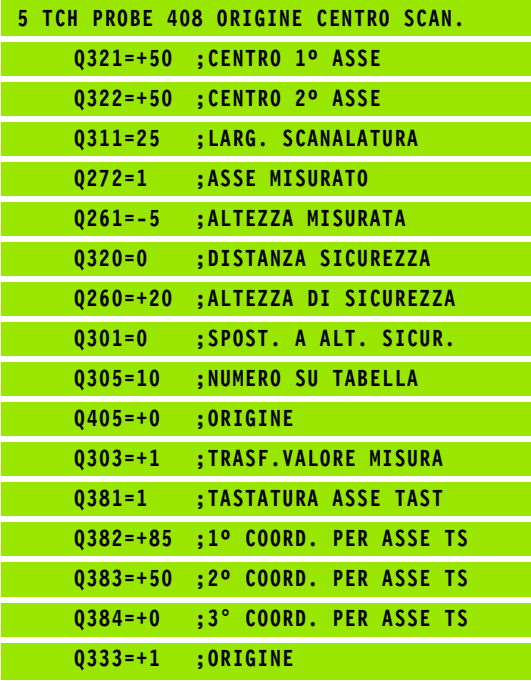

# <span id="page-317-0"></span>**15.3 ORIGINE SU CENTRO ISOLA (ciclo 409, DIN/ISO: G409)**

# **Esecuzione del ciclo**

Il ciclo di tastatura 409 rileva il centro di un'isola e imposta questo centro quale origine. In alternativa il TNC può registrare questo centro in una tabella origini o in una tabella Preset.

- **1** Il TNC posiziona il tastatore in rapido (valore da colonna **FMAX**) e con la logica di posizionamento [\(vedere "Esecuzione dei cicli di](#page-282-0)  [tastatura" a pagina 283\)](#page-282-0) sul punto da tastare **1**. Il TNC calcola i punti da tastare sulla base dei valori programmati nel ciclo e della distanza di sicurezza dalla colonna **SET\_UP** della tabella del sistema di tastatura
- **2** Successivamente il tastatore si porta all'altezza di misura programmata ed effettua la prima tastatura con l'avanzamento di tastatura (colonna **F**)
- **3** Quindi il tastatore si porta ad altezza di sicurezza sul successivo punto da tastare **2** ed esegue la seconda tastatura
- **4** Alla fine il TNC riposiziona il tastatore all'altezza di sicurezza ed elabora l'origine determinata in funzione dei parametri ciclo Q303 e Q305 (vedere "Memorizzazione dell'origine calcolata" a pagina 312) e salva i valori reali nei parametri Q presentati di seguito
- **5** Se si desidera, il TNC rileva in una tastatura separata anche l'origine nell'asse del tastatore

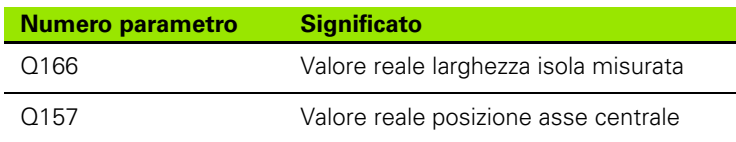

# **Per la programmazione**

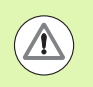

### **Attenzione Pericolo di collisioni!**

Per evitare collisioni tra il tastatore e il pezzo, inserire per la larghezza dell'isola un valore approssimato per **eccesso**.

Prima della definizione del ciclo, deve essere programmata una chiamata utensile per la definizione dell'asse del tastatore.

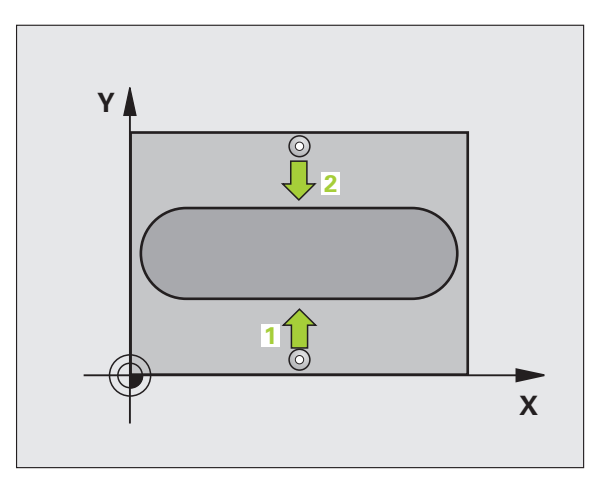

## **Parametri ciclo**

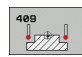

- ▶ CENTRO 1° ASSE Q321 (in valore assoluto): centro dell'isola nell'asse principale del piano di lavoro. Campo di immissione da -99999,9999 a 99999,9999
- ▶ CENTRO 2° ASSE Q322 (in valore assoluto): centro dell'isola nell'asse secondario del piano di lavoro. Campo di immissione da -99999,9999 a 99999,9999
- ▶ LARGHEZZA ISOLA Q311 (in valore incrementale): larghezza dell'isola indipendentemente dalla posizione nel piano di lavoro. Campo di immissione da 0 a 99999,9999
- ▶ ASSE MISURATO (1=1. / 2=2.) Q272: asse del piano di lavoro in cui deve essere effettuata la misurazione: **1**: asse principale = asse di misura
	- **2**: asse secondario = asse di misura
- **MIS. ALTEZZA SU ASSE TASTATORE** Q261 (in valore assoluto): coordinata del centro della sfera (= punto di contatto) nell'asse del tastatore, sul quale deve essere effettuata la misurazione. Campo di immissione da -99999,9999 a 99999,9999
- **DISTANZA DI SICUREZZA Q320 (in valore** incrementale): distanza addizionale tra il punto di misura e la sfera del tastatore. Q320 attivo in aggiunta a **SET\_UP** (tabella del sistema di tastatura). Campo di immissione da 0 a 99999,9999
- **ALTEZZA DI SICUREZZA** Q260 (in valore assoluto): coordinata dell'asse del tastatore che esclude una collisione tra il tastatore e il pezzo (dispositivo di serraggio). Campo di immissione da -99999,9999 a 99999,9999
- ▶ **NUMERO IN TABELLA** Q305: indicare il numero nella tabella origini/tabella Preset nel quale il TNC deve memorizzare le coordinate del centro dell'isola. Programmando Q305=0, il TNC imposta l'origine automaticamente al centro della scanalatura. Campo di immissione da 0 a 2999
- ▶ **NUOVA ORIGINE** Q405 (in valore assoluto): coordinata nell'asse di misura, sulla quale il TNC deve impostare il centro dell'isola rilevato. Impostazione di base = 0. Campo di immissione da -99999,9999 a 99999,9999

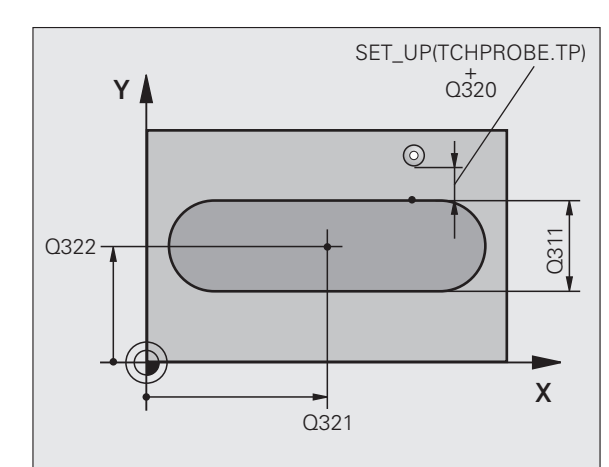

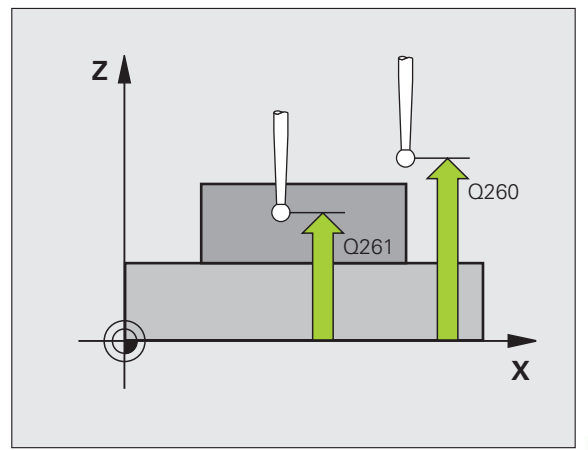

**15.3 ORIGINE SU CENTRO ISOLA (ciclo 409, DIN/ISO: G409)** 15.3 ORIGINE SU CENTRO ISOLA (ciclo 409, DIN/ISO: G409) U **TRASFER. VALORE MISURA (0,1)** Q303: definire se l'origine determinata deve essere memorizzata nella tabella origini o nella tabella Preset:

**0**: registrazione dell'origine calcolata nella tabella origini attiva. Il sistema di riferimento è il sistema di coordinate del pezzo attivo

**1**: registrazione dell'origine calcolata nella tabella Preset. Il sistema di riferimento è il sistema di coordinate di macchina (sistema REF)

**TASTATURA IN ASSE TASTAT.** Q381: definire se il TNC deve impostare anche l'origine nell'asse del tastatore:

**0**: non impostare l'origine nell'asse del tastatore **1**: impostare l'origine nell'asse del tastatore

- ▶ **TASTAT. ASSE TS: COORD. 1° ASSE** Q382 (in valore assoluto): coordinata del punto di tastatura nell'asse principale del piano di lavoro, su cui deve essere impostata l'origine nell'asse del tastatore. Attivo solo se Q381 = 1. Campo di immissione da -99999,9999 a 99999,9999
- U **TASTAT. ASSE TS: COORD. 2° ASSE** Q383 (in valore assoluto): coordinata del punto di tastatura nell'asse secondario del piano di lavoro, su cui deve essere impostata l'origine nell'asse del tastatore. Attivo solo se Q381 = 1. Campo di immissione da -99999,9999 a 99999,9999
- U **TASTAT. ASSE TS: COORD. 3° ASSE** Q384 (in valore assoluto): coordinata del punto di tastatura nell'asse del tastatore, su cui deve essere impostata l'origine nell'asse del tastatore. Attivo solo se Q381 = 1. Campo di immissione da -99999,9999 a 99999,9999
- **NUOVA ORIGINE ASSE TASTATORE** Q333 (in valore assoluto): coordinata nell'asse del tastatore, sulla quale il TNC deve impostare l'origine. Impostazione di base = 0. Campo di immissione da -99999,9999 a 99999,9999

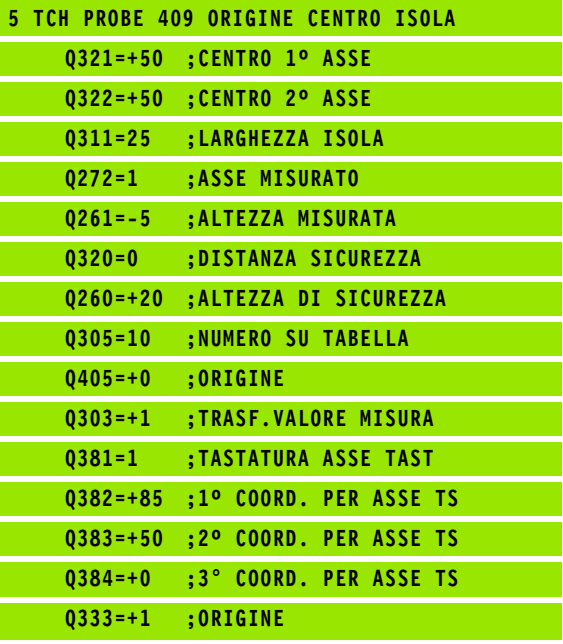

# <span id="page-320-0"></span>**15.4 ORIGINE SU RETTANGOLO INTERNO (ciclo 410, DIN/ISO: G410)**

# **Esecuzione del ciclo**

Il ciclo di tastatura 410 rileva il centro di una tasca rettangolare e imposta questo centro quale origine. In alternativa il TNC può registrare questo centro in una tabella origini o in una tabella Preset.

- **1** Il TNC posiziona il tastatore in rapido (valore da colonna **FMAX**) e con la logica di posizionamento [\(vedere "Esecuzione dei cicli di](#page-282-0)  [tastatura" a pagina 283\)](#page-282-0) sul punto da tastare **1**. Il TNC calcola i punti da tastare sulla base dei valori programmati nel ciclo e della distanza di sicurezza dalla colonna **SET\_UP** della tabella del sistema di tastatura
- **2** Successivamente il tastatore si porta all'altezza di misura programmata ed effettua la prima tastatura con l'avanzamento di tastatura (colonna **F** )
- **3** Quindi il tastatore si porta sul successivo punto da tastare **2** su una traiettoria parassiale all'altezza di misura o su una traiettoria lineare all'altezza di sicurezza ed esegue la seconda tastatura
- **4** Il TNC posiziona il tastatore sul punto **3** e quindi sul punto da tastare **4** eseguendo rispettivamente la terza e la quarta tastatura
- **5** Alla fine il TNC riposiziona il tastatore all'altezza di sicurezza ed elabora l'origine determinata in funzione dei parametri ciclo Q303 e Q305 (vedere "Memorizzazione dell'origine calcolata" a pagina 312)
- **6** Se si desidera, il TNC rileva in una tastatura separata anche l'origine nell'asse del tastatore e salva i valori reali nei parametri Q presentati di seguito

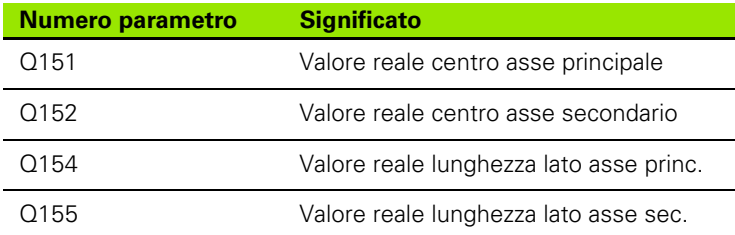

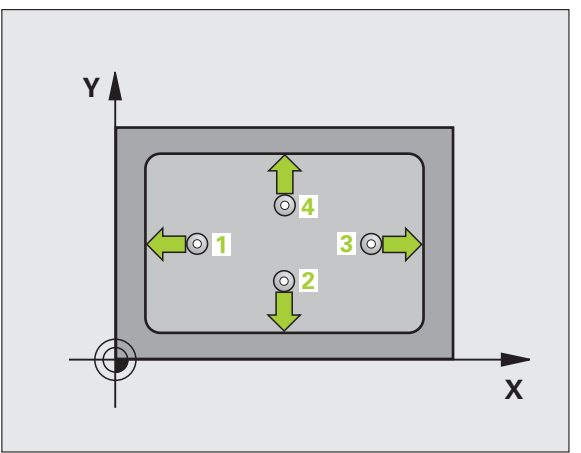

# **Per la programmazione**

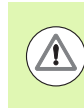

### **Attenzione Pericolo di collisioni!**

Per evitare collisioni tra il tastatore e il pezzo inserire per la lunghezza del 1º e del 2º lato della tasca un valore approssimato **per difetto**.

Quando le dimensioni della tasca e la distanza di sicurezza non consentono il preposizionamento vicino ai punti da tastare, il TNC parte per la tastatura sempre dal centro della tasca. In questo caso, il tastatore non si porta all'altezza di sicurezza tra i quattro punti da misurare.

Prima della definizione del ciclo, deve essere programmata una chiamata utensile per la definizione dell'asse del tastatore.

# **Parametri ciclo**

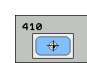

- ▶ **CENTRO 1º ASSE** Q321 (in valore assoluto): centro della tasca nell'asse principale del piano di lavoro. Campo di immissione da -99999,9999 a 99999,9999
- ▶ CENTRO 2° ASSE Q322 (in valore assoluto): centro della tasca nell'asse secondario del piano di lavoro. Campo di immissione da -99999,9999 a 99999,9999
- **LUNGHEZZA LATO PRIMARIO** Q323 (in valore incrementale): lunghezza della tasca parallela all'asse principale del piano di lavoro. Campo di immissione da 0 a 99999,9999
- ▶ LUNGHEZZA LATO SECONDARIO Q324 (in valore incrementale): lunghezza della tasca parallela all'asse secondario del piano di lavoro. Campo di immissione da 0 a 99999,9999
- **MIS. ALTEZZA SU ASSE TASTATORE** Q261 (in valore assoluto): coordinata del centro della sfera (= punto di contatto) nell'asse del tastatore, sul quale deve essere effettuata la misurazione. Campo di immissione da -99999,9999 a 99999,9999
- **DISTANZA DI SICUREZZA Q320 (in valore** incrementale): distanza addizionale tra il punto di misura e la sfera del tastatore. Q320 attivo in aggiunta a **SET\_UP** (tabella del sistema di tastatura). Campo di immissione da 0 a 99999,9999
- **ALTEZZA DI SICUREZZA Q260 (in valore assoluto):** coordinata dell'asse del tastatore che esclude una collisione tra il tastatore e il pezzo (dispositivo di serraggio). Campo di immissione da -99999,9999 a 99999,9999

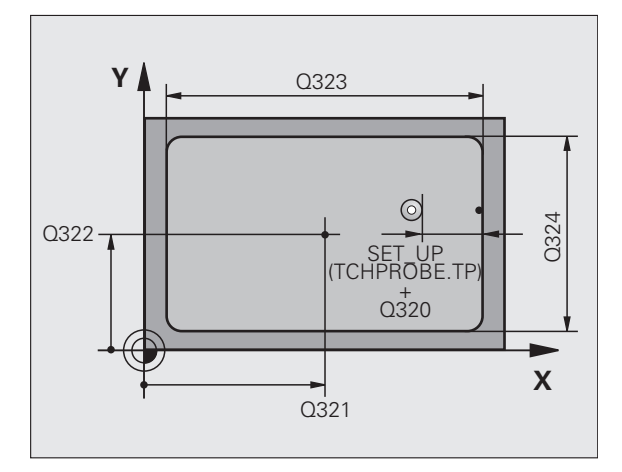

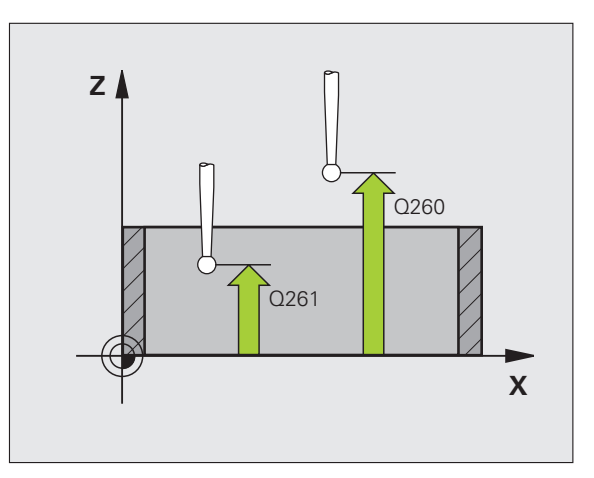

▶ **SPOSTARSI A ALT. SICUR.** Q301: determinare in che modo il tastatore deve spostarsi tra i punti di misura:

**0**: spostamento tra i punti da misurare all'altezza di misura

**1**: spostamento tra i punti da misurare all'altezza di sicurezza

- U **NUMERO ORIGINE IN TABELLA** Q305: indicare il numero nella tabella origini/tabella Preset nel quale il TNC deve memorizzare le coordinate del centro della tasca. Programmando Q305=0, il TNC imposta l'origine automaticamente al centro della tasca. Campo di immissione da 0 a 2999
- **NUOVA ORIGINE ASSE PRINCIPALE Q331 (in)** valore assoluto): coordinata nell'asse principale, sulla quale il TNC deve impostare il centro della tasca rilevato. Impostazione di base = 0. Campo di immissione da -99999,9999 a 99999,9999
- **NUOVA ORIGINE ASSE SECONDARIO** Q332 (in valore assoluto): coordinata nell'asse secondario, sulla quale il TNC deve impostare il centro della tasca rilevato. Impostazione di base = 0. Campo di immissione da -99999,9999 a 99999,9999

U **TRASFER. VALORE MISURA (0,1)** Q303: definire se l'origine determinata deve essere memorizzata nella tabella origini o nella tabella Preset: **-1**: non utilizzare! Viene inserito dal TNC quando vengono immessi programmi vecchi (vedere "Memorizzazione dell'origine calcolata" a pagina 312) **0**: registrazione dell'origine calcolata nella tabella origini attiva. Il sistema di riferimento è il sistema di coordinate del pezzo attivo **1**: registrazione dell'origine calcolata nella tabella

Preset. Il sistema di riferimento è il sistema di coordinate di macchina (sistema REF)

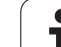

- **TASTATURA IN ASSE TASTAT.** Q381: definire se il TNC deve impostare anche l'origine nell'asse del tastatore:
	- **0**: non impostare l'origine nell'asse del tastatore **1**: impostare l'origine nell'asse del tastatore
- ▶ **TASTAT. ASSE TS: COORD. 1° ASSE** Q382 (in valore assoluto): coordinata del punto di tastatura nell'asse principale del piano di lavoro, su cui deve essere impostata l'origine nell'asse del tastatore. Attivo solo se Q381 = 1. Campo di immissione da -99999,9999 a 99999,9999
- ▶ **TASTAT. ASSE TS: COORD. 2° ASSE** Q383 (in valore assoluto): coordinata del punto di tastatura nell'asse secondario del piano di lavoro, su cui deve essere impostata l'origine nell'asse del tastatore. Attivo solo se Q381 = 1. Campo di immissione da -99999,9999 a 99999,9999
- U **TASTAT. ASSE TS: COORD. 3° ASSE** Q384 (in valore assoluto): coordinata del punto di tastatura nell'asse del tastatore, su cui deve essere impostata l'origine nell'asse del tastatore. Attivo solo se Q381 = 1. Campo di immissione da -99999,9999 a 99999,9999
- **NUOVA ORIGINE ASSE TASTATORE** Q333 (in valore assoluto): coordinata nell'asse del tastatore, sulla quale il TNC deve impostare l'origine. Impostazione di base = 0. Campo di immissione da -99999,9999 a 99999,9999

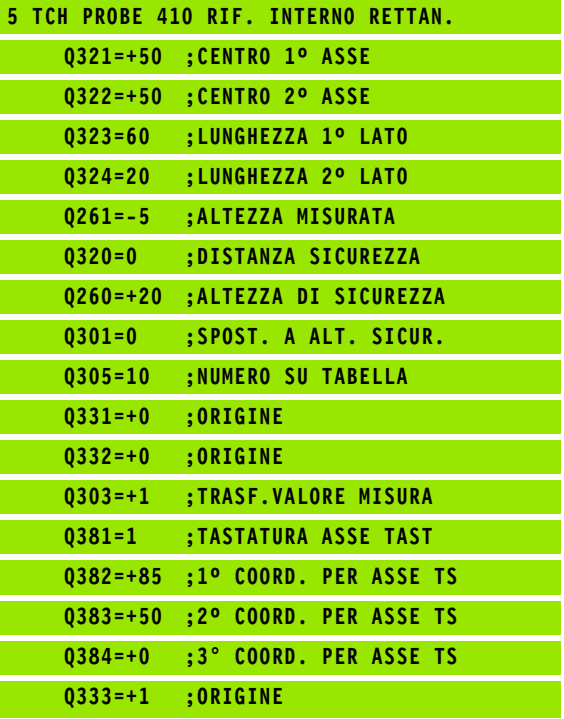
# **15.5 ORIGINE SU RETTANGOLO ESTERNO (ciclo 411, DIN/ISO: G411)**

## **Esecuzione del ciclo**

Il ciclo di tastatura 411 rileva il centro di un'isola rettangolare e imposta questo centro quale origine. In alternativa il TNC può registrare questo centro in una tabella origini o in una tabella Preset.

- **1** Il TNC posiziona il tastatore in rapido (valore da colonna **FMAX**) e con la logica di posizionamento [\(vedere "Esecuzione dei cicli di](#page-282-0)  [tastatura" a pagina 283\)](#page-282-0) sul punto da tastare **1**. Il TNC calcola i punti da tastare sulla base dei valori programmati nel ciclo e della distanza di sicurezza dalla colonna **SET\_UP** della tabella del sistema di tastatura
- **2** Successivamente il tastatore si porta all'altezza di misura programmata ed effettua la prima tastatura con l'avanzamento di tastatura (colonna **F** )
- **3** Quindi il tastatore si porta sul successivo punto da tastare **2** su una traiettoria parassiale all'altezza di misura o su una traiettoria lineare all'altezza di sicurezza ed esegue la seconda tastatura
- **4** Il TNC posiziona il tastatore sul punto **3** e quindi sul punto da tastare **4** eseguendo rispettivamente la terza e la quarta tastatura
- **5** Alla fine il TNC riposiziona il tastatore all'altezza di sicurezza ed elabora l'origine determinata in funzione dei parametri ciclo Q303 e Q305 (vedere "Memorizzazione dell'origine calcolata" a pagina 312)
- **6** Se si desidera, il TNC rileva in una tastatura separata anche l'origine nell'asse del tastatore e salva i valori reali nei parametri Q presentati di seguito

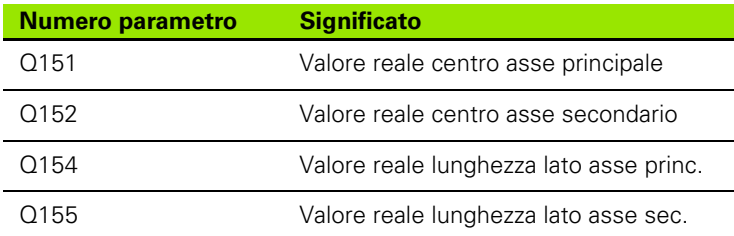

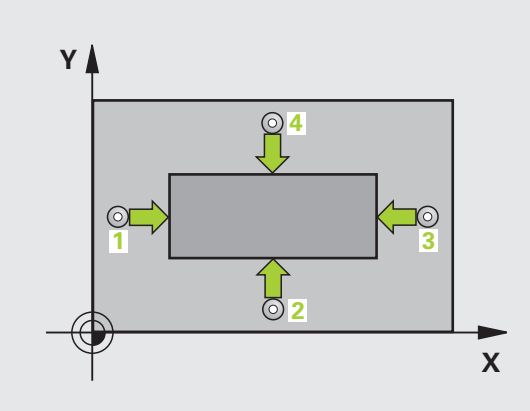

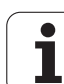

## **Per la programmazione**

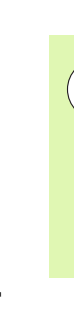

#### **Attenzione Pericolo di collisioni!**

Per evitare collisioni tra il tastatore e il pezzo inserire per la lunghezza del 1º e del 2º lato dell'isola un valore approssimato **per eccesso**.

Prima della definizione del ciclo, deve essere programmata una chiamata utensile per la definizione dell'asse del tastatore.

## **Parametri ciclo**

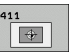

- ▶ CENTRO 1° ASSE Q321 (in valore assoluto): centro dell'isola nell'asse principale del piano di lavoro. Campo di immissione da -99999,9999 a 99999,9999
- ▶ CENTRO 2° ASSE Q322 (in valore assoluto): centro dell'isola nell'asse secondario del piano di lavoro. Campo di immissione da -99999,9999 a 99999,9999
- **LUNGHEZZA LATO PRIMARIO** Q323 (in valore incrementale): lunghezza dell'isola parallela all'asse principale del piano di lavoro. Campo di immissione da 0 a 99999,9999
- ▶ LUNGHEZZA LATO SECONDARIO Q324 (in valore incrementale): lunghezza dell'isola parallela all'asse secondario del piano di lavoro. Campo di immissione da 0 a 99999,9999
- **MIS. ALTEZZA SU ASSE TASTATORE** Q261 (in valore assoluto): coordinata del centro della sfera (= punto di contatto) nell'asse del tastatore, sul quale deve essere effettuata la misurazione. Campo di immissione da -99999,9999 a 99999,9999
- U **DISTANZA DI SICUREZZA** Q320 (in valore incrementale): distanza addizionale tra il punto di misura e la sfera del tastatore. Q320 attivo in aggiunta a **SET\_UP** (tabella del sistema di tastatura). Campo di immissione da 0 a 99999,9999
- **ALTEZZA DI SICUREZZA Q260 (in valore assoluto):** coordinata dell'asse del tastatore che esclude una collisione tra il tastatore e il pezzo (dispositivo di serraggio). Campo di immissione da -99999,9999 a 99999,9999

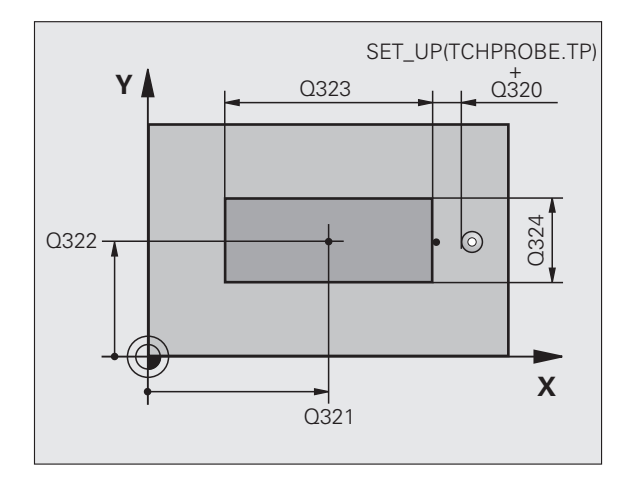

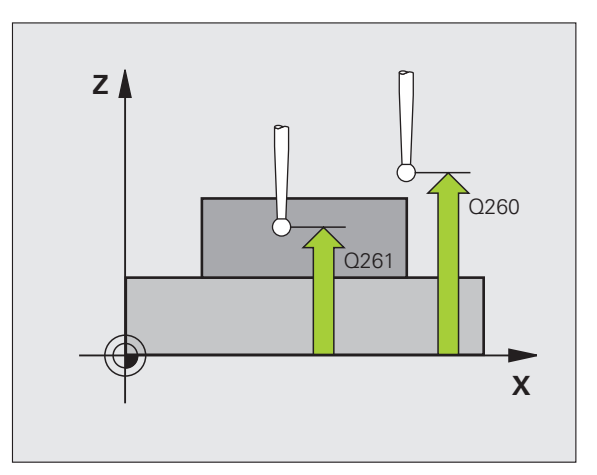

▶ **SPOSTARSI A ALT. SICUR.** Q301: determinare in che modo il tastatore deve spostarsi tra i punti di misura:

**0**: spostamento tra i punti da misurare all'altezza di misura

**1**: spostamento tra i punti da misurare all'altezza di sicurezza

- U **NUMERO ORIGINE IN TABELLA** Q305: indicare il numero nella tabella origini/tabella Preset nel quale il TNC deve memorizzare le coordinate del centro dell'isola. Programmando Q305=0, il TNC imposta l'origine automaticamente al centro dell'isola. Campo di immissione da 0 a 2999
- **NUOVA ORIGINE ASSE PRINCIPALE** Q331 (in valore assoluto): coordinata nell'asse principale, sulla quale il TNC deve impostare il centro dell'isola rilevato. Impostazione di base = 0. Campo di immissione da -99999,9999 a 99999,9999
- **NUOVA ORIGINE ASSE SECONDARIO** Q332 (in valore assoluto): coordinata nell'asse secondario, sulla quale il TNC deve impostare il centro dell'isola rilevato. Impostazione di base = 0. Campo di immissione da -99999,9999 a 99999,9999

U **TRASFER. VALORE MISURA (0,1)** Q303: definire se l'origine determinata deve essere memorizzata nella tabella origini o nella tabella Preset: **-1**: non utilizzare! Viene inserito dal TNC quando vengono immessi programmi vecchi (vedere "Memorizzazione dell'origine calcolata" a pagina 312) **0**: registrazione dell'origine calcolata nella tabella origini attiva. Il sistema di riferimento è il sistema di coordinate del pezzo attivo **1**: registrazione dell'origine calcolata nella tabella

Preset. Il sistema di riferimento è il sistema di coordinate di macchina (sistema REF)

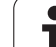

- **TASTATURA IN ASSE TASTAT.** Q381: definire se il TNC deve impostare anche l'origine nell'asse del tastatore:
	- **0**: non impostare l'origine nell'asse del tastatore **1**: impostare l'origine nell'asse del tastatore
- ▶ **TASTAT. ASSE TS: COORD. 1° ASSE** Q382 (in valore assoluto): coordinata del punto di tastatura nell'asse principale del piano di lavoro, su cui deve essere impostata l'origine nell'asse del tastatore. Attivo solo se Q381 = 1. Campo di immissione da -99999,9999 a 99999,9999
- ▶ **TASTAT. ASSE TS: COORD. 2° ASSE** Q383 (in valore assoluto): coordinata del punto di tastatura nell'asse secondario del piano di lavoro, su cui deve essere impostata l'origine nell'asse del tastatore. Attivo solo se Q381 = 1. Campo di immissione da -99999,9999 a 99999,9999
- U **TASTAT. ASSE TS: COORD. 3° ASSE** Q384 (in valore assoluto): coordinata del punto di tastatura nell'asse del tastatore, su cui deve essere impostata l'origine nell'asse del tastatore. Attivo solo se Q381 = 1. Campo di immissione da -99999,9999 a 99999,9999
- **NUOVA ORIGINE ASSE TASTATORE** Q333 (in valore assoluto): coordinata nell'asse del tastatore, sulla quale il TNC deve impostare l'origine. Impostazione di base = 0. Campo di immissione da -99999,9999 a 99999,9999

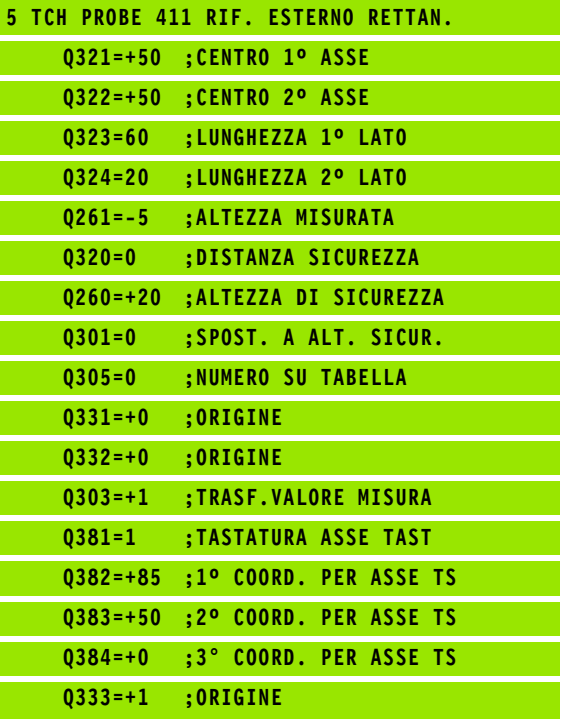

# **15.6 ORIGINE SU CERCHIO INTERNO (ciclo 412, DIN/ISO: G412)**

## **Esecuzione del ciclo**

Il ciclo di tastatura 412 rileva il centro di una tasca circolare (foro) e imposta questo centro quale origine. In alternativa il TNC può registrare questo centro in una tabella origini o in una tabella Preset.

- **1** Il TNC posiziona il tastatore in rapido (valore da colonna **FMAX**) e con la logica di posizionamento [\(vedere "Esecuzione dei cicli di](#page-282-0)  [tastatura" a pagina 283\)](#page-282-0) sul punto da tastare **1**. Il TNC calcola i punti da tastare sulla base dei valori programmati nel ciclo e della distanza di sicurezza dalla colonna **SET\_UP** della tabella del sistema di tastatura
- **2** Successivamente il tastatore si porta all'altezza di misura programmata ed effettua la prima tastatura con l'avanzamento di tastatura (colonna **F**). Il TNC determina la direzione di tastatura automaticamente in funzione dell'angolo di partenza programmato
- **3** Quindi il tastatore si porta sul successivo punto da tastare **2** su una traiettoria circolare, all'altezza di misura o all'altezza di sicurezza ed esegue la seconda tastatura
- **4** Il TNC posiziona il tastatore sul punto **3** e quindi sul punto da tastare **4** eseguendo rispettivamente la terza e la quarta tastatura
- **5** Alla fine il TNC riposiziona il tastatore all'altezza di sicurezza ed elabora l'origine determinata in funzione dei parametri ciclo Q303 e Q305 (vedere "Memorizzazione dell'origine calcolata" a pagina 312) e salva i valori reali nei parametri Q presentati di seguito
- **6** Se si desidera, il TNC rileva in una tastatura separata anche l'origine nell'asse del tastatore

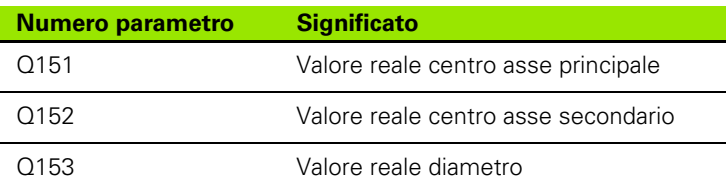

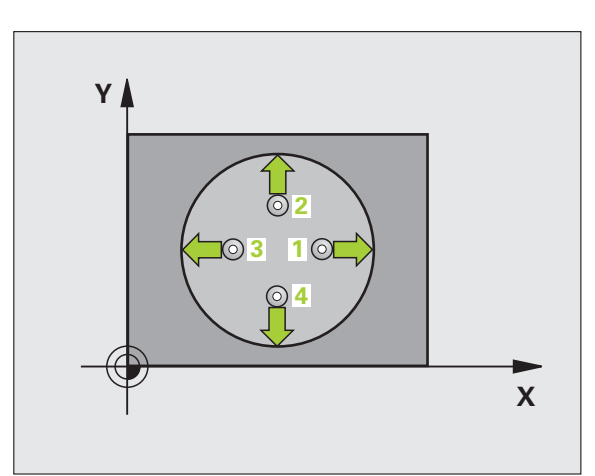

## **Per la programmazione**

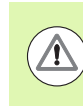

#### **Attenzione Pericolo di collisioni!**

Per evitare collisioni tra il tastatore e il pezzo inserire per il diametro nominale della tasca (del foro) un valore approssimato **per difetto**.

Quando le dimensioni della tasca e la distanza di sicurezza non consentono il preposizionamento vicino ai punti da tastare, il TNC parte per la tastatura sempre dal centro della tasca. In questo caso, il tastatore non si porta all'altezza di sicurezza tra i quattro punti da misurare.

Più piccolo è l'angolo incrementale Q247 programmato, tanto più impreciso sarà il calcolo del TNC per l'origine. Valore minimo di immissione: 5°.

Prima della definizione del ciclo, deve essere programmata una chiamata utensile per la definizione dell'asse del tastatore.

## **Parametri ciclo**

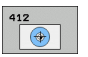

- ▶ **CENTRO 1º ASSE** Q321 (in valore assoluto): centro della tasca nell'asse principale del piano di lavoro. Campo di immissione da -99999,9999 a 99999,9999
- **▶ CENTRO 2º ASSE** Q322 (in valore assoluto): centro della tasca nell'asse secondario del piano di lavoro. Programmando Q322 = 0 il TNC allinea il centro del foro sull'asse Y positivo; programmando Q322 diverso da 0, il TNC allinea il centro del foro sulla posizione nominale. Campo di immissione da -99999,9999 a 99999,9999
- ▶ **DIAMETRO NOMINALE** Q262: diametro approssimativo della tasca circolare (del foro). Introdurre un valore approssimato per difetto. Campo di immissione da 0 a 99999,9999
- U **ANGOLO DI PARTENZA** Q325 (in valore assoluto): angolo tra l'asse principale del piano di lavoro e il primo punto da tastare. Campo di immissione da -360,0000 a 360,0000
- ▶ **ANGOLO INCREMENTALE** Q247 (in valore incrementale): angolo tra due punti da misurare; il segno dell'angolo definisce il senso di rotazione (- = senso orario), con il quale il tastatore si porta sul successivo punto da misurare. Per la misurazione di archi di cerchio, programmare un angolo incrementale inferiore a 90°. Campo di immissione da -120,0000 a 120,0000

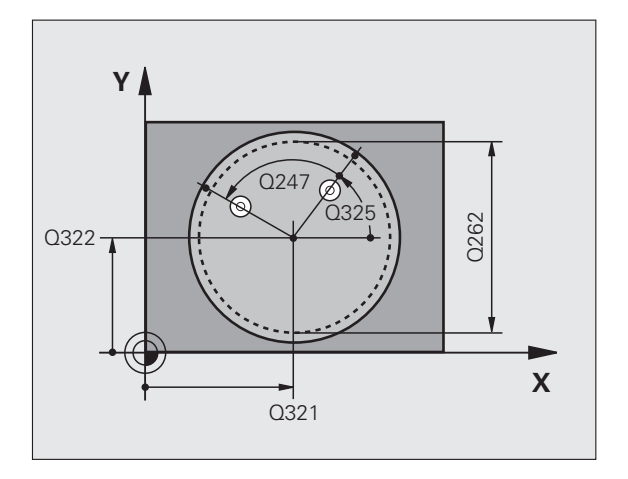

- **MIS. ALTEZZA SU ASSE TASTATORE** 0261 (in valore assoluto): coordinata del centro della sfera (= punto di contatto) nell'asse del tastatore, sul quale deve essere effettuata la misurazione. Campo di immissione da -99999,9999 a 99999,9999
- **DISTANZA DI SICUREZZA Q320 (in valore** incrementale): distanza addizionale tra il punto di misura e la sfera del tastatore. Q320 attivo in aggiunta a **SET\_UP** (tabella del sistema di tastatura). Campo di immissione da 0 a 99999,9999
- **ALTEZZA DI SICUREZZA Q260 (in valore assoluto):** coordinata dell'asse del tastatore che esclude una collisione tra il tastatore e il pezzo (dispositivo di serraggio). Campo di immissione da -99999,9999 a 99999,9999
- ▶ **SPOSTARSI A ALT. SICUR.** Q301: determinare in che modo il tastatore deve spostarsi tra i punti di misura:

**0**: spostamento tra i punti da misurare all'altezza di misura

**1**: spostamento tra i punti da misurare all'altezza di sicurezza

- U **NUMERO ORIGINE IN TABELLA** Q305: indicare il numero nella tabella origini/tabella Preset nel quale il TNC deve memorizzare le coordinate del centro della tasca. Programmando Q305=0, il TNC imposta l'origine automaticamente al centro della tasca. Campo di immissione da 0 a 2999
- **NUOVA ORIGINE ASSE PRINCIPALE** Q331 (in valore assoluto): coordinata nell'asse principale, sulla quale il TNC deve impostare il centro della tasca rilevato. Impostazione di base = 0. Campo di immissione da -99999,9999 a 99999,9999
- **NUOVA ORIGINE ASSE SECONDARIO** 0332 (in valore assoluto): coordinata nell'asse secondario, sulla quale il TNC deve impostare il centro della tasca rilevato. Impostazione di base = 0. Campo di immissione da -99999,9999 a 99999,9999

**TRASFER. VALORE MISURA (0.1)** Q303: definire se l'origine determinata deve essere memorizzata nella tabella origini o nella tabella Preset: **-1**: non utilizzare! Viene inserito dal TNC quando vengono immessi programmi vecchi (vedere "Memorizzazione dell'origine calcolata" a pagina 312) **0**: registrazione dell'origine calcolata nella tabella origini attiva. Il sistema di riferimento è il sistema di coordinate del pezzo attivo **1**: registrazione dell'origine calcolata nella tabella Preset. Il sistema di riferimento è il sistema di

coordinate di macchina (sistema REF)

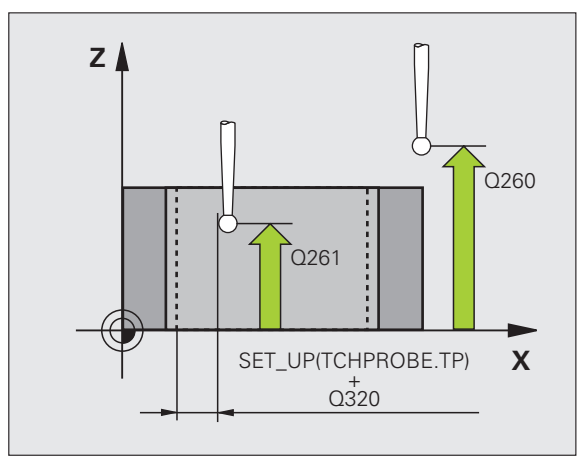

- **TASTATURA IN ASSE TASTAT.** Q381: definire se il TNC deve impostare anche l'origine nell'asse del tastatore:
	- **0**: non impostare l'origine nell'asse del tastatore **1**: impostare l'origine nell'asse del tastatore
- ▶ **TASTAT. ASSE TS: COORD. 1° ASSE** Q382 (in valore assoluto): coordinata del punto di tastatura nell'asse principale del piano di lavoro, su cui deve essere impostata l'origine nell'asse del tastatore. Attivo solo se Q381 = 1. Campo di immissione da -99999,9999 a 99999,9999
- ▶ **TASTAT. ASSE TS: COORD. 2° ASSE** Q383 (in valore assoluto): coordinata del punto di tastatura nell'asse secondario del piano di lavoro, su cui deve essere impostata l'origine nell'asse del tastatore. Attivo solo se Q381 = 1. Campo di immissione da -99999,9999 a 99999,9999
- U **TASTAT. ASSE TS: COORD. 3° ASSE** Q384 (in valore assoluto): coordinata del punto di tastatura nell'asse del tastatore, su cui deve essere impostata l'origine nell'asse del tastatore. Attivo solo se Q381 = 1. Campo di immissione da -99999,9999 a 99999,9999
- U **NUOVA ORIGINE ASSE TASTATORE** Q333 (in valore assoluto): coordinata nell'asse del tastatore, sulla quale il TNC deve impostare l'origine. Impostazione di base = 0. Campo di immissione da -99999,9999 a 99999,9999
- U **NUMERO DI PUNTI MISURATI (4/3)** Q423: definire se il TNC deve tastare il foro con 4 o 3 tastature: **4**: utilizzare 4 punti di misura (impostazione standard) **3**: utilizzare 3 punti di misura

U **TIPO DI TRAIETTORIA? RETTA=0/CERCHIO=1** Q365: determinare in che modo l'utensile deve spostarsi tra i punti di misura durante lo spostamento ad altezza di sicurezza (Q301=1) attivo: **0**: tra le lavorazioni spostarsi su una retta **1**: tra le lavorazioni spostarsi in modo circolare sul diametro del cerchio parziale

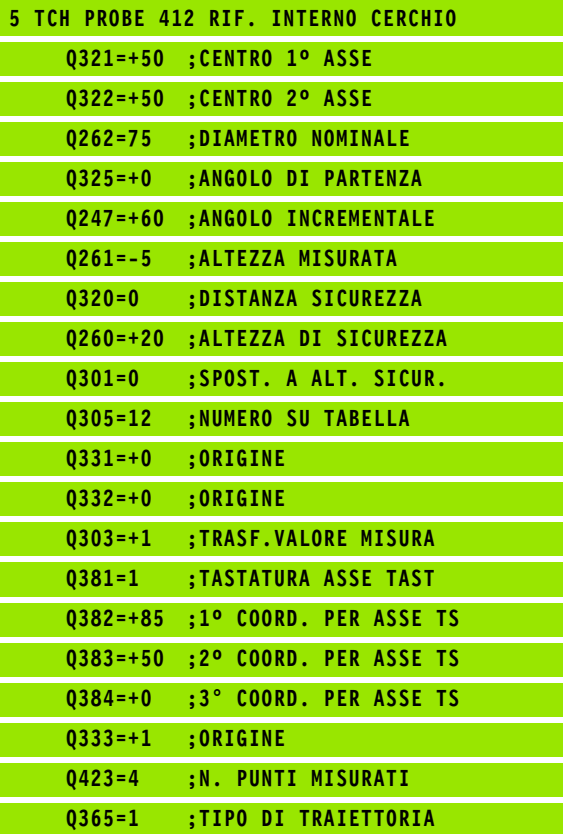

# **15.7 ORIGINE SU CERCHIO ESTERNO (ciclo 413, DIN/ISO: G413)**

## **Esecuzione del ciclo**

Il ciclo di tastatura 413 rileva il centro di un'isola circolare e imposta questo centro quale origine. In alternativa il TNC può registrare questo centro in una tabella origini o in una tabella Preset.

- **1** Il TNC posiziona il tastatore in rapido (valore da colonna **FMAX**) e con la logica di posizionamento [\(vedere "Esecuzione dei cicli di](#page-282-0)  [tastatura" a pagina 283\)](#page-282-0) sul punto da tastare **1**. Il TNC calcola i punti da tastare sulla base dei valori programmati nel ciclo e della distanza di sicurezza dalla colonna **SET\_UP** della tabella del sistema di tastatura
- **2** Successivamente il tastatore si porta all'altezza di misura programmata ed effettua la prima tastatura con l'avanzamento di tastatura (colonna **F**). Il TNC determina la direzione di tastatura automaticamente in funzione dell'angolo di partenza programmato
- **3** Quindi il tastatore si porta sul successivo punto da tastare **2** su una traiettoria circolare, all'altezza di misura o all'altezza di sicurezza ed esegue la seconda tastatura
- **4** Il TNC posiziona il tastatore sul punto **3** e quindi sul punto da tastare **4** eseguendo rispettivamente la terza e la quarta tastatura
- **5** Alla fine il TNC riposiziona il tastatore all'altezza di sicurezza ed elabora l'origine determinata in funzione dei parametri ciclo Q303 e Q305 (vedere "Memorizzazione dell'origine calcolata" a pagina 312) e salva i valori reali nei parametri Q presentati di seguito
- **6** Se si desidera, il TNC rileva in una tastatura separata anche l'origine nell'asse del tastatore

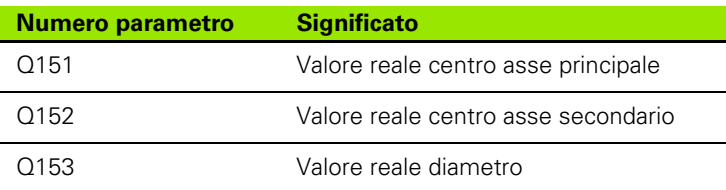

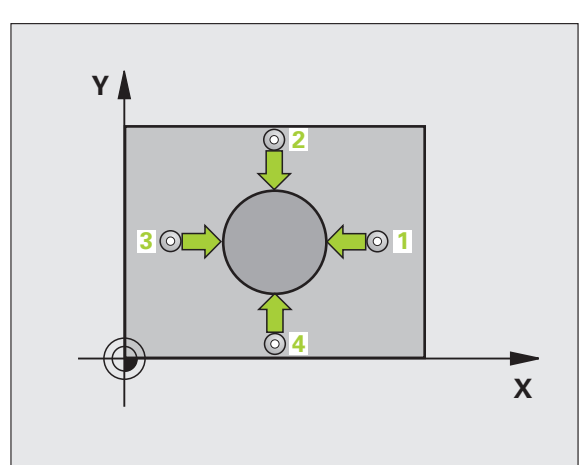

## **Per la programmazione**

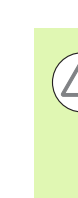

#### **Attenzione Pericolo di collisioni!**

Per evitare collisioni tra il tastatore e il pezzo inserire per il diametro nominale dell'isola un valore approssimato per **eccesso**.

Prima della definizione del ciclo, deve essere programmata una chiamata utensile per la definizione dell'asse del tastatore.

Più piccolo è l'angolo incrementale Q247 programmato, tanto più impreciso sarà il calcolo del TNC per l'origine. Valore minimo di immissione: 5°.

## **Parametri ciclo**

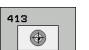

▶ CENTRO 1º ASSE Q321 (in valore assoluto): centro dell'isola nell'asse principale del piano di lavoro. Campo di immissione da -99999,9999 a 99999,9999

- ▶ CENTRO 2° ASSE Q322 (in valore assoluto): centro dell'isola nell'asse secondario del piano di lavoro. Programmando Q322 = 0 il TNC allinea il centro del foro sull'asse Y positivo; programmando Q322 diverso da 0, il TNC allinea il centro del foro sulla posizione nominale. Campo di immissione da -99999,9999 a 99999,9999
- U **DIAMETRO NOMINALE** Q262: diametro approssimativo dell'isola. Introdurre un valore approssimato per eccesso. Campo di immissione da 0 a 99999,9999
- ▶ **ANGOLO DI PARTENZA** Q325 (in valore assoluto): angolo tra l'asse principale del piano di lavoro e il primo punto da tastare. Campo di immissione da -360,0000 a 360,0000
- **ANGOLO INCREMENTALE** Q247 (in valore incrementale): angolo tra due punti da misurare; il segno dell'angolo definisce il senso di rotazione (- = senso orario), con il quale il tastatore si porta sul successivo punto da misurare. Per la misurazione di archi di cerchio, programmare un angolo incrementale inferiore a 90°. Campo di immissione da -120,0000 a 120,0000

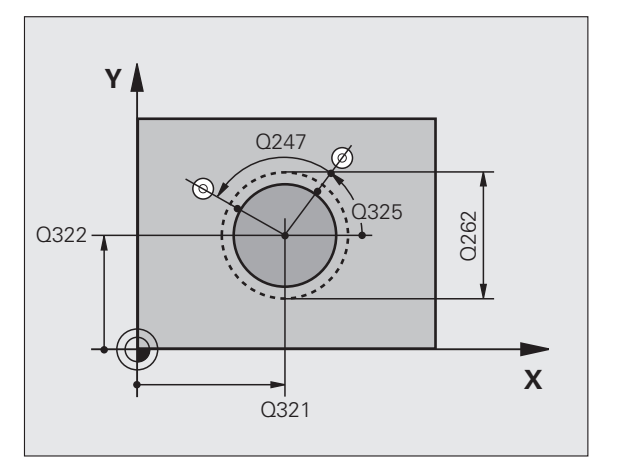

- **MIS. ALTEZZA SU ASSE TASTATORE** 0261 (in valore assoluto): coordinata del centro della sfera (= punto di contatto) nell'asse del tastatore, sul quale deve essere effettuata la misurazione. Campo di immissione da -99999,9999 a 99999,9999
- **DISTANZA DI SICUREZZA Q320 (in valore** incrementale): distanza addizionale tra il punto di misura e la sfera del tastatore. Q320 attivo in aggiunta a **SET\_UP** (tabella del sistema di tastatura). Campo di immissione da 0 a 99999,9999
- **ALTEZZA DI SICUREZZA Q260 (in valore assoluto):** coordinata dell'asse del tastatore che esclude una collisione tra il tastatore e il pezzo (dispositivo di serraggio). Campo di immissione da -99999,9999 a 99999,9999
- ▶ **SPOSTARSI A ALT. SICUR.** Q301: determinare in che modo il tastatore deve spostarsi tra i punti di misura:

**0**: spostamento tra i punti da misurare all'altezza di misura

**1**: spostamento tra i punti da misurare all'altezza di sicurezza

- U **NUMERO ORIGINE IN TABELLA** Q305: indicare il numero nella tabella origini/tabella Preset nel quale il TNC deve memorizzare le coordinate del centro dell'isola. Programmando Q305=0, il TNC imposta l'origine automaticamente al centro dell'isola. Campo di immissione da 0 a 2999
- **NUOVA ORIGINE ASSE PRINCIPALE** Q331 (in valore assoluto): coordinata nell'asse principale, sulla quale il TNC deve impostare il centro dell'isola rilevato. Impostazione di base = 0. Campo di immissione da -99999,9999 a 99999,9999
- **NUOVA ORIGINE ASSE SECONDARIO** 0332 (in valore assoluto): coordinata nell'asse secondario, sulla quale il TNC deve impostare il centro dell'isola rilevato. Impostazione di base = 0. Campo di immissione da -99999,9999 a 99999,9999

**TRASFER. VALORE MISURA (0.1)** Q303: definire se l'origine determinata deve essere memorizzata nella tabella origini o nella tabella Preset: **-1**: non utilizzare! Viene inserito dal TNC quando vengono immessi programmi vecchi (vedere "Memorizzazione dell'origine calcolata" a pagina 312) **0**: registrazione dell'origine calcolata nella tabella origini attiva. Il sistema di riferimento è il sistema di coordinate del pezzo attivo **1**: registrazione dell'origine calcolata nella tabella Preset. Il sistema di riferimento è il sistema di

coordinate di macchina (sistema REF)

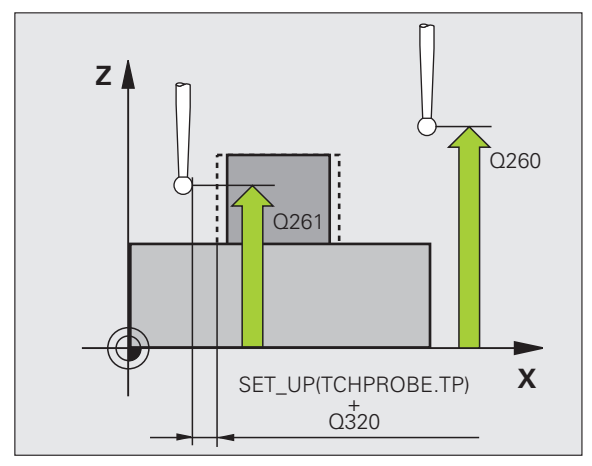

- **TASTATURA IN ASSE TASTAT.** Q381: definire se il TNC deve impostare anche l'origine nell'asse del tastatore:
	- **0**: non impostare l'origine nell'asse del tastatore **1**: impostare l'origine nell'asse del tastatore
- ▶ **TASTAT. ASSE TS: COORD. 1° ASSE** Q382 (in valore assoluto): coordinata del punto di tastatura nell'asse principale del piano di lavoro, su cui deve essere impostata l'origine nell'asse del tastatore. Attivo solo se Q381 = 1. Campo di immissione da -99999,9999 a 99999,9999
- ▶ **TASTAT. ASSE TS: COORD. 2° ASSE** Q383 (in valore assoluto): coordinata del punto di tastatura nell'asse secondario del piano di lavoro, su cui deve essere impostata l'origine nell'asse del tastatore. Attivo solo se Q381 = 1. Campo di immissione da -99999,9999 a 99999,9999
- U **TASTAT. ASSE TS: COORD. 3° ASSE** Q384 (in valore assoluto): coordinata del punto di tastatura nell'asse del tastatore, su cui deve essere impostata l'origine nell'asse del tastatore. Attivo solo se Q381 = 1. Campo di immissione da -99999,9999 a 99999,9999
- **NUOVA ORIGINE ASSE TASTATORE** Q333 (in valore assoluto): coordinata nell'asse del tastatore, sulla quale il TNC deve impostare l'origine. Impostazione di base = 0
- U **NUMERO DI PUNTI MISURATI (4/3)** Q423: definire se il TNC deve tastare l'isola con 4 o 3 tastature: **4**: utilizzare 4 punti di misura (impostazione standard) **3**: utilizzare 3 punti di misura
- U **TIPO DI TRAIETTORIA? RETTA=0/CERCHIO=1** Q365: determinare in che modo l'utensile deve spostarsi tra i punti di misura durante lo spostamento ad altezza di sicurezza (Q301=1) attivo: **0**: tra le lavorazioni spostarsi su una retta **1**: tra le lavorazioni spostarsi in modo circolare sul diametro del cerchio parziale

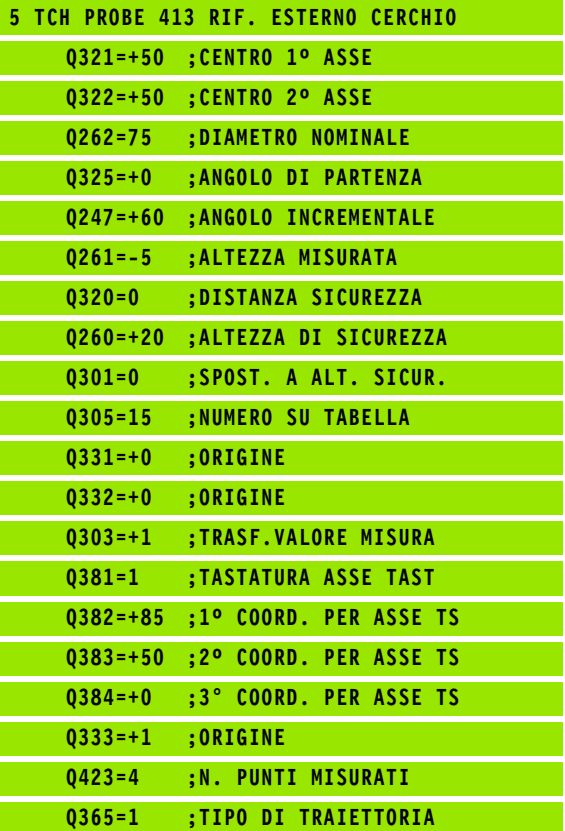

# **15.8 ORIGINE SU SPIGOLO ESTERNO (ciclo 414, DIN/ISO: G414)**

## **Esecuzione del ciclo**

Il ciclo di tastatura 414 rileva il punto di intersezione di due rette e lo imposta quale origine. In alternativa il TNC può registrare questo punto di intersezione in una tabella origini o in una tabella Preset.

- **1** Il TNC posiziona il tastatore in rapido (valore da colonna **FMAX**) e con la logica di posizionamento [\(vedere "Esecuzione dei cicli di](#page-282-0)  [tastatura" a pagina 283\)](#page-282-0) sul primo punto da tastare **1** (vedere figura in alto a destra). Contemporaneamente il TNC sposta il tastatore della distanza di sicurezza in senso opposto alla direzione di spostamento definita
- **2** Successivamente il tastatore si porta all'altezza di misura programmata ed effettua la prima tastatura con l'avanzamento di tastatura (colonna **F**). Il TNC determina la direzione di tastatura automaticamente in funzione del 3° punto da misurare programmato
- **3** Quindi il tastatore si porta sul successivo punto da tastare **2** ed esegue la seconda tastatura
- **4** Il TNC posiziona il tastatore sul punto **3** e quindi sul punto da tastare **4** eseguendo rispettivamente la terza e la quarta tastatura
- **5** Alla fine il TNC riposiziona il tastatore all'altezza di sicurezza ed elabora l'origine determinata in funzione dei parametri ciclo Q303 e Q305 (vedere "Memorizzazione dell'origine calcolata" a pagina 312) e salva le coordinate dello spigolo rilevate nei parametri Q presentati di seguito
- **6** Se si desidera, il TNC rileva in una tastatura separata anche l'origine nell'asse del tastatore

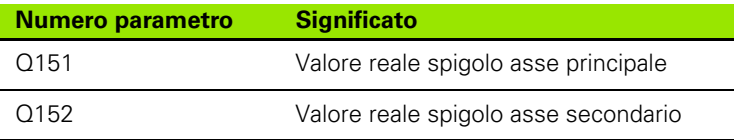

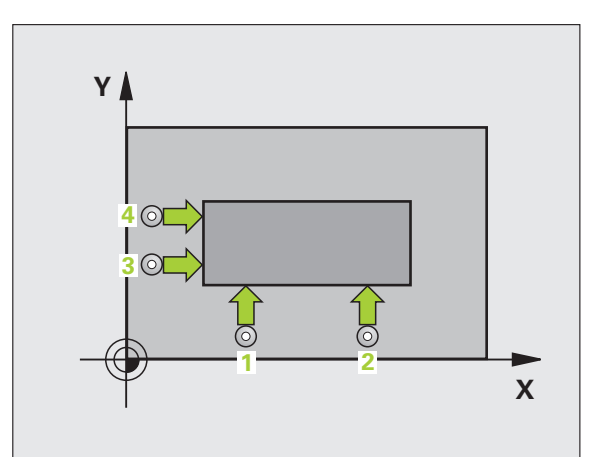

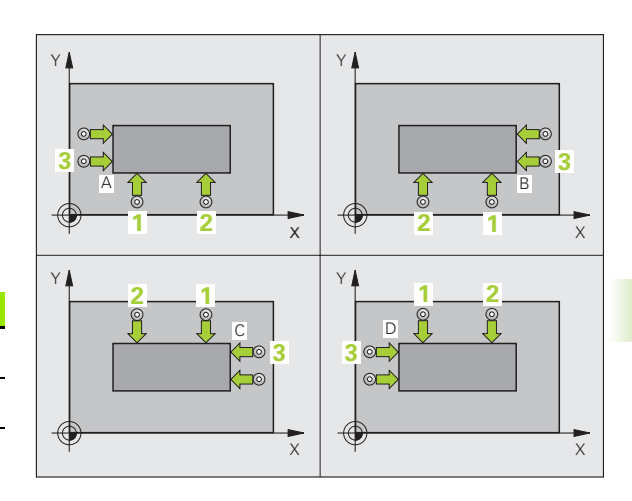

## **Per la programmazione**

 $\qquad \qquad \qquad \Box$ 

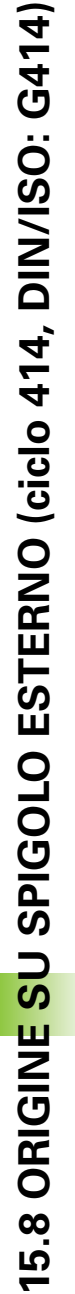

Prima della definizione del ciclo, deve essere programmata una chiamata utensile per la definizione dell'asse del tastatore.

Il TNC misura la prima retta sempre in direzione dell'asse secondario del piano di lavoro.

Attraverso la posizione dei punti misurati **1** e **3** si determina lo spigolo su cui il TNC imposta l'origine (vedere la figura al centro a destra e la seguente tabella).

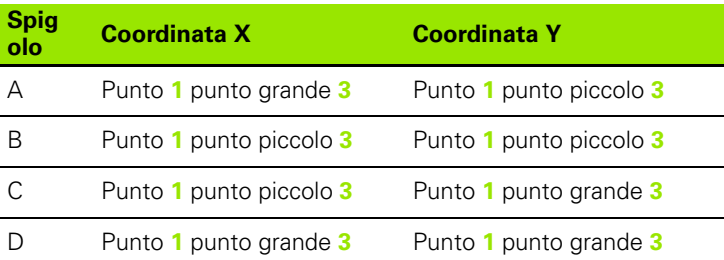

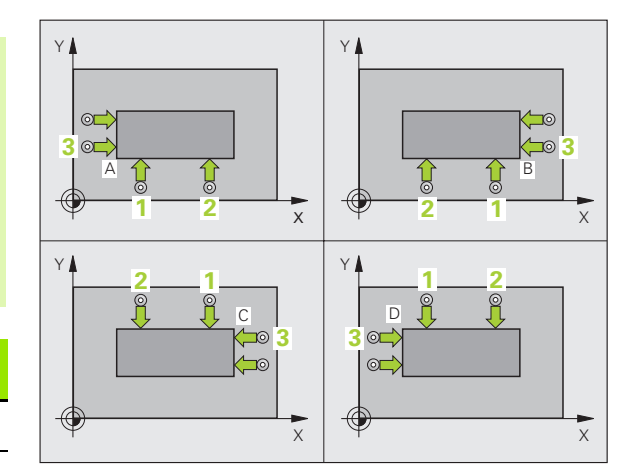

 $\bullet$ 

## **Parametri ciclo**

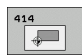

- ▶ 1° PUNTO MIS. 1° ASSE Q263 (in valore assoluto): coordinata del primo punto da tastare nell'asse principale del piano di lavoro. Campo di immissione da -99999,9999 a 99999,9999
- ▶ 1° PUNTO MIS. 2° ASSE Q264 (in valore assoluto): coordinata del primo punto da tastare nell'asse secondario del piano di lavoro. Campo di immissione da -99999,9999 a 99999,9999
- **DISTANZA 1º ASSE** Q326 (in valore incrementale): distanza tra il primo ed il secondo punto da misurare nell'asse principale del piano di lavoro. Campo di immissione da 0 a 99999,9999
- ▶ 3° PUNTO MIS. 1° ASSE Q296 (in valore assoluto): coordinata del terzo punto da tastare nell'asse principale del piano di lavoro. Campo di immissione da -99999,9999 a 99999,9999
- ▶ 3° PUNTO MIS. 2° ASSE Q297 (in valore assoluto): coordinata del terzo punto da tastare nell'asse secondario del piano di lavoro. Campo di immissione da -99999,9999 a 99999,9999
- **DISTANZA 2° ASSE** Q327 (in valore incrementale): distanza tra il terzo e il quarto punto da misurare nell'asse secondario del piano di lavoro. Campo di immissione da 0 a 99999,9999
- **MIS. ALTEZZA SU ASSE TASTATORE** Q261 (in valore assoluto): coordinata del centro della sfera (= punto di contatto) nell'asse del tastatore, sul quale deve essere effettuata la misurazione. Campo di immissione da -99999,9999 a 99999,9999
- **DISTANZA DI SICUREZZA Q320 (in valore** incrementale): distanza addizionale tra il punto di misura e la sfera del tastatore. Q320 attivo in aggiunta a **SET\_UP** (tabella del sistema di tastatura). Campo di immissione da 0 a 99999,9999
- ▶ **ALTEZZA DI SICUREZZA** Q260 (in valore assoluto): coordinata dell'asse del tastatore che esclude una collisione tra il tastatore e il pezzo (dispositivo di serraggio). Campo di immissione da -99999,9999 a 99999,9999

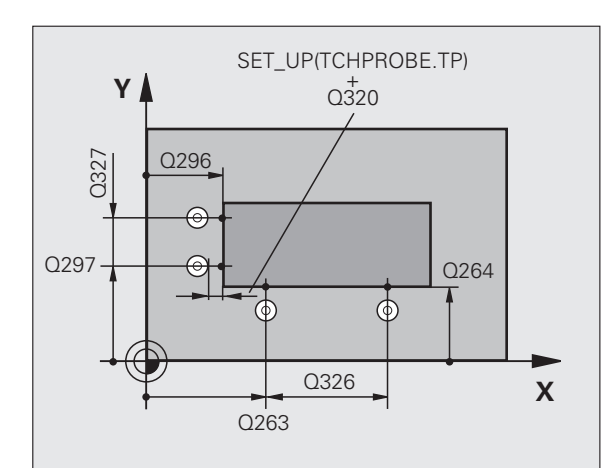

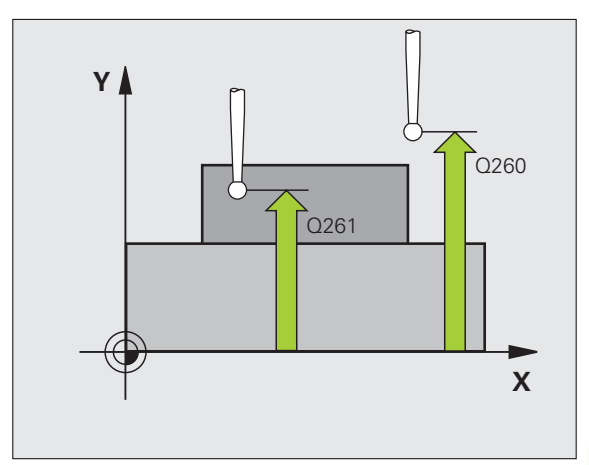

HEIDENHAIN TNC 620 **339**

▶ **SPOSTARSI A ALT. SICUR.** Q301: determinare in che modo il tastatore deve spostarsi tra i punti di misura:

**0**: spostamento tra i punti da misurare all'altezza di misura

**1**: spostamento tra i punti da misurare all'altezza di sicurezza

- **ESEGUI ROTAZIONE BASE** Q304: definire se il TNC deve compensare la posizione inclinata del pezzo con una rotazione base:
	- **0**: senza rotazione base
	- **1**: con rotazione base
- ▶ **NUMERO ORIGINE IN TABELLA** Q305: indicare il numero nella tabella origini/tabella Preset nel quale il TNC deve memorizzare le coordinate dello spigolo. Programmando Q305=0, il TNC imposta l'origine automaticamente sullo spigolo. Campo di immissione da 0 a 2999
- **NUOVA ORIGINE ASSE PRINCIPALE** Q331 (in valore assoluto): coordinata nell'asse principale, sulla quale il TNC deve impostare lo spigolo rilevato. Impostazione di base = 0. Campo di immissione da -99999,9999 a 99999,9999
- U **NUOVA ORIGINE ASSE SECONDARIO** Q332 (in valore assoluto): coordinata nell'asse secondario, sulla quale il TNC deve impostare lo spigolo rilevato. Impostazione di base = 0. Campo di immissione da -99999,9999 a 99999,9999

▶ TRASFER. VALORE MISURA (0,1) Q303: definire se l'origine determinata deve essere memorizzata nella tabella origini o nella tabella Preset: **-1**: non utilizzare! Viene inserito dal TNC quando vengono immessi programmi vecchi (vedere "Memorizzazione dell'origine calcolata" a pagina 312) **0**: registrazione dell'origine calcolata nella tabella origini attiva. Il sistema di riferimento è il sistema di coordinate del pezzo attivo

**1**: registrazione dell'origine calcolata nella tabella Preset. Il sistema di riferimento è il sistema di coordinate di macchina (sistema REF)

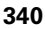

- **TASTATURA IN ASSE TASTAT.** Q381: definire se il TNC deve impostare anche l'origine nell'asse del tastatore:
	- **0**: non impostare l'origine nell'asse del tastatore
- **1**: impostare l'origine nell'asse del tastatore
- U **TASTAT. ASSE TS: COORD. 1° ASSE** Q382 (in valore assoluto): coordinata del punto di tastatura nell'asse principale del piano di lavoro, su cui deve essere impostata l'origine nell'asse del tastatore. Attivo solo se Q381 = 1. Campo di immissione da -99999,9999 a 99999,9999
- U **TASTAT. ASSE TS: COORD. 2° ASSE** Q383 (in valore assoluto): coordinata del punto di tastatura nell'asse secondario del piano di lavoro, su cui deve essere impostata l'origine nell'asse del tastatore. Attivo solo se Q381 = 1. Campo di immissione da -99999,9999 a 99999,9999
- **TASTAT. ASSE TS: COORD. 3° ASSE Q384 (in** valore assoluto): coordinata del punto di tastatura nell'asse del tastatore, su cui deve essere impostata l'origine nell'asse del tastatore. Attivo solo se Q381 = 1. Campo di immissione da - 99999,9999 a 99999,9999
- **NUOVA ORIGINE ASSE TASTATORE** Q333 (in valore assoluto): coordinata nell'asse del tastatore, sulla quale il TNC deve impostare l'origine. Impostazione di base = 0. Campo di immissione da -99999,9999 a 99999,9999

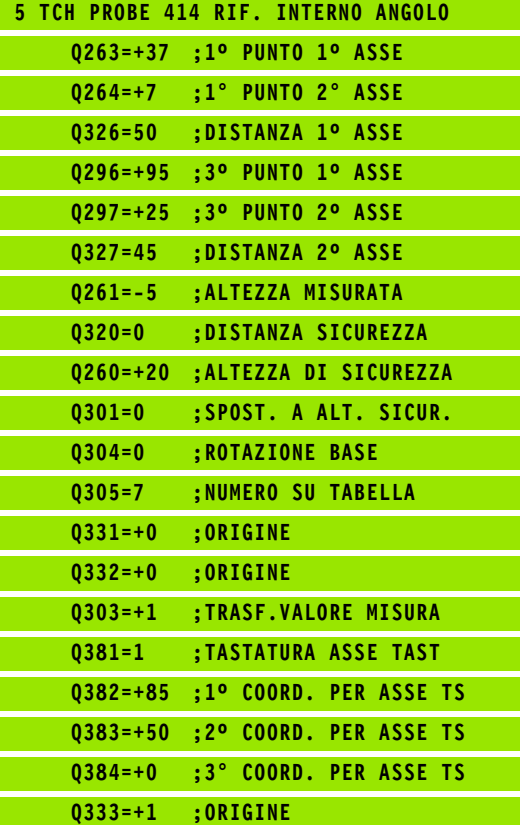

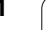

# **15.9 ORIGINE SU SPIGOLO INTERNO (ciclo 415, DIN/ISO: G415)**

## **Esecuzione del ciclo**

Il ciclo di tastatura 415 rileva il punto di intersezione di due rette e lo imposta quale origine. In alternativa il TNC può registrare questo punto di intersezione in una tabella origini o in una tabella Preset.

- **1** Il TNC posiziona il tastatore in rapido (valore da colonna **FMAX**) e con la logica di posizionamento [\(vedere "Esecuzione dei cicli di](#page-282-0)  [tastatura" a pagina 283\)](#page-282-0) sul primo punto da tastare **1** (vedere figura in alto a destra), che si definisce nel ciclo. Contemporaneamente il TNC sposta il tastatore della distanza di sicurezza in senso opposto alla direzione di spostamento definita
- **2** Successivamente il tastatore si porta all'altezza di misura programmata ed effettua la prima tastatura con l'avanzamento di tastatura (colonna **F**). La direzione di tastatura risulta dal numero dello spigolo
- **3** Quindi il tastatore si porta sul successivo punto da tastare **2** ed esegue la seconda tastatura
- **4** Il TNC posiziona il tastatore sul punto **3** e quindi sul punto da tastare **4** eseguendo rispettivamente la terza e la quarta tastatura
- **5** Alla fine il TNC riposiziona il tastatore all'altezza di sicurezza ed elabora l'origine determinata in funzione dei parametri ciclo Q303 e Q305 (vedere "Memorizzazione dell'origine calcolata" a pagina 312) e salva le coordinate dello spigolo rilevate nei parametri Q presentati di seguito
- **6** Se si desidera, il TNC rileva in una tastatura separata anche l'origine nell'asse del tastatore

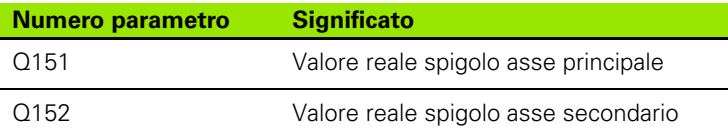

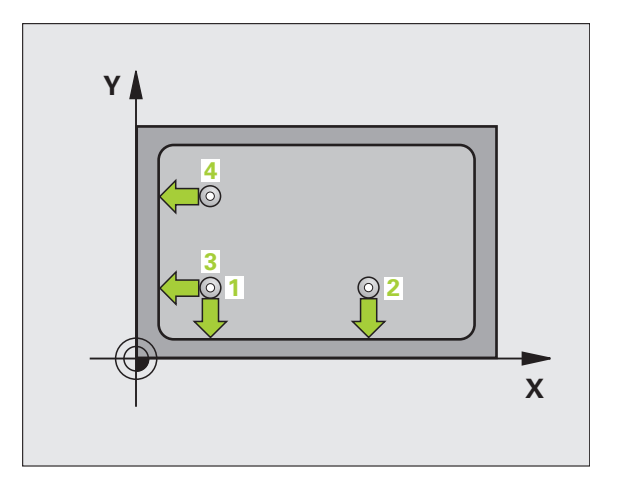

## **Per la programmazione**

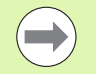

Prima della definizione del ciclo, deve essere programmata una chiamata utensile per la definizione dell'asse del tastatore.

Il TNC misura la prima retta sempre in direzione dell'asse secondario del piano di lavoro.

## **Parametri ciclo**

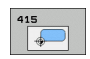

- ▶ 1° PUNTO MIS. 1° ASSE Q263 (in valore assoluto): coordinata del primo punto da tastare nell'asse principale del piano di lavoro. Campo di immissione da -99999,9999 a 99999,9999
- ▶ 1° PUNTO MIS. 2° ASSE Q264 (in valore assoluto): coordinata del primo punto da tastare nell'asse secondario del piano di lavoro. Campo di immissione da -99999,9999 a 99999,9999
- **DISTANZA 1º ASSE** Q326 (in valore incrementale): distanza tra il primo ed il secondo punto da misurare nell'asse principale del piano di lavoro. Campo di immissione da 0 a 99999,9999
- **DISTANZA 2° ASSE** Q327 (in valore incrementale): distanza tra il terzo e il quarto punto da misurare nell'asse secondario del piano di lavoro. Campo di immissione da 0 a 99999,9999
- **► SPIGOLO** Q308: numero dello spigolo sul quale il TNC deve impostare l'origine. Campo di immissione da 1 a  $\Delta$
- **MIS. ALTEZZA SU ASSE TASTATORE** Q261 (in valore assoluto): coordinata del centro della sfera (= punto di contatto) nell'asse del tastatore, sul quale deve essere effettuata la misurazione. Campo di immissione da -99999,9999 a 99999,9999
- **DISTANZA DI SICUREZZA 0320 (in valore** incrementale): distanza addizionale tra il punto di misura e la sfera del tastatore. Q320 attivo in aggiunta a **SET\_UP** (tabella del sistema di tastatura). Campo di immissione da 0 a 99999,9999
- **ALTEZZA DI SICUREZZA Q260 (in valore assoluto):** coordinata dell'asse del tastatore che esclude una collisione tra il tastatore e il pezzo (dispositivo di serraggio). Campo di immissione da -99999,9999 a 99999,9999

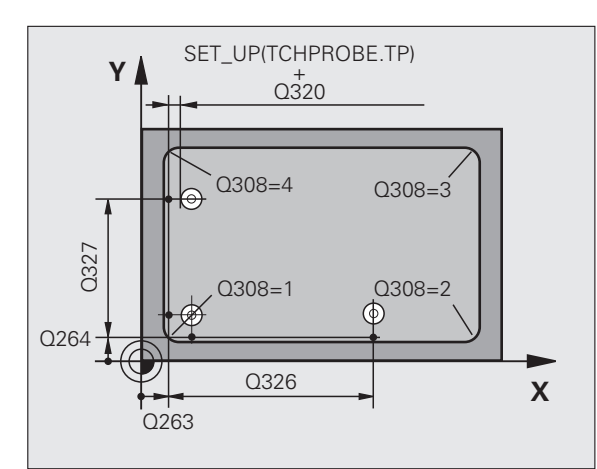

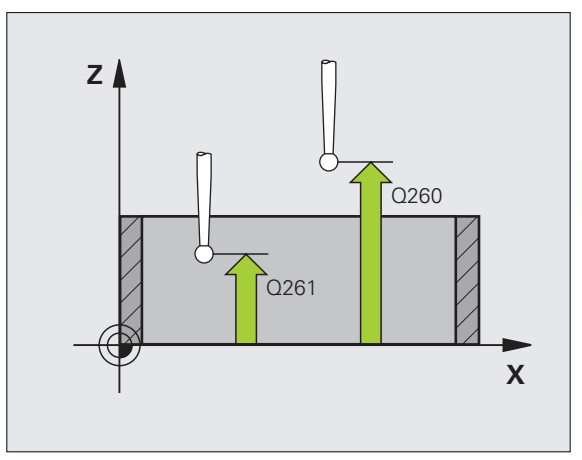

▶ **SPOSTARSI A ALT. SICUR.** Q301: determinare in che modo il tastatore deve spostarsi tra i punti di misura:

**0**: spostamento tra i punti da misurare all'altezza di misura

**1**: spostamento tra i punti da misurare all'altezza di sicurezza

- **ESEGUI ROTAZIONE BASE** Q304: definire se il TNC deve compensare la posizione inclinata del pezzo con una rotazione base:
	- **0**: senza rotazione base
	- **1**: con rotazione base
- ▶ **NUMERO ORIGINE IN TABELLA** Q305: indicare il numero nella tabella origini/tabella Preset nel quale il TNC deve memorizzare le coordinate dello spigolo. Programmando Q305=0, il TNC imposta l'origine automaticamente sullo spigolo. Campo di immissione da 0 a 2999
- **NUOVA ORIGINE ASSE PRINCIPALE** Q331 (in valore assoluto): coordinata nell'asse principale, sulla quale il TNC deve impostare lo spigolo rilevato. Impostazione di base = 0. Campo di immissione da -99999,9999 a 99999,9999
- U **NUOVA ORIGINE ASSE SECONDARIO** Q332 (in valore assoluto): coordinata nell'asse secondario, sulla quale il TNC deve impostare lo spigolo rilevato. Impostazione di base = 0. Campo di immissione da -99999,9999 a 99999,9999

▶ TRASFER. VALORE MISURA (0,1) Q303: definire se l'origine determinata deve essere memorizzata nella tabella origini o nella tabella Preset: **-1**: non utilizzare! Viene inserito dal TNC quando vengono immessi programmi vecchi (vedere "Memorizzazione dell'origine calcolata" a pagina 312) **0**: registrazione dell'origine calcolata nella tabella origini attiva. Il sistema di riferimento è il sistema di coordinate del pezzo attivo

**1**: registrazione dell'origine calcolata nella tabella Preset. Il sistema di riferimento è il sistema di coordinate di macchina (sistema REF)

- **TASTATURA IN ASSE TASTAT.** Q381: definire se il TNC deve impostare anche l'origine nell'asse del tastatore:
	- **0**: non impostare l'origine nell'asse del tastatore
- **1**: impostare l'origine nell'asse del tastatore
- U **TASTAT. ASSE TS: COORD. 1° ASSE** Q382 (in valore assoluto): coordinata del punto di tastatura nell'asse principale del piano di lavoro, su cui deve essere impostata l'origine nell'asse del tastatore. Attivo solo se Q381 = 1. Campo di immissione da -99999,9999 a 99999,9999
- U **TASTAT. ASSE TS: COORD. 2° ASSE** Q383 (in valore assoluto): coordinata del punto di tastatura nell'asse secondario del piano di lavoro, su cui deve essere impostata l'origine nell'asse del tastatore. Attivo solo se Q381 = 1. Campo di immissione da -99999,9999 a 99999,9999
- U **TASTAT. ASSE TS: COORD. 3° ASSE** Q384 (in valore assoluto): coordinata del punto di tastatura nell'asse del tastatore, su cui deve essere impostata l'origine nell'asse del tastatore. Attivo solo se Q381 = 1. Campo di immissione da -99999,9999 a 99999,9999
- **NUOVA ORIGINE ASSE TASTATORE** Q333 (in valore assoluto): coordinata nell'asse del tastatore, sulla quale il TNC deve impostare l'origine. Impostazione di base = 0. Campo di immissione da -99999,9999 a 99999,9999

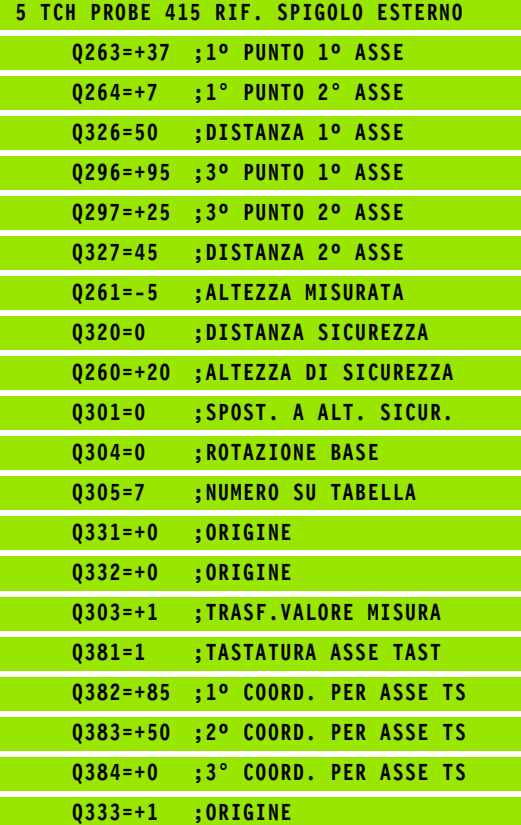

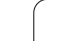

# **15.10 ORIGINE SU CENTRO CERCHIO DI FORI (ciclo 416, DIN/ISO: G416)**

## **Esecuzione del ciclo**

Il ciclo di tastatura 416 rileva il centro di un cerchio di fori mediante tastatura di tre fori e imposta questo centro quale origine. In alternativa il TNC può registrare questo centro in una tabella origini o in una tabella Preset.

- **1** Il TNC posiziona il tastatore in rapido (valore da colonna **FMAX**) e con la logica di posizionamento [\(vedere "Esecuzione dei cicli di](#page-282-0)  [tastatura" a pagina 283\)](#page-282-0) sul centro programmato del primo foro **1**
- **2** Successivamente il tastatore si porta all'altezza di misura programmata e rileva mediante quattro tastature il centro del primo foro
- **3** Successivamente il tastatore si riporta all'altezza di sicurezza e si posiziona sul centro programmato del secondo foro **2**
- **4** Il TNC porta il tastatore all'altezza di misura programmata e rileva mediante quattro tastature il centro del secondo foro
- **5** Successivamente il tastatore si riporta all'altezza di sicurezza e si posiziona sul centro programmato del terzo foro **3**
- **6** Il TNC porta il tastatore all'altezza di misura programmata e rileva mediante quattro tastature il centro del terzo foro
- **7** Alla fine il TNC riposiziona il tastatore all'altezza di sicurezza ed elabora l'origine determinata in funzione dei parametri ciclo Q303 e Q305 (vedere "Memorizzazione dell'origine calcolata" a pagina 312) e salva i valori reali nei parametri Q presentati di seguito
- **8** Se si desidera, il TNC rileva in una tastatura separata anche l'origine nell'asse del tastatore

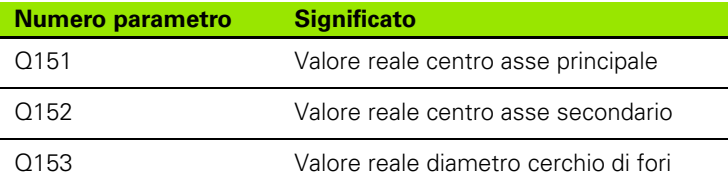

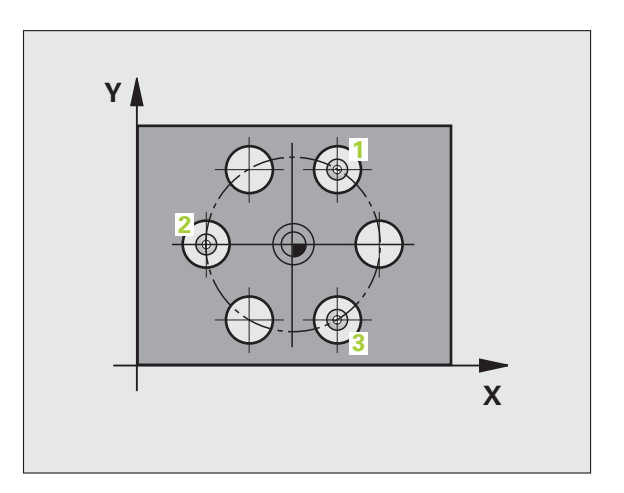

## **Per la programmazione**

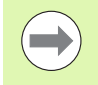

Prima della definizione del ciclo, deve essere programmata una chiamata utensile per la definizione dell'asse del tastatore.

## **Parametri ciclo**

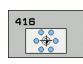

- **CENTRO 1º ASSE** Q273 (in valore assoluto): centro del cerchio di fori (valore nominale) nell'asse principale del piano di lavoro. Campo di immissione da -99999,9999 a 99999,9999
- ▶ CENTRO 2° ASSE Q274 (in valore assoluto): centro del cerchio di fori (valore nominale) nell'asse secondario del piano di lavoro. Campo di immissione da -99999,9999 a 99999,9999
- U **DIAMETRO NOMINALE** Q262: inserire il diametro approssimativo del cerchio di fori. Più piccolo è il diametro del foro, tanto più precisa deve essere la programmazione del diametro nominale. Campo di immissione da -0 a 99999,9999
- ▶ **ANGOLO 1ª FORATURA** Q291 (in valore assoluto): angolo in coordinate polari del centro del primo foro nel piano di lavoro. Campo di immissione da -360,0000 a 360,0000
- ▶ **ANGOLO 2ª FORATURA** Q292 (in valore assoluto): angolo in coordinate polari del centro del secondo foro nel piano di lavoro. Campo di immissione da -360,0000 a 360,0000
- ▶ **ANGOLO 3ª FORATURA** Q293 (in valore assoluto): angolo in coordinate polari del centro del terzo foro nel piano di lavoro. Campo di immissione da -360,0000 a 360,0000
- **MIS. ALTEZZA SU ASSE TASTATORE** Q261 (in valore assoluto): coordinata del centro della sfera (= punto di contatto) nell'asse del tastatore, sul quale deve essere effettuata la misurazione. Campo di immissione da -99999,9999 a 99999,9999
- **ALTEZZA DI SICUREZZA Q260 (in valore assoluto):** coordinata dell'asse del tastatore che esclude una collisione tra il tastatore e il pezzo (dispositivo di serraggio). Campo di immissione da -99999,9999 a 99999,9999

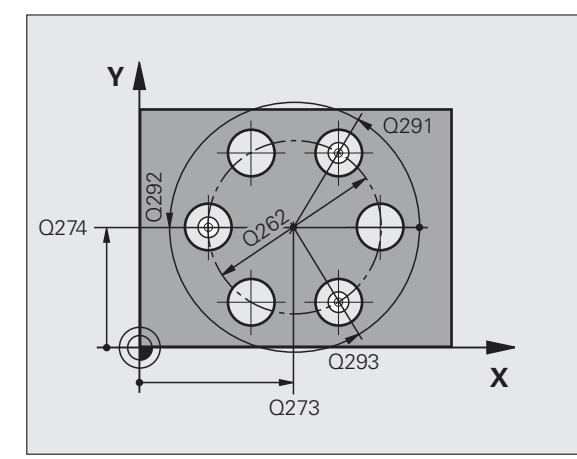

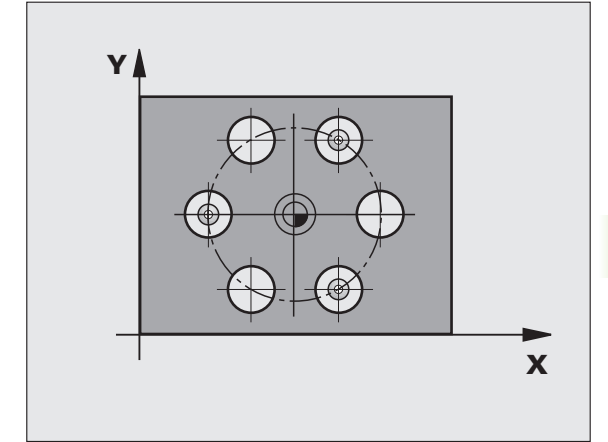

- ▶ **NUMERO ORIGINE IN TABELLA** Q305: indicare il numero nella tabella origini/tabella Preset nel quale il TNC deve memorizzare le coordinate del centro del cerchio di fori. Programmando Q305=0, il TNC imposta la visualizzazione automaticamente in modo tale che la nuova origine si trovi al centro del cerchio di fori. Campo di immissione da 0 a 2999
- **NUOVA ORIGINE ASSE PRINCIPALE** Q331 (in valore assoluto): coordinata nell'asse principale, sulla quale il TNC deve impostare il centro del cerchio di fori rilevato. Impostazione di base = 0. Campo di immissione da -99999,9999 a 99999,9999
- U **NUOVA ORIGINE ASSE SECONDARIO** Q332 (in valore assoluto): coordinata nell'asse secondario, sulla quale il TNC deve impostare centro del cerchio di fori rilevato. Impostazione di base = 0. Campo di immissione da -99999,9999 a 99999,9999
- ▶ TRASFER. VALORE MISURA (0,1) Q303: definire se l'origine determinata deve essere memorizzata nella tabella origini o nella tabella Preset:

**-1**: non utilizzare! Viene inserito dal TNC quando vengono immessi programmi vecchi (vedere "Memorizzazione dell'origine calcolata" a pagina 312) **0**: registrazione dell'origine calcolata nella tabella origini attiva. Il sistema di riferimento è il sistema di coordinate del pezzo attivo

**1**: registrazione dell'origine calcolata nella tabella Preset. Il sistema di riferimento è il sistema di coordinate di macchina (sistema REF)

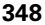

- **TASTATURA IN ASSE TASTAT.** Q381: definire se il TNC deve impostare anche l'origine nell'asse del tastatore:
	- **0**: non impostare l'origine nell'asse del tastatore
- **1**: impostare l'origine nell'asse del tastatore
- U **TASTAT. ASSE TS: COORD. 1° ASSE** Q382 (in valore assoluto): coordinata del punto di tastatura nell'asse principale del piano di lavoro, su cui deve essere impostata l'origine nell'asse del tastatore. Attivo solo se Q381 = 1. Campo di immissione da -99999,9999 a 99999,9999
- U **TASTAT. ASSE TS: COORD. 2° ASSE** Q383 (in valore assoluto): coordinata del punto di tastatura nell'asse secondario del piano di lavoro, su cui deve essere impostata l'origine nell'asse del tastatore. Attivo solo se Q381 = 1. Campo di immissione da -99999,9999 a 99999,9999
- **TASTAT. ASSE TS: COORD. 3° ASSE Q384 (in)** valore assoluto): coordinata del punto di tastatura nell'asse del tastatore, su cui deve essere impostata l'origine nell'asse del tastatore. Attivo solo se Q381 = 1. Campo di immissione da - 99999,9999 a 99999,9999
- **NUOVA ORIGINE ASSE TASTATORE** Q333 (in valore assoluto): coordinata nell'asse del tastatore, sulla quale il TNC deve impostare l'origine. Impostazione di base = 0. Campo di immissione da -99999,9999 a 99999,9999
- U **DISTANZA DI SICUREZZA** Q320 (in valore incrementale): distanza addizionale tra il punto di misura e la sfera del tastatore. Q320 attivo in aggiunta a **SET\_UP** (tabella del sistema di misura) e solo con tastatura dell'origine nell'asse del tastatore. Campo di immissione da 0 a 99999,9999

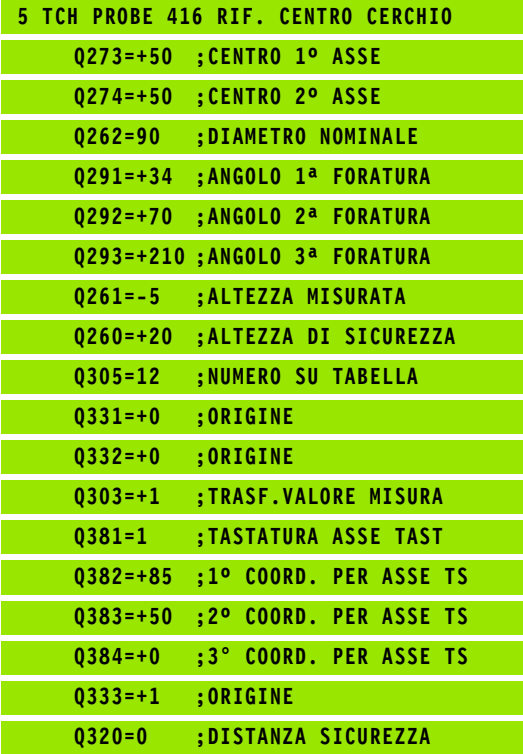

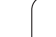

# **15.11 ORIGINE SU ASSE TS (ciclo 417, DIN/ISO: G417)**

## **Esecuzione del ciclo**

Il ciclo di tastatura 417 misura una coordinata qualsiasi nell'asse del tastatore e imposta questa coordinata quale origine. In alternativa il TNC può inserire questa coordinata in una tabella origini o in una tabella Preset.

- **1** Il TNC posiziona il tastatore in rapido (valore da colonna **FMAX**) e con la logica di posizionamento [\(vedere "Esecuzione dei cicli di](#page-282-0)  [tastatura" a pagina 283\)](#page-282-0) sul punto da tastare programmato **1**. Contemporaneamente il TNC sposta il tastatore della distanza di sicurezza in direzione dell'asse positivo del tastatore
- **2** In seguito il tastatore si sposta sul suo asse sulla coordinata programmata del punto da tastare **1** e rileva con un'unica tastatura la posizione reale
- **3** Alla fine il TNC riposiziona il tastatore all'altezza di sicurezza ed elabora l'origine determinata in funzione dei parametri ciclo Q303 e Q305 (vedere "Memorizzazione dell'origine calcolata" a pagina 312) e salva i valori reali nei parametri Q presentato di seguito

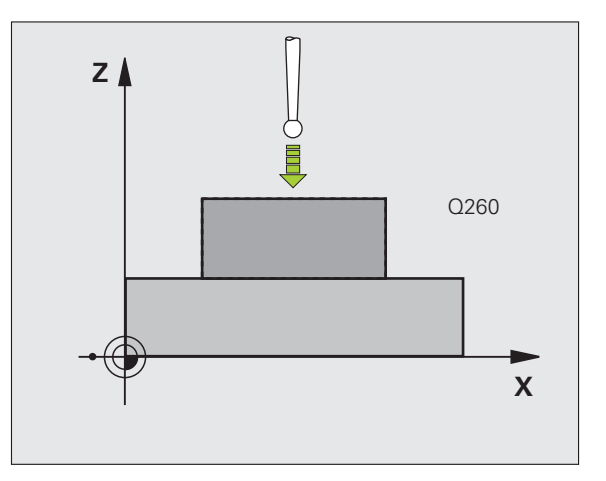

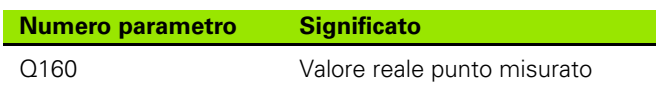

## **Per la programmazione**

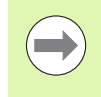

Prima della definizione del ciclo, deve essere

programmata una chiamata utensile per la definizione dell'asse del tastatore. Quindi il TNC imposta l'origine su questo asse.

# **15.11 ORIGINE SU ASSE TS (ciclo 417, DIN/ISO: G417)** 5.11 ORIGINE SU ASSE TS (ciclo 417, DIN/ISO: G417)

## **Parametri ciclo**

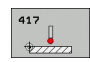

- ▶ 1° PUNTO MIS. 1° ASSE Q263 (in valore assoluto): coordinata del primo punto da tastare nell'asse principale del piano di lavoro. Campo di immissione da -99999,9999 a 99999,9999
- ▶ 1° PUNTO MIS. 2° ASSE Q264 (in valore assoluto): coordinata del primo punto da tastare nell'asse secondario del piano di lavoro. Campo di immissione da -99999,9999 a 99999,9999
- ▶ 1º PUNTO MIS. 3º ASSE Q294 (in valore assoluto): coordinata del primo punto da tastare nell'asse del tastatore. Campo di immissione da -99999,9999 a 99999,9999
- **DISTANZA DI SICUREZZA Q320 (in valore)** incrementale): distanza addizionale tra il punto di misura e la sfera del tastatore. Q320 attivo in aggiunta a **SET\_UP** (tabella del sistema di tastatura). Campo di immissione da 0 a 99999,9999
- **ALTEZZA DI SICUREZZA Q260 (in valore assoluto):** coordinata dell'asse del tastatore che esclude una collisione tra il tastatore e il pezzo (dispositivo di serraggio). Campo di immissione da -99999,9999 a 99999,9999
- U **NUMERO ORIGINE IN TABELLA** Q305: indicare il numero nella tabella origini/tabella Preset nel quale il TNC deve memorizzare la coordinata. Programmando Q305=0, il TNC imposta la visualizzazione automaticamente in modo tale che la nuova origine si trovi sulla superficie tastata. Campo di immissione da 0 a 2999
- **NUOVA ORIGINE ASSE TASTATORE** 0333 (in valore assoluto): coordinata nell'asse del tastatore, sulla quale il TNC deve impostare l'origine. Impostazione di base = 0. Campo di immissione da -99999,9999 a 99999,9999
- ▶ TRASFER. VALORE MISURA (0,1) Q303: definire se l'origine determinata deve essere memorizzata nella tabella origini o nella tabella Preset:

**-1**: non utilizzare! Viene inserito dal TNC quando vengono immessi programmi vecchi (vedere "Memorizzazione dell'origine calcolata" a pagina 312) **0**: registrazione dell'origine calcolata nella tabella origini attiva. Il sistema di riferimento è il sistema di coordinate del pezzo attivo

**1**: registrazione dell'origine calcolata nella tabella Preset. Il sistema di riferimento è il sistema di coordinate di macchina (sistema REF)

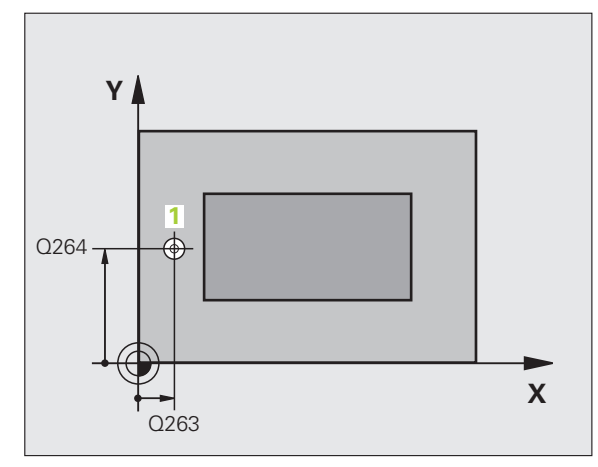

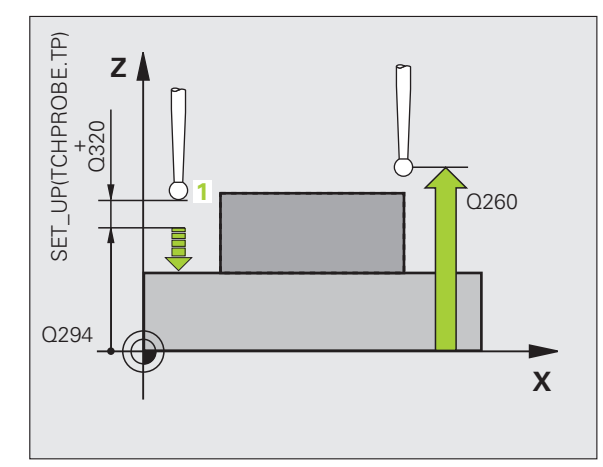

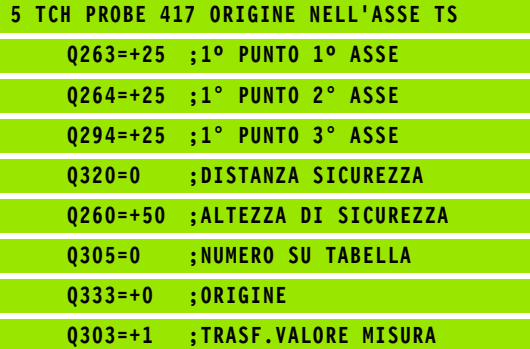

# **15.12 ORIGINE CENTRO SU 4 FORI (ciclo 418, DIN/ISO: G418)**

## **Esecuzione del ciclo**

Il ciclo di tastatura 418 calcola il punto di intersezione delle diagonali di collegamento di due centri di fori alla volta e imposta questo punto di intersezione quale origine. In alternativa il TNC può registrare questo punto di intersezione in una tabella origini o in una tabella Preset.

- **1** Il TNC posiziona il tastatore in rapido (valore da colonna **FMAX**) e con la logica di posizionamento [\(vedere "Esecuzione dei cicli di](#page-282-0)  [tastatura" a pagina 283\)](#page-282-0) nel centro del primo foro **1**
- **2** Successivamente il tastatore si porta all'altezza di misura programmata e rileva mediante quattro tastature il centro del primo foro
- **3** Successivamente il tastatore si riporta all'altezza di sicurezza e si posiziona sul centro programmato del secondo foro **2**
- **4** Il TNC porta il tastatore all'altezza di misura programmata e rileva mediante quattro tastature il centro del secondo foro
- **5** Il TNC ripete i passi 3 e 4 per i fori **3** e **4**
- **6** Alla fine il TNC riposiziona il tastatore all'altezza di sicurezza ed elabora l'origine determinata in funzione dei parametri ciclo Q303 e Q305 (vedere "Memorizzazione dell'origine calcolata" a pagina 312). Il TNC calcola l'origine come punto di intersezione delle diagonali tra i centri dei fori **1**/**3** e **2**/**4** e salva i valori reali nei parametri Q presentati di seguito
- **7** Se si desidera, il TNC rileva in una tastatura separata anche l'origine nell'asse del tastatore

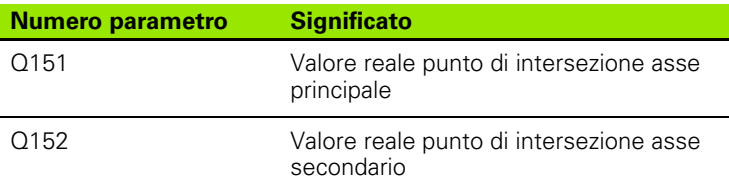

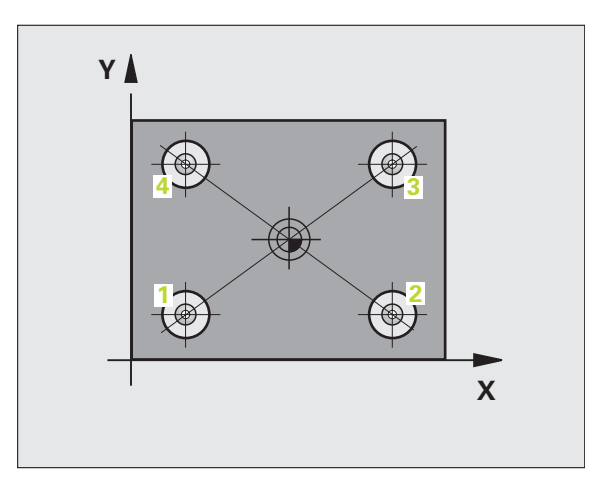

## **Per la programmazione**

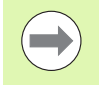

Prima della definizione del ciclo, deve essere programmata una chiamata utensile per la definizione dell'asse del tastatore.

## **Parametri ciclo**

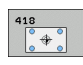

- **▶ 1º CENTRO 1º ASSE** Q268 (in valore assoluto): centro del 1° foro nell'asse principale del piano di lavoro. Campo di immissione da -99999,9999 a 99999,9999
- ▶ 1° CENTRO 2° ASSE Q269 (in valore assoluto): centro del 1° foro nell'asse secondario del piano di lavoro. Campo di immissione da -99999,9999 a 99999,9999
- ▶ 2° CENTRO 1° ASSE Q270 (in valore assoluto): centro del 2° foro nell'asse principale del piano di lavoro. Campo di immissione da -99999,9999 a 999999999
- ▶ 2° CENTRO 2° ASSE Q271 (in valore assoluto): centro del 2° foro nell'asse secondario del piano di lavoro. Campo di immissione da -99999,9999 a 99999,9999
- ▶ 3° CENTRO 1° ASSE Q316 (in valore assoluto): centro del 3° foro nell'asse principale del piano di lavoro. Campo di immissione da -99999,9999 a 99999,9999
- ▶ 3° CENTRO 2° ASSE Q317 (in valore assoluto): centro del 3° foro nell'asse secondario del piano di lavoro. Campo di immissione da -99999,9999 a 99999,9999
- ▶ 4° CENTRO 1° ASSE Q318 (in valore assoluto): centro del 4° foro nell'asse principale del piano di lavoro. Campo di immissione da -99999,9999 a 99999,9999
- ▶ 4° CENTRO 2° ASSE Q319 (in valore assoluto): centro del 4° foro nell'asse secondario del piano di lavoro. Campo di immissione da -99999,9999 a 99999,9999
- **MIS. ALTEZZA SU ASSE TASTATORE** Q261 (in valore assoluto): coordinata del centro della sfera (= punto di contatto) nell'asse del tastatore, sul quale deve essere effettuata la misurazione. Campo di immissione da -99999,9999 a 99999,9999
- ▶ **ALTEZZA DI SICUREZZA** Q260 (in valore assoluto): coordinata dell'asse del tastatore che esclude una collisione tra il tastatore e il pezzo (dispositivo di serraggio). Campo di immissione da -99999,9999 a 99999,9999

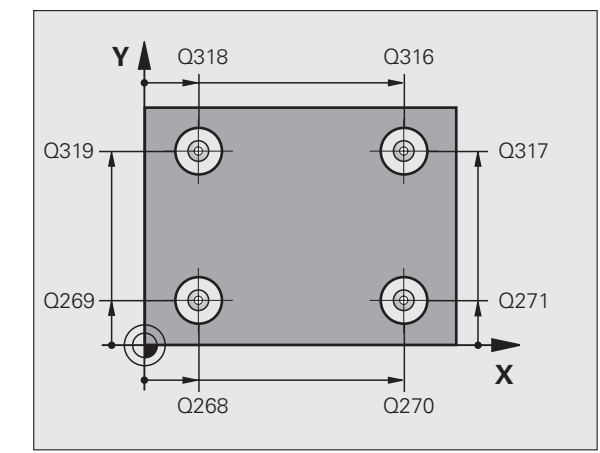

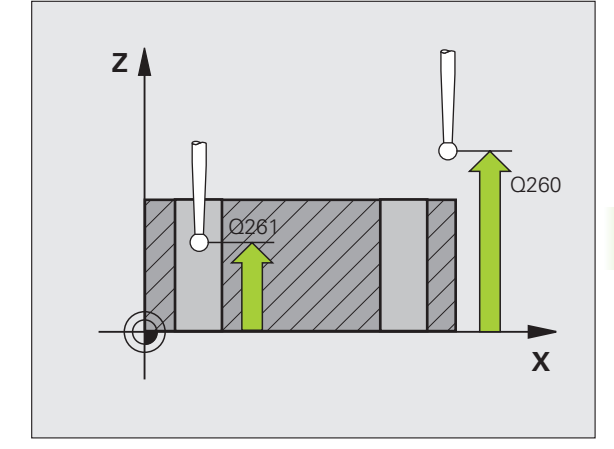

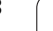

- U **NUMERO ORIGINE NELLA TABELLA** Q305: indicare il numero nella tabella origini/tabella Preset nel quale il TNC deve memorizzare le coordinate del punto di intersezione delle diagonali di collegamento. Programmando Q305=0, il TNC imposta l'origine automaticamente sul punto di intersezione delle diagonali di collegamento. Campo di immissione da 0 a 2999
- U **NUOVA ORIGINE ASSE PRINCIPALE** Q331 (in valore assoluto): coordinata nell'asse principale, sulla quale il TNC deve impostare il punto di intersezione delle linee di collegamento rilevato. Impostazione di base = 0. Campo di immissione da -99999,9999 a 99999,9999
- U **NUOVA ORIGINE ASSE SECONDARIO** Q332 (in valore assoluto): coordinata nell'asse secondario, sulla quale il TNC deve impostare il punto di intersezione delle linee di collegamento rilevato. Impostazione di base = 0. Campo di immissione da -99999,9999 a 99999,9999
- ▶ TRASFER. VALORE MISURA (0,1) Q303: definire se l'origine determinata deve essere memorizzata nella tabella origini o nella tabella Preset:

**-1**: non utilizzare! Viene inserito dal TNC quando vengono immessi programmi vecchi (vedere "Memorizzazione dell'origine calcolata" a pagina 312) **0**: registrazione dell'origine calcolata nella tabella origini attiva. Il sistema di riferimento è il sistema di coordinate del pezzo attivo

**1**: registrazione dell'origine calcolata nella tabella Preset. Il sistema di riferimento è il sistema di coordinate di macchina (sistema REF)

- **TASTATURA IN ASSE TASTAT.** Q381: definire se il TNC deve impostare anche l'origine nell'asse del tastatore:
	- **0**: non impostare l'origine nell'asse del tastatore
	- **1**: impostare l'origine nell'asse del tastatore
- U **TASTAT. ASSE TS: COORD. 1° ASSE** Q382 (in valore assoluto): coordinata del punto di tastatura nell'asse principale del piano di lavoro, su cui deve essere impostata l'origine nell'asse del tastatore. Attivo solo se  $\text{Q}381 = 1$
- U **TASTAT. ASSE TS: COORD. 2° ASSE** Q383 (in valore assoluto): coordinata del punto di tastatura nell'asse secondario del piano di lavoro, su cui deve essere impostata l'origine nell'asse del tastatore. Attivo solo se Q381 = 1. Campo di immissione da -99999,9999 a 99999,9999
- **EXTERT. ASSE TS: COORD. 3° ASSE 0384** (in valore assoluto): coordinata del punto di tastatura nell'asse del tastatore, su cui deve essere impostata l'origine nell'asse del tastatore. Attivo solo se Q381 = 1. Campo di immissione da -99999,9999 a 99999,9999
- **NUOVA ORIGINE ASSE TASTATORE** Q333 (in valore assoluto): coordinata nell'asse del tastatore, sulla quale il TNC deve impostare l'origine. Impostazione di base = 0. Campo di immissione da -99999,9999 a 99999,9999

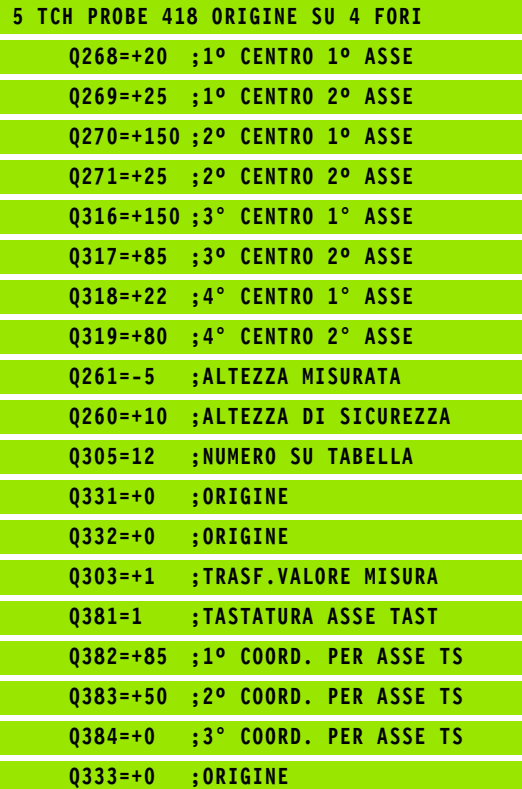

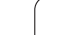

 $\Box$ 

# **15.13 ORIGINE SU ASSE SINGOLO (ciclo 419, DIN/ISO: G419)**

## **Esecuzione del ciclo**

Il ciclo di tastatura 419 misura una coordinata qualsiasi in un asse qualsiasi e imposta questa coordinata quale origine. In alternativa il TNC può inserire questa coordinata in una tabella origini o in una tabella Preset.

- **1** Il TNC posiziona il tastatore in rapido (valore da colonna **FMAX**) e con la logica di posizionamento [\(vedere "Esecuzione dei cicli di](#page-282-0)  [tastatura" a pagina 283\)](#page-282-0) sul punto da tastare programmato **1**. Contemporaneamente il TNC sposta il tastatore della distanza di sicurezza in senso opposto alla direzione di tastatura definita
- **2** Successivamente il tastatore si porta all'altezza di misura programmata e rileva con un'unica tastatura la posizione reale
- **3** Alla fine il TNC riposiziona il tastatore all'altezza di sicurezza ed elabora l'origine determinata in funzione dei parametri ciclo Q303 e Q305 (vedere "Memorizzazione dell'origine calcolata" a pagina 312)

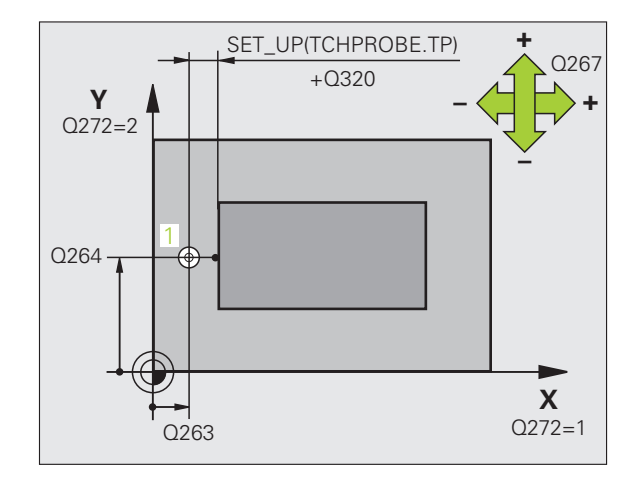

## **Per la programmazione**

Prima della definizione del ciclo, deve essere programmata una chiamata utensile per la definizione dell'asse del tastatore.

Se si impiega il ciclo 419 più volte in successione per memorizzare in diversi assi l'origine nella tabella Preset, è necessario attivare il numero Preset dopo ogni esecuzione del ciclo in cui è stato precedentemente scritto il ciclo 419 (non necessario se si sovrascrive il Preset attivo).

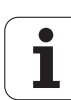

## **Parametri ciclo**

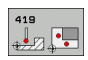

- ▶ 1° PUNTO MIS. 1° ASSE Q263 (in valore assoluto): coordinata del primo punto da tastare nell'asse principale del piano di lavoro. Campo di immissione da -99999,9999 a 99999,9999
- ▶ 1° PUNTO MIS. 2° ASSE Q264 (in valore assoluto): coordinata del primo punto da tastare nell'asse secondario del piano di lavoro. Campo di immissione da -99999,9999 a 99999,9999
- **MIS. ALTEZZA SU ASSE TASTATORE** Q261 (in valore assoluto): coordinata del centro della sfera (= punto di contatto) nell'asse del tastatore, sul quale deve essere effettuata la misurazione. Campo di immissione da -99999,9999 a 99999,9999
- **DISTANZA DI SICUREZZA Q320 (in valore** incrementale): distanza addizionale tra il punto di misura e la sfera del tastatore. Q320 attivo in aggiunta a **SET\_UP** (tabella del sistema di tastatura). Campo di immissione da 0 a 99999,9999
- **ALTEZZA DI SICUREZZA** Q260 (in valore assoluto): coordinata dell'asse del tastatore che esclude una collisione tra il tastatore e il pezzo (dispositivo di serraggio). Campo di immissione da -99999,9999 a 99999,9999
- **ASSE MIS. (1...3: 1=ASSE PRINC.)** Q272: asse in cui deve essere effettuata la misurazione:
	- **1**: asse principale = asse di misura
	- **2**: asse secondario = asse di misura
	- **3**: asse del tastatore = asse di misura

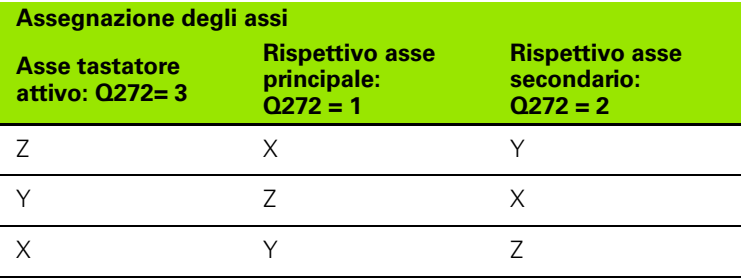

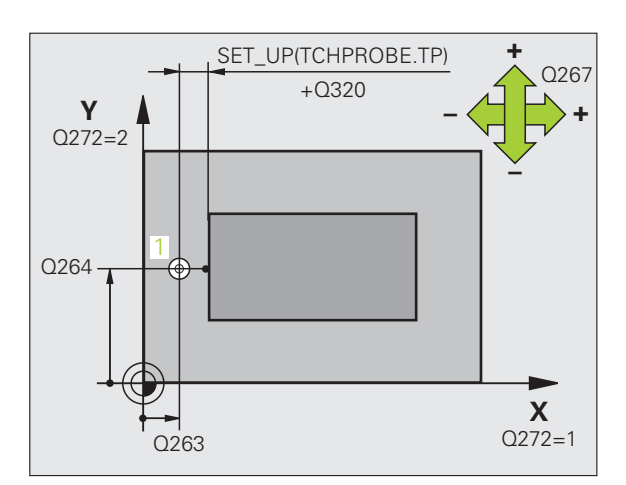

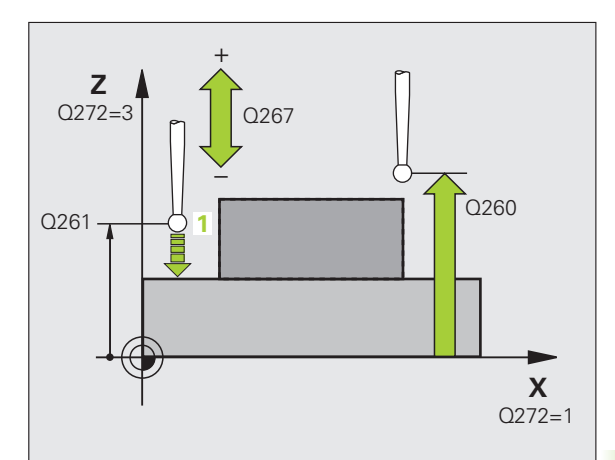

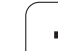

- ▶ **DIREZ. ATTRAVERS.** Q267: direzione nella quale il tastatore deve avvicinarsi al pezzo:
	- **-1**: direzione di spostamento negativa
	- **+1**: direzione di spostamento positiva
- U **NUMERO ORIGINE IN TABELLA** Q305: indicare il numero nella tabella origini/tabella Preset nel quale il TNC deve memorizzare la coordinata. Programmando Q305=0, il TNC imposta la visualizzazione automaticamente in modo tale che la nuova origine si trovi sulla superficie tastata. Campo di immissione da 0 a 2999
- ▶ **NUOVA ORIGINE** Q333 (in valore assoluto): coordinata sulla quale il TNC deve impostare l'origine. Impostazione di base = 0. Campo di immissione da -99999,9999 a 99999,9999
- U **TRASFER. VALORE MISURA (0,1)** Q303: definire se l'origine determinata deve essere memorizzata nella tabella origini o nella tabella Preset: **-1**: non utilizzare! Vedere "Memorizzazione

dell'origine calcolata" a pagina 312 **0**: registrazione dell'origine calcolata nella tabella origini attiva. Il sistema di riferimento è il sistema di coordinate del pezzo attivo

**1**: registrazione dell'origine calcolata nella tabella Preset. Il sistema di riferimento è il sistema di coordinate di macchina (sistema REF)

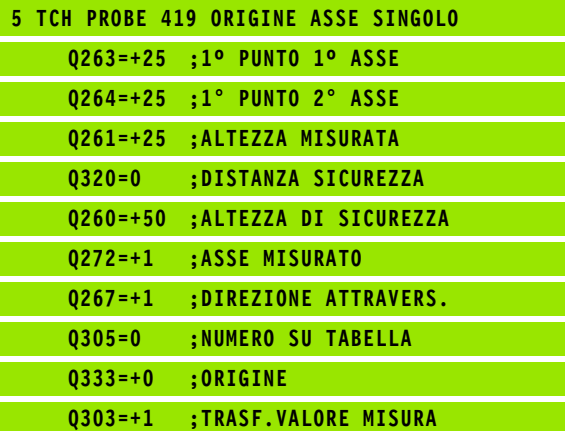

## **Esempio: impostazione origine sul bordo superiore del pezzo e al centro di un segmento di cerchio**

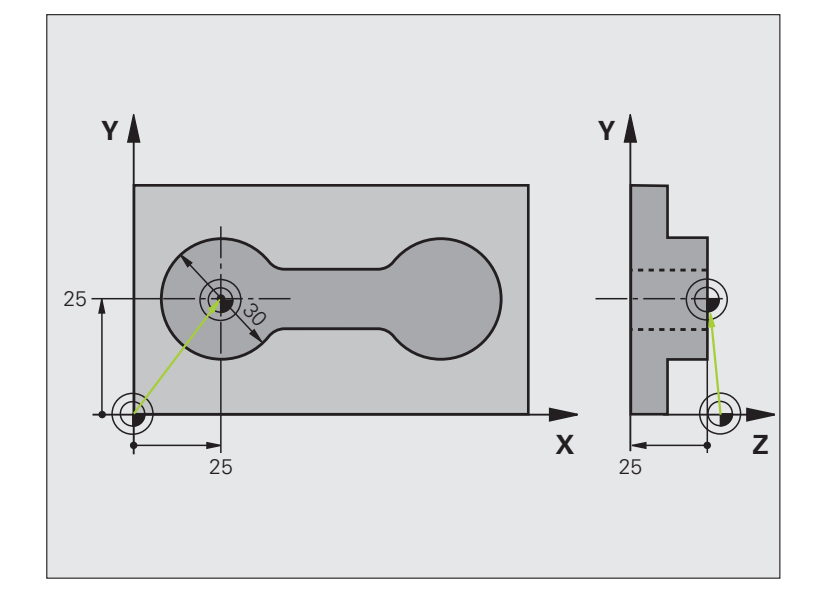

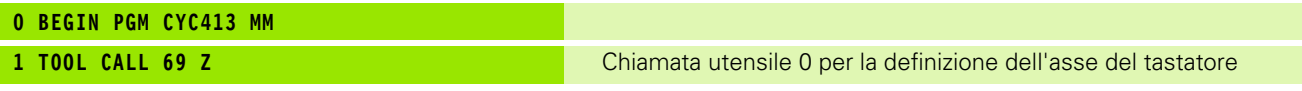

i

HEIDENHAIN TNC 620 **359**

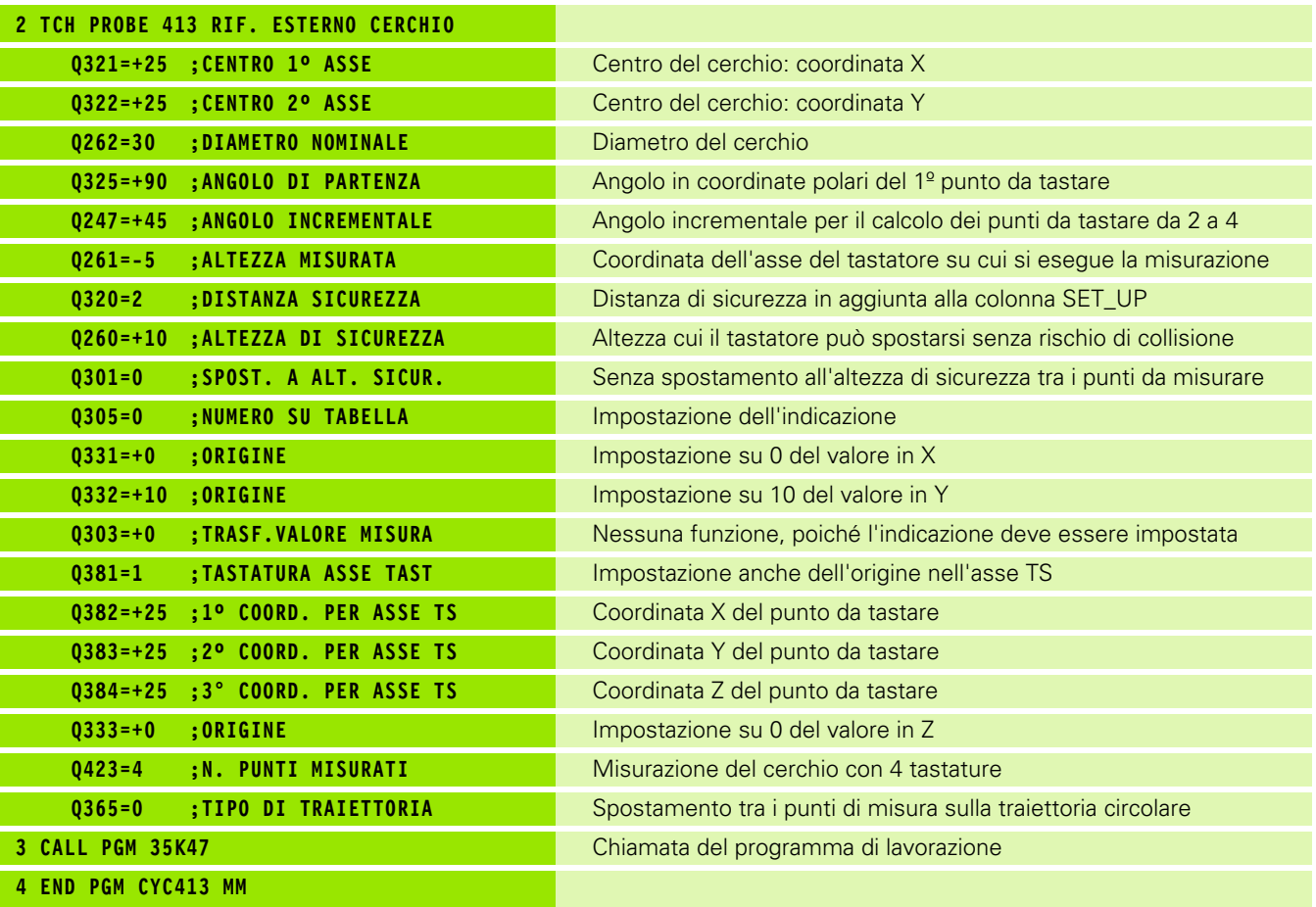

i
## **Esempio: impostazione origine sul bordo superiore del pezzo e al centro di un cerchio di fori**

Il centro del cerchio di fori deve essere registrato in una tabella Preset per un successivo utilizzo.

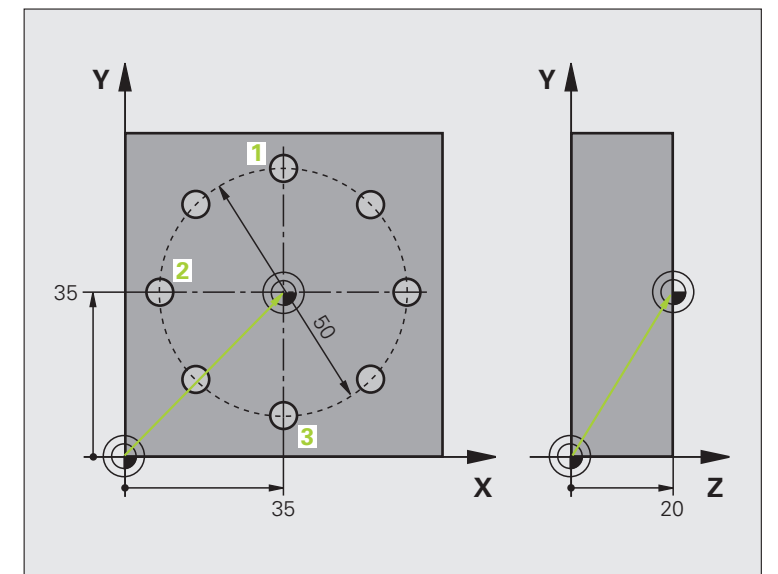

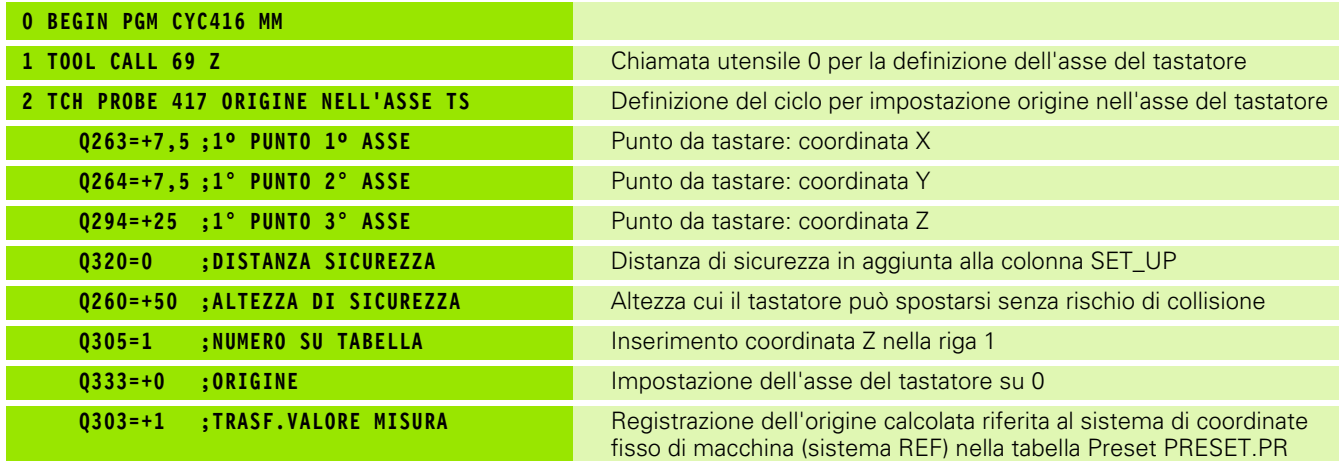

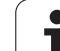

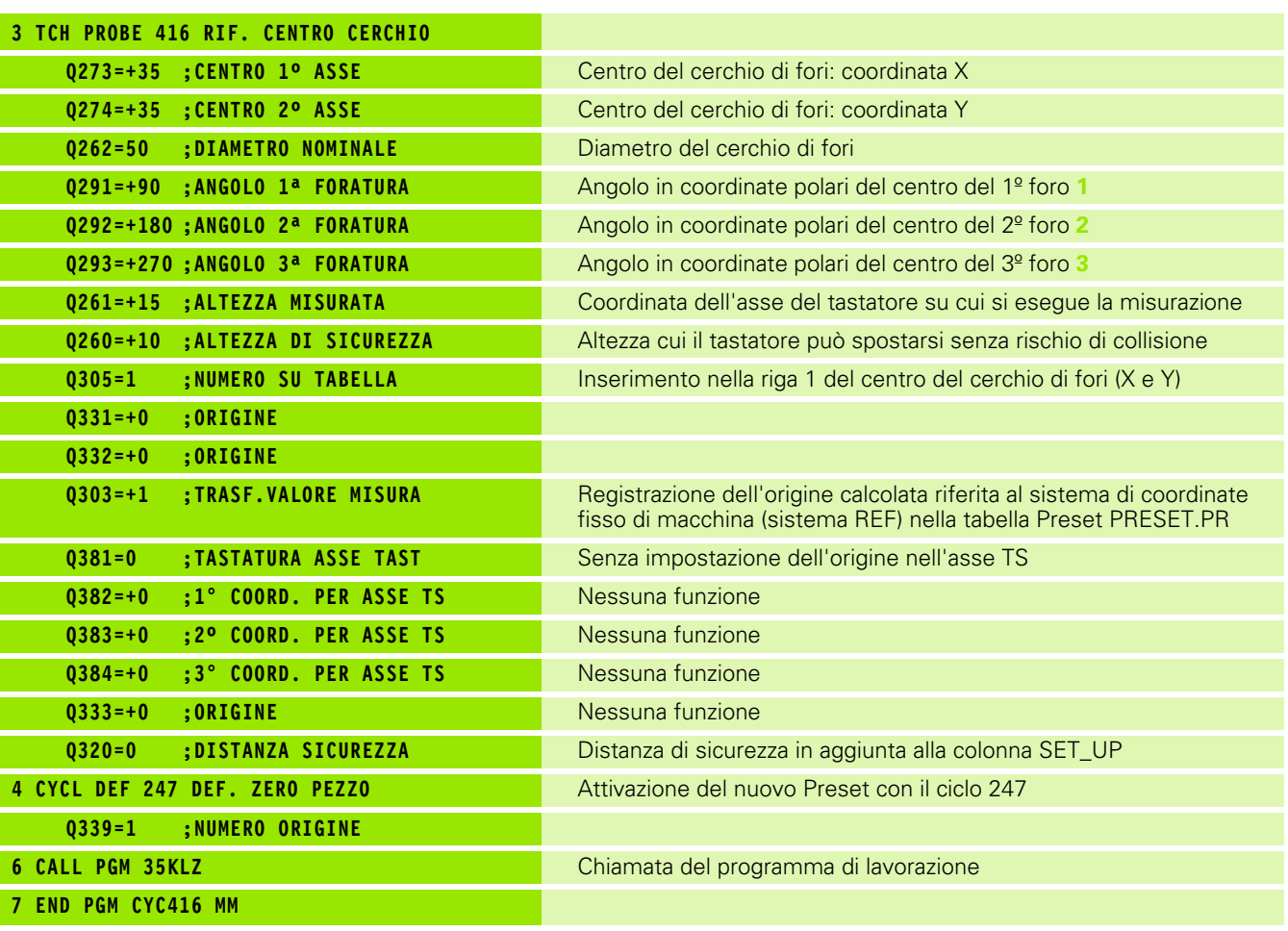

 $\mathbf{i}$ 

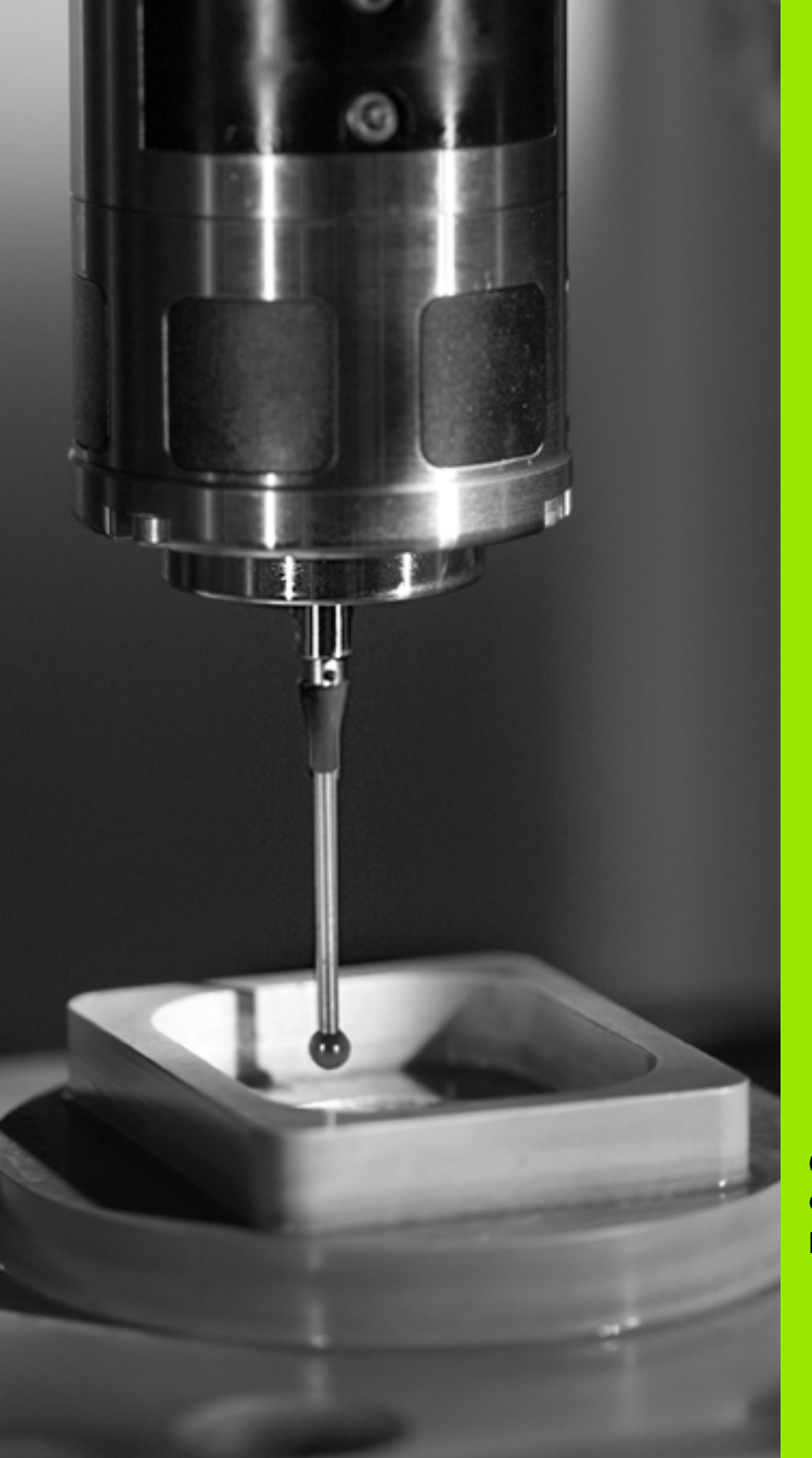

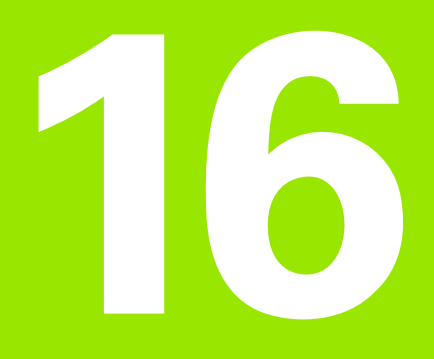

**Cicli di tastatura: controllo automatico dei pezzi**

# **16.1 Principi fondamentali**

## **Panoramica**

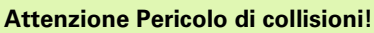

Per l'esecuzione dei cicli di tastatura non devono essere attivi i cicli per la conversione delle coordinate (ciclo 7 ORIGINE, ciclo 8 SPECULARITÀ, ciclo 10 ROTAZIONE, ciclo 11 e 26 FATTORE SCALA e ciclo 19 PIANO DI LAVORO o 3D ROT).

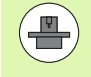

 $\sqrt{1}$ 

Il TNC deve essere predisposto dal costruttore della macchina per l'impiego di sistemi di tastatura 3D.

I cicli di tastatura sono disponibili soltanto con l'opzione software **Touch probe function** (numero opzione #17).

Il TNC mette a disposizione 12 cicli per la misurazione automatica dei pezzi:

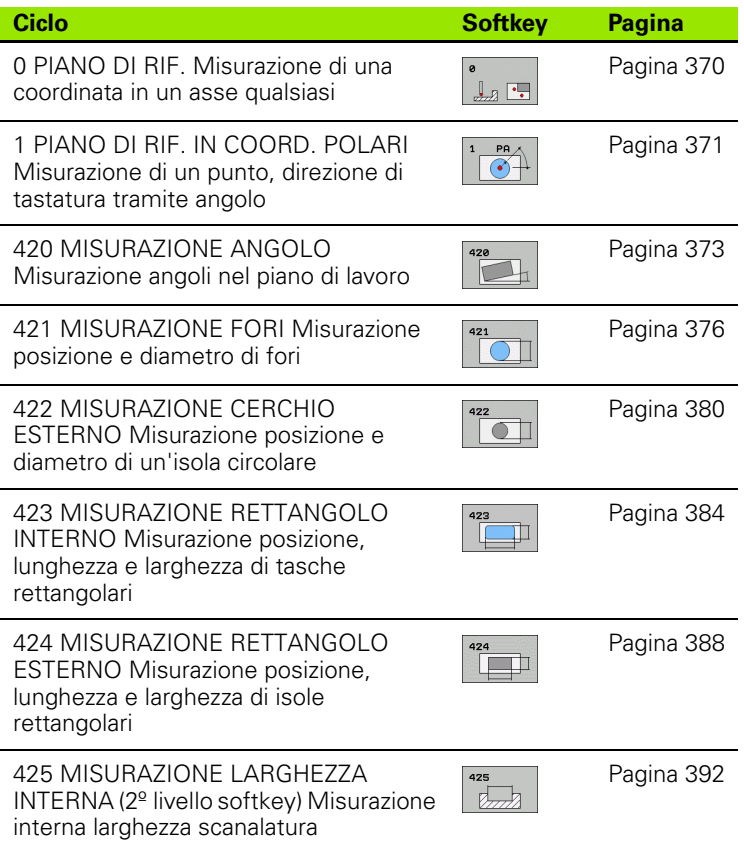

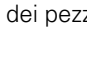

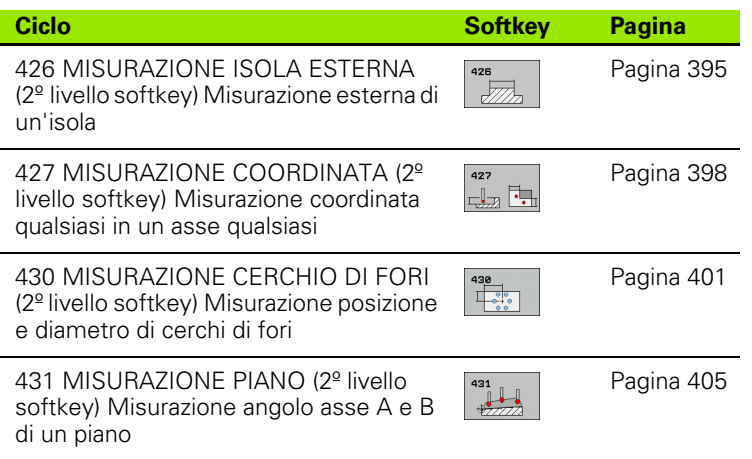

# **Protocollo dei risultati di misura**

Il TNC elabora un protocollo di misura per tutti i cicli (salvo ciclo 0 e 1) tramite i quali si possono automaticamente misurare i pezzi. Nel rispettivo ciclo di tastatura si può definire se il TNC

- deve memorizzare in un file il protocollo di misura
- deve visualizzare sullo schermo il protocollo di misura e interrompere l'esecuzione del programma
- non deve generare alcun protocollo di misura

Se si desidera salvare il protocollo di misura in un file, di norma il TNC salva i dati in forma di file ASCII nella directory TNC:\..

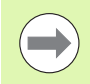

Utilizzare il software di trasmissione dati HEIDENHAIN TNCremoNT per la trasmissione del protocollo di misura tramite l'interfaccia dati.

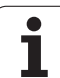

Esempio: file di protocollo per ciclo di tastatura 421:

## **Protocollo di misura ciclo di tastatura 421 Misurazione foratura**

Data: 30-06-2005 Ora: 6:55:04 Programma di misura: TNC:\GEH35712\CHECK1.H

Valori nominali:Centro asse principale: 50.0000 Centro asse secondario: 65.0000 Diametro: 12.0000

Valori limite predefiniti:Quota max. centro asse princ.: 50.1000 Quota minima centro asse princ.: 49.9000 Quota max centro asse sec.: 65.1000 Quota min. centro asse sec.: 64.9000 Quota max. foro: 12.0450 Quota min. foro: 12.0000

Valori reali:Centro asse principale: 50.0810 Centro asse secondario: 64.9530 Diametro: 12.0259

Scostamenti:Centro asse principale: 0.0810 Centro asse secondario: -0.0470 Diametro: 0.0259

Altri risultati di misura: altezza di misura: -5.0000

**Fine del protocollo di misura**

# **Risultati di misura in parametri Q**

Il TNC memorizza i risultati di misura dei cicli di tastatura nei parametri Q globali da Q150 a Q160. Gli scostamenti dai relativi valori nominali sono memorizzati nei parametri da Q161 a Q166. Per i singoli risultati tenere conto della tabella dei parametri riportata nella descrizione del relativo ciclo.

Il TNC visualizza alla definizione del ciclo, nell'immagine ausiliaria dello stesso, anche i parametri per i risultati (vedere figura in alto a destra). Il parametro di risultato con sfondo chiaro si riferisce al parametro evidenziato dal cursore.

## **Stato della misurazione**

In alcuni cicli si può interrogare lo stato della misurazione tramite i parametri Q globali da Q180 a Q182:

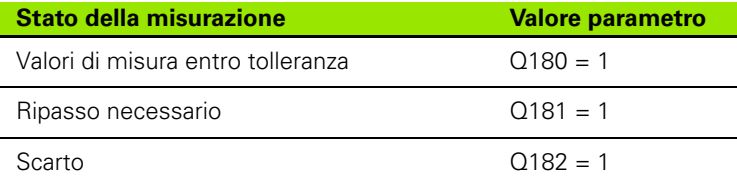

Il TNC imposta il merker di ripasso o di scarto non appena uno dei valori misurati esce dalla tolleranza. Per verificare quale risultato di misura è fuori tolleranza esaminare anche il protocollo di misura o controllare i valori limite dei singoli risultati di misura (da Q150 a Q160).

Nel ciclo 427 il TNC suppone di norma che si misuri una quota esterna (isola). Tuttavia attraverso la scelta adeguata di quota massima/minima in abbinamento alla direzione di tastatura si può rettificare lo stato della misurazione.

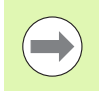

Il TNC imposta il merker di stato anche quando non vengono definiti valori di tolleranza o quote massime/minime.

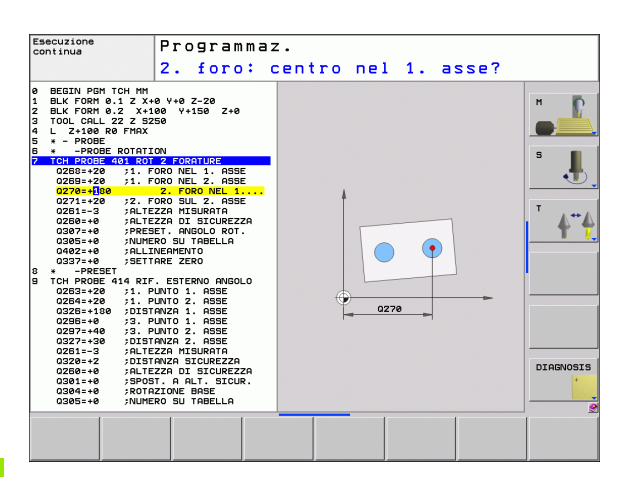

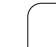

## **Controllo tolleranza**

Nella maggior parte dei cicli per il controllo dei pezzi si può richiedere al TNC il controllo della tolleranza. A tale scopo si devono definire i valori limite necessari al momento della definizione del ciclo. Non volendo controllare la tolleranza impostare il relativo parametro su 0 (= valore preimpostato).

# <span id="page-367-0"></span>**Controllo utensile**

Con alcuni cicli per il controllo del pezzo si può chiedere al TNC il controllo dell'utensile. In questo caso il TNC controlla se

- $\blacksquare$  in funzione degli scostamenti dal valore nominale (valori in Q16x) deve essere corretto il raggio dell'utensile
- lo scostamento dal valore nominale (valori in Q16x) è maggiore della tolleranza di rottura dell'utensile

## **Correzione utensile**

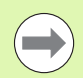

con tabella utensili attiva

Funzione attiva solo:

quando nel ciclo viene impostato il controllo utensile: **Q330** diverso da 0 o inserire un nome utensile. Selezionare l'inserimento del nome utensile con il softkey. In particolare per AWT-Weber: il TNC non visualizza più le virgolette a destra.

Se si eseguono più misure di correzione, il TNC addiziona il rispettivo scostamento misurato al valore già memorizzato nella tabella utensili.

Il TNC corregge il raggio utensile nella colonna DR della tabella utensili anche quando lo scostamento misurato rientra nella tolleranza predefinita. Per verificare la necessità di un ripasso interrogare il parametro Q181 nel programma NC (Q181=1: RIPASSO).

Per il ciclo 427 vale inoltre:

- se come asse di misura è definito un asse del piano di lavoro attivo (Q272 = 1 o 2), il TNC esegue una correzione del raggio dell'utensile come sopra descritta. La direzione di correzione viene rilevata dal TNC in base alla direzione di spostamento definita (Q267)
- quando come asse di misura è stato selezionato l'asse del tastatore (Q272 = 3), il TNC esegue una correzione della lunghezza dell'utensile

#### **Controllo rottura utensile**

Funzione attiva solo:

- con tabella utensili attiva
- quando nel ciclo viene impostato il controllo utensile (impostare Q330 diverso da 0)
- quando per il numero utensile definito nella tabella è stato impostato, per la tolleranza di rottura RBREAK, un valore maggiore di 0 (vedere anche manuale utente, capitolo 5.2 "Dati utensili")

Il TNC emette un messaggio d'errore e arresta l'esecuzione del programma quando lo scostamento misurato supera la tolleranza di rottura dell'utensile, bloccando contemporaneamente lo stesso utensile nella tabella utensili (colonna TL = L).

## **Sistema di riferimento per i risultati di misura**

Il TNC trasmette tutti i risultati di misura nei parametri di risultato e nel file di protocollo nel sistema di coordinate attive, quindi eventualmente nel sistema di coordinate spostato e/o ruotato.

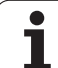

# <span id="page-369-0"></span>**16.2 PIANO DI RIFERIMENTO (ciclo 0, DIN/ISO: G55)**

## **Esecuzione del ciclo**

- **1** Il tastatore si porta in rapido con movimento 3D (valore da colonna **FMAX**) sulla posizione di prearresto **1** programmata nel ciclo
- **2** Successivamente il tastatore effettua la tastatura con l'avanzamento di tastatura (colonna **F**). La direzione di tastatura deve essere definita nel ciclo
- **3** Dopo che il TNC ha rilevato la posizione, il tastatore si riporta al punto di partenza della tastatura e memorizza la coordinata misurata in un parametro Q. Le coordinate della posizione del tastatore al momento del segnale di contatto vengono inoltre memorizzate nei parametri da Q115 a Q119. Per i valori in questi parametri il TNC non tiene conto della lunghezza e del raggio del tastatore

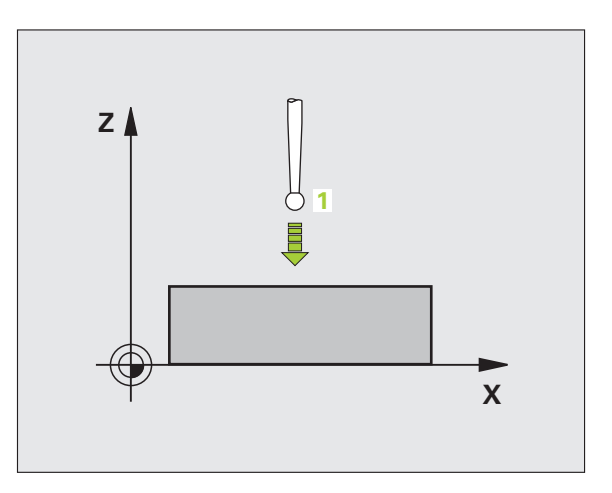

## **Per la programmazione**

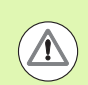

## **Attenzione Pericolo di collisioni!**

Nel preposizionamento del tastatore assicurarsi che non ci sia pericolo di collisione nell'avvicinamento alla posizione programmata.

## **Parametri ciclo**

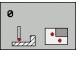

- **▶ NR. PARAMETRO PER RISULTATO**: inserire il numero del parametro Q al quale viene assegnato il valore della coordinata. Campo di immissione da 0 a 1999
- ▶ ASSE/DIREZIONE DI TASTATURA: inserire l'asse di tastatura con il tasto di selezione assi o inserirlo tramite la tastiera ASCII con il segno per la direzione di tastatura. Confermare la selezione con il tasto ENT. Campo di immissione: tutti gli assi NC
- U **VALORE NOMINALE DI POSIZIONE**: inserire mediante i tasti di selezione assi o tramite la tastiera ASCII tutte le coordinate per il preposizionamento del tastatore. Campo di immissione da -99999,9999 a 99999,9999
- U Conclusione dell'inserimento: premere il tasto ENT

## **Esempio: blocchi NC**

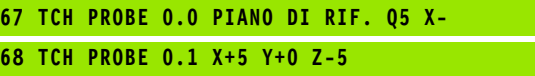

# <span id="page-370-0"></span>**16.3 PIANO DI RIFERIMENTO polare (ciclo 1)**

## **Esecuzione del ciclo**

Il ciclo di tastatura 1 rileva in una direzione di tastatura qualsiasi una qualsiasi posizione sul pezzo.

- **1** Il tastatore si porta in rapido con movimento 3D (valore da colonna **FMAX**) sulla posizione di prearresto **1** programmata nel ciclo
- **2** Successivamente il tastatore effettua la tastatura con l'avanzamento di tastatura (colonna **F**). Nella tastatura il TNC si sposta contemporaneamente su 2 assi (in funzione dell'angolo di tastatura). La direzione di tastatura deve essere definita nel ciclo tramite un angolo polare
- **3** Dopo che il TNC ha rilevato la posizione, il tastatore si riporta al punto di partenza della tastatura. Le coordinate della posizione del tastatore al momento del segnale di contatto vengono inoltre memorizzate nei parametri da Q115 a Q119

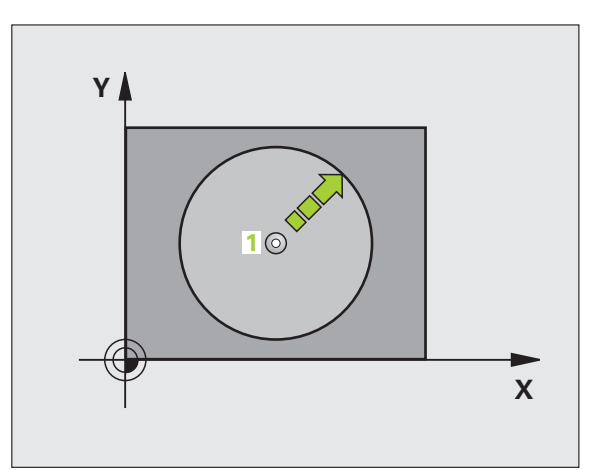

## **Per la programmazione**

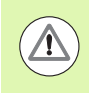

#### **Attenzione Pericolo di collisioni!**

Nel preposizionamento del tastatore assicurarsi che non ci sia pericolo di collisione nell'avvicinamento alla posizione programmata.

L'asse di tastatura definito nel ciclo stabilisce il piano di tastatura:

Asse di tastatura X: piano X/Y

Asse di tastatura Y: piano Y/Z

Asse di tastatura Z: piano Z/X

# **Parametri ciclo**

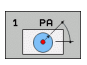

- ▶ ASSE DI TASTATURA: inserire l'asse di tastatura con il tasto di selezione assi o mediante la tastiera ASCII. Confermare la selezione con il tasto ENT. Campo di immissione **X**, **Y** o **Z**
- ▶ ANGOLO DI TASTATURA: angolo riferito all'asse di tastatura, nel quale il tastatore deve spostarsi. Campo di immissione da -180,0000 a 180,0000
- U **VALORE NOMINALE DI POSIZIONE**: inserire mediante i tasti di selezione assi o tramite la tastiera ASCII tutte le coordinate per il preposizionamento del tastatore. Campo di immissione da -99999,9999 a 99999,9999
- U Conclusione dell'inserimento: premere il tasto ENT

## **Esempio: blocchi NC**

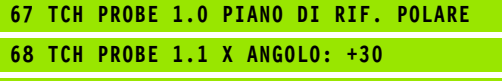

**69 TCH PROBE 1.2 X+5 Y+0 Z-5**

# <span id="page-372-0"></span>**16.4 MISURAZIONE ANGOLO (ciclo 420, DIN/ISO: G420)**

## **Esecuzione del ciclo**

Il ciclo di tastatura 420 rileva l'angolo formato da una qualsiasi retta con l'asse principale del piano di lavoro.

- **1** Il TNC posiziona il tastatore in rapido (valore da colonna **FMAX**) e con la logica di posizionamento [\(vedere "Esecuzione dei cicli di](#page-282-0)  [tastatura" a pagina 283\)](#page-282-0) sul punto da tastare programmato **1**. Contemporaneamente, il TNC sposta il tastatore della distanza di sicurezza in senso opposto alla direzione di spostamento definita
- **2** Successivamente il tastatore si porta all'altezza di misura programmata ed effettua la prima tastatura con l'avanzamento di tastatura (colonna **F** )
- **3** Quindi il tastatore si porta sul successivo punto da tastare **2** ed esegue la seconda tastatura
- **4** Quindi il TNC riposiziona il tastatore all'altezza di sicurezza e memorizza l'angolo rilevato nel seguente parametro Q:

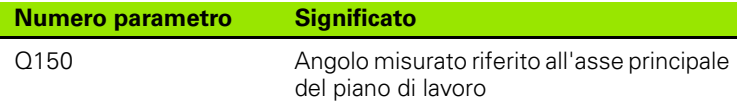

## **Per la programmazione**

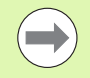

Prima della definizione del ciclo, deve essere programmata una chiamata utensile per la definizione dell'asse del tastatore.

Se asse tastatore = asse di misura, selezionare **Q263** uguale a **Q265**, quando deve essere misurato l'angolo in direzione dell'asse A; selezionare **Q263** diverso da **Q265**, quando deve essere misurato l'angolo in direzione dell'asse B.

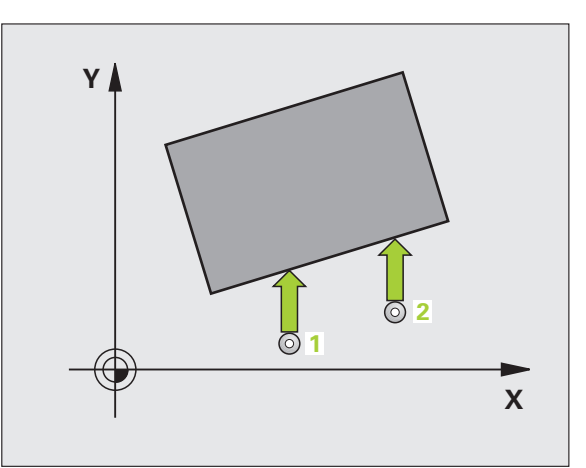

# **16.4 MISURAZIONE ANGOLO (ciclo 420, DIN/ISO: G420)** 16.4 MISURAZIONE ANGOLO (ciclo 420, DIN/ISO: G420)

# **Parametri ciclo**

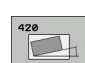

- ▶ 1° PUNTO MIS. 1° ASSE Q263 (in valore assoluto): coordinata del primo punto da tastare nell'asse principale del piano di lavoro. Campo di immissione da -99999,9999 a 99999,9999
- ▶ 1° PUNTO MIS. 2° ASSE Q264 (in valore assoluto): coordinata del primo punto da tastare nell'asse secondario del piano di lavoro. Campo di immissione da -99999,9999 a 99999,9999
- ▶ 2° PUNTO MIS. 1° ASSE Q265 (in valore assoluto): coordinata del secondo punto da tastare nell'asse principale del piano di lavoro. Campo di immissione da -99999,9999 a 99999,9999
- ▶ 2° PUNTO MIS. 2° ASSE Q266 (in valore assoluto): coordinata del secondo punto da tastare nell'asse secondario del piano di lavoro. Campo di immissione da -99999,9999 a 99999,9999
- ▶ ASSE MISURATO Q272: asse del piano di lavoro in cui
	- deve essere effettuata la misurazione:
	- **1**: asse principale = asse di misura
	- **2**: asse secondario = asse di misura
	- **3**: asse del tastatore = asse di misura

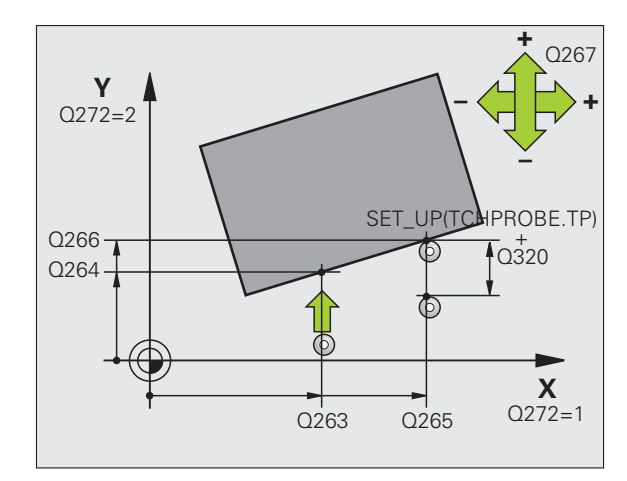

- **DIREZ. ATTRAVERS. 1 Q267: direzione nella quale il** tastatore deve avvicinarsi al pezzo: **-1**:direzione di spostamento negativa **+1**:direzione di spostamento positiva
- **MIS. ALTEZZA SU ASSE TASTATORE** Q261 (in valore assoluto): coordinata del centro della sfera (= punto di contatto) nell'asse del tastatore, sul quale deve essere effettuata la misurazione. Campo di immissione da -99999,9999 a 99999,9999
- **DISTANZA DI SICUREZZA Q320 (in valore incrementale):** distanza addizionale tra il punto di misura e la sfera del tastatore. Q320 attivo in aggiunta a **SET\_UP** (tabella del sistema di tastatura). Campo di immissione da 0 a 99999,9999
- **ALTEZZA DI SICUREZZA Q260 (in valore assoluto):** coordinata dell'asse del tastatore che esclude una collisione tra il tastatore e il pezzo (dispositivo di serraggio). Campo di immissione da -99999,9999 a 99999,9999
- U **SPOSTARSI A ALT. SICUR.** Q301: determinare in che modo il tastatore deve spostarsi tra i punti di misura: **0**: spostamento tra i punti da misurare all'altezza di misura

**1**: spostamento tra i punti da misurare all'altezza di sicurezza

**PROTOCOLLO DI MIS.** Q281: definire se il TNC deve generare un protocollo di misura:

**0**: non generare un protocollo di misura

**1**: generare un protocollo di misura: il TNC memorizza il **file di protocollo TCHPR420.TXT** di default nella directory TNC:\.

**2**: interruzione dell'esecuzione del programma e visualizzazione del protocollo di misura sullo schermo del TNC. Proseguire il programma con Avvio NC

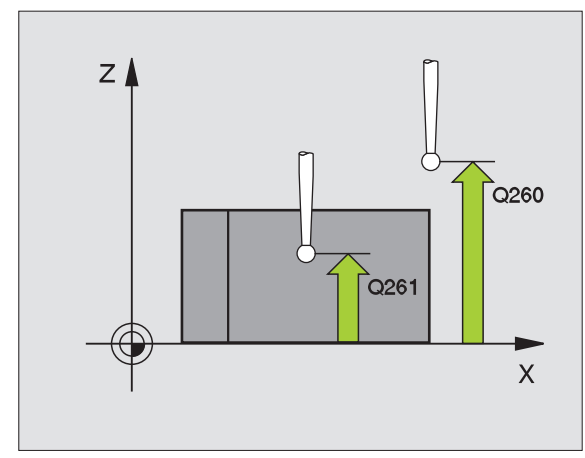

#### **Esempio: blocchi NC**

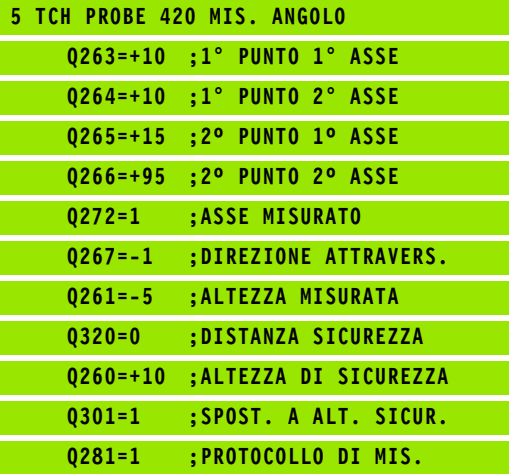

# <span id="page-375-0"></span>**16.5 MISURAZIONE FORI (ciclo 421, DIN/ISO: G421)**

## **Esecuzione del ciclo**

Il ciclo di tastatura 421 rileva il centro e il diametro dei fori (tasche circolari). Definendo nel ciclo valori di tolleranza, il TNC effettua un confronto tra i valori nominali e reali e memorizza gli scostamenti in parametri di sistema.

- **1** Il TNC posiziona il tastatore in rapido (valore da colonna **FMAX**) e con la logica di posizionamento [\(vedere "Esecuzione dei cicli di](#page-282-0)  [tastatura" a pagina 283\)](#page-282-0) sul punto da tastare **1**. Il TNC calcola i punti da tastare sulla base dei valori programmati nel ciclo e della distanza di sicurezza definita nella colonna SET\_UP della tabella del sistema di tastatura
- **2** Successivamente il tastatore si porta all'altezza di misura programmata ed effettua la prima tastatura con l'avanzamento di tastatura (colonna **F**). Il TNC determina la direzione di tastatura automaticamente in funzione dell'angolo di partenza programmato
- **3** Quindi il tastatore si porta sul successivo punto da tastare **2** su una traiettoria circolare, all'altezza di misura o all'altezza di sicurezza ed esegue la seconda tastatura
- **4** Il TNC posiziona il tastatore sul punto **3** e quindi sul punto da tastare **4** eseguendo rispettivamente la terza e la quarta tastatura
- **5** Infine il TNC riposiziona il tastatore all'altezza di sicurezza e memorizza i valori reali e gli scostamenti nei seguenti parametri Q:

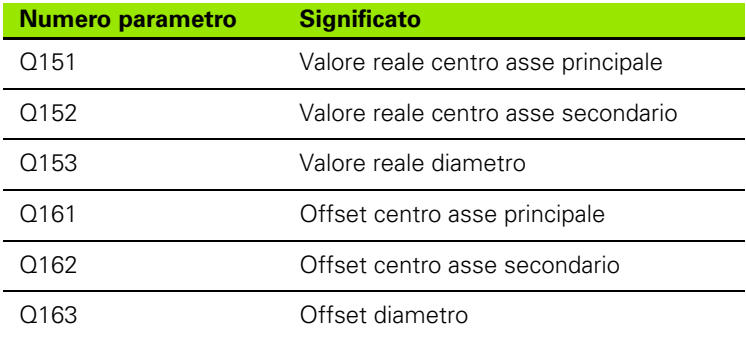

## **Per la programmazione**

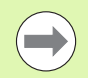

Prima della definizione del ciclo, deve essere programmata una chiamata utensile per la definizione dell'asse del tastatore.

Più piccolo è l'angolo incrementale programmato, tanto più impreciso sarà il calcolo del TNC per le quote del foro. Valore minimo di immissione: 5°.

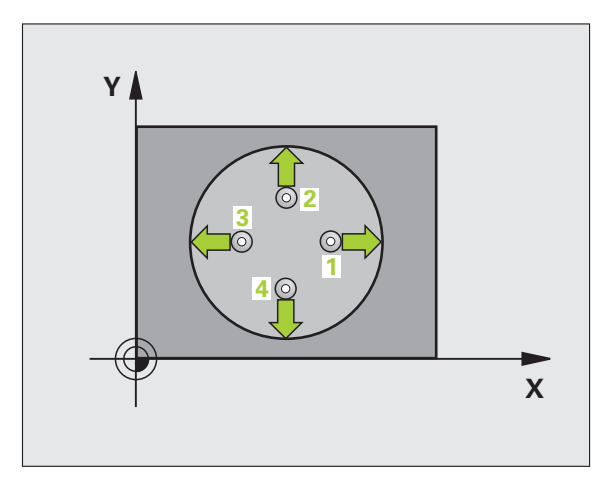

## **Parametri ciclo**

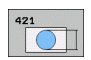

- ▶ CENTRO 1° ASSE Q273 (in valore assoluto): centro del foro nell'asse principale nel piano di lavoro. Campo di immissione da -99999,9999 a 99999,9999
- ▶ CENTRO 2° ASSE Q274 (in valore assoluto): centro del foro nell'asse secondario nel piano di lavoro. Campo di immissione da -99999,9999 a 99999,9999
- **DIAMETRO NOMINALE** Q262: diametro approssimativo del foro. Campo di immissione da 0 a 99999,9999
- **ANGOLO DI PARTENZA Q325 (in valore** assoluto): angolo tra l'asse principale del piano di lavoro e il primo punto da tastare. Campo di immissione da -360,0000 a 360,0000
- **ANGOLO INCREMENTALE** Q247 (in valore) incrementale): angolo tra due punti da misurare; il segno dell'angolo definisce il senso di lavorazione (- = senso orario). Per la misurazione di archi di cerchio, programmare un angolo incrementale inferiore a 90°. Campo di immissione da -120,0000 a 120,0000

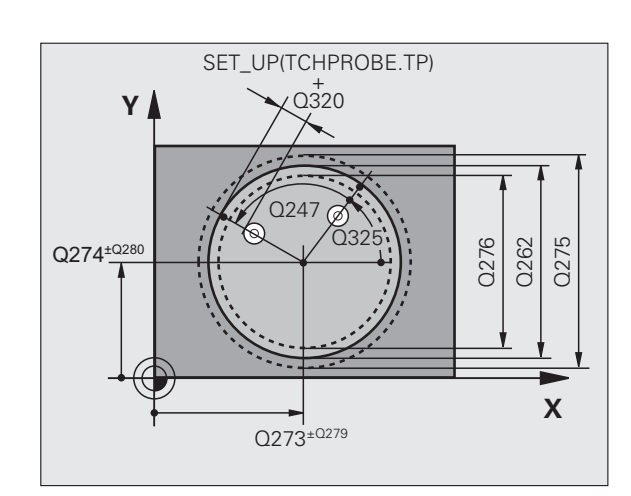

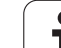

- **16.5 MISURAZIONE FORI (ciclo 421, DIN/ISO: G421)** 16.5 MISURAZIONE FORI (ciclo 421, DIN/ISO: G421)
- **MIS. ALTEZZA SU ASSE TASTATORE** 0261 (in valore assoluto): coordinata del centro della sfera (= punto di contatto) nell'asse del tastatore, sul quale deve essere effettuata la misurazione. Campo di immissione da -99999,9999 a 99999,9999
- U **DISTANZA DI SICUREZZA** Q320 (in valore incrementale): distanza addizionale tra il punto di misura e la sfera del tastatore. Q320 attivo in aggiunta a **SET\_UP** (tabella del sistema di tastatura). Campo di immissione da 0 a 99999,9999
- ▶ **ALTEZZA DI SICUREZZA** Q260 (in valore assoluto): coordinata dell'asse del tastatore che esclude una collisione tra il tastatore e il pezzo (dispositivo di serraggio). Campo di immissione da -99999,9999 a 99999,9999
- ▶ **SPOSTARSI A ALT. SICUR.** Q301: determinare in che modo il tastatore deve spostarsi tra i punti di misura:

**0**: spostamento tra i punti da misurare all'altezza di misura

**1**: spostamento tra i punti da misurare all'altezza di sicurezza

- U **DIM. MAX FORO** Q275: diametro massimo ammesso per il foro (tasca circolare). Campo di immissione da 0 a 99999,9999
- ▶ **DIM. MIN FORO** Q276: diametro minimo ammesso per il foro (tasca circolare). Campo di immissione da 0 a 99999,9999
- U **TOLLERANZA CENTRO 1º ASSE** Q279: scostamento di posizione ammesso nell'asse principale del piano di lavoro. Campo di immissione da 0 a 99999,9999

# U **TOLLERANZA CENTRO 2º ASSE** Q280:

scostamento di posizione ammesso nell'asse secondario del piano di lavoro. Campo di immissione da 0 a 99999,9999

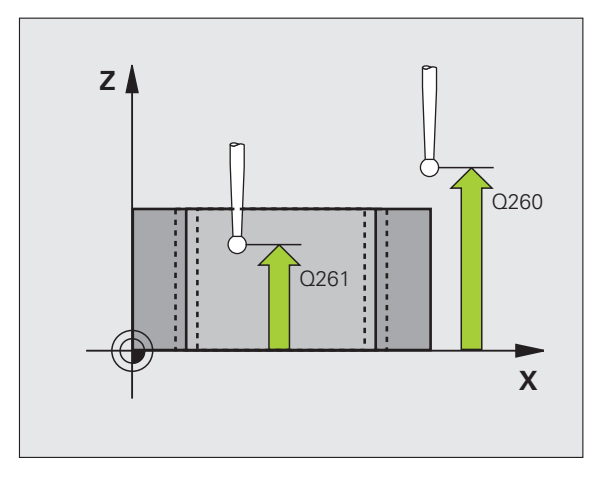

- ▶ **PROTOCOLLO DI MIS.** Q281: definire se il TNC deve generare un protocollo di misura:
	- **0**: non generare un protocollo di misura

**1**: generare un protocollo di misura: il TNC memorizza il **file di protocollo TCHPR421.TXT** di default nella directory TNC:\

**2**: interruzione dell'esecuzione del programma e visualizzazione del protocollo di misura sullo schermo del TNC. Proseguire il programma con Avvio NC

**STOP PGM SE SUPERATA TOLLERANZA Q309:** definire se in caso di superamento della tolleranza il TNC deve interrompere il programma ed emettere un messaggio d'errore:

**0**: senza interruzione del programma, senza emissione di un messaggio d'errore

**1**: con interruzione del programma, con emissione di un messaggio d'errore

U **UTENSILE PER CONTROLLO** Q330: definire se il TNC deve provvedere al controllo della rottura utensile [\(vedere "Controllo utensile" a pagina 368\)](#page-367-0). Campo di immissione da 0 a 32767,9, in alternativa nome utensile da 16 caratteri al massimo **0**: controllo non attivo

**>0**: numero utensile nella tabella utensili TOOL.T

- U **NUMERO DI PUNTI MISURATI (4/3)** Q423: definire se il TNC deve tastare l'isola con 4 o 3 tastature: **4**: utilizzare 4 punti di misura (impostazione standard) **3**: utilizzare 3 punti di misura
- U **TIPO DI TRAIETTORIA? RETTA=0/CERCHIO=1** Q365: determinare in che modo l'utensile deve spostarsi tra i punti di misura durante lo spostamento ad altezza di sicurezza (Q301=1) attivo:

**0**: tra le lavorazioni spostarsi su una retta

**1**: tra le lavorazioni spostarsi in modo circolare sul diametro del cerchio parziale

#### **Esempio: blocchi NC**

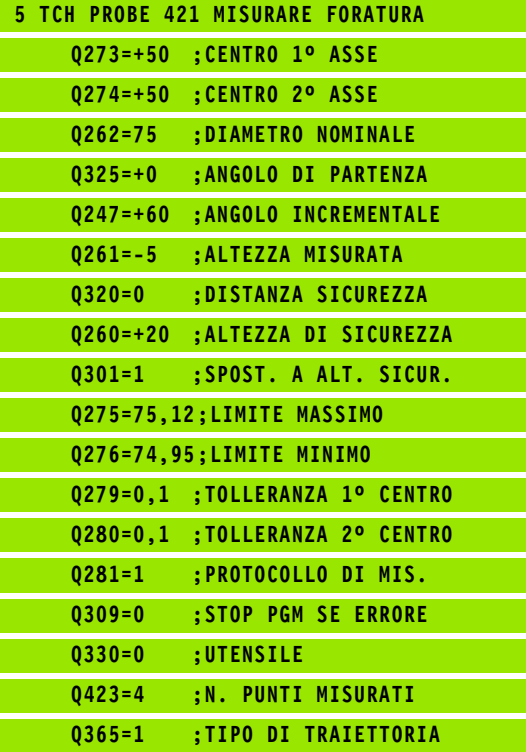

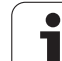

# <span id="page-379-0"></span>**16.6 MISURAZIONE CERCHIO ESTERNO (ciclo 422, DIN/ISO: G422)**

# **Esecuzione del ciclo**

Il ciclo di tastatura 422 rileva il centro e il diametro di isole circolari. Definendo nel ciclo valori di tolleranza, il TNC effettua un confronto tra i valori nominali e reali e memorizza gli scostamenti in parametri di sistema.

- **1** Il TNC posiziona il tastatore in rapido (valore da colonna **FMAX**) e con la logica di posizionamento [\(vedere "Esecuzione dei cicli di](#page-282-0)  [tastatura" a pagina 283\)](#page-282-0) sul punto da tastare **1**. Il TNC calcola i punti da tastare sulla base dei valori programmati nel ciclo e della distanza di sicurezza dalla colonna **SET\_UP** della tabella del sistema di tastatura
- **2** Successivamente il tastatore si porta all'altezza di misura programmata ed effettua la prima tastatura con l'avanzamento di tastatura (colonna **F**). Il TNC determina la direzione di tastatura automaticamente in funzione dell'angolo di partenza programmato
- **3** Quindi il tastatore si porta sul successivo punto da tastare **2** su una traiettoria circolare, all'altezza di misura o all'altezza di sicurezza ed esegue la seconda tastatura
- **4** Il TNC posiziona il tastatore sul punto **3** e quindi sul punto da tastare **4** eseguendo rispettivamente la terza e la quarta tastatura
- **5** Infine il TNC riposiziona il tastatore all'altezza di sicurezza e memorizza i valori reali e gli scostamenti nei seguenti parametri Q:

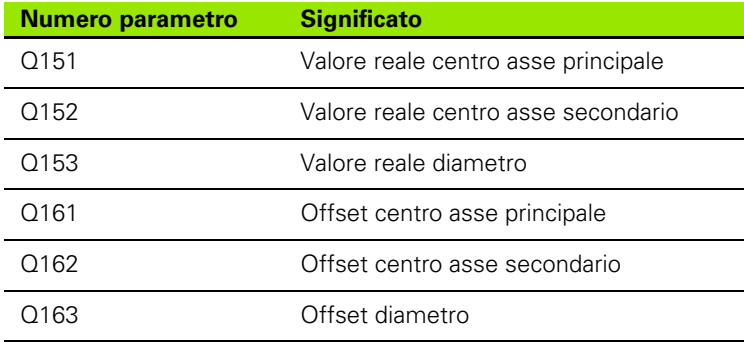

# **Per la programmazione**

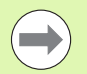

Prima della definizione del ciclo, deve essere programmata una chiamata utensile per la definizione dell'asse del tastatore.

Più piccolo è l'angolo incrementale programmato, tanto più impreciso sarà il calcolo del TNC per le quote dell'isola. Valore minimo di immissione: 5°.

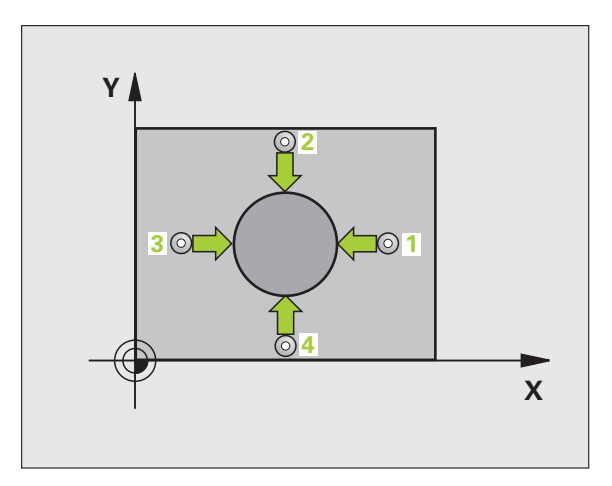

## **Parametri ciclo**

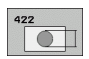

- ▶ CENTRO 1° ASSE Q273 (in valore assoluto): centro dell'isola nell'asse principale nel piano di lavoro. Campo di immissione da -99999,9999 a 99999,9999
- ▶ CENTRO 2° ASSE Q274 (in valore assoluto): centro dell'isola nell'asse secondario nel piano di lavoro. Campo di immissione da -99999,9999 a 99999,9999
- **DIAMETRO NOMINALE** Q262: diametro approssimativo dell'isola. Campo di immissione da 0 a 99999,9999
- **ANGOLO DI PARTENZA Q325 (in valore** assoluto): angolo tra l'asse principale del piano di lavoro e il primo punto da tastare. Campo di immissione da -360,0000 a 360,0000
- **ANGOLO INCREMENTALE** Q247 (in valore) incrementale): angolo tra due punti da misurare; il segno dell'angolo definisce il senso di lavorazione (- = senso orario). Per la misurazione di archi di cerchio, programmare un angolo incrementale inferiore a 90°. Campo di immissione da -120,0000 a 120,0000

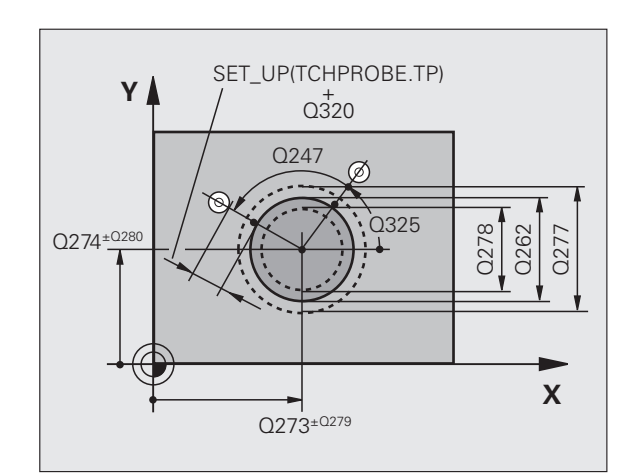

- ▶ **MIS. ALTEZZA SU ASSE TASTATORE** Q261 (in valore assoluto): coordinata del centro della sfera (= punto di contatto) nell'asse del tastatore, sul quale deve essere effettuata la misurazione. Campo di immissione da -99999,9999 a 99999,9999 U **DISTANZA DI SICUREZZA** Q320 (in valore
	- incrementale): distanza addizionale tra il punto di misura e la sfera del tastatore. Q320 attivo in aggiunta a **SET\_UP** (tabella del sistema di tastatura). Campo di immissione da 0 a 99999,9999
- ▶ **ALTEZZA DI SICUREZZA** Q260 (in valore assoluto): coordinata dell'asse del tastatore che esclude una collisione tra il tastatore e il pezzo (dispositivo di serraggio). Campo di immissione da -99999,9999 a 99999,9999
- ▶ **SPOSTARSI A ALT. SICUR.** Q301: determinare in che modo il tastatore deve spostarsi tra i punti di misura:

**0**: spostamento tra i punti da misurare all'altezza di misura

**1**: spostamento tra i punti da misurare all'altezza di sicurezza

- U **LIMITE MAX DIMENSIONE ISOLA** Q277: diametro massimo ammesso per l'isola. Campo di immissione da 0 a 99999,9999
- **ELIMITE MINIMO DIMENSIONE ISOLA Q278:** diametro minimo ammesso per l'isola. Campo di immissione da 0 a 99999,9999

## U **TOLLERANZA CENTRO 1º ASSE** Q279:

scostamento di posizione ammesso nell'asse principale del piano di lavoro. Campo di immissione da 0 a 99999,9999

## U **TOLLERANZA CENTRO 2º ASSE** Q280:

scostamento di posizione ammesso nell'asse secondario del piano di lavoro. Campo di immissione da 0 a 99999,9999

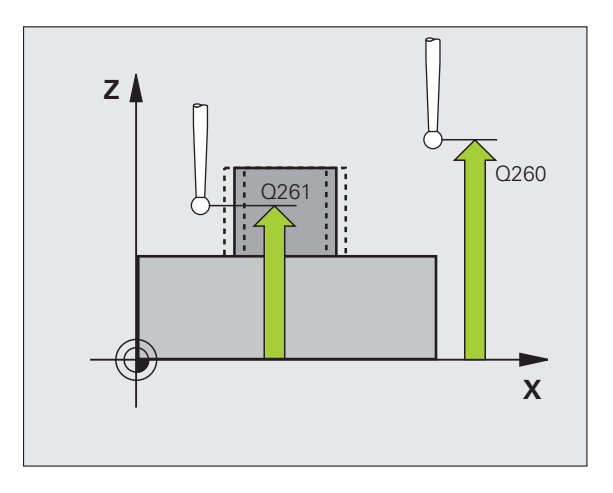

#### ▶ **PROTOCOLLO DI MIS.** Q281: definire se il TNC deve generare un protocollo di misura:

**0**: non generare un protocollo di misura

**1**: generare un protocollo di misura: il TNC memorizza il **file di protocollo TCHPR422.TXT** di default nella directory TNC:\

**2**: interruzione dell'esecuzione del programma e visualizzazione del protocollo di misura sullo schermo del TNC. Proseguire il programma con Avvio NC

**STOP PGM SE SUPERATA TOLLERANZA Q309:** definire se in caso di superamento della tolleranza il TNC deve interrompere il programma ed emettere un messaggio d'errore:

**0**: senza interruzione del programma, senza emissione di un messaggio d'errore

**1**: con interruzione del programma, con emissione di un messaggio d'errore

U **UTENSILE PER CONTROLLO** Q330: definire se il TNC deve provvedere al controllo della rottura utensile [\(vedere "Controllo utensile" a pagina 368\)](#page-367-0). Campo di immissione da 0 a 32767,9, in alternativa nome utensile da 16 caratteri al massimo **0**: controllo non attivo

**>0**: numero utensile nella tabella utensili TOOL.T

- U **NUMERO DI PUNTI MISURATI (4/3)** Q423: definire se il TNC deve tastare l'isola con 4 o 3 tastature: **4**: utilizzare 4 punti di misura (impostazione standard) **3**: utilizzare 3 punti di misura
- U **TIPO DI TRAIETTORIA? RETTA=0/CERCHIO=1** Q365: determinare in che modo l'utensile deve spostarsi tra i punti di misura durante lo spostamento ad altezza di sicurezza (Q301=1) attivo:

**0**: tra le lavorazioni spostarsi su una retta

**1**: tra le lavorazioni spostarsi in modo circolare sul diametro del cerchio parziale

## **Esempio: blocchi NC**

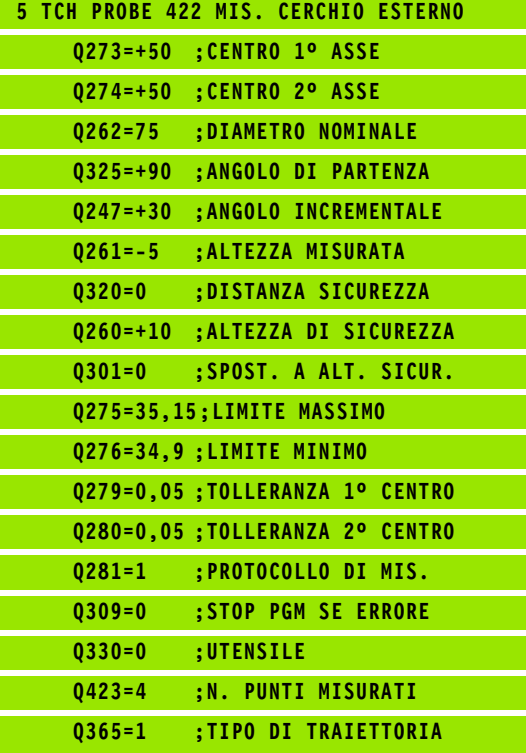

# <span id="page-383-0"></span>**16.7 MISURAZIONE RETTANGOLO INTERNO (ciclo 423, DIN/ISO: G423)**

# **Esecuzione del ciclo**

Il ciclo di tastatura 423 rileva il centro, la lunghezza e la larghezza di tasche rettangolari. Definendo nel ciclo valori di tolleranza, il TNC effettua un confronto tra i valori nominali e reali e memorizza gli scostamenti in parametri di sistema.

- **1** Il TNC posiziona il tastatore in rapido (valore da colonna **FMAX**) e con la logica di posizionamento [\(vedere "Esecuzione dei cicli di](#page-282-0)  [tastatura" a pagina 283\)](#page-282-0) sul punto da tastare **1**. Il TNC calcola i punti da tastare sulla base dei valori programmati nel ciclo e della distanza di sicurezza dalla colonna **SET\_UP** della tabella del sistema di tastatura
- **2** Successivamente il tastatore si porta all'altezza di misura programmata ed effettua la prima tastatura con l'avanzamento di tastatura (colonna **F**)
- **3** Quindi il tastatore si porta sul successivo punto da tastare **2** su una traiettoria parassiale all'altezza di misura o su una traiettoria lineare all'altezza di sicurezza ed esegue la seconda tastatura
- **4** Il TNC posiziona il tastatore sul punto **3** e quindi sul punto da tastare **4** eseguendo rispettivamente la terza e la quarta tastatura
- **5** Infine il TNC riposiziona il tastatore all'altezza di sicurezza e memorizza i valori reali e gli scostamenti nei seguenti parametri Q:

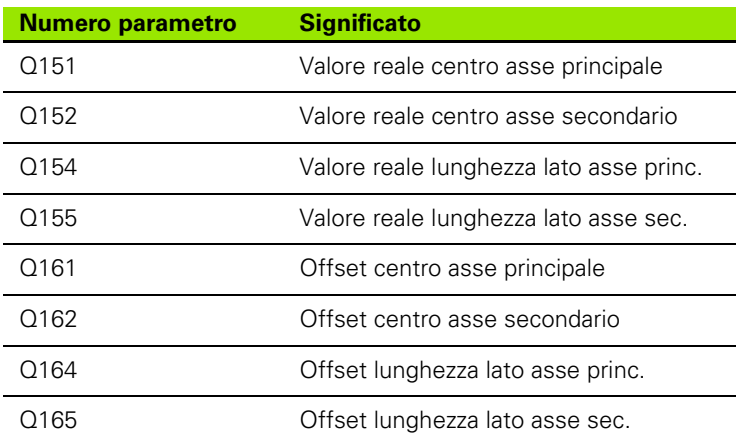

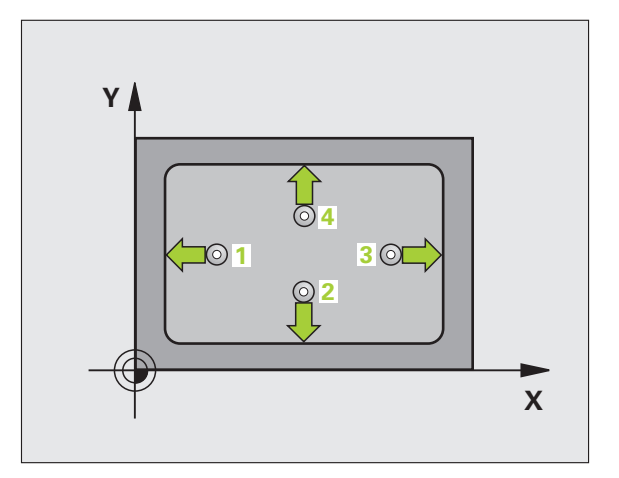

## **Per la programmazione**

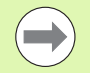

Prima della definizione del ciclo, deve essere programmata una chiamata utensile per la definizione dell'asse del tastatore.

Quando le dimensioni della tasca e la distanza di sicurezza non consentono il preposizionamento vicino ai punti da tastare, il TNC parte per la tastatura sempre dal centro della tasca. In questo caso, il tastatore non si porta all'altezza di sicurezza tra i quattro punti da misurare.

## **Parametri ciclo**

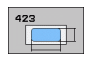

- ▶ CENTRO 1º ASSE Q273 (in valore assoluto): centro della tasca nell'asse principale nel piano di lavoro. Campo di immissione da -99999,9999 a 99999,9999
- ▶ CENTRO 2° ASSE Q274 (in valore assoluto): centro della tasca nell'asse secondario nel piano di lavoro. Campo di immissione da -99999,9999 a 99999,9999
- U **LUNGHEZZA LATO PRIMARIO** Q282: lunghezza della tasca parallela all'asse principale del piano di lavoro. Campo di immissione da 0 a 99999,9999
- ▶ LUNGHEZZA LATO SECONDARIO Q283: lunghezza della tasca parallela all'asse secondario del piano di lavoro. Campo di immissione da 0 a 99999,9999
- **MIS. ALTEZZA SU ASSE TASTATORE** Q261 (in valore assoluto): coordinata del centro della sfera (= punto di contatto) nell'asse del tastatore, sul quale deve essere effettuata la misurazione. Campo di immissione da -99999,9999 a 99999,9999

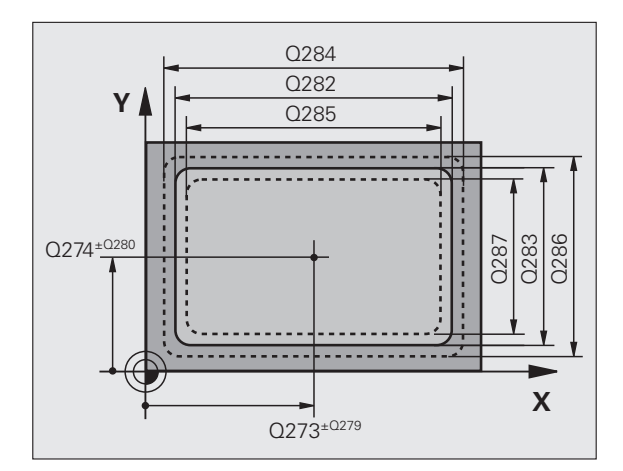

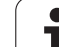

- U **DISTANZA DI SICUREZZA** Q320 (in valore incrementale): distanza addizionale tra il punto di misura e la sfera del tastatore. Q320 attivo in aggiunta a **SET\_UP** (tabella del sistema di tastatura). Campo di immissione da 0 a 99999,9999
- ▶ **ALTEZZA DI SICUREZZA** Q260 (in valore assoluto): coordinata dell'asse del tastatore che esclude una collisione tra il tastatore e il pezzo (dispositivo di serraggio). Campo di immissione da -99999,9999 a 99999,9999
- ▶ **SPOSTARSI A ALT. SICUR.** Q301: determinare in che modo il tastatore deve spostarsi tra i punti di misura:

**0**: spostamento tra i punti da misurare all'altezza di misura

**1**: spostamento tra i punti da misurare all'altezza di sicurezza

U **LIMITE MAX LUNG. ASSE PRIMARIO** Q284: lunghezza massima ammessa per la tasca. Campo di immissione da 0 a 99999,9999

#### U **LIMITE MIN LUNG. ASSE PRIMARIO** Q285: lunghezza minima ammessa per la tasca. Campo di immissione da 0 a 99999,9999

- **LIMITE MAX LUNG. LATO SECOND.** Q286: larghezza massima ammessa per la tasca. Campo di immissione da 0 a 99999,9999
- **▶ LIMITE MIN LUNG. LATO SECOND.** Q287: larghezza minima ammessa per la tasca. Campo di immissione da 0 a 99999,9999
- U **TOLLERANZA CENTRO 1º ASSE** Q279: scostamento di posizione ammesso nell'asse principale del piano di lavoro. Campo di immissione da 0 a 99999,9999

#### U **TOLLERANZA CENTRO 2º ASSE** Q280: scostamento di posizione ammesso nell'asse secondario del piano di lavoro. Campo di immissione da 0 a 99999,9999

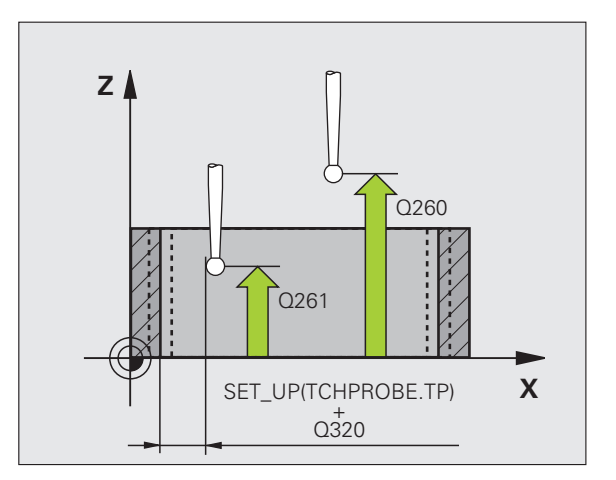

#### ▶ **PROTOCOLLO DI MIS.** Q281: definire se il TNC deve generare un protocollo di misura:

**0**: non generare un protocollo di misura

**1**: generare un protocollo di misura: il TNC memorizza il **file di protocollo TCHPR423.TXT** di default nella directory TNC:\.

**2**: interruzione dell'esecuzione del programma e visualizzazione del protocollo di misura sullo schermo del TNC. Proseguire il programma con Avvio NC

**STOP PGM SE SUPERATA TOLLERANZA Q309:** definire se in caso di superamento della tolleranza il TNC deve interrompere il programma ed emettere un messaggio d'errore:

**0**: senza interruzione del programma, senza emissione di un messaggio d'errore

**1**: con interruzione del programma, con emissione di un messaggio d'errore

U **UTENSILE PER CONTROLLO** Q330: definire se il TNC deve provvedere al controllo della rottura utensile [\(vedere "Controllo utensile" a pagina 368\)](#page-367-0). Campo di immissione da 0 a 32767,9, in alternativa nome utensile da 16 caratteri al massimo **0**: controllo non attivo

**>0**: numero utensile nella tabella utensili TOOL.T

## **Esempio: blocchi NC**

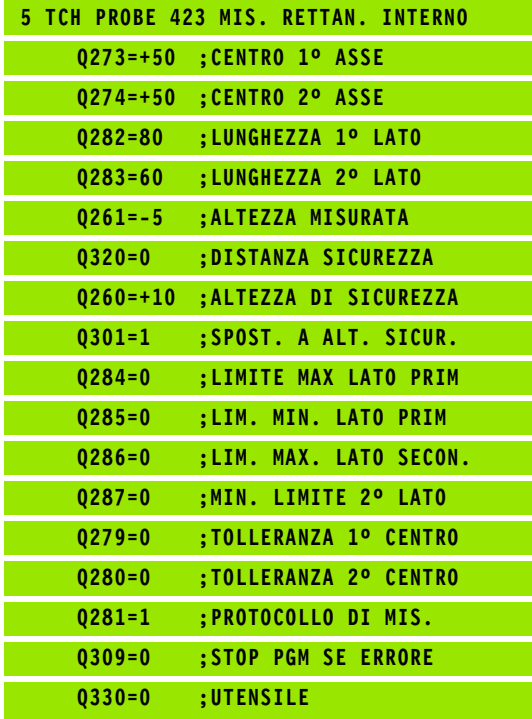

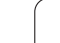

# <span id="page-387-0"></span>**16.8 MISURAZIONE RETTANGOLO ESTERNO (ciclo 424, DIN/ISO: G424)**

## **Esecuzione del ciclo**

Il ciclo di tastatura 424 rileva il centro, la lunghezza e la larghezza di isole rettangolari. Definendo nel ciclo valori di tolleranza, il TNC effettua un confronto tra i valori nominali e reali e memorizza gli scostamenti in parametri di sistema.

- **1** Il TNC posiziona il tastatore in rapido (valore da colonna **FMAX**) e con la logica di posizionamento [\(vedere "Esecuzione dei cicli di](#page-282-0)  [tastatura" a pagina 283\)](#page-282-0) sul punto da tastare **1**. Il TNC calcola i punti da tastare sulla base dei valori programmati nel ciclo e della distanza di sicurezza dalla colonna **SET\_UP** della tabella del sistema di tastatura
- **2** Successivamente il tastatore si porta all'altezza di misura programmata ed effettua la prima tastatura con l'avanzamento di tastatura (colonna **F**)
- **3** Quindi il tastatore si porta sul successivo punto da tastare **2** su una traiettoria parassiale all'altezza di misura o su una traiettoria lineare all'altezza di sicurezza ed esegue la seconda tastatura
- **4** Il TNC posiziona il tastatore sul punto **3** e quindi sul punto da tastare **4** eseguendo rispettivamente la terza e la quarta tastatura
- **5** Infine il TNC riposiziona il tastatore all'altezza di sicurezza e memorizza i valori reali e gli scostamenti nei seguenti parametri Q:

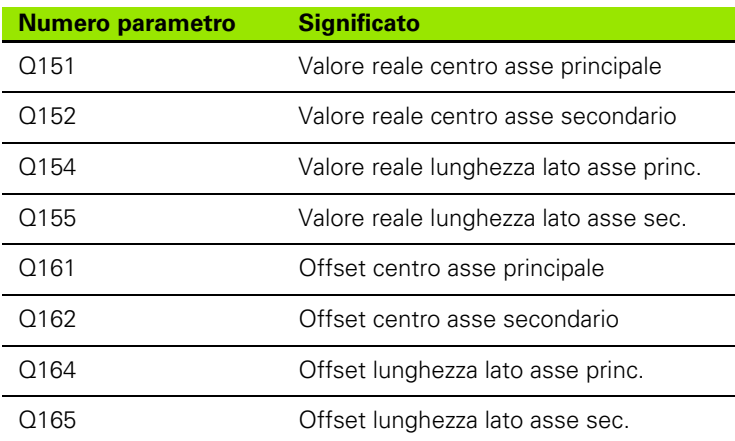

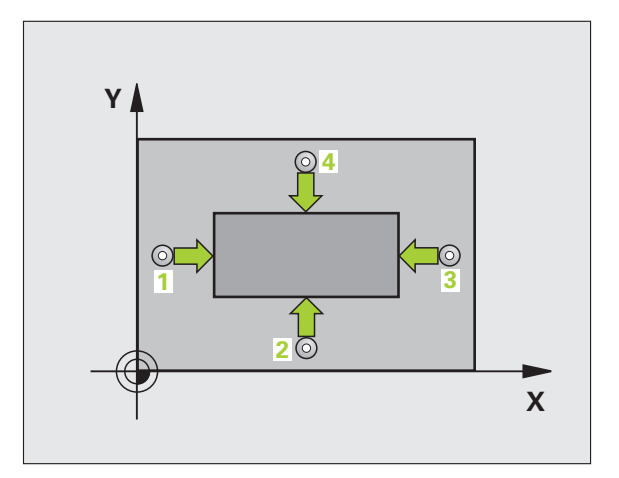

## **Per la programmazione**

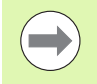

Prima della definizione del ciclo, deve essere programmata una chiamata utensile per la definizione dell'asse del tastatore.

## **Parametri ciclo**

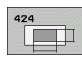

- ▶ CENTRO 1º ASSE Q273 (in valore assoluto): centro dell'isola nell'asse principale nel piano di lavoro. Campo di immissione da -99999,9999 a 99999,9999
- ▶ CENTRO 2° ASSE Q274 (in valore assoluto): centro dell'isola nell'asse secondario nel piano di lavoro. Campo di immissione da -99999,9999 a 99999,9999
- U **LUNGHEZZA LATO PRIMARIO** Q282: lunghezza dell'isola parallela all'asse principale del piano di lavoro. Campo di immissione da 0 a 99999,9999
- U **LUNGHEZZA LATO SECONDARIO** Q283: lunghezza dell'isola parallela all'asse secondario del piano di lavoro. Campo di immissione da 0 a 99999,9999
- **MIS. ALTEZZA SU ASSE TASTATORE** Q261 (in valore assoluto): coordinata del centro della sfera (= punto di contatto) nell'asse del tastatore, sul quale deve essere effettuata la misurazione. Campo di immissione da -99999,9999 a 99999,9999

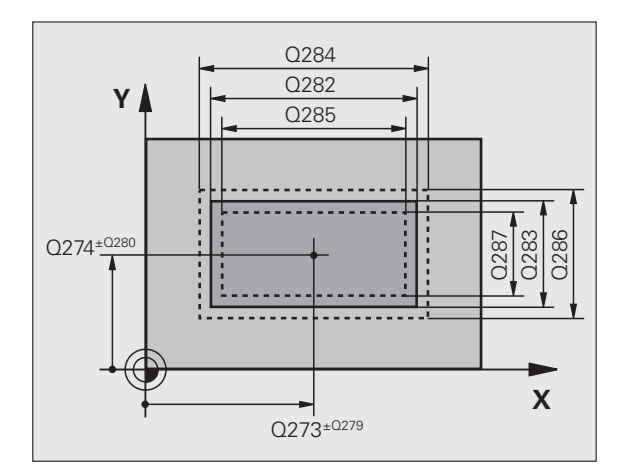

**16.8 MISURAZIONE RETTANGOLO ESTERNO (ciclo 424, DIN/ISO: G424)** 16.8 MISURAZIONE RETTANGOLO ESTERNO (ciclo 424, DIN/ISO: G424)

- **DISTANZA DI SICUREZZA Q320 (in valore** incrementale): distanza addizionale tra il punto di misura e la sfera del tastatore. Q320 attivo in aggiunta a **SET\_UP** (tabella del sistema di tastatura). Campo di immissione da 0 a 99999,9999
- ▶ **ALTEZZA DI SICUREZZA** Q260 (in valore assoluto): coordinata dell'asse del tastatore che esclude una collisione tra il tastatore e il pezzo (dispositivo di serraggio). Campo di immissione da -99999,9999 a 99999,9999
- ▶ **SPOSTARSI A ALT. SICUR.** Q301: determinare in che modo il tastatore deve spostarsi tra i punti di misura:

**0**: spostamento tra i punti da misurare all'altezza di misura

**1**: spostamento tra i punti da misurare all'altezza di sicurezza

- U **LIMITE MAX LUNG. ASSE PRIMARIO** Q284: lunghezza massima ammessa per l'isola. Campo di immissione da 0 a 99999,9999
- U **LIMITE MIN LUNG. ASSE PRIMARIO** Q285: lunghezza minima ammessa per l'isola. Campo di immissione da 0 a 99999,9999
- **LIMITE MAX LUNG. LATO SECOND.** Q286: larghezza massima ammessa per l'isola. Campo di immissione da 0 a 99999,9999
- **▶ LIMITE MIN LUNG. LATO SECOND.** Q287: larghezza minima ammessa per l'isola. Campo di immissione da 0 a 99999,9999
- U **TOLLERANZA CENTRO 1º ASSE** Q279: scostamento di posizione ammesso nell'asse principale del piano di lavoro. Campo di immissione da 0 a 99999,9999
- U **TOLLERANZA CENTRO 2º ASSE** Q280: scostamento di posizione ammesso nell'asse secondario del piano di lavoro. Campo di immissione da 0 a 99999,9999

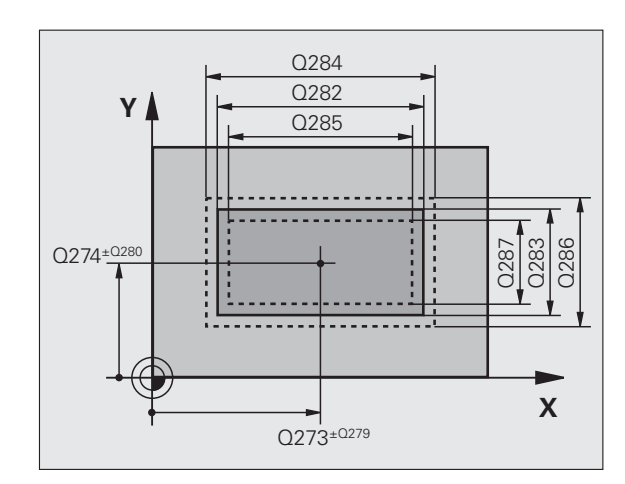

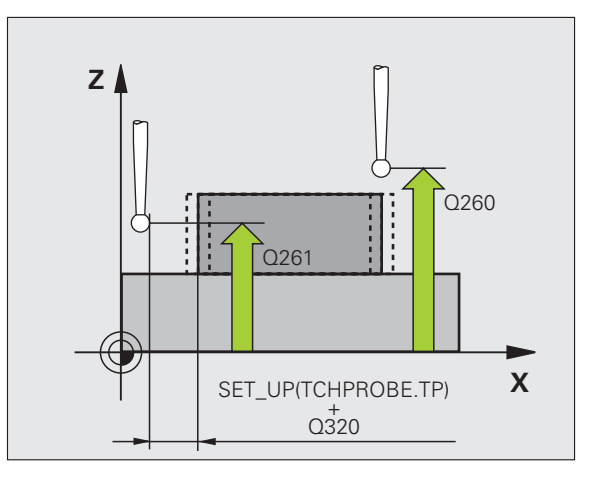

#### ▶ **PROTOCOLLO DI MIS.** Q281: definire se il TNC deve generare un protocollo di misura:

**0**: non generare un protocollo di misura

**1**: generare un protocollo di misura: il TNC memorizza il **file di protocollo TCHPR424.TXT** di default nella directory TNC:\

**2**: interruzione dell'esecuzione del programma e visualizzazione del protocollo di misura sullo schermo del TNC. Proseguire il programma con Avvio NC

**STOP PGM SE SUPERATA TOLLERANZA Q309:** definire se in caso di superamento della tolleranza il TNC deve interrompere il programma ed emettere un messaggio d'errore:

**0**: senza interruzione del programma, senza emissione di un messaggio d'errore

**1**: con interruzione del programma, con emissione di un messaggio d'errore

U **UTENSILE PER CONTROLLO** Q330: definire se il TNC deve provvedere al controllo della rottura utensile [\(vedere "Controllo utensile" a pagina 368\)](#page-367-0). Campo di immissione da 0 a 32767,9, in alternativa nome utensile da 16 caratteri al massimo **0**: controllo non attivo

**>0**: numero utensile nella tabella utensili TOOL.T

## **Esempio: blocchi NC**

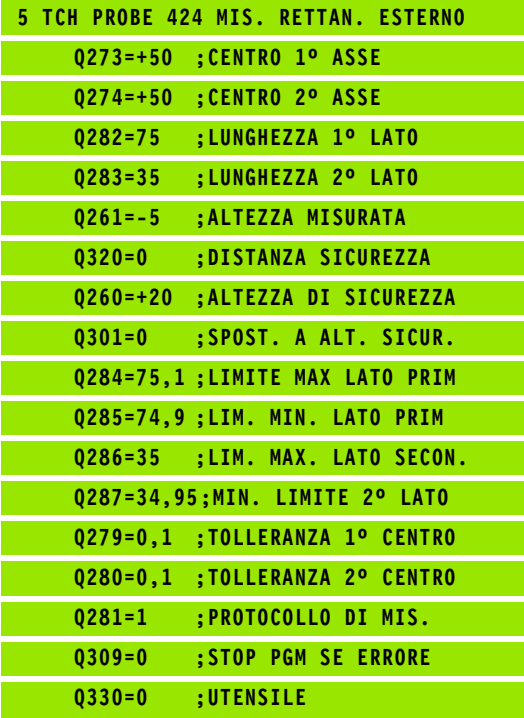

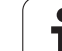

# <span id="page-391-0"></span>**16.9 MISURAZIONE LARGHEZZA INTERNA (ciclo 425, DIN/ISO: G425)**

# **Esecuzione del ciclo**

Il ciclo di tastatura 425 rileva la posizione e la larghezza di scanalature (tasche). Definendo nel ciclo valori di tolleranza, il TNC effettua un confronto tra i valori nominali e reali e memorizza gli scostamenti in parametri di sistema.

- **1** Il TNC posiziona il tastatore in rapido (valore da colonna **FMAX**) e con la logica di posizionamento [\(vedere "Esecuzione dei cicli di](#page-282-0)  [tastatura" a pagina 283\)](#page-282-0) sul punto da tastare **1**. Il TNC calcola i punti da tastare sulla base dei valori programmati nel ciclo e della distanza di sicurezza dalla colonna **SET\_UP** della tabella del sistema di tastatura
- **2** Successivamente il tastatore si porta all'altezza di misura programmata ed effettua la prima tastatura con l'avanzamento di tastatura (colonna **F**). La prima tastatura è eseguita sempre in direzione positiva dell'asse programmato
- **3** Definendo uno spostamento per la seconda misurazione, il TNC sposta il tastatore (eventualmente ad altezza di sicurezza) sul successivo punto da tastare **2** e vi esegue la seconda tastatura. In caso di lunghezze nominali elevate il TNC si posiziona in rapido sul secondo punto da tastare. Non definendo alcun spostamento, il TNC misura la larghezza direttamente nella direzione opposta
- **4** Infine il TNC riposiziona il tastatore all'altezza di sicurezza e memorizza i valori reali e gli scostamenti nei seguenti parametri Q:

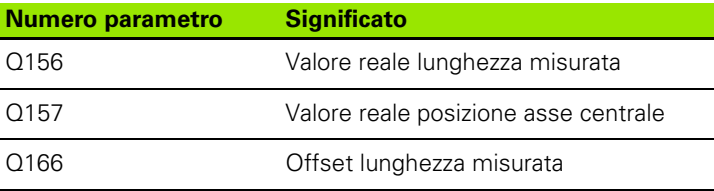

# **Per la programmazione**

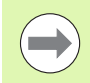

Prima della definizione del ciclo, deve essere programmata una chiamata utensile per la definizione dell'asse del tastatore.

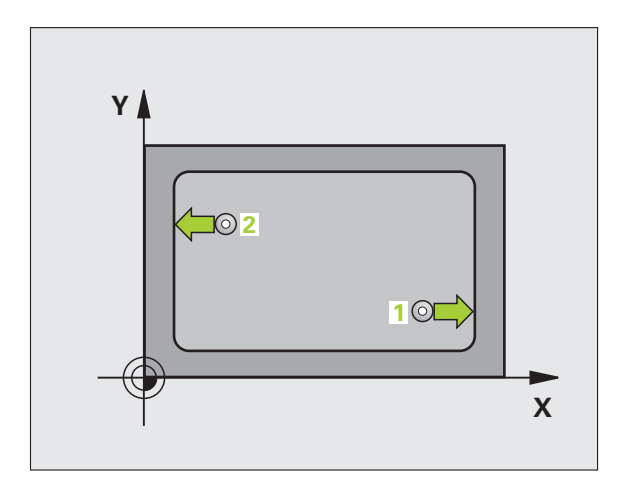

## **Parametri ciclo**

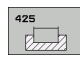

- ▶ **PUNTO DI PARTENZA 1º ASSE** Q328 (in valore assoluto): punto di partenza della tastatura nell'asse principale del piano di lavoro. Campo di immissione da -99999,9999 a 99999,9999
- **PUNTO DI PARTENZA 2º ASSE 0329 (in valore)** assoluto): punto di partenza della tastatura nell'asse secondario del piano di lavoro. Campo di immissione da -99999,9999 a 99999,9999
- ▶ OFFSET PER 2<sup>ª</sup> MISURAZ. Q310 (in valore incrementale): valore di spostamento del tastatore prima della seconda misurazione. Impostando 0, il TNC non sposta il tastatore. Campo di immissione da -99999,9999 a 99999,9999
- ▶ ASSE MISURATO Q272: asse del piano di lavoro in cui deve essere effettuata la misurazione: **1**:asse principale = asse di misura **2**:asse secondario = asse di misura
- **MIS. ALTEZZA SU ASSE TASTATORE** Q261 (in valore assoluto): coordinata del centro della sfera (= punto di contatto) nell'asse del tastatore, sul quale deve essere effettuata la misurazione. Campo di immissione da -99999,9999 a 99999,9999
- **ALTEZZA DI SICUREZZA** O260 (in valore assoluto): coordinata dell'asse del tastatore che esclude una collisione tra il tastatore e il pezzo (dispositivo di serraggio). Campo di immissione da -99999,9999 a 99999,9999
- ▶ LUNGHEZZA NOMINALE Q311: valore nominale della lunghezza da misurare. Campo di immissione da 0 a 99999.9999
- **LIMITE MAX DIMENSIONE** Q288: lunghezza massima ammessa. Campo di immissione da 0 a 99999,9999
- **LIMITE MINIMO DIMENSIONE** Q289: lunghezza minima ammessa. Campo di immissione da 0 a 99999,9999

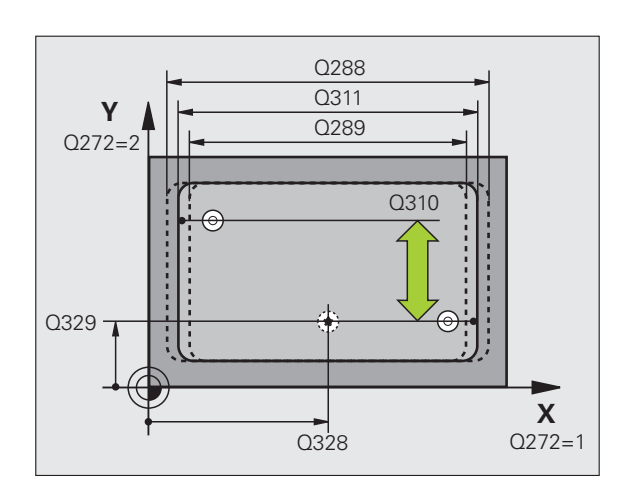

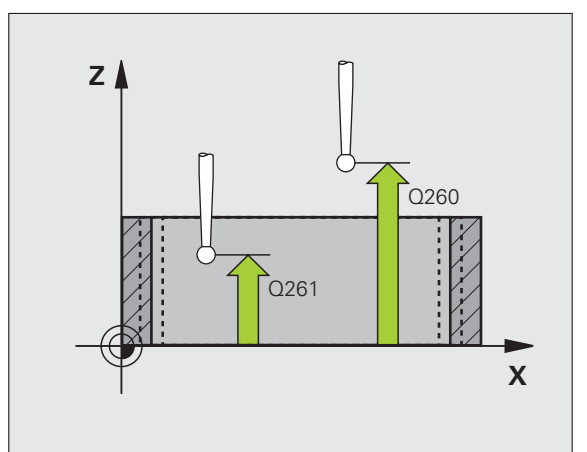

- ▶ **PROTOCOLLO DI MIS.** Q281: definire se il TNC deve generare un protocollo di misura:
	- **0**: non generare un protocollo di misura

**1**: generare un protocollo di misura: il TNC memorizza il **file di protocollo TCHPR425.TXT** di default nella directory TNC:\.

**2**: interruzione dell'esecuzione del programma e visualizzazione del protocollo di misura sullo schermo del TNC. Proseguire il programma con Avvio NC

**EXTOP PGM SE SUPERATA TOLLERANZA Q309:** 

definire se in caso di superamento della tolleranza il TNC deve interrompere il programma ed emettere un messaggio d'errore:

**0**: senza interruzione del programma, senza emissione di un messaggio d'errore

**1**: con interruzione del programma, con emissione di un messaggio d'errore

U **UTENSILE PER CONTROLLO** Q330: definire se il TNC deve provvedere al controllo della rottura utensile [\(vedere "Controllo utensile" a pagina 368\)](#page-367-0). Campo di immissione da 0 a 32767,9, in alternativa nome utensile da 16 caratteri al massimo **0**: controllo non attivo

**>0**: numero utensile nella tabella utensili TOOL.T

- U **DISTANZA DI SICUREZZA** Q320 (in valore incrementale): distanza addizionale tra il punto di misura e la sfera del tastatore. Q320 attivo in aggiunta a **SET\_UP** (tabella del sistema di tastatura). Campo di immissione da 0 a 99999,9999
- ▶ **SPOSTARSI A ALT. SICUR.** Q301: determinare in che modo il tastatore deve spostarsi tra i punti di misura:

**0**: spostamento tra i punti da misurare all'altezza di misura

**1**: spostamento tra i punti da misurare all'altezza di sicurezza

#### **Esempio: blocchi NC**

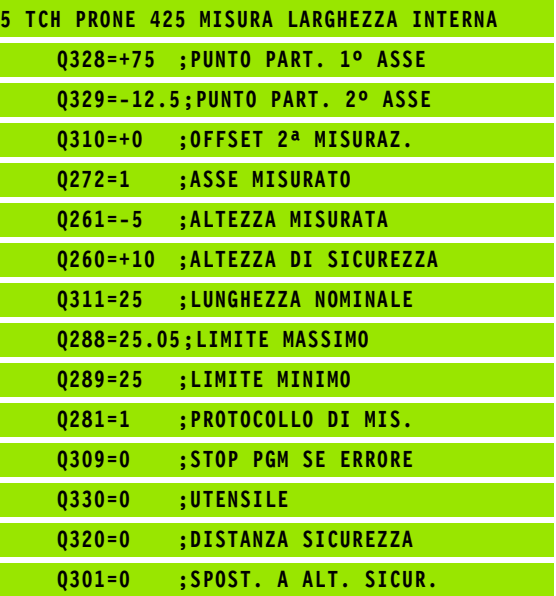

# <span id="page-394-0"></span>**16.10 MISURAZIONE ISOLA ESTERNA (ciclo 426, DIN/ISO: G426)**

## **Esecuzione del ciclo**

Il ciclo di tastatura 426 rileva la posizione e la larghezza di un'isola. Definendo nel ciclo valori di tolleranza, il TNC effettua un confronto tra i valori nominali e reali e memorizza gli scostamenti in parametri di sistema.

- **1** Il TNC posiziona il tastatore in rapido (valore da colonna **FMAX**) e con la logica di posizionamento [\(vedere "Esecuzione dei cicli di](#page-282-0)  [tastatura" a pagina 283\)](#page-282-0) sul punto da tastare **1**. Il TNC calcola i punti da tastare sulla base dei valori programmati nel ciclo e della distanza di sicurezza dalla colonna **SET\_UP** della tabella del sistema di tastatura
- **2** Successivamente il tastatore si porta all'altezza di misura programmata ed effettua la prima tastatura con l'avanzamento di tastatura (colonna **F**). La prima tastatura eseguita sempre in direzione negativa dell'asse programmato
- **3** Quindi il tastatore si porta all'altezza di sicurezza sul successivo punto da tastare ed esegue la seconda tastatura
- **4** Infine il TNC riposiziona il tastatore all'altezza di sicurezza e memorizza i valori reali e gli scostamenti nei seguenti parametri Q:

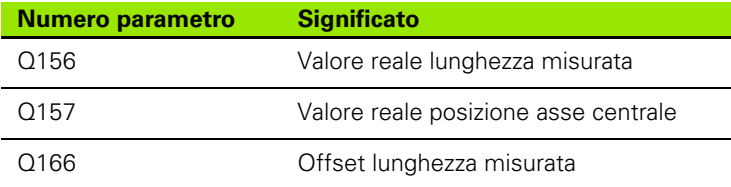

## **Per la programmazione**

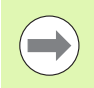

Prima della definizione del ciclo, deve essere programmata una chiamata utensile per la definizione dell'asse del tastatore.

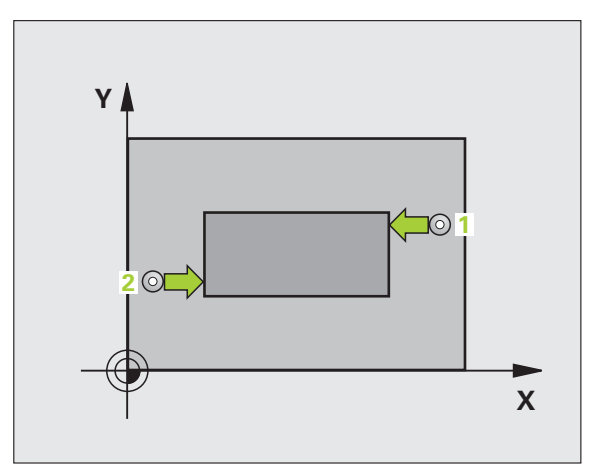

# **Parametri ciclo**

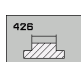

- ▶ 1° PUNTO MIS. 1° ASSE Q263 (in valore assoluto): coordinata del primo punto da tastare nell'asse principale del piano di lavoro. Campo di immissione da -99999,9999 a 99999,9999
- ▶ 1° PUNTO MIS. 2° ASSE Q264 (in valore assoluto): coordinata del primo punto da tastare nell'asse secondario del piano di lavoro. Campo di immissione da -99999,9999 a 99999,9999
- ▶ 2° PUNTO MIS. 1° ASSE Q265 (in valore assoluto): coordinata del secondo punto da tastare nell'asse principale del piano di lavoro. Campo di immissione da -99999,9999 a 99999,9999
- ▶ 2° PUNTO MIS. 2° ASSE Q266 (in valore assoluto): coordinata del secondo punto da tastare nell'asse secondario del piano di lavoro. Campo di immissione da -99999,9999 a 99999,9999
- ▶ ASSE MISURATO Q272: asse del piano di lavoro in cui deve essere effettuata la misurazione: **1**: asse principale = asse di misura **2**: asse secondario = asse di misura
- **MIS. ALTEZZA SU ASSE TASTATORE** Q261 (in valore assoluto): coordinata del centro della sfera (= punto di contatto) nell'asse del tastatore, sul quale deve essere effettuata la misurazione. Campo di immissione da -99999,9999 a 99999,9999
- U **DISTANZA DI SICUREZZA** Q320 (in valore incrementale): distanza addizionale tra il punto di misura e la sfera del tastatore. Q320 attivo in aggiunta a **SET\_UP** (tabella del sistema di tastatura). Campo di immissione da 0 a 99999,9999
- U **ALTEZZA DI SICUREZZA** Q260 (in valore assoluto): coordinata dell'asse del tastatore che esclude una collisione tra il tastatore e il pezzo (dispositivo di serraggio). Campo di immissione da -99999,9999 a 99999,9999
- U **LUNGHEZZA NOMINALE** Q311: valore nominale della lunghezza da misurare. Campo di immissione da 0 a 99999,9999
- **LIMITE MAX DIMENSIONE** Q288: lunghezza massima ammessa. Campo di immissione da 0 a 99999,9999
- **LIMITE MINIMO DIMENSIONE** Q289: lunghezza minima ammessa. Campo di immissione da 0 a 99999,9999

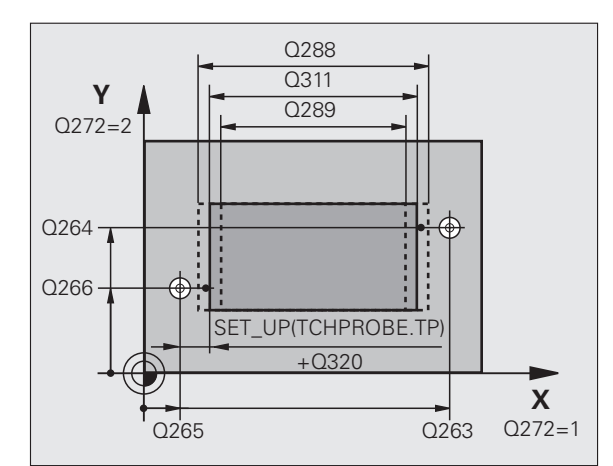

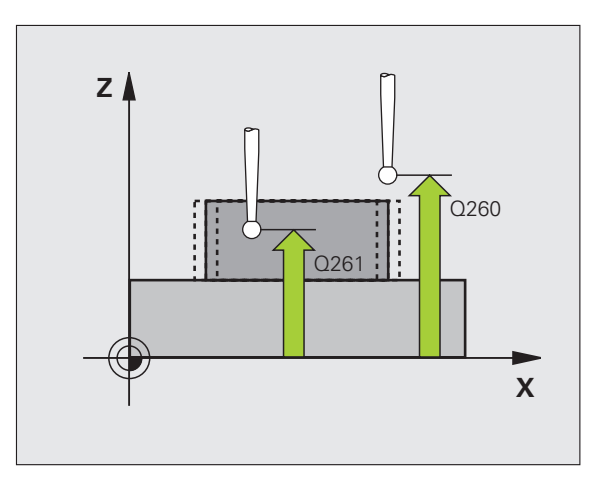
#### ▶ **PROTOCOLLO DI MIS.** Q281: definire se il TNC deve generare un protocollo di misura:

**0**: non generare un protocollo di misura

**1**: generare un protocollo di misura: il TNC memorizza il **file di protocollo TCHPR426.TXT** di default nella directory TNC:\

**2**: interruzione dell'esecuzione del programma e visualizzazione del protocollo di misura sullo schermo del TNC. Proseguire il programma con Avvio NC

**STOP PGM SE SUPERATA TOLLERANZA Q309:** definire se in caso di superamento della tolleranza il TNC deve interrompere il programma ed emettere un messaggio d'errore:

**0**: senza interruzione del programma, senza emissione di un messaggio d'errore

**1**: con interruzione del programma, con emissione di un messaggio d'errore

U **UTENSILE PER CONTROLLO** Q330: definire se il TNC deve provvedere al controllo della rottura utensile [\(vedere "Controllo utensile" a pagina 368\)](#page-367-0). Campo di immissione da 0 a 32767,9, in alternativa nome utensile da 16 caratteri al massimo **0**: controllo non attivo

**>0**: numero utensile nella tabella utensili TOOL.T

#### **Esempio: blocchi NC**

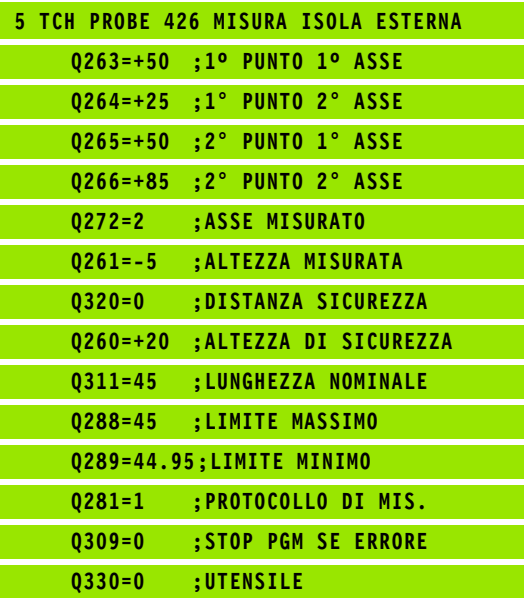

#### <span id="page-397-0"></span>**16.11 MISURAZIONE COORDINATA (ciclo 427, DIN/ISO: G427)**

#### **Esecuzione del ciclo**

Il ciclo di tastatura 427 rileva una coordinata in uno degli assi selezionabili e memorizza il relativo valore in un parametro di sistema. Definendo nel ciclo i valori di tolleranza, il TNC effettua un confronto tra i valori nominali e reali e memorizza lo scostamento in parametri di sistema.

- **1** Il TNC posiziona il tastatore in rapido (valore da colonna **FMAX**) e con la logica di posizionamento [\(vedere "Esecuzione dei cicli di](#page-282-0)  [tastatura" a pagina 283\)](#page-282-0) sul punto da tastare **1**. Contemporaneamente, il TNC sposta il tastatore della distanza di sicurezza in senso opposto alla direzione di spostamento definita
- **2** Successivamente il tastatore si porta sul punto da tastare **1** programmato nel piano di lavoro e vi misura il valore reale nell'asse selezionato
- **3** Quindi il TNC riposiziona il tastatore all'altezza di sicurezza e memorizza la coordinata rilevata nel seguente parametro Q:

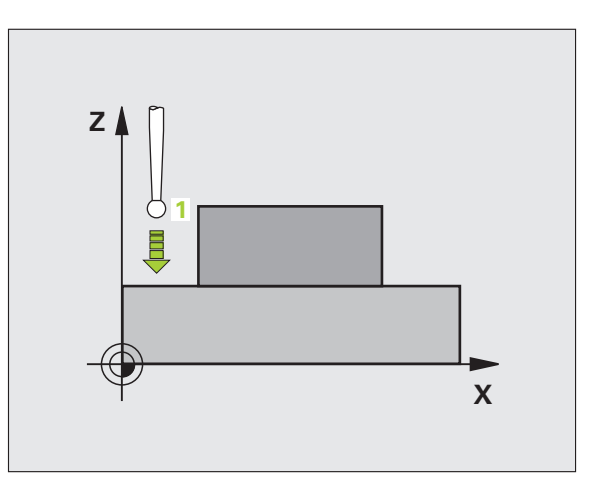

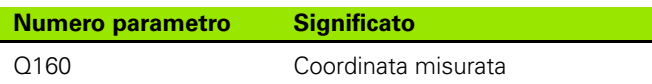

#### **Per la programmazione**

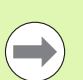

Prima della definizione del ciclo, deve essere programmata una chiamata utensile per la definizione dell'asse del tastatore.

#### **Parametri ciclo**

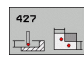

- ▶ 1° PUNTO MIS. 1° ASSE Q263 (in valore assoluto): coordinata del primo punto da tastare nell'asse principale del piano di lavoro. Campo di immissione da -99999,9999 a 99999,9999
- ▶ 1° PUNTO MIS. 2° ASSE Q264 (in valore assoluto): coordinata del primo punto da tastare nell'asse secondario del piano di lavoro. Campo di immissione da -99999,9999 a 99999,9999
- **MIS. ALTEZZA SU ASSE TASTATORE** Q261 (in valore assoluto): coordinata del centro della sfera (= punto di contatto) nell'asse del tastatore, sul quale deve essere effettuata la misurazione. Campo di immissione da -99999,9999 a 99999,9999
- **DISTANZA DI SICUREZZA 0320 (in valore** incrementale): distanza addizionale tra il punto di misura e la sfera del tastatore. Q320 attivo in aggiunta a **SET\_UP** (tabella del sistema di tastatura). Campo di immissione da 0 a 99999,9999
- ▶ **ASSE MIS. (1...3: 1=ASSE PRINC.)** Q272: asse in cui deve essere effettuata la misurazione:
	- **1**: asse principale = asse di misura
	- **2**: asse secondario = asse di misura
	- **3**: asse del tastatore = asse di misura
- ▶ **DIREZ. ATTRAVERS. 1** Q267: direzione nella quale il tastatore deve avvicinarsi al pezzo: **-1**: direzione di spostamento negativa **+1**:direzione di spostamento positiva
- **ALTEZZA DI SICUREZZA** Q260 (in valore assoluto): coordinata dell'asse del tastatore che esclude una collisione tra il tastatore e il pezzo (dispositivo di serraggio). Campo di immissione da -99999,9999 a 99999,9999

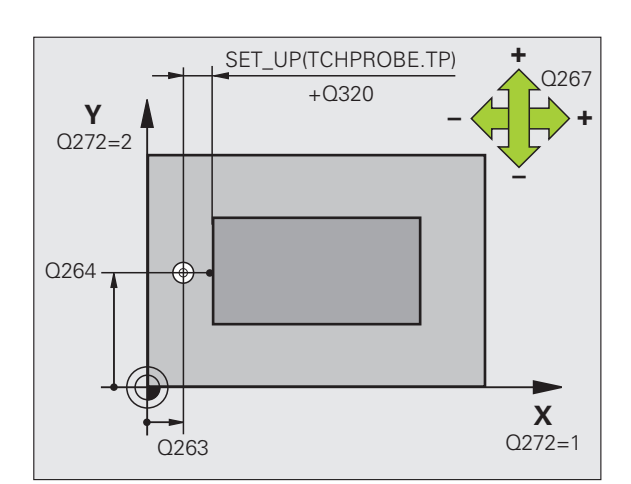

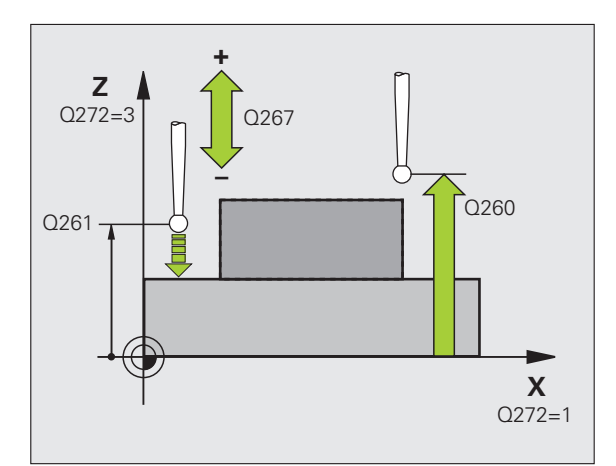

- ▶ PROTOCOLLO DI MIS. Q281: definire se il TNC deve generare un protocollo di misura:
	- **0**: non generare un protocollo di misura

**1**: generare un protocollo di misura: il TNC memorizza il **file di protocollo TCHPR427.TXT** di default nella directory TNC:\.

**2**: interruzione dell'esecuzione del programma e visualizzazione del protocollo di misura sullo schermo del TNC. Proseguire il programma con Avvio NC

- U **LIMITE MAX DIMENSIONE** Q288: valore di misura massimo ammesso. Campo di immissione da 0 a 99999,9999
- **▶ LIMITE MINIMO DIMENSIONE** Q289: valore di misura minimo ammesso. Campo di immissione da 0 a 99999,9999
- **EXTOP PGM SE SUPERATA TOLLERANZA Q309:** definire se in caso di superamento della tolleranza il TNC deve interrompere il programma ed emettere un messaggio d'errore:

**0**: senza interruzione del programma, senza emissione di un messaggio d'errore

**1**: con interruzione del programma, con emissione di un messaggio d'errore

U **UTENSILE PER CONTROLLO** Q330: definire se il TNC deve provvedere al controllo della rottura utensile [\(vedere "Controllo utensile" a pagina 368\)](#page-367-0). Campo di immissione da 0 a 32767,9, in alternativa nome utensile da 16 caratteri al massimo **0**: controllo non attivo

**>0**: numero utensile nella tabella utensili TOOL.T

#### **Esempio: blocchi NC**

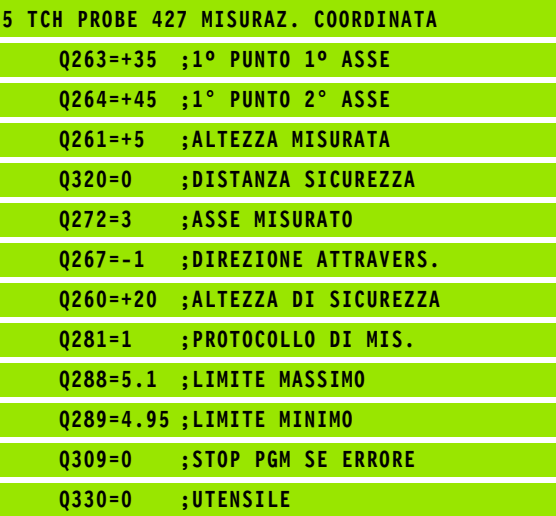

#### <span id="page-400-0"></span>**16.12 MISURAZIONE CERCHIO DI FORI (ciclo 430, DIN/ISO: G430)**

#### **Esecuzione del ciclo**

Il ciclo di tastatura 430 rileva il centro e il diametro di cerchi di fori mediante misurazione di tre fori. Definendo nel ciclo valori di tolleranza, il TNC effettua un confronto tra i valori nominali e reali e memorizza gli scostamenti in parametri di sistema.

- **1** Il TNC posiziona il tastatore in rapido (valore da colonna **FMAX**) e con la logica di posizionamento [\(vedere "Esecuzione dei cicli di](#page-282-0)  [tastatura" a pagina 283\)](#page-282-0) sul centro programmato del primo foro **1**
- **2** Successivamente il tastatore si porta all'altezza di misura programmata e rileva mediante quattro tastature il centro del primo foro
- **3** Successivamente il tastatore si riporta all'altezza di sicurezza e si posiziona sul centro programmato del secondo foro **2**
- **4** Il TNC porta il tastatore all'altezza di misura programmata e rileva mediante quattro tastature il centro del secondo foro
- **5** Successivamente il tastatore si riporta all'altezza di sicurezza e si posiziona sul centro programmato del terzo foro **3**
- **6** Il TNC porta il tastatore all'altezza di misura programmata e rileva mediante quattro tastature il centro del terzo foro
- **7** Infine il TNC riposiziona il tastatore all'altezza di sicurezza e memorizza i valori reali e gli scostamenti nei seguenti parametri Q:

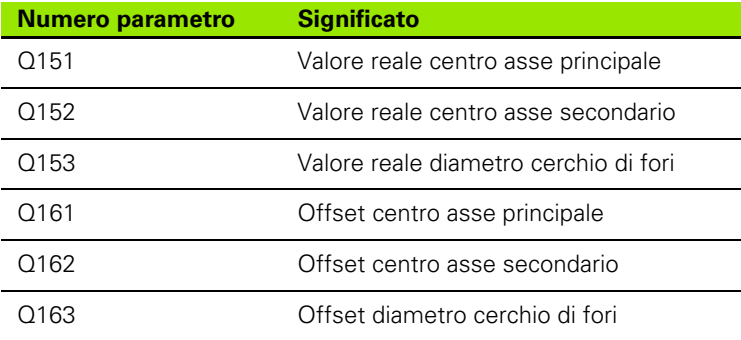

#### **Per la programmazione**

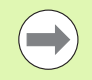

Prima della definizione del ciclo, deve essere programmata una chiamata utensile per la definizione dell'asse del tastatore.

Il ciclo 430 comporta soltanto il controllo della rottura, ma non la correzione automatica dell'utensile.

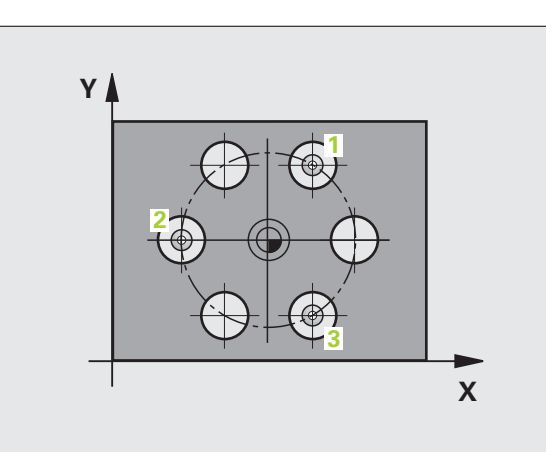

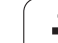

#### **Parametri ciclo**

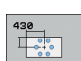

- ▶ CENTRO 1° ASSE Q273 (in valore assoluto): centro del cerchio di fori (valore nominale) nell'asse principale del piano di lavoro. Campo di immissione da -99999,9999 a 99999,9999
- ▶ CENTRO 2° ASSE Q274 (in valore assoluto): centro del cerchio di fori (valore nominale) nell'asse secondario del piano di lavoro. Campo di immissione da -99999,9999 a 99999,9999
- U **DIAMETRO NOMINALE** Q262: inserire il diametro del cerchio di fori. Campo di immissione da 0 a 99999,9999
- ▶ ANGOLO 1ª FORATURA Q291 (in valore assoluto): angolo in coordinate polari del centro del primo foro nel piano di lavoro. Campo di immissione da -360,0000 a 360,0000
- ▶ **ANGOLO 2ª FORATURA** Q292 (in valore assoluto): angolo in coordinate polari del centro del secondo foro nel piano di lavoro. Campo di immissione da -360,0000 a 360,0000
- ▶ ANGOLO 3<sup>ª</sup> FORATURA Q293 (in valore assoluto): angolo in coordinate polari del centro del terzo foro nel piano di lavoro. Campo di immissione da -360,0000 a 360,0000

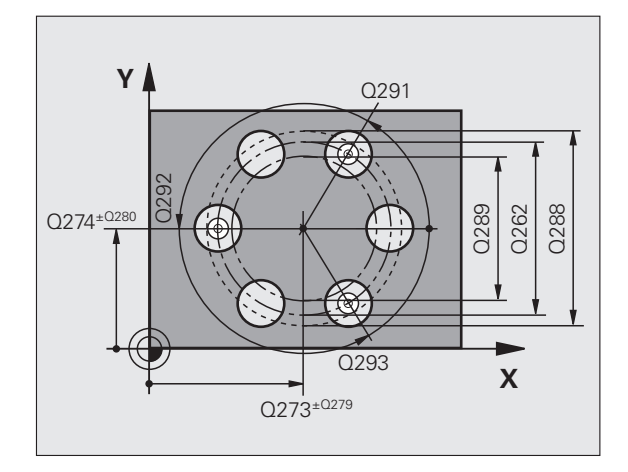

**16.12 MISURAZIONE CERCHIO DI FORI (ciclo 430, DIN/ISO: G430)** 16.12 MISURAZIONE CERCHIO DI FORI (ciclo 430, DIN/ISO: G430)

- **MIS. ALTEZZA SU ASSE TASTATORE** 0261 (in valore assoluto): coordinata del centro della sfera (= punto di contatto) nell'asse del tastatore, sul quale deve essere effettuata la misurazione. Campo di immissione da -99999,9999 a 99999,9999
- ▶ **ALTEZZA DI SICUREZZA** Q260 (in valore assoluto): coordinata dell'asse del tastatore che esclude una collisione tra il tastatore e il pezzo (dispositivo di serraggio). Campo di immissione da -99999,9999 a 99999,9999
- U **LIMITE MAX DIMENSIONE** Q288: diametro massimo ammesso del cerchio di fori. Campo di immissione da 0 a 99999,9999
- U **LIMITE MINIMO DIMENSIONE** Q289: diametro minimo ammesso del cerchio di fori. Campo di immissione da 0 a 99999,9999
- U **TOLLERANZA CENTRO 1º ASSE** Q279: scostamento di posizione ammesso nell'asse principale del piano di lavoro. Campo di immissione da 0 a 99999,9999
- U **TOLLERANZA CENTRO 2º ASSE** Q280: scostamento di posizione ammesso nell'asse secondario del piano di lavoro. Campo di immissione da 0 a 99999,9999

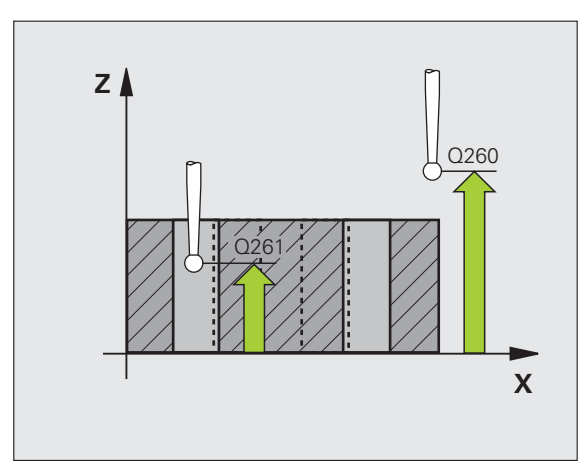

- ▶ PROTOCOLLO DI MIS. Q281: definire se il TNC deve generare un protocollo di misura:
	- **0**: non generare un protocollo di misura

**1**: generare un protocollo di misura: il TNC memorizza il **file di protocollo TCHPR430.TXT** di default nella directory TNC:\.

**2**: interruzione dell'esecuzione del programma e visualizzazione del protocollo di misura sullo schermo del TNC. Proseguire il programma con Avvio NC

**EXTOP PGM SE SUPERATA TOLLERANZA Q309:** definire se in caso di superamento della tolleranza il TNC deve interrompere il programma ed emettere un messaggio d'errore:

**0**: senza interruzione programma, senza emissione messaggio d'errore

**1**: con interruzione del programma, con emissione di un messaggio d'errore

U **UTENSILE PER CONTROLLO** Q330: definire se il TNC deve provvedere al controllo della rottura utensile [\(vedere "Controllo utensile" a pagina 368\)](#page-367-0). Campo di immissione da 0 a 32767,9, in alternativa nome utensile da 16 caratteri al massimo **0**: controllo non attivo

**>0**: numero utensile nella tabella utensili TOOL.T

#### **Esempio: blocchi NC**

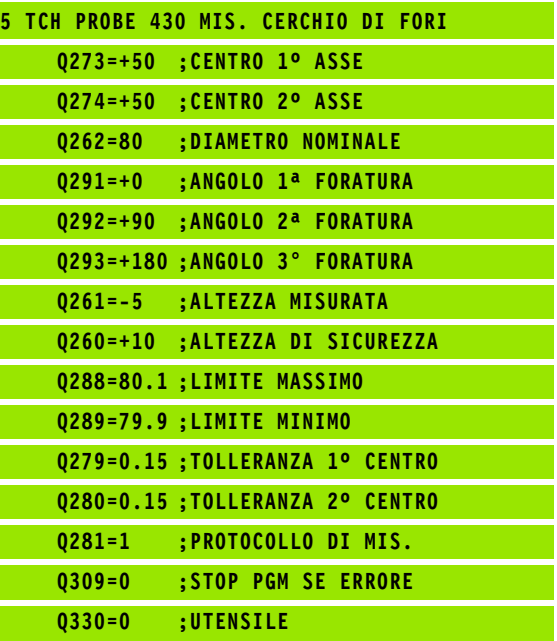

#### <span id="page-404-0"></span>**16.13 MISURAZIONE PIANO (ciclo 431, DIN/ISO: G431)**

#### **Esecuzione del ciclo**

Il ciclo di tastatura 431 rileva gli angoli di un piano mediante misurazione di tre punti e memorizza i relativi valori in parametri di sistema.

- **1** Il TNC posiziona il tastatore in rapido (valore da colonna **FMAX**) e con la logica di posizionamento [\(vedere "Esecuzione dei cicli di](#page-282-0)  [tastatura" a pagina 283\)](#page-282-0) sul punto da tastare programmato **1** e misura quindi il primo punto del piano. Contemporaneamente, il TNC sposta il tastatore della distanza di sicurezza in senso opposto alla direzione di tastatura
- **2** Successivamente il tastatore si riporta all'altezza di sicurezza e si posiziona nel piano di lavoro sul punto da tastare **2** e vi misura il valore reale del secondo punto sul piano
- **3** Successivamente il tastatore si riporta all'altezza di sicurezza e si posiziona nel piano di lavoro sul punto da tastare **3** e vi misura il valore reale del terzo punto sul piano
- **4** Quindi il TNC riposiziona il tastatore all'altezza di sicurezza e memorizza i valori angolari rilevati nei seguenti parametri Q:

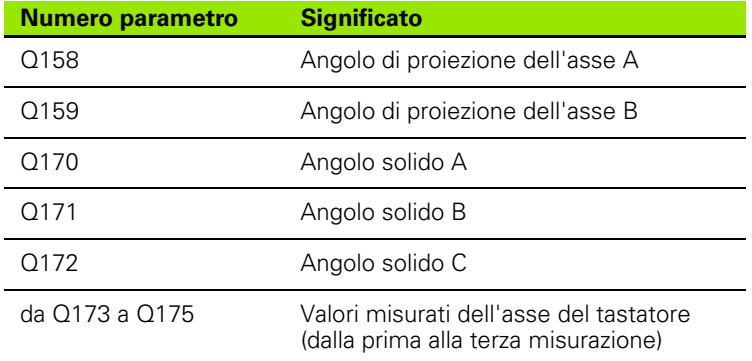

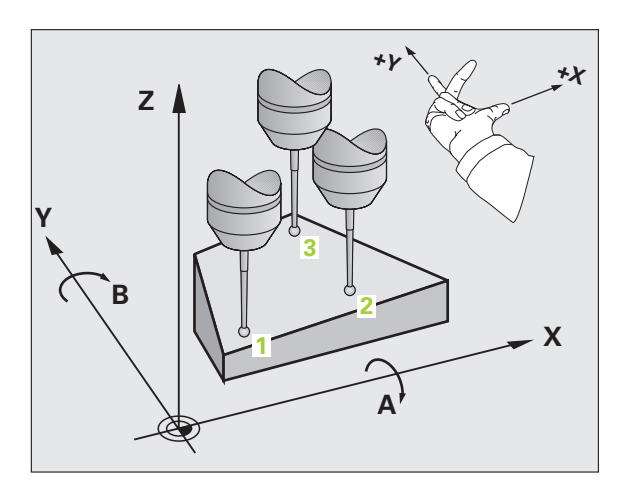

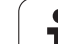

#### **Per la programmazione**

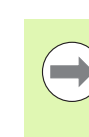

Prima della definizione del ciclo, deve essere programmata una chiamata utensile per la definizione dell'asse del tastatore.

Affinché il TNC possa calcolare i valori angolari, i tre punti da tastare non devono trovarsi su una retta.

Nei parametri Q170 - Q172 vengono memorizzati gli angoli solidi che sono richiesti per la funzione Rotazione piano di lavoro. Mediante i primi due punti misurati, si determina l'allineamento dell'asse principale durante la rotazione del piano di lavoro.

Il terzo punto di misura determina la direzione dell'asse utensile. Definire il terzo punto di misura in direzione dell'asse Y positivo, in modo che l'asse utensile sia correttamente disposto nel sistema di coordinate destrorso.

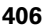

# **16.13 MISURAZIONE PIANO (ciclo 431, DIN/ISO: G431)** 6.13 MISURAZIONE PIANO (ciclo 431, DIN/ISO: G431)

#### **Parametri ciclo**

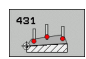

- ▶ 1° PUNTO MIS. 1° ASSE Q263 (in valore assoluto): coordinata del primo punto da tastare nell'asse principale del piano di lavoro. Campo di immissione da -99999,9999 a 99999,9999
- ▶ 1° PUNTO MIS. 2° ASSE Q264 (in valore assoluto): coordinata del primo punto da tastare nell'asse secondario del piano di lavoro. Campo di immissione da -99999,9999 a 99999,9999
- ▶ 1º PUNTO MIS. 3º ASSE Q294 (in valore assoluto): coordinata del primo punto da tastare nell'asse del tastatore. Campo di immissione da -99999,9999 a 99999,9999
- ▶ 2° PUNTO MIS. 1° ASSE Q265 (in valore assoluto): coordinata del secondo punto da tastare nell'asse principale del piano di lavoro. Campo di immissione da -99999,9999 a 99999,9999
- ▶ 2° PUNTO MIS. 2° ASSE Q266 (in valore assoluto): coordinata del secondo punto da tastare nell'asse secondario del piano di lavoro. Campo di immissione da -99999,9999 a 99999,9999
- ▶ 2° PUNTO MIS. 3° ASSE Q295 (in valore assoluto): coordinata del secondo punto da tastare nell'asse del tastatore. Campo di immissione da -99999,9999 a 99999,9999
- ▶ 3° PUNTO MIS. 1° ASSE Q296 (in valore assoluto): coordinata del terzo punto da tastare nell'asse principale del piano di lavoro. Campo di immissione da -99999,9999 a 99999,9999
- ▶ 3° PUNTO MIS. 2° ASSE Q297 (in valore assoluto): coordinata del terzo punto da tastare nell'asse secondario del piano di lavoro. Campo di immissione da -99999,9999 a 99999,9999
- ▶ 3° PUNTO MIS. 3° ASSE Q298 (in valore assoluto): coordinata del terzo punto da tastare nell'asse del tastatore. Campo di immissione da -99999,9999 a 99999,9999

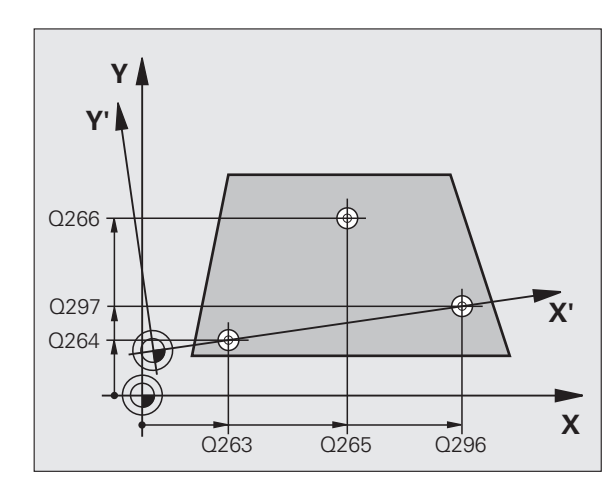

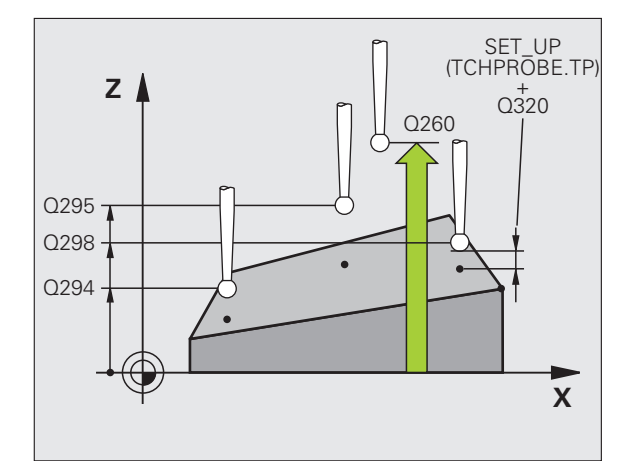

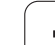

- U **DISTANZA DI SICUREZZA** Q320 (in valore incrementale): distanza addizionale tra il punto di misura e la sfera del tastatore. Q320 attivo in aggiunta a **SET\_UP** (tabella del sistema di tastatura). Campo di immissione da 0 a 99999,9999
- U **ALTEZZA DI SICUREZZA** Q260 (in valore assoluto): coordinata dell'asse del tastatore che esclude una collisione tra il tastatore e il pezzo (dispositivo di serraggio). Campo di immissione da -99999,9999 a 99999,9999
- ▶ **PROTOCOLLO DI MIS.** Q281: definire se il TNC deve generare un protocollo di misura:
	- **0**: non generare un protocollo di misura

**1**: generare un protocollo di misura: il TNC memorizza il **file di protocollo TCHPR431.TXT** di default nella directory TNC:\.

**2**: interruzione dell'esecuzione del programma e visualizzazione del protocollo di misura sullo schermo del TNC. Proseguire il programma con Avvio NC

#### **Esempio: blocchi NC**

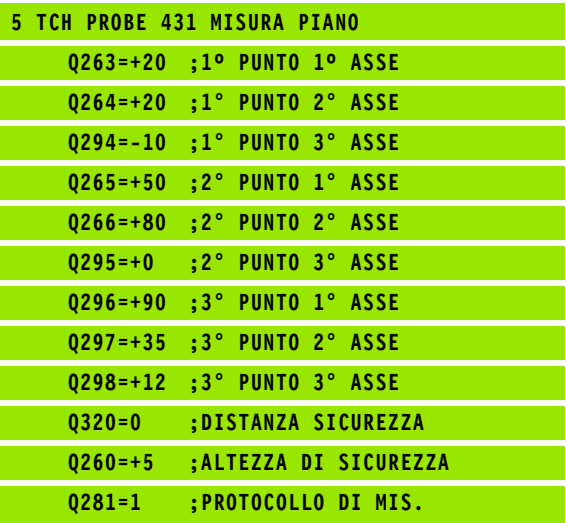

#### **Esempio: misurazione e finitura di isole rettangolari**

Esecuzione del programma

- Sgrossatura di isole rettangolari con 0,5 di sovrametallo
- Misurazione di isole rettangolari
- Finitura di isole rettangolari tenendo conto dei valori misurati

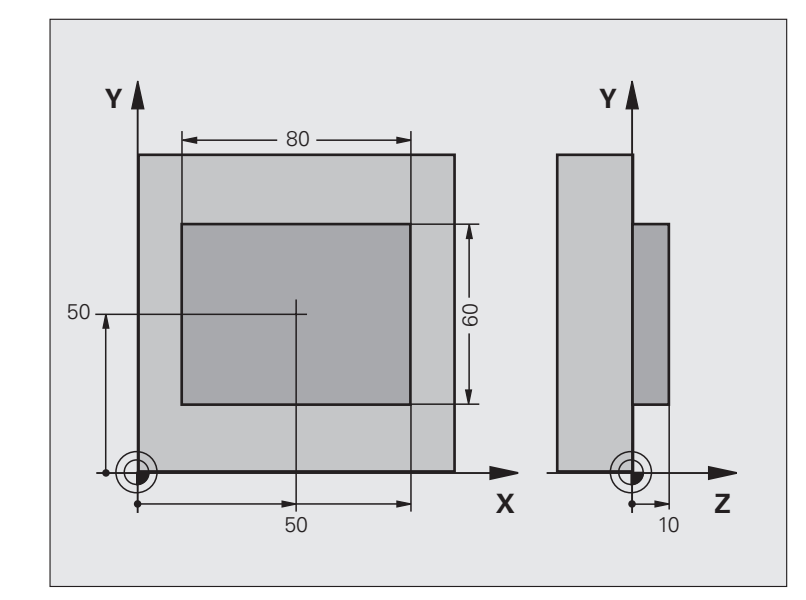

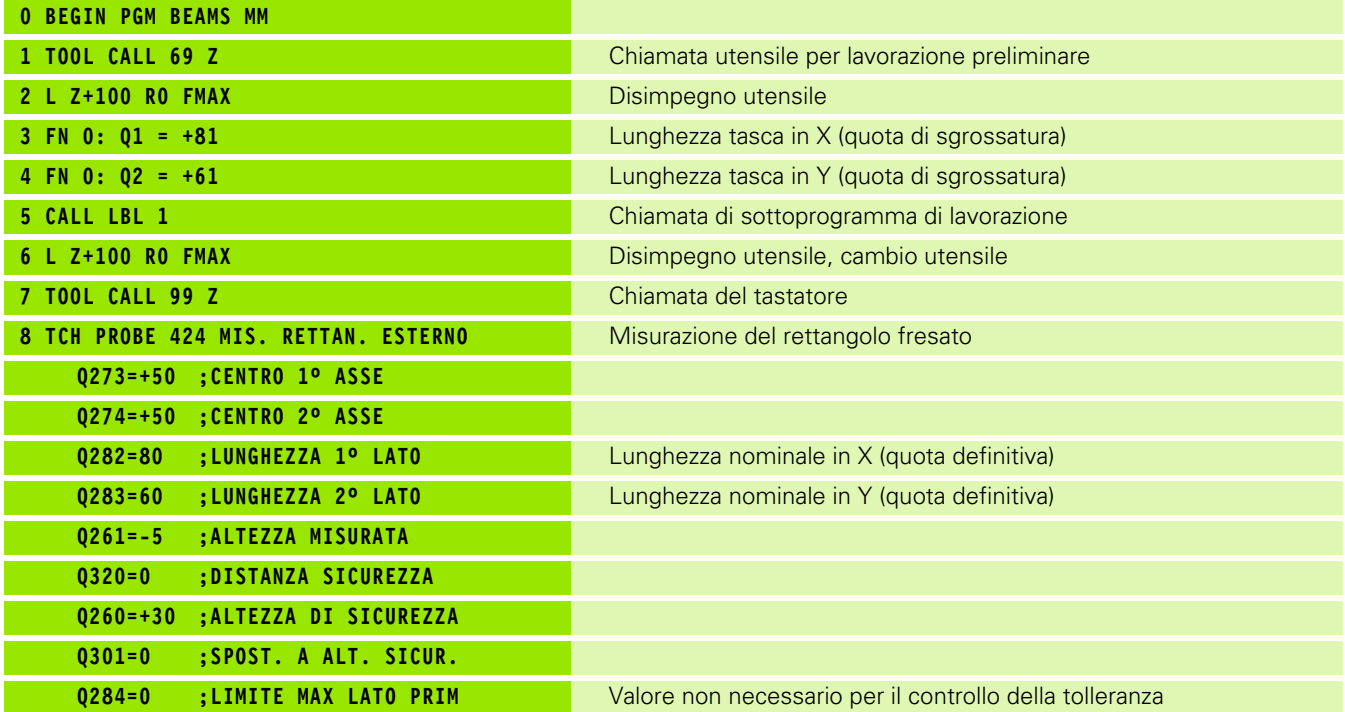

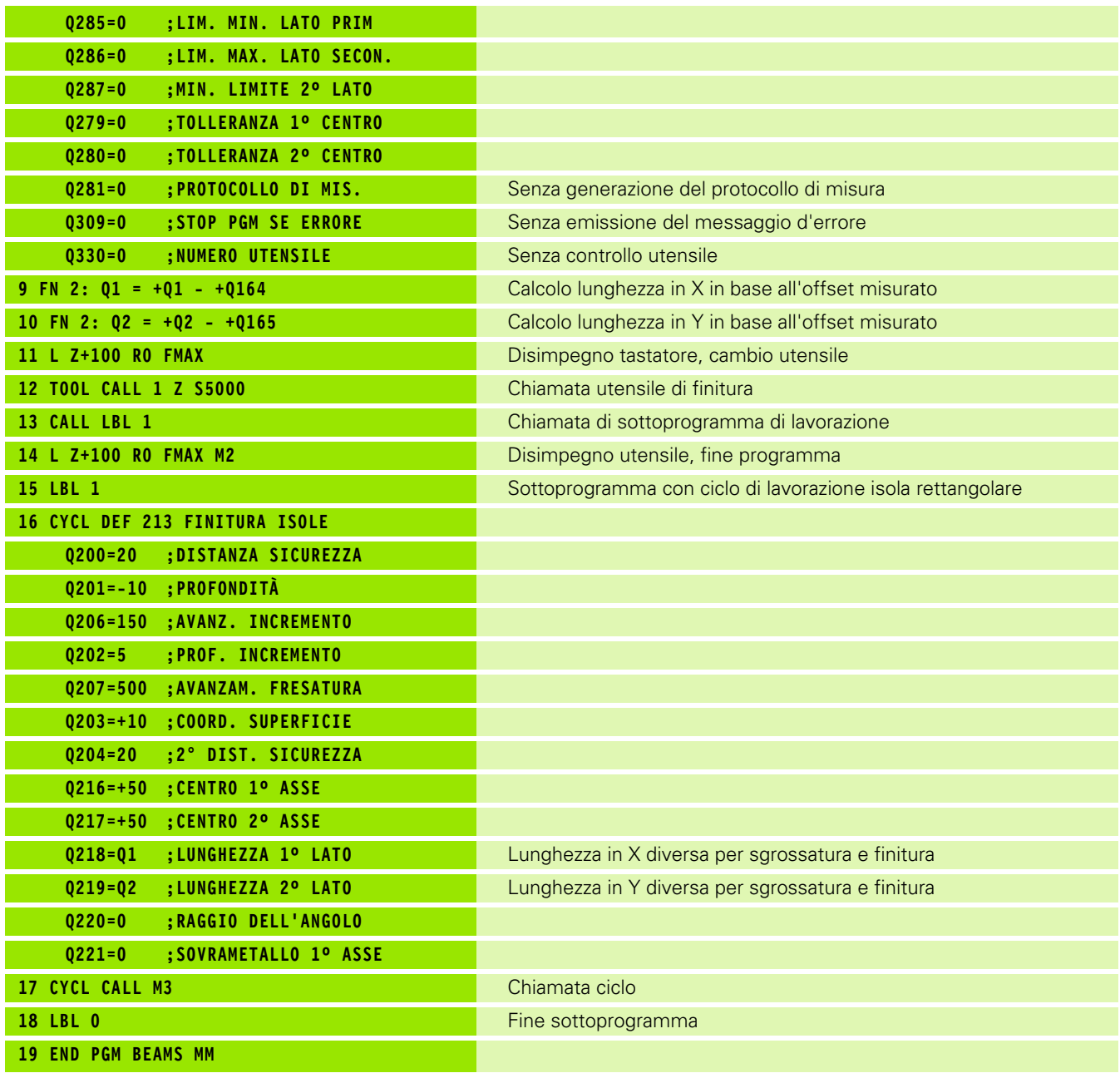

 $\mathbf i$ 

I

#### **Esempio: misurazione tasca rettangolare, protocollo risultati di misura**

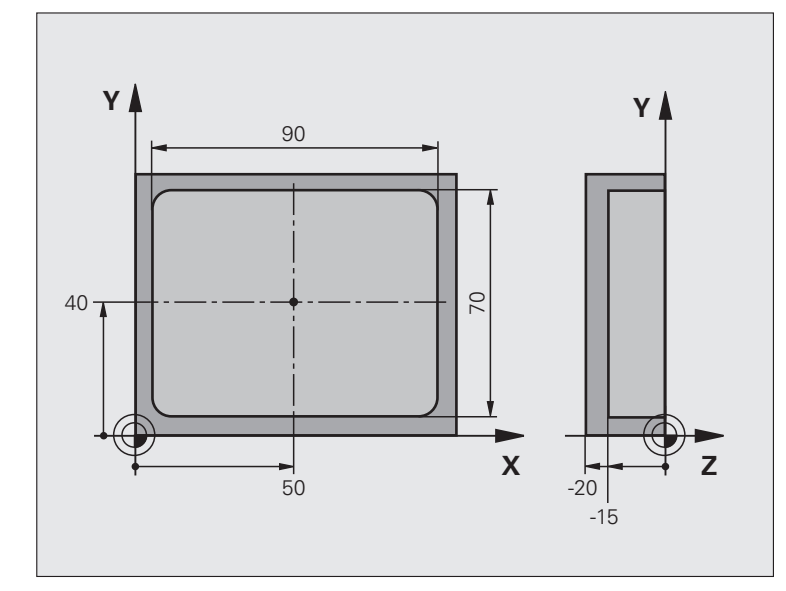

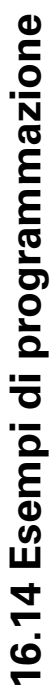

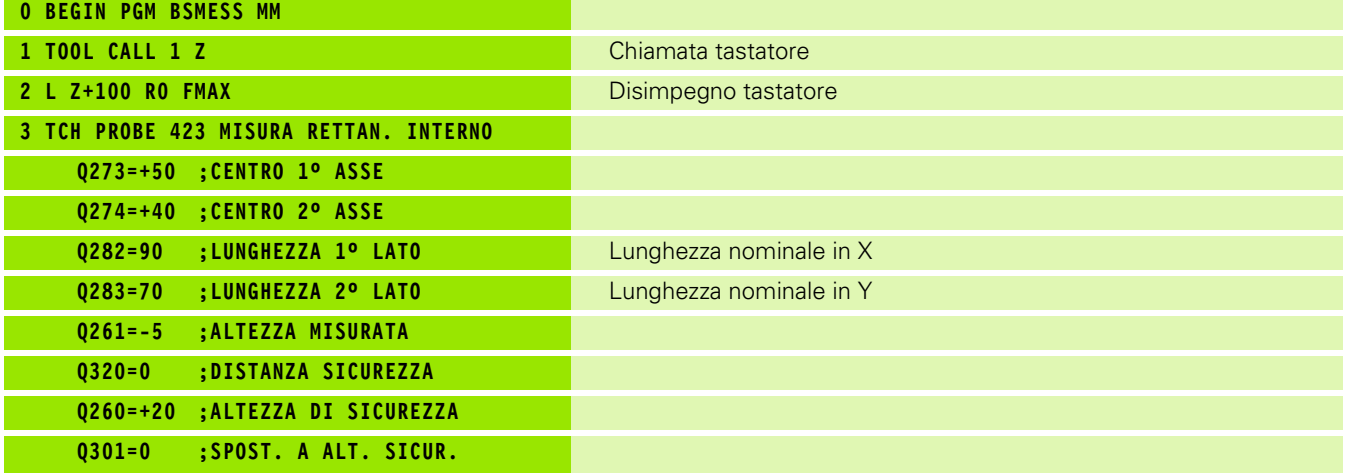

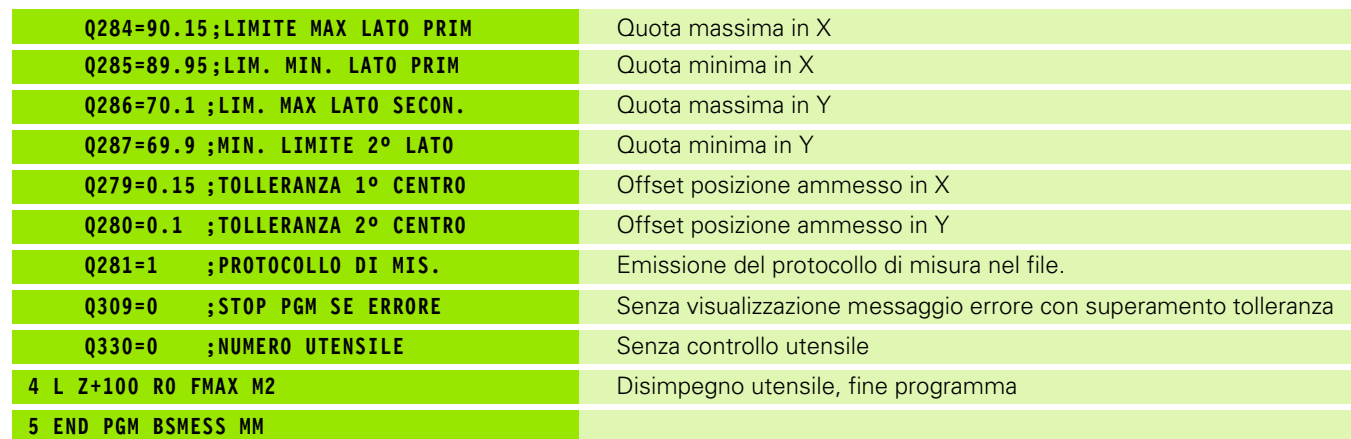

 $\mathbf{i}$ 

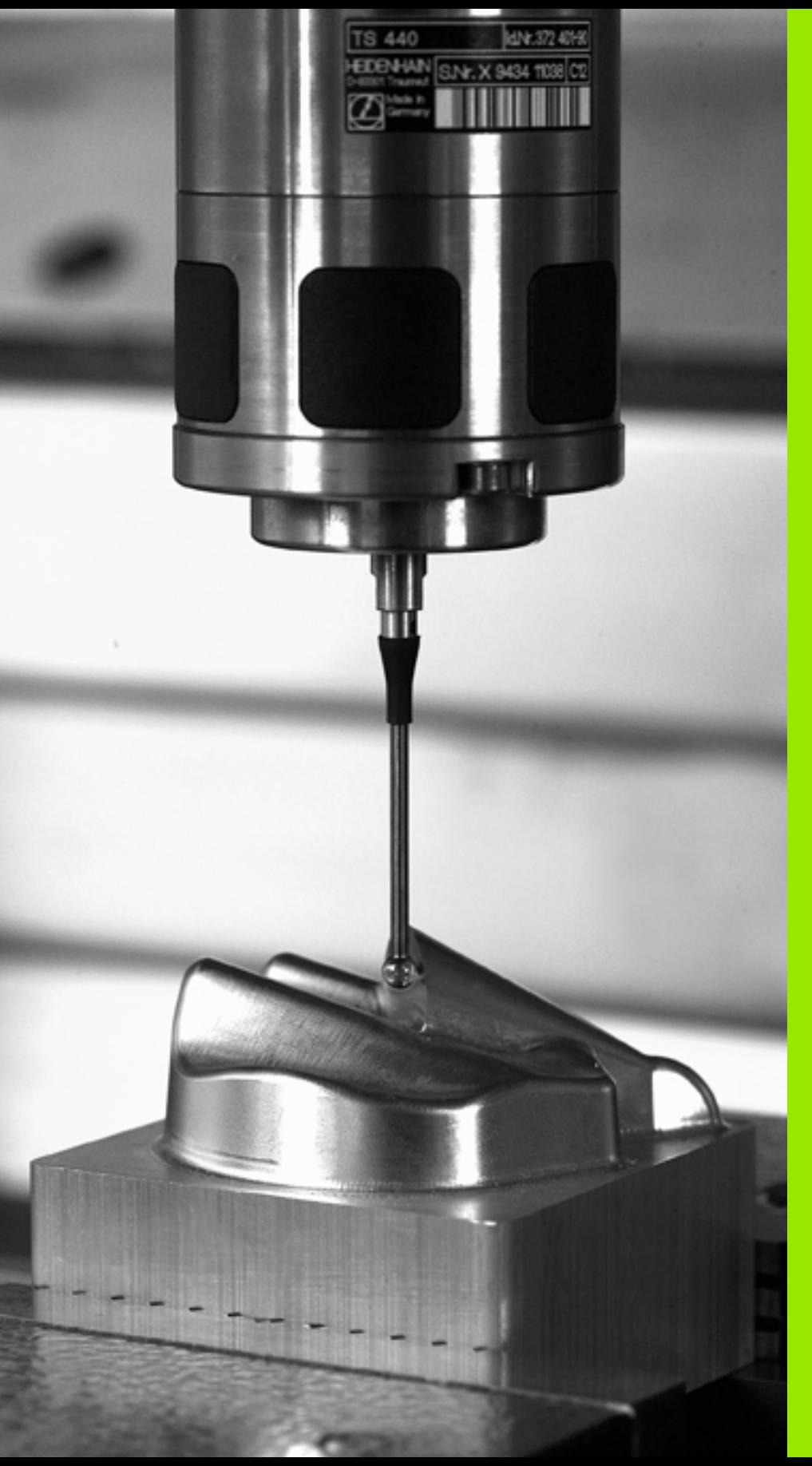

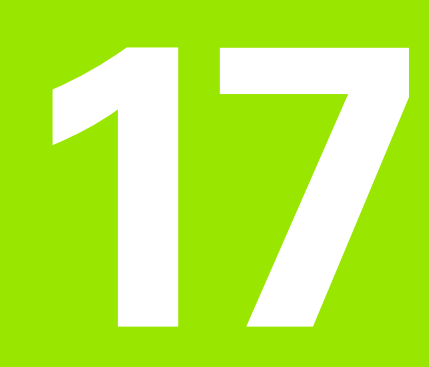

**Cicli di tastatura: funzioni speciali** 

## 17.1 Principi fondamentali **17.1 Principi fondamentali**

#### **17.1 Principi fondamentali**

#### **Panoramica**

 $\left(\begin{array}{c}\blacksquare\end{array}\right)$ 

Il TNC deve essere predisposto dal costruttore della macchina per l'impiego di sistemi di tastatura 3D.

I cicli di tastatura sono disponibili soltanto con l'opzione software **Touch probe function** (numero opzione #17).

Il TNC mette a disposizione un ciclo per le seguenti applicazioni speciali:

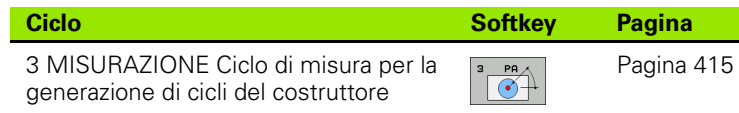

#### <span id="page-414-0"></span>**17.2 MISURAZIONE (ciclo 3)**

#### **Esecuzione del ciclo**

Il ciclo di tastatura 3 determina in una direzione di tastatura selezionabile una qualsiasi posizione sul pezzo. Contrariamente agli altri cicli di misura, nel ciclo 3 si può impostare direttamente il tratto **DIST.** e l'avanzamento di misura **F**. Anche il ritiro dopo il rilevamento del valore misurato viene eseguito in base al valore inseribile **MB** .

- **1** Il tastatore si muove con l'avanzamento programmato dalla posizione attuale nella direzione di tastatura predefinita. La direzione di tastatura deve essere definita nel ciclo tramite l'angolo polare
- **2** Dopo che il TNC ha rilevato la posizione, il tastatore si ferma. Il TNC memorizza le coordinate X, Y, Z del centro della sfera di tastatura in tre parametri Q consecutivi. Il TNC non effettua correzioni di lunghezza e raggio. Il numero del primo parametro di risultato deve essere definito nel ciclo
- **3** Alla fine il TNC riporta indietro il tastatore in direzione opposta a quella di tastatura per il valore definito nel parametro **MB**

#### **Per la programmazione**

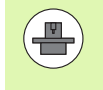

Il modo di funzionamento esatto del ciclo di tastatura 3 è stabilito dal costruttore della macchina o da un produttore di software, utilizzare il ciclo 3 all'interno di cicli di tastatura speciali.

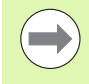

I dati del sistema di tastatura attivi negli altri cicli di misura **DIST** (percorso di spostamento max per il punto da tastare) e **F** (avanzamento di tastatura) non sono attivi nel ciclo di tastatura 3.

Prestare attenzione al fatto che di norma il TNC descrive sempre 4 parametri Q in successione.

Se il TNC non ha potuto rilevare alcun punto di tastatura valido, l'esecuzione del programma prosegue senza messaggio d'errore. In questo caso il TNC assegna al 4º parametro di risultato il valore -1, cosicché l'operatore stesso possa gestire l'errore in modo adeguato.

Il TNC riporta indietro il tastatore con il percorso di ritorno massimo **MB**, ma non sul punto di partenza della misurazione. In questo modo non si può verificare alcuna collisione durante il ritorno.

Con la funzione **FN17: SYSWRITE ID 990 NR 6** si può definire se il ciclo deve essere attivo sull'ingresso del tastatore X12 o X13.

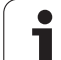

#### **Parametri ciclo**

 $\frac{1}{\sqrt{2}}$ 

**17.2 MISURAZIONE (ciclo 3)**

17.2 MISURAZIONE (ciclo 3)

- **▶ NR. PARAMETRO PER RISULTATO:** inserire il numero del parametro Q al quale il TNC deve assegnare il valore della prima coordinata (X). I valori Y e Z si trovano nei parametri Q immediatamente seguenti. Campo di immissione da 0 a 1999
- ▶ ASSE DI TASTATURA: inserire l'asse, nella cui direzione deve avvenire la tastatura e confermarlo con il tasto ENT. Campo di immissione X, Y o Z
- U **ANGOLO DI TASTATURA**: angolo riferito all'**ASSE DI TASTATURA**, nel quale il tastatore deve spostarsi, confermare con il tasto ENT. Campo di immissione da -180,0000 a 180,0000
- **▶ TRATTO DI MISURA MASSIMO: introdurre il tratto che** deve essere percorso dal tastatore dal punto di partenza, confermare con il tasto ENT. Campo di immissione da -99999,9999 a 99999,9999
- **MISURA AVANZAMENTO:** inserire l'avanzamento in mm/min. Campo di immissione da 0 a 3000,000
- **PERCORSO DI RITIRO MASSIMO:** percorso di ritorno in direzione opposta a quella di tastatura, dopo che il tastatore è stato deflesso. Il TNC porta indietro al massimo il tastatore fino al punto di partenza, cosicché non possano verificarsi collisioni. Campo di immissione da 0 a 99999,9999
- U **SISTEMA RIFER.? (0=REALE/1=RIF)**: definire se il risultato di misura deve essere memorizzato nel sistema di coordinate attuale (**REALE**, quindi può essere spostato o ruotato) oppure deve essere riferito al sistema di coordinate di macchina (**RIF**) **0**: tastare nel sistema attuale e memorizzare il risultato di misura nel sistema **REALE 1**: tastare nel sistema REF di macchina e memorizzare il risultato di misura nel sistema **REF**
- **ERROR MODE (0=OFF/1=ON)**: definire se il TNC deve emettere con tastatore deflesso un messaggio di errore all'inizio del ciclo oppure no. Se è selezionata la modalità **1**, il TNC salva nel 4° parametro di risultato il valore **2.0** e prosegue l'esecuzione del ciclo
- ▶ ERROR MODE (0=OFF/1=ON): definire se il TNC deve emettere con tastatore deflesso un messaggio di errore all'inizio del ciclo oppure no. Se è selezionata la modalità **1**, il TNC salva nel 4° parametro di risultato il valore **2.0** e prosegue l'esecuzione del ciclo: **0**: emissione di messaggi di errore
	- **1**: senza emissione di messaggi di errore

#### **Esempio: blocchi NC**

- **4 TCH PROBE 3.0 MISURARE 5 TCH PROBE 3.1 Q1 6 TCH PROBE 3.2 X ANGOLO: +15 7 TCH PROBE 3.3 DIST. +10 F100 MB1 SISTEMA RIFER.:0**
	- **8 TCH PROBE 3.4 ERRORMODE1**

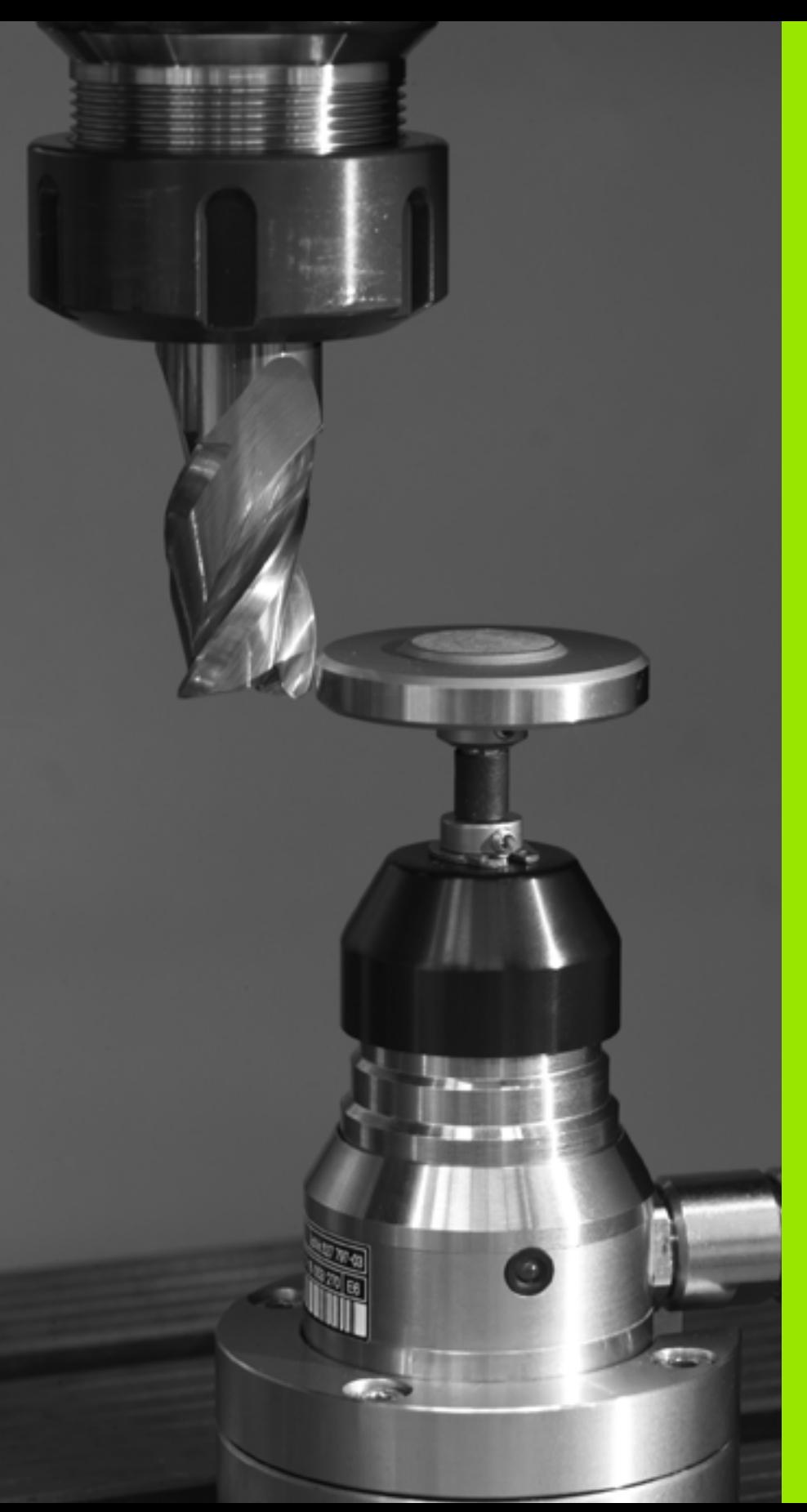

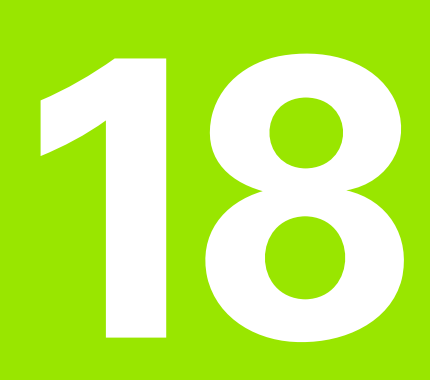

**Cicli di tastatura: misurazione automatica degli utensili**

#### <span id="page-417-0"></span>**18.1 Principi fondamentali**

#### **Panoramica**

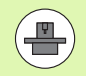

La macchina e il TNC devono essere predisposti dal costruttore della macchina per l'impiego del sistema di tastatura TT.

Sulla macchina in questione potrebbero non essere disponibili tutti i cicli e tutte le funzioni qui descritti. Consultare il manuale della macchina.

I cicli di tastatura sono disponibili soltanto con l'opzione software **Touch probe function** (numero opzione #17).

Con il sistema di tastatura e i cicli di misurazione utensili del TNC gli utensili possono essere misurati automaticamente. I valori di correzione della lunghezza e del raggio vengono memorizzati dal TNC nella memoria utensili centrale TOOL.T e automaticamente considerati al termine del ciclo di tastatura. Sono disponibili i seguenti tipi di misurazione:

Misurazione con utensile fermo

Misurazione con utensile rotante

Misurazione di taglienti singoli

I cicli per la misurazione dell'utensile vengono programmati nel modo operativo EDITING PROGRAMMA con il tasto TOUCH PROBE. Sono disponibili i seguenti cicli:

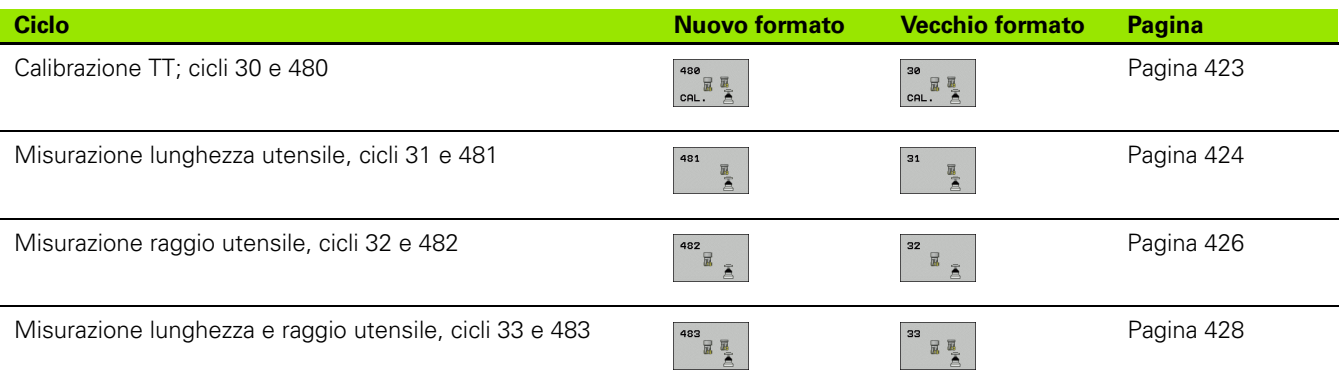

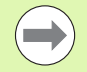

I cicli per la misurazione possono essere attivati solo con memoria utensili centrale TOOL.T attiva.

Prima di lavorare con i cicli di misurazione, occorre inserire nella memoria centrale tutti i dati necessari per la misurazione e chiamare l'utensile da misurare con l'istruzione **TOOL CALL**.

#### <span id="page-418-0"></span>**Differenze tra i cicli da 31 a 33 e da 481 a 483**

Le funzioni e la chiamata di ciclo sono completamente identiche. Tra i cicli da 31 a 33 e da 481 a 483 esistono solo le due seguenti differenze:

- I cicli da 481 a 483 sono disponibili con le funzioni da G481 a G483 anche in DIN/ISO
- Invece di un qualsiasi parametro per lo stato della misurazione i nuovi cicli utilizzano il parametro fisso **Q199**

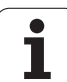

#### <span id="page-419-0"></span>**Impostazione dei parametri macchina**

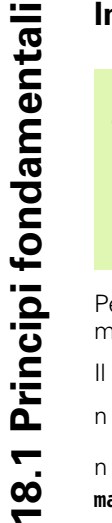

Prima di lavorare con i cicli TT, controllare tutti i parametri macchina definiti in **ProbSettings** > **CfgToolMeasurement** e **CfgTTRoundStylus**.

Per la misurazione a mandrino fermo il TNC utilizza l'avanzamento di tastatura impostato nel parametro macchina **probingFeed**.

Per la misurazione con l'utensile rotante il TNC calcola il numero giri mandrino e l'avanzamento di tastatura in modo automatico.

Il numero giri del mandrino viene calcolato come segue:

n = **maxPeriphSpeedMeas** / (r • 0,0063) dove

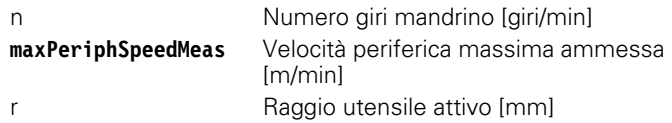

L'avanzamento di tastatura viene calcolato come segue:

v = Tolleranza di misura • n, dove

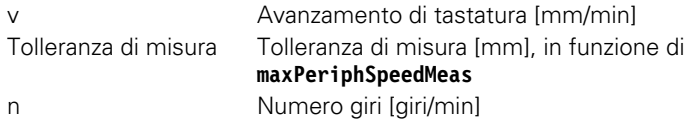

Il calcolo dell'avanzamento di tastatura viene impostato in **probingFeedCalc** come segue:

#### **probingFeedCalc** = **ConstantTolerance**:

La tolleranza di misura rimane, indipendentemente dal raggio dell'utensile, costante. Negli utensili molto grandi l'avanzamento di tastatura diventerà comunque pari a zero. Questo effetto si farà sentire tanto prima quanto più piccola è la velocità periferica massima (**maxPeriphSpeedMeas**) e quanto più piccolo è il valore selezionato per la tolleranza ammessa (**measureTolerance1**).

#### **probingFeedCalc** = **VariableTolreance**:

La tolleranza di misura varia all'aumentare del raggio dell'utensile. In questo modo si garantisce che anche con raggi d'utensile molto grandi risulti comunque un sufficiente avanzamento di tastatura. Il TNC modifica la tolleranza di misura come riportato nella seguente tabella:

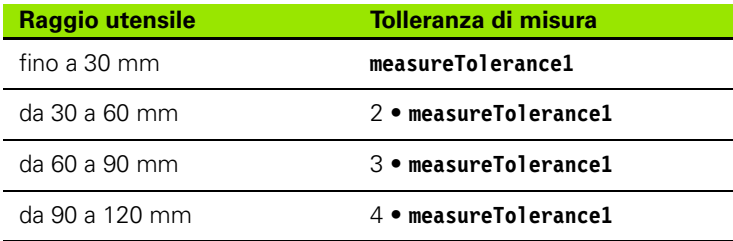

#### **probingFeedCalc** = **ConstantFeed**:

L'avanzamento di tastatura rimane costante, ma l'errore di misura aumenta in modo lineare con l'aumento del raggio dell'utensile:

Tolleranza di misura = (r • **measureTolerance1**)/ 5 mm) dove

r Raggio utensile attivo [mm] **measureTolerance1** Errore di misura massimo ammesso

#### <span id="page-420-0"></span>**Inserimento nella tabella utensili TOOL.T**

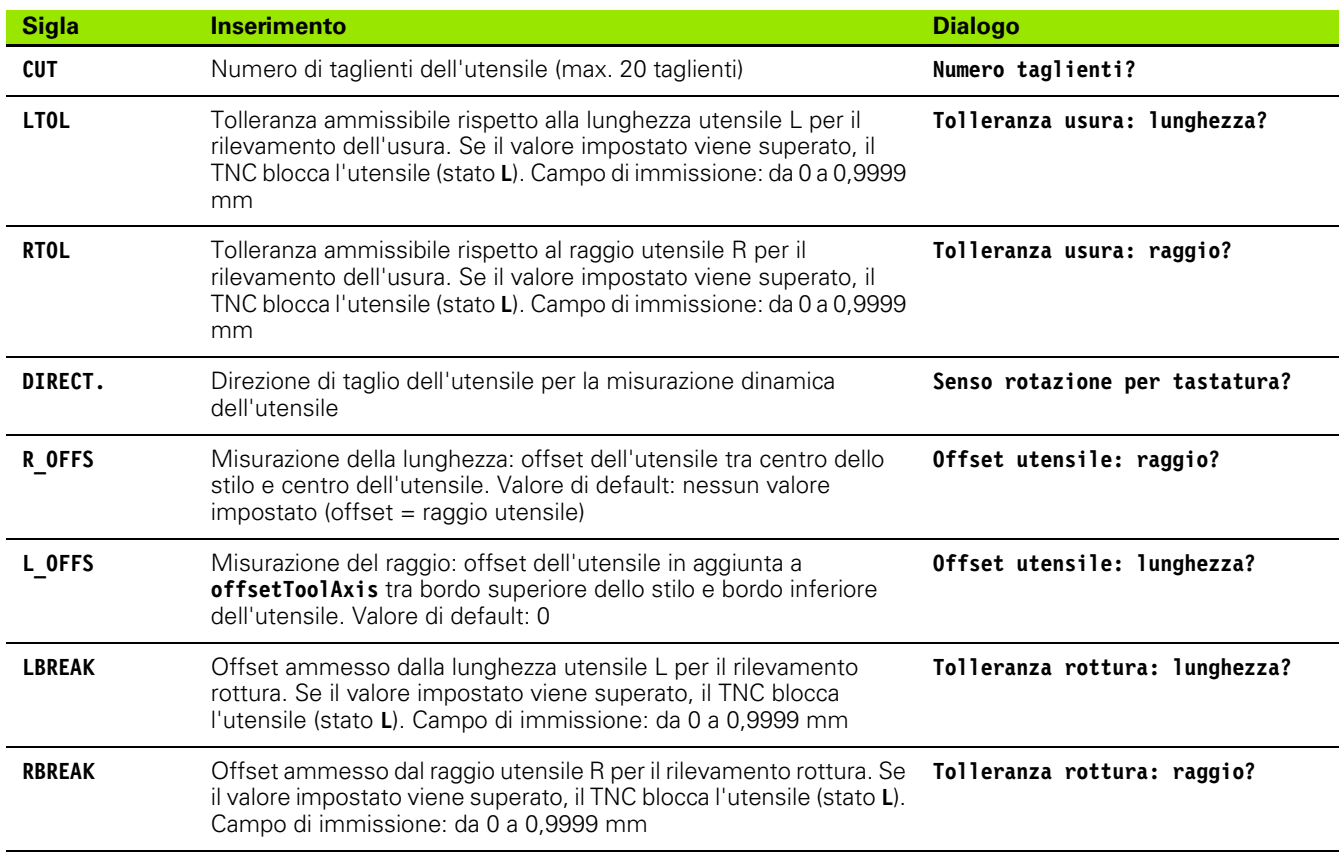

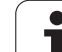

#### **Esempi di inserimento per tipi di utensile comuni**

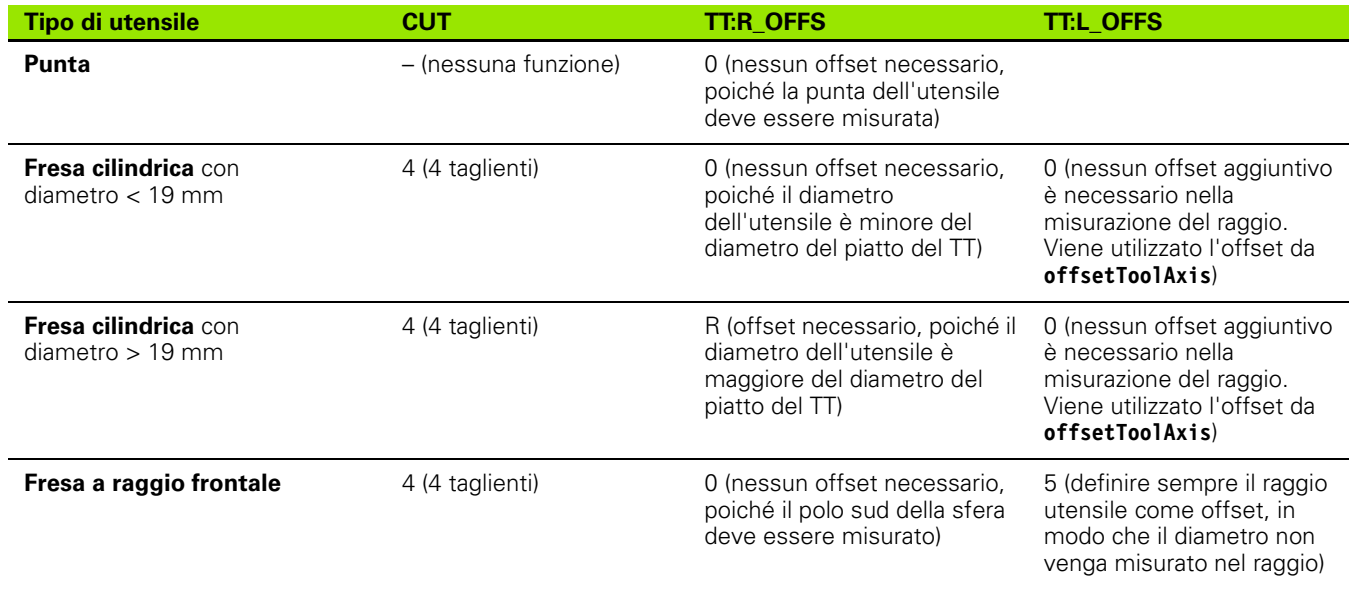

 $\bullet$ ĺ

#### <span id="page-422-1"></span><span id="page-422-0"></span>**18.2 CALIBRAZIONE TT (ciclo 30 o 480, DIN/ISO: G480)**

#### **Esecuzione del ciclo**

Il TT viene calibrato con il ciclo di misura TCH PROBE 30 o TCH PROBE 480 ([vedere anche "Differenze tra i cicli da 31 a 33 e da 481 a 483" a](#page-418-0)  [pagina 419](#page-418-0)). La calibrazione viene eseguita in automatico. Il TNC determina sempre in automatico anche l'offset centrale dell'utensile di calibrazione. A tale scopo il TNC ruota il mandrino dopo la metà del ciclo di calibrazione di 180°.

L'utensile di calibrazione da utilizzare deve essere un utensile esattamente cilindrico, ad es. una spina rettificata. I valori di calibrazione determinati vengono memorizzati nel TNC e tenuti automaticamente in conto nelle successive misurazioni di utensili.

#### **Per la programmazione**

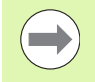

Il funzionamento del ciclo di calibrazione dipende dal parametro macchina **CfgToolMeasurement**. Consultare il manuale della macchina.

Prima della calibrazione occorre registrare nella tabella utensili TOOL.T l'esatto raggio e l'esatta lunghezza dell'utensile di calibrazione.

Nei parametri macchina **centerPos** > **[0]** fino a **[2]** occorre impostare la posizione del TT nello spazio di lavoro della macchina.

Modificando uno dei parametri macchina **centerPos** > **[0]** fino a **[2]** occorre effettuare una nuova calibrazione.

#### **Parametri ciclo**

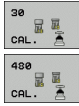

■ **ALTEZZA DI SICUREZZA**: posizione dell'asse del mandrino che esclude qualsiasi collisione con pezzi o dispositivi di serraggio. L'altezza di sicurezza si riferisce all'origine attiva del pezzo. Se per l'altezza di sicurezza è stato introdotto un valore tanto piccolo che la punta dell'utensile verrebbe a trovarsi al di sotto del bordo superiore del piatto, il TNC posiziona l'utensile di calibrazione automaticamente al di sopra dello stesso (zona di sicurezza da **safetyDistStylus**). Campo di immissione da -99999,9999 a 99999,9999

#### **Esempio: blocchi NC vecchio formato**

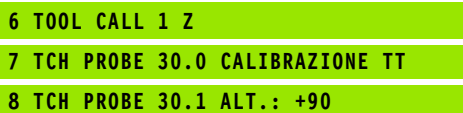

#### **Esempio: blocchi NC nuovo formato**

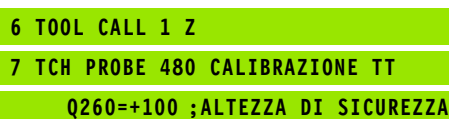

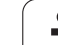

#### <span id="page-423-1"></span><span id="page-423-0"></span>**18.3 MISURAZIONE LUNGHEZZA UTENSILE (ciclo 31 o 481, DIN/ISO: G481)**

#### **Esecuzione del ciclo**

Per la misurazione della lunghezza dell'utensile programmare il ciclo di misura TCH PROBE 31 o TCH PROBE 480 ([vedere anche "Differenze](#page-418-0)  [tra i cicli da 31 a 33 e da 481 a 483" a pagina 419\)](#page-418-0). Mediante opportuna selezione dei parametri di inserimento è possibile determinare la lunghezza utensile in tre modi diversi:

- Quando il diametro dell'utensile è maggiore del diametro della superficie di misura del TT, si misura con utensile rotante
- Quando il diametro dell'utensile è inferiore al diametro della superficie di misura del TT o per la determinazione della lunghezza di punte o di frese a raggio frontale, la misurazione viene effettuata con utensile fermo
- Quando il diametro dell'utensile è maggiore del diametro della superficie di misura del TT, la misurazione dei singoli taglienti viene effettuata con utensile fermo

#### **Esecuzione "Misurazione con utensile rotante"**

Per determinare il tagliente più lungo l'utensile da misurare viene portato rotante con un determinato offset rispetto al centro del tastatore sulla superficie di misura del TT. Il relativo offset viene programmato nella tabella utensili con la funzione OFFSET UTENSILE: RAGGIO (**TT: R\_OFFS**).

#### **Esecuzione "Misurazione con utensile fermo" (ad es. per punte)**

L'utensile da misurare viene portato centralmente sulla superficie di misura. Successivamente l'utensile viene portato con mandrino fermo sulla superficie di misura del TT. Per questa misurazione occorre programmare nella tabella utensili OFFSET UTENSILE: RAGGIO (**TT: R\_OFFS**) = "0".

#### **Esecuzione "Misurazione di taglienti singoli"**

Il TNC preposiziona l'utensile da misurare lateralmente al tastatore. La superficie frontale dell'utensile si trova al di sotto del bordo superiore del tastatore, come programmato in **offsetToolAxis**. Nella tabella utensili è possibile definire nel campo OFFSET UTENSILI: LUNGHEZZA (**TT: L\_OFFS**) un offset supplementare. Il TNC effettuerà, con utensile rotante, una tastatura radiale per definire l'angolo di partenza per la misurazione dei singoli taglienti. Successivamente misura la lunghezza di tutti i taglienti variando l'orientamento del mandrino. Per questa misurazione si programma nel ciclo TCH PROBE 31 la TASTATURA TAGLIENTI = 1.

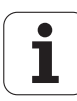

#### **Per la programmazione**

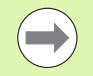

Prima della prima misurazione di un utensile occorre registrare nella tabella utensili TOOL.T il raggio e la lunghezza approssimativi dello stesso, il numero dei taglienti e la direzione di taglio.

Una misurazione di taglienti singoli può essere effettuata per utensili con un **numero di taglienti fino a 20**.

#### **Parametri ciclo**

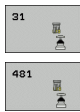

- **MISURA=0/VERIFICA UTENSILE=1**: in questo campo si definisce se l'utensile viene misurato per la prima volta o se un utensile già misurato deve essere controllato. Per la prima misurazione il TNC sovrascrive la lunghezza utensile L nella memoria utensile centrale TOOL.T e imposta il valore delta DL = 0. Nel controllo utensile, la lunghezza misurata viene confrontata con la lunghezza utensile L in TOOL.T. Il TNC calcola la differenza tenendo conto del segno e la memorizza quale valore delta DL in TOOL.T La differenza è disponibile anche nel parametro Q115. Se il valore delta risulta maggiore della tolleranza di usura o di rottura ammessa per la lunghezza utensile, il TNC blocca l'utensile (stato L in TOOL.T)
- U **NR. PARAMETRO PER RISULTATO?**: numero del parametro nel quale il TNC memorizza il risultato della misurazione:

**0,0**: utensile in tolleranza

**1,0**: utensile usurato (superato il valore **LTOL**) **2,0**: utensile rotto (superato il valore **LBREAK**). Se non si desidera elaborare il risultato di misura nel programma stesso, confermare la domanda di dialogo con il tasto NO ENT

- U **ALTEZZA DI SICUREZZA**: posizione dell'asse del mandrino che esclude qualsiasi collisione con pezzi o dispositivi di serraggio. L'altezza di sicurezza si riferisce all'origine attiva del pezzo. Se per l'altezza di sicurezza è stato introdotto un valore tanto piccolo che la punta dell'utensile verrebbe a trovarsi al di sotto del bordo superiore del piatto, il TNC posiziona l'utensile automaticamente al di sopra dello stesso (zona di sicurezza da **safetyDistStylus**). Campo di immissione da -99999,9999 a 99999,9999
- **TASTATURA TAGLIENTI? 0=NO/1=SI:** definire se deve essere eseguita una misurazione dei singoli taglienti o meno (al massimo si possono misurare 20 taglienti)

#### **Esempio: prima misurazione dinamica dell'utensile; vecchio formato**

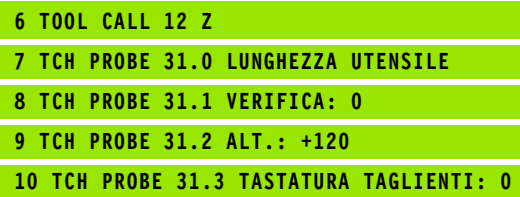

**Esempio: verifica con misurazione dei singoli taglienti, memorizzazione dello stato in Q5; vecchio formato**

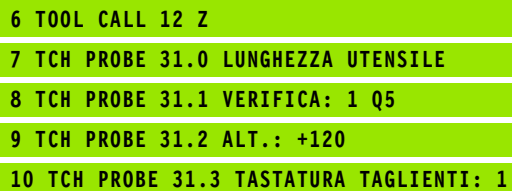

**Esempio: blocchi NC; nuovo formato**

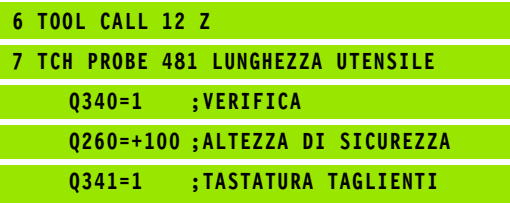

#### <span id="page-425-1"></span><span id="page-425-0"></span>**18.4 MISURAZIONE RAGGIO UTENSILE (ciclo 32 o 482, DIN/ISO: G482)**

#### **Esecuzione del ciclo**

Per la misurazione del raggio dell'utensile programmare il ciclo di misura TCH PROBE 32 o TCH PROBE 482 ([vedere anche "Differenze](#page-418-0)  [tra i cicli da 31 a 33 e da 481 a 483" a pagina 419](#page-418-0)). Mediante selezione opportuna dei parametri di inserimento è possibile determinare il raggio utensile in due modi:

- Misurazione con utensile rotante
- Misurazione con utensile rotante e successiva misurazione dei singoli taglienti

Il TNC preposiziona l'utensile da misurare lateralmente al tastatore. La superficie frontale della fresa si troverà al di sotto del bordo superiore del tastatore, come definito IN **offsetToolAxis**. Il TNC effettuerà con utensile rotante una tastatura radiale. Se deve essere eseguita inoltre la misurazione dei singoli taglienti, i raggi degli stessi verranno misurati mediante l'orientamento del mandrino.

#### **Per la programmazione**

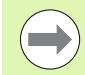

Prima della prima misurazione di un utensile occorre registrare nella tabella utensili TOOL.T il raggio e la lunghezza approssimativi dello stesso, il numero dei taglienti e la direzione di taglio.

Gli utensili cilindrici con superficie diamantata possono essere misurati con mandrino fermo. A tale scopo si deve definire nella tabella utensili il numero di taglienti **CUT** con 0 e adattare il parametro macchina **CfgToolMeasurement**. Consultare il manuale della macchina.

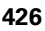

#### **Parametri ciclo**

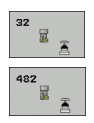

■ **MISURA=0/VERIFICA UTENSILE=1**: in questo campo si definisce se l'utensile viene misurato per la prima volta o se un utensile già misurato deve essere controllato. Per la prima misurazione il TNC sovrascrive il raggio utensile R nella memoria utensili centrale TOOL.T e imposta il valore delta DR = 0. Nel controllo dell'utensile il raggio misurato viene confrontato con il raggio R in TOOL.T. Il TNC calcola la differenza tenendo conto del segno e la memorizza quale valore delta DR in TOOL.T. La differenza è disponibile anche nel parametro Q116. Se il valore delta risulta maggiore della tolleranza di usura o di rottura ammessa per il raggio utensile, il TNC blocca l'utensile (stato L in TOOL.T)

U **NR. PARAMETRO PER RISULTATO?**: numero del parametro nel quale il TNC memorizza il risultato della misurazione:

**0,0**: utensile in tolleranza

**1,0**: utensile usurato (superato il valore **RTOL**)

**2,0**: utensile rotto (superato il valore **RBREAK**). Se non si desidera elaborare il risultato di misura nel programma stesso, confermare la domanda di dialogo con il tasto NO ENT

- U **ALTEZZA DI SICUREZZA**: posizione dell'asse del mandrino che esclude qualsiasi collisione con pezzi o dispositivi di serraggio. L'altezza di sicurezza si riferisce all'origine attiva del pezzo. Se per l'altezza di sicurezza è stato introdotto un valore tanto piccolo che la punta dell'utensile verrebbe a trovarsi al di sotto del bordo superiore del piatto, il TNC posiziona l'utensile automaticamente al di sopra dello stesso (zona di sicurezza da **safetyDistStylus**). Campo di immissione da -99999,9999 a 99999,9999
- **TASTATURA TAGLIENTI? 0=NO/1=SI:** definire se deve essere eseguita anche una misurazione dei singoli taglienti o meno (al massimo si possono misurare 20 taglienti)

**Esempio: prima misurazione dinamica dell'utensile; vecchio formato**

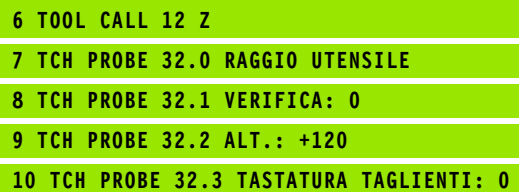

**Esempio: verifica con misurazione dei singoli taglienti, memorizzazione dello stato in Q5; vecchio formato**

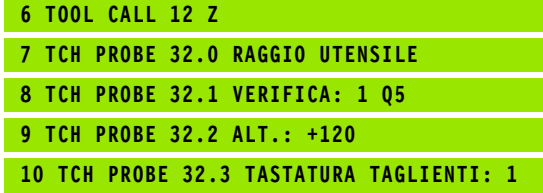

**Esempio: blocchi NC; nuovo formato**

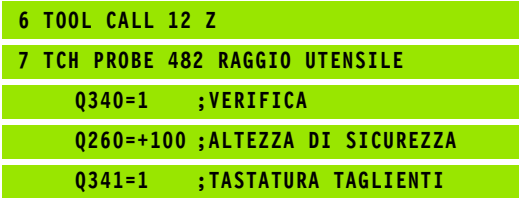

#### <span id="page-427-1"></span><span id="page-427-0"></span>**18.5 MISURAZIONE UTENSILE COMPLETA (ciclo 33 o 483, DIN/ISO: G483)**

#### **Esecuzione del ciclo**

Per effettuare la misurazione completa dell'utensile (lunghezza e raggio), programmare il ciclo di misura TCH PROBE 33 o TCH PROBE 482 [\(vedere anche "Differenze tra i cicli da 31 a 33 e da 481 a 483" a](#page-418-0)  [pagina 419](#page-418-0)). Il ciclo è particolarmente adatto per la prima misurazione di utensili, offrendo, rispetto alla misurazione separata della lunghezza e del raggio, un notevole risparmio di tempo. Mediante i relativi parametri di introduzione l'utensile può essere misurato in due modi:

- Misurazione con utensile rotante
- Misurazione con utensile rotante e successiva misurazione dei singoli taglienti

Il TNC misura l'utensile secondo una sequenza prestabilita. Prima viene misurato il raggio e poi la lunghezza dell'utensile. La sequenza di misura corrisponde alle sequenze dei cicli di misura 31 e 32.

#### **Per la programmazione**

 $\qquad \qquad \blacksquare$ 

Prima della prima misurazione di un utensile occorre registrare nella tabella utensili TOOL.T il raggio e la lunghezza approssimativi dello stesso, il numero dei taglienti e la direzione di taglio.

Gli utensili cilindrici con superficie diamantata possono essere misurati con mandrino fermo. A tale scopo si deve definire nella tabella utensili il numero di taglienti **CUT** con 0 e adattare il parametro macchina **CfgToolMeasurement**. Consultare il manuale della macchina.

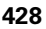

#### **Parametri ciclo**

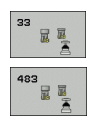

■ **MISURA=0/VERIFICA UTENSILE=1**: in questo campo si definisce se l'utensile viene misurato per la prima volta o se un utensile già misurato deve essere controllato. Per la prima misurazione il TNC sovrascrive il raggio utensile R e la lunghezza utensile L nella memoria utensili centrale TOOL.T e imposta i valori delta DR e DL = 0. Nel controllo di un utensile il TNC confronta i dati misurati con i dati della TOOL.T. Il TNC calcola le differenze tenendo conto del segno e le memorizza come valori delta DR e DL in TOOL.T. Le differenze sono disponibili anche nei parametri Q115 e Q116. Se uno dei valori delta risulta maggiore della tolleranza di usura o di rottura ammessa, il TNC blocca l'utensile (stato L in TOOL.T).

U **NR. PARAMETRO PER RISULTATO?**: numero del parametro nel quale il TNC memorizza il risultato della misurazione:

**0,0**: utensile in tolleranza

**1,0**: utensile usurato (superato il valore **LTOL** e/o **RTOL**) **2,0**: utensile rotto (superato il valore **LBREAK** e/o **RBREAK**). Se non si desidera elaborare il risultato di misura nel programma stesso, confermare la domanda di dialogo con il tasto NO ENT

- U **ALTEZZA DI SICUREZZA**: posizione dell'asse del mandrino che esclude qualsiasi collisione con pezzi o dispositivi di serraggio. L'altezza di sicurezza si riferisce all'origine attiva del pezzo. Se per l'altezza di sicurezza è stato introdotto un valore tanto piccolo che la punta dell'utensile verrebbe a trovarsi al di sotto del bordo superiore del piatto, il TNC posiziona l'utensile automaticamente al di sopra dello stesso (zona di sicurezza da **safetyDistStylus**). Campo di immissione da -99999,9999 a 99999,9999
- **TASTATURA TAGLIENTI? 0=NO/1=SI:** definire se deve essere eseguita anche una misurazione dei singoli taglienti o meno (al massimo si possono misurare 20 taglienti)

**Esempio: prima misurazione dinamica dell'utensile; vecchio formato**

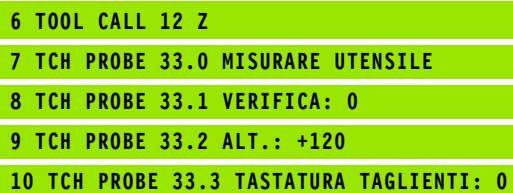

**Esempio: verifica con misurazione dei singoli taglienti, memorizzazione dello stato in Q5; vecchio formato**

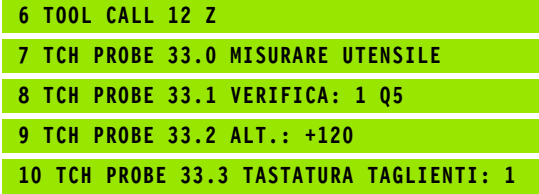

**Esempio: blocchi NC; nuovo formato**

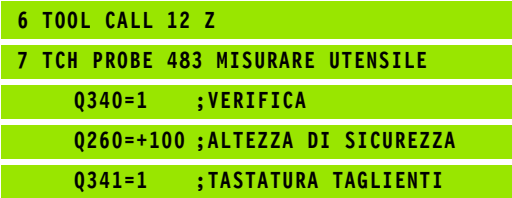

18.5 MISURAZIONE UTENSILE COMPLETA (ciclo 33 o 483, DIN/ISO: G483) **18.5 MISURAZIONE UTENSILE COMPLETA (ciclo 33 o 483, DIN/ISO: G483)**

 $\mathbf{i}$ 

#### **A**

[Alesatura ... 63](#page-62-0) [Avanzamento di tastatura ... 282](#page-281-0)

#### **B**

Barenatura 65

#### **C**

[Campo di tolleranza ... 282](#page-281-1) [Centrinatura ... 59](#page-58-0) [Cerchio di fori, misurazione ... 401](#page-400-0) [Cerchio figure ... 159](#page-158-0) [Cerchio, misurazione esterna ... 380](#page-379-0) [Cerchio, misurazione interna ... 376](#page-375-0) [Chiamata programma](#page-269-0) [tramite ciclo ... 270](#page-269-0) [Cicli di foratura ... 58](#page-57-0) [Cicli di profilo ... 168](#page-167-0) Cicli di tastatura [esecuzione automatica ... 280](#page-279-0) [Cicli e tabelle punti ... 55](#page-54-0) [Cicli SL](#page-167-1) [contornatura profilo ... 186](#page-185-0) [dati profilo ... 176](#page-175-0) [finitura fondo ... 183](#page-182-0) [finitura laterale ... 184](#page-183-0) [preforatura ... 178](#page-177-0) [principi fondamentali ... 168,](#page-167-0) [222](#page-221-0) [profili sovrapposti ... 172,](#page-171-0) [216](#page-215-0) [profilo ... 171](#page-170-0) svuotamento 180 [Cicli SL con formula del profilo](#page-211-0)  complessa [Cicli SL con formula del profilo](#page-221-1)  semplice ... 222 [Ciclo](#page-39-0) [chiamata ... 42](#page-41-0) [definizione ... 41](#page-40-0) [Compensazione della posizione](#page-287-0)  inclinata del pezzo [tramite due fori ... 293](#page-292-0) [tramite due isole circolari ... 296](#page-295-0) [tramite misurazione di due punti di](#page-289-0)  una retta ... 290 [tramite un asse rotativo ... 299,](#page-298-0) [303](#page-302-0)

#### **C**

[Considerazione della rotazione](#page-277-0)  base ... 278 [Contornatura profilo ... 186](#page-185-0) [Controforatura invertita ... 73](#page-72-0) [Controllo tolleranza ... 368](#page-367-1) [Controllo utensile ... 368](#page-367-2) [Conversione di coordinate ... 242](#page-241-0) [Coordinata singola, misurazione ... 398](#page-397-0) [Correzione utensile ... 368](#page-367-3)

#### **D**

[Dati del sistema di tastatura ... 285](#page-284-0) [Definizione della sagoma ... 44](#page-43-0)

#### **F**

[Fattore di scala ... 254](#page-253-0) [Fattore di scala specifico per](#page-255-0)  asse ... 256 [Finitura fondo ... 183](#page-182-0) [Finitura laterale ... 184](#page-183-0) [Foratura ... 61,](#page-60-0) [69,](#page-68-0) [77](#page-76-0) [punto di partenza più](#page-79-0)  [profondo ... 80,](#page-79-0) [85](#page-84-0) [Foratura con punte a cannone](#page-83-0)  monotaglienti ... 84 [Foratura profonda ... 77,](#page-76-0) [84](#page-83-0) [punto di partenza più](#page-79-0)  [profondo ... 80,](#page-79-0) [85](#page-84-0) [Foratura universale ... 69,](#page-68-0) [77](#page-76-0) [Fresatura a spianare ... 233](#page-232-0) [Fresatura di filetti con smusso ... 106](#page-105-0) [Fresatura di filetti dal pieno ... 110](#page-109-0) [Fresatura di filetti elicoidali ... 114](#page-113-0) [Fresatura di filetti esterni ... 118](#page-117-0) [Fresatura di filetti interni ... 103](#page-102-0) [Fresatura di filetti, principi](#page-100-0)  fondamentali ... 101 Fresatura di scanalature [sgrossatura+finitura ... 136](#page-135-0) [Fresatura foro ... 81](#page-80-0) [Funzione FCL ... 7](#page-6-0)

#### **I**

[Impostazione automatica](#page-309-0)  dell'origine ... 310 [centro cerchio di fori ... 346](#page-345-0) [centro isola ... 318](#page-317-0) [centro isola circolare ... 333](#page-332-0) [centro isola rettangolare ... 325](#page-324-0) [centro scanalatura ... 314](#page-313-0) [centro su 4 fori ... 352](#page-351-0) [centro tasca circolare \(foro\) ... 329](#page-328-0) [centro tasca rettangolare ... 321](#page-320-0) [in un asse qualsiasi ... 356](#page-355-0) [nell'asse del tastatore ... 350](#page-349-0) [spigolo esterno ... 337](#page-336-0) [spigolo interno ... 342](#page-341-0) [Isola circolare ... 150](#page-149-0) [Isola rettangolare ... 146](#page-145-0)

#### **L**

[Larghezza, misurazione esterna ... 395](#page-394-0) [Larghezza, misurazione interna ... 392](#page-391-0) [Livello di sviluppo ... 7](#page-6-0) [Logica di posizionamento ... 283](#page-282-1)

#### **M**

Maschiatura [con compensatore utensile ... 93](#page-92-0) [con rottura truciolo ... 98](#page-97-0) [senza compensatore utensile ... 95,](#page-94-0)  [98](#page-97-0) [Misurazione angoli di un piano ... 405](#page-404-0) [Misurazione automatica degli](#page-420-0)  utensili ... 421 [Misurazione della larghezza di](#page-391-0)  scanalature ... 392 [Misurazione di angoli piani ... 405](#page-404-0) [Misurazione di pezzi ... 364](#page-363-0) [Misurazione fori ... 376](#page-375-0) [Misurazione isola esterna ... 395](#page-394-0) [Misurazione isola rettangolare ... 384](#page-383-0) [Misurazione tasca rettangolare ... 388](#page-387-0) [Misurazione utensili ...](#page-417-0) [421](#page-420-0) [calibrazione TT ... 423](#page-422-1) [lunghezza utensile ... 424](#page-423-1) [misurazione completa ... 428](#page-427-1) [parametri macchina ... 420](#page-419-0) [raggio utensile ... 426](#page-425-1) [Misurazioni di angoli ... 373](#page-372-0) [Misurazioni multiple ... 282](#page-281-2)

### **Index**

[Orientamento mandrino ... 272](#page-271-0) **Origine** [memorizzazione in tabella](#page-311-0)  origini ... 312 [memorizzazione in tabella](#page-311-0) 

Preset ... 312

#### **P**

**O**

[Parametri di risultato ... 313,](#page-312-0) [367](#page-366-0) [Parametri macchina per sistema di](#page-280-0)  tastatura 3D ... 281 [Protocollo dei risultati di misura ... 365](#page-364-0) [Punto di partenza più profondo durante](#page-79-0)  [la foratura ... 80,](#page-79-0) [85](#page-84-0)

#### **R**

[Risultati di misura in parametri Q ... 313,](#page-312-0)  [367](#page-366-0) [Rotazione ... 252](#page-251-0) Rotazione base [impostazione diretta ... 302](#page-301-0) [rilevamento durante l'esecuzione](#page-287-0)  del programma ... 288 [Rotazione piano di lavoro ... 258](#page-257-0) [ciclo ... 258](#page-257-0) [guida ... 264](#page-263-0)

#### **S**

[Sagoma di lavorazione ... 44](#page-43-0) [Sagome di punti](#page-157-0) [panoramica ... 158](#page-157-1) [su cerchio ... 159](#page-158-0) [su linee ... 162](#page-161-0) Scanalatura circolare [sgrossatura+finitura ... 141](#page-140-0) [Sistemi di tastatura 3D ... 36,](#page-35-0) [278](#page-277-1) [Specularità ... 250](#page-249-0) [Spostamento origine](#page-242-0) [con tabelle origini ... 244](#page-243-0) [nel programma ... 243](#page-242-0) [Stato della misurazione ... 367](#page-366-1) Superficie cilindrica [lavorazione di isole ... 204](#page-203-0) [lavorazione di profili ... 197](#page-196-1) [lavorazione di scanalature ... 200](#page-199-0) [Superficie regolare ... 229](#page-228-0) [Svuotamento: vedere Cicli SL,](#page-179-0)  Svuotamento

#### **T**

[Tabella del sistema di tastatura ... 284](#page-283-0) [Tabella Preset ... 312](#page-311-0) [Tabelle punti ... 52](#page-51-0) Tasca circolare [sgrossatura+finitura ... 132](#page-131-0) Tasca rettangolare [sgrossatura+finitura ... 127](#page-126-0) [Tempo di sosta ... 269](#page-268-0)
# **Tabella riassuntiva**

### **Cicli di lavorazione**

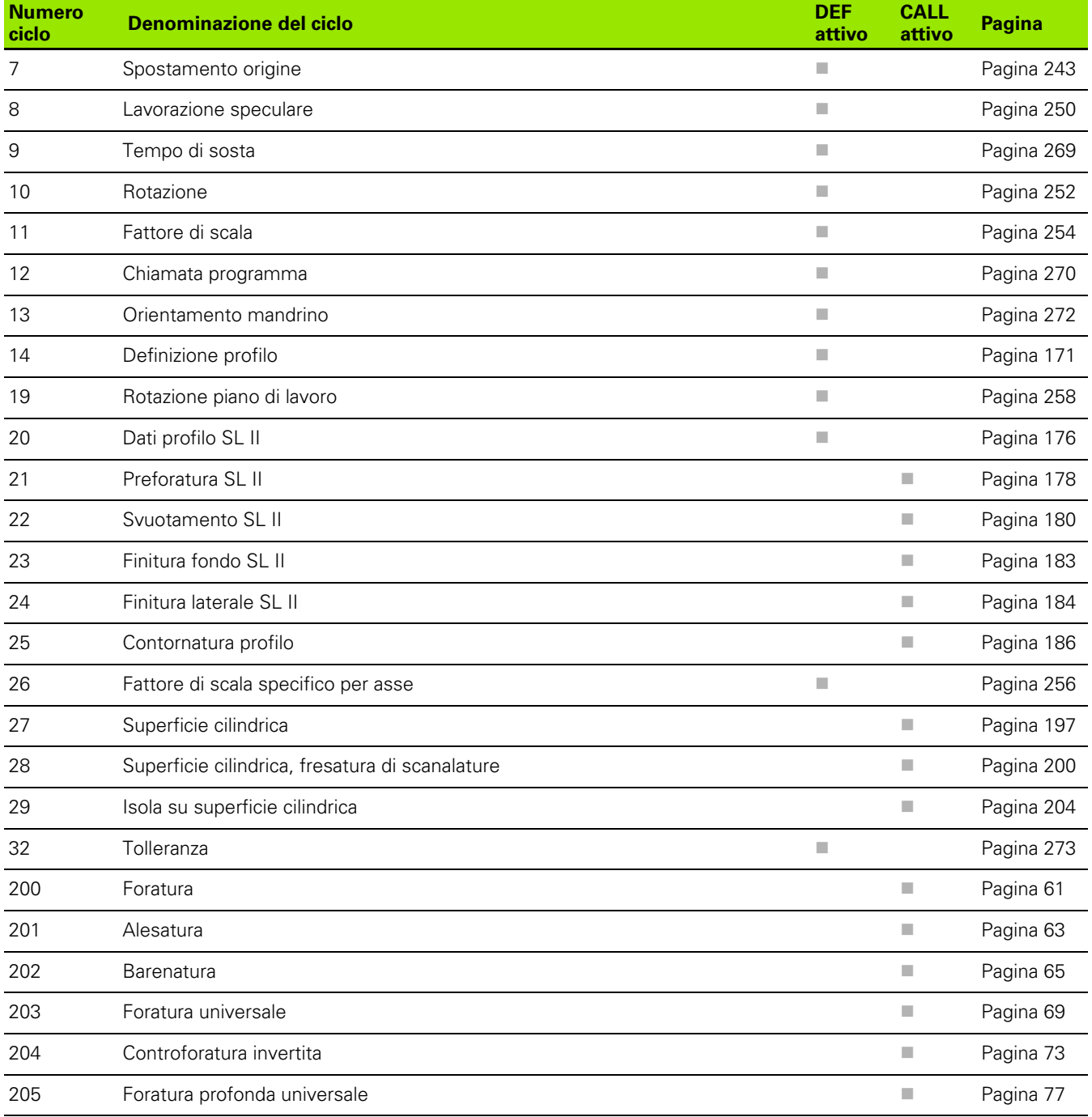

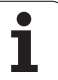

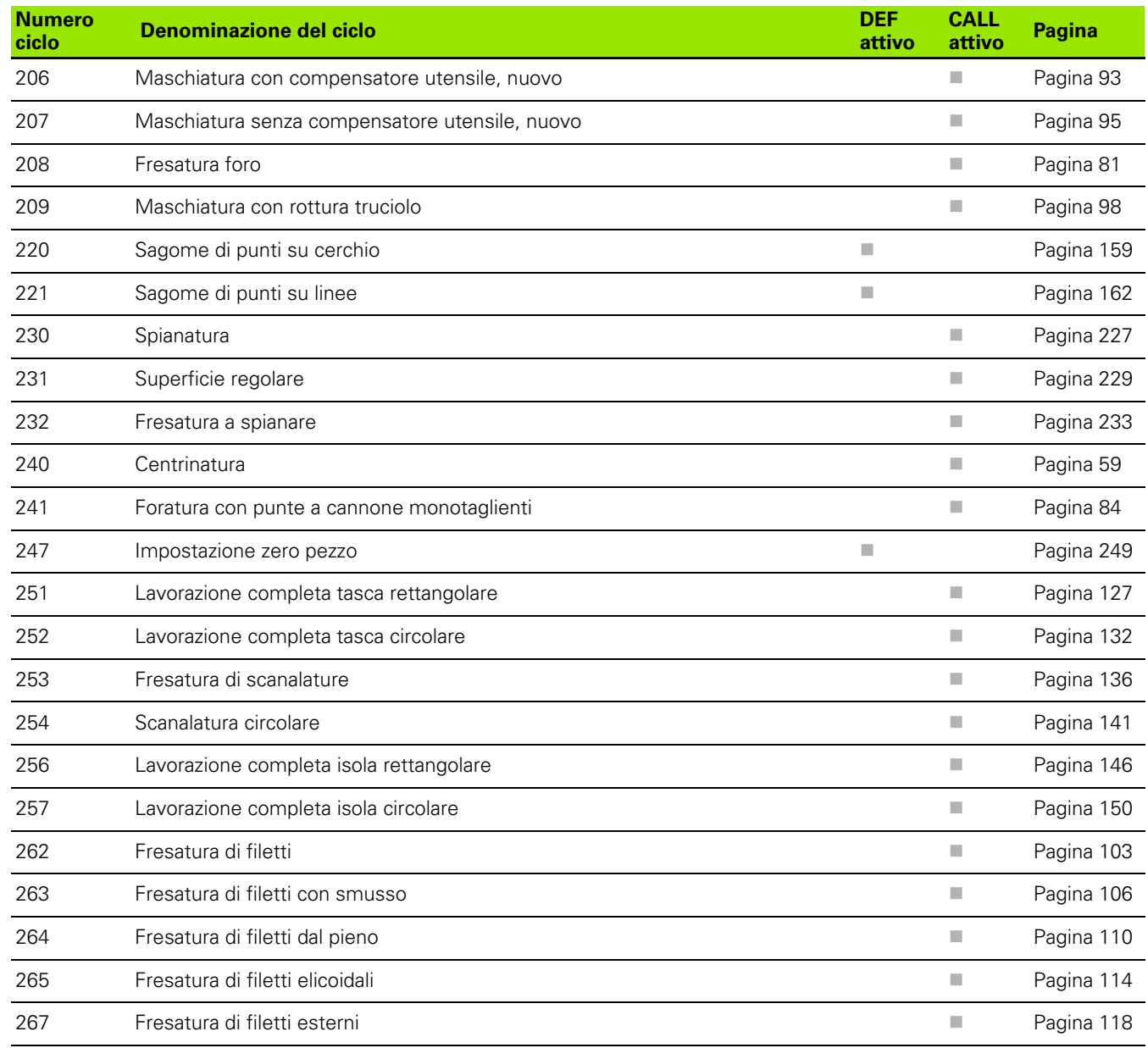

#### **Cicli di tastatura**

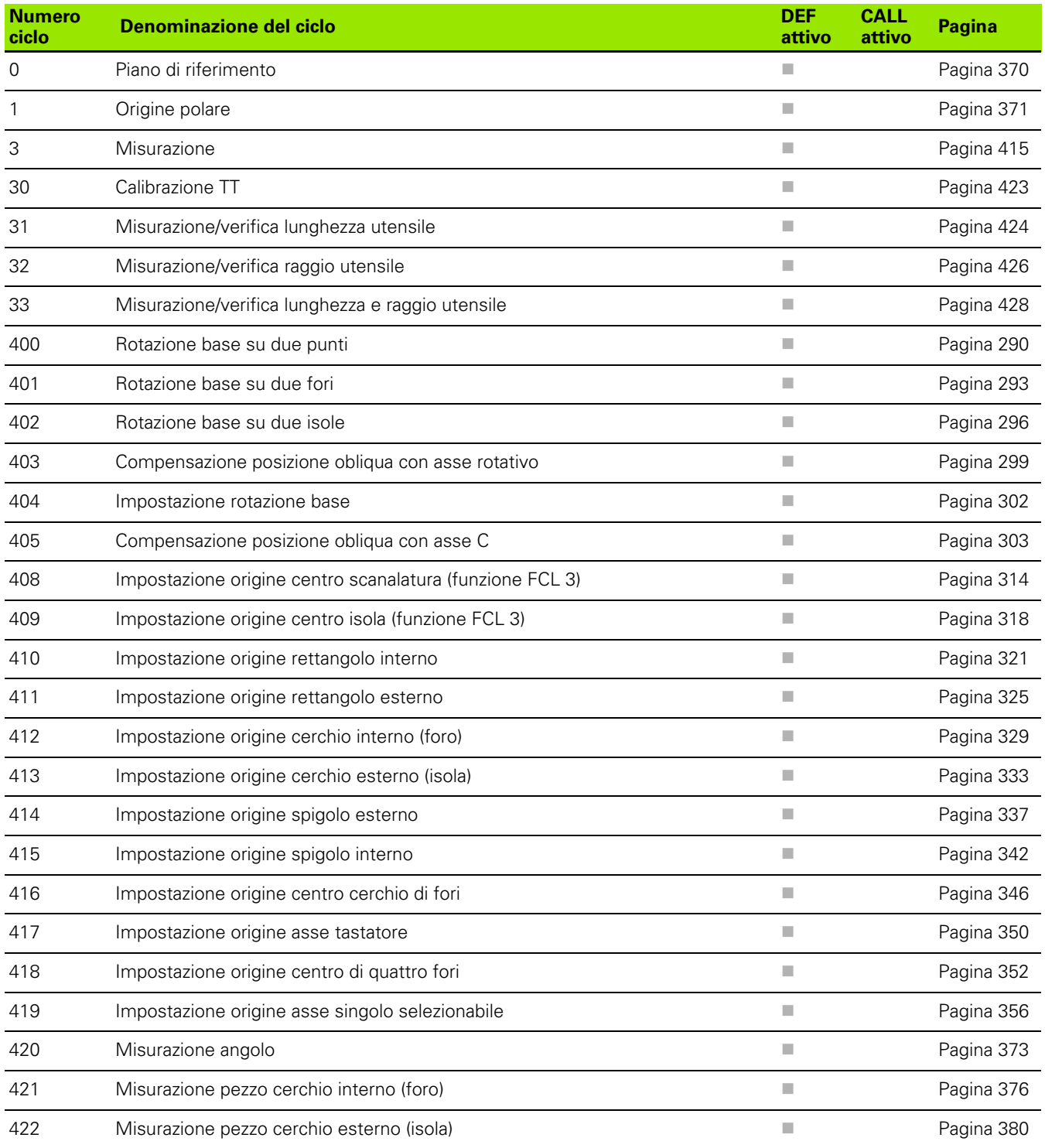

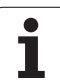

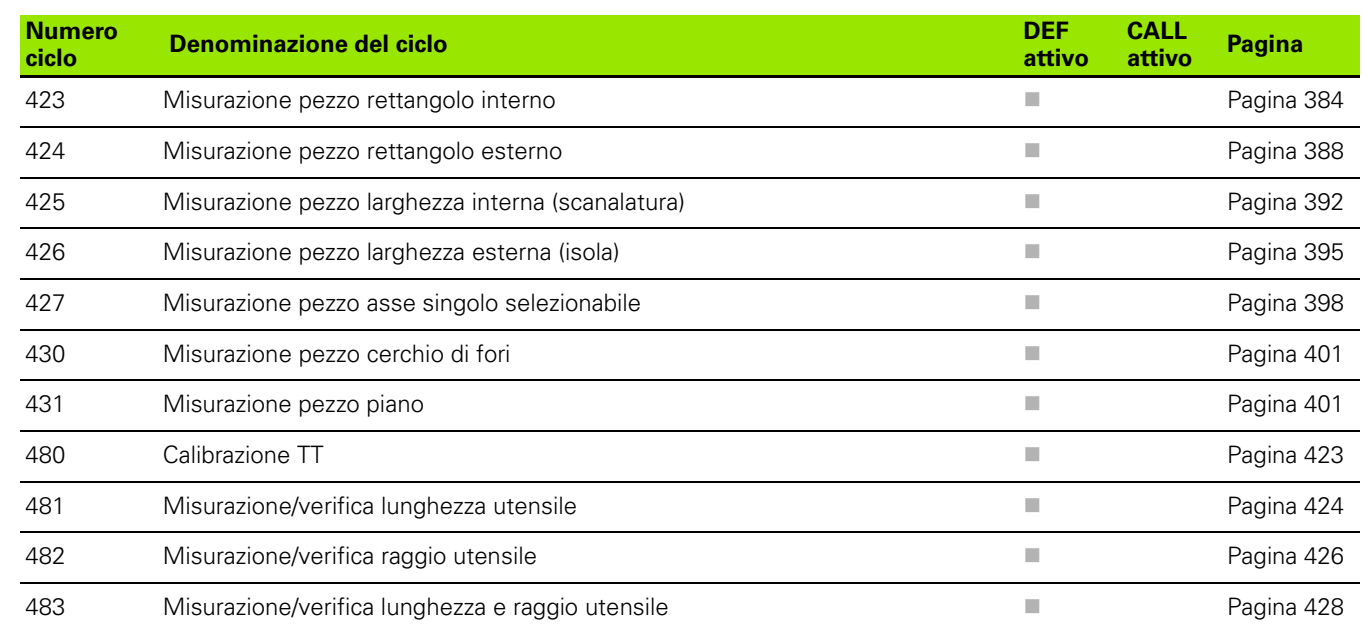

# **HEIDENHAIN**

DR. JOHANNES HEIDENHAIN GmbH Dr.-Johannes-Heidenhain-Straße 5 83301 Traunreut, Germany <sup>2</sup> +49 8669 31-0  $FAX$  +49 8669 5061 E-mail: info@heidenhain.de **Technical support**  $\overline{FAX}$  +49 8669 32-1000 **Measuring systems**  $\circledR$ ම +49 8669 31-3104

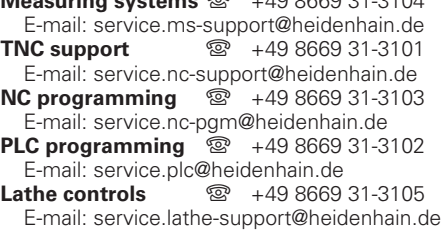

www.heidenhain.de

## **I sistemi di tastatura 3D HEIDENHAIN Vi aiutano a ridurre i tempi non produttivi:**

Per esempio:

- Allineamento dei pezzi
- **•** Impostazione delle origini
- Misurazione dei pezzi
- Digitalizzazione di forme 3D

Con i sistemi di tastatura per pezzi **TS 220** con cavo **TS 640** con trasmissione a infrarossi

- Misurazione degli utensili
- Controllo usura utensili
- Rilevamento rottura utensili

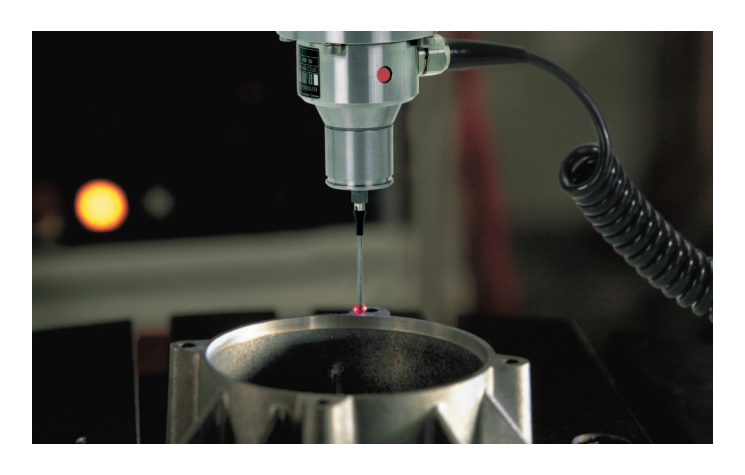

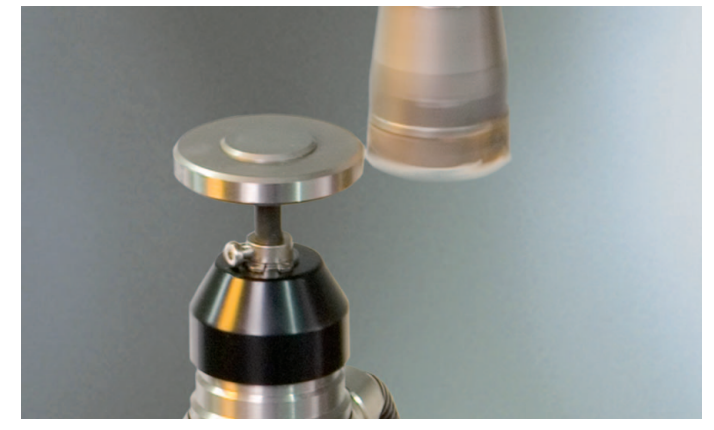

Con il sistema di tastatura per utensili **TT 140**

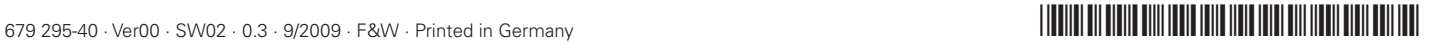